# SQL Server™ Transact-SQL User's Guide

SYBASE SQL Server Release 10.0 Document ID: 32300-01-1000-03 Change Level: 2 Last Revised: June 17, 1994

**Principal authorship:** Server Publications Group

**Document ID**: 32300-01-1000

This publication pertains to SYBASE SQL Server Release 10.0 of the SYBASE database management software and to any subsequent release until otherwise indicated in new editions or technical notes. Information in this document is subject to change without notice. The software described herein is furnished under a license agreement, and it may be used or copied only in accordance with the terms of the agreement.

#### **Document-Back Guarantee**

Sybase welcomes corrections and comments on its documents. If you mark typographical errors, formatting errors, errors of fact, or areas that need clarification in any Sybase user's manual and send copies of marked-up pages to us, we will send you a clean copy of the manual, absolutely free**.**

Send pages to the Publications Operations Department at the address below. Please include your Site ID number.

Sybase, Inc. 6475 Christie Avenue Emeryville, CA 94608 USA

(510) 922-3500 Fax (510) 922-5340

#### **Document Orders**

Customers may purchase additional copies of any document or the right to make photocopies of documentation for their in-house use.

To order additional documents or photocopy rights, U.S. and Canadian customers should call Customer Fulfillment at (800) 685-8225, fax (617) 229-9845.

Customers in other countries with a U.S. license agreement may contact Customer Fulfillment via the fax number. All other international customers should contact their Sybase subsidiary or local distributor.

Upgrades are provided only at regularly scheduled software release dates.

©Copyright Sybase, Inc., 1989, 1994. All rights reserved.

No part of this publication may be reproduced, transmitted, or translated in any form or by any means, electronic, mechanical, manual, optical or otherwise, without prior written permission of Sybase, Inc.

#### **Sybase Trademarks**

SYBASE, the SYBASE logo, APT-FORMS, Data Workbench, DBA Companion, Deft, GainExposure, GainInsight, Gain*Momentum,* SA Companion, SQL Debug, SQL Solutions, SQR, Transact-SQL, and VQL are registered trademarks of Sybase, Inc. Adaptable Windowing Environment, ADA Workbench, Application Manager, Applications from Models, APT-Build, APT-Edit, APT-Execute, APT-Library, APT-Translator, APT Workbench, Build *Momentum*, Camelot, Client/Server Architecture for the Online Enterprise, Client/Server for the Real World, Configurator, Database Analyzer, DBA Companion Application Manager, DBA Companion Resource Manager, DB-Library, Deft Analyst, Deft Designer, Deft Educational, Deft Professional, Deft Trial, Developers Workbench, Easy SQR, Embedded SQL, Enterprise Builder, Enterprise Client/Server, Enterprise Meta Server, Enterprise Modeler, Enterprise *Momentum*, Gain, Insight, MAP, Maintenance Express, MethodSet, Movedb, Navigation Server, Net-Gateway, Net-Library, Object *Momentum*, OmniSQL Access Module, OmniSQL Gateway, OmniSQL Server, Open Client, Open Client/Server Interfaces, Open Gateway, Open Server, Open Solutions, Partnerships That Work, PC APT-Execute, PC DB-Net, PC Net Library, PostDoc, Replication Server, Replication Server Manager, Report-Execute, Report Workbench, Resource Manager, RW-Display Lib, RW-Library, Secure SQL Server, Secure SQL Toolset, SQL Code Checker, SQL Edit, SQL Edit/TPU, SQL Monitor, SQL Server, SQL Server/CFT, SQL Server/DBM, SQL Station, SQL Toolset, SQR Developers Kit, SQR Execute, SQR Toolset, SQR Workbench, SYBASE Client/Server Interfaces, SYBASE Gateways, Sybase *Momentum*, SYBASE SQL Lifecycle, Sybase Synergy Program, SYBASE Virtual Server Architecture, SYBASE User Workbench, System 10, Tabular Data Stream, The Enterprise Client/Server Company, and The Online Information Center are trademarks of Sybase, Inc.

All other company and product names used herein may be the trademarks or registered trademarks of their respective companies.

#### **Restricted Rights Legend**

Use, duplication or disclosure by the Government is subject to restrictions set forth in subparagraph  $(c)(1)(ii)$  of DFARS 52.227-7013 for the DOD and as set forth in FAR 52.227-19(a)-(d) for civilian agencies.

Sybase, Inc., 6475 Christie Avenue, Emeryville, CA 94608

# Table of Contents

### **Preface**

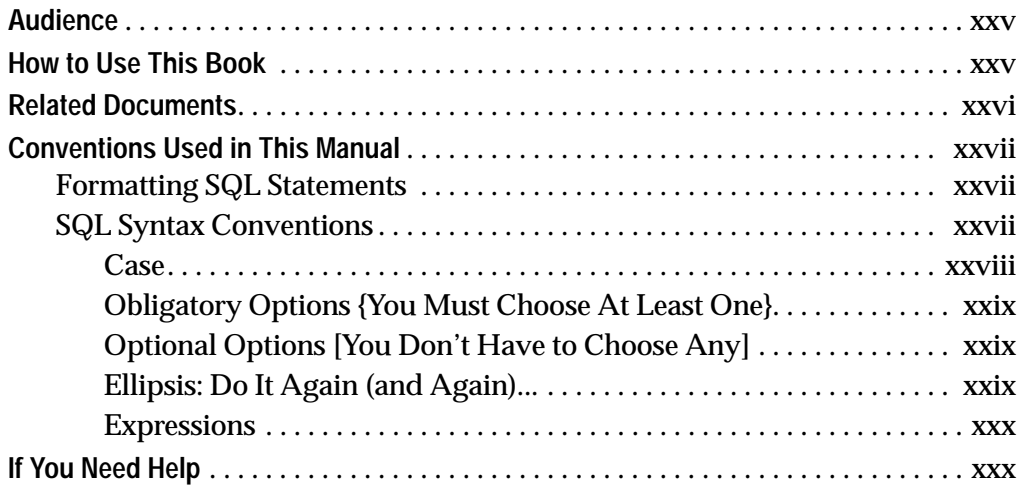

### **1. Introduction**

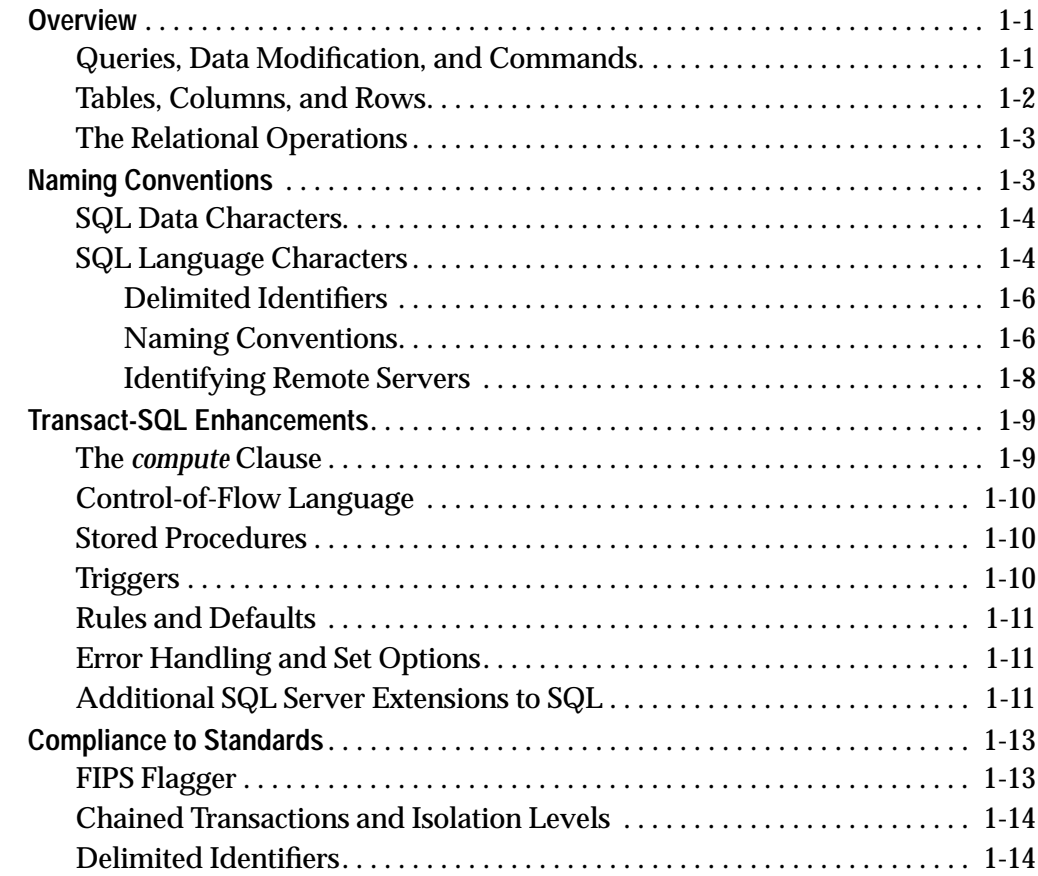

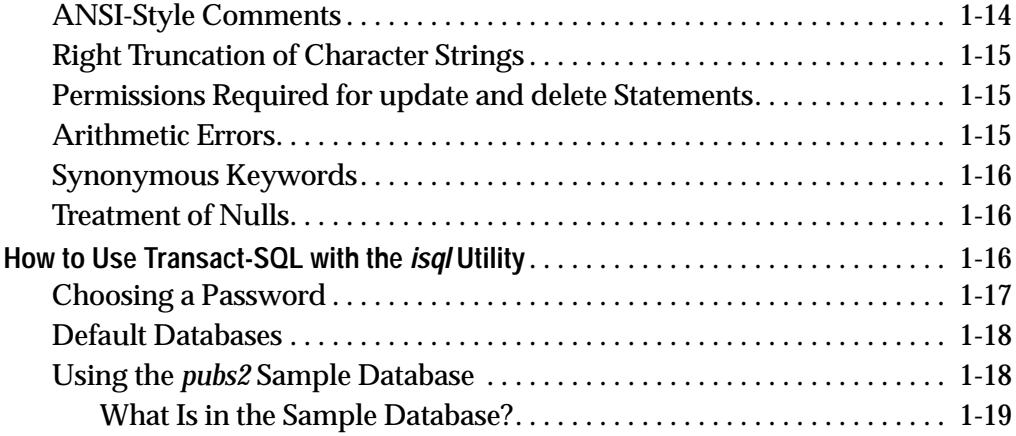

## **2. Queries: Selecting Data From a Table**

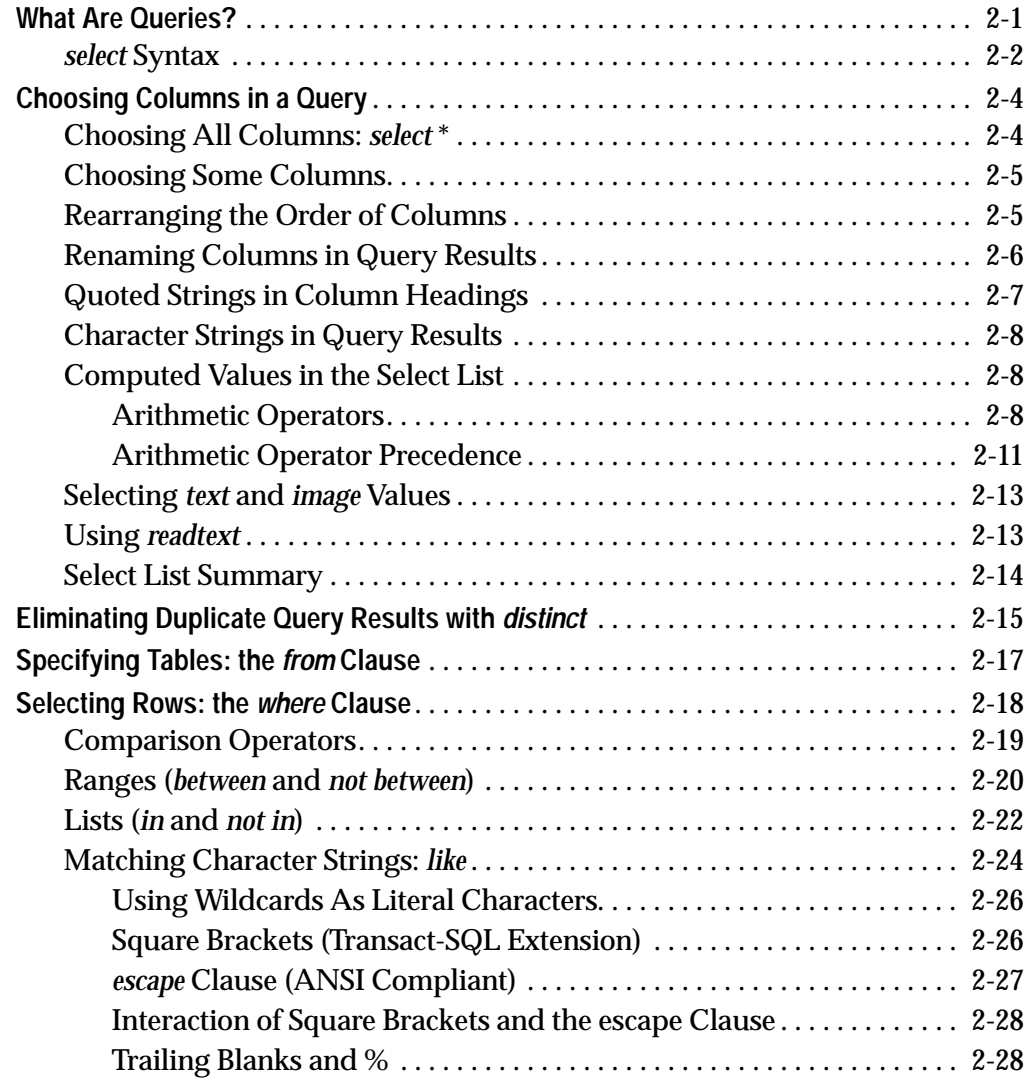

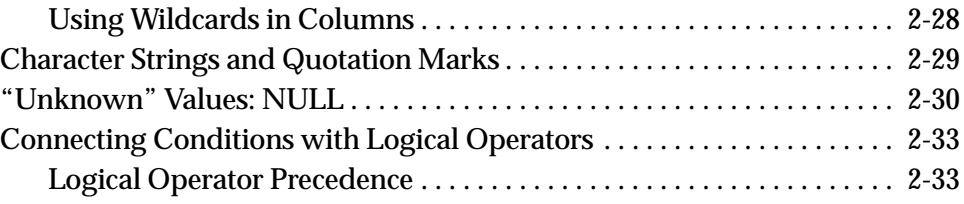

## **3. Summarizing, Grouping, and Sorting Query Results**

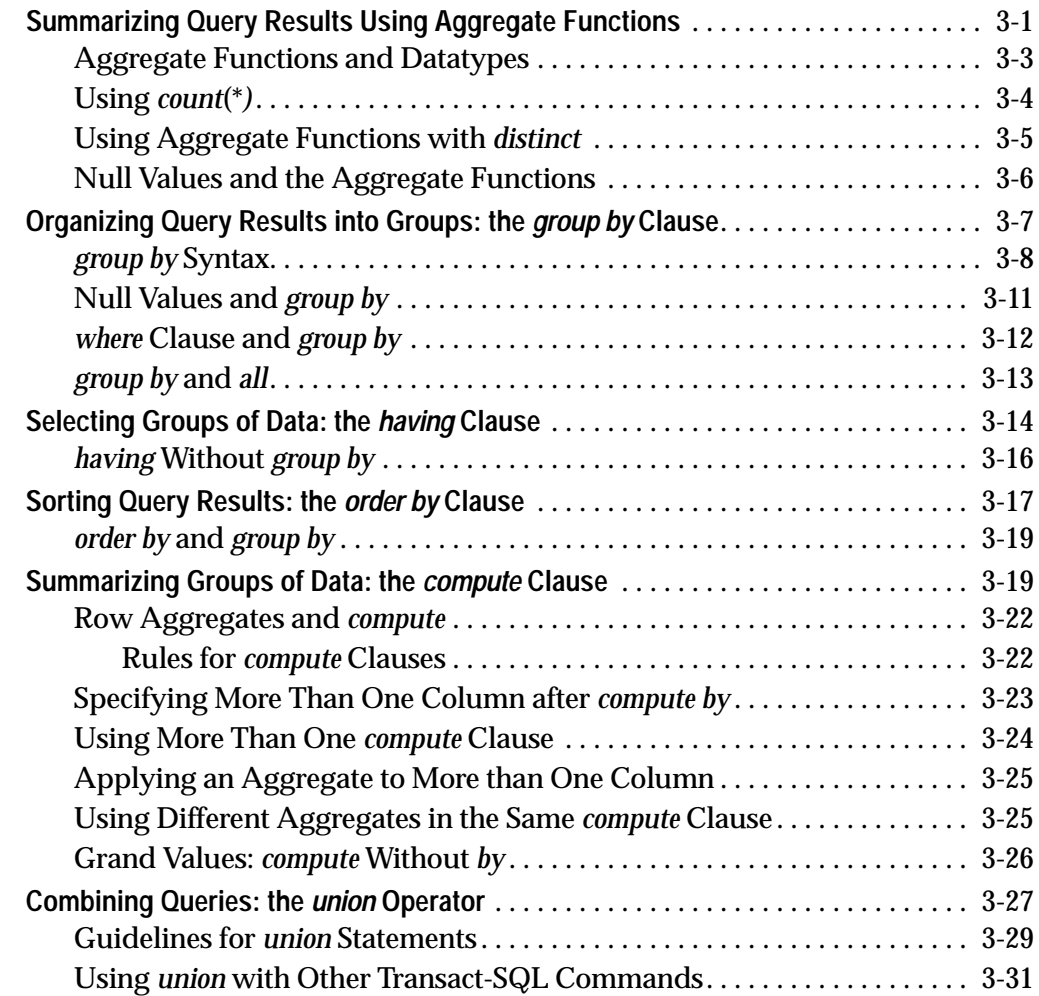

### **4. Joins: Retrieving Data from Several Tables**

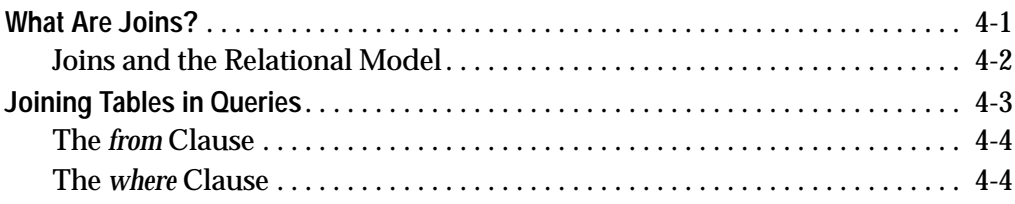

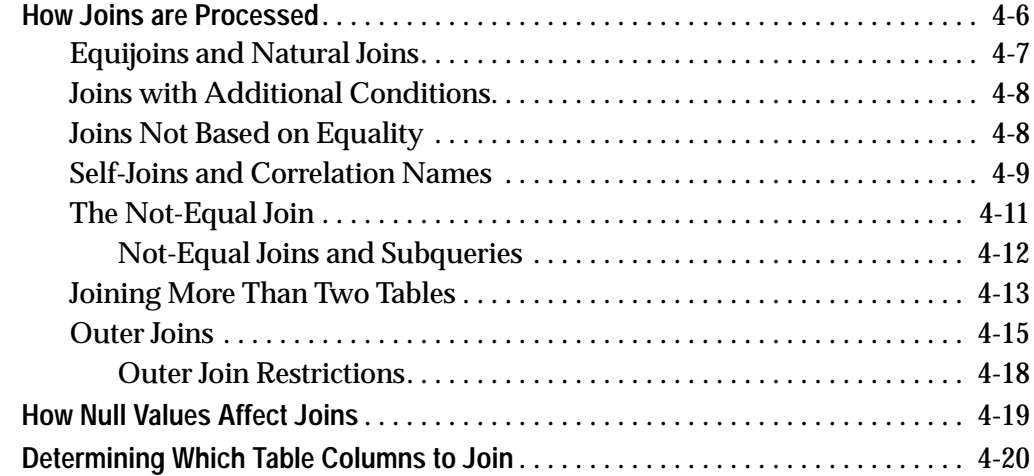

# **5. Subqueries: Using Queries Within Other Queries**

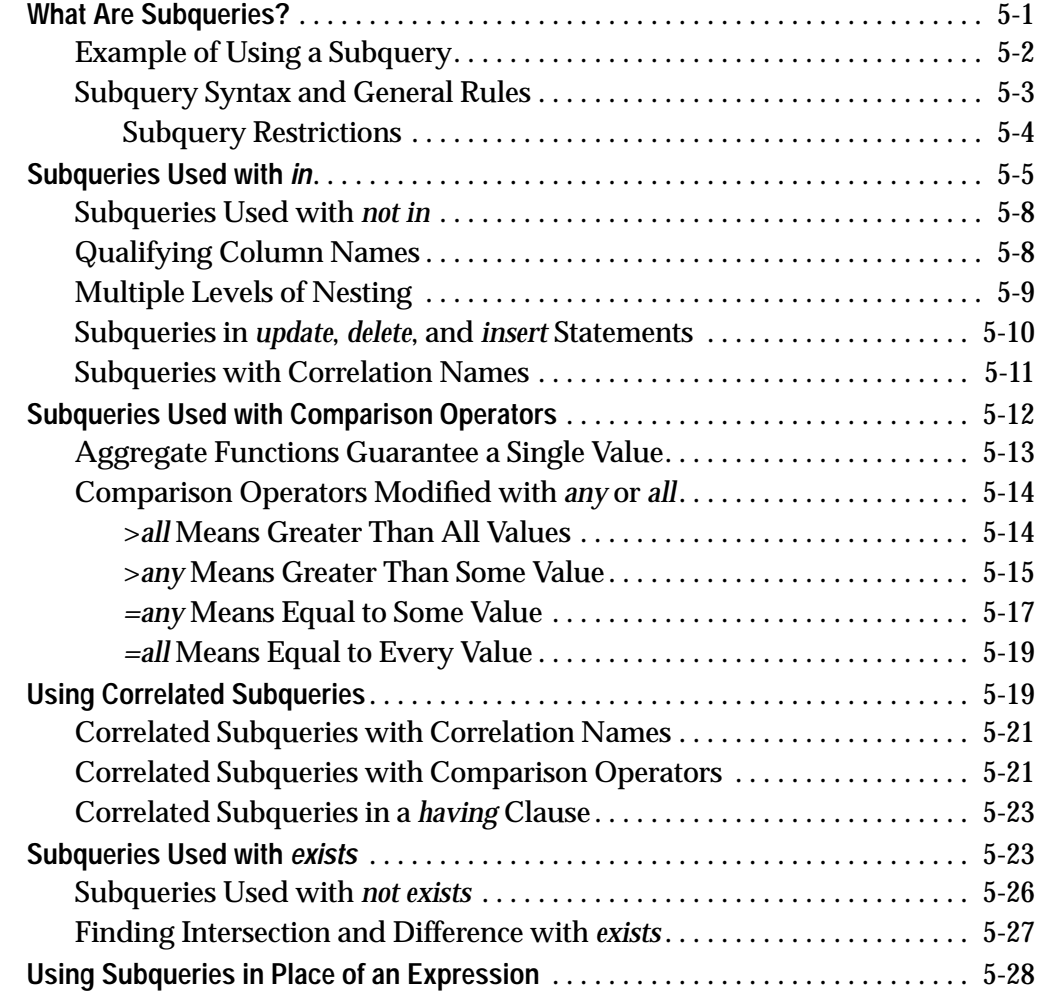

## **6. Creating Databases and Tables**

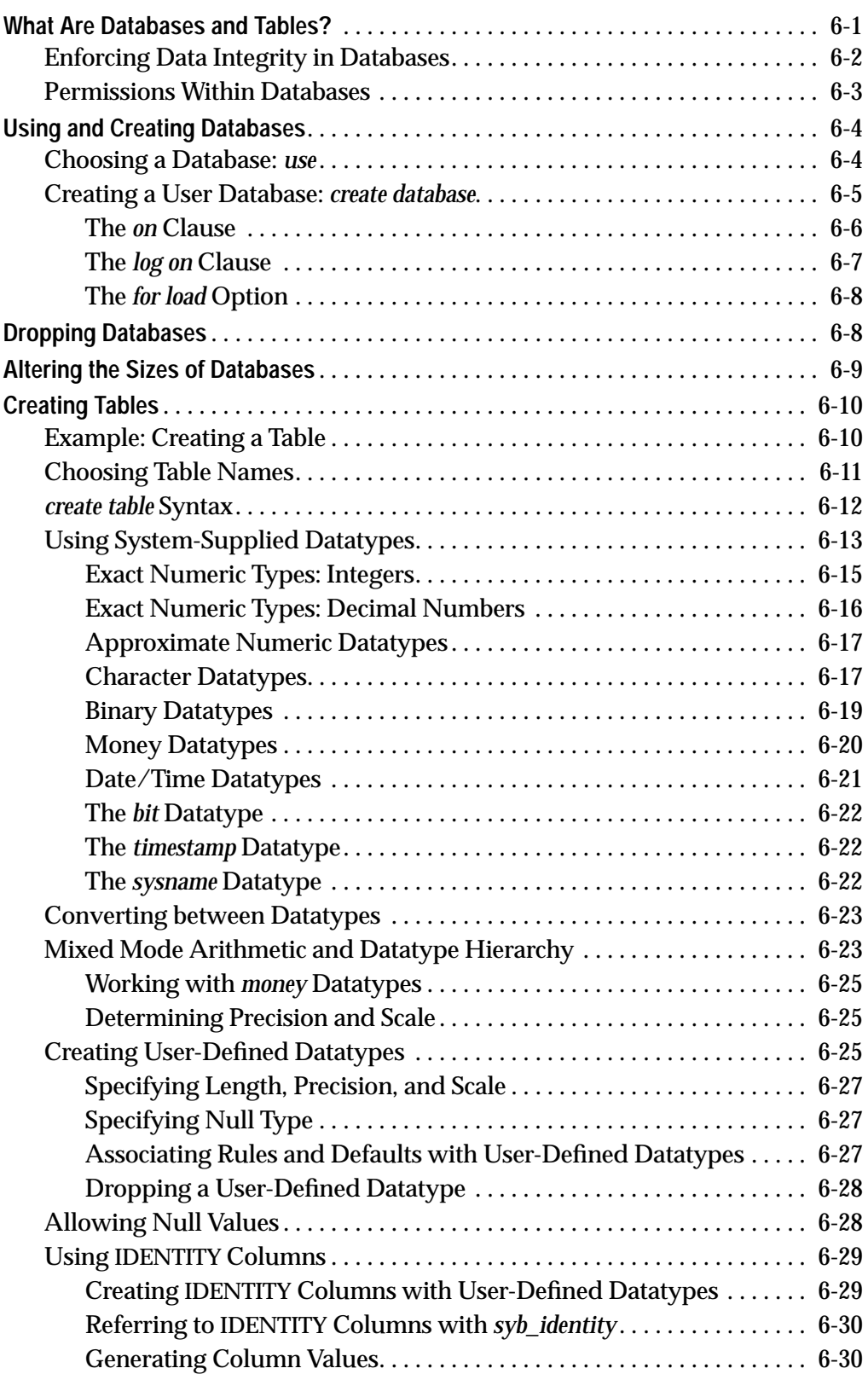

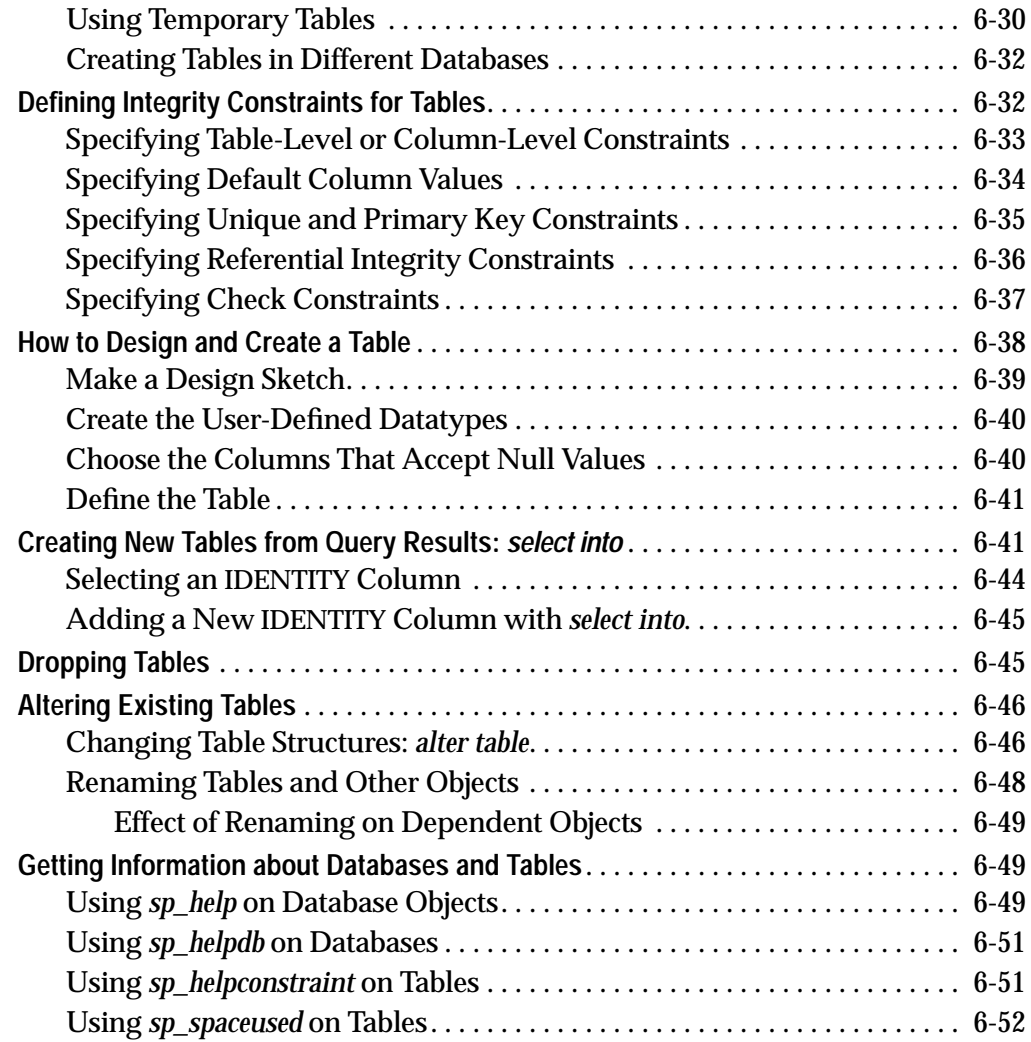

# **7. Adding, Changing, and Deleting Data**

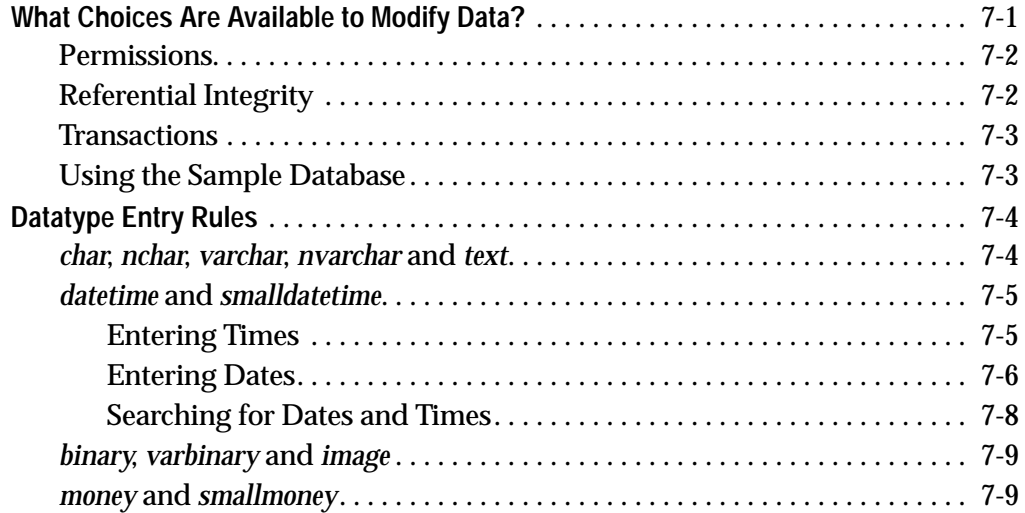

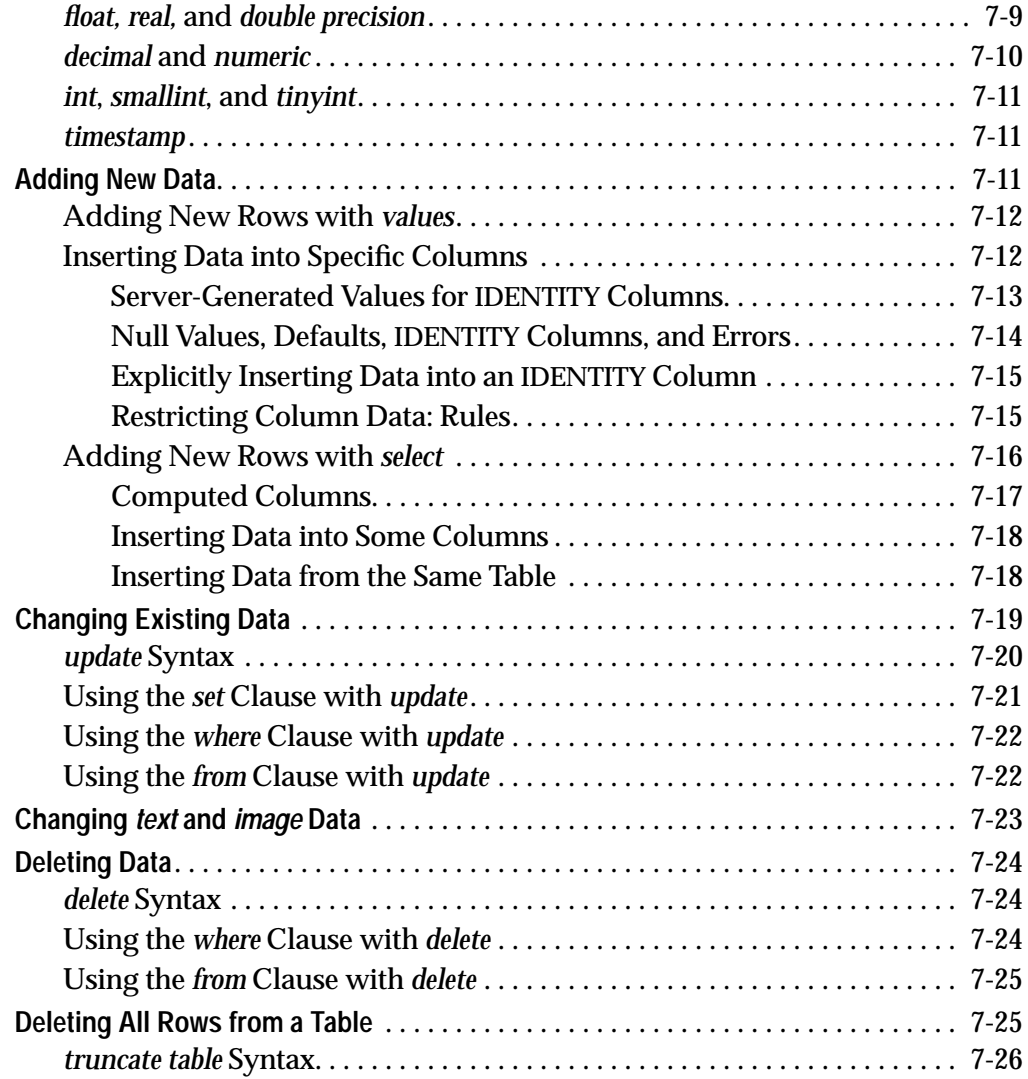

## **8. Views: Limiting Access to Data**

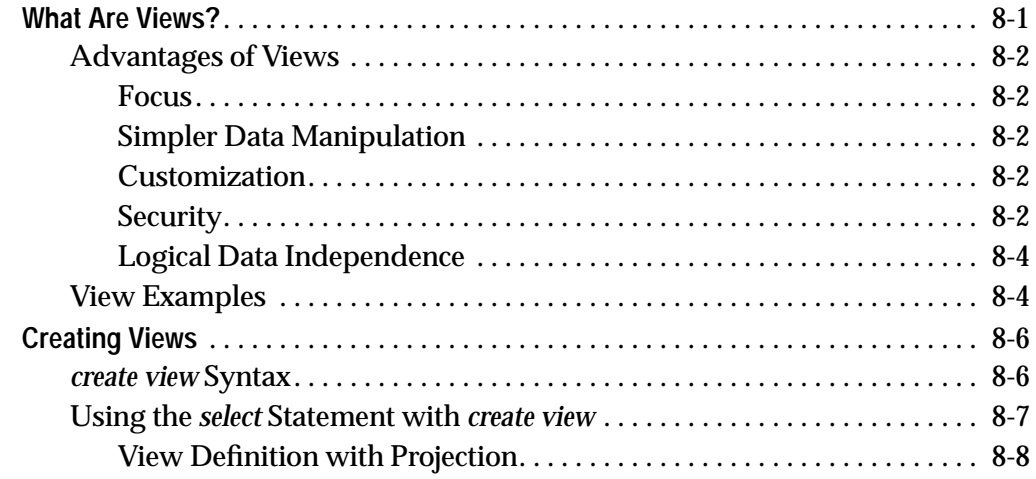

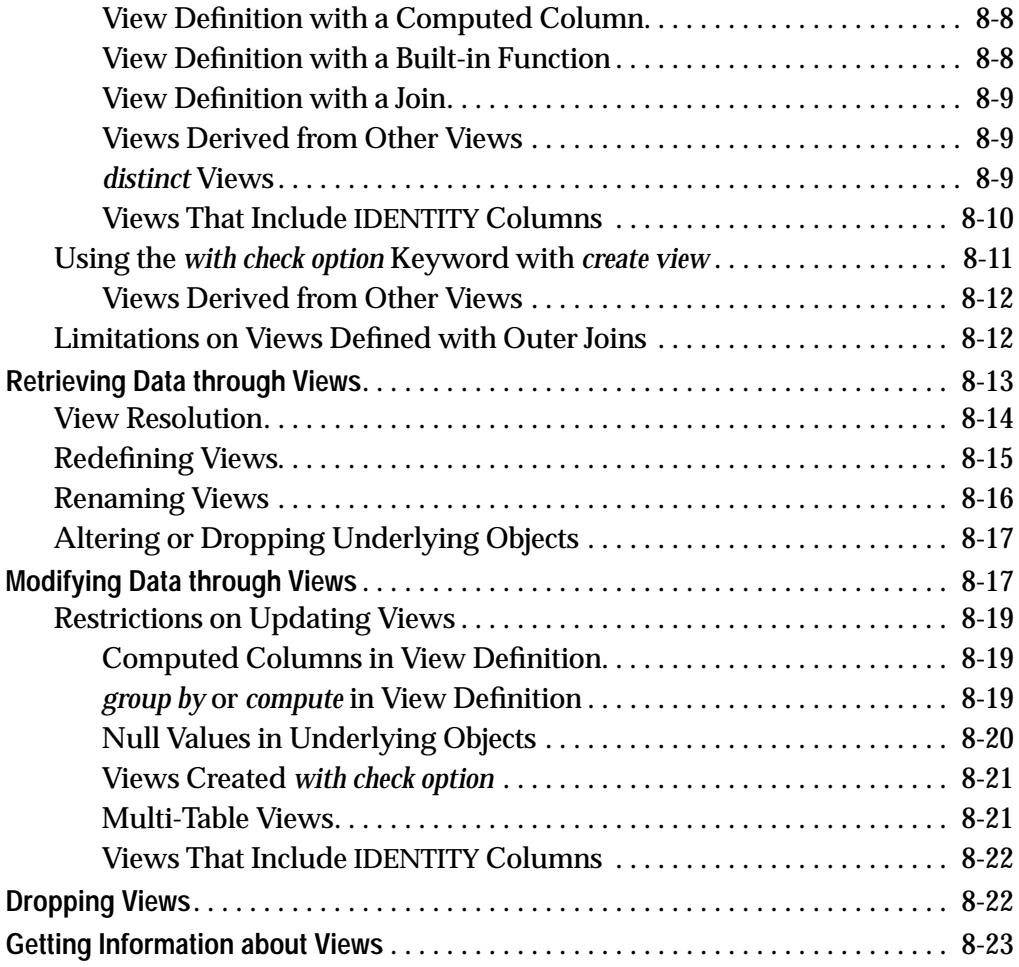

# **9. Using the Built-In Functions in Queries**

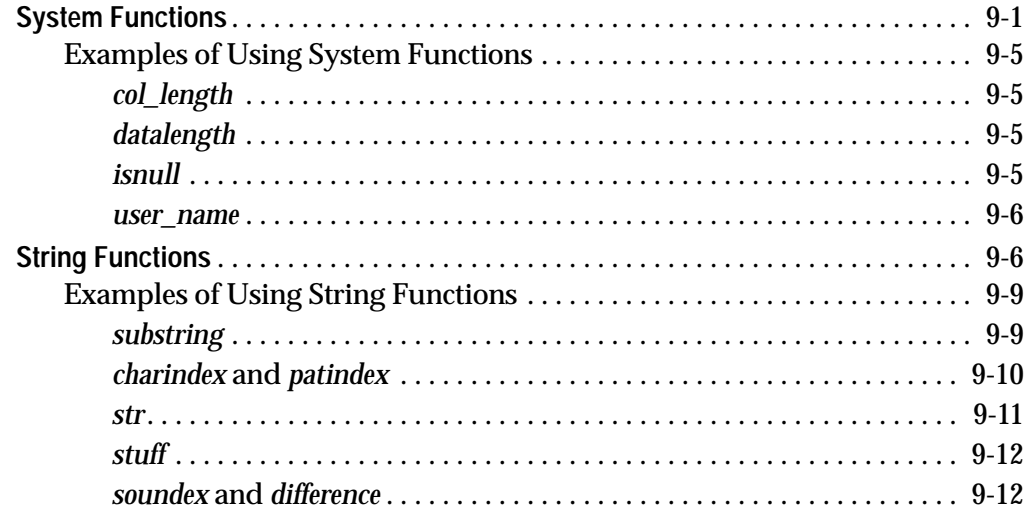

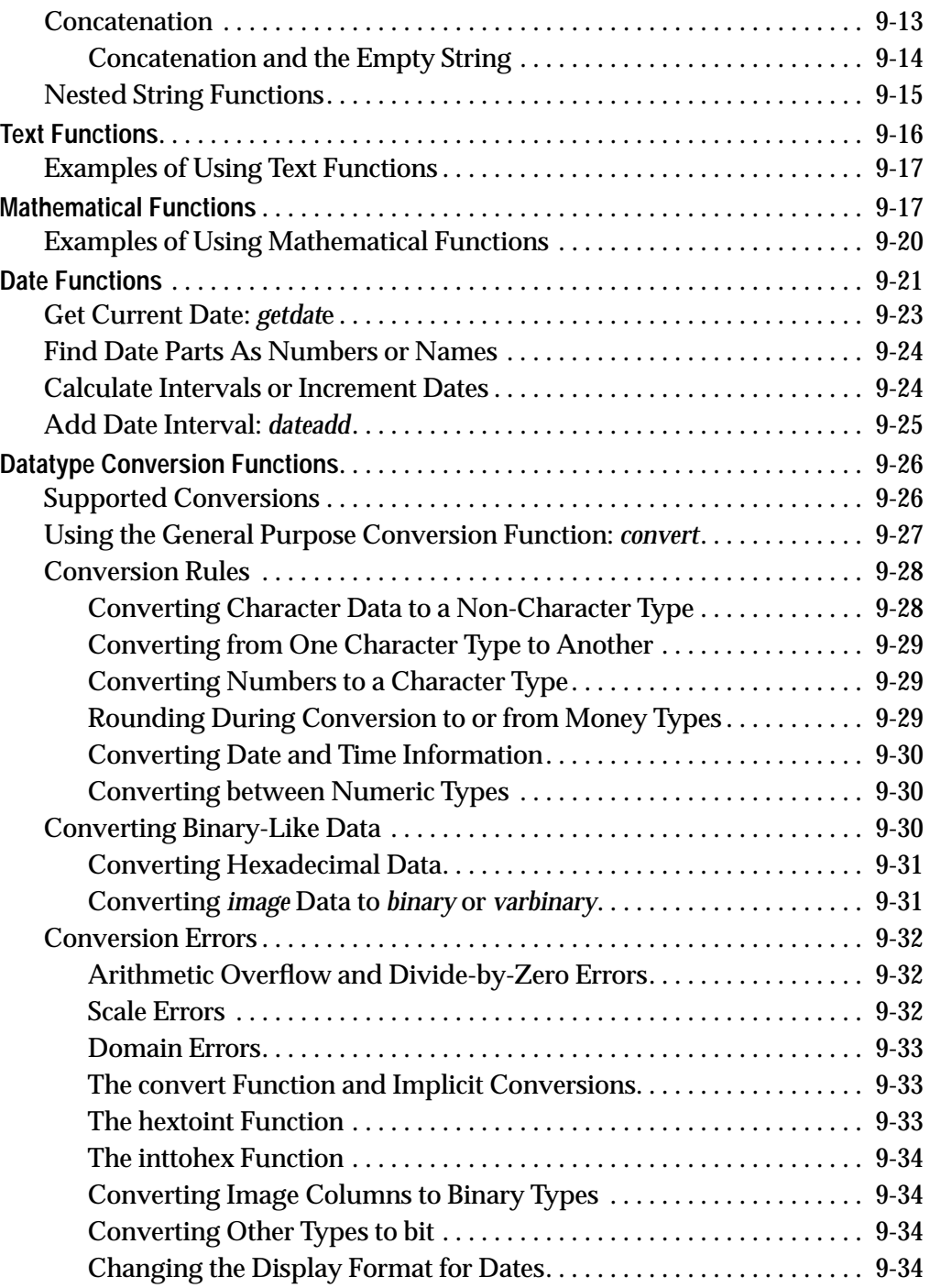

# **10. Creating Indexes on Tables**

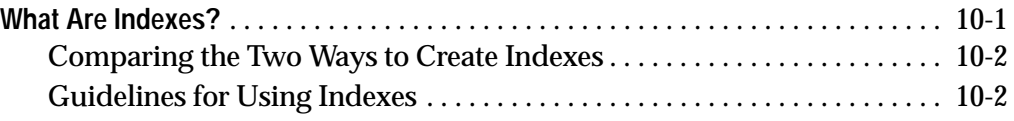

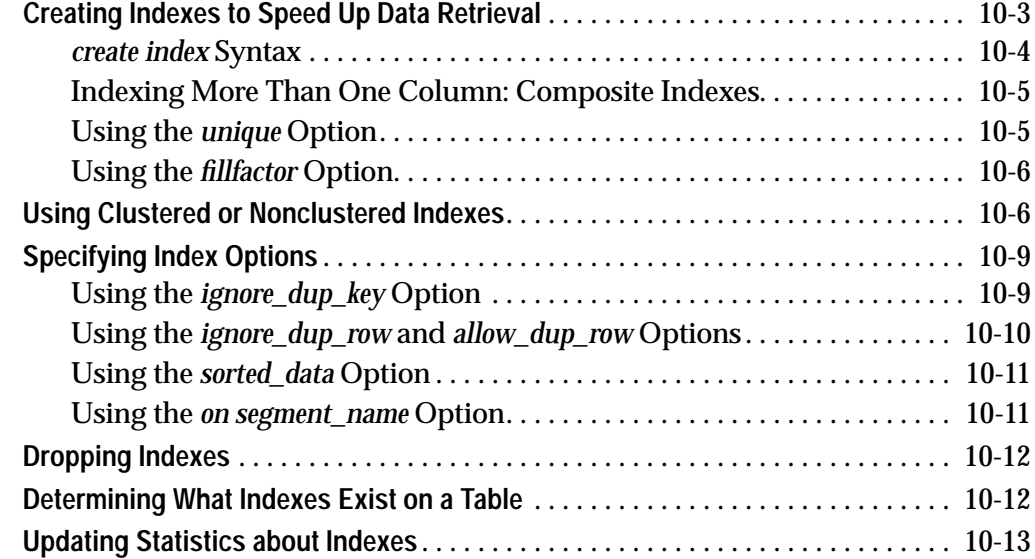

### **11. Defining Defaults and Rules for Data**

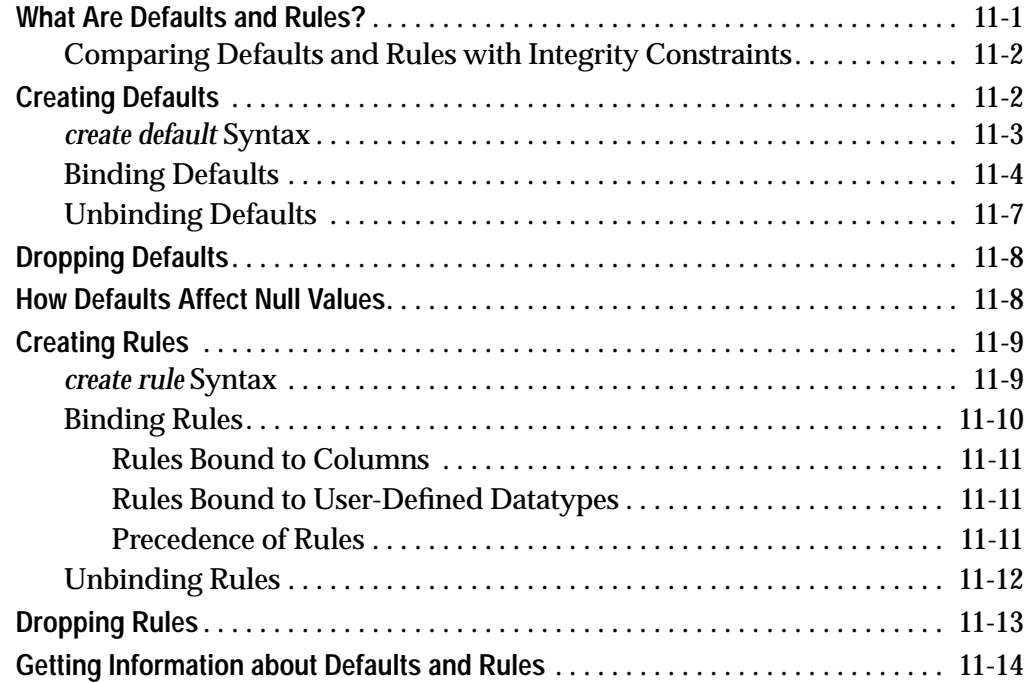

### **12. Using Batches and Control-of-Flow Language**

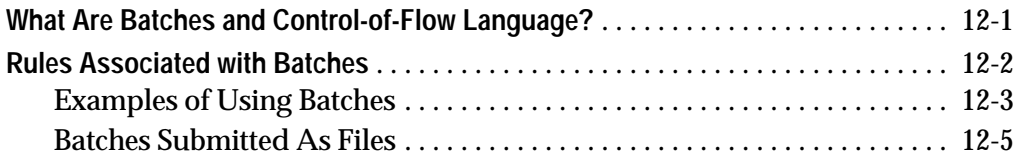

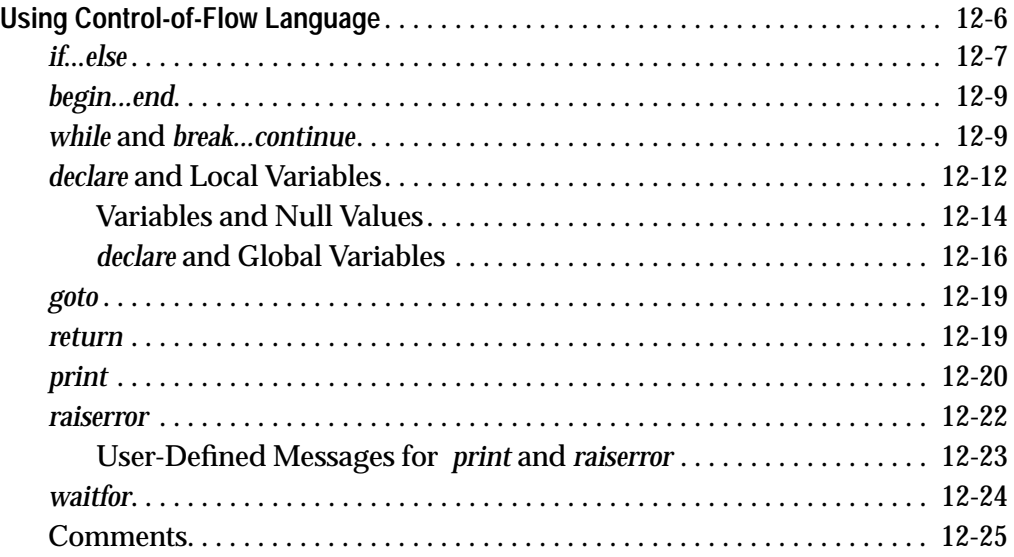

# **13. Using Stored Procedures**

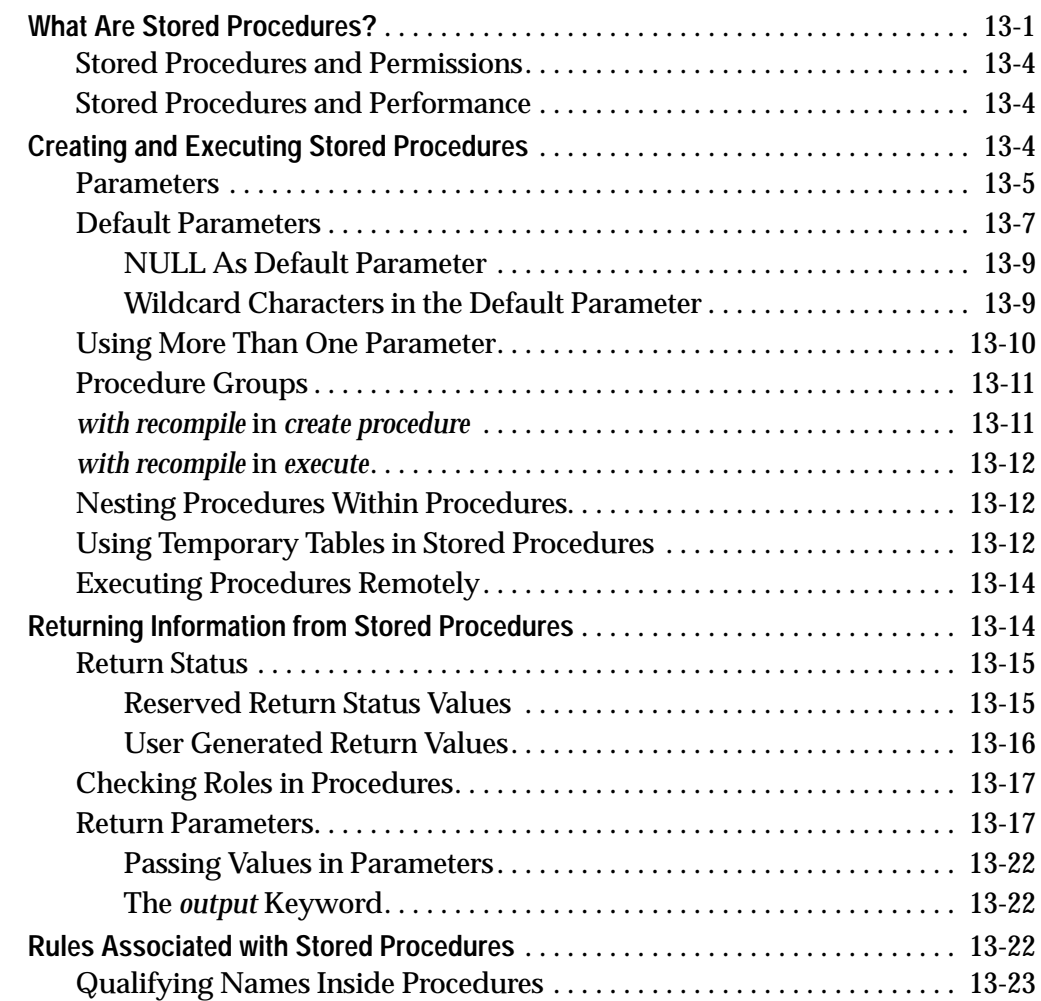

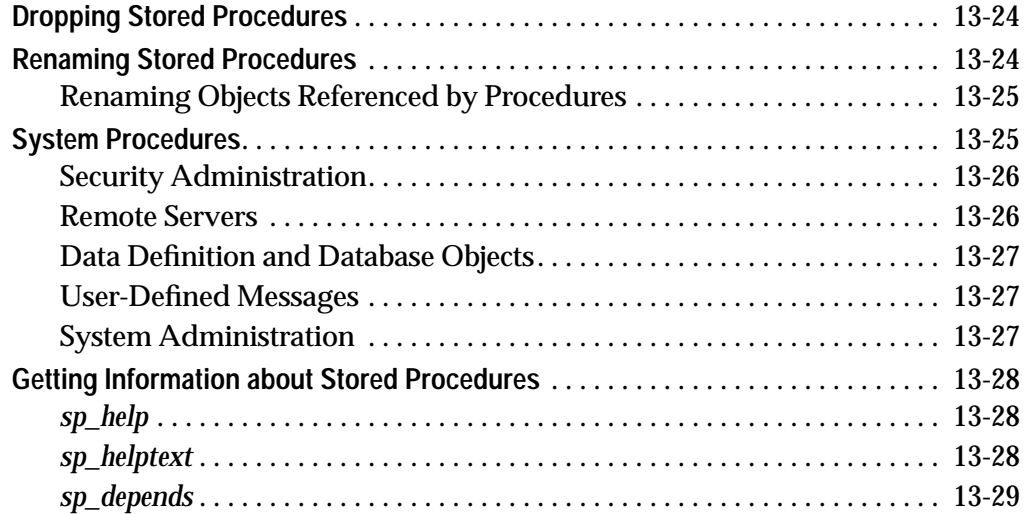

## **14. Triggers: Enforcing Referential Integrity**

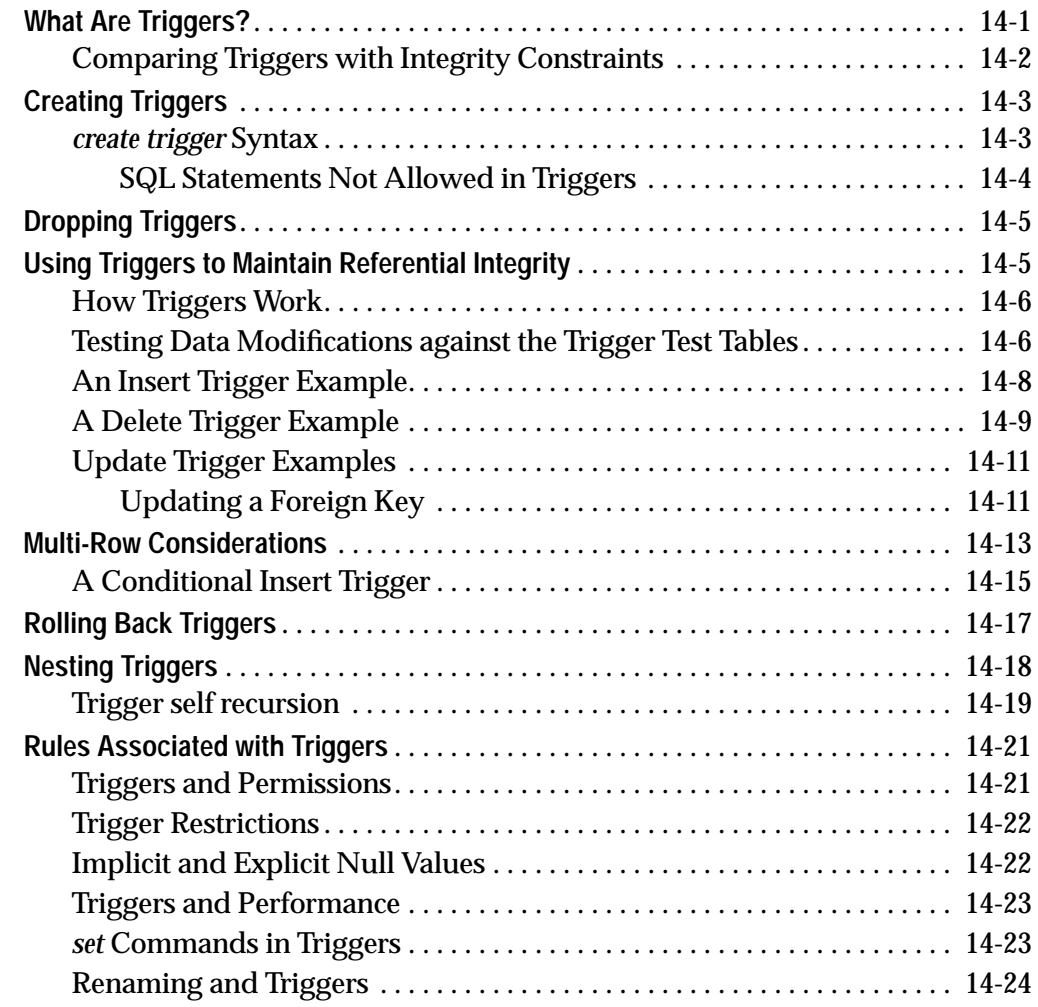

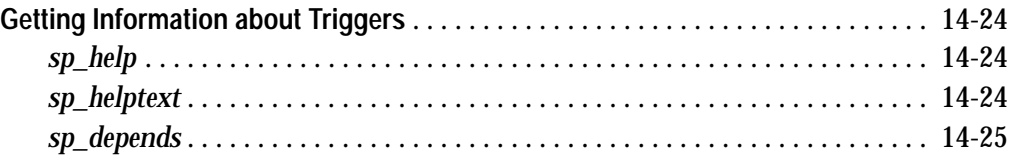

### **15. Cursors: Accessing Data Row by Row**

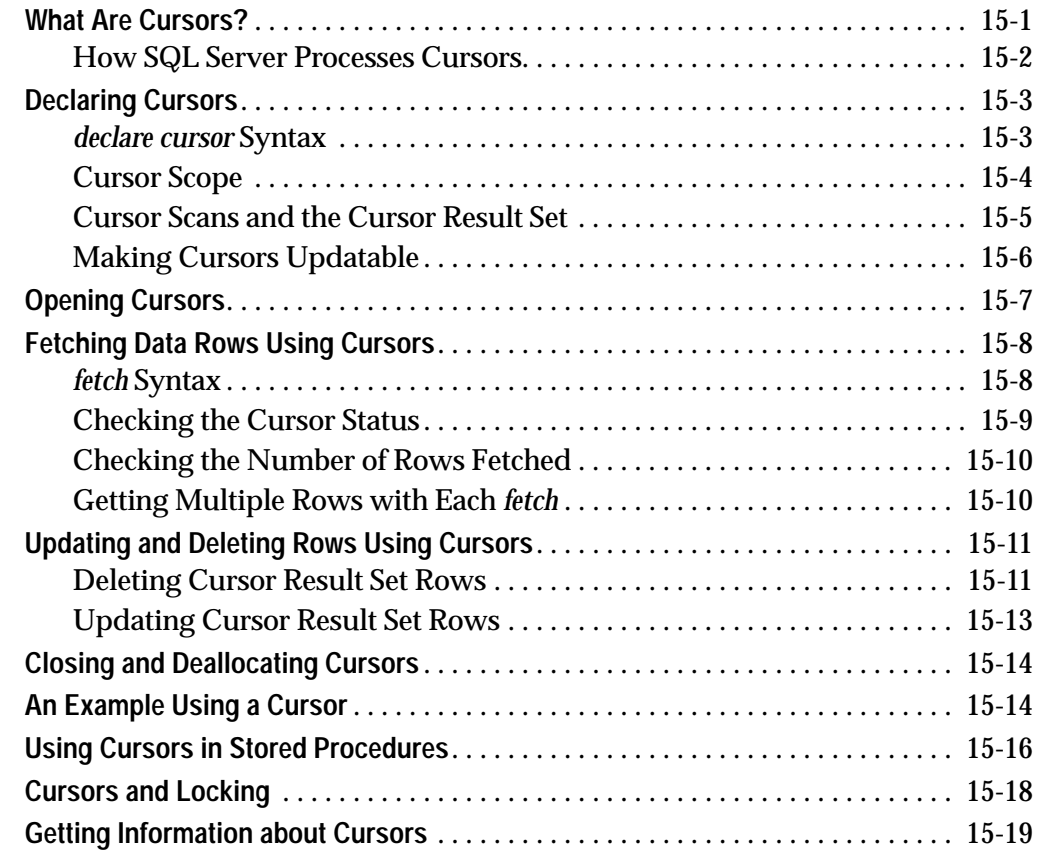

### **16. Transactions: Maintaining Data Consistency and Recovery**

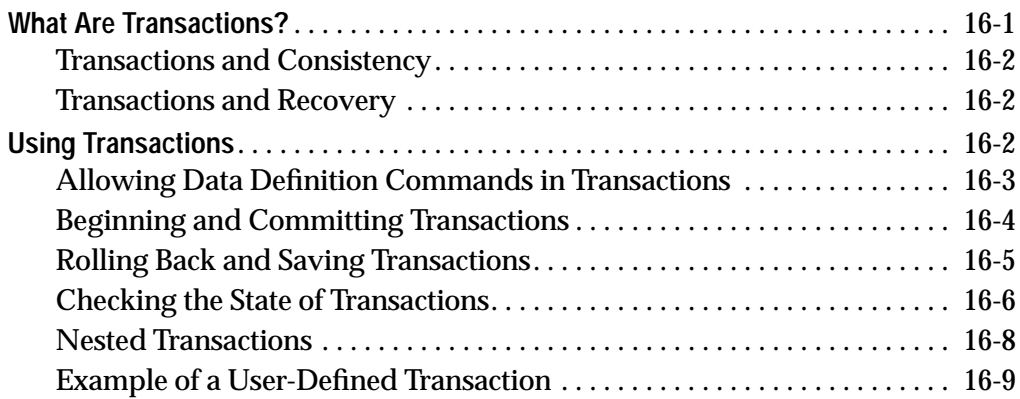

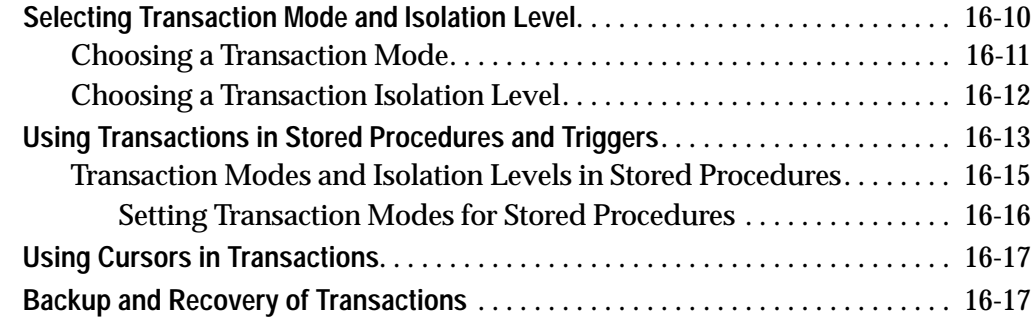

# **17. Granting Permissions on Objects and Commands**

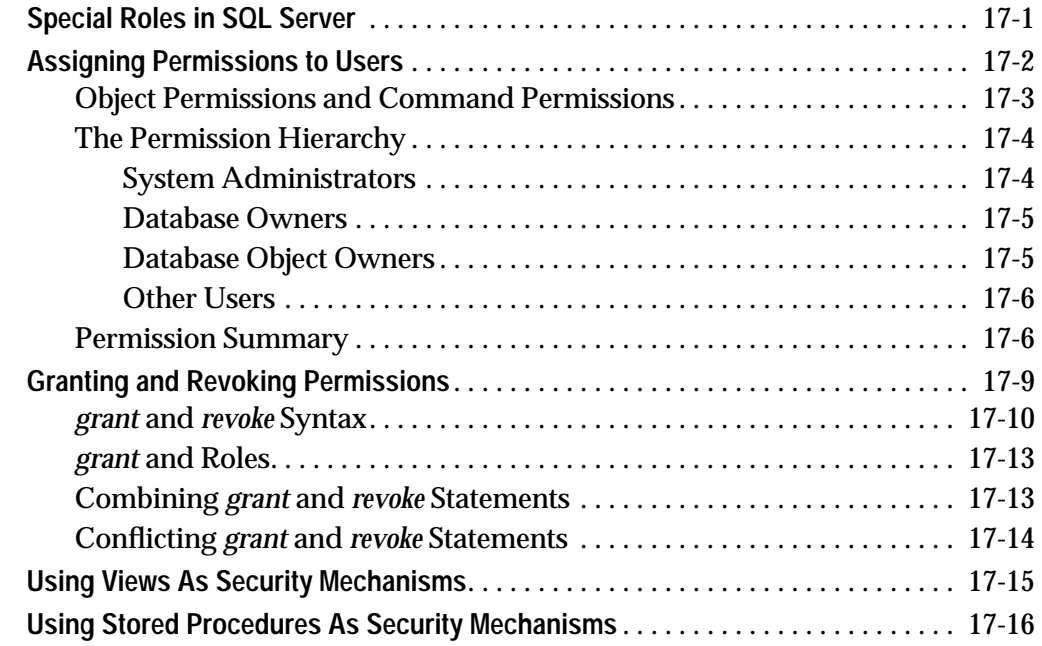

### **A. Reserved Words**

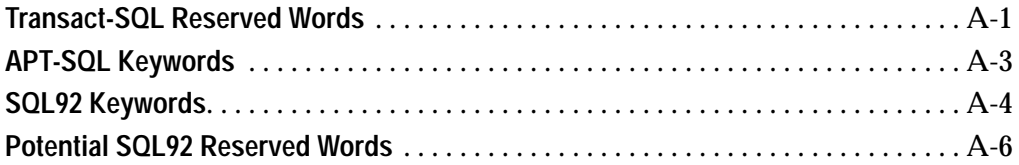

### **B. Glossary**

## **C. The** *pubs2* **Database**

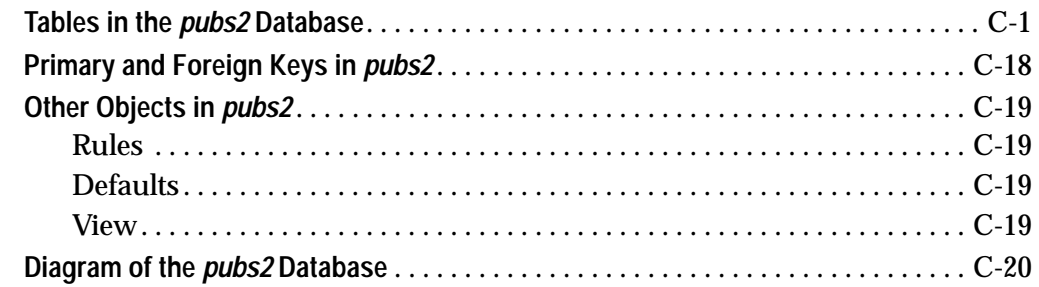

 **Index**

# List of Figures

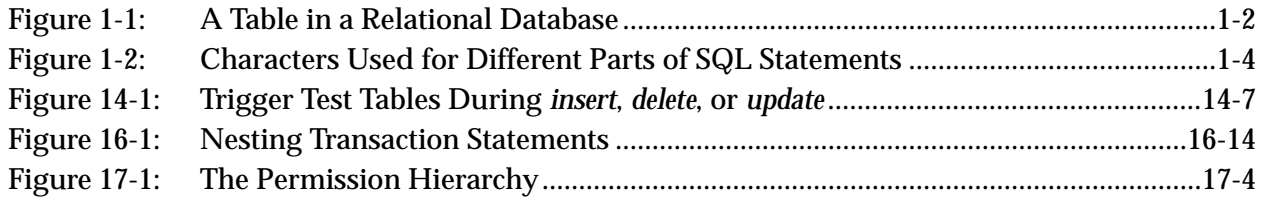

# List of Tables

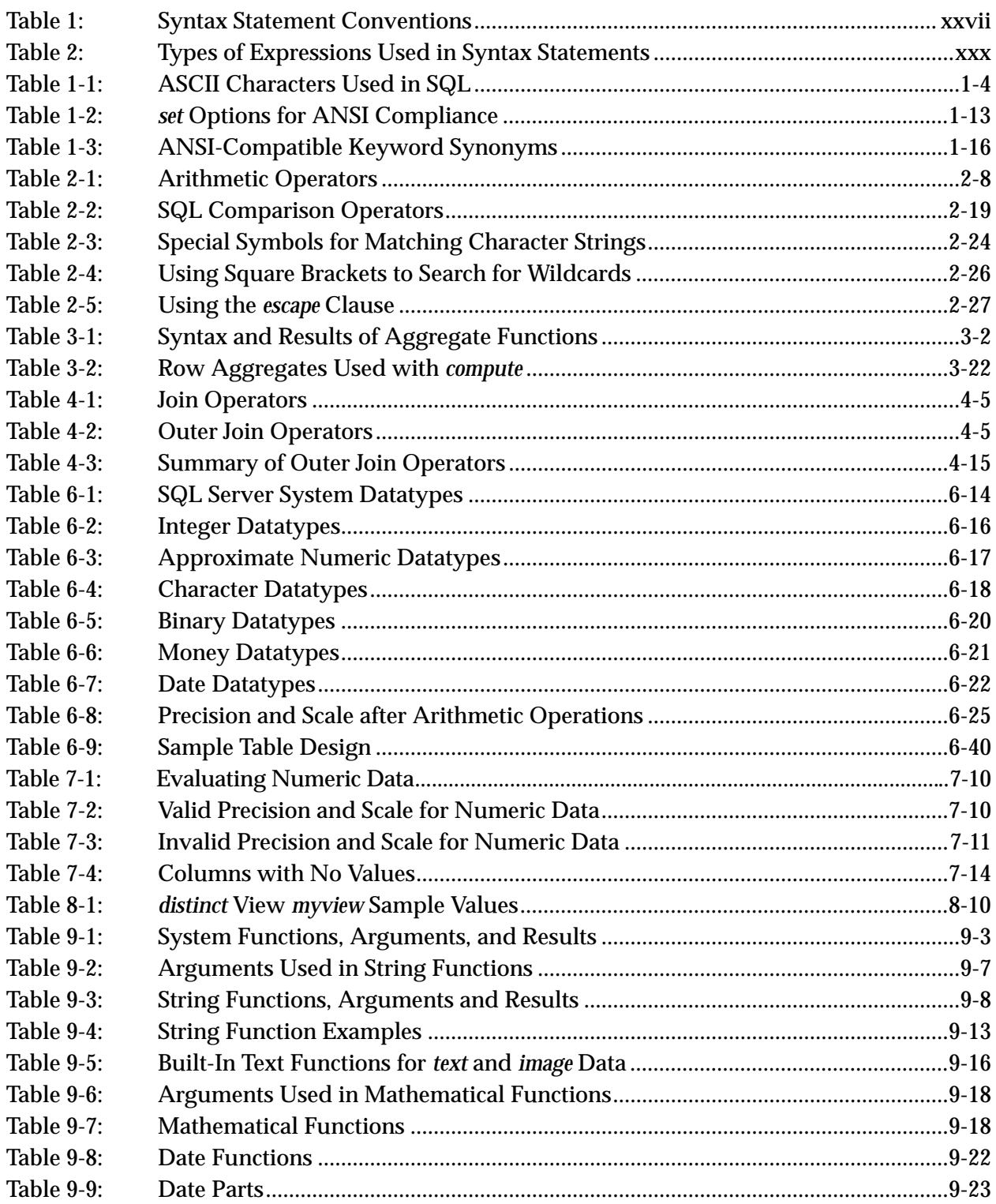

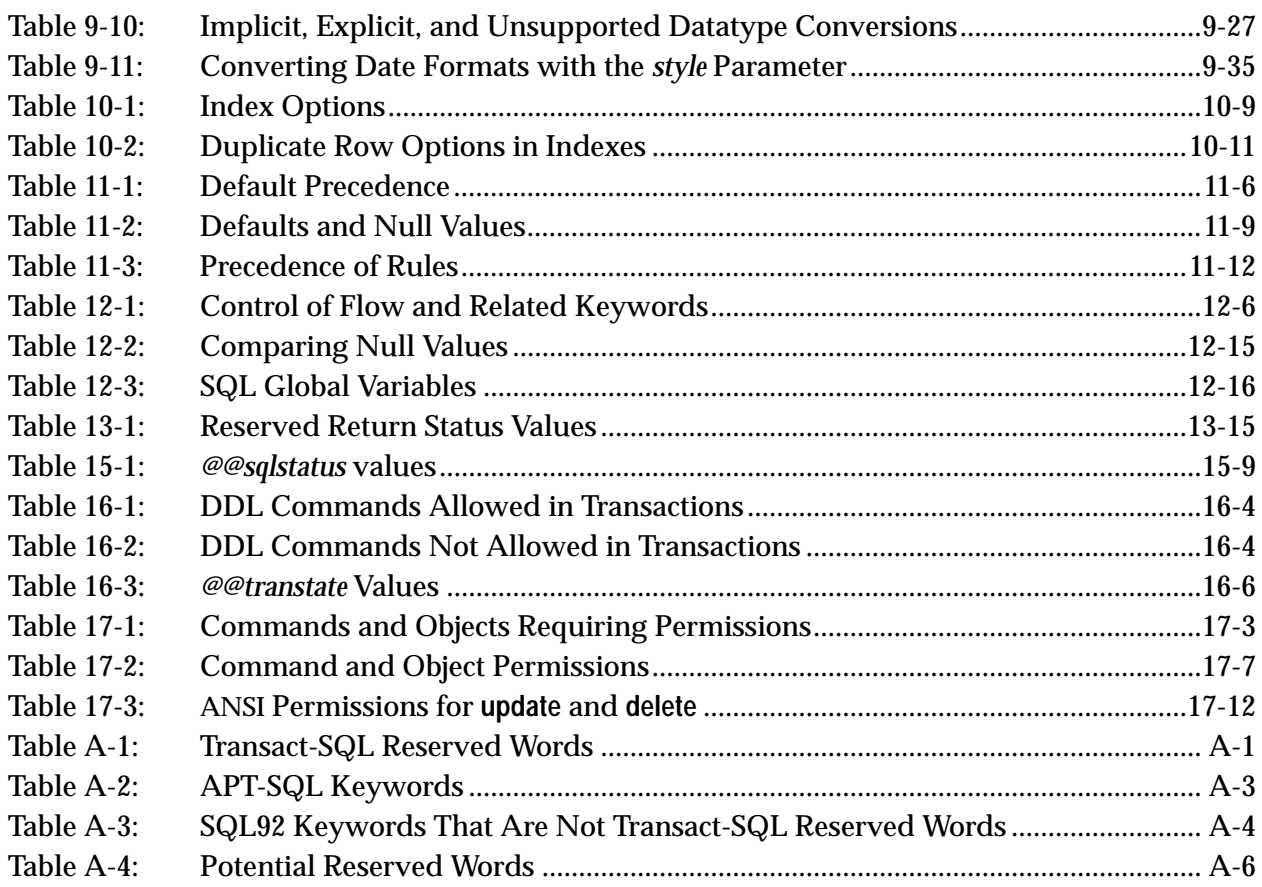

# Preface

This manual, the *Transact-SQL User's Guide*, documents Transact-SQL $^{\circ}$ , an enhanced version of the SQL relational database language. The *Transact-SQL User's Guide* can help both beginners and those who have experience with other implementations of SQL.

#### **Audience**

Users of the SYBASE SQL Server<sup> $m$ </sup> database management systems who are unfamiliar with SQL can treat this guide as a textbook and start at the beginning. Novice SQL users should concentrate on the first part of this book. The second part describes topics that are more advanced than those introduced in the first part.

Readers acquainted with other versions of SQL will find this manual useful both as a review and as a guide to Transact-SQL enhancements. SQL experts should study the capabilities and features that Transact-SQL has added to standard SQL, especially the material on stored procedures.

#### **How to Use This Book**

This book is a complete guide to Transact-SQL. It contains an introductory chapter which gives an overview of SQL. The other chapters are divided into two main parts: Basic Topics and Advanced Topics.

Chapter 1 introduces you to SQL. It describes the naming conventions used by SQL, and it describes the enhancements (also known as extensions) added by Transact-SQL. The end of the chapter includes a description of how to get started with Transact-SQL by using the **isql** utility. All users should read this chapter since it prepares you for the other chapters.

Part I: Basic Topics includes Chapters 2 through 8. These chapters introduce you to the basic functionality of SQL. Users new to SQL should become familiar with the concepts described in these chapters before moving on to Part II. Experienced users of SQL can skim through these chapters to learn about the several Transact-SQL extensions there or to just review the material.

Part II: Advanced Topics includes Chapters 9 through 17. These chapters describe Transact-SQL in more detail. Most of the Transact-SQL extensions are described here. Users familiar with SQL, but not Transact-SQL, should concentrate on these chapters.

The appendixes to the *Transact-SQL User's Guide* are:

- Appendix A: Reserved Words
- Appendix B: Glossary
- Appendix C: The *pubs2* Database

The examples in this guide—of which there are many—are based on the *pubs2* sample database. For best use of the *Transact-SQL User's Guide*, new users should work through the examples. Ask your System Administrator how to get a clean copy of *pubs2*.

You can use Transact-SQL with SQL Server's stand-alone program **isql**. The **isql** program is a utility program called directly from the operating system.

### **Related Documents**

The SQL Server relational database management system documentation is designed to satisfy both the inexperienced user's preference for simplicity and the experienced user's desire for convenience and comprehensiveness. The user's guide and the reference manuals address the various needs of end users, application developers, programmers, and database administrators.

Other manuals you may find useful are:

- *SQL Server Reference Manual*, which contains detailed information on all of the commands and system procedures discussed in this manual.
- *SQL Server Utility Programs* (for your operating system), which documents utility programs such as **isql** and **bcp** which are executed from the operating system level.
- *System Administration Guide*, which contains in-depth information about SQL Server system administration issues.
- *System Administration Guide Supplement* (for your platform), which documents operating-system specific system administration tasks.
- *SQL Server Installation Guide*, which describes the installation procedures for SQL Server.
- *Master Index for Server Publications* combines the indexes of the *SQL Server Reference Manual*, *Transact-SQL User's Guide*, and *System Administration Guide*. Use it to locate various topics in different contexts throughout the SYBASE documentation.
- *What's New in SYBASE SQL Server Release 10.0?* describes the new features in Release 10.0.

Every SQL Server manual is fully illustrated with examples from the on-line sample database, *pubs2,* which is reproduced in Appendix C of this manual.

#### **Conventions Used in This Manual**

#### **Formatting SQL Statements**

SQL is a free-form language: there are no rules about the number of words you can put on a line, or where you must break a line. However, for readability, all examples and syntax statements in this manual are formatted so that each clause of a statement begins on a new line. Clauses that have more than one part extend to additional lines, which are indented.

#### **SQL Syntax Conventions**

The conventions for syntax statements in this manual are as follows:

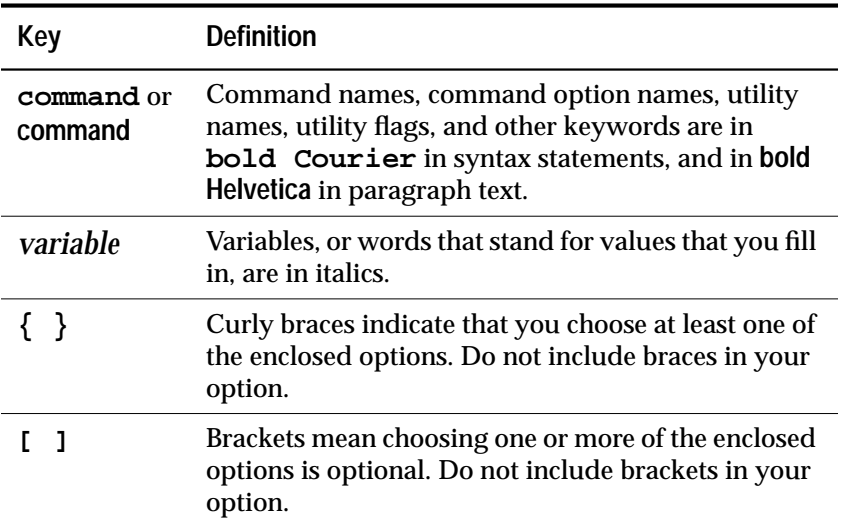

*Table 1: Syntax Statement Conventions*

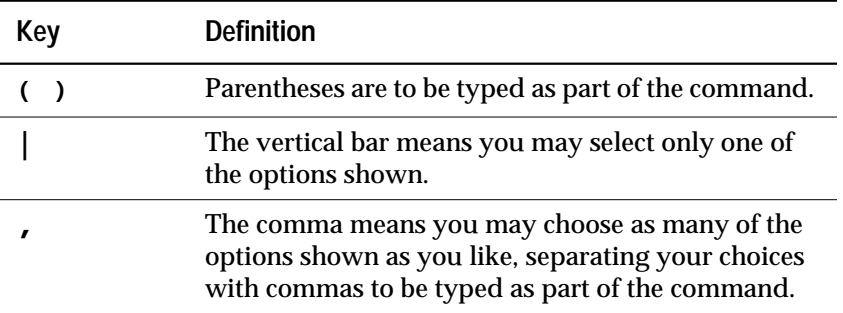

*Table 1: Syntax Statement Conventions (continued)*

• Syntax statements (displaying the syntax and all options for a command) are printed like this:

```
sp_dropdevice [device_name]
```
or, for a command with more options:

```
select column_name
    from table_name
    where search_conditions
```
In syntax statements, keywords (commands) are in normal font and identifiers are in lowercase: normal font for keywords, italics for user-supplied words.

- Examples showing the use of Transact-SQL commands are printed like this:
	- **select \* from publishers**
- Examples of output from the computer are printed like this:

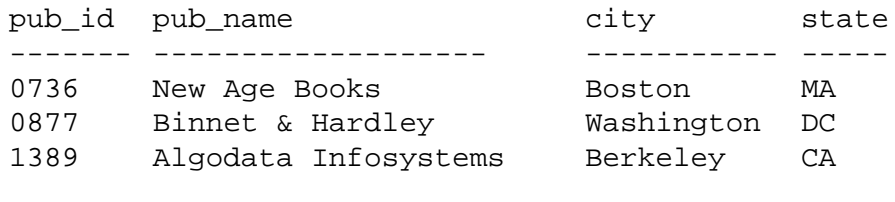

(3 rows affected)

#### *Case*

You can disregard case when you type keywords:

**SELECT** is the same as **Select** is the same as **select**

*Obligatory Options {You Must Choose At Least One}*

• **Curly Braces and Vertical Bars**: Choose **one and only one** option.

```
{die_on_your_feet | live_on_your_knees |
live_on_your_feet}
```
• **Curly Braces and Commas**: Choose one or more options. If you choose more than one, separate your choices with commas.

**{cash, check, credit}**

*Optional Options [You Don't Have to Choose Any]*

• **One Item in Square Brackets**: You do not have to choose it.

**[anchovies]**

• **Square Brackets and Vertical Bars**: Choose **none or only one**.

**[beans | rice | sweet\_potatoes]**

• **Square Brackets and Commas**: Choose **none, one, or more than one** option. If you choose more than one, separate your choices with commas.

**[extra\_cheese, avocados, sour\_cream]**

*Ellipsis: Do It Again (and Again)...*

An ellipsis (three dots) means that you can **repeat** the last unit as many times as you like. In this syntax statement, **buy** is a required keyword:

```
buy thing = price [cash | check | credit]
     [, thing = price [cash | check | credit]]...
```
You must buy at least one thing and give its price. You may choose a method of payment: one of the items enclosed in square brackets. You may also choose to buy additional things: as many of them as you like. For each thing you buy, give its name, its price, and (optionally) a method of payment.

#### *Expressions*

Several different types of expressions are used in SQL Server syntax statements.

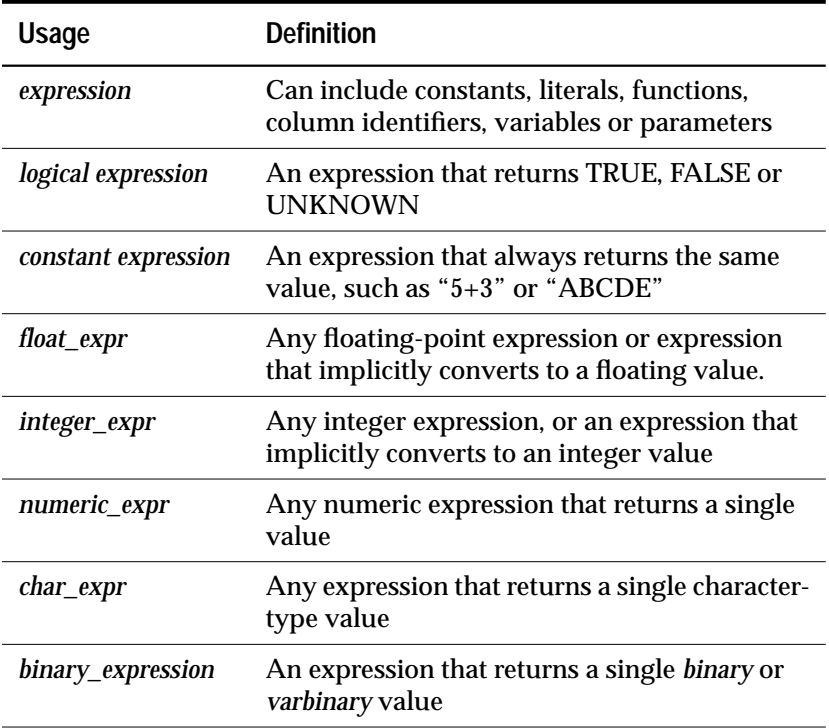

*Table 2: Types of Expressions Used in Syntax Statements*

### **If You Need Help**

Help with your SYBASE software is available in the form of documentation and the Technical Support Center.

Each SYBASE installation has a designated person who may contact Technical Support. If you cannot resolve your problem using the manuals, ask the designated person at your site to contact Sybase Technical Support.

# **Introduction**

This chapter discusses:

- A general overview of SQL and its components
- The naming conventions used for the different parts of SQL
- The Transact-SQL enhancements (also known as extensions) added to SQL
- ANSI compatibility
- How to use Transact-SQL with the **isql** utility

### **Overview**

SQL ("Structured Query Language") is a high-level language for relational database systems. Originally developed by IBM's San Jose Research Laboratory in the late 1970's, SQL has been adopted and adapted for many relational database management systems. It has been approved as the official relational query language standard by the American National Standards Institute (ANSI) and the International Standards Organization (ISO). Transact-SQL is compatible with IBM SQL and most other commercial implementations of SQL, but provides important extra capabilities and functions.

Although the "Q" in SQL stands for "Query," SQL includes commands not only for querying, that is, retrieving data from, a database, but also for creating new databases and database objects, adding new data, modifying existing data, and other functions.

**Queries, Data Modification, and Commands**

In this manual, query means a request for the retrieval of data, using the **select** command. For example:

```
select au_lname, city, state
from authors
where state = 'NY'
```
Data modification refers to an addition, deletion, or change to data, using the **insert**, **delete**, or **update** command, respectively. For example:

```
insert into authors (au_lname, au_fname, au_id)
values ("Smith", "Gabriella", "999-03-2346")
```
Other SQL commands are instructions to perform administrative operations, for example:

**drop table authors**

Each **command** or SQL **statement** begins with a **keyword**, such as **insert**, that names the basic operation performed. Many SQL commands also have one or more **keyword phrases**, or **clauses**, that tailor the command to meet a particular need. When a query is run, Transact-SQL displays the results for the user. If no data meets the criteria specified in the query, the user gets a message to that effect. Data modification statements and administrative statements do not display results, since they do not retrieve data. Transact-SQL provides a message to let the user know whether the data modification or other command has been performed.

#### **Tables, Columns, and Rows**

SQL is a database language specifically designed for the relational model of database management. In a relational database management system, users see data as tables, which are also known as relations.

Each row (synonymous with record) of a table describes one occurrence of an entity—a person, a company, a sale, or some other thing. Each column, or field, describes one characteristic of the entity—a person's name or address, a company's name or president, a sale's items sold or quantity or date. A database is made up of a set of related tables.

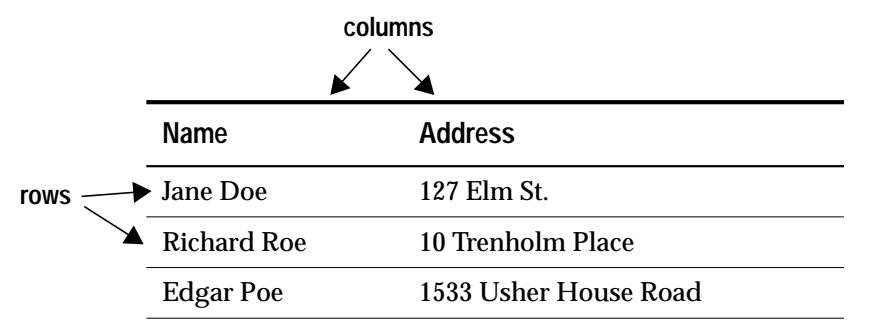

*Figure 1-1: A Table in a Relational Database*

#### **The Relational Operations**

The basic query operations in a relational system are selection (also called restriction), projection, and join. All of them can be combined in the SQL **select** command.

A **selection** is a subset of the rows in a table, based on some conditions specified by the user. For example, you might want to look at the rows for all the authors who live in California.

A **projection** is a subset of the columns in a table. For example, a query can display only the name and city of all the authors, omitting the street address, the phone number, and other information.

A **join** links the rows in two or more tables by comparing the values in specified fields. For example, say you have one table containing information about authors, including the columns *au\_id* (author identification number) and *au\_lname* (author's last name), and another table containing title information about books, including a column (*au\_id*) that gives the ID number of the book's author. You might join the *authors* table and the *titles* table, testing for equality of the values in the *au\_id* columns of each table. Whenever there is a match, a new row—containing columns from both tables—is created and displayed as part of the result of the join. Joins are often combined with projections and selections so that only selected columns of selected matching rows are displayed.

### **Naming Conventions**

A SQL statement must follow precise syntactical and structural rules, and may include only SQL keywords, identifiers (names of databases, tables, or other database objects), operators, and constants. The characters that can be used for each part of a SQL statement vary from installation to installation and are determined in part by definitions in the default character set that SQL Server uses.

For example, the characters allowed for the SQL language, such as SQL keywords, special characters, and Transact-SQL extensions, are more limited than the characters allowed for identifiers. The set of characters which may be used for data is much larger and includes all the characters that can be used for the SQL language or for identifiers.

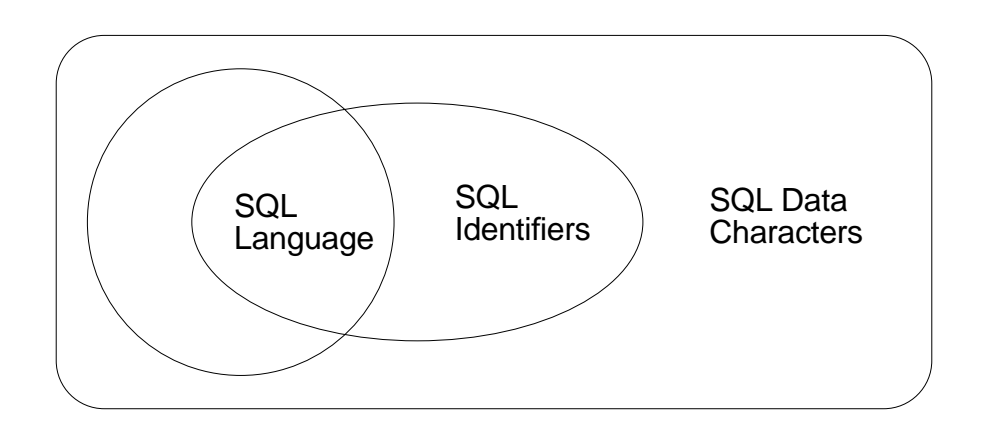

Figure 1-1 shows the relationship among the sets of characters allowed for SQL keywords, identifiers, and data.

*Figure 1-2: Characters Used for Different Parts of SQL Statements*

The sections that follow describe the sets of characters that can be used for each part of a statement. The section on identifiers also describes naming conventions for database objects.

#### **SQL Data Characters**

The set of SQL data characters is the larger set from which both SQL language characters and identifier characters are taken. Any character in SQL Server's character set, including both single-byte and multibyte characters, may be used for data values.

### **SQL Language Characters**

SQL keywords, Transact-SQL extensions, and special characters such as the comparison operators ">" and "<", can be represented only by 7-bit ASCII values A-Z, a-z, 0-9, and the following ASCII characters:

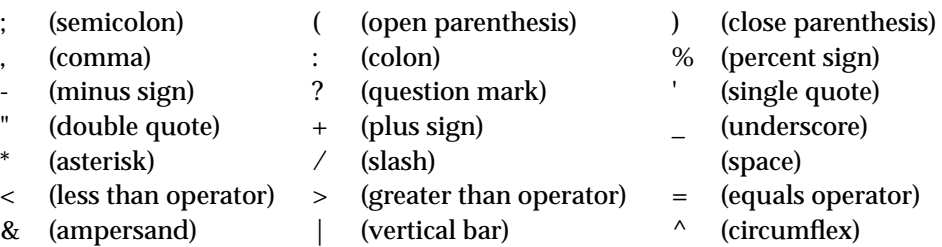

*Table 1-1: ASCII Characters Used in SQL*

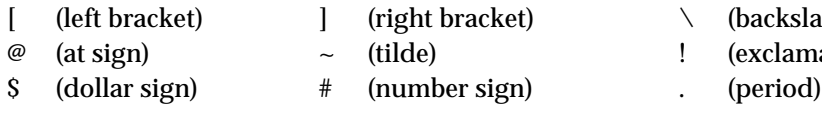

(backslash)

- (exclamation pt.)
- 

*Table 1-1: ASCII Characters Used in SQL (continued)*

#### **Identifiers**

Conventions for naming database objects apply throughout SQL Server software and documentation. Identifiers can be up to 30 bytes in length, whether or not multibyte characters are used. The first character of an identifier must be declared as an alphabetic character in the character set definition in use on SQL Server.<sup>1</sup>

The symbols  $\mathcal O$  or \_(underscore) may also be used. The  $\mathcal O$  symbol as the first character of an identifier indicates a local variable.

Temporary table names must either begin with # (the number sign) if they are created outside tempdb, or be preceded by "*tempdb*..". Table names for temporary tables which exist outside *tempdb* should not exceed 13 bytes in length, including the number sign, since SQL Server gives them an internal numeric suffix.

After the first character, identifiers can include characters declared as alphabetic, numeric, or the symbols  $\hat{\mathsf{s}}, \hat{\mathsf{m}}, \hat{\mathsf{e}}, \hat{\mathsf{m}}$ ,  $\hat{\mathsf{F}}$  (yen), or  $\hat{\mathsf{t}}$  (pound).

The case-sensitivity of a SQL Server is set when the server is installed, and can be changed by a System Administrator. To see the setting for your server, execute this command:

**sp\_helpsort**

On a case-insensitive server, the identifiers *MYOBJECT*, *myobject* and *MyObject* (and all combinations of case) are considered identical. You can only create one of these objects, and using any of these combinations of case references that object.

No embedded spaces are allowed in identifiers, and none of the SQL reserved keywords can be used. The reserved words are listed in the *SQL Server Reference Manual*.

<sup>1.</sup> In multibyte character sets a wider range of characters is available for use in identifiers. For example, on a server with the Japanese language installed, the following types of characters can be used as the first character of an identifier: Zenkaku or Hankaku Katakana, Hiragana, Kanji, Romaji, Cyrillic, Greek, or ASCII.

You can use the function **valid\_name** to determine if an identifier you have created is acceptable to SQL Server. Here is the syntax:

```
select valid_name ("string")
```
where *string* is the identifier you wish to check. If *string* is not valid as an identifier, SQL Server returns a 0 (zero). If *string* is a valid identifier, SQL Server returns a nonzero number. SQL Server returns a 0 if the characters used are illegal or if *string* is more than 30 bytes long.

#### *Delimited Identifiers*

**Delimited identifiers** are object names enclosed in double quotes. Using delimited identifiers allows you to avoid certain restrictions on object names. You can use double quotes to delimit table, view, and column names; you cannot use them for other database objects.

Delimited identifiers can be reserved words, can begin with nonalphabetic characters, and can include characters that would not otherwise be allowed. They cannot exceed 28 bytes.

Before creating or referencing a delimited identifier, you must execute:

**set quoted\_identifier on**

This option allows SQL Server to recognize delimited identifiers. Each time you use the quoted identifier in a statement, you must enclose it in double quotes. For example:

```
create table "1one"(col1 char(3))
select * from "1one"
create table "include spaces" (col1 int)
```
➤ *Note*

Delimited identifiers cannot be used as parameters to system procedures or with **bcp**, and may not be supported by all front-end products.

#### *Naming Conventions*

The names of database objects need not be unique in a database. However, column names and index names must be unique within a table, and other object names must be unique for each owner within a database. Database names must be unique on SQL Server.

If you try to create a column using a name that is not unique in the table, or to create another database object such as a table, a view, or a
stored procedure, with a name that you've already used in the same database, SQL Server responds with an error message.

You can uniquely identify a table or column by adding other names that qualify it—the database name, the owner's name, and, for a column, the table name or view name. Each of these qualifiers is separated from the next by a period:

```
database.owner.table_name.column_name
```

```
database.owner.view_name.column_name
```
For example, if the user "sharon" owns the *authors* table in the *pubs2* database, the unique identifier of the *city* column in that table is:

```
pubs2.sharon.authors.city
```
The same naming syntax applies to other database objects. You can refer to any object in a similar fashion:

**pubs2.dbo.titleview**

**dbo.postalcoderule**

If the **quoted\_identifier** option is set **on**, you can use double quotes around individual parts of a qualified object name. Use a separate pair of quotes for each qualifier that requires quotes. For example, use:

**database.owner."table\_name"."column\_name"**

rather than:

**database.owner."table\_name.column\_name"**

The full naming syntax is not always allowed in **create** statements because you cannot create a view, procedure, rule, default, or trigger in a database other than the one you are currently in. The naming conventions are indicated in the syntax as:

**[[database.]owner.]object\_name**

or:

**[owner.]object\_name**

The default value for owner is the current user, and the default value for database is the current database. When you reference an object in SQL statements, other than **create** statements, without qualifying it with the database name and owner name, SQL Server first looks at all the objects you own, and then at the objects owned by the Database Owner, whose name in the database is "dbo." As long as SQL Server is given enough information to identify an object, you need not type every element of its name. Intermediate elements can be omitted and their positions indicated by periods:

### **database..table\_name**

When qualifying a column name and a table name in the same statement, be sure to use the same naming abbreviations for each; they are evaluated as strings and must match or an error is returned. Here are two examples with different entries for the column name. The second example does not run because the syntax for the column name does not match the syntax for the table name.

```
select pubs2.dbo.publishers.city
from pubs2.dbo.publishers
```

```
city
-----------------------
Boston
Washington
Berkeley
```
### **select pubs2.dbo.publishers.city from pubs2..publishers**

The column prefix "pubs2.dbo.publishers" does not match a table name or alias name used in the query.

### *Identifying Remote Servers*

Stored procedures can be executed on a remote SQL Server, with the results from the stored procedure printed on the terminal that called the procedure. The syntax for identifying a remote server and the stored procedure is:

```
[execute] server.[database].[owner].procedure_name
```
You can omit the **execute** keyword when the remote procedure call is the first statement in a batch. If other SQL statements precede the remote procedure call, you must use **execute** or **exec**. You must give the server name and the stored procedure name. If you omit the database name, SQL Server looks for *procedure\_name* in your default database. If you give the database name, you must also give the procedure owner's name, unless you own the procedure, or the procedure is owned by the Database Owner.

The following statements all execute the stored procedure **byroyalty** in the *pubs2* database located on the GATEWAY server:

**GATEWAY.pubs2.dbo.byroyalty**

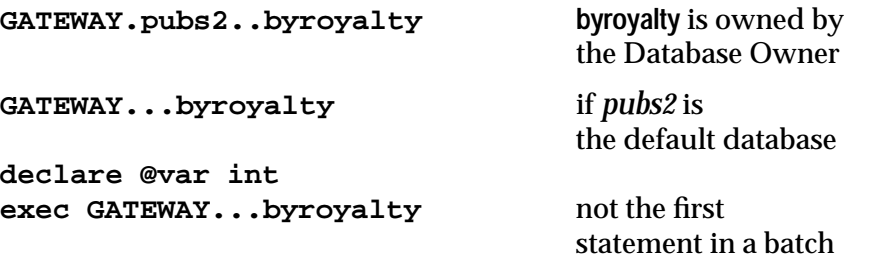

See the *System Administration Guide* for information on setting up SQL Server for remote access. A remote server name (GATEWAY in the previous example) must match a server name in your local SQL Server's *interfaces* file. If the server name in *interfaces* is in all caps, you must use it in all caps in the remote procedure call.

### **Transact-SQL Enhancements**

Transact-SQL has been designed to enhance the power of SQL and to minimize—if not eliminate—the occasions on which users must resort to a programming language to accomplish a desired task. Transact-SQL goes beyond both the ANSI standard and the many commercial versions of SQL.

Most of the Transact-SQL enhancements are summarized here. Other enhancements, such as the Transact-SQL administration tools, are described in their respective manuals.

### **The** *compute* **Clause**

The **compute** clause is an important Transact-SQL extension that is used with the row aggregate functions, **sum**, **max**, **min, avg**, and **count**, to calculate summary values. The results of a query that includes a **compute** clause are displayed with both detail and summary rows, and look like a report that most DBMS's can produce only with a report generator. **compute** displays summary values as additional rows in the results, instead of as new columns. The **compute** clause is covered in Chapter 3, ''Summarizing, Grouping, and Sorting Query Results''.

# **Control-of-Flow Language**

Transact-SQL provides control-of-flow language that can be used as part of any SQL statement or batch. These constructs are available: **begin**...**end**, **break**, **continue**, **declare**, **goto** *label,* **if**-**else**, **print**, **raiserror**, **return**, **waitfor**, and **while**. Local variables can be defined with **declare** and assigned values. Several pre-defined global variables are supplied by the system.

# **Stored Procedures**

One of the most important Transact-SQL extensions to standard is the ability to create stored procedures. Stored procedures can combine almost any SQL statements with control-of-flow language. The creator of a stored procedure can also define parameters to be supplied when the stored procedure is executed.

The ability to write your own stored procedures greatly enhances the power, efficiency, and flexibility of the SQL database language. Since the execution plan is saved when stored procedures are run, they can subsequently run much faster than stand-alone statements.

SQL Server-supplied stored procedures, called system procedures, are provided for your use in SQL Server system administration. Chapter 13, ''Using Stored Procedures'', discusses the system procedures and explains how to create stored procedures. The system procedures are discussed in detail in Volume 2 of the *SQL Server Reference Manual*.

Users can execute stored procedures on remote servers. Other Transact-SQL extensions support return values from stored procedures, user-defined return status from stored procedures, and the ability to pass parameters from a procedure to its caller.

# **Triggers**

A trigger is a special kind of stored procedure that is used to protect referential integrity—to enforce rules about the relationships among data in different tables. Triggers go into effect when a user attempts to modify data with an **insert**, **delete**, or **update** command.

A trigger can instruct the system to take any number of actions when a specified change is attempted. By preventing incorrect, unauthorized, or inconsistent changes to data, triggers help maintain the integrity of a database.

Triggers can call local or remote stored procedures, and triggers can call other triggers, except that a trigger cannot call itself recursively. Triggers can nest to a depth of 16 levels.

### **Rules and Defaults**

Transact-SQL provides keywords for helping maintain entity integrity—making sure that a value is supplied for every column that requires a value—and domain integrity—making sure that each value in a column belongs to the set of legal values for that column. Triggers, described earlier, help maintain referential integrity. Defaults and rules define integrity constraints that come into play during the entry and modification of data.

A default is a value linked to a particular column or datatype, and inserted by the system if no value is provided during data entry. Rules are user-defined integrity constraints linked to a particular column or datatype, and enforced at data entry time. Rules and defaults are discussed in Chapter 11, ''Defining Defaults and Rules for Data''.

### **Error Handling and Set Options**

A number of error handling techniques are available to the Transact-SQL programmer, including the ability to capture return status from stored procedures, define customized return values from stored procedures, pass parameters from a procedure to its caller, and get reports from global variables such as *@@error*. The **raiserror** and **print** statements, in combination with the control-of-flow language, can direct error messages to the user of a Transact-SQL application. Developers can localize **print** and **raiserror** to use different languages.

**set** options can customize the display of results, show processing statistics, and provide other diagnostic aids for debugging your Transact-SQL programs.

### **Additional SQL Server Extensions to SQL**

Other unique or unusual features of Transact-SQL include:

• Fewer restrictions on the **group by** clause and the **order by** clause. See Chapter 3, ''Summarizing, Grouping, and Sorting Query Results''.

- Subqueries, which can be used almost anywhere an expression is allowed. See Chapter 5, ''Subqueries: Using Queries Within Other Queries''.
- Temporary tables and other temporary database objects, which exist only for the duration of the current work session, and disappear thereafter. See Chapter 6, ''Creating Databases and Tables''.
- User-defined datatypes built on SQL Server-supplied datatypes. See Chapter 6 and Chapter 11, ''Defining Defaults and Rules for Data''.
- The ability to **insert** data from a table into that same table. See Chapter 7, ''Adding, Changing, and Deleting Data''.
- The ability to extract data from one table and put it into another with the **update** command. See Chapter 7 .
- The ability to remove data based on data in other tables using the join in a **delete** statement. See Chapter 7 .
- A fast way to delete all rows in a specified table and reclaim the space they took up with the **truncate table** command. See Chapter 7 .
- Updates and selections through views. Unlike most other versions of SQL, Transact-SQL places no restrictions at all on retrieving data through views, and relatively few restrictions on updating data through views. See Chapter 8, ''Views: Limiting Access to Data''.
- Dozens of built-in functions. See Chapter 9, ''Using the Built-In Functions in Queries''.
- Options to the **create index** command for fine-tuning aspects of performance determined by indexes, and controlling the treatment of duplicate keys and rows. See Chapter 10, ''Creating Indexes on Tables''.
- User control over what happens when you attempt to enter duplicate keys in a unique index, or duplicate rows in a table. See Chapter 10 .
- Bitwise operators for use with *integer* and *bit* type columns. See Volume 1 of the *SQL Server Reference Manual*.
- Support for *text* and *image* datatypes. See Volume 1 of the *SQL Server Reference Manual*.

# **Compliance to Standards**

SQL Server Release 10.0 meets the FIPS 127-1 standard for SQL89 and the FIPS 127-2 standard for entry level SQL92. Certain behaviors defined by the standards are not compatible with existing SQL Server applications. Transact-SQL provides **set** options that allow you to toggle these behaviors.

Compliant behavior is enabled by default for all Embedded-SQL precompiler applications. Other applications needing to match ANSI behavior can use option settings in *Table 1-2: set Options for ANSI Compliance* for entry level SQL92 compliance. For more information on setting these options, see **set** in Chapter 1 of the *SQL Server Reference Manual*, Volume 1.

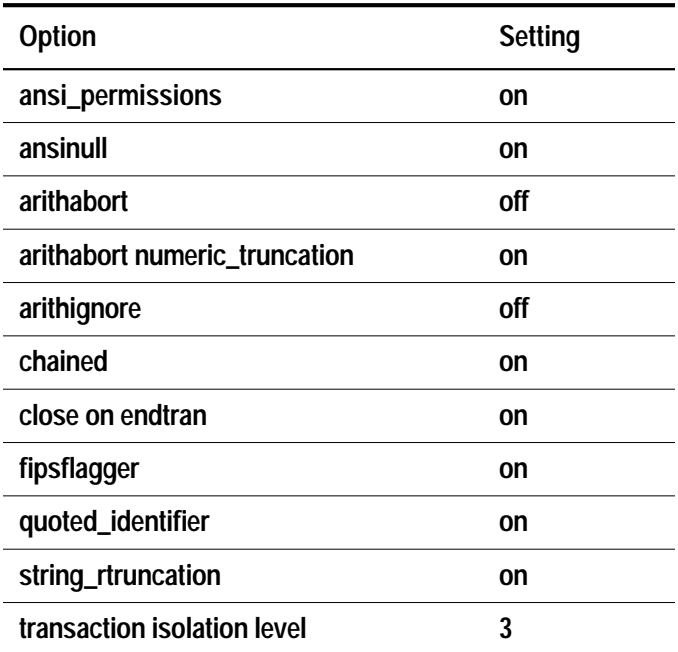

*Table 1-2: set Options for ANSI Compliance*

The following sections describe the differences between standard behavior and the default Transact-SQL behavior.

# **FIPS Flagger**

For customers writing applications that must conform to the standard, SQL Server provides a **set fipsflagger** option. When this option is turned on, all commands containing Transact-SQL

extensions that are not allowed in entry level SQL92 generate an informational message.

# **Chained Transactions and Isolation Levels**

SQL Server now provides ANSI-compliant "chained" transaction behavior as an option. In chained mode, all data retrieval and modification commands (**delete**, **insert**, **open**, **fetch**, **select**, and **update**) implicitly begin a transaction. Since such behavior is incompatible with many Transact-SQL applications, Transact-SQL style (or "unchained") transactions remain the default.

Chained transaction mode can be initiated with the new **set chaine**d option. The new **set transaction isolation level** option controls transaction isolation levels. See Chapter 16, ''Transactions: Maintaining Data Consistency and Recovery'' for more information.

# **Delimited Identifiers**

SQL Server now supports delimited identifiers for table, view, and column names. Delimited identifiers are object names enclosed within double quotation marks. Using them allows you to avoid certain restrictions on object names.

Use the new **set quoted\_identifier** option to recognize delimited identifiers. When this option is on, all characters enclosed within double quotes are treated as identifiers. Because this behavior is incompatible with many existing applications, the default setting for this option is **off**.

# **ANSI-Style Comments**

In Transact-SQL, comments are delimited by /\* \*/ pairs, and can be nested.Transact-SQL now also supports ANSI-style comments, which consist of any string beginning with two connected minus signs, a comment, and a terminating newline:

**select "hello" -- this is a comment**

Transact-SQL's /\* \*/ comments are still fully supported, and "--" within Transact-SQL comments is not recognized.

# **Right Truncation of Character Strings**

A new **set** option, **string\_rtruncation**, controls silent truncation of character strings for ANSI compatibility. Set this option **on** to prohibit silent truncation and enforce ANSI behavior.

# **Permissions Required for update and delete Statements**

A new **set** option, **ansi\_permissions**, determines what permissions are required for **delete** and **update** statements. When this option is **on**, SQL Server uses SQL92's more stringent permissions requirements for these statements. Because this behavior is incompatible with many existing applications, the default setting for this option is **off**.

# **Arithmetic Errors**

The **arithabort** and **arithignore set** options have been redefined to allow compliance with the SQL92 standard:

- **arithabort arith\_overflow** specifies behavior following a divide-byzero error or a loss of precision. The default setting, **on**, rolls back the entire transaction or batch in which the error occurs. If you set **arithabort arith\_overflow off**, SQL Server aborts the statement that causes the error but continues to process other statements in the transaction or batch. For compliance to the SQL92 standard, **set arithabort arith\_overflow off**.
- **arithabort numeric\_truncation** specifies behavior following a loss of scale by an exact numeric type. The default setting, **on**, aborts the statement that causes the error but continues to process other statements in the transaction or batch. If you set **arithabort numeric\_truncation off**, SQL Server truncates the query results and continues processing.For compliance to the SQL92 standard, **set arithabort numeric\_truncation on**.
- **arithignore arith\_overflow** determines whether SQL Server displays a message after a divide-by-zero error or a loss of precision. The default setting, **off**, displays a warning message after these errors. Setting **arithignore arith\_overflow on** suppresses warning messages after these errors. For compliance to the SQL92 standard, **set arithignore off**.

### **Synonymous Keywords**

Several keywords have been added for ANSI compatibility that are synonymous with existing Transact-SQL keywords.

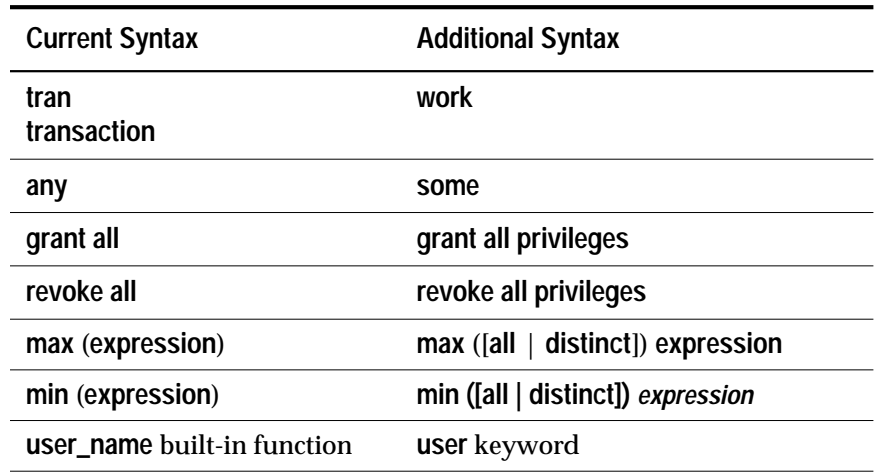

*Table 1-3: ANSI-Compatible Keyword Synonyms*

# **Treatment of Nulls**

A new **set** option, **ansinull**, determines whether or not evaluation of NULL-valued operands in SQL equality  $(=)$  or inequality  $(!=)$ comparisons and aggregate functions is ANSI-compliant. This option does not affect how SQL Server evaluates NULL values in other kinds of SQL statements, such as **create table**.

# **How to Use Transact-SQL with the** *isql* **Utility**

You can use SQL directly from the operating system, with the standalone utility program **isql**.

To use Transact-SQL, you must set up an account, or login, on SQL Server. When using **isql**, here is what you type at your operating system prompt:

**isql**

On your screen, you then see the prompt:

**Password:**

Type your password at the prompt and press the Return key. The password is not shown on the screen as you type. Note that login names and passwords are case-sensitive. This is what you will see:

**1>**

At this point, you can start issuing Transact-SQL commands.

For detailed information about using **isql**, see the *SQL Server Utility Programs* manual for your operating system.

### **Choosing a Password**

Once you have logged in, you can change your password at any time with the system procedure **sp\_password**. Here is how to change the password "terrible2" to "3blindmice":

```
1> sp_password terrible2, 3blindmice
2> go
```
Notice that the word **go** appears on a line by itself and must not be preceded by blanks. It is the command terminator; it lets SQL Server know that you're done typing, and you're ready for your command to be executed.

Your password is the first line of defense against SQL Server access by unauthorized people. SQL Server passwords must be at least six bytes long and can contain any printable characters. When you are creating your own password, choose one that cannot be guessed. Do not use personal information, names of pets or loved ones, or words that appear in the dictionary.

The most difficult passwords to guess are ones that combine upperand lowercase characters or numbers and letters. Once you have selected a password, protecting it is your responsibility. Never give anyone your password and never write it down where anyone can see it.

For more information on **sp\_password**, see Volume 2 of the *SQL Server Reference Manual*. When you execute any stored procedure, a "return status" displays at the end of execution. A return status of "0" means that execution was successful.

# **Default Databases**

When your SQL Server account was created, you may have been assigned a default database, to which you are connected when you log in. For example, your default database might be *pubs2*, the sample database. If you were not assigned a default database, you are connected to the *master* database.

You can change your default database to any database that you have permission to use, or to any database that allows guests. Any user with a SQL Server login, that is, listed in *master..syslogins*, can be a guest. To change your default database, use the system procedure **sp\_modifylogin**. For information on this system procedure, see Volume 2 of the *SQL Server Reference Manual*.

In any case, you can make sure you are in *pubs2* by giving this command:

```
1> use pubs2
2> go
```
Now you are ready to start following the examples given in Chapter 2, ''Queries: Selecting Data From a Table''.

With a couple of exceptions, the examples of Transact-SQL statements shown in the remainder of this manual do not include the line prompts used by the **isql** utility, nor do they include the terminator **go**. For more details on the **isql** utility, see the *SQL Server Utility Programs* for your operating system.

# **Using the** *pubs2* **Sample Database**

The *pubs2* sample database is used for just about every example in this manual. You can try any of the examples on your own workstation.

The query results you see on your screen may not look exactly as they do in this manual. That is because some of the examples here have been re-formatted (for example, the columns realigned) for visual clarity or to take up less space on the page.

You may need to get additional permissions to change the sample database using **create** or data modification statements. These permissions can be granted by a System Administrator. If you do change the sample database, be sure to return it to its original state for the sake of future users and uses. Ask for help from a System Administrator if you need help restoring the sample database.

### *What Is in the Sample Database?*

The sample database, *pubs2*, consists of these tables: *publishers, authors, titles, titleauthor, roysched, sales, salesdetail, stores, discounts, au\_pix,* and *blurbs*. Most of the examples are drawn from the first four of these tables. The following briefly describes each table:

- *publishers* contains the identification numbers, names, cities, and states of three publishing companies.
- *authors* contains an identification number, first and last name, address information, and contract status for each author.

For each book that has been or is about to be published, the *titles* table contains its identification number, name, type, identification number of the publisher, price, advance, royalty, year-todate sales, comments, and publication date.

- *titleauthor* links the *titles* and *authors* tables together. For each book, it contains the title ID, the author ID, the author order, and the royalty split among the authors of a book.
- *roysched* lists the unit sales ranges and the royalty connected with each range. The royalty is some percentage of the net receipts from sales.
- *sales* records the store ID, order number and date of book sales. It acts as the master table for the detail rows in *salesdetail.*
- *salesdetail* records the bookstore sales of titles in the *titles* table.
- *stores* lists bookstores by store id.
- *discounts* lists three types of discounts for bookstores.
- *au\_pix* contains pictures of the authors in binary form using the *image* datatype.
- *blurbs* contains long book descriptions in the *text* datatype.

The sample database is illustrated in Appendix C, ''The pubs2 Database''.

# **Part I: Basic Concepts**

# Queries: Selecting Data<br>From a Table

The **select** command is used to query data from the database. You can use it to retrieve a subset of the rows in one or more tables and to retrieve a subset of the columns in one or more tables.

This chapter discusses:

- Selecting all the columns in a table
- Selecting specified columns in a table
- Changing **select** statement result formats by renaming column heads and adding character strings
- Including simple computed values in a **select** statement
- Eliminating duplicate rows with **distinct**
- Using the **from** clause to specify tables and views
- Using the **where** clause with comparison operators, logical operators, **between**, **in**, **any**, and **like**
- Using **null** and **not null**

This chapter focuses on basic single-table **select** statements. Information on advanced uses of **select** is available in later chapters of this book.

# **What Are Queries?**

A query is the process of requesting data from the database and receiving back the results. This process is also know as **data retrieval**. All SQL queries are expressed using the **select** statement. You can use it for **selections**, which retrieve a subset of the rows in one or more tables, and you can use it for **projections**, which retrieve a subset of the columns in one or more tables

A simplified version of the **select** is:

```
select select_list
  from table_list
  where search_conditions
```
The **select** clause specifies the *columns* you want to retrieve. The **from** clause specifies the *tables* to pull the columns from. The **where** clause specifies which *rows* in the tables you want to see. For example, the following **select** statement finds the first and last names of writers in the *authors* table who live in Oakland.

```
select au_fname, au_lname
from authors
where city = "Oakland"
```
**select** statement results appear in a columnar format, like this:

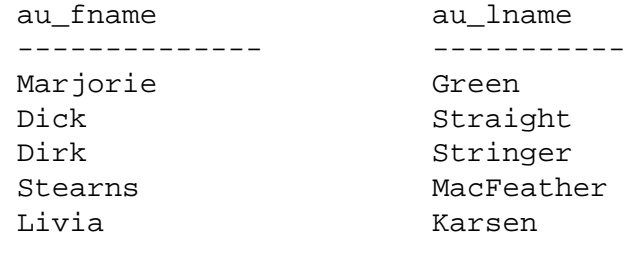

(5 rows affected)

### *select* **Syntax**

The **select** syntax is both simpler and more complex than the example shown earlier. It is simpler in that the **select** clause is the only required clause in a **select** statement. The **from** clause is almost always included, but technically it is necessary only in **select** statements that retrieve data from tables. The **where** clause is optional, as are all other clauses. On the other hand, the full syntax of the **select** statement includes these phrases and keywords:

```
select [all | distinct] select_list
  [into [[database.]owner.]table_name]
  [from [[database.]owner.]{table_name |view_name}
           [holdlock | noholdlock] [shared]
       [,[[database.]owner.]{table_name |view_name}
           [holdlock | noholdlock] [shared]]... ]
  [where search_conditions]
  [group by [all] aggregate_free_expression
       [, aggregate_free_expression]... ]
  [having search_conditions]
  [order by
  {[[[database.]owner.]{table_name.|view_name.}]
       column_name | select_list_number | expression}
           [asc | desc]
  [,{[[[database.]owner.]{table_name|view_name.}]
       column_name | select_list_number | expression}
           [asc | desc]]...]
```

```
[compute row_aggregate(column_name)
        [, row_aggregate(column_name)]...
    [by column_name [, column_name]...]]
```
### **[for browse]**

The clauses in a **select** statement must be used in the order shown here. That is, if the statement includes a **group by** clause and an **order by** clause, the **group by** clause must come before the **order by** clause.

As the section on identifiers in Chapter 1 explains, the names of database objects must be qualified if there is ambiguity about which object is being referred to. For example, if there are several columns called *name*, you may have to qualify *name* with the database name, owner name, or table name.

 Since the examples in this chapter involve single-table queries, column names in syntax models and examples are usually not qualified with the names of the tables, owners, or databases to which they belong. These elements are left out for readability; it is never wrong to include qualifiers. The following sections of this chapter analyze the syntax of the **select** statement in more detail.

This chapter describes only some of the clauses and keywords shown above. The **group by**, **having**, **order by**, and **compute** clauses are described in Chapter 3, ''Summarizing, Grouping, and Sorting Query Results''. The **into** clause is described in Chapter 6, ''Creating Databases and Tables''. The **holdlock**, **noholdlock**, and **shared** keywords (which deal with locking in SQL Server) are described in *System Administration Guide*.

➤ *Note*

The **for browse** clause is not covered by this manual; it is used only in DB-Library applications. See the DB-Library Reference Manual for details.

# **Choosing Columns in a Query**

The **select** list frequently consists of a series of column names separated by commas, or an asterisk to represent all columns in **create table** order.

However, it can include one or more expressions, separated by commas, where an expression is a constant, column name, function, subquery, or any combination of these connected by arithmetic or bitwise operators and parentheses. The general syntax for the select list looks like this:

```
select expression [, expression]...
  from table_list
```
If any table or column name in the list does not conform to the rules for valid identifiers, be sure to **set quoted\_identifier on** and enclose the identifier in double quotes.

# **Choosing All Columns:** *select \**

The asterisk (\*) has a special meaning in **select** statements. It stands for **all the column names** in **all the tables** in the **from** clause. Use it to save typing time and errors when you want to see all the columns in a table.

The general syntax for selecting all the columns in a table is:

```
select *
from table_list
```
Because **select \*** finds all the columns currently in a table, changes in the structure of a table such as adding, removing, or renaming columns automatically modify the results of a **select \***. Listing the columns individually gives you more precise control over the results.

The following statement retrieves all columns in the *publishers* table and displays them in the order in which they were defined when the *publishers* table was created. No **where** clause is included, therefore this statement also retrieves every row.

```
select *
from publishers
```
### The results look like this:

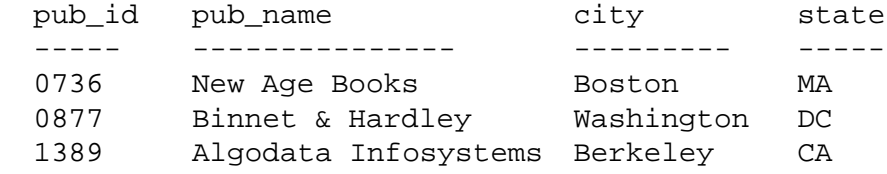

(3 rows affected)

You get exactly the same results by listing all the column names in the table in order after the **select** keyword:

```
select pub_id, pub_name, city, state
from publishers
```
You can also use \* more than once in a query:

**select \*, \* from publishers**

The effect is to display each column name and each piece of column data twice. Like a column name, \* can be qualified with a table name, as in the following query:

```
select publishers.*
from publishers
```
**Choosing Some Columns**

To select some, but not necessarily all, of the columns in a table, use this syntax:

```
select column_name[, column_name]...
  from table_name
```
Each column name must be separated from the following column name by a comma.

# **Rearranging the Order of Columns**

The order in which you list the column names determines the order in which the columns are displayed. The two following examples show how you specify column order in a display. Both of them find and display the publisher names and identification numbers from all three of the rows in the *publishers* table. The first one prints *pub\_id* first, followed by *pub\_name*. The second reverses that order. The information is exactly the same; only its organization changes.

```
select pub_id, pub_name
from publishers
pub_id pub_name
------ ---------------
0736 New Age Books
0877 Binnet & Hardley
1389 Algodata Infosystems
(3 rows affected)
select pub_name, pub_id
from publishers
pub_name pub_id
--------------------- ------
New Age Books 6736
Binnet & Hardley 0877
Algodata Infosystems 1389
(3 rows affected)
```
### **Renaming Columns in Query Results**

When query results are displayed, each column's default heading is the name given to it when it was created. You can specify a column heading by using either:

```
column-heading = column_name
```
or*:*

**column\_name column-heading**

instead of just the column name in a select list. This provides a substitute name for the column. When this name is displayed in the results it functions as a column heading, which can produce more readable results. For example, to change *pub\_name* to "Publisher*"* in the query shown earlier, type either of the following statements:

```
select Publisher = pub_name, pub_id
from publishers
```
or:

**select pub\_name Publisher, pub\_id from publishers**

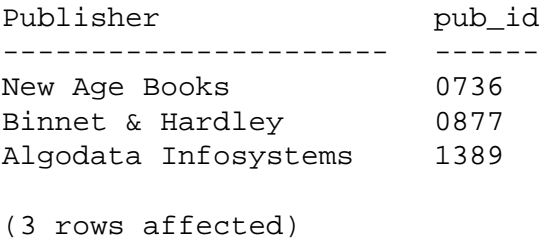

### The results of either statement look like this:

# **Quoted Strings in Column Headings**

You can include any characters—even blanks—in a column heading if you enclose the entire heading in quotation marks. You do not need to set the **quoted\_identifier** option **on**. If the column heading is not enclosed in quotation marks, it must conform to the rules for identifiers. Both of these queries:

```
select "Publisher's Name" = pub_name from
publishers
```
and:

```
select pub_name "Publisher's Name" from publishers
```
produce this result:

Publisher's Name ---------------- New Age Books Binnet & Hardley Algodata Infosystems

In addition, you can use Transact-SQL reserved words in quoted column headings. For example, the following query, using the reserved word **sum** as a column heading, is valid:

```
select "sum" = sum(total_sales) from titles
```
Quoted column headings cannot be more than 30 bytes long.

➤ *Note*

Before using quotes around a column name in a **create table**, **alter table**, **select into, or create view** statement, you must **set quoted\_identifier on**.

# **Character Strings in Query Results**

The **select** statements you have seen so far produce results that consist of data from the tables in the **from** clause. Strings of characters can also be displayed in query results.

Enclose the entire string in single or double quotation marks and separate it from other elements in the select list with commas. Use double quotation marks if there is an apostrophe in the string otherwise the apostrophe is interpreted as a single quotation mark.

An example statement with a character string is shown here, followed by its results.

```
select "The publisher's name is", Publisher =
pub_name
from publishers
                          Publisher
------------------------ --------------------
The publisher's name is New Age Books
The publisher's name is     Binnet & Hardley
The publisher's name is Algodata Infosystems
(3 rows affected)
```
# **Computed Values in the Select List**

You can perform computations with data from numeric columns or on numeric constants in a select list.

### *Arithmetic Operators*

The following table shows the arithmetic operators that are available. For information on bitwise operators, see Chapter 4, ''Joins: Retrieving Data from Several Tables''.

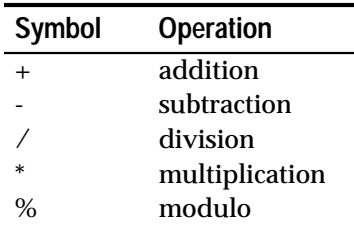

*Table 2-1: Arithmetic Operators*

The arithmetic operators—addition, subtraction, division, and multiplication—can be used on any numeric column—*int*, *smallint*, *tinyint*, *float*, or *money*. The modulo operator cannot be used on *money* columns. A modulo is the integer remainder after a division operation on two integers. For example,  $21\%9 = 3$  because 21 divided by 9 equals 2, with a remainder of 3.

Certain arithmetic operations can also be performed on *datetime* columns, using the date functions. See Chapter 9, ''Using the Built-In Functions in Queries'', for information on the date functions. All of these operators can be used in the select list with column names and numeric constants in any combination. For example, to see what a projected sales increase of 100% for all the books in the titles table looks like, type:

```
select title_id, total_sales, total_sales * 2
from titles
```
Here are the results:

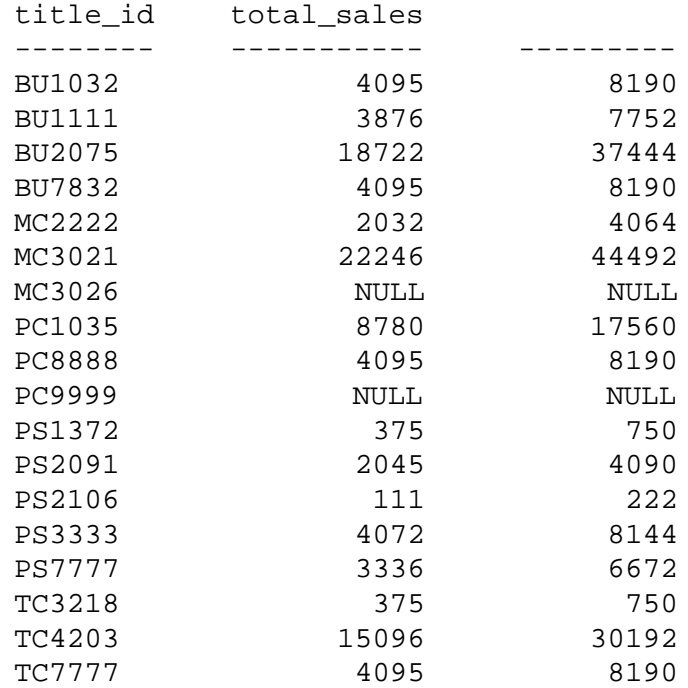

(18 rows affected)

Notice the null values in the *total\_sales* column and the computed column. Null values have no explicitly assigned values. When you perform any arithmetic operation on a null value, the result is NULL. Give the computed column a heading, say "proj\_sales", by typing:

```
select title_id, total_sales,
        proj_sales = total_sales * 2
from titles
```
For an even fancier display, try adding character strings such as "Current sales =" and "Projected sales are" to the **select** statement. The column from which the computed column is generated does not have to appear in the select list. The *total\_sales* column, for example, is shown in these sample queries only for comparison of its values with the values from the *total\_sales \* 2* column. To see just the computed values, type:

```
select title_id, total_sales * 2
from titles
```
Arithmetic operators also work directly with the data values in specified columns, when no constants are involved. Here's an example:

```
select title_id, total_sales * price
from titles
title_id
-------- ----------
BU1032 81,859.05
BU1111 46,318.20
BU2075 55,978.78
BU7832 81,859.05
MC2222 40,619.68
MC3021 66,515.54
MC3026 NULL
PC1035 201,501.00
PC8888 81,900.00
PC9999 NULL
PS1372 8,096.25
PS2091 22,392.75
PS2106 777.00
PS3333 81,399.28
PS7777 26,654.64
TC3218 7,856.25
TC3210<br>TC4203 180,397.20
TC7777 61,384.05
```
(18 rows affected)

Finally, computed columns can come from more than one table. The chapters on joining and subqueries give information on how to work with multiple-table queries.

This query calculates the product of the number of copies of a psychology book sold by an outlet (the *qty* column from the *salesdetail* table) and the price of the book (the *price* column from the *titles* table).

**select salesdetail.title\_id, stor\_id, qty \* price from titles, salesdetail where titles.title\_id = salesdetail.title\_id and titles.title\_id = "PS2106"** title id stor id ---------------- ------------- ------ PS2106 8042 210.00 PS2106 8042 350.00 PS2106 8042 217.00

(3 rows affected)

### *Arithmetic Operator Precedence*

When there is more than one arithmetic operator in an expression, multiplication, division, and modulo are calculated first, followed by subtraction and addition. When all arithmetic operators in an expression have the same level of precedence, the order of execution is left to right. Expressions within parentheses take precedence over all other operations.

For example, the following **select** statement multiplies the total sales of a book by its price to calculate a total dollar amount, then subtracts from that the author's advance divided in half.

The product of *total\_sales* and *price* is calculated first because the operator is multiplication. Next, the advance is divided by 2. Then this result is subtracted from *total\_sales*.

```
select title_id, total_sales * price - advance / 2
from titles
```
To avoid misunderstandings, use parentheses. The following query has the same meaning and gives the same results as the previous one, but some may find it easier to understand:

```
select title_id,(total_sales * price)- (advance /2)
from titles
title_id
-------- ----------
 BU1032 79,359.05
 BU1111 43,818.20
 BU2075 50,916.28
 BU7832 79,359.05
 MC2222 40,619.68
MC3021 59,015.54
```
 MC3026 NULL PC1035 198,001.00

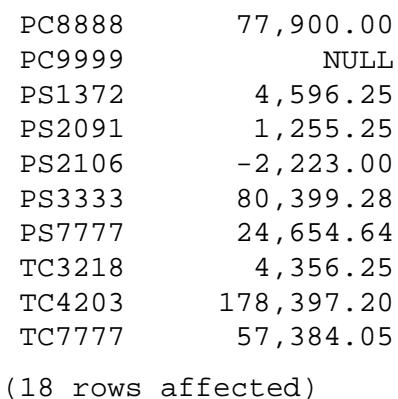

Use parentheses to change the order of execution; calculations inside parentheses are handled first. If parentheses are nested, the most deeply nested calculation has precedence. For example, the result and meaning of the preceding can be changed if you use parentheses to force evaluation of the subtraction before the division:

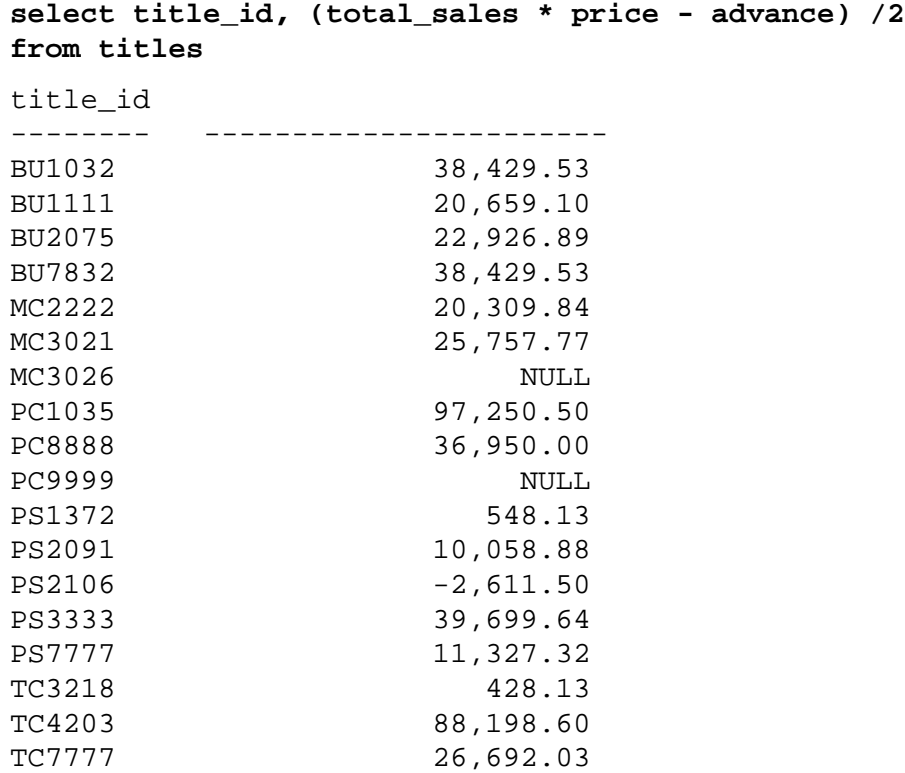

(18 rows affected)

# **Selecting** *text* **and** *image* **Values**

When the select list includes *text* and *image* values, the limit on the length of the data returned depends on the setting of the *textsize* global variable. The default setting for *textsize* depends on the software used to access SQL Server; the default value is 32K bytes for **isql**. The value is changed with the **set** command:

**set textsize 25**

With this setting of *textsize*, a **select** statement that includes a *text* column only displays the first 25 bytes of the data.

➤ *Note*

When you are selecting image data, the value that is returned includes the characters "0x" that indicate that the data is hexadecimal. These two characters are counted as part of textsize.

To reset *textsize* to its default value, use:

```
set textsize 0
```
The default display is the actual length of the data when its size is less than *textsize*.

# **Using** *readtext*

The **readtext** command provides another way to retrieve *text* and *image* values. The **readtext** command needs the name of the table and column, the textpointer, a starting offset within the column, and the number of characters or bytes to retrieve. This example finds 6 characters in the *copy* column in the *blurbs* table:

```
declare @val varbinary(16)
select @val = textptr(copy) from blurbs
where au_id = "648-92-1872"
readtext blurbs.copy @val 2 6 using chars
```
In the example, **readtext** displays characters 3 through 8 of the *copy* column, since the offset was 2. The full syntax of the **readtext** command is:

```
readtext [[database.]owner.]table_name.column_name
  text_ptr offset size [holdlock]
   [using {bytes|chars|characters}]
```
The **textptr** function returns a 16-byte binary string. Declare a local variable to hold the text pointer, and then use the variable with

**readtext**. The **holdlock** flag causes the text value to be locked for reads until the end of the transaction. Other users can read the value but they cannot modify it.

If you are using a multibyte character set, the **using** option allows you to choose whether you want **readtext** to interpret the offset and size as bytes or as characters. Both **chars** and **characters** are used to specify characters. This option has no effect when used with a single-byte character set or with *image* values (**readtext** reads *image* values only on a byte-by-byte basis). If the **using** option is not given, **readtext** returns the value as if bytes were specified.

SQL Server has to determine the number of bytes to send to the client in response to a **readtext** command. When the offset and size are in bytes, determining the number of bytes in the returned text is simple. When the offset and size are in characters, SQL Server must take an extra step to calculate the number of bytes being returned to the client. As a result, performance may be slower when using characters as the offset and size. **using characters** is only useful when SQL Server is using a multibyte character set: this option insures that **readtext** does not return partial characters.

When using bytes as the offset, SQL Server may find partial characters at the beginning or end of the *text* data to be returned. If it does, the server replaces each partial character with question marks before returning the text to the client.

You cannot use **readtext** on *text* and *image* columns in views.

# **Select List Summary**

The **select** list can include \* (all columns in create-table order), a list of column names in any order, character strings, column headings, and expressions including arithmetic operators. You can also include aggregate functions, which are discussed in the section on **group by** in this chapter, and in Chapter 3, ''Summarizing, Grouping, and Sorting Query Results''. Here are some select lists to try with the tables in the *pubs2* sample database:

```
1. select titles.*
  from titles
```
**2. select Name = au\_fname, Surname = au\_lname from authors**

```
3. select Sales = total_sales * price,
  ToAuthor = advance,
  ToPublisher = (total_sales * price) - advance
  from titles
4. select 'Social security #', au_id
  from authors
5. select this_year = advance, next_year = advance
       + advance/10, third_year = advance/2,
       'for book title #', title_id
  from titles
6. select 'Total income is',
  Revenue = price * total_sales,
  'for', Book# = title_id
  from titles
```
**Eliminating Duplicate Query Results with** *distinct*

The optional **distinct** keyword eliminates duplicate rows from the results of a select statement.

If you don't specify **distinct**, you get all rows, including duplicates. You can optionally specify **all** before the select list, in which case you get all rows. **all** is the default.

For example, if you search for all the author identification codes in the *titleauthor* table without **distinct**, you get these rows:

```
select au_id
from titleauthor
au_id
-----------
172-32-1176
213-46-8915
213-46-8915
238-95-7766
267-41-2394
267-41-2394
274-80-9391
409-56-7008
427-17-2319
472-27-2349
486-29-1786
486-29-1786
648-92-1872
672-71-3249
712-45-1867
```
722-51-5454 724-80-9391 724-80-9391 756-30-7391 807-91-6654 846-92-7186 899-46-2035 899-46-2035 998-72-3567 998-72-3567 (25 rows affected)

Looking at the results, you'll see that there are some duplicate listings. You can eliminate them, and see only the unique *au\_id*s, with **distinct**.

```
select distinct au_id
from titleauthor
au_id
-----------
172-32-1176
213-46-8915
238-95-7766
267-41-2394
274-80-9391
409-56-7008
427-17-2319
472-27-2349
486-29-1786
648-92-1872
672-71-3249
712-45-1867
722-51-5454
724-80-9391
756-30-7391
807-91-6654
846-92-7186
899-46-2035
998-72-3567
```
(19 rows affected)

(For compatibility with other implementations of SQL, SQL Server syntax allows the use of the keyword **all** to explicitly ask for all rows. However, there is no reason to use **all**, because "all rows" is the default.)

The **distinct** keyword treats null values as duplicates of each other. In other words, when **distinct** is included in a **select** statement, only one NULL is returned in the results, no matter how many null values are encountered.

# **Specifying Tables: the** *from* **Clause**

The **from** clause is required in every **select** statement involving data from tables or views. Use it to list all the tables and views containing columns included in the select list and in the **where** clause. If the **from** clause includes more than one table or view, separate them with commas. The maximum number of tables and views allowed in a query is 16. This total includes tables listed in the **from** clause, base tables referenced by a view definition, and any work tables SQL Server creates to process queries.

The **from** syntax looks like this:

```
select select_list
  [from [[database.]owner.]{table_name |view_name}
           [holdlock | noholdlock] [shared]
       [,[[database.]owner.]{table_name |view_name}
           [holdlock | noholdlock] [shared]]... ]
```
Table names can be from one to 30 bytes long. You can use a letter, @, #, or \_ as the first character. The following characters can be digits, letters,  $\mathcal{Q}, \mathcal{H}, S, \mathcal{Q}, \mathcal{V}$ , or £. Temporary table names must either begin with # (number sign) if they are created outside *tempdb*, or with "*tempdb*..". If you create a temporary table outside *tempdb*, its name must be no longer than 13 bytes, since SQL Server attaches an internal numeric suffix to the name to insure that the name is unique. For more information, see Chapter 6, ''Creating Databases and Tables''. In the **from** clause, the full naming syntax for tables and views is always permitted, such as:

```
database.owner.table_name
  database.owner.view_name
```
This is only necessary when there might be some confusion about the name. Table names can be given correlation names to save typing. Correlation names are assigned in the **from** clause by giving the correlation name after the table name, like this:

```
select p.pub_id, p.pub_name
from publishers p
```
### **Selecting Rows: the** *where* **Clause**

The **where** clause in a **select** statement specifies the criteria for exactly which rows are retrieved. The general format is:

```
select select_list
  from table_list
  where search_conditions
```
Search conditions, or qualifications, in the **where** clause include:

• Comparison operators (=, <, >, etc.)

 **where advance \* 2 > total\_sales \* price**

• Ranges (**between** and **not between**)

 **where total\_sales between 4095 and 12000**

• Lists (**in, not in**)

 **where state in ("CA", "IN", "MD")**

• Character matches (**like** and **not like**)

 **where phone not like "415%"**

• Unknown values (**is null** and **is not null**)

 **where advance is null**

• Combinations of these (**and**, **or**)

```
 where advance < 5000 or total_sales between 2000
      and 2500
```
In addition, the **where** keyword can introduce:

- Join conditions (see Chapter 4, ''Joins: Retrieving Data from Several Tables'')
- Subqueries (see Chapter 5, ''Subqueries: Using Queries Within Other Queries'')

```
➤ Note
```
The only **where** condition that you can use on text columns is **like** (or **not like**).

For a complete list of the possible search conditions, including a few not mentioned here, see the "Search Conditions" or "**where** Clause" section in Volume 1 of the *SQL Server Reference Manual*.

### **Comparison Operators**

### Transact-SQL uses the following comparison operators:

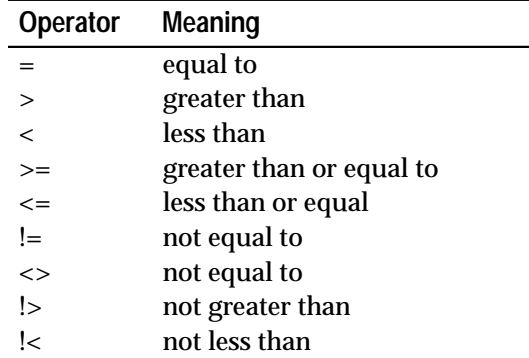

*Table 2-2: SQL Comparison Operators*

The operators are used in the syntax:

#### **where expression comparison\_operator expression**

where an *expression* is a constant, column name, function, subquery, or any combination of them connected by arithmetic or bitwise operators. In comparing character data, < means earlier in the sort order and > means later in the sort order. (Use the system procedure **sp\_helpsort** to see the sort order for your Server.)

Trailing blanks are ignored for the purposes of comparison. So, for example, "Dirk" is the same as "Dirk ". In comparing dates, < means earlier and > means later. Be sure to put apostrophes or quotation marks around all *char*, *nchar*, *varchar*, *nvarchar*, *text*, and *datetime* data. For more information on entering *datetime* data, see Chapter 7, ''Adding, Changing, and Deleting Data''.

Some sample **select** statements using comparison operators follow:

```
select *
from titleauthor
where royaltyper < 50
select authors.au_lname, authors.au_fname
from authors
where au_lname >'McBadden'
select au_id, phone
from authors
where phone !='415 658-9932'
select title_id, newprice = price * $1.15
from pubs2..titles
where advance > 5000
```
**not** negates an expression. Either of the two following queries will find all business and psychology books that do not have an advance over \$5,500. However, note the difference in position between the negative logical operator (**not**) and the negative comparison operator  $\frac{1}{2}$  or  $\left( \frac{1}{2} \right)$ .

```
select title_id, type, advance
from titles
where (type = "business" or type = "psychology")
and not advance >5500
select title_id, type, advance
from titles
where (type = "business" or type = "psychology")
and advance !>5500
title_id type advance
-------- ------------ --------
BU1032 business 5,000.00
BU1111 business 5,000.00
BU7832 business 5,000.00
PS2091 psychology 2,275.00
PS3333 psychology 2,000.00
PS7777 psychology 4,000.00
(6 rows affected)
```
**Ranges (***between* **and** *not between***)**

Use the **between** keyword to specify an inclusive range, in which the lower value and the upper value are searched for as well as the values they bracket.

For example, to find all the books with sales between and including 4,095 and 12,000, you can write this query:

```
select title_id, total_sales
from titles
where total_sales between 4095 and 12000
```
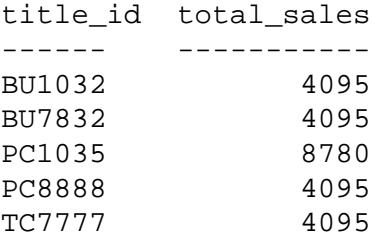

(5 rows affected)

Notice that books with sales of 4,095 are included in the results. If there are any with sales of 12,000, they are included, too. You can specify an exclusive range with the greater-than  $(>)$  and less-than  $(>)$ operators. The same query using the greater-than and less-than operators returns the following results, because these operators are not inclusive:

```
select title_id, total_sales
from titles
where total_sales > 4095 and total_sales < 12000
title_id total_sales
------ -----------
PC1035 8780
(1 row affected)
```
**not between** finds all the rows that are not inside the range. To find all the books with sales outside the 4,095 to 12,000 range, type:

```
select title_id, total_sales
from titles
where total_sales not between 4095 and 12000
title_id total_sales
-------- -----------
BU1111 3876<br>BU2075 18722
BU2075
MC2222 2032
MC3021 22246
PS1372 375
PS2091 2045
PS2106 111
PS3333 4072
PS7777 3336
TC3218 375
TC4203 15096
(11 rows affected)
```
# **Lists (***in* **and** *not in***)**

The **in** keyword allows you to select values that match any one of a list of values. For example, without **in,** if you want a list of the names and states of all the authors who live in California, Indiana, or Maryland, you can type this query:

```
select au_lname, state
from authors
where state = 'CA' or state = 'IN' or state = 'MD'
```
However, you get the same results with less typing if you use **in**. The items following the **in** keyword must be separated by commas and enclosed in parentheses.

```
select au_lname, state
from authors
where state in('CA', 'IN', 'MD')
```
This is what results from either query:

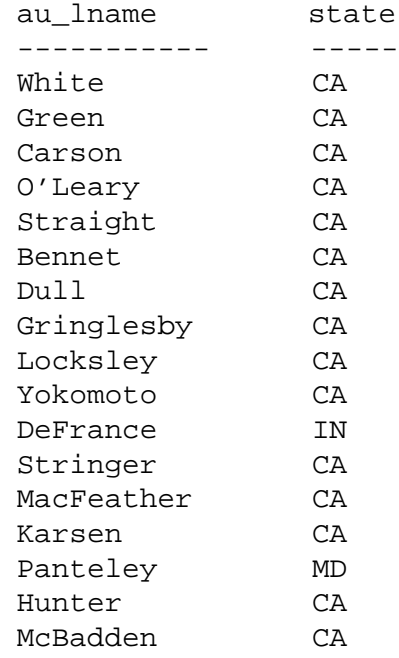

(17 rows affected)

Perhaps the most important use for the **in** keyword is in nested queries, also referred to as subqueries. For a full discussion of subqueries, see Chapter 5, ''Subqueries: Using Queries Within Other Queries''. However, the following example gives some idea of what you can do with nested queries and the **in** keyword.

Suppose you want to know the names of the authors who receive less than 50% of the total royalties on the books they co-author. The *authors* table gives author names and the *titleauthor* table gives royalty information. By putting the two together using **in**, but without listing the two tables in the same **from** clause, you can extract the information you need. The following query translates as: find all the *au\_id*s in the *titleauthor* table in which the authors make less than 50% of the royalty on any one book. Then select from the *authors* table all the author names with *au\_id*s that match the results from the *titleauthor* query. The results show that several authors fall into the less than 50% category.

```
select au_lname, au_fname
from authors
where au_id in
  (select au_id
   from titleauthor
   where royaltyper <50)
au_lname au_fname
-------------- ------------
Green Marjorie
O'Leary Michael
O'Leary Michael
Gringlesby Burt
Yokomoto Akiko
MacFeather Stearns
Ringer Anne
```
(7 rows affected)

**not in** finds the authors that do not match the items in the list. The following query finds the names of authors who do not make less than 50% of the royalties on at least one book.

```
select au_lname, au_fname
from authors
where au_id not in
  (select au_id
   from titleauthor
  where royaltyper <50)
au lname au fname
--------------- ------------
White Johnson
Carson Cheryl
Straight Dick
Smith Meander
Bennet Abraham
```
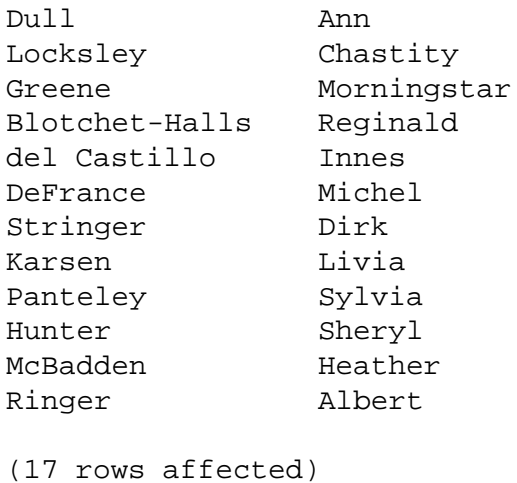

# **Matching Character Strings:** *like*

Use the **like** keyword to select rows containing fields that match specified portions of character strings. **like** is used with *char*, *varchar*, *nchar, nvarchar, binary, varbinary*, *text*, and *datetime* data. The column data is compared to a "match string" that can include these special symbols:

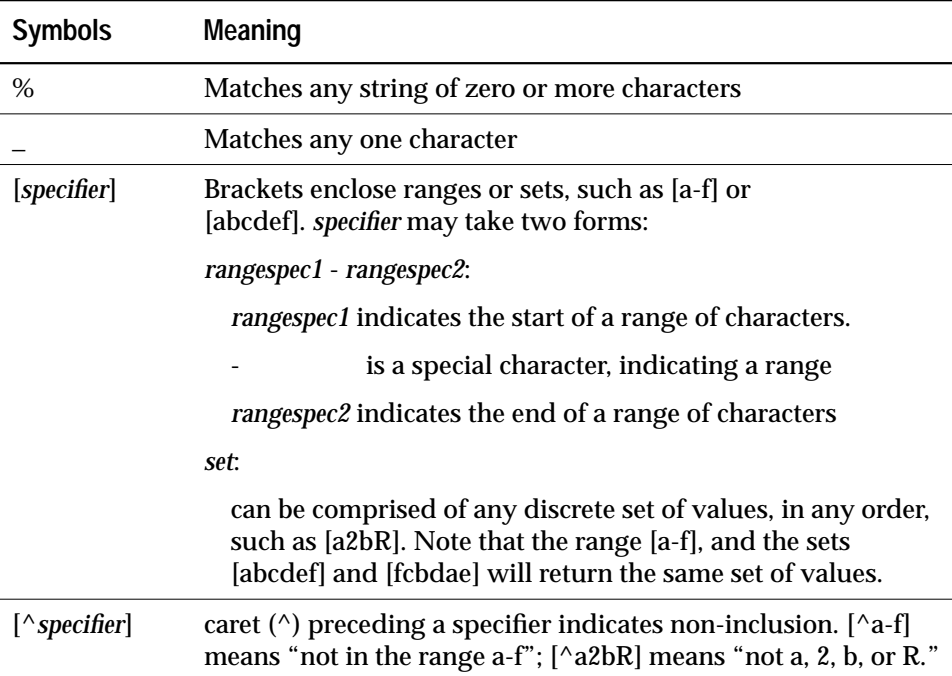

*Table 2-3: Special Symbols for Matching Character Strings*

The column data can be matched to constants, variables, or other columns which contain these wildcard symbols. When using constants, enclose the match strings and character string in quotation marks. For example, using **like** with the data in the *authors* table:

- **like** 'Mc%' search for every name that begins with the letters ''Mc'' (McBadden).
- **like** '%inger' searches for every name that ends with ''inger'' (Ringer, Stringer).
- **like** '%en%' searches for every name that has the letters ''en'' in it (Bennet, Green, McBadden).
- **like** '\_heryl' searches for every six-letter name ending with ''heryl'' (Cheryl).
- like '[CK]ars[eo]n' searches for "Carsen," "Karsen," "Carson," and ''Karson'' (Carson).
- **like** '[M-Z]inger' searches for all the names ending with ''inger'' that begin with any single letter from M to Z (Ringer).
- **like** 'M[^c]%' searches for all names beginning with ''M'' not having ''c'' as the second letter.

This query finds all the phone numbers in the *authors* table that have 415 as the area code:

```
select phone
from authors
where phone like '415%'
```
You can use **not like** with the same wildcards. To find all the phone numbers in the *authors* table that do *not* have 415 as the area code, you could use either of these queries. They are equivalent.

```
select phone
from authors
where phone not like '415%'
select phone
from authors
where not phone like '415%'
```
The only **where** condition that you can use on *text* columns is **like**. This query will find all the rows in the *blurbs* table where the *copy* column mentions the word "computer":

```
select * from blurbs
where copy like "%computer%"
```
Wildcards used without **like** are interpreted as literals rather than as a pattern; they represent exactly their own values. The following query attempts to find any phone numbers that consist of the four characters "415%" only. It does not find phone numbers that start with 415.

```
select phone
from authors
where phone = '415%'
```
#### *Using Wildcards As Literal Characters*

You can search for the wildcards themselves by escaping them and searching for them as literals. There are two ways to use the wildcards as characters in a **like** match string: square brackets and the **escape** clause.

The match string can also be a variable or a value in a table that contains a wildcard character. For more information about **like** and the wildcard characters (including using **like** with multibyte character sets and/or case insensitive sort orders), see Volume 1 of the *SQL Server Reference Manual*.

#### *Square Brackets (Transact-SQL Extension)*

Use square brackets as characters for the percent sign, the underscore, and the open bracket. The close bracket does not need an escape character; use it by itself. To search for a dash, rather than using it to specify a range for which to search, use the dash as the first character inside a set of brackets.

| like Predicate                   | <b>Meaning</b>                                   |
|----------------------------------|--------------------------------------------------|
| like "5%"                        | 5 followed by any string of 0 or more characters |
| like "5[%]"                      | 5%                                               |
| like " n"                        | an, in, on, and so forth                         |
| like $"[-]n"$                    | $\mathbf{n}$                                     |
| like $"[a-cdf]"$                 | a, b, c, d, or f                                 |
| like $"[-acdf]"$                 | $-$ , a, c, d, or f                              |
| $like$ " $\lceil \cdot \rceil$ " |                                                  |
| like "]"                         |                                                  |

*Table 2-4: Using Square Brackets to Search for Wildcards*

#### **escape** *Clause (ANSI Compliant)*

Use the **escape** clause to specify an escape character in the **like** predicate:

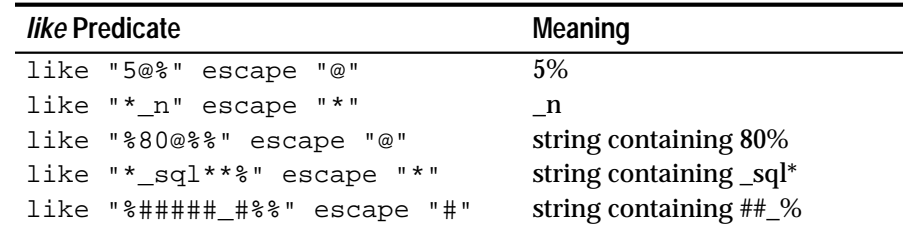

*Table 2-5: Using the escape Clause*

• An escape character must be a single character string. Any character in the server's default character set may be used. Specifying more than one escape character raises a SQLSTATE exception, and SQL Server returns an error message.

For example, the following escape clauses cause this error condition:

```
like "%XX_%" escape "XX"
like "%XX%X_%" escape "XX"
```
- An escape character is valid only within its **like** predicate and has no effect on other **like** predicates contained in the same statement.
- The only characters that are valid following an escape character are the wildcard characters  $($ ,  $\%$ ,  $[$ ,  $]$ , or  $[$ <sup>^</sup> $]$ ), and the escape character itself. The escape character affects only the character following it, and subsequent characters are not affected by it. If the pattern contains two literal occurrences of a character that happens to be an escape character, the string must contain four consecutive escape characters (see the fifth example in *Table 2-5: Using the escape Clause*), or SQL Server raises a SQLSTATE error condition and returns an error message.

For example, the following escape clauses cause this error condition:

```
like "P%X%%X" escape "X"
like "%X%%Xd_%" escape "X"
like "%?X%" escape "?"
like "_e%&u%" escape "&"
```
#### *Interaction of Square Brackets and the escape Clause*

An escape character retains its special meaning within square brackets, unlike the wildcard characters such as the underscore, the percent sign, and the open bracket.

It is recommended that you not use existing wildcard characters as escape characters for these reasons:

- If you specify the underscore  $(\_)$  or percent sign  $(\%)$  as escape characters, they lose their special meaning within that **like** predicate, and act only as escape characters.
- If you specify the open or close bracket ( [ or ] ) as escape characters, the Transact-SQL meaning of the brackets is disabled within that **like** predicate.
- If you specify or  $[\wedge]$  as escape characters, they lose the special meaning that they normally have within square brackets, and act only as escape characters.

# *Trailing Blanks and %*

Trailing blanks following "%" in a **like** clause are truncated to a single trailing blank. like "% " (percent followed by 2 spaces) matches "X " (one space); "X " (two spaces); "X " (three spaces), or any number of trailing spaces.

#### *Using Wildcards in Columns*

Wildcards can be used in columns, and the column names in **like** clauses. A table called *special\_discounts* in the *pubs2* database could be created to run a price projection for a special sale:

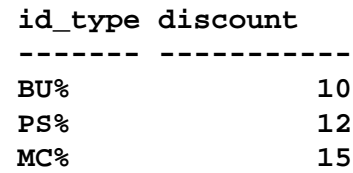

The following query uses the wildcards in *id\_type* in the **where** clause:

```
select title_id, discount, price, price -
(price*discount/100)
from special_discounts, titles
where title_id like id_type
```
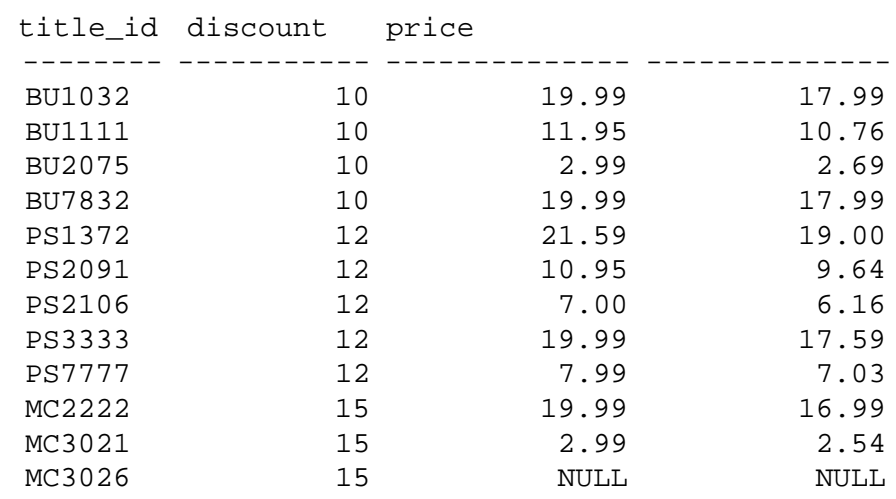

#### Here are the results of that query:

(12 rows affected)

This permits sophisticated pattern-matching without having to construct a series of **or** clauses.

#### **Character Strings and Quotation Marks**

When you enter or search for character and date data (*char*, *nchar, varchar, nvarchar*, *datetime*, and *smalldatetime* datatypes), you must enclose it in single or double quotation marks.

#### ➤ *Note*

If the **quoted\_identifier** option is set **on**, do not use double quotes around character or date data. You must use single quotes or SQL Server will treat the data as though it is an identifier.

There are two ways to specify literal quotations within a character entry. The first method is to use two consecutive quotation marks. For example, if you have begun a character entry with a single quotation mark and wish to include a single quotation mark as part of the entry, use two single quotation marks:

```
'I don"t understand.'
```
With double quotation marks:

**"He said, ""It's not really confusing."""**

The second method is to enclose a quotation in the other kind of quotation mark. In other words, surround an entry containing double quotation marks with single quotation marks, or vice versa. Here are some examples:

```
'George said, "There must be a better way."'
"Isn't there a better way?"
'George asked, "Isn"t there a better way?"'
```
To continue a character string that would go off the end of one line on your screen, enter a backslash (\) before going to the following line.

#### **"Unknown" Values: NULL**

When you see NULL in a column, it means that the user or application has made no entry in that column. A data value for the column is "unknown" or "not available."

NULL is **not** synonymous with "zero" (numerical values) or "blank" (character values). Rather, null values allow you to distinguish between a deliberate entry of zero for numeric columns or blank for character columns and a non-entry which is NULL for both numeric and character columns.

NULL can be entered in a column for which null values are permitted, as specified in the **create table** statement, in two ways:

- If no data is entered, SQL Server automatically enters the value NULL.
- The user can explicitly enter the value NULL by typing the word NULL or null **without** single or double quotation marks.

If the word ''NULL'' is typed into a character column **with** single or double quotation marks, it is treated as **data**, not as a null value.

When null values are retrieved, displays of query results show the word NULL in the appropriate position. For example, the *advance* column of the *titles* table allows null values. By inspecting the data in that column you can tell whether a book had **no** advance payment by agreement (zero in the *advance* column as in the row for MC2222) or whether the advance amount was **not known** when the data was entered (NULL in the *advance* column, as in the row for MC3026).

```
select title_id, type, advance
from titles
where pub_id = "0877"
```
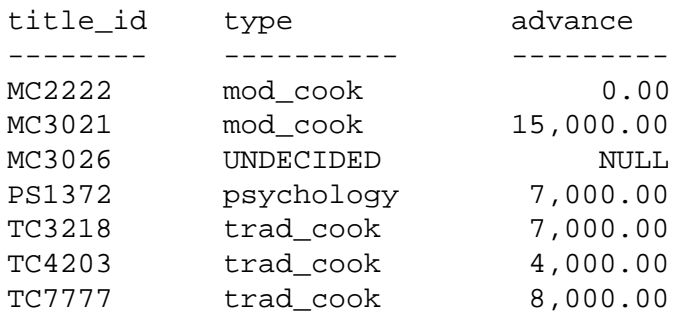

(7 rows affected)

Transact-SQL treats null values in different ways, depending on the operators that you use and the type of values you are comparing. These operators will return results when used with the literal string NULL:

= returns all rows that contain NULL

!= or <> returns all rows that do NOT contain NULL

These operators will never return values when used with the literal string NULL: <, <=  $\le$ , >, >=,  $\le$ .

SQL Server can determine that a column value is NULL, so where column1 = NULL can be considered true. But the comparison "where column1 > null" can never be determined, since NULL means "having an unknown value"; there is no reason to assume that two unknown values are the same.

This logic also applies when using two column names in a **where** clause, that is, when joining two tables. With a clause like "where column1 = column2" never returns any rows where the columns contain null values.

You can also find null values or non-null values in the database with this pattern:

**where column\_name is [not] null**

If you try to find null values in columns defined as NOT NULL, SQL Server displays an error message.

Some of the rows in the *titles*table contain some incomplete data. For example, a book called *The Psychology of Computer Cooking* has been proposed and its title, title identification number, and probable publisher entered. However, since the author has no contract as yet and details are still up in the air, null values appear in the *price*, *advance*, *royalty*, *total\_sales*, and *notes* columns. Because null values don't match anything in a comparison, a query for all the title identification numbers and advances for books with moderate

advances (under \$5,000) will not find the row for *The Psychology of Computer Cooking*, title identification number MC3026.

```
select title_id, advance
from titles
where advance < $5000
title_id advance
-------- ----------
MC2222 0.00
PS2091 2,275.00
PS3333 2,000.00
PS7777 4,000.00
TC4203 4,000.00
```
(5 rows affected)

Here is a query for books with an advance under \$5000 **or** a null value in the *advance* column:

```
select title_id, advance
from titles
where advance < $5000
  or advance is null
title id advance
-------- ----------
MC2222 0.00
MC3026 NULL
PC9999 NULL
PS2091 2,275.00
PS3333 2,000.00
PS7777 4,000.00
TC4203 4,000.00
```
(7 rows affected)

See Chapter 6, ''Creating Databases and Tables'', for information on NULL in the **create table** statement and for information on the relationship between NULL and defaults. See Chapter 7, ''Adding, Changing, and Deleting Data'', for information on inserting null values into a table. See the "Null Values" section in Volume 1 of the *SQL Server Reference Manual* for more information.

# **Connecting Conditions with Logical Operators**

The logical operators **and**, **or**, and **not** are used to connect search conditions in **where** clauses.

**and** joins two or more conditions and returns results only when **all** of the conditions are true. For example, the following query finds only the rows in which the author's last name is Ringer and the author's first name is Anne. It does not find the row for Albert Ringer.

```
select *
from authors
where au_lname = 'Ringer' and au_fname = 'Anne'
```
**or** also connects two or more conditions, but it returns results when **any** of the conditions is true. The following query searches for rows containing Anne or Ann in the *au\_fname* column.

```
select *
from authors
where au_fname = 'Anne' or au_fname = 'Ann'
```
**not** negates the expression that follows it. The following query selects all the authors who do not live in California:

```
select * from authors
where not state = "CA"
```
#### *Logical Operator Precedence*

Arithmetic and bitwise operators are handled before logical operators. When more than one logical operator is used in a statement, **not** is evaluated first, then **and**, and finally **or**. See Volume 1 of the *SQL Server Reference Manual* for information on bitwise operators.

For example, the following query finds **all** the business books in the *titles* table, no matter what their advances are, as well as all psychology books that have an advance greater than \$5,500. The advance condition pertains to psychology books and not to business books because the **and** is handled before the **or**.

```
select title_id, type, advance
from titles
where type = "business" or type = "psychology"
  and advance >5500
```
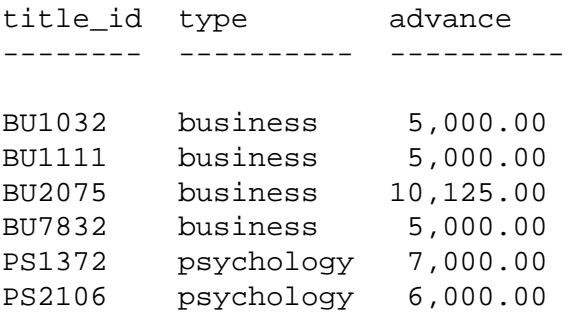

(6 rows affected)

You can change the meaning of the query by adding parentheses to force evaluation of the **or** first. This query finds all business and psychology books that have advances over \$5,500:

```
select title_id, type, advance
from titles
where (type = "business" or type = "psychology")
  and advance >5500
title_id type advance
```
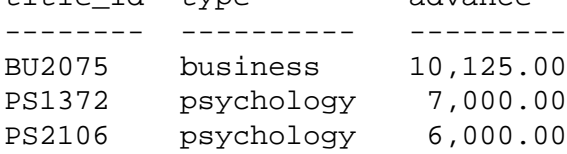

(3 rows affected)

# 3

# 3. Summarizing, Grouping, and Sorting Query Results

You can summarize, group, and sort the results of queries using aggregate functions, the **group by** clause, the **having** clause, and the **order by** clause with the **select** statement. You can also use the **compute** clause (a Transact-SQL extension) with aggregate functions to produce a report with detail and summary rows. The **union** operator allows you to combine the results of queries.

This chapter discusses:

- How to summarize query results using aggregate functions
- How to organize query results into groups
- How to select groups of data
- How to sort query results
- How to summarize groups of data
- How to combine the results of queries

If you are using a case-insensitive Server, see **group by** and **compute** in Volume 1 of the *SQL Server Reference Manual* for examples on how case sensitivity affects the data returned by these clauses.

# **Summarizing Query Results Using Aggregate Functions**

The aggregate functions calculate summary values from the data in a particular column.

Aggregate functions can be applied to all the rows in a table, to a subset of the table specified by a **where** clause, or to one or more groups of rows in the table. From each set of rows to which an aggregate function is applied, a single value is generated.

This example calculates the sum of year-to-date sales for all books in the *titles* table:

```
select sum(total_sales)
from titles
-------------
         97446
```
(1 row affected)

Notice that to use the aggregate functions, you give the function name followed by the name of the column on whose values it will operate. Put the column name, which is the function's argument, in parentheses.

The general syntax of the aggregate functions is:

```
aggregate_function ([all|distinct] expression)
```
The aggregate operators are **sum**, **avg**, **max**, **min**, **count**, and **count(\*)**. The optional keyword **distinct** can be used with **sum**, **avg**, and **count** to eliminate duplicate values before the aggregate function is applied. **distinct** is not allowed with **max**, **min**, or **count**(\*). For **sum**, **avg**, and **count**, the default is **all** which performs the operation on all rows. The keyword **all** is optional.

The "expression" to which the syntax statement refers is usually a column name. It can also be a constant, a function, or any combination of column names, constants, and functions connected by arithmetic or bit-wise operators. An expression can also be a subquery.

For example, you can find what the average price of all books would be if the prices were doubled with this statement:

```
select avg(price * 2)
from titles
-------------
         29.53
(1 row affected)
```
The syntax of the aggregate functions and the results they produce are:

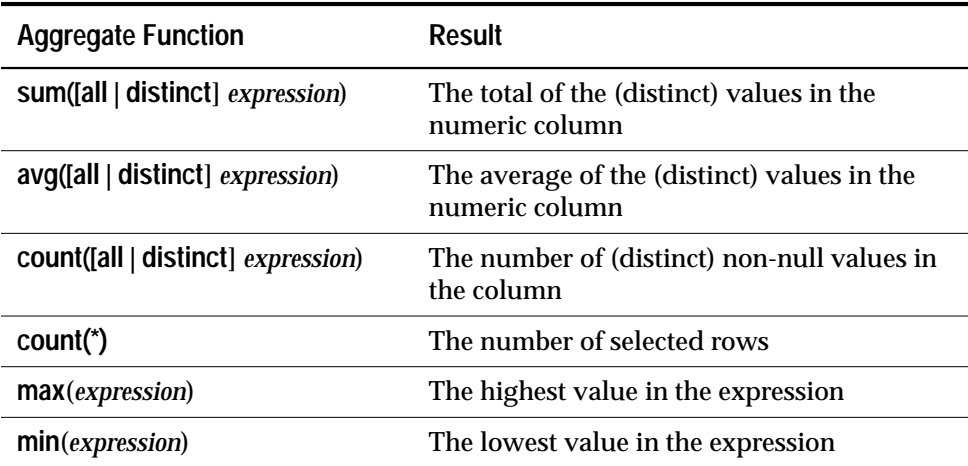

*Table 3-1: Syntax and Results of Aggregate Functions*

The aggregate functions can be used in a select list, as in the previous examples, or in the **having** clause of a **select** statement that includes a **group by** clause. Examples are given later.

Aggregate functions **cannot** be used in a **where** clause.

However, a **select** statement with aggregate functions in its select list often includes a **where** clause that restricts the rows to which the aggregate is applied. In the examples given earlier, each aggregate function produced a single summary value for the whole table.

If a **select** statement includes a **where** clause, but not a **group by** clause, an aggregate function produces a single value for the subset of rows that the **where** clause specifies. However, a **select** may also include a column in its select list (a Transact-SQL extension), which would repeat the single value for each row in the result table. In that case, you can qualify the rows using the **having** clause, which is described later in this chapter.

This query returns the average advance and the sum of year-to-date sales for business books only:

```
select avg(advance), sum(total_sales)
from titles
where type = "business"
------------- ---------
       6281.25 30788
(1 row affected)
```
Whenever an aggregate function is used in a **select** statement that does not include a **group by** clause, it produces a single value. This is true whether it is operating on all the rows in a table or on a subset of rows defined by a **where** clause. It is called a **scalar aggregate**.

Note that you can use more than one aggregate function in the same select list, and produce more than one scalar aggregate in a single **select** statement.

#### **Aggregate Functions and Datatypes**

**sum** and **avg** can be used with numeric columns only—*int*, *smallint*, *tinyint*, *float*, and *money*.

**min** and **max** cannot be used with *bit* datatypes.

Aggregate functions other than **count(\*)** cannot be used with *text* and *image* datatypes.

With these exceptions, the aggregate functions can be used with any type of column. For example, you can use **min** (minimum) to find the lowest value—the one closest to the beginning of the alphabet—in a character type column:

```
select min(au_lname)
from authors
--------------------------
Bennet
(1 row affected)
```
#### **Using** *count***(\****)*

**count(\*)** does not require an expression as an argument because, by definition, it does not use information about any particular column. It is used to find the total number of rows in a table. This statement finds the total number of books:

```
select count(*)
from titles
------------------
18
(1 row affected)
```
**count(\*)** returns the number of rows in the specified table without eliminating duplicates. It counts each row separately, including rows that contain null values.

Like other aggregate functions, **count(\*)** can be combined with other aggregates in the select list, with **where** clauses, *etc.*:

```
select count(*), avg(price)
from titles
where advance > 1000
---------- ---------
       15 14.42
(1 row affected)
```
#### **Using Aggregate Functions with** *distinct*

The **distinct** keyword is optional with **sum**, **avg**, and **count**. It is not allowed with **min**, **max**, or **count(\*)**. When **distinct** is used, duplicate values are eliminated before the sum, average, or count is calculated.

If you use **distinct**, the argument cannot include an arithmetic expression. It must consist of a column name only.

When **distinct** is used, it appears inside the parentheses and before the column name. For example, this statement returns the average of the distinct prices of business books:

```
select avg(distinct price)
from titles
where type = "business"
-------------
         11.64
(1 row affected)
```
If more than two books have the same price and you use the **distinct** keyword, the shared price is included only once in the calculation, For an accurate calculation of the average price of business books, you would omit **distinct**:

```
select avg(price)
from titles
where type = "business"
-------------
         13.73
(1 row affected)
```
To find the number of different cities in which there are authors, type:

```
select count(distinct city)
from authors
```

```
-------------
             16
```
(1 row affected)

### **Null Values and the Aggregate Functions**

If there are any null values in the column on which the aggregate function is operating, they are ignored for the purposes of the function. If you have set **ansinull** to **on**, the server returns an error message whenever a null is ignored. For more information, see the **set** command in Volume 1, Chapter 1 of the *SQL Server Reference Manual*.

If all the values in a column are null, **count(***column\_name***)** returns zero. For example, if you ask for the **count** of advances in the *titles* table, your answer is not the same as if you ask for the **count** of title names, because of the null values in the *advance* column:

```
select count(advance)
from titles
-------------
            16
(1 row affected)
select count(title)
from titles
-------------
            18
(1 row affected)
```
The exception to this rule is **count(\*)**, which counts each row, even if every field in it is NULL.

If no rows meet the conditions specified in the **where** clause, **count** returns a value of zero. The other functions all return NULL. Here are examples:

```
select count(distinct title)
from titles
where type = "poetry"
-------------
 0
(1 row affected)
select avg(advance)
from titles
where type = "poetry"
```
------------- NULL (1 row affected)

# **Organizing Query Results into Groups: the** *group by* **Clause**

The **group by** clause is used in **select** statements to divide a table into groups. You can group by a column name, or by the results of computed columns using numeric datatypes in an expression. For **group by**, the maximum number of columns or expressions is 16.

```
➤ Note
```
You cannot group by columns of text or *image* datatypes.

A **group by** almost always appears in statements which also include aggregate functions, in which case the aggregate produces a value for each group. These values are called vector aggregates. Remember, a scalar aggregate is a single value produced by an aggregate function without a **group by** clause.

While it is possible to use **group by** without aggregates, such a construction has very limited functionality, and sometimes produces confusing results. Try each example with and without the **group by** clause to see how it works.

This statement finds the average advance and sum of year-to-date sales for each type of book:

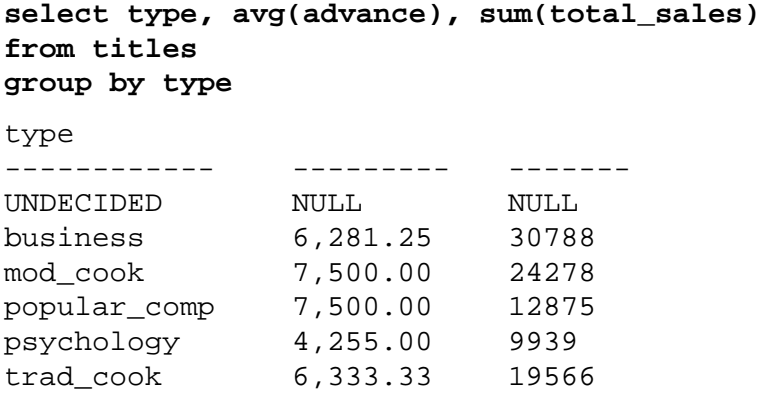

(6 rows affected)

The summary values produced by **select** statements with **group by** and aggregates appear as new columns in the results.

#### *group by* **Syntax**

The complete syntax of the **select** statement is repeated here so that you can see the **group by** clause in context:

```
select [all | distinct] select_list
  [into [[database.]owner.]table_name]
  [from [[database.]owner.]{table_name |view_name}
           [holdlock | noholdlock] [shared]
       [,[[database.]owner.]{table_name |view_name}
           [holdlock | noholdlock] [shared]]... ]
  [where search_conditions]
  [group by [all] aggregate_free_expression
       [, aggregate_free_expression]... ]
  [having search_conditions]
  [order by
  {[[[database.]owner.]{table_name.|view_name.}]
       column_name | select_list_number | expression}
           [asc | desc]
  [,{[[[database.]owner.]{table_name|view_name.}]
       column_name | select_list_number | expression}
           [asc | desc]]...]
  [compute row_aggregate(column_name)
           [, row_aggregate(column_name)]...
       [by column_name [, column_name]...]]
```
**[for browse]**

Remember that the order of the clauses in the **select** statement **is** significant. You are free to omit any of the optional clauses, but when you use them they must appear in the order shown here.

Transact-SQL, unlike many other implementations, does not place restrictions on what you can include in the select list of a **select** statement that includes **group by**. The columns in the select list are not limited to the grouping columns or columns used with the aggregates.

In the following query, the inclusion of the *title\_id* column in the select list would not be allowed in many versions of SQL, but is perfectly legal in Transact-SQL:

```
select type, title_id, avg(price), avg(advance)
from titles
group by type
```
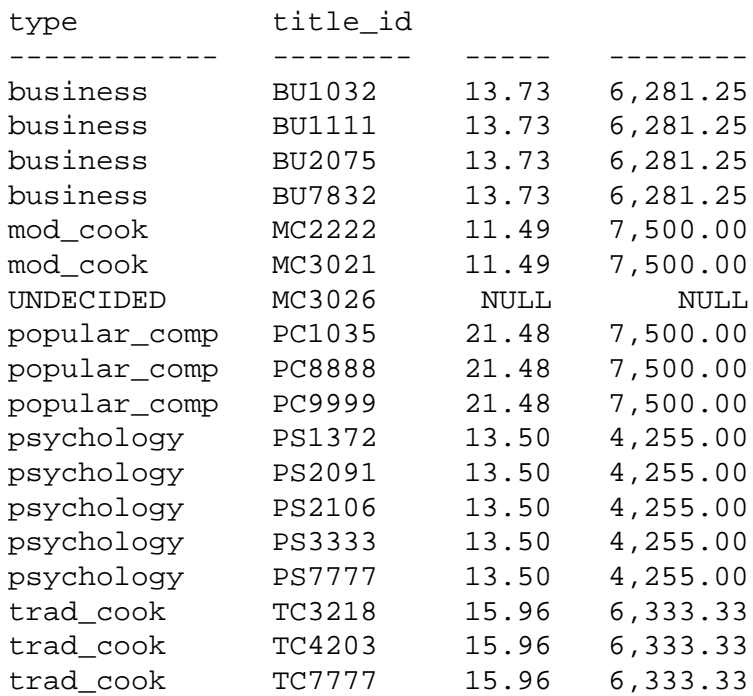

(18 rows affected)

Another Transact-SQL extension to SQL is that you can group by an expression that does not include aggregate functions. With standard SQL you can only group by a column name. For example:

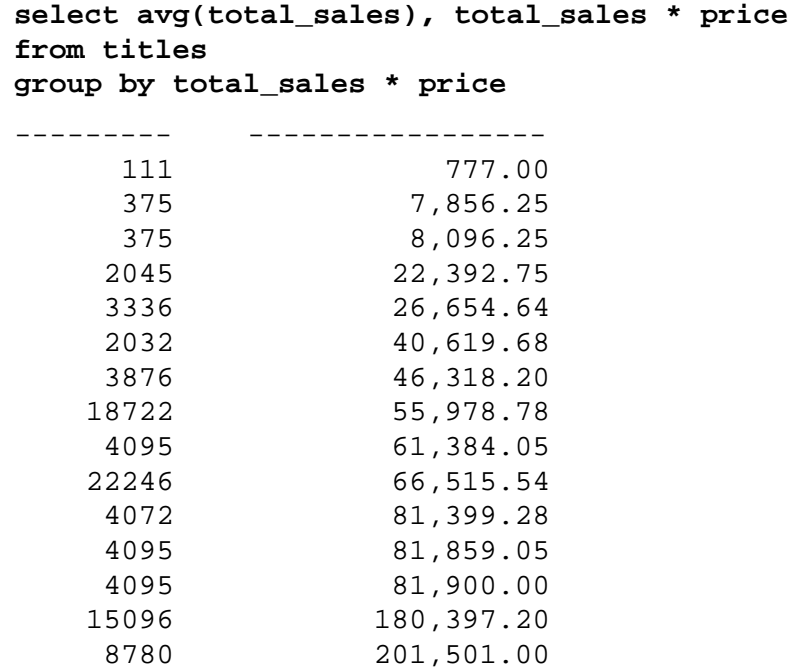

(15 rows affected)

Transact-SQL User's Guide 3-9

You cannot **group by** a column heading or alias, although you can still use aliases in your select list. This statement produces an error message:

```
select Category = type, title_id, avg(price),
avg(advance)
from titles
group by Category
```
Use **group by** *type* to correct this query. You can list more than one column in the **group by** clause in order to nest groups—that is, you can group a table by any combination of columns. For example, here's the statement that finds the average price and the sum of the year-todate sales, grouped by type and within type by publisher identification number:

```
select type, pub_id, avg(price), sum(total_sales)
from titles
group by type, pub_id
type pub_id
----------- ------ ------ -------
UNDECIDED 0877 NULL NULL
business 0736 2.99 18722
business 1389 17.31 12066
mod_cook 0877 11.49 24278
popular_comp 1389 21.48 12875
psychology 0736 11.48 9564
psychology 0877 21.59 375
trad_cook 0877 15.96 19566
```
(8 rows affected)

Another kind of nesting—nesting a vector aggregate inside a scalar aggregate—is a Transact-SQL extension. For example, to find the average price of all the types of books, the query is:

```
select avg(price)
from titles
group by type
---------------
NULLL
13.73
11.49
21.48
13.50
15.96
(6 rows affected)
```
You can find the highest average price of a group of books, grouped by type, in a single query by nesting the average price inside the **max** function:

```
select max(avg(price))
from titles
group by type
-------------
         21.48
(1 row affected)
```
By definition, the **group by** clause applies to the vector aggregate—in this case, **avg**.

**Null Values and** *group by*

If the grouping column contains a null value, that row becomes a group in the results. If the grouping column contains more than one null value, the null values are put into a single group.

The *royalty* column in the *titles* table contains some null values. Here's an example that uses **group by** and the *royalty* column:

```
select advance, avg(price * 2)
from titles
group by advance
advance
------------------ -----------------
        NULL NULL
 0.00 39.98
 2,000.00 39.98
 2,275.00 21.90
 4,000.00 19.94
 5,000.00 34.62
 6,000.00 14.00
      7,000.00 43.66
      8,000.00 34.99
     10,125.00 5.98
     15,000.00 5.98
```
(11 rows affected)

If you are using the **count(***column\_name***)** aggregate function, grouping by a column that contains null values will return a count of zero for the NULL grouping row, since **count(***column\_name***)** does not count null values. In most cases, you want to use **count(\*)** instead. This example groups and counts on the *price* column from the *titles* table, which contains null values, and shows **count(\*)** for comparison:

```
select price, count(price), count(*)
from titles
group by price
price
------------- ----- -----
 NULL 0 2
 2.99 2 2
 7.00 1 1
 7.99 1 1
 10.95 1 1
 11.95 2 2
 14.99 1 1
 19.99 4 4
 20.00 1 1
 20.95 1 1
 21.59 1 1
    21.59 1 1<br>
22.95 1 1
(12 rows affected)
```
#### *where* **Clause and** *group by*

You can use a **where** clause in a statement with **group by**. Rows that do not satisfy the conditions in the **where** clause are eliminated before any grouping is done. Here is an example:

```
select type, avg(price)
from titles
where advance > 5000
group by type
type
------------- --------
business 2.99
mod_cook 2.99
popular_comp 21.48
psychology 14.30
trad_cook 17.97
(5 rows affected)
```
Only the rows with advances greater than \$5000 are included in the groups that are used to produce the query results. The values are very different when you run the query without the **where** clause. See **"group by** and **having** Clauses" in Volume 1 of the *SQL Server Reference Manual* for more information.

*group by* **and** *all*

The keyword **all** in the **group by** clause is a Transact-SQL enhancement to SQL. It is meaningful only if the **select** statement in which it is used also includes a **where** clause.

If you use **all**, the query results will include all the groups produced by the **group by** clause, even if some of the groups don't have any rows that meet the search conditions. Without **all**, a **select** statement that includes **group by** will not show groups for which no rows qualify.

Here is an example:

**select type, avg(advance) from titles where advance > 1000 and advance < 10000 group by type** type ------------ ----------------------- business 5,000.00 popular\_comp 7,500.00 business<br>
popular\_comp<br>
psychology 1,500.00<br>
4,255.00<br>
6 223 33 trad\_cook 6,333.33 (4 rows affected) **select type, avg(advance) from titles where advance > 1000 and advance < 10000 group by all type** type ------------ ------------------------ UNDECIDED NULL NULL business 5,000.00 mod\_cook NULL<br>popular\_comp 7,500.00<br>psychology 4,255.00 popular\_comp psychology trad cook 6,333.33

(6 rows affected)

The first statement produces groups only for those books which commanded advances greater then \$1000 but less than \$10000. Since no modern cooking books have an advance between that range, there is no group in the results for the *mod\_cook* type.

The second statement produces groups for all types, including modern cooking and "UNDECIDED," even though the modern cooking group doesn't include any rows that meet the qualification specified in the **where** clause.

The column that holds the aggregate value (the average advance) is NULL for groups that lack qualifying rows.

# **Selecting Groups of Data: the** *having* **Clause**

**having** sets conditions for the **group by** clause similar to the way that **where** sets conditions for the **select** clause.

**having** search conditions are identical to **where** search conditions, with one exception: **where** search conditions cannot include aggregates, while **having** search conditions often do. **having** clauses can reference any of the items that appear in the select list. There is a limit of 128 conditions that can be included in a **having** clause.

This statement is an example of a **having** clause with an aggregate function. It groups the rows in the *titles* table by type, but eliminates the groups that include only one book:

```
select type
from titles
group by type
having count(*) > 1
type
----------------
business
mod_cook
popular_comp
psychology
trad_cook
(5 rows affected)
```
Here is an example of a **having** clause without aggregates. It groups the *titles* table by type and eliminates those types that do not start with the letter "p":

```
select type
from titles
group by type
having type like 'p%'
type
------------
popular_comp
psychology
```
(2 rows affected)

When more than one condition is included in the **having** clause, they are combined with **and**, **or**, or **not**. For example, to group the *titles* table by publishers, and to include only those groups of publishers with identification numbers greater than 0800, who have paid more than \$15,000 in total advances, and whose books average less than \$20 in

price, the statement is:

```
select pub_id, sum(advance), avg(price)
from titles
group by pub_id
having sum(advance) > 15000
  and avg(price) < 20
  and pub_id > "0800"
pub_id
------ ---------------- ----------------
0877 41,000.00 15.41
1389 30,000.00 18.98
```
(2 rows affected)

The following statement illustrates the use of **group by**, **having**, **where** and **order by** clauses in one **select** statement. It produces the same groups and summary values as the previous example, but does so after eliminating the titles with prices under \$5. It also orders the results by *pub\_id*.

```
select pub_id, sum(advance), avg(price)
from titles
where price >=5
group by pub_id
having sum(advance) > 15000
  and avg(price) < 20
  and pub_id > "0800"
order by pub_id
pub_id
------ ---------------- ----------------
0877 26,000.00 17.89
1389 30,000.00 18.98
(2 rows affected)
```
#### *having* **Without** *group by*

Omitting the **group by** clause from a grouping query is a standard extension to SQL. As with **group by** without aggregates, results from **having** without **group by** can be confusing. This SQL extension interacts with Transact-SQL extensions. Note these effects:

- Instead of dividing a table into groups, the query makes one group of the whole table.
- Because no grouping is done between the **where** and **having** clauses, they cannot act independently of each other.
- **having** may seem to act like **where** because it affects the rows in a single group rather than groups.
- With no **group by**, a column in the select list that is not an argument of an aggregate function is a Transact-SQL "extended column" that displays all rows in qualified groups.
- Aggregate functions calculate values for the single group, not for groups.

In this example, omitting the **group by** clause makes the aggregate function calculate a value for the whole table, that is, a single group. The **having** clause excludes rows from the result group—rows of the single table.

```
select pub_id, count(pub_id)
from publishers
having pub_id < "1000"
```
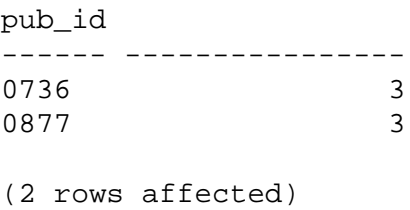

#### **Sorting Query Results: the** *order by* **Clause**

The **order by** clause allows sorting of query results by one or more columns. The maximum number of columns is 16. Each sort can be either ascending (**asc**) or descending (**desc**). If neither is specified, **asc** is assumed. The following query returns results ordered by *pub\_id*:

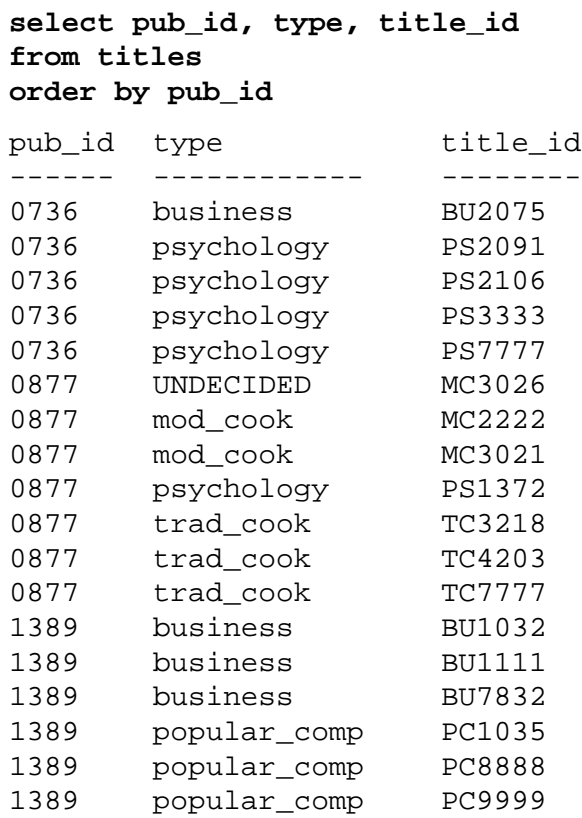

(18 rows affected)

If more than one column is named in the **order by** clause, sorts are nested. The following statement sorts the rows in the *titles* table first by publisher in descending order, then by type (ascending) within each publisher, and finally by title number (also ascending, since **desc** is not specified). Null values are sorted first within any group.

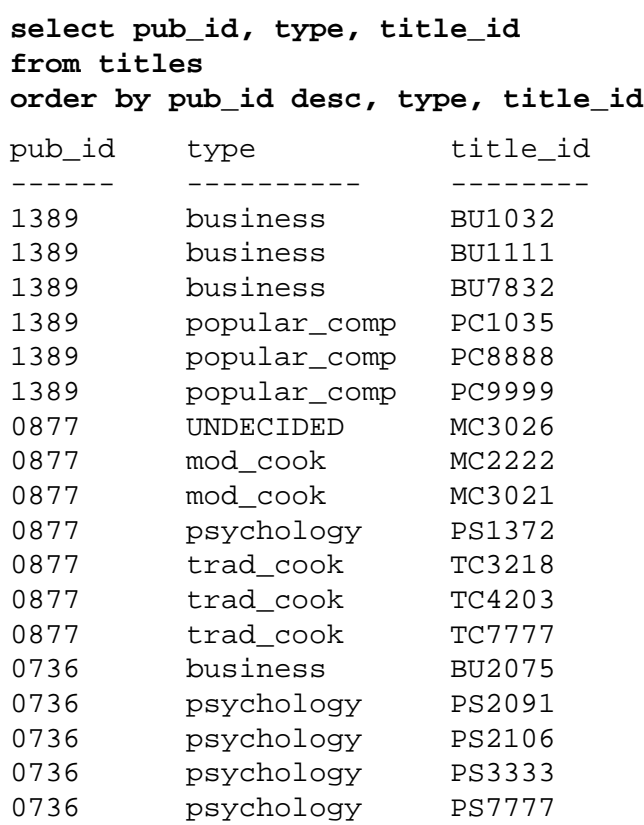

(18 rows affected)

The positional number of a column in a select list can be used instead of the column name. Column names and select list numbers can be mixed. Both of the following statements produce the same results as the preceding one.

```
select pub_id, type, title_id
from titles
order by 1 desc, 2, 3
select pub_id, type, title_id
from titles
order by 1 desc, type, 3
```
Most versions of SQL require that **order by** items appear in the select list, but Transact-SQL has no such restriction. You could order the results of the preceding query by *title*, although that column does not appear in the select list.

➤ *Note*

You cannot use **order by** on text or image columns.

Subqueries, aggregates, variables and constant expressions are not allowed in the **order by** list.

The effects of an **order by** clause on mixed-case data depend on the sort order installed on your SQL Server. The basic choices are: binary, dictionary order, and case-insensitive. The system procedure **sp\_helpsort** displays the sort order for your Server. See **order by** in Volume 1 of the *SQL Server Reference Manual* for full information on sort orders.

#### *order by* **and** *group by*

You can use an **order by** clause when you want to order the results of a **group by** in a particular way.

Put the **order by** clause after the **group by** clause. For example, to find the average price of each type of book and order the results by average price, the statement is:

```
select type, avg(price)
from titles
group by type
order by avg(price)
type
---------- ------------
UNDECIDED NULL
mod_cook 11.49
psychology 13.50
business 13.73
trad_cook 15.96
popular_comp 21.48
(6 rows affected)
```
#### **Summarizing Groups of Data: the** *compute* **Clause**

The **compute** clause is a Transact-SQL extension of SQL. Use it with row aggregates to produce reports that summarize values whenever the value in a specified column changes. Such reports, usually produced by a report generator, are called control-break reports, since summary values appear in the report under the control of the groupings ("breaks") you specify in the **compute** clause.

These summary values appear as additional rows in the query results, unlike the aggregate results of a **group by** clause, which appear as new columns.

A **compute** clause allows you to see detail and summary rows with one **select** statement. You can calculate summary values for subgroups and you can calculate more than one row aggregate for the same group.

The general syntax for **compute** is:

```
compute row_aggregate(column_name)
      [, row_aggregate(column_name)]...
      [by column_name [, column_name]...]
```
The row aggregates you can use with **compute** are **sum**, **avg**, **min**, **max**, and **count**. **sum** and **avg** are used with numeric columns only.

```
➤ Note
```
You cannot use text or image columns in a **compute** clause.

Following are two queries and their results. The first one uses **group by** and aggregates. The second uses **compute** and row aggregates. Notice the difference in the displays.

```
select type, sum(price), sum(advance)
from titles
group by type
type
------------ ------- ----------
UNDECIDED NULL NULL
business 54.92 25,125.00
mod_cook 22.98 15,000.00
popular_comp 42.95 15,000.00
psychology 67.52 21,275.00
trad_cook 47.89 19,000.00
(6 rows affected)
select type, price, advance
from titles
order by type
compute sum(price), sum(advance) by type
type price advance
------------- ----------- ----------
------------- -----------<br>
UNDECIDED NULL Sum<br>
sum<br>
\begin{array}{ccc}\n & - & - & - & - & - & - & - \\
 & & - & & \text{NULL} & & \text{NULL} \\
\text{sum} & & \text{sum} & & \text{return} \\
 & & - & - & - & - & - & -\n\end{array}sum sum
                   ------------ ----------
                        NULL NULL
```
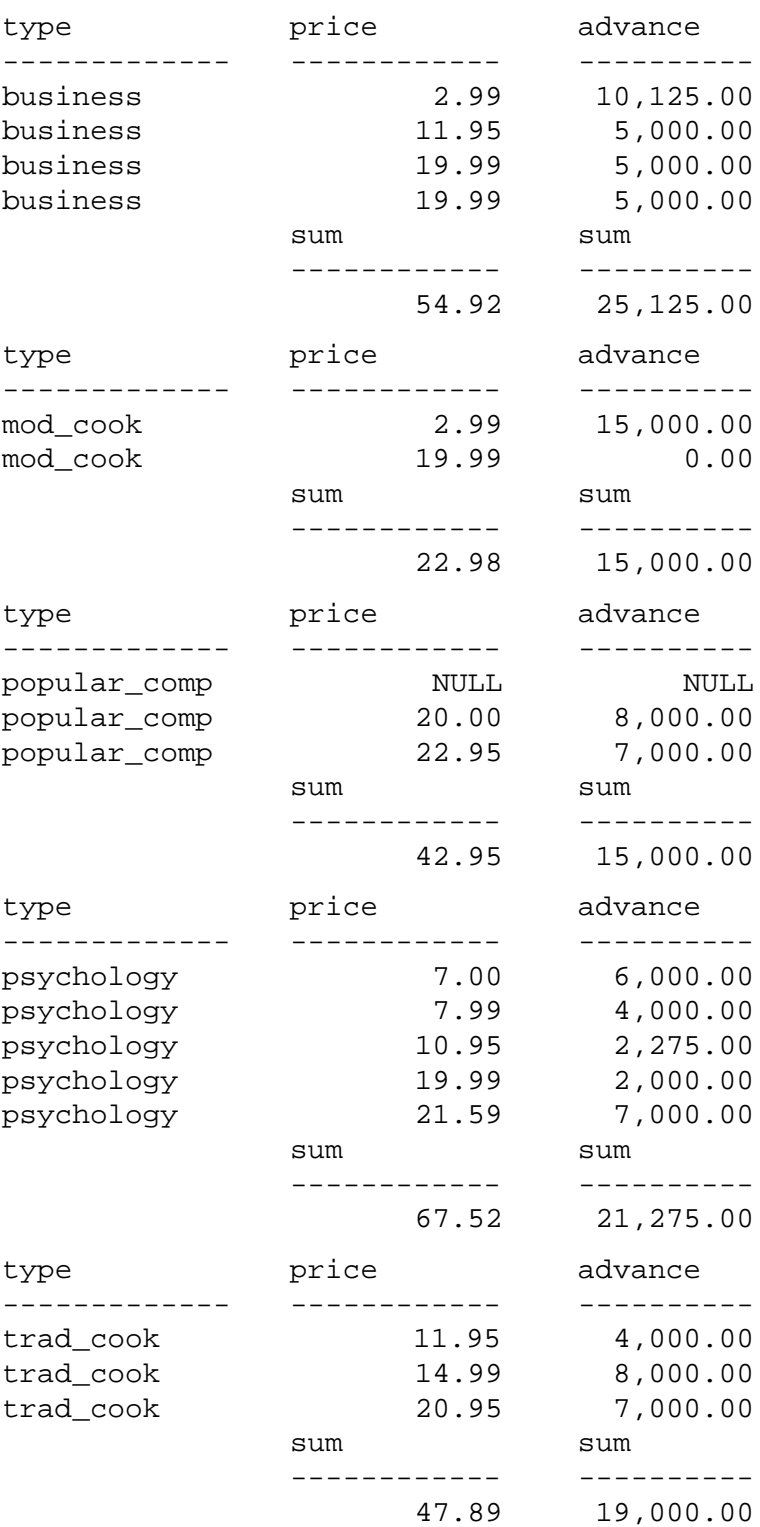

(24 rows affected)

The summary values are treated as new rows, which is why SQL Server's message says "24 rows affected."

#### **Row Aggregates and** *compute*

The row aggregates used with **compute** are:

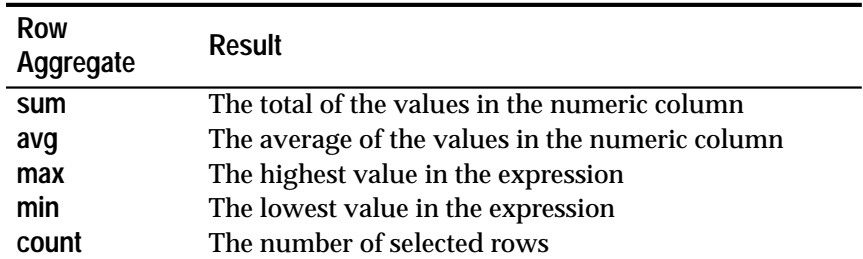

*Table 3-2: Row Aggregates Used with compute*

These row aggregates are the same aggregates that can be used with **group by**, except that there is no row aggregate function that is the equivalent of **count(\*)**. To find the summary information produced by **group by** and **count(\*)**, use a **compute** clause without **by**.

#### *Rules for compute Clauses*

The **distinct** keyword is not allowed with the row aggregates.

The columns in a **compute** clause must appear in the statement's select list.

You cannot use **select into** in the same statement as a **compute** clause because statements that include **compute** do not generate normal rows.

If you use **compute by**, you must also use an **order by** clause. The columns listed after **compute by** must be identical to, or a subset of, those listed after **order by**, and must be in the same left-to-right order, start with the same expression, and not skip any expressions.

For example, say the **order by** clause is:

```
order by a, b, c
```
The **compute by** clause can be any or all of these:

```
compute row_aggregate (column_name) by a, b, c
compute row_aggregate (column_name) by a, b
compute row_aggregate (column_name) by a
```
The **compute by** clause cannot be any of these:

**compute row\_aggregate (column\_name) by b, c compute row\_aggregate (column\_name) by a, c compute row\_aggregate (column\_name) by <sup>c</sup>**

You must use a column name or an expression in the **order by** clause; you cannot sort by a column heading.

The **compute** keyword can be used without **by** to generate grand totals, grand counts, and so on. **order by** is optional if you use the **compute** keyword without **by**. **compute** without **by** is discussed later.

#### **Specifying More Than One Column after** *compute by*

Listing more than one column after the keyword **by** breaks a group into sub-groups and applies the specified row aggregate at each level of grouping. For example, here is a query that finds the sum of the prices of psychology books from each publisher:

```
select type, pub_id, price
from titles
where type = "psychology"
order by type, pub_id, price
compute sum(price) by type, pub_id
type pub_id price
----------- ------- -------------
psychology 0736 7.00
psychology 0736 7.99
psychology 0736 10.95
psychology 0736 19.99
sum and the sum of the sum of the sum
                  ------------
                        45.93
type pub_id price
----------- ------- -------------
psychology 0877 21.59
                 sum
                  ------------
                        21.59
```
(7 rows affected)

# **Using More Than One** *compute* **Clause**

You can use different aggregates in the same statement by including more than one **compute** clause. Here is a query similar to the preceding one. It finds the sum of the prices of all psychology books, as well as the sum of the prices of psychology books by publisher:

```
select type, pub_id, price
from titles
where type = "psychology"
order by type, pub_id, price
compute sum(price) by type, pub_id
compute sum(price) by type
type pub_id price
----------- ------- -------------<br>psychology 0736 7.00<br>nsvchology 0736 7.99<br>10.95
psychology 0736 7.00
psychology 0736 7.99
psychology 0736 10.95
psychology 0736 19.99
sum and the sum of the sum of the sum
                    -------------
                            45.93
type pub_id price
  ---------- ------- --------------
 psychology 0877 21.59
                    sum
                     -------------
                           21.59
                     sum
                     -------------
                           67.52
```
(8 rows affected)

#### **Applying an Aggregate to More than One Column**

One **compute** clause can apply the same aggregate to several columns. This query finds the sum of the prices and advances for each type of cookbook:

**select type, price, advance from titles where type like "%cook" order by type compute sum(price), sum(advance) by type** type price advance --------- ---------------- --------------- mod\_cook 2.99 15,000.00 mod\_cook 19.99 0.00 sum sum sum ---------------- --------------- 22.98 15,000.00 type price advance --------- ---------------- --------------- trad\_cook 11.95 4,000.00 trad\_cook 14.99 8,000.00 trad\_cook 20.95 7,000.00 sum sum sum ---------------- --------------- 47.89 19,000.00

(7 rows affected)

Remember, the columns to which the aggregates apply must also be in the select list.

#### **Using Different Aggregates in the Same** *compute* **Clause**

You can use different aggregates in the same **compute** clause:

```
select type, pub_id, price
from titles
where type like "%cook"
order by type, pub_id
compute sum(price), max(pub_id) by type
```
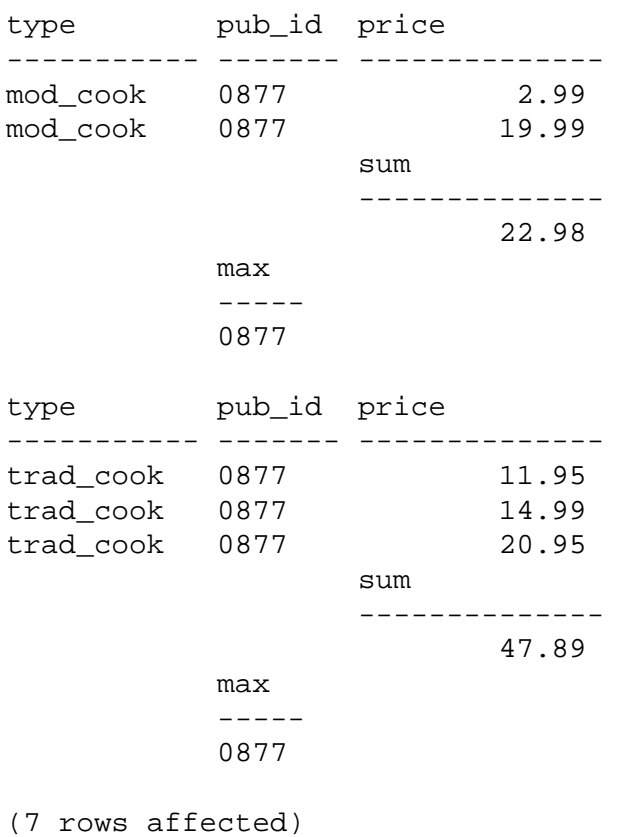

# **Grand Values:** *compute* **Without** *by*

The **compute** keyword can be used without **by** to generate grand totals, grand counts, and so on.

This statement finds the grand total of the prices and advances of all types of books over \$20:

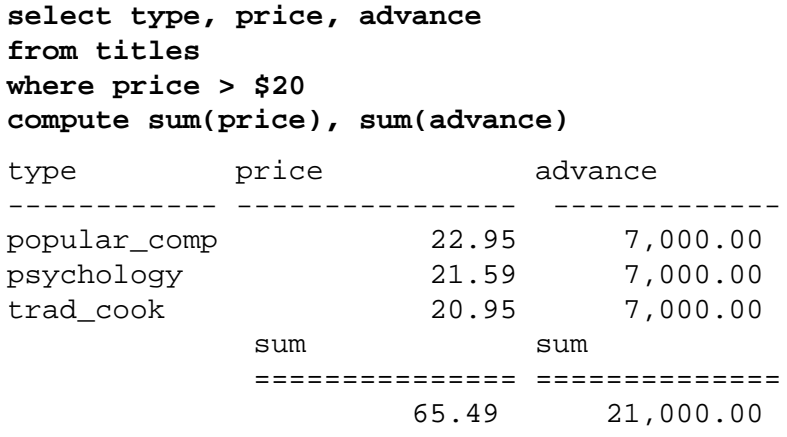

(4 rows affected)

You can use a **compute by** and a **compute** without **by** in the same query. The following query finds the sum of prices and advances by type, and then computes the grand total of prices and advances for all types of books.

**select type, price, advance from titles where type like "%cook" order by type compute sum(price), sum(advance) by type compute sum(price), sum(advance)** type price advance ----------- ------------------ -------------- mod\_ cook 2.99 15,000.00 mod\_cook 19.99 0.00 sum sum -------------------- ------------- 22.98 15,000.00 type price advance ----------- ------------------ -------------- trad\_cook 11.95 4,000.00 trad\_cook 14.99 8,000.00 trad\_cook 20.95 7,000.00 sum sum -------------------- ------------- 47.89 19,000.00 sum sum ==================== ============= 70.87 34,000.00

(8 rows affected)

# **Combining Queries: the** *union* **Operator**

The Transact-SQL **union** operator allows you to manipulate the results of two or more queries by combining the results of each query into a single result set. The syntax is as follows:

```
query1
```

```
[union [all] queryN] ...
[order by clause]
[compute clause]
```
where *query1* is:

```
select select_list
  [into clause]
  [from clause]
  [where clause]
   [group by clause]
   [having clause]
and queryN is:
```
**select select\_list [from clause] [where clause] [group by clause] [having clause]**

For example, suppose you have the following two tables containing the data shown:

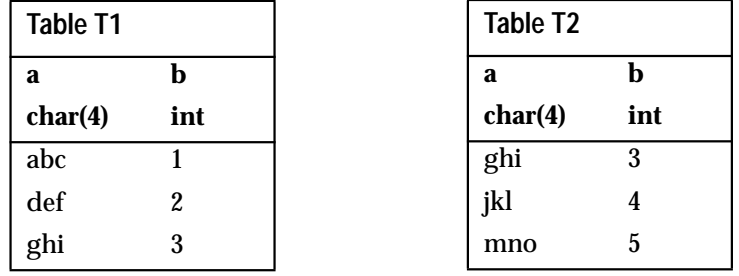

The following query creates a **union** between the two tables:

**select \* from T1 union select \* from T2**

The result set is as follows:

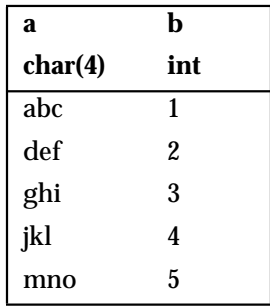

Notice that by default, the **union** operator removes duplicate rows from the result set. If you use the **all** option, all rows are included in the results; duplicates are not removed. Notice also that the columns in the result set have the same names as the columns in *T1*. Any

number of **union** operators may appear in a Transact-SQL statement. For example:

**<sup>x</sup> union <sup>y</sup> union <sup>z</sup>**

By default, SQL Server evaluates a statement containing **union** operators from left to right. Parentheses may be used to specify the order of evaluation. For example, the expressions:

**<sup>x</sup> union all (y union <sup>z</sup>)**

and:

**(x union all <sup>y</sup>) union <sup>z</sup>**

are not equivalent. In the first example, duplicates are eliminated in the union between *y* and *z*. Then, in the union between that set and *x*, duplicates are **not** eliminated. In the second example, duplicates are included in the union between *x* and *y*, but are then eliminated in the subsequent union with *z*; **all** has no effect in the final result of this statement.

#### **Guidelines for** *union* **Statements**

The following describes the guidelines you must follow when using **union** statements:

• All select lists in the **union** statement must have the same number of expressions (such as column names, arithmetic expressions, and aggregate functions). The following statement is invalid because the first select list is longer than the second:

**select stor\_id, date, ord\_num from stores union select stor\_id, ord\_num from stores\_east**

• Corresponding columns in all tables, or any subset of columns used in the individual queries, must be of the same datatype, or an implicit data conversion must be possible between the two datatypes, or an explicit conversion should be supplied. For example, a **union** is not possible between a column of the *char* datatype and one of the *int* datatype, unless an explicit conversion is supplied. However, a **union** is possible between a column of the *money* datatype and one of the *int* datatype. See Volume 1 of the *SQL Server Reference Manual* on **union** and Datatype Conversion Functions for more information on rules for comparing datatypes in a **union** statement.

• Corresponding columns in the individual queries of a **union** statement must occur in the same order, because **union** compares the columns one-to-one in the order given in the individual queries. For example, suppose you have the following tables:

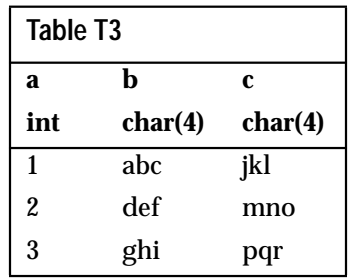

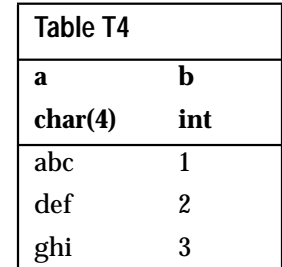

The following query:

**select a, b from T3 union select b, a from T4**

produces this result set:

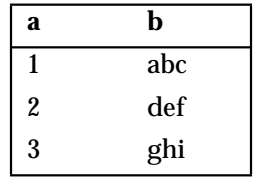

The following query:

**select a, b from T3 union select a, b from T4**

results in an error message, because the datatypes of corresponding columns are not compatible. When different (but compatible) datatypes such as *float* and *int* are combined in a **union** statement, they are converted to the datatype with the most precision.

• The column names in the table resulting from a **union** are taken from the **first** individual query in the **union** statement. Therefore, if you want to define a new column heading for the result set, you must do so in the first query. In addition, if you want to refer to a column in the result set by a new name, for example in an **order by** statement, it must be referred to in that way in the first **select** statement.

The following query is correct:

```
select Cities = city from stores
union
select city from authors
order by Cities
```
**Using** *union* **with Other Transact-SQL Commands**

• The first query in the **union** statement may contain an **into** clause that creates a table to hold the final result set. For example, the following statement creates a table called *results* that contains the union of tables *publishers*, *stores*, and *salesdetail*:

```
select pub_id, pub_name, city into results from
    publishers
union
select stor_id, stor_name, city from stores
union
select stor_id, title_id, ord_num from salesdetail
```
The **into** clause may be used only in the first query; if it appears anywhere else you get an error message.

- **order by** and **compute** clauses are allowed only at the end of the **union** statement, to define the order of the final results or to compute summary values. They cannot be used within the individual queries that make up the **union** statement.
- **group by** and **having** clauses can be used within individual queries only; they cannot be used to affect the final result set.
- The **union** operator may also be used within an **insert** statement. For example:

**insert into tour select city, state from stores union select city, state from authors**

- The **union** operator may not be used within a **create view** statement.
- The **for browse** clause cannot be used in statements involving the **union** operator.

# 4. Joins: Retrieving Data from Several Tables 4

This chapter begins the discussion of retrieval operations that involve data from two or more tables. These tables can be located in the same database or in different databases. Up to this point, the discussion has been restricted to examples of retrieving data from a single table.

The multi-table operation discussed in this chapter is the join. Subqueries, which also can involve two or more tables, are covered in Chapter 5. Many joins can be stated as subqueries.

This chapter discusses:

- A general overview of join operations
- How to join tables in a query
- How SQL Server processes joins
- How null values affect joins
- How to determine which columns to join

# **What Are Joins?**

Joining two or more tables is a process of comparing the data in specified fields and using the comparison results to form a new table from the rows that qualify. A **join** statement specifies a column from each table, compares the values in those columns row by row, and combines rows with qualifying values into new rows. The comparison is usually for equality—values that match exactly—but other types of joins can be specified. If a join is to have meaningful results, the columns being compared must have similar values values that are comparable because they have the same or similar datatypes.

The join operation has a jargon all its own. The word "join" is used both as a verb, and as a noun, referring to the operation itself, to the query, or to its results.

There are several varieties of joins—equijoin, natural join, outer join, and so on.

The most common variety is the join based on equality. Here is an example of a join that finds the names of authors and publishers located in the same city:

```
select au_fname, au_lname, pub_name
  from authors, publishers
  where authors.city = publishers.city
au_fname au_lname pub_name
--------- -------- -------------------
```
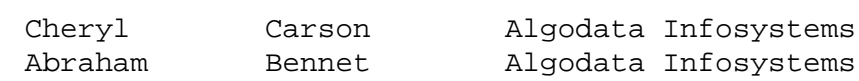

#### (2 rows affected)

Since the query draws on information contained in two separate tables, *publishers* and *authors*, a join is required to retrieve the requested information.

### **Joins and the Relational Model**

The join operation is the hallmark of the relational model of database management. More than any other feature, the join distinguishes relational database management systems from other types of DBMSs.

In structured database management systems, often known as network and hierarchical systems, relationships between data values are pre-defined. Once a database has been set up, it's difficult to make queries about unanticipated relationships among the data.

In a relational database management system, on the other hand, relationships among data values are left unstated in the definition of a database. They become explicit when the data is manipulated when you **query** the database, not when you create it. You can ask any question that comes to mind about the data stored in the database, regardless of what was intended when the database was set up.

According to the rules of good database design, called **normalization** rules, each table should describe one kind of entity a person, place, event, or thing. That's why, when you want to compare information about two or more kinds of entities, you need the join operation. Relationships among data stored in different tables are discovered by joining them.

A corollary of this rule is that the join operation gives you unlimited flexibility in adding new kinds of data to your database. You can always create a new table that contains data about a different kind of entity. If the new table has a field with values similar to those in some field of an existing table or tables, it can be linked to those other tables by joining.

# **Joining Tables in Queries**

A join statement, like a selection statement, starts with the keyword **select**. The columns named after the **select** keyword are the columns to be included in the query results, in their desired order. The previous example specified the columns that contained the authors' and publishers' names.

The columns *pub\_name*, *au\_lname*, and *au\_fname* did not have to be qualified by a table name, since there is no ambiguity about the table to which they belong. But the *city* column used for the join comparison did have to be qualified, since there are columns of that name in both the *publishers* and *authors* tables. Though in this example neither of the *city* columns is printed in the results, Server needs the table name in order to perform the comparison.

As in a select statement, you can specify that all the columns of the tables involved in the query be included in the results with the abbreviation "**\***". For example, to include all the columns in *publishers* and *authors* in the preceding join query, the statement is:

```
select *
from authors, publishers
where authors.city = publishers.city
au_id au_lname au_fname phone address city
state postalcode contract pub_id pub_name city state
 ---------- -------- -------------------- ----------------- ---------
----- ---------- -------- ------ --------------------- -------- -----
238-95-7766 Carson Cheryl 415 548-7723 589 Darwin Ln. Berkeley
CA 94705 1 1389 Algodata Infosystems Berkeley CA
409-56-7008 Bennet Abraham 415 658-9932 6223 Bateman St. Berkeley
CA 94705 1 1389 Algodata Infosystems Berkeley CA
```
(2 rows affected)

The display shows a total of two rows with thirteen columns each. Because of the length of the rows, each takes up multiple horizontal lines in this display. Whenever "\*" is used, the columns in the results are displayed in their order in the **create** statement for the table.

The select list and the results of a join need not include columns from both of the tables being joined. For example, to find the names of the authors that live in the same city as one of the publishers, your query need not include any columns from *publishers*:

```
select au_lname, au_fname
from authors, publishers
where authors.city = publishers.city
```
Remember, just as in any **select** statement, column names in the select list and table names in the **from** clause must be separated by commas.

# **The** *from* **Clause**

The **from** clause of a join statement names all the tables or views involved in the join. This is actually the clause that indicates to SQL Server that a join is desired. You can list the tables or views in any order. The order of tables affects the results display only when you use **select \*** to specify the select list.

More than two tables or views can be named in the **from** clause. At most, a query can reference 16 tables. This maximum includes:

- Tables (or views on tables) listed in the **from** clause
- Each instance of multiple references to the same table (self-joins)
- Tables referenced in subqueries
- Any work tables created as a result of the query

Joins involving more than two tables or views are discussed later in this chapter.

As explained in Chapter 2, ''Queries: Selecting Data From a Table'', table or view names can be qualified by the names of the owner and database, and can be given correlation names for convenience.

Views can be joined in exactly the same way as tables and used wherever tables are used. Chapter 8 discusses views; this chapter uses only tables in its examples.

#### **The** *where* **Clause**

The **where** clause specifies the connection between the tables named in the **from** clause, restricting the rows to be included in the results. It gives the names of the columns to be joined, qualified by table names if necessary, and the join operator—often equality, sometimes "greater than" or "less than." For details of **where** clause syntax, see

Chapter 2 of this manual or Volume 1 of the *SQL Server Reference Manual*.

➤ *Note*

You will get unexpected results if you leave off the **where** clause of a join. Without a **where** clause, any of the join queries discussed so far will produce 27 rows instead of 2. The next section explains why that happens.

Joins that match columns on the basis of equality are called **equijoins**. A more precise definition of an equijoin is given later in this chapter, along with examples of joins not based on equality.

The join operators that determine the basis on which columns will be matched are the relational operators:

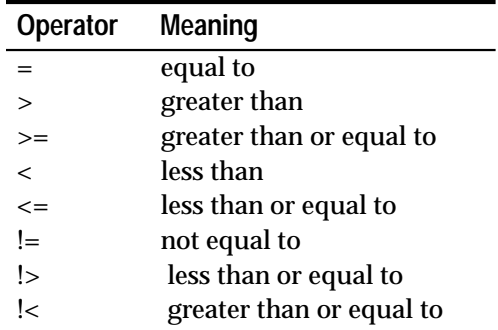

*Table 4-1: Join Operators*

Joins that use the relational operators are collectively called **theta joins**. Another set of join operators is used for **outer joins**, also discussed in detail later in this chapter. The outer join operators are:

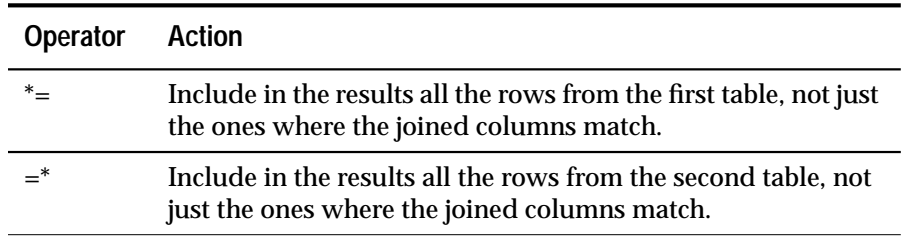

*Table 4-2: Outer Join Operators*

Columns being joined need not have the same name, though they often will. They also do not need to be the same datatype (see Chapter 6).

However, if the datatypes are not identical they must be **compatible**—types that SQL Server automatically converts. For example, SQL Server automatically converts among any of the numeric type columns—*int, smallint, tinyint, decimal*, or *float*, and among any of the character type and date columns—*char, varchar, nchar, nvarchar,* and *datetime*. For details on datatype conversion, see Chapter 9, ''Using the Built-In Functions in Queries'', or Volume 1 of the *SQL Server Reference Manual.*

#### ➤ *Note*

Tables cannot be joined on text or image columns. You can, however, compare the lengths of text columns from two tables with a **where** clause such as:

**where datalength(textab\_1.textcol) > datalength(textab\_2.textcol)**

The **where** clause of a join statement can include other conditions in addition to the one that links columns from different tables. In other words, you can include a join operation and a **select** operation in the same SQL statement. An example is given later in this chapter.

### **How Joins are Processed**

Knowing how joins are processed helps to understand them—and to figure out why, when you incorrectly state a join, you sometimes get unexpected results. This section describes the processing of joins in conceptual terms. SQL Server's actual procedure is more sophisticated.

Conceptually speaking, the first step in processing a join is to form the **Cartesian product** of the tables—all the possible combinations of the rows from each of the tables. The number of rows in a Cartesian product of two tables is equal to the number of rows in the first table times the number of rows in the second table.

The Cartesian product of the *authors* table and the *publishers* table is 69 (23 authors multiplied by 3 publishers). You can have a look at a Cartesian product with any query that includes columns from more than one table in the select list, more than one table in the **from** clause, and no **where** clause. For example, if you leave the **where** clause off the join used in previous examples, SQL Server combines each of the 23 authors with each of the 3 publishers, and returns all 69 rows.

This Cartesian product does not contain any particularly useful information. In fact, it is downright misleading, since it seems to imply that every author in the database has a relationship with every publisher in the database—which is not true at all.

That is why a join must include a **where** clause, which specifies the columns to be matched and the basis on which to match them. It may also include other restrictions. Once the Cartesian product has been formed, the rows that do not satisfy the join are eliminated using the conditions in the **where** clause.

The **where** clause included in the previous example eliminates from the results all the rows in which the author's city is not the same as the publisher's city.

# **Equijoins and Natural Joins**

An **equijoin** is a join in which the values in the columns being joined are compared for equality, and all the columns in the tables being joined are included in the results.

The earlier query:

```
select *
from authors, publishers
where authors.city = publishers.city
```
is an example of an equijoin. In the results of that statement, the *city* column appears twice. By definition, the results of an equijoin contain two identical columns. Since there is usually no point in repeating the same information, one of these two identical columns can be eliminated by restating the query. The result is called a **natural join**.

The query that results in the natural join of *publishers* and *authors* on the *city* column is:

```
select publishers.pub_id, publishers.pub_name,
  publishers.state, authors.*
from publishers, authors
where publishers.city = authors.city
```
The column *publishers.city* does not appear in the results.

#### **Joins with Additional Conditions**

The **where** clause of a join query can include selection criteria as well as specifying the join condition. For example, to retrieve the names and publishers of all the books for which advances greater than \$7500 were paid, the statement is:

```
select title, pub_name, advance
from titles, publishers
where titles.pub_id = publishers.pub_id
and advance > $7500
```
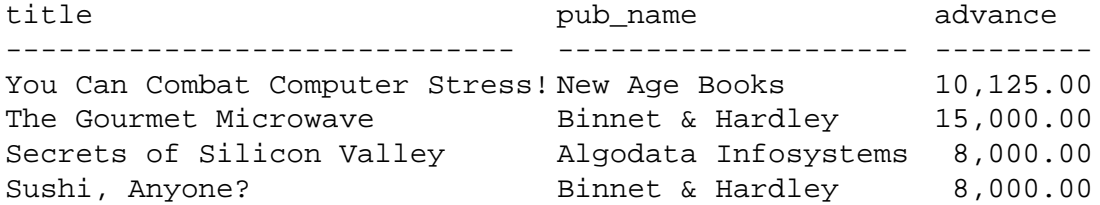

(4 rows affected)

Notice that the columns being joined do not need to appear in the select list and therefore do not show up in the results.

As many selection criteria as desired can be included in a join statement. The order of the selection criteria and the join condition is not important.

#### **Joins Not Based on Equality**

The condition for joining the values in two columns need not be equality. Any of the other comparison operators can be used: not equal (!=), greater than (>), less than (<), greater than or equal to (>=), and less than or equal to  $(\leq)=$ ). Transact-SQL also provides the operators ! > and ! < which are equivalent to  $\le$  = and  $\ge$  = respectively.

This example of a greater-than join finds New Age authors who live in states that come after New Age Books' state, Massachusetts, in alphabetical order.

```
select pub_name, publishers.state,
    au_lname, au_fname, authors.state
from publishers, authors
where authors.state > publishers.state
and pub_name = "New Age Books"
```
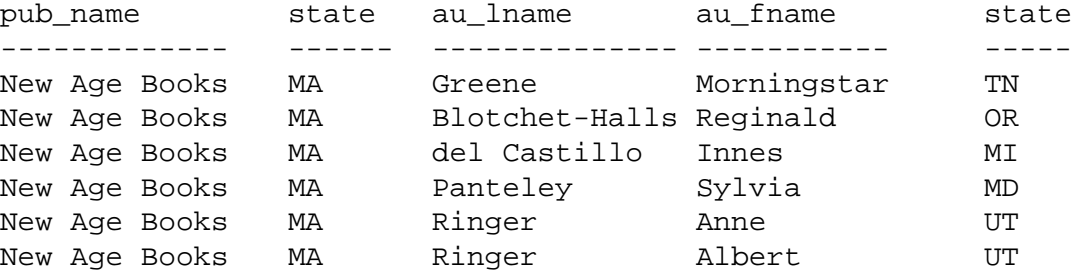

(6 rows affected)

The following example uses a ">=" join and a "<" join to look up the correct *royalty* from the *roysched* table, based on the book's total sales.

```
select t.title_id, t.total_sales, r.royalty
from titles t, roysched r
where t.title_id = r.title_id
   and t.total_sales >= r.lorange and
   t.total_sales < r.hirange
```
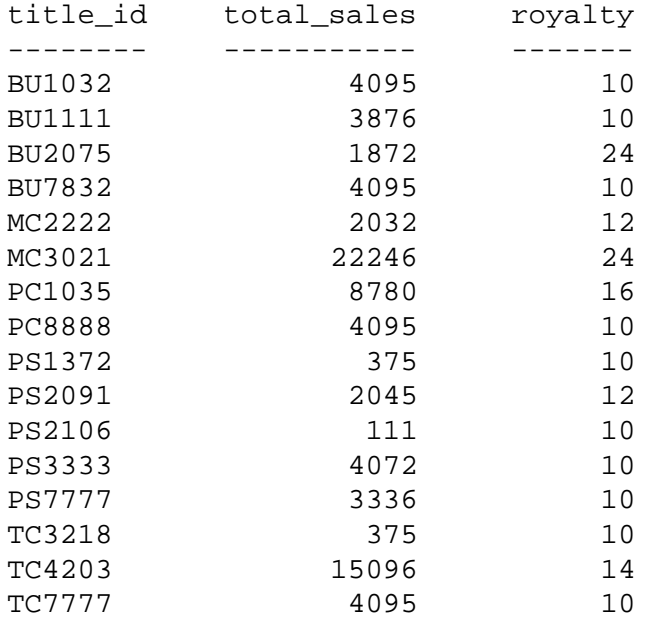

(16 rows affected)

## **Self-Joins and Correlation Names**

You can compare values within a column of a table with the **self-join**. For example, you can use a self-join to find out which authors in Oakland, California live in the same postal code area.

Since this query involves a join of the *authors* table with itself, the *authors* table appears in two roles. To distinguish these roles, you can temporarily and arbitrarily give the *authors* table two different correlation names—such as *au1* and *au2*—in the **from** clause. These correlation names are used to qualify the column names in the rest of the query. The self-join statement looks like this:

```
select au1.au_fname, au1.au_lname,
au2.au_fname, au2.au_lname
from authors au1, authors au2
where au1.city = "Oakland" and au2.city = "Oakland"
and au1.state = "CA" and au2.state = "CA"
and au1.postalcode = au2.postalcode
```
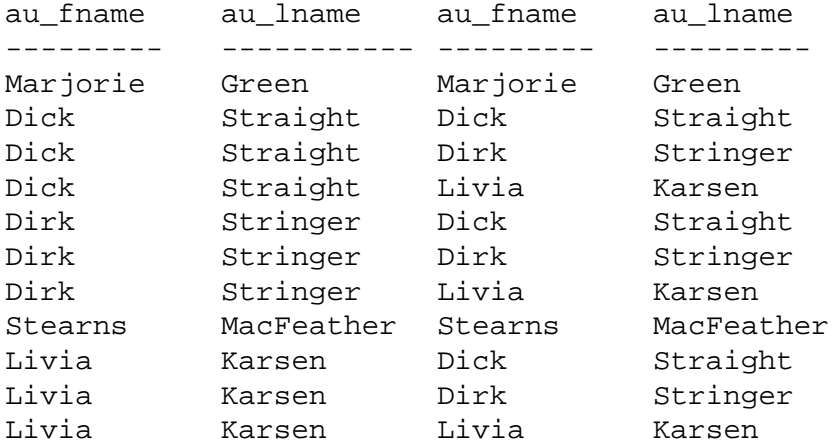

```
(11 rows affected)
```
To eliminate the rows in the results where the authors match themselves, and to eliminate rows that are identical except that the order of the authors is reversed, you can make this addition to the self-join query:

```
select au1.au_fname, au1.au_lname,
au2.au_fname, au2.au_lname
from authors au1, authors au2
where au1.city = "Oakland" and au2.city = "Oakland"
and au1.state = "CA" and au2.state = "CA"
and au1.postalcode = au2.postalcode
and au1.au_id < au2.au_id
```
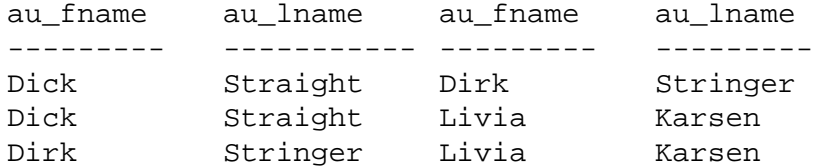

(3 rows affected)

It is now clear that Dick Straight, Dirk Stringer, and Livia Karsen all have the same postal code.

#### **The Not-Equal Join**

The not-equal join is particularly useful in restricting the rows returned by a self-join. For example, a not-equal join and a self-join are used to find the categories in which there are two or more inexpensive (less than \$15) books of different prices:

```
select distinct t1.type, t1.price
from titles t1, titles t2
where t1.price <$15 and t2.price <$15
and t1.type = t2.type
and t1.price != t2.price
type price
---------- -----
business 2.99
business 11.95
psychology 7.00
psychology 7.99
psychology 10.95
trad_cook 11.95
trad_cook 14.99
(7 rows affected)
```
➤ *Note*

The expression **not column\_name = column\_name** is equivalent to **column\_name != column\_name**.

The following example uses a not-equal join, combined with a selfjoin. It finds all the rows in the *titleauthor* table where there are two or more rows with the same *title id*, but different *au id* numbers that is, books which have more than one author.

```
select distinct t1.au_id, t1.title_id
from titleauthor t1, titleauthor t2
where t1.title_id = t2.title_id
and t1.au_id != t2.au_id
order by t1.title_id
```
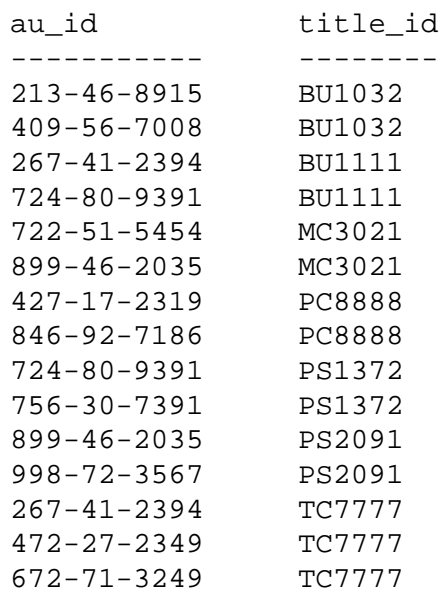

(15 rows affected)

#### *Not-Equal Joins and Subqueries*

Sometimes a not-equal join query is not sufficiently restrictive and needs to be replaced by a subquery. For example, suppose you wanted to list the names of authors who live in a city where no publisher is located. For the sake of clarity, let's also restrict this query to authors whose last names begin with "A", "B", or "C". A not-equal join query might be:

```
select distinct au_lname, authors.city
from publishers, authors
where au_lname like "[ABC]%"
and publishers.city != authors.city
```
But here are the results—not an answer to the question that was asked!

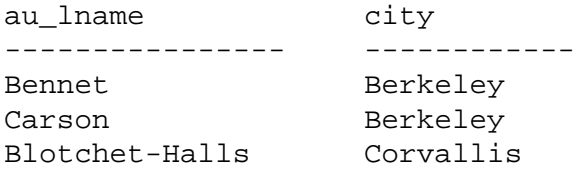

(3 rows affected)

The system interprets this version of the SQL statement to mean: "find the names of authors who live in a city where **some** publisher is not located." All the excluded authors qualify, including the authors who live in Berkeley, home of the publisher Algodata Infosystems.

In this case, the way that the system handles joins (first finding every eligible combination before evaluating other conditions) causes this query to return undesirable results. In cases like this, you must use a subquery to get the results you want. A subquery can eliminate the non-eligible rows first, and then perform the remaining restrictions.

Here is the correct statement:

```
select distinct au_lname, authors.city
from publishers, authors
where au_lname like "[ABC]%"
and authors.city not in
(select city from publishers
where authors.city = publishers.city)
```
Now the results are what we want:

au\_lname city ------------- ------------ Blotchet-Halls Corvallis (1 row affected)

Subqueries are covered in greater detail in Chapter 5.

**Joining More Than Two Tables**

The *titleauthor* table of *pubs2* offers a good example of a situation in which joining more than two tables is helpful. To find the titles of all the books of a particular type and the names of their authors, the query is:

```
select au_lname, au_fname, title
from authors, titles, titleauthor
where authors.au_id = titleauthor.au_id
and titles.title_id = titleauthor.title_id
and titles.type = "trad_cook"
```
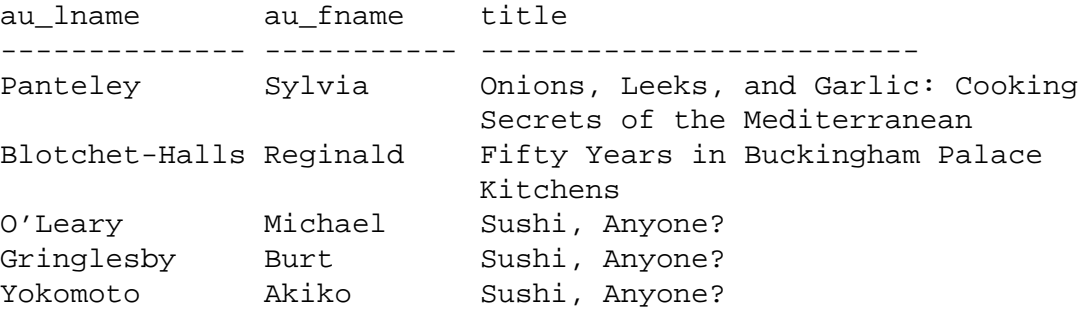

```
(5 rows affected)
```
Notice that one of the tables in the **from** clause, *titleauthor*, does not contribute any columns to the results. Nor do any of the columns that are joined—*au\_id* and *title\_id*—appear in the results. Nonetheless, this join is possible only by using *titleauthor* as an intermediate table.

You can also join more than two pairs of columns in the same statement. For example, here's a query that shows the title\_id, its total sales and the range in which they fall, and the resulting royalty.

```
select titles.title_id, total_sales, lorange,
hirange, royalty
from titles, roysched
where titles.title_id = roysched.title_id
  and total_sales >= lorange and total_sales <
hirange
title_id total_sales lorange hirange royalty
-------- ----------- ------- ------- -------
 BU1032 4095 0 5000 10
 BU1111 3876 0 4000 10
 BU2075 18722 14001 50000 24
 BU7832 4095 0 5000 10
MC2222 2032 2001 4000 12
 MC3021 22246 12001 50000 24
 PC1035 8780 4001 10000 16
 PC8888 4095 0 5000 10
 PS1372 375 0 10000 10
 PS2091 2045 1001 5000 12
PS2106 111 0 2000 10
 PS3333 4072 0 5000 10
 PS7777 3336 0 5000 10
 TC3218 375 0 2000 10
 TC4203 15096 8001 16000 14
 TC7777 4095 0 5000 10
```
(16 rows affected)

When there is more than one join operator in the same statement, either to join more than two tables or to join more than two pairs of columns, the "join expressions" are almost always connected with **and**, as in the earlier examples. However, it is also legal to connect them with **or**.

# **Outer Joins**

In the joins we have discussed so far, only matching rows, that is, rows with values in the specified columns that satisfy the join condition, are included in the results. In a sense, these join operations eliminate the information contained in the rows that do not match.

Sometimes it is desirable to retain that information by including nonmatching rows in the results of a join. On such occasions, the outer join is the operation of choice. Transact-SQL is one of a few versions of SQL that supports the outer join.

The outer join operators that Transact-SQL provides are:

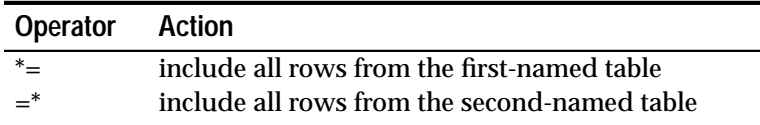

*Table 4-3: Summary of Outer Join Operators*

Recall that the query for authors who live in the same city as a publisher returns two names, Abraham Bennett and Cheryl Carson. To include all the authors in the results, regardless of whether a publisher is located in the same city, use an outer join. Here's what the query and the results of the outer join look like:

#### **select au\_fname, au\_lname, pub\_name from authors, publishers where authors.city \*= publishers.city**

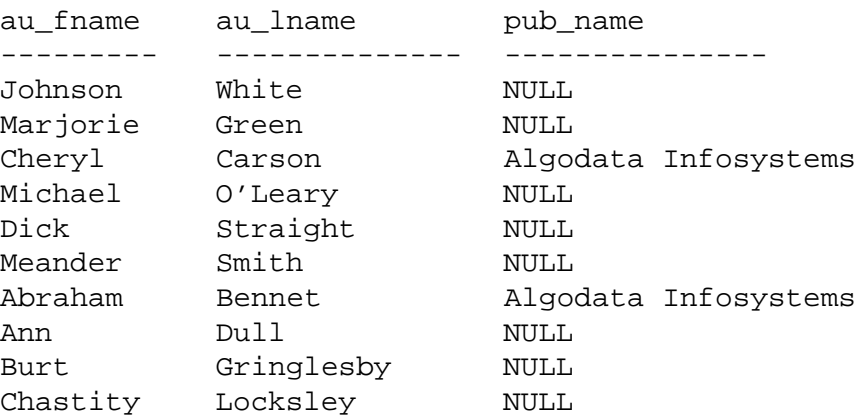

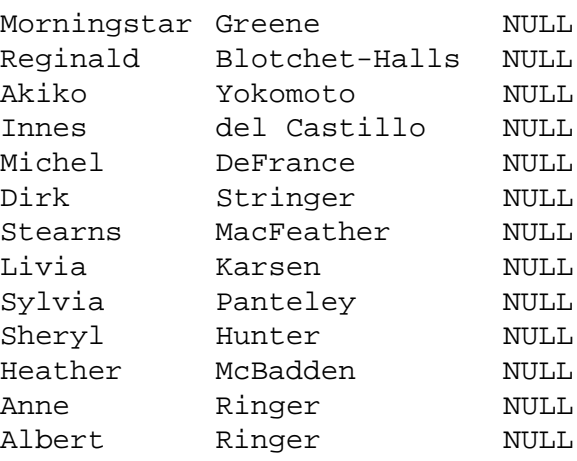

(23 rows affected)

The comparison operator "\*=" distinguishes the outer join from an ordinary join. This "left" outer join tells SQL Server to include all the rows in the *authors* table in the results, whether or not there is a match on the *city* column in the *publishers* table. Notice that in the results, there is no matching data for most of the authors listed, so these rows contain NULL in the *pub\_name* column.

```
➤ Note
```
Since bit columns do not permit null values, a value of "0" appears in an outer join when there is no match for a bit column that is in the inner table.

The "right" outer join is specified with the comparison operator " $=$ ", which indicates that all the rows in the second table are to be included in the results, regardless of whether there is matching data in the first table.

Substituting this operator in the outer join query shown earlier gives this result:

```
select au_fname, au_lname, pub_name
from authors, publishers
where authors.city =* publishers.city
au_fname au_lname pub_name
--------- --------- ---------------
NULL NULL New Age Books
NULL NULL Binnet & Hardley
Cheryl Carson Algodata Infosystems
Abraham Bennet Algodata Infosystems
```

```
(4 rows affected)
```
An outer join can be further restricted by comparing it to a constant. This means that you can zoom in on precisely the value or values you really want to see, and use the outer join to list the rows that didn't make the cut. Let's look at the equijoin first, and then compare it to the outer join. For example, if you wanted to find out which titles had sold more than 500 copies from any store, use this query:

```
select distinct salesdetail.stor_id, title
from sales, titles, salesdetail
where qty > 500
and salesdetail.stor_id = sales.stor_id
and salesdetail.title_id = titles.title_id
stor id title
------- --------------------------------------------
5023 Sushi, Anyone?
5023 Is Anger the Enemy?
5023 The Gourmet Microwave
5023 But Is It User Friendly?
5023 Secrets of Silicon Valley
5023 Straight Talk About Computers
5023 You Can Combat Computer Stress!
5023 Silicon Valley Gastronomic Treats
5023 Emotional Security: A New Algorithm
5023 The Busy Executive's Database Guide
```
5023 Fifty Years in Buckingham Palace Kitchens 5023 Prolonged Data Deprivation: Four Case Studies 5023 Cooking with Computers: Surreptitious Balance Sheets

```
7067 Fifty Years in Buckingham Palace Kitchens
```

```
(14 rows affected)
```
To show, in addition, the titles that didn't sell more than 500 copies in any store, you'd use an outer join query:

```
select distinct salesdetail.stor_id, title
from sales, titles, salesdetail
where qty > 500
and salesdetail.title_id =* titles.title_id
stor id title
 ------- -------------------------------------------
         Net Etiquette
NULL Life Without Fear
 5023 Sushi, Anyone?
 5023 Is Anger the Enemy?
 5023 The Gourmet Microwave
 5023 But Is It User Friendly?
 5023 Secrets of Silicon Valley
 5023 Straight Talk About Computers
```
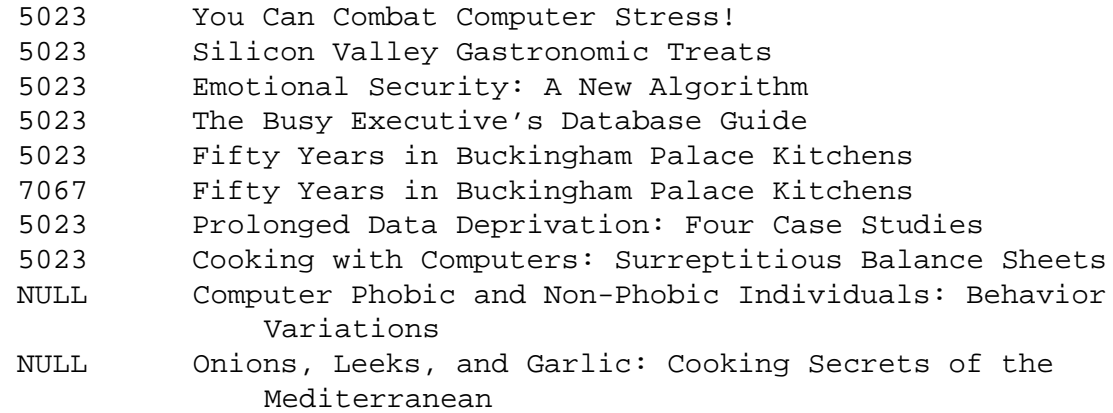

(18 rows affected)

#### *Outer Join Restrictions*

In Transact-SQL, a table can not participate in **both** an outer join clause and in a regular join clause. The following query fails because the *salesdetail* table is asked to do double duty:

```
select distinct sales.stor_id, stor_name, title
from sales, stores, titles, salesdetail
where qty > 500
and salesdetail.title_id =* titles.title_id
and sales.stor_id = salesdetail.stor_id
and sales.stor_id = stores.stor_id
Msg 303, Level 16, State 1:
Server 'RAW', Line 1:
The table 'salesdetail' is an inner member of an
outer-join clause. This is not allowed if the
table also participates in a regular join clause.
```
If you wanted to know the name of the store that sold more than 500 copies of some book, you would have to use a second query. If you submit a query with an outer join and a qualification on a column from the inner table of the outer join, the results may be other than what you expect. The qualification in the query does not restrict the number of rows returned, but rather affects which rows contain the null value. For rows that do not meet the qualification, a null value appears in the inner table's columns of those rows.

# **How Null Values Affect Joins**

If there are null values in the columns of tables being joined, the null values can never match each other. Also, the result of a join of NULL with any other value is NULL. Since null values represent unknown or inapplicable values, Transact-SQL has no reason to believe that one unknown value matches another.

You can detect the presence of null values in a column from one of the tables being joined only by using an outer join. Here are two tables, each of which has a NULL in the column that will participate in the join. A left outer join displays the NULL in the first table.

Table 1:

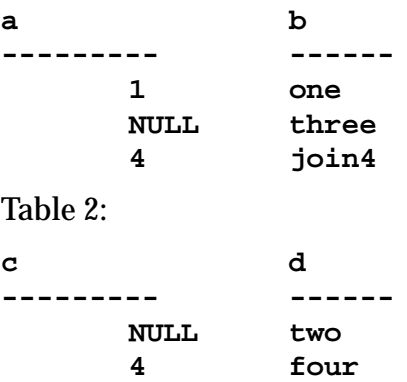

Left Outer Join:

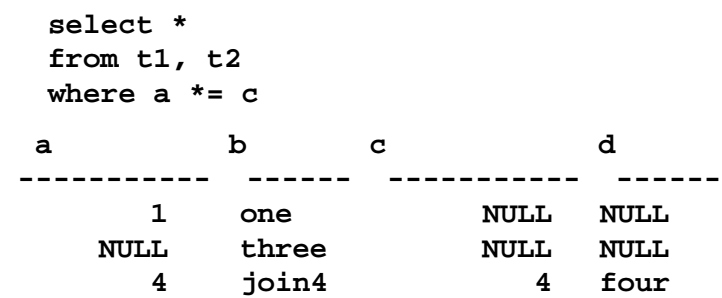

Note that the results do not make it particularly easy to distinguish a NULL in the data from a NULL that represents a failure to join. When null values are present in data being joined, it is usually preferable to omit them from the results by using a regular join.

# **Determining Which Table Columns to Join**

The system procedure **sp\_helpjoins** lists the columns in two tables or views that are likely join candidates. Its syntax is:

```
sp_helpjoins table1, table2
```
For example, here is how to use **sp\_helpjoins** to find the likely join columns between *titleauthor* and *titles*:

```
sp_helpjoins titleauthor, titles
```
The column pairs that **sp\_helpjoins** displays come from two sources. First, **sp\_helpjoins** checks the *syskeys* table in the current database to see if any foreign keys have been defined on the two tables with **sp\_foreignkey**, and then checks to see if any common keys have been defined on the two tables with **sp\_commonkey**. If it doesn't find any common keys there, the procedure applies less restrictive criteria to come up with any keys that may be reasonably joined; it checks for keys with the same user datatypes, and if that fails, for columns with the same name and datatype.

For complete information on the system procedures, see Volume 2 of the *SQL Server Reference Manual*.

# 5

# 5. Subqueries: Using Queries Within Other Queries

You can use subqueries to handle query requests that are expressed as the results of other queries. Subqueries are queries that appear within a **where** or **having** clause of another SQL statement.

This chapter discusses:

- Subqueries used with the keywords **in** or **not in**
- Subqueries used with comparison operators, and with comparison operators modified with the keywords **any** or **all**
- Correlated subqueries, which are subqueries that cannot be evaluated independently, but that depend on the outer query for their results
- Subqueries used with **exists**, a variety of correlated subquery
- Subqueries used in the place of expressions

# **What Are Subqueries?**

A subquery is a **select** statement that is nested inside another **select**, **insert**, **update**, or **delete** statement or inside another subquery. A statement that includes a subquery operates on rows from one table based on its evaluation of the subquery's **select** statement, which can refer to the same table as the outer query, or to a different table. In Transact-SQL, a subquery can also be used almost anywhere an expression is allowed, if the subquery returns a single value.

**select** statements that contain one or more subqueries are sometimes called **nested queries** or **nested select statements**. The practice of nesting one **select** statement inside another is the reason for the "structured" in the name Structured Query Language.

Many SQL statements that include subqueries can be alternatively formulated as joins. Other questions can be posed only with subqueries.

Some people prefer subqueries to alternative formulations because they find subqueries easier to understand. Other SQL users avoid subqueries whenever possible. In Transact-SQL, there are no performance differences between a statement that includes a subquery and a semantically equivalent version that does not. You can choose whichever formulation you prefer.

# **Example of Using a Subquery**

If you want to find all the books that are the same price as *Straight Talk About Computers*, you can do the job in two steps. First, find the price of *Straight Talk*:

```
select price
from titles
where title = "Straight Talk About Computers"
price
-------------
        $19.99
```
Now, use the result, the price, in a second query to find all the books that cost the same as *Straight Talk*:

```
select title, price
from titles
where price = $19.99
title price
------------------------------------------ -----
The Busy Executive's Database Guide 19.99
Straight Talk About Computers 19.99
Silicon Valley Gastronomic Treats 19.99
Prolonged Data Deprivation: Four Case Studies 19.99
```

```
(4 rows affected)
```
With a subquery you can solve the problem with a single statement:

```
select title, price
from titles
where price =
   (select price
    from titles
    where title = "Straight Talk About Computers")
title price
--------------------------------------- -----
The Busy Executive's Database Guide 19.99
Straight Talk About Computers 19.99
silicon Valley Gastronomic Treats 19.99
Prolonged Data Deprivation: Four Case Studies 19.99
```
(4 rows affected)

# **Subquery Syntax and General Rules**

Always enclose the **select** statement of a subquery in parentheses.

The subquery's **select** statement has a **select** syntax that is somewhat restricted. It cannot include **order by**, **compute**, or **for browse** clauses.

```
(select [distinct] subquery_select_list
  [from [[database.]owner.]{table_name |view_name}
           [holdlock | noholdlock] [shared]
      [,[[database.]owner.]{table_name |view_name}
           [holdlock | noholdlock] [shared]]... ]
  [where search_conditions]
  [group by aggregate_free_expression [,
          aggregate_free_expression]... ]
  [having search_conditions])
```
Subqueries can be nested inside the **where** or **having** clause of an outer **select**, **insert**, **update**, or **delete** statement, or inside another subquery. There is no limit on the depth of nesting.

In Transact-SQL, a subquery can appear almost anywhere an expression can be used, so long as it returns a single value. A subquery cannot be used in an **order by** list.

Statements that include a subquery usually take one of these formats:

• [Start of **select***,* **insert***,* **update***,* **delete** statement; or subquery]

**where expression [not] in (subquery)**

[End of **select**, **insert**, **update**, **delete** statement; or subquery]

• [Start of **select**, **insert**, **update**, **delete** statement; or subquery]

**where expression comparison\_operator [any | all] (subquery)**

[End of **select**, **insert**, **update**, **delete** statement; or subquery]

• [Start of **select**, **insert**, **update**, **delete** statement; or subquery]

**where [not] exists (subquery)**

[End of **select**, **insert**, **update**, **delete** statement; or subquery]

# *Subquery Restrictions*

A subquery is subject to a number of restrictions:

- The select list of an inner subquery introduced with a comparison operator can include only one expression or column name, and the subquery must return a single value. The column you name in the **where** clause of the outer statement must be join-compatible with the column you name in the subquery select list.
- *text* and *image* datatypes are not allowed in subqueries.
- You cannot use **distinct** and **group by** in the same subquery.
- Subqueries introduced by an unmodified comparison operator, that is, a comparison operator not followed by the keyword **any** or **all**, cannot include **group by** and **having** clauses unless you determine in advance that the grouping returns a single value. Subqueries with **any** or **all** must also return a single value, so grouping the results is meaningless.
- Subqueries cannot manipulate their results internally: that is, a subquery cannot include the **order by** clause, the **compute** clause, or the **into** keyword. The optional **distinct** keyword can effectively order the results of a subquery, since the system eliminates duplicates by first ordering the results.
- The select list of a subquery introduced with **exists** almost always consists of the asterisk (\*). There is no need to specify column names, since you are only testing for the existence or nonexistence of any rows that meet the criteria. The select list rules for a subquery introduced with **exists** are otherwise identical to those for a standard select list.

In some SQL statements, the subquery, also called the inner query, can be evaluated as if it were an independent query. Conceptually, the results of the subquery are substituted into the main statement, or outer query. This is **not** how SQL Server actually processes statements with subqueries.

There are three basic types of subqueries:

- Subqueries that operate on lists, introduced with **in**, or with a comparison operator modified by **any** or **all**
- Subqueries that are introduced with an unmodified comparison operator, and must return a single value
- Subqueries that are an existence test, introduced with **exists**

# **Subqueries Used with** *in*

Subqueries that are introduced with the keyword **in** take the general form:

[Start of **select**, **insert**, **update**, **delete** statement; or subquery]

```
where expression [not] in (subquery)
```
[End of **select**, **insert**, **update**, **delete** statement; or subquery]

The result of a subquery introduced with **in** or with **not in**, which is discussed later, is a list of zero or more values. Once the subquery returns results, the outer query makes use of them.

This query finds the names of the publishers who have published business books:

```
select distinct pub_name
from publishers
where pub_id in
    (select pub_id
     from titles
     where type = "business")
pub_name
----------------------------------------
New Age Books
Algodata Infosystems
```
(2 rows affected)

Conceptually, this statement is evaluated in two steps. First, the inner query returns the identification numbers of those publishers that have published business books—1389 and 0736. Second, these values are substituted into the outer query, which finds the names that go with the identification numbers in the *publishers* table. It looks like this:

```
select pub_name
from publishers
where pub_id in ("1389", "0736")
```
Another way to formulate this query using a subquery is:

```
select distinct pub_name
from publishers
where "business" in
    (select type
     from titles
     where pub_id = publishers.pub_id)
```
Note that the expression following the **where** keyword in the outer query can be a constant as well as a column name. Other types of expressions, for example combinations of constants and column names, are also legal.

The preceding queries, like many other subqueries, could be alternatively formulated as a join query:

```
select distinct pub_name
from publishers, titles
where publishers.pub_id = titles.pub_id
and type = "business"
```
This statement and the subquery versions all find publishers who have put out business books. They are all equally correct and produce the same results.

However, there is one advantage of using a join rather than a subquery for this and similar problems. The join lets you show columns from more than one table in the result. For example, if you wanted to include the titles of the business books in the result you'd need to use the join version:

```
select pub_name, title
from publishers, titles
where publishers.pub_id = titles.pub_id
and type = "business"
pub_name title
-------------------- ----------------------------------------
Algodata Infosystems The Busy Executive's Database Guide
Algodata Infosystems Cooking with Computers: Surreptitious
                     Balance Sheets
New Age Books You Can Combat Computer Stress!
Algodata Infosystems Straight Talk About Computers
```

```
(4 rows affected)
```
Here is another example of a statement that can be formulated either with a subquery or with a join query. The English version of the query is "Find the names of all second authors who live in California and receive less than thirty percent of the royalties on some book." Using a subquery the statement is:

```
select au_lname, au_fname
from authors
where state = "CA"
and au_id in
   (select au_id
    from titleauthor
    where royaltyper < 30
   and au ord = 2)
au lname au fname
------------------------ ------------
MacFeather Stearns
```

```
(1 row affected)
```
The inner query is evaluated producing a list of the ID's of the three authors that meet the qualification. The outer query is then evaluated.

Notice that it is legal to include more than one condition in the **where** clause of both the inner and the outer query.

Using a join the query is expressed like this:

```
select au_lname, au_fname
from authors, titleauthor
where state = "CA"
   and authors.au_id = titleauthor.au_id
  and royaltyper < 30
  and au ord = 2
```
A join can always be expressed as a subquery. A subquery can often, but not always, be expressed as a join.

**Subqueries Used with** *not in*

Subqueries introduced with the keyword phrase **not in** also return a list of zero or more values.

This query finds the names of the publishers who have **not** published business books, the inverse of an earlier example:

```
select distinct pub_name
from publishers
where pub_id not in
    (select pub_id
     from titles
     where type = "business")
pub_name
----------------------------------------
Binnet & Hardley
(1 row affected)
```
The query is exactly the same as the previous one except that **not in** is substituted for **in**. However, this statement cannot be converted to a join. The analogous "not equal" join has a different meaning—it finds the names of publishers who have published **some** book that is not a business book. The difficulties with interpreting the meaning of joins not based on equality are discussed in more detail in Chapter 4, ''Joins: Retrieving Data from Several Tables''.

#### ➤ *Note*

Queries with **not in** can take a long time to run, since they must examine the data in each row of the inner query once. Indexes cannot return information about what is not in a table. In contrast, subqueries introduced with **in** can use indexes if they exist on the column, and can return results as soon as they find a single value that matches. For complex queries, frequently-run queries, or large tables, you may want to find another way to express the query.

**Qualifying Column Names**

In the earlier example, the *pub\_id* column in the **where** clause of the outer query is implicitly qualified by the table name in the outer query's **from** clause, *publishers*. The reference to *pub\_id* in the select list of the subquery is qualified by the subquery's **from** clause—that is, by the *titles* table.

The general rule is that column names in a statement are implicitly qualified by the table referenced in the **from** clause at the same level.

Here's what the query looks like with these implicit assumptions spelled out:

```
select distinct pub_name
from publishers
where publishers.pub_id not in
    (select titles.pub_id
     from titles
     where type = "business")
```
It is never wrong to state the table name explicitly, and it is always possible to override implicit assumptions about table names with explicit qualifications.

**Multiple Levels of Nesting**

A subquery may itself include one or more subqueries. Any number of subqueries can be nested in a statement.

An example of a problem that can be solved using a statement with multiple levels of nested queries is, "Find the names of authors who have participated in writing at least one popular computing book."

```
select au_lname, au_fname
from authors
where au_id in
   (select au_id
    from titleauthor
    where title_id in
      (select title_id
       from titles
       where type = "popular_comp") )
au_lname au_fname
---------------------- ------------
Carson Cheryl
Dull Ann
Hunter Sheryl
Locksley Chastity
(4 rows affected)
```
The innermost query returns the title ID numbers PC1035, PC8888, and PC9999. The query the next level up is evaluated with these title ID's, and returns the author ID numbers. Finally, the outer query uses the author ID's to find the names of the authors.

You can also express this query as a join:

```
select au_lname, au_fname
from authors, titles, titleauthor
where authors.au_id = titleauthor.au_id
and titles.title_id = titleauthor.title_id
and type = "popular_comp"
```
**Subqueries in** *update***,** *delete***, and** *insert* **Statements**

Subqueries can be nested in **update**, **delete**, and **insert** statements as well as in **select** statements.

➤ *Note*

Running these example queries will change the pubs2 database. Ask a System Administrator for help in getting a clean copy of the sample database.

The following query doubles the price of all books published by New Age Books. The statement updates the *titles* table; its subquery references the *publishers* table.

```
update titles
set price = price * 2
where pub_id in
    (select pub_id
     from publishers
     where pub_name = "New Age Books")
```
An equivalent **update** statement using a join is:

```
update titles
set price = price * 2
from titles, publishers
where titles.pub_id = publishers.pub_id
and pub_name = "New Age Books"
```
You can remove all records of sales of business books with this nested **select** statement:

```
delete salesdetail
where title_id in
    (select title_id
     from titles
     where type = "business")
```
An equivalent **delete** statement using a join is:

```
delete salesdetail
from salesdetail, titles
where salesdetail.title_id = titles.title_id
and type = "business"
```
**Subqueries with Correlation Names**

Many statements in which the subquery and the outer query refer to the same table can be alternatively stated as self-joins. For example, you can find authors who live in the same city as Livia Karsen by using a subquery:

```
select au_lname, au_fname, city
  from authors
  where city in
      (select city
      from authors
      where au_fname = "Livia"
      and au_lname = "Karsen")
  au_lname au_fname city
  ----------- --------- -------
  Green Marjorie Oakland
  Straight Dick Oakland
  Stringer Dirk Oakland
  MacFeather Stearns Oakland
  Karsen Livia Oakland
  (5 rows affected)
Or, you can use a self-join:
  select au1.au_lname, au1.au_fname, au1.city
  from authors au1, authors au2
  where au1.city = au2.city
  and au2.au_lname = "Karsen"
```
You may recall from the discussion of self-joins in Chapter 4, ''Joins: Retrieving Data from Several Tables'', that table correlation names are required because the table being joined to itself appears in two different roles. Correlation names can also be used in nested queries that refer to the same table in an inner and outer query:

```
select au1.au_lname, au1.au_fname, au1.city
from authors au1
where au1.city in
    (select au2.city
     from authors au2
     where au2.au_fname = "Livia"
     and au2.au_lname = "Karsen")
```
Explicit correlation names make it clear that the reference to *authors* in the subquery does not mean the same thing as the reference in the outer query.

# **Subqueries Used with Comparison Operators**

This section discusses subqueries that are introduced with one of the comparison operators =,  $!=, \lt>, \gt, \gt, \gt, =, \lt, \gt, \gt, \lt$  or  $\lt =$ . These subqueries take the general form:

[Start of **select**, **Insert**, **update**, **delete** statement; or subquery]

```
where expression comparison_operator (subquery)
```
[End of **select**, **insert**, **update**, **delete** statement; or subquery]

A subquery introduced with an unmodified comparison operator, that is, a comparison operator not followed by **any** or **all**, must resolve to a single value, rather than to a list of values like subqueries introduced with **in**. If such a subquery returns more than one value, SQL Server generates an error message.

Ideally, in order to use a subquery introduced by an unmodified comparison operator, you must be familiar enough with your data and with the nature of the problem to know that the subquery will return exactly one value.

For example, if you suppose each publisher to be located in only one city, and you wish to find the names of authors who live in the city where Algodata Infosystems is located, you can write a statement with a subquery introduced with the simple comparison operator  $"="$ 

```
select au_lname, au_fname
from authors
where city =
    (select city
    from publishers
    where pub_name = "Algodata Infosystems")
au lname au fname
-------------- --------------
Carson Cheryl
Bennet Abraham
(2 rows affected)
```
## **Aggregate Functions Guarantee a Single Value**

Subqueries introduced with unmodified comparison operators often include aggregate functions, since these return a single value. For example, this statement finds the names of all the books priced higher than the current minimum price:

```
select title
from titles
where price >
    (select min(price)
     from titles)
title
---------------------------------------------------
The Busy Executive's Database Guide
Cooking with Computers: Surreptitious Balance Sheets
Straight Talk About Computers
Silicon Valley Gastronomic Treats
But Is It User Friendly?
Secrets of Silicon Valley
Computer Phobic and Non-Phobic Individuals: Behavior
    Variations
Is Anger the Enemy?
Life Without Fear
Prolonged Data Deprivation: Four Case Studies
Emotional Security: A New Algorithm
Onions, Leeks, and Garlic: Cooking Secrets of the
    Mediterranean
Fifty Years in Buckingham Palace Kitchens
Sushi, Anyone?
(14 rows affected)
```
Because subqueries introduced by unmodified comparison operators must return a single value, they cannot include **group by**/**having** clauses unless you know that the **group by**/**having** clause itself returns a single value. For example, this query finds the books priced higher than the lowest priced book in the *trad\_cook* category:

```
select title
from titles
where price >
    (select min(price)
     from titles
     group by type
     having type = "trad_cook")
```
**Comparison Operators Modified with** *any* **or** *all*

The comparison operators that introduce a subquery can be modified by the keywords **all** or **any**. Subqueries introduced with a modified comparison operator take the general form:

[Start of **select**, **insert**, **update**, **delete** statement; or subquery]

```
where expression comparison_operator [any | all]
    (subquery)
```
[End of **select**, **insert**, **update**, **delete** statement; or subquery]

Subqueries introduced with a modified comparison operator return a list of zero or more values, and may include a **group by** or **having** clause. These subqueries can be restated with **exists**, which is covered later in this chapter.

## **>***all Means Greater Than All Values*

Using the **>** comparison operator as an example, **>all** means greater than every value—in other words, greater than the maximum value. For example, **>all** (1, 2, 3) means greater than 3. **> any** means greater than at least one value—in other words, greater than the minimum. So **> any** (1, 2, 3) means greater than 1.

In the context of a subquery, **> all** means that in order for a row to satisfy the condition specified in the outer query, the value in the column that introduces the subquery must be greater than each value in the list of values returned by the subquery.

## **>***any Means Greater Than Some Value*

**> any** means that in order for a row to satisfy the condition specified in the outer query, the value in the column that introduces the subquery must be greater than at least one of the values in the list of values returned by the subquery.

The use of **all** and **any** can be a little tricky because computers cannot tolerate the ambiguity that these words sometimes have in English. For example, you might ask the question, "Which books commanded an advance greater than any book published by New Age Books?"

This question can be paraphrased to make the SQL "translation" of it more clear: "Which books commanded an advance greater than the largest advance paid by New Age Books?" The **all** keyword, **not** the **any** keyword, is required here:

```
select title
from titles
where advance > all
    (select advance
     from publishers, titles
     where titles.pub_id = publishers.pub_id
     and pub_name = "New Age Books")
title
----------------------------------------
The Gourmet Microwave
(1 rows affected)
```
For each title, the inner query finds a list of advance amounts paid by New Age Books. The outer query looks at the largest value in the list and determines whether the title currently being considered has commanded an even bigger advance.

If a subquery introduced with **all** and a comparison operator does not return any values, the entire query fails.

The following query provides an example of a subquery introduced with a comparison operator modified by **any**. It finds the titles that got an advance larger than the minimum advance amount paid by New Age Books.

```
select distinct title
from titles
where advance > any
    (select advance
     from titles, publishers
     where titles.pub_id = publishers.pub_id
     and pub_name = "New Age Books")
title
---------------------------------------------------
Sushi, Anyone?
Life Without Fear
Is Anger the Enemy?
The Gourmet Microwave
But Is It User Friendly?
Secrets of Silicon Valley
Straight Talk About Computers
You Can Combat Computer Stress!
Emotional Security: A New Algorithm
The Busy Executive's Database Guide
Fifty Years in Buckingham Palace Kitchens
Cooking with Computers: Surreptitious Balance
    Sheets
Computer Phobic and Non-Phobic Individuals:
    Behavior Variations
Onions, Leeks, and Garlic: Cooking Secrets of
    the Mediterranean
```
(14 rows affected)

For each title, the inner query finds a list of advance amounts paid by New Age Books. The outer query looks at all the values in the list and determines whether the title currently being considered has commanded an advance larger than any of those amounts. In other words, to stress again the potential for confusion with these keywords, it finds titles with advances as large or larger than the **lowest** value paid by New Age Books.

➤ *Note*

The use of the **distinct** keyword in the outer query suppresses spurious duplicates that result from the join condition in the subquery. **distinct** is frequently needed when subqueries include a join.

If the subquery does not return any values, the entire query fails.

## *=any Means Equal to Some Value*

The **=any** operator is exactly equivalent to **in**. For example, to find authors that live in the same city as some publisher, you can use either **in** or **=any**:

```
select au_lname, au_fname
from authors
where city in
    (select city
    from publishers)
select au_lname, au_fname
from authors
where city = any
   (select city
    from publishers)
au_lname au_fname
-------------- --------------
Carson Cheryl
```

```
Bennet Abraham
```
(2 rows affected)

However, the **!=any** operator is different than **not in**. **!=any** means "not = a **or** not =  $\mathbf{b}$  **or** not =  $\mathbf{c}$ ". **not in** means "not =  $\mathbf{a}$  **and** not =  $\mathbf{b}$  **and** not =  $\mathbf{c}$ ".

For example, say you want to find the authors who live in a city where no publisher is located. You might try this query:

```
select distinct au_lname, au_fname
from authors
where city != any
    (select city
     from publishers)
```
The results include all 23 authors. This is because every author lives in **some** city where no publisher is located, since each author lives in one and only one city.

What has happened is that the inner query finds all the cities in which publishers are located, and then, for **each** city, the outer query finds the authors who do not live there. The **distinct** keyword eliminates the duplicates.

**select au\_lname, au\_fname from authors where city not in (select city from publishers)** au\_lname au\_fname<br>-------------- -------------------------- ----------- del Castillo Innes Blotchet-Halls Reginald Gringlesby Burt DeFrance Michel Smith Meander White **Johnson** Greene Morningstar Green Marjorie Straight Dick Stringer Dirk MacFeather Stearns Karsen Livia Dull Ann Hunter Sheryl Panteley Sylvia Ringer Anne Ringer Albert Locksley Chastity O'Leary Michael McBadden Heather Yokomoto Akiko

Here is what happens when you substitute **not in** in this query:

```
(21 rows affected)
```
These are the results you want. They include all the authors except Cheryl Carson and Abraham Bennet, who live in Berkeley, where Algodata Infosystems is located.

You get the same results as in the previous example with the **!=all** operator, which is equivalent to **not in**:

```
select au_lname, au_fname
from authors
where city != all
   (select city
     from publishers)
```
*=all Means Equal to Every Value*

The **=all** operator means equal to each value. For a row to satisfy the condition specified in the outer query, the value in the column that introduces the subquery must be the same as each value in the list of values returned by the subquery. This is different from **=any**, which is basically an existence check.

For example, the following query finds out which authors live in the same city, by looking at the postal code:

```
select au_fname, au_lname, city
from authors
where postalcode = all
(select postalcode
from authors
where postalcode like "946%")
```
# **Using Correlated Subqueries**

Many of the previous queries could be evaluated conceptually by executing the subquery once, and substituting the resulting value or values into the **where** clause of the outer query. In queries that include a correlated or repeating subquery, the subquery depends on the outer query for its values. This means that the subquery is executed repeatedly, once for each row that might be selected by the outer query.

You can find the names of all authors who earn 100% royalty on a book with this statement:

```
select distinct au_lname, au_fname
from authors
where 100 in
    (select royaltyper
    from titleauthor
    where au_id = authors.au_id)
```
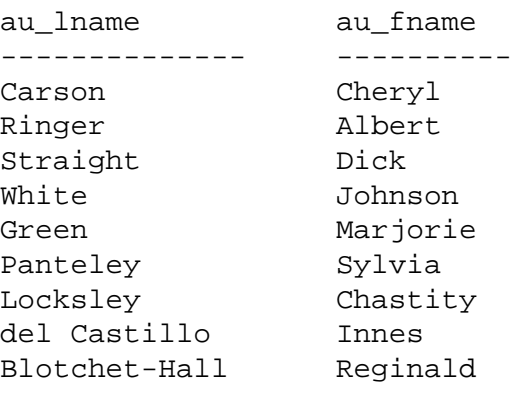

```
(9 rows affected)
```
Unlike most of the subqueries previously considered, the subquery in this statement cannot be resolved independently of the main query. It needs a value for *authors.au\_id*, but this value is a variable it changes as SQL Server examines different rows of the *authors* table.

Conceptually, that is exactly how this query is evaluated: Transact-SQL considers each row of the *authors* table for inclusion in the results by substituting the value in each row into the inner query. Say that Transact-SQL first examines the row for Cheryl Carson. The variable *authors.au\_id* takes the value "238-95-7766," which Transact-SQL substitutes into the inner query:

```
select royaltyper
from titleauthor
where au_id = "238-95-7766"
```
The result is 100, so the outer query evaluates to:

```
select au lname, au fname
from authors
where 100 in (100)
```
Since this is true, the row for Cheryl Carson is included in the results. If you go through the same procedure with the row for Abraham Bennet, you will see that this row is not included in the results.

# **Correlated Subqueries with Correlation Names**

A correlated subquery can be used to find the types of books that are published by more than one publisher:

```
select distinct t1.type
from titles t1
where t1.type in
    (select t2.type
     from titles t2
     where t1.pub_id != t2.pub_id)
type
--------------------
business
psychology
(2 rows affected)
```
Correlation names are required here to distinguish the two different roles in which the *titles* table appears. This nested query is equivalent to the self-join statement:

```
select distinct t1.type
from titles t1, titles t2
where t1.type = t2.type
and t1.pub_id != t2.pub_id
```
**Correlated Subqueries with Comparison Operators**

To find sales of psychology books where the quantity is less than the average quantity for sales of that title, the query is as follows.

```
select s1.ord_num, s1.title_id, s1.qty
from salesdetail s1
where title_id like "PS%"
and s1.qty <
    (select avg(s2.qty)
     from salesdetail s2
     where s2.title_id = s1.title_id)
```
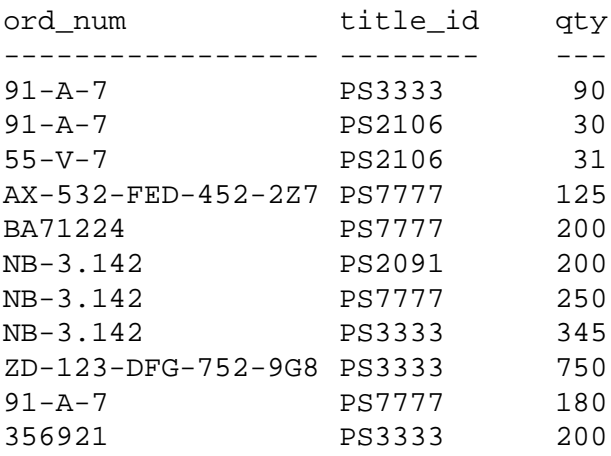

(11 rows affected)

The outer query selects the rows of the *sales* table that is, of *s1*, one by one. The subquery calculates the average quantity for each sale being considered for selection in the outer query. For each possible value of *s1*, Transact-SQL evaluates the subquery and puts the record being considered in the results if the quantity is less than the calculated average.

Sometimes a correlated subquery mimics a **group by** statement. To find titles whose price is greater than the average for books of its type, the query is:

```
select t1.type, t1.title
from titles t1
where t1.price >
    (select avg(t2.price)
    from titles t2
    where t1.type = t2.type)
type title
--------- --------------------------------------
business The Busy Executive's Database Guide
business Straight Talk About Computers
mod_cook Silicon Valley Gastronomic Treats
popular_comp But Is It User Friendly?
psychology Computer Phobic and Non-Phobic
             Individuals: Behavior Variations
psychology Prolonged Data Deprivation: Four Case
             Studies
trad_cook Onions, Leeks, and Garlic: Cooking
             Secrets of the Mediterranean
```
(7 rows affected)

For each possible value of *t1*, Transact-SQL evaluates the subquery and includes the row in the results if the price value of that row is greater than the calculated average. It is not necessary to group by type explicitly, because the rows for which average price is calculated are restricted by the **where** clause in the subquery.

## **Correlated Subqueries in a** *having* **Clause**

A correlated subquery can also be used in the **having** clause of an outer query. This kind of formulation can be used to find the types of books in which the maximum advance is more than twice the average within a given group.

```
select t1.type
from titles t1
group by t1.type
having max(t1.advance) >=all
    (select 2 * avg(t2.advance)
    from titles t2
    where t1.type = t2.type)
type
----------
mod_cook
(1 row affected)
```
In this case, the subquery is evaluated once for each group defined in the outer query—once for each type of book.

## **Subqueries Used with** *exists*

When a subquery is introduced with the keyword **exists**, the subquery functions as an "existence test." In other words, the **where** clause of the outer query tests for the existence of rows returned by the subquery. The subquery does not actually produce any data, but rather returns a value of "true" or "false."

A subquery introduced with **exists** takes this general format:

[Start of **select**, **insert**, **update**, **delete** statement; or subquery]

**where [not] exists (subquery)**

[End of **select**, **insert**, **update**, **delete** statement; or subquery]

To find the names of all the publishers who publish business books, the query is:

```
select distinct pub_name
from publishers
where exists
    (select *
     from titles
     where pub_id = publishers.pub_id
     and type = "business")
pub_name
----------------------------------------
New Age Books
Algodata Infosystems
```
(2 rows affected)

To conceptualize the resolution of this query, consider each publisher's name in turn. Does this value cause the subquery to return at least one row? In other words, does it cause the existence test to evaluate to TRUE?

In this case, the first publisher's name is Algodata Infosystems, with an identification number of 1389. Are there any rows in the *titles* table in which *pub\_id is* 1389 and *type* is business? If so, "Algodata Infosystems" should be one of the values selected. The same process is repeated for each of the other publisher's names.

Notice that subqueries introduced with **exists** are a bit different from other subqueries, in these ways:

- The keyword **exists** is not preceded by a column name, constant, or other expression.
- The select list of a subquery introduced by **exists** almost always consists of an asterisk (\*). There is no real point in listing column names, since you are simply testing for the existence of rows that meet the conditions specified in the subquery. A subquery introduced with **exists** evaluates to true or false rather than returning any data.

The **exists** keyword is very important, because there is often no alternative, non-subquery formulation. In practice, a subquery introduced by **exists** will always be a correlated subquery.

Although some queries formulated with **exists** cannot be expressed any other way, all queries that use **in** or a comparison operator modified by **any** or **all** can be expressed with **exists**. Some examples of statements using **exists** and their equivalent alternatives follow. You have seen some of them before.

Here are two ways to find authors that live in the same city as some publisher:

```
select au_lname, au_fname
from authors
where city =any
    (select city
    from publishers)
select au_lname, au_fname
from authors
where exists
   (select *
    from publishers
    where authors.city = publishers.city)
au_lname au_fname
-------------- --------------
Carson Cheryl
Bennet Abraham
```
(2 rows affected)

Here are two queries that find titles of books published by any publisher located in a city that begins with the letter "B":

```
select title
from titles
where pub_id in
    (select pub_id
     from publishers
     where city like "B%")
---------------------------------------------------
You Can Combat Computer Stress!
Is Anger the Enemy?
Life Without Fear
Prolonged Data Deprivation: Four Case Studies
Emotional Security: A New Algorithm
The Busy Executive's Database Guide
Cooking with Computers: Surreptitious Balance
    Sheets
Straight Talk About Computers
But Is It User Friendly?
Secrets of Silicon Valley
Net Etiquette
(11 rows affected)
```

```
select title
from titles
where exists
    (select *
     from publishers
     where pub_id = titles.pub_id
     and city like "B%")
```
The second query produces the same results in a different order, since it evaluates the tables in different order.

#### **Subqueries Used with** *not exists*

**not exists** is just like **exists**, except that the **where** clause in which it is used is satisfied if no rows are returned by the subquery.

For example, to find the names of publishers who do **not** publish business books, the query is:

```
select pub_name
from publishers
where not exists
    (select *
     from titles
    where pub id = publishers.pub id
     and type = "business")
pub_name
----------------------------------------
Binnet & Hardley
(1 row affected)
```
This query finds the titles for which there have been no sales:

```
select title
from titles
where not exists
    (select title_id
     from salesdetail
     where title_id = titles.title_id)
title
-----------------------------------------
The Psychology of Computer Cooking
Net Etiquette
(2 rows affected)
```
# **Finding Intersection and Difference with** *exists*

Subqueries introduced with **exists** and **not exists** can be used for two set theory operations: intersection and difference. The intersection of two sets contains all elements that belong to both of the two original sets. The difference contains the elements that belong only to the first of the two sets.

The intersection of *authors* and *publishers* over the *city* column is the set of cities in which both an author and a publisher are located:

```
select distinct city
from authors
where exists
   (select *
    from publishers
    where authors.city = publishers.city)
city
--------------------
Berkeley
(1 row affected)
```
The difference between *authors* and *publishers* over the *city* column is the set of cities where an author lives but no publisher is located, that is, all the cities except Berkeley:

```
select distinct city
from authors
where not exists
   (select *
    from publishers
    where authors.city = publishers.city)
city
--------------------
Gary
Covelo
Oakland
Lawrence
San Jose
Ann Arbor
Corvallis
Nashville
Palo Alto
Rockville
```
Vacaville Menlo Park Walnut Creek San Francisco Salt Lake City (15 rows affected)

## **Using Subqueries in Place of an Expression**

In Transact-SQL, a subquery can be substituted almost any place an expression can be used in **select**, **update**, **insert**, and **delete** statements. A subquery cannot be used in an **order by** list. Here is an example that illustrates how you might use this Transact-SQL enhancement.

The following statement finds the books that have been written by an author living in California and also published there:

```
select distinct title, type
from titles
where title in
   (select title
    from titles, titleauthor, authors
    where titles.title_id = titleauthor.title_id
    and titleauthor.au_id = authors.au_id
    and authors.state = "CA")
and title in
   (select title
    from titles, publishers
    where titles.pub_id = publishers.pub_id
    and publishers.state = "CA")
title type type
------------------------------------ ----------
Straight Talk About Computers business
The Busy Executive's Database Guide business
Cooking with Computers:
    Surreptitious Balance Sheets business
Net Etiquette entry the popular comp
But Is It User Friendly? popular_comp
Secrets of Silicon Valley popular_comp
```
(6 rows affected)

# 6. Creating Databases and Tables

This chapter describes how to set up databases and tables, a process called **data definition**. It discusses:

- A general overview of databases and their tables
- How to use and create a database
- How to create tables and define their columns
- How to create user-defined datatypes
- How to change existing tables
- How to get information about databases and tables

If you do not plan to create your own databases and tables, read about the basic database and table concepts (described in the following section) and about the **use** command (described in a later section.) You can then skip the rest of this chapter.

## **What Are Databases and Tables?**

A database stores information (data) in a set of database objects, such as tables, that relate to each other. A table is a collection of rows that have associated columns containing individual data items. You define how your data is organized when you create your databases and tables. This process is called data definition.

SQL Server database objects include:

- Tables
- Rules
- Defaults
- Stored procedures
- Triggers
- Views
- Referential integrity constraints
- Check integrity constraints

This chapter covers only the creation, modification, and deletion of databases and tables (including integrity constraints).

Rules and defaults are covered in Chapter 11; views are discussed in Chapter 8; Chapter 13 covers stored procedures; and Chapter 6 discusses triggers.

Columns and datatypes define the type of data included in tables, while indexes describe how that data is organized in tables. They are not considered database objects by SQL Server and are not listed in *sysobjects*. Columns and datatypes are covered in this chapter; indexes are discussed in Chapter 10.

# **Enforcing Data Integrity in Databases**

**Data integrity** refers to the correctness and completeness of data within a database. To enforce data integrity, you can constrain or restrict the data values that users can insert, delete, or update in the database. For example, the integrity of data in the *pubs2* database requires that a book title in the *titles* table must have a publisher in the *publishers* table. You must not insert books into *titles* that do not have a valid publisher, since it violates the data integrity of *pubs2*.

Transact-SQL provides several mechanisms for integrity enforcement in a database such as rules, defaults, indexes, and triggers. They allow you to maintain the following types of data integrity:

- Requirement This integrity requires that a table column must contain a valid value in every row; it cannot allow null values. The **create table** statement allows you to restrict null values for a column.
- Check or Validity This integrity limits or restricts the data values inserted into a table column. You can use triggers or rules to enforce this data integrity.
- Uniqueness This integrity requires that no two table rows have the same non-null values for one or more table columns. You can use indexes to enforce this integrity.
- Referential This integrity requires that data inserted into a table column must already have matching data in another table column or another column in the same table. You can use triggers to enforce this integrity.

Consistency of data values in the database is another data integrity, which is described in Chapter 16.

As an alternative to using rules, defaults, indexes, and triggers, Transact-SQL provides a series of **integrity constraints** as part of the **create table** statement to enforce data integrity as defined by the ANSI standard. These integrity constraints are described later in this chapter.

## **Permissions Within Databases**

Whether or not you can create and drop databases and database objects depends on your permissions or privileges. Ordinarily, a System Administrator or Database Owner sets up the permissions for you, based on the kind of work you do and the functions you need. These permissions might be different for each user in a given installation or database.

You can determine what your permissions are by executing:

**sp\_helprotect user\_name**

where *user\_name* is your SQL Server login name.

To make your experiments with database objects as convenient as possible, the *pubs2* database has a *"*guest*"* user in its *sysusers* system table. The script that creates *pubs2* grants a variety of permissions to *"*guest*"*.

The *"*guest*"* mechanism means that anyone who has a login on SQL Server, that is, is listed in *master..syslogins*, has access to *pubs2* and permission to create and drop objects such as tables, indexes, defaults, rules, procedures, and so on. The *"*guest*"* user name also allows you to use certain stored procedures, create user-defined datatypes, query the database, and modify the data in it.

To use the *pubs2* database, issue the **use** command. SQL Server checks whether you are listed under your own name in *pubs2..sysusers*. If not, you're admitted as a guest without any action on your part. If you are listed in *pubs2..sysusers*, you'll be admitted as yourself, but your permissions may be different than those of *"*guest*"*. All the examples in this chapter assume you are being treated as *"*guest*"*.

# **Using and Creating Databases**

A database is a collection of related tables and other database objects—views, indexes, and so on.

When SQL Server is first installed, it contains these system databases:

- The *master* database controls the user databases and the operation of SQL Server as a whole.
- The *sybsystemprocs* database contains the system stored procedures.
- The temporary database, *tempdb*, stores temporary objects, including temporary tables created with the name prefix "*tempdb*..".
- The *model* database is used by SQL Server as a template in creating new user databases.

In addition, System Administrators can install the sample database, *pubs2*, and the syntax database, *sybsyntax*, by using **isql** and the SQL scripts that are included in the *scripts* directory. The *pubs2* database serves as the basis of most of the examples in the SQL Server documentation set. The *sybsyntax* database stores all the syntax information for commands and procedures accessed by **sp\_syntax**.

The *pubs2* and *sybsyntax* databases are user databases. All of your data—your reason for using a database management system—is stored in user databases. SQL Server manages each database by means of system tables. The data dictionary tables in the *master* database and in other databases are considered system tables.

# **Choosing a Database:** *use*

Much of the time, you will be using a database that already exists. The syntax of the command that accesses an already existing database is:

**use database\_name**

For example, to open the database called *pubs2*, type:

**use pubs2**

This command opens the *pubs2* database if you are a known user in *pubs2*. If you are not known in the database, SQL Server displays a message telling you so. It is up to the owner of the database to give you access to it by executing the system procedure **sp\_adduser**.

Most users will be able to look at the system tables in the *master* database by means of the guest mechanism previously described. Users not recognized by name in the *master* database are allowed in and treated as a user named *"*guest*"*. The *"*guest*"* user is added to the *master* database in the script that creates the *master* database when it is installed.

A Database Owner, "dbo", can add a guest user to any user database with the **sp\_adduser** system procedure. System Administrators automatically become the Database Owner in any database they use. For more information, see the *System Administration Guide* or Volume 1 of the *SQL Server Reference Manual*.

It is likely that you will be automatically connected to the *master* database when you log in to SQL Server, so that you must issue the **use** command in order to access some other database. You or a System Security Officer can change the database to which you initially connect by using the system procedure **sp\_modifylogin**. Only a System Security Officer can change the default database for another user.

# **Creating a User Database:** *create database*

You can create a new database if a System Administrator has granted you permission to use the **create database** command. You must be using the *master* database when you create a new database. In many enterprises, a System Administrator creates all databases.

Another user who creates a database for you can transfer ownership of it to you with the system procedure **sp\_changedbowner**. The creator of a database is its owner.

The Database Owner is responsible for giving users access to the database and for granting and revoking certain other permissions to users. In some organizations, the Database Owner is also responsible for maintaining regular backups of the database and for reloading it in case of system failure. The Database Owner can always impersonate any other user of the database, temporarily attaining that user's permissions, with the **setuser** command.

Because each database is allocated a significant amount of space, even if it contains only small amounts of data, you may not be given permission to use the **create database** command. If this is the case, you may want to skip this section and go on to the discussion of creating database objects.

The simplest form of the **create database** command is:

#### **create database database\_name**

To create the *newpubs* database, be sure you are using the *master* database rather than *pubs2*, and then type this command:

#### **create database newpubs**

A database name must be unique on SQL Server, and must follow the rules for identifiers given in Chapter 1. SQL Server can manage up to 32,767 databases. You can create only one database at a time. The maximum number of segments for any database is 32.

SQL Server creates a new database as a copy of the *model* database, which contains the system tables that belong in every user database.

The creation of a new database is recorded in the *master* database tables *sysdatabases* and *sysusages*.

The full syntax of the **create database** command is:

```
create database database_name
  [on {default | database_device} [= size]
       [, database_device [= size]]...]
  [log on database_device [= size]
       [, database_device [= size]]...]
  [with override]
  [for load]
```
This chapter describes all the **create database** options except for **with override**. For information about **with override**, see the *System Administration Guide*.

➤ *Note*

In the earlier examples and the examples in the next section, the **log on** clause is not shown for the sake of simplicity. When you create production databases, however, you should always create them with the **log on** clause. See the following section.

## *The on Clause*

The optional **on** clause allows you to specify where to store the database and how much space to allocate for it in megabytes. If you use the keyword **default**, the database is assigned to an available database device in the pool of default database devices indicated in the *master* database table *sysdevices*. Use the system procedure **sp\_helpdevice** to see which databases are in the default list.

#### ➤ *Note*

A System Administrator may have made certain storage allocations based on performance statistics and other considerations. Before creating databases, you should check with a System Administrator.

To specify a size of 5MB for a database to be stored in this default location, use **on default =** *size* like this:

```
create database newpubs
on default = 5
```
If you wish to specify a different location for the database, give the logical name of the database device on which you want it stored. A database can be stored on more than one database device, with different amounts of space on each.

This statement creates the *newpubs* database and allocates to it 3 Mb on *pubsdata* and 2MB on *newdata*:

```
create database newpubs
on pubsdata = 3, newdata = 2
```
If the **on** clause or the size is omitted, the database is created with 2MB of space from the pool of default database devices indicated in *sysdevices*.

A database allocation can range in size from a minimum of 2MB to  $2^{23}MR$ .

## *The log on Clause*

Unless you are creating very small, non-critical databases, you should always use the **log on** *database\_device* extension to **create database**. It places the transaction logs on a separate database device. There are several reasons to place the logs on a separate device:

- It allows you to use the **dump transaction** command, rather than **dump** database, thus saving time and tapes.
- It allows you to establish a fixed size for the log, keeping it from competing with other database activity for space.

There are additional reasons for placing the log on a separate **physical** device from the data tables:

- It improves performance.
- It ensures full recovery in the event of hard disk crashes.

The following command places the log for *newpubs* on the logical device *"pubslog"*, with a size of 1MB:

```
create database newpubs
on pubsdata = 3, newdata = 2
log on pubslog = 1
```
#### ➤ *Note*

When you use the **log on** extension, you are placing the database transaction log on a segment named "logsegment". If you ever need to add more space for the log, you need to use **alter database** and, in some cases, the system procedure **sp\_extendsegment**. See Volume 2 of the SQL Server Reference Manual or the System Administration Guide for further details.

The size of the device required for the transaction log varies according to the amount of update activity and the frequency of transaction log dumps. As a rule of thumb, allocate to the log 10% to 25% of the space you allocate to the database itself.

## *The for load Option*

The optional **for load** clause invokes a streamlined version of **create database** that can only be used for loading a database dump. Use the option for recovery from media failure or for moving a database from one machine to another. See the *System Administration Guide* for further details.

## **Dropping Databases**

Removing a database is accomplished with the **drop database** command. **drop database** deletes the database and all of its contents from SQL Server, frees the storage space that had been allocated for it, and deletes references to it from the *master* database.

The syntax of this command is:

```
drop database database_name [, database_name]...
```
You cannot drop a database that is in use, that is, open for reading or writing by any user.

As indicated, you can drop more than one database in a single command. For example:

```
drop database newpubs, newdb
```
A damaged database cannot be removed with **drop database**. Use the **dbcc dbrepair** command.

## **Altering the Sizes of Databases**

If a database has filled all of its allocated storage space, you cannot add new data or updates to it. Existing data, of course, is always preserved. If the space allocated for a database proves to be too small, the Database Owner can increase it with the **alter database** command. **alter database** permission defaults to the Database Owner, and cannot be transferred. You must be using the *master* database in order to use the **alter database** command.

The default increase is 2MB from the default pool of space. This statement adds 2MB to *newpubs* on the default database device:

#### **alter database newpubs**

The full **alter database** syntax allows you to extend a database by a specified number of megabytes (minimum 1MB) and to specify where the storage space is to be added:

```
alter database database_name
  [on {default | database_device } [= size]
       [, database_device [= size]]...]
  [log on { default | database_device } [ = size ]
       [ , database_device [= size]]...]
  [with override]
  [for load]
```
The **on** clause in the **alter database** command is just like the **on** clause in the **create database** command. The **for load** clause is just like the **for load** clause in the **create database** command and can be used only on a database created with the **for load** clause.

To increase the space allocated for *newpubs* by 2MB on the database device named *"pubsdata"*, and by 3MB on *newdata*, type:

```
alter database newpubs
on pubsdata = 2, newdata = 3
```
When you use **alter database** to allocate more space on a device already in use by the database, all of the segments already on that device use the added space fragment. All of the objects that are already mapped to the existing segments can now grow into the added space. The maximum number of segments for any database is 32.

When you use **alter database** to allocate space on a device that is not yet in use by a database, the *system* and *default* segments are mapped to the new device. If you wish to change this segment mapping, you must use **sp\_dropsegment** to drop the unwanted segments from the device.

➤ *Note*

Using **sp\_extendsegment**, **logsegment**, **device\_name** automatically unmaps the system and default segments.

For information about **with override**, see the *System Administration Guide*.

## **Creating Tables**

When you create a table, you name its columns and supply a datatype for each column. You can also specify whether or not a particular column can hold null values or specify any integrity constraints for columns in the table.

There can be as many as 2 billion tables per database.

**Example: Creating a Table**

Be sure you are using the *newpubs* database you created in the previous section if you want to try these examples. Otherwise, all these changes will affect another database, like *pubs2*.

To create a table, use the **create table** command. Its simplest form is:

```
create table table_name
   (column_name datatype)
```
For example, to create a table named *names* with one column named *some\_name*, and a fixed length of 11 bytes, enter:

```
create table names
(some_name char(11))
```
You can define up to 250 columns. If you have **set quoted\_identifier on**, both the table name and the column names can be delimited identifiers. Otherwise, they must follow the rules for identifiers given in Chapter 1, ''Introduction''. Column names must be unique within a given table, but you can use the same column name in different tables in the same database.

There must be a datatype for each column. The word "char" after the column name in the example above refers to the datatype of the column—the type of value that column will contain. Datatypes are discussed in ''Using System-Supplied Datatypes'' on page 6-13.

The number in parentheses after the datatype gives the maximum number of bytes that can be stored in the column. You give a maximum length for some datatypes. Others have a system-defined length.

Be sure to put parentheses around the list of column names, and commas after each column definition.

## **Choosing Table Names**

The **create table** command builds the new table in the currently open database. Table names must be unique for each user.

You can create temporary tables either by preceding the table name in a **create table** statement with a pound sign (#), or by specifying the name prefix "*tempdb*..".

Temporary tables created with a pound sign are accessible only by the current SQL Server session, and are destroyed at the end of the current session. The first 13 bytes of the table's name, including the pound sign (#), must be unique. SQL Server assigns the names of such tables a 17-byte numeric suffix.

Temporary tables created with the "*tempdb*.." prefix are stored in *tempdb* and can be shared among SQL Server sessions. SQL Server does not change the names of temporary tables created this way. The table exists either until you reboot SQL Server, or until its owner drops it using **drop table**. Temporary tables are not recoverable.

```
create table #authors
(au_id char (11))
```
creates a non-shareable temporary table.

```
create table tempdb..authors
(au_id char(11))
```
creates a temporary table which can be shared among SQL Server sessions.

You can use any tables or other objects that you have created without qualifying their names. You can also use objects created by the Database Owner without qualifying their names, as long as you have the appropriate permissions on them. These rules hold for all users, including the System Administrator and the Database Owner.

While table names must be unique for each user, different users can create tables of the same name. For example, a user named "jonah" and a user named "sally" can both create tables named *info*. Users who have permission on both of those tables will have to qualify them as *jonah.info* and *sally.info.* Sally will have to qualify all references to Jonah's *info* table, although she can refer to her own simply as *info*.

```
create table Syntax
```
The syntax of the **create table** command is:  **create table [database.[owner].]table\_name (column\_name datatype [default {constant\_expression | user | null}] {[{identity | null | not null}] | [[constraint constraint\_name] {{unique | primary key} [clustered | nonclustered] [with fillfactor = x] [on segment\_name] | references [[database.]owner.]ref\_table [(ref\_column)] | check (search\_condition)}]}... | [constraint constraint\_name] {{unique | primary key} [clustered | nonclustered] (column\_name [{, column\_name}...]) [with fillfactor = x] [on segment\_name] | foreign key (column\_name [{, column\_name}...]) references [[database.]owner.]ref\_table [(ref\_column [{, ref\_column}...])] | check (search\_condition)} [{, {next\_column | next\_constraint}}...]) [on segment\_name]**

The **create table** statement defines each column in the table. It provides the column name and datatype and specifies how each column handles nulls. It specifies which column, if any, has the IDENTITY property. **create table** can also define column-level integrity constraints and table-level integrity constraints. Each table definition can have multiple constraints per column or per table.

For example, the **create table** statement for the *titles* table in the *pubs2* database is:

```
create table titles
(title_id tid,
title varchar(80) not null,
type char(12),
pub_id char(4) null,
price money null,
advance money null,
royalty int null,
total_sales int null,
notes varchar(200) null,
pubdate datetime
contract bit not null)
```
The following sections describe several different components of table definition: system-supplied datatypes, user-defined datatypes, null types, and IDENTITY columns. Defining integrity constraints for a table is described after those sections.

➤ *Note*

The **on** *segment\_name* extension to **create table** allows you to place your table on a segment, a name that points to a specific database device or a collection of database devices. Before creating a table on a segment, see a System Administrator or the Database Owner for a list of segments that you can use. Certain segments may be allocated to specific tables or indexes for performance reasons, or for other considerations.

## **Using System-Supplied Datatypes**

The datatype of a column specifies what kind of information characters, numbers, or dates—the column holds and how the data is stored. For example, the integer (*int*) datatype is used to hold whole numbers in the range of plus or minus 2 billion, while the tiny integer (*tinyint*) datatype stores whole numbers between 0 and 255 only.

SQL Server supplies a number of system datatypes, as well as two user-defined datatypes, *timestamp* and *sysname*. You can use the **sp\_addtype** system procedure to build user-defined datatypes based upon the system datatypes. (User-defined datatypes are discussed in ''Creating User-Defined Datatypes'' on page 6-25.)

The following table lists the system-supplied datatypes provided for various types of information, the synonyms recognized by SQL Server, and the range and storage size for each. For simplicity, system datatypes are printed in lowercase characters, although SQL Server allows you to enter them in either uppercase or lowercase. (*timestamp* and *sysname*, like all user-defined datatypes, are case sensitive.) Most SQL Server-supplied datatypes are not reserved words, and can be used to name other objects.

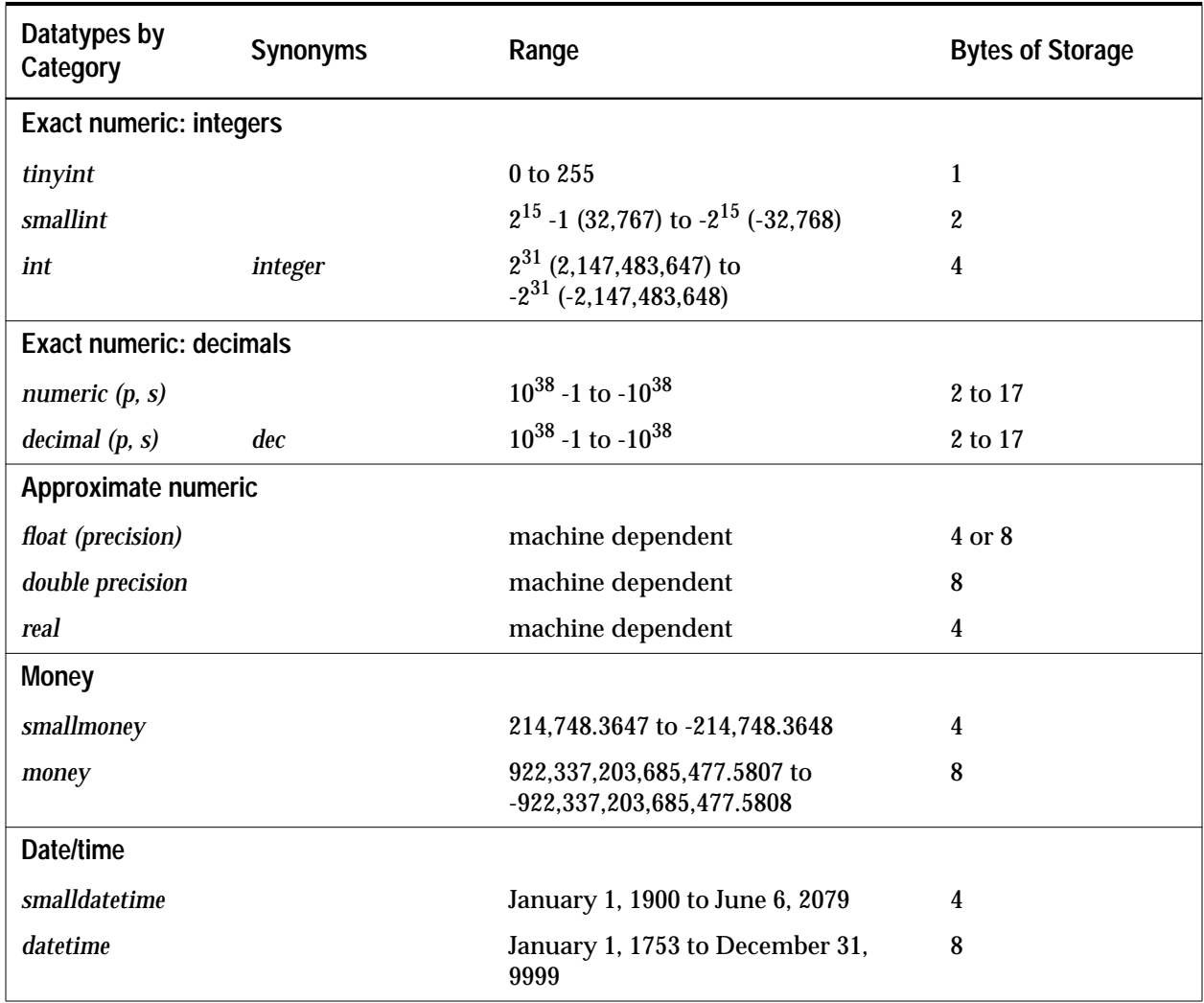

*Table 6-1: SQL Server System Datatypes*
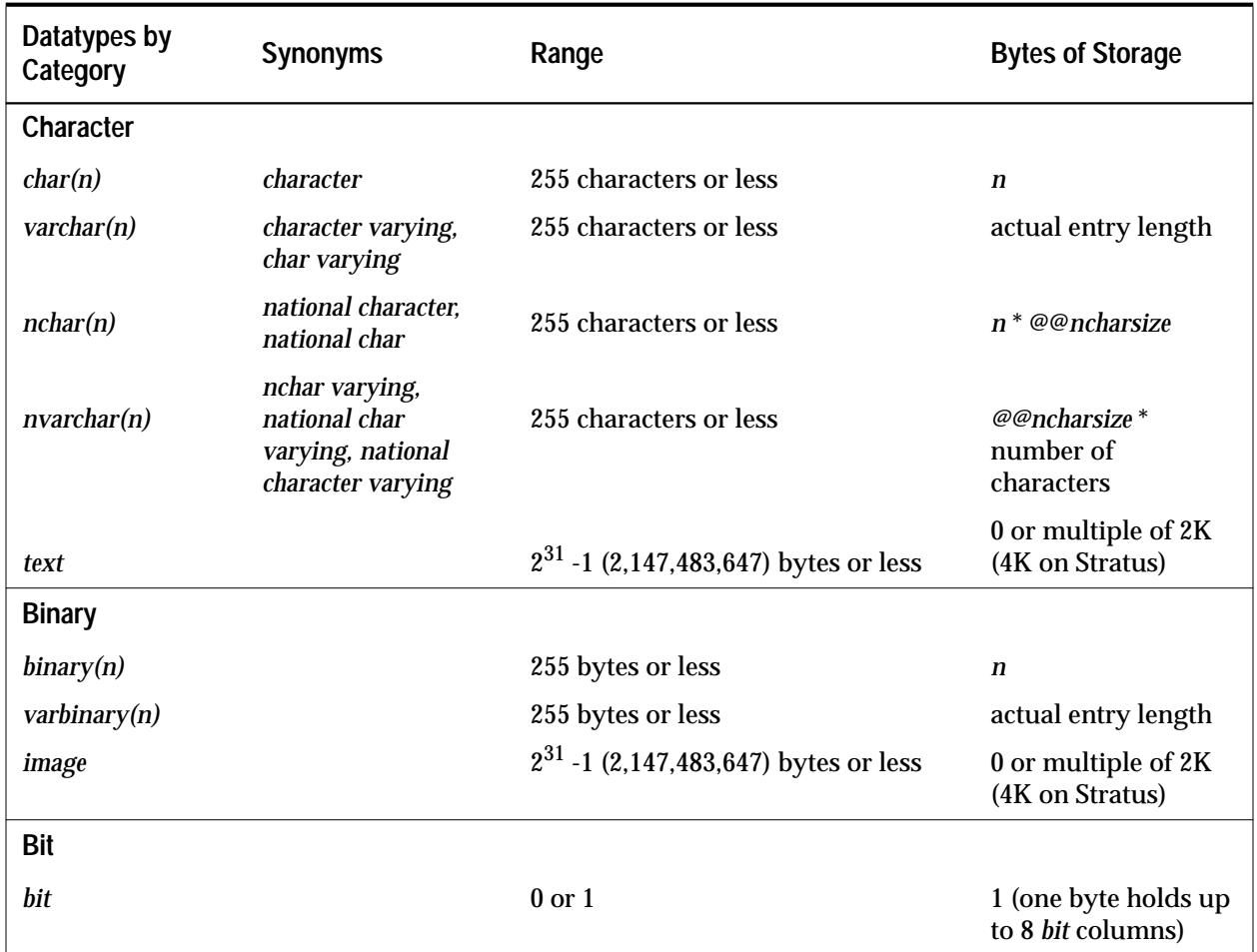

*Table 6-1: SQL Server System Datatypes (continued)*

## Descriptions of each datatype follow.

# *Exact Numeric Types: Integers*

SQL Server provides three datatypes, *tinyint*, *smallint*, and *int*, to store integers (whole numbers). These types are exact numeric types; they preserve their accuracy during arithmetic operations.

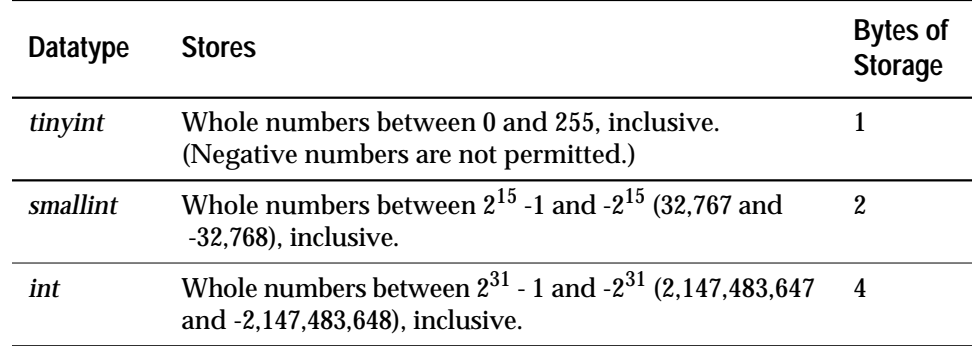

Choose among the integer types based on the expected size of the numbers to be stored. Internal storage size varies by datatype*.*

*Table 6-2: Integer Datatypes*

### *Exact Numeric Types: Decimal Numbers*

SQL Server provides two other exact numeric types, *numeric* and *decimal*, for numbers that include decimal points. Data stored in *numeric* and *decimal* columns is packed to conserve disk space, and preserves its accuracy to the least significant digit after arithmetic operations. The *numeric* and *decimal* types are identical in all respects but one: only *numeric* types with a scale of 0 can be used for the IDENTITY column.

The exact numeric types accept two optional parameters, *precision* and *scale*, enclosed within parentheses and separated by a comma:

#### **datatype [(precision [, scale])]**

SQL Server defines each combination of precision and scale as a distinct datatype. For example, *numeric*(10,0) and *numeric*(5,0) are two separate datatypes. The precision and scale determine the range of values that can be stored in a *decimal* or *numeric* column:

- The precision specifies the maximum number of decimal digits that can be stored in the column. It includes all digits, to the right or left of the decimal point. You can specify a precision of 1 to 38 digits, or use the default precision of 18 digits.
- The scale specifies the maximum number of digits that can be stored to the right of the decimal point. Note that the scale must be less than or equal to the precision. You can specify a scale of 0 to 38 digits, or use the default scale of 0 digits.

Exact numeric types with a scale of 0 are displayed without a decimal point. If you enter a value that exceeds either the precision or scale for the column, SQL Server flags the entry as an error.

The storage size for a *numeric* or *decimal* column depends on its precision. The minimum storage requirement is 2 bytes for a 1- or 2-digit column. Storage size increases by 1 byte for each additional 2 digits of precision, to a maximum of 17 bytes.

## *Approximate Numeric Datatypes*

SQL Server provides three approximate numeric types*, float*, *double precision*, and *real*, for numeric data that can tolerate rounding during arithmetic operations. Use the approximate numeric types for data that covers a wide range of values. They support all aggregate functions and all arithmetic operations except modulo.

The *real* and *double precision* types are built on types supplied by the operating system. The *float* type accepts an optional precision in parentheses. *float* columns with a precision of 1–15 are stored as *real*; those with higher precision are stored as *double precision*. The range and storage precision for all three types is machine dependent.

The following table shows the range, display precision, and storage size for each approximate numeric type. Note that **isql** displays only six significant digits after the decimal point and rounds the remainder:

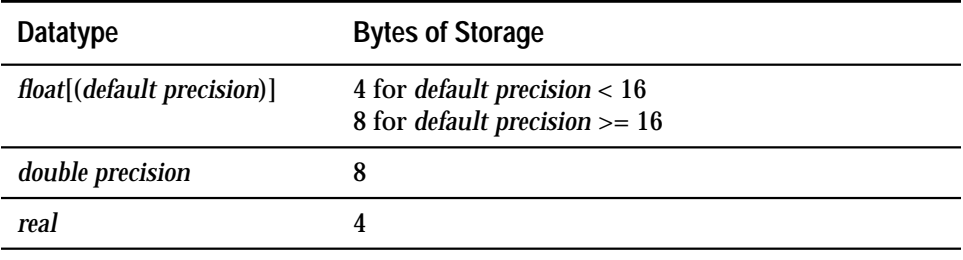

*Table 6-3: Approximate Numeric Datatypes*

## *Character Datatypes*

Use the character datatypes to store strings consisting of letters, numbers, and symbols entered within single or double quotes. You can use the **like** keyword to search these strings for particular characters and the built-in string functions to manipulate their contents. Strings consisting of numbers can be converted to exact and approximate numeric datatypes with the **convert** function, then used for arithmetic.

The *char(n)* datatype stores fixed-length strings, and the *varchar(n)* datatype stores variable-length strings, in single-byte character sets such as English. Their national character counterparts, *nchar(n)* and *nvarchar(n)*, store fixed- and variable-length strings in multibyte character sets such as Japanese. You can specify the maximum number of characters with *n*, or use the default column length of one character. For strings longer than bytes, use the *text* datatype.

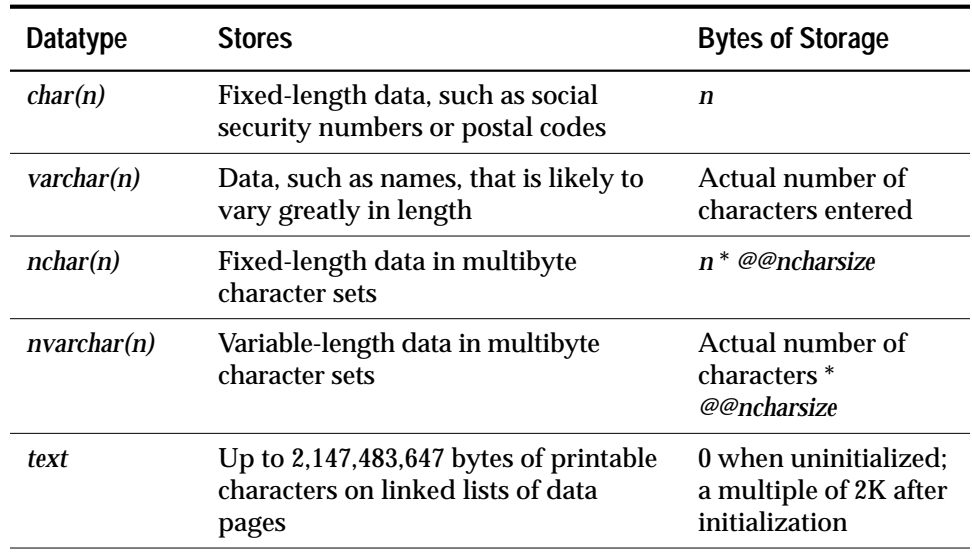

*Table 6-4: Character Datatypes*

SQL Server truncates entries to the specified column length without warning or error unless you set **string\_rtruncation on**. See the **set** command in Volume 1 of the *SQL Server Reference Manual* for more information. The empty string,"" or '', is stored as a single space rather than as NULL. Thus "abc"  $+$  "" $+$  "def" is equivalent to "abc def", not to "abcdef".

Fixed- and variable-length columns behave somewhat differently:

- Data in fixed-length columns is blank-padded to the column length. For the *char* datatype, storage size is *n* bytes; for the *nchar* datatype, *n* times the average national character length (*@@ncharsize*). When you create a *char* or *nchar* column that allows nulls, SQL Server automatically converts it to a *varchar* or *nvarchar* column and uses the storage rules for those datatypes. (This is not true of *char* and *nchar* variables and parameters.)
- Data in variable-length columns is stripped of trailing blanks; storage size is the actual length of the data. For *varchar* columns, this is the number of characters; for *nvarchar* columns, the number of characters times the average character length. Variable-length character data may require less space than fixed-length data, but it is accessed somewhat more slowly.

The *text* datatype stores up to 2,147,483,647 bytes of printable characters on linked lists of external data pages. To save storage space, define *text* columns as NULL. When you initialize a *text* column with a non-null **insert** or **update**, SQL Server assigns a text pointer and allocates an entire 2K data page to hold the value. Each page stores a maximum 1800 bytes of data. To add data without saving large blocks of text in your transaction log, use **writetext**. See Volume 1 of the *SQL Server Reference Manual* for details.

## *Binary Datatypes*

The binary datatypes store raw binary data such as pictures, in a hexadecimal-like notation. Binary data begins with the characters "0x" and includes any combination of digits and the uppercase and lowercase letters A through F.

### ➤ *Note*

SQL Server manipulates the binary types in a platform-specific manner. For true hexadecimal data, use the **hextoint** and **inttohex** functions. See Chapter 9, ''Using the Built-In Functions in Queries''.

Use the *binary(n)* and *varbinary(n)* datatypes to store data up to 255 bytes in length. Each byte of storage holds 2 SYBASE binary digits. Specify the column length with *n*, or use the default length of one byte. If you enter a value longer than *n*, SQL Server truncates the entry to the specified length without warning or error.

- Use the fixed-length binary type, *binary(n)*, for data in which all entries are expected to have a similar length. Because entries in *binary* columns are zero-padded to the column length, they may require more storage space than those in *varbinary* columns, but are accessed somewhat faster.
- Use the variable-length binary type, *varbinary(n)*, for data that is expected to vary greatly in length. Storage size is the actual size of the data values entered, not the column length. Trailing zeros are truncated.

When you create a *binary* column that allows nulls, SQL Server automatically converts it to a *varbinary* column and uses the storage rules for that datatype.

You can search binary strings with the **like** keyword and operate on them with the built-in string functions. Because the exact form in which you enter a particular value depends upon the hardware you are using**, calculations involving binary data may produce different results on different platforms.**

Use the *image* datatype to store larger blocks of binary data on external data pages. An *image* column can store up to 2,147,483,647 bytes of data on linked lists of data pages separate from other data storage for the table. When you initialize an *image* column with a non-null **insert** or **update**, SQL Server assigns a text pointer and allocates an entire 2K data page to hold the value. Each page stores a maximum of 1800 bytes.

To save storage space, define *image* columns as NULL. To add *image* data without saving large blocks of text in your transaction log, use **writetext**. See Volume 1 of the *SQL Server Reference Manual* for details.

The following table summarizes the storage requirements for the binary datatypes:

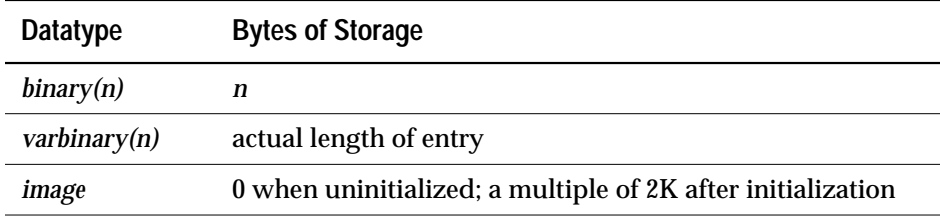

*Table 6-5: Binary Datatypes*

## *Money Datatypes*

The money datatypes*, money* and *smallmoney*, store monetary data. You can use these datatypes for US dollars and other decimal currencies, although SQL Server provides no means to convert from one currency to another. You can use all arithmetic operations except modulo, and all aggregate functions, with *money* and *smallmoney* data.

Both *money* and *smallmoney* are accurate to one ten thousandth of a monetary unit, but round values up to two decimal places for display purposes. The default print format places a comma after every three digits.

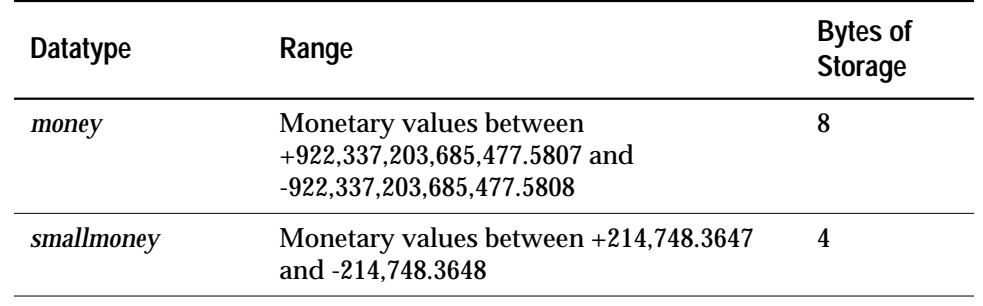

The following table summarizes the range and storage requirements for money datatypes:

*Table 6-6: Money Datatypes*

### *Date/Time Datatypes*

Use the *datetime* and *smalldatetime* datatypes to store date and time information from January 1, 1753 through December 31, 9999. Dates outside this range must be entered, stored, and manipulated as *char* or *varchar* values.

- *datetime* columns hold dates between January 1, 1753 and December 31, 9999. *datetime* values are accurate to 1/300th of a second on platforms that support this level of granularity. Storage size is 8 bytes: 4 bytes for the number of days since the base date of January 1, 1900 and 4 bytes for the time of day.
- *smalldatetime* columns hold dates from January 1, 1900 to June 6, 2079, with accuracy to the minute. Its storage size is 4 bytes: 2 bytes for the number of days after January 1, 1900, and 2 bytes for the number of minutes since midnight.

Date/time information must be enclosed in single or double quotes. It can be entered in either upper or lowercase and can include spaces between data parts. SQL Server recognizes a wide variety of data entry formats, which are described in Chapter 7. Values such as zero or 00/00/00, which are not recognized as dates, are rejected.

The default display format for dates is "Apr 15 1987 10:23PM". You can use the **convert** function for even more styles of date display. You can also do some arithmetic calculations on *datetime* values with the built-in date functions.

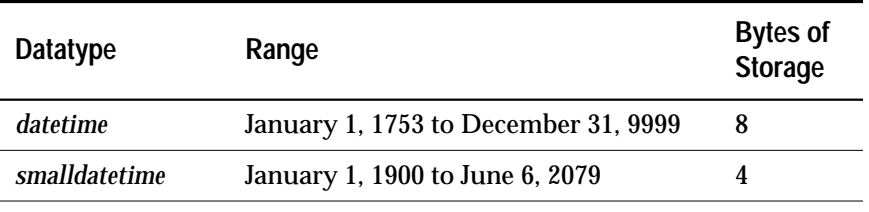

The following table summarizes the range and storage requirements for date datatypes*:*

*Table 6-7: Date Datatypes*

### *The bit Datatype*

Use *bit* columns for true/false or yes/no types of data. *bit* columns hold either 0 or 1. Integer values other than 0 or 1 are accepted, but are always interpreted as 1. Storage size is 1 byte. Multiple *bit* datatypes in a table are collected into bytes. For example, 7 *bit* columns fit into 1 byte; 9 *bit* columns take 2 bytes.

Columns of datatype *bit* cannot be NULL and cannot have indexes on them. The *status* column in the *syscolumns* system table indicates the unique offset position for bit columns.

## *The timestamp Datatype*

 SQL Server also supplies the *timestamp* user-defined datatype. *timestamp* columns are necessary in tables that are to be browsed in Open Client DB-Library applications.

Every time a row containing a *timestamp* column is inserted or updated, the *timestamp* column is automatically updated. A table can have only one column of *timestamp* datatype. A column named *timestamp* will automatically have the system datatype *timestamp*. Its definition is *varbinary(8)* NULL.

Because *timestamp* is a user-defined datatype, you cannot use it to define other user-defined datatypes. You must enter it as shown here, in all lowercase letters.

## *The sysname Datatype*

*sysname* is a user-defined datatype that is distributed on the SQL Server installation tape and used in the system tables. Its definition is:

```
varchar(30) "not null"
```
You cannot use the *sysname* datatype to create a column. You can, however, create a user-defined datatype with a base type of *sysname*. You can then use the user-defined datatype to create columns. For more information about user-defined datatypes, see ''Creating User-Defined Datatypes'' on page 6-25.

## **Converting between Datatypes**

SQL Server automatically handles many conversions from one datatype to another. These are called implicit conversions. You can explicitly request other conversions with the **convert**, **inttohex**, and **hextoint** functions. Still other conversions cannot be done, either explicitly or automatically, because of incompatibilities between the datatypes.

For example, while SQL Server automatically converts *char* expressions to *datetime* for the purposes of the comparison, if they can be interpreted as *datetime* values; you must use the **convert** function to convert *char* to *int*. Similarly, you must use **convert** on integer data if you want SQL Server to treat it as character data so that you can use the **like** keyword with it.

The syntax for the **convert** function is:

**convert (datatype, expression, [style])**

Here is an example:

**select title, total\_sales from titles where convert (char(20), total\_sales) like "2%"**

The optional *style* parameter is used to convert *datetime* values to *char* or *varchar* datatypes in order to get a wide variety of date display formats.

See Chapter 9, for details on the **convert**, **inttohex**, and **hextoint** functions.

### **Mixed Mode Arithmetic and Datatype Hierarchy**

When you perform arithmetic on values with different datatypes, SQL Server must determine the datatype and, in some cases, the length and precision, of the result.

Each system datatype has a **datatype hierarchy**, which is stored in the *systypes* system table. User-defined datatypes inherit the hierarchy of the system type on which they are based.

The following query ranks the datatypes in a database by hierarchy. In addition to the information shown below, your query results will include information about any user-defined datatypes in the database:

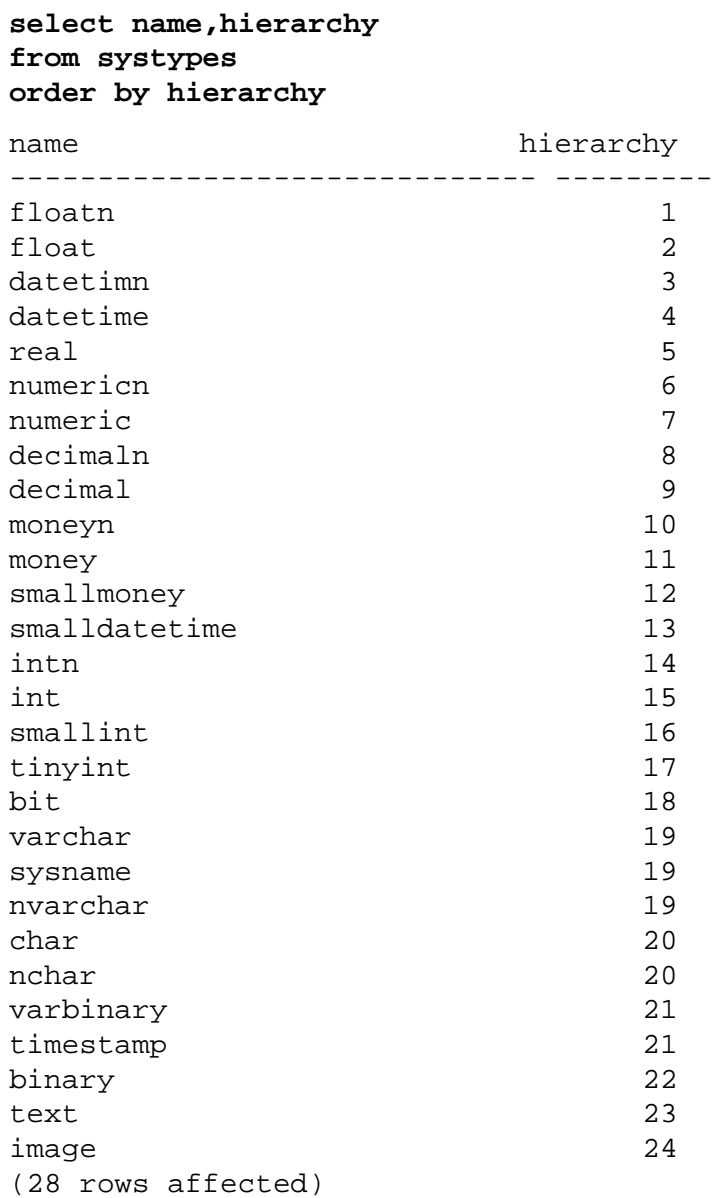

The datatype hierarchy determines the results of computations using values of different datatypes. The result value is assigned the datatype that is closest to the top of the list.

In the following example, *qty* from the *sales* table is multiplied by *royalty* from the *roysched* table. *qty* is a *smallint*, which has a hierarchy of 16; *royalty* is an *int*, which has a hierarchy of 15. Therefore, the datatype of the result is an *int*.

```
smallint(qty) * int(royalty) = int
```
### *Working with money Datatypes*

If you are combining *money* and literals or variables, and need results of *money* type, use *money* literals or variables:

**select moneycol \* \$2.5 from mytable**

If you are combining money with a float or numeric datatype from column values, use the **convert** function:

```
select convert (money, moneycol * percentcol)
    from debts, interest
```
### *Determining Precision and Scale*

For the *numeric* and *decimal* types, each combination of precision and scale is a distinct SQL Server datatype. If you perform arithmetic on two *numeric* or *decimal* values

- *n1* with precision *p1* and scale *s1,*
- and *n2* with precision *p2* and scale *s2,*

SQL Server determines the precision and scale of the results as follows:

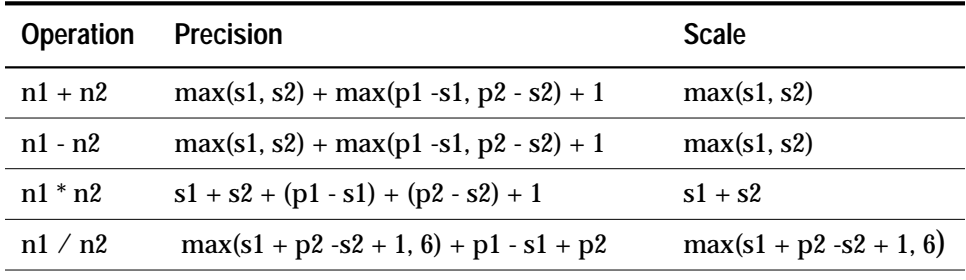

*Table 6-8: Precision and Scale after Arithmetic Operations*

## **Creating User-Defined Datatypes**

A Transact-SQL enhancement to SQL allows you to name and design your own datatypes to supplement the system datatypes. A userdefined datatype is defined in terms of system datatypes. You can give one name to a frequently used datatype definition. This makes it easy for you to custom fit datatypes to columns.

### ➤ *Note*

To use a user-defined datatype in more than one database, create it in the model database. The user-defined datatype definition then becomes known to all new databases you create.

Once you define a datatype, it can be used as the datatype for any column in the database. For example, *tid* is used as the datatype for columns in several *pubs2* tables: for *titles.title\_id*, *titleauthor.title\_id*, *sales.title\_id*, and *roysched.title\_id.*

The advantage of user-defined datatypes is that you can bind rules and defaults to them, for use in several tables. For more about this topic, see Chapter 11.

The system procedure **sp\_addtype** is used to create user datatypes. It takes as parameters the name of the user datatype being created, the SQL Server-supplied datatype from which it is being built, and an optional NULL, NOT NULL, or IDENTITY specification.

You can build a user-defined datatype using any system datatype other than *timestamp*. User-defined datatypes have the same datatype hierarchy as the system datatypes on which they are based. Unlike SQL Server-supplied datatypes, user-defined datatype names are case sensitive.

Here is the syntax for **sp\_addtype**:

```
sp_addtype datatypename,
  phystype [(length) | (precision [, scale])]
  [, "identity" |nulltype]
```
Here's how *tid* was defined:

```
sp_addtype tid, "char(6)", "not null"
```
You must enclose a parameter within single or double quotes if it includes a blank or some form of punctuation, or if it is a keyword other than **null** (for example, **identity** or **sp\_helpgroup**). In this example, quotes are required around *char(6)* because of the parentheses, and around NOT NULL because of the blank. They are not required around *tid*.

# *Specifying Length, Precision, and Scale*

When you build a user-defined datatype based upon certain SQL Server datatypes, you must specify additional parameters:

- The *char*, *nchar*, *varchar*, *nvarchar, binary*, and *varbinary* datatypes expect a length in parentheses. If you do not supply one, SQL Server assumes the default length of one character.
- The *float* datatype expects a precision in parentheses. If you do not supply one, SQL Server uses the default precision for your platform.
- The *numeric* and *decimal* datatypes expect a precision and scale, in parentheses and separated by a comma. If you do not supply them, SQL Server uses a default precision of 18 and scale of 0.

You cannot change the length, precision, or scale specification when you include the user-defined datatype in a **create table** statement.

# *Specifying Null Type*

The null type determines how the user-defined datatype treats nulls. You can create a user-defined datatype with a null type of "null", "NULL", "nonull", "NONULL", *"*not null*"*, or *"*NOT NULL". By definition, bit and IDENTITY types do not allow null values.

If you omit the null type, SQL Server uses the null mode defined for the database (by default, NOT NULL). For ANSI compatibility, use the **sp\_dboption** system procedure to set the **allow nulls by default** option to **true**.

You can override the null type when you include the user-defined datatype in a **create table** statement.

## *Associating Rules and Defaults with User-Defined Datatypes*

Once you have created a user-defined datatype, you can use the system procedures **sp\_bindrule** and **sp\_bindefault** to associate rules and defaults with the datatype. Using the sp\_help system procedure, you can print a report that lists the rules, defaults, and other information associated with the datatype.

Rules and defaults are discussed in Chapter 11. For complete information on the system procedures, see Volume 2 of the *SQL Server Reference Manual*.

#### *Dropping a User-Defined Datatype*

To drop a user-defined datatype, execute **sp\_droptype**:

**sp\_droptype datatypename**

➤ *Note*

You cannot drop a datatype that is already in use in any table.

### **Allowing Null Values**

For each column, you can specify whether or not to allow null values. A null value is **not** the same as "zero" or "blank." Null means no entry has been made, and usually implies "value unknown" or "value inapplicable." It indicates that the user did not make any entry, for whatever reason. For example, a null entry in the *price* column of the *titles* table does not mean that the book is being given away free, but that the price is not known or has not yet been set.

If the user fails to make an entry in a column defined with the keyword **null**, SQL Server supplies the value NULL. A column defined with the keyword **null** will also accept an explicit entry of NULL from the user, no matter what datatype it is. However, be careful when you enter null values in character columns: if you put the word "null" inside single or double quotes, SQL Server interprets the entry as a character string rather than as the value NULL.

If you omit **null** or **not null** in the **create table** statement, SQL Server uses the null mode defined for the database (by default, NOT NULL). For ANSI compatibility, use the **sp\_dboption** system procedure to set the **allow nulls by default** option to **true**.

For a column defined as NOT NULL, SQL Server insists on an entry. If there is no entry for a NOT NULL column, you'll get an error message.

Defaults, that is, values supplied automatically if no entry is made, can be used with both NULL and NOT NULL columns. A default counts as an entry. However, you cannot designate a NULL default for a NOT NULL column. You can specify null values as defaults using the **default** constraint of the **create table** statement or using the **create default** statement. The **default** constraint is described later in this chapter; **create default** is described in Chapter 11.

Defining columns as NULL provides a place holder for data you may not yet know. For example, in the *titles* table, *price*, *advance*, *royalty*, and *total\_sales* are set up to allow NULL.

However, *title\_id* and *title* are not, because the lack of an entry in these columns would be meaningless and confusing. A price without a title would make no sense, whereas a title without a price would simply mean the price had not been decided upon yet or was not available.

In the **create table** statement, use the keywords **not null** when the information in the column is critical to the meaning of the other columns.

## **Using IDENTITY Columns**

Each table can include a single IDENTITY column. IDENTITY columns are used to store sequential numbers—such as invoice numbers, employee numbers, or record numbers—that are generated automatically by SQL Server. The value of the IDENTITY column uniquely identifies each row in a table.

You define an IDENTITY column by specifying the keyword **identity,** instead of **null** or **not null**, in the **create table** statement. (By definition, IDENTITY columns do not allow nulls.) IDENTITY columns must have a datatype of *numeric* and scale of 0.

The precision determines how large a value can be inserted into the column. The maximum possible column value is 10 precision - 1. Here's an example of a table whose IDENTITY column allows a maximum value of  $10^5 - 1$ , or 9.999:

```
create table sales_daily
    (row_id numeric(5,0) identity,
    stor_id char(4) not null)
```
### *Creating IDENTITY Columns with User-Defined Datatypes*

You can also use user-defined datatypes to create IDENTITY columns. The user-defined datatype must have an underlying type of n*umeric* and a scale of 0.

If the user-defined datatype was created with the IDENTITY property, you do not have to repeat the **identity** keyword when creating the column. Here's an example of a user-defined datatype with the IDENTITY property:

```
sp_addtype ident, "numeric(5)", "identity"
```
Here's an IDENTITY column based on this type:

```
create table sales_monthly
    (row_id ident, stor_id char(4) not null)
```
If the user-defined type was created as **not null**, you must specify the **identity** keyword in the **create table** statement. You cannot create an IDENTITY column from a user-defined datatype that allows nulls.

## *Referring to IDENTITY Columns with syb\_identity*

Once you have defined an IDENTITY column, you do not have to remember the actual column name. You can use the **syb\_identity** keyword, qualified by the table name where necessary, in select, update, and delete operations on the table. For example, to select the row for which *row\_id* equals 30, use the following query:

```
select * from sales_daily
   where syb_identity = 30
```
## *Generating Column Values*

The first time you insert a row into a table, SQL Server assigns the IDENTITY column a value of 1. Each new row gets a column value one higher than the last. Transaction rollbacks, deletion of rows, and the manual insertion of data into the IDENTITY column can cause gaps in column values.

Server failures can also create gaps in IDENTITY column values.The size of these gaps, as a percentage of maximum table size, depends on the setting of the **identity burning set factor** configuration variable. This variable is set during installation and can be reset by the System Administrator.

## **Using Temporary Tables**

If you use the pound sign (#) or "*tempdb*.." before the name of the table in the **create table** command, the new table is temporary.

There are two kinds of temporary tables:

• Tables which can be shared among SQL Server sessions. You create these sharable temporary tables by specifying *tempdb* as part of the table's name in the **create table** statement. For example:

```
create table tempdb..my_temptbl
```
SQL Server does not change the names of temporary tables created this way. The table exists either until you reboot SQL Server, or until its owner drops it using **drop table**.

• Tables which are accessible only by the current SQL Server session. Non-sharable temporary tables must begin with a pound (#) sign. You create a temporary table which cannot be shared by specifying only the table's name in the **create table** statement. For example:

### **create table #my\_temptbl**

SQL Server ensures that the temporary table name is unique on the current session. It truncates long temporary table names to 13 characters (including the pound sign), and pads short names to 13 characters, using underscores (\_). SQL Server then appends a 17-digit numeric suffix that is unique for a SQL Server session. The table exists until the current session ends, or until its owner drops it using **drop table**.

If you do not use the pound sign or "*tempdb*.." before the table name, and you are not currently using *tempdb*, the table is created as a permanent table. A permanent table stays in the database until it is explicitly dropped by its owner.

Here is a statement that creates a non-sharable temporary table:

```
create table #myjobs
(task char(30),
start datetime,
stop datetime,
notes varchar(200))
```
You can use this table to keep a list of today's chores and errands, along with a record of when you start and finish and any comments you may have. This table and its data will vanish at the end of the current work session.

Temporary tables are not recoverable.

You can associate rules, defaults and indexes with temporary tables, but you cannot create views on temporary tables or associate triggers with them. You can use a user-defined datatype when creating a temporary table only if that datatype is in *tempdb..systypes*.

There are two ways to add a user-defined datatype, or any other object, to *tempdb*. To add an object for the current session only, execute **sp\_addtype** while using *tempdb*. To add a user-defined datatype permanently, execute **sp\_addtype** in *model* and then restart SQL Server so that *model* is copied to *tempdb*.

# **Creating Tables in Different Databases**

As the **create table** syntax shows, you can create a table in a database other than the current one by qualifying the table name with the name of the other database. However, you must be an authorized user of the database in which you are creating the table, and you must have **create table** permission in it.

If you are using *pubs2* and there is another database called *newpubs*, you can create a table called *newtab* in *newpubs* like this:

**create table newpubs..newtab (col1 int)**

You cannot create other database objects—views, rules, defaults, stored procedures, or triggers—in a database other than the current one.

# **Defining Integrity Constraints for Tables**

Transact-SQL provides two methods of maintaining data integrity in a database:

- Defining rules, defaults, indexes, and triggers
- Defining **create table** integrity constraints

Choosing one method over the other depends on your requirements. Integrity constraints offer the advantages of defining integrity controls in one step during the table creation process (as defined by the ANSI standard) and of simplifying the process to create those integrity controls. However, integrity constraints are more limited in scope and less comprehensive than defaults, rules, indexes, and triggers.

For example, triggers provide more complex handling of referential integrity than those declared in **create table**. Also, the integrity constraints defined by a **create table** are specific for that table. Unlike rules or defaults, you cannot bind them to other tables, and you can only drop or change them using **alter table**. Constraints cannot contain subqueries or aggregate functions, even on the same table.

The two methods are not mutually exclusive. You can use integrity constraints along with defaults, rules, indexes, and triggers. This gives you the flexibility to choose the best method for your application. This section describes the **create table** integrity constraints; defaults, rules, indexes, and triggers are described in later chapters.

You can create the following types of constraints:

- **unique** constraints require that no two rows in a table have the same non-null values in the specified columns. In addition, a **primary key** constraint requires that there be no null values in the column.
- referential integrity (**references**) constraints require that data being inserted in specific columns must already have matching data in the specified table and columns.
- **check** constraints limit the values of data inserted into columns.

You can also enforce data integrity by restricting the use of null values in a column (the **null** or **not null** keywords) and by providing default values for columns (the **default** clause). See the section ''Allowing Null Values'' on page 6-28 for information about the **null** and **not null** keywords.

You can create error messages and bind them to constraints. Create messages with **sp\_addmessage**, and bind them to constraints with **sp\_bindmsg.** For more information, see **sp\_addmessage** and **sp\_bindmsg** in Volume 2 of the *SQL Server Reference Manual*.

For information about any constraints defined for a table, use the **sp\_helpconstraint** system procedure. **sp\_helpconstraint** is described at the end of this chapter.

## **Specifying Table-Level or Column-Level Constraints**

You can declare integrity constraints at the table or column level. The difference is syntactic: place column-level constraints after the column name and datatype, before the delimiting comma. You enter table-level constraints as separate comma-delimited clauses. SQL Server treats table-level and column-level constraints the same way; neither way is more efficient than the other.

However, you must declare constraints that operate on more than one column as table-level constraints. For example, the following **create table** statement has a **check** constraint that operates on two columns*, pub\_id* and *pub\_name*:

```
create table my_publishers
(pub_id char(4),
pub_name varchar(40),
constraint my_chk_constraint
    check(pub_id in ("1389", "0736", "0877")
       or pub_name not like "Bad News Books"))
```
You can declare constraints that operate on just one column as column-level constraints, but it is not required. For example, if the above **check** constraint just uses one column (*pub\_id)*, you can place the constraint with that column:

```
create table my_publishers
(pub_id char(4) constraint my_chk_constraint
       check(pub_id in ("1389", "0736", "0877")),
pub_name varchar(40))
```
In either case, the **constraint** keyword and accompanying *constraint\_name* are optional. The **check** constraint is described in a later section.

# **Specifying Default Column Values**

Before defining any column-level integrity constraints, you can specify a default value for the column with the **default** clause. The default clause assigns a default value to a column in one step, as part of the **create table** statement. When a user does not enter a value for the column, SQL Server inserts the default value automatically.

You can use the following values with the **default** clause:

- *constant\_expression* specifies a constant expression to use as a default value for the column. It cannot include the name of any columns or other database objects, but you can include built-in functions that do not reference database objects. This default value must be compatible with the datatype of the column.
- **user** specifies that SQL Server insert the user name as the default. The datatype of the column must be either *char(30)* or *varchar(30)* to use this default.
- **null** specifies that SQL Server insert the null value as the default. You cannot define this default for columns that do not allow null values (using the **not null** keyword).

For example, this **create table** statement defines two column defaults:

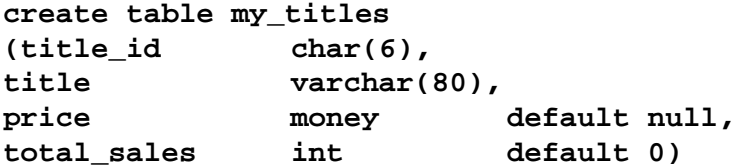

You can include only one **default** clause per column of a table.

Using the **default** clause to assign defaults is simpler than the two-step Transact-SQL method. In Transact-SQL, you can use **create default** to

declare the default value and then bind it to the column with **sp\_bindefault**.

## **Specifying Unique and Primary Key Constraints**

You can declare **unique** or **primary key** constraints to ensure that no two rows in a table have the same values in the specified columns. Both constraints create unique indexes to enforce this data integrity. However, **primary key** constraints are more restrictive than **unique** constraints. Columns with **primary key** constraints cannot contain null values.

#### ➤ *Note*

Do not confuse the unique and primary key integrity constraints with the information defined by the **sp\_primarykey**, **sp\_foreignkey**, and **sp\_commonkey** system procedures. The unique and primary key constraints actually create indexes to define unique or primary key attributes of table columns. **sp\_primarykey**, **sp\_foreignkey**, and **sp\_commonkey** define (in the syskeys table) the logical relationship of keys for table columns which you enforce by creating indexes and triggers.

**unique** constraints create unique nonclustered indexes by default; **primary key** constraints create unique clustered indexes by default. You can declare either clustered or nonclustered indexes with either type of constraint.

For example, this **create table** statement uses a table-level **unique** constraint to ensure that no two rows have the same values in the *stor\_id* and *ord\_num* columns:

```
create table my_sales
(stor_id char(4),
ord_num varchar(20),
date datetime,
unique clustered (stor_id, ord_num))
```
There can be only one clustered index on a table, so you can specify only one **unique clustered** or **primary key clustered** constraint.

You can use the **unique** and **primary key** constraints as a simple way to create unique indexes when enforcing data integrity. However, indexes provide additional capabilities. For information about indexes, including the differences between clustered and nonclustered indexes, see Chapter 8.

# **Specifying Referential Integrity Constraints**

You can declare referential integrity constraints to require that data inserted into a "referencing" table which defines the constraint must have matching values in a "referenced" table. A referential integrity constraint is satisfied for either of the following conditions:

- If a column in the referencing table included with the constraint contains a null value
- If the columns in the referencing table included with the constraint match the corresponding columns in the referenced table

For example, this **create table** statement uses two referential integrity constraints:

```
create table my_salesdetail
(stor_id char(4),
ord_num varchar(20),
title_id char(6)
      references my_titles(title_id),
qty smallint,
constraint salesdet_constr
       foreign key (stor_id, ord_num)
       references my_sales (stor_id, ord_num))
```
The first constraint ensures that any row inserted into *my\_salesdetail* must contain a value for *title\_id* that matches a value for the *title\_id* column of the *my\_titles* table. *my\_salesdetail* is the referencing table and *my\_titles* is the referenced table. The second constraint (named *salesdet\_constr*) ensures that values inserted for the columns *stor\_id* and *ord\_num* of one row match similarly named columns in a row of the *my\_sales* table.

A table can include a referential integrity constraint on itself. You cannot delete rows or update column values from a referenced table that match values in a referencing table. Also, you cannot drop the referenced table until the referencing table is dropped or the referential integrity constraint is removed.

Table-level referential integrity constraints must include the **foreign key** clause and a list of one or more column names. Column names in the **references** clause are optional only if the columns in the referenced table are designated as a primary key through a **primary key** constraint.

Any referenced columns you specify must be constrained by a unique index in that table. You can create that unique index using either the **unique** constraint or the **create index** statement. Also, the

datatypes of the referencing table columns must exactly match the datatype of the referenced table columns. For example:

```
create table test_type
(col1 char(4) not null
    references publishers(pub_id),
col2 varchar(20) not null)
```
The datatype of *col1* in the referencing table (*test\_type*) matches the datatype of *pub\_id* in the referenced table (*publishers*).

You must have **references** permission on the referenced table to use referential integrity constraints. For information about permissions, see Chapter 17, ''Granting Permissions on Objects and Commands''.

Referential integrity constraints provide a simpler way to enforce data integrity when compared to creating triggers. However, triggers provide additional capabilities to enforce referential integrity between tables. For information about triggers, see Chapter 14.

## **Specifying Check Constraints**

You can declare a **check** constraint to limit what values users can insert into a column of a table. A **check** constraint specifies a *search\_condition* which any value must pass before it is inserted into the table. A *search\_condition* can include:

- A list of constant expressions introduced with **in**
- A range of constant expressions introduced with **between**
- A set of conditions introduced with **like** which may contain wildcard characters

An expression can include arithmetic operations and Transact-SQL built-in functions. The *search\_condition* cannot contain subqueries, a set function specification, or a target specification.

For example, this **create table** statement ensures that only certain values can be entered for the *pub\_id* column:

```
create table my_new_publishers
(pub_id char(4)
       check (pub_id in ("1389", "0736", "0877",
         "1622", "1756")
      or pub_id like "99[0-9][0-9]"),
pub_name varchar(40),
city varchar(20),
state char(2))
```
If the check constraint is a column-level check constraint, it can only reference the column on which it is defined, it cannot reference other columns in the table. Table-level check constraints can reference any columns in the table. **create table** allows multiple **check** constraints in a column definition.

# **How to Design and Create a Table**

This section gives an example of a **create table** statement you can use to create a practice table of your own. If you do not have **create table** permission, see a System Administrator or the owner of the database in which you are working.

Creating a table usually implies creating indexes, defaults, and rules to go with it. Custom datatypes, triggers, and views are frequently involved, too.

Of course, you can create a table, input some data, and work with it for a while before you create indexes, defaults, rules, triggers, or views. This gives you a chance to see what kind of transactions are most common and what kind of data is frequently entered.

On the other hand, it is often most efficient to design a table and all the components that go with it at once. Here's an outline of the steps you go through. You might find it easiest to sketch your plans on paper before you actually create a table and its accompanying objects.

- Decide what columns you need in the table, and the datatype, length, precision, and scale, for each.
- Create any new user-defined datatypes **before** you define the table they are to be used in.
- Decide which column, if any, should be the IDENTITY column.
- Decide which columns should accept null values, and which should not.
- Decide what integrity constraints or column defaults, if any, you need to add to the columns of the table. This also involves the decision of when to use column constraints and defaults instead of defaults, rules, indexes, and triggers to enforce data integrity.
- Decide whether or not you need defaults and rules, and if so, where and what kind. Consider the relationship between the NULL and NOT NULL status of a column and defaults and rules.
- Decide what kind of indexes you need and where. Indexes are discussed in Chapter 10.
- Create the table and its indexes with the **create table** and **create index** commands.
- Create new defaults and rules you need with the **create default** and **create rule** commands. These commands are discussed in Chapter 11.
- Bind any defaults and rules you need with the system procedures **sp\_bindefault** and **sp\_bindrule**. If there were any defaults or rules on a user-defined datatype that you used in a **create table** statement, they are automatically in force. These system procedures are discussed in Chapter 13.
- Create triggers with the **create trigger** command. Triggers are discussed in Chapter 14.
- Create views with the **create view** command. Views are discussed in Chapter 8.

# **Make a Design Sketch**

The table called *friends\_etc* is used in subsequent chapters to show how to create indexes, defaults, rules, triggers, and so forth. It can hold names, addresses, telephone numbers, and personal information about your friends. It does not define any column defaults or integrity constraints, so as to not conflict with those objects.

If you are planning to follow the examples and create all the objects that go with *friends\_etc* yourself, check with a System Administrator or the Database Owner. That person should make sure that if the table has already been created by another user, it and the indexes, defaults, rules, and triggers that go with it have been dropped, so that there will be no conflict when you create the objects.

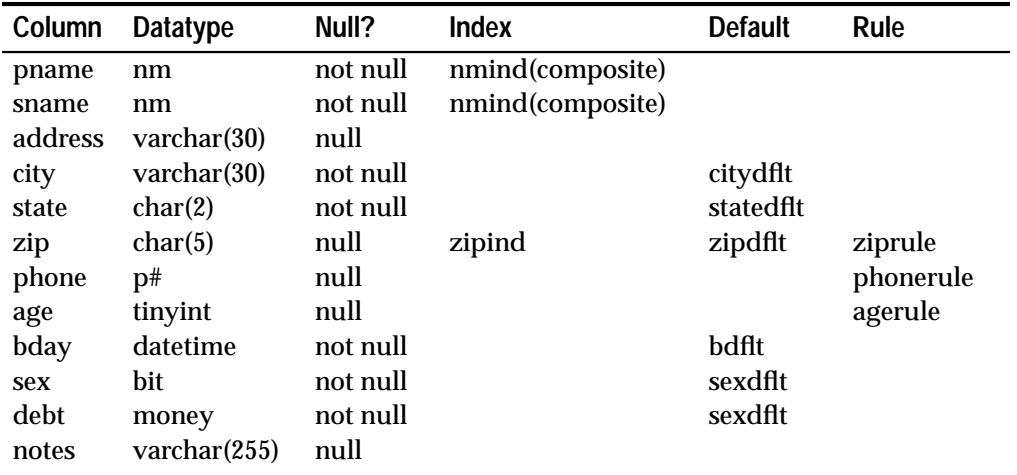

Here is a chart showing the proposed structure of the table and the indexes, defaults, and rules that will go with each column.

*Table 6-9: Sample Table Design*

## **Create the User-Defined Datatypes**

The first two columns are for personal name and surname. They are defined as *nm* datatype. Before you create the table, you need to create the datatype. The same is true of the *p#* datatype for the *phone*.

The *nm* datatype allows for a variable-length character entry with a maximum of thirty bytes. The *p#* datatype allows for a *char* datatype with a fixed-length size of 10 bytes.

Enter the user datatype definitions for *nm* and *p# like* this:

**execute sp\_addtype nm, "varchar(30)" execute sp\_addtype p#, "char(10)"**

## **Choose the Columns That Accept Null Values**

Except for columns that are assigned user-defined datatypes, each column has an explicit NULL or NOT NULL entry. Recall that you do not need to specify NOT NULL in the table definition, because it is the default. This table design specifies NOT NULL explicitly, for readability.

The NOT NULL default means that some entry is required, for example for the two name columns in this table. The other data is meaningless without the names. In addition, the *sex* column must be NOT NULL because you cannot use NULL with *bit* columns.

If a column is designated NULL and a default is bound to it, the default value, rather than NULL, is entered when no other value is given on input. If a column is designated NULL and a rule is bound to it that does not specify NULL, the column definition overrides the rule when no value is entered for the column. Columns can have both defaults and rules. The relationship between these two is discussed in a later chapter.

**Define the Table**

Now you are ready to write the **create table** statement:

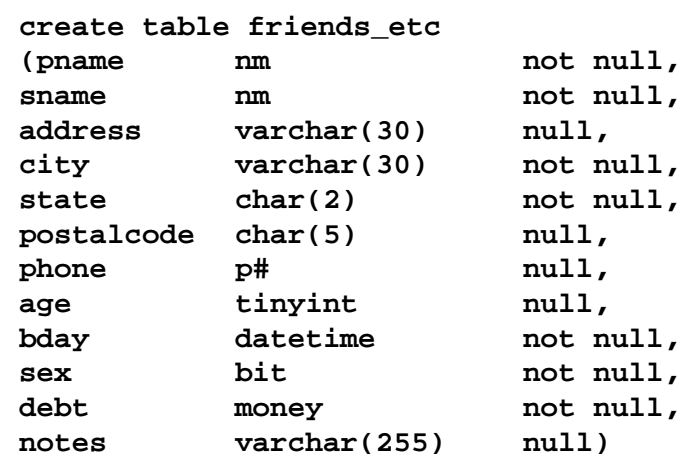

Now you have columns defined for personal name and surname, address, city, state, postal code, telephone number, age, birthday, sex, debt information, and notes. Other chapters describe how to create the rules, defaults, indexes, triggers, and views that involve this table.

## **Creating New Tables from Query Results:** *select into*

You can use the **select into** clause to **select into** a permanent table only if the **select into/bulkcopy** database option is set on. A System Administrator can turn on this option using the **sp\_dboption** system procedure. To see whether this option is on, execute the system procedure **sp\_helpdb**. Here's what the command and its results look like if the option is set on:

**sp\_helpdb pubs2**

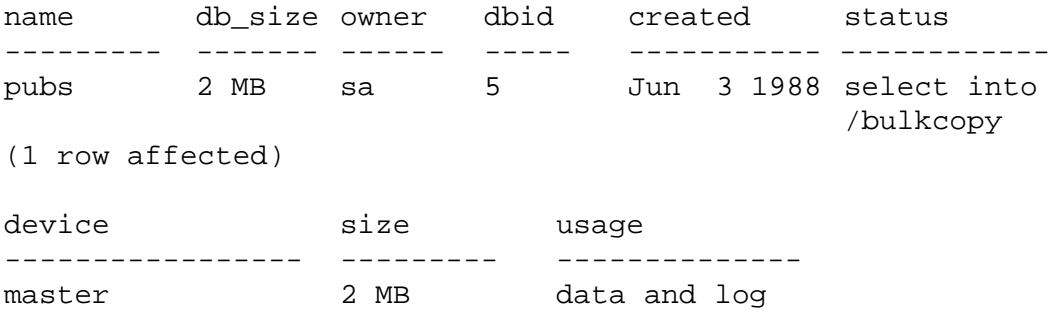

(1 row affected)

If the option is not on, the report from **sp\_helpdb** indicates this. Only the System Administrator or the Database Owner can set the database options.

If the **select into/bulkcopy** database option is on, you can use the **select into** clause to build a new permanent table without using a **create table** statement. You can **select into** a temporary table even if the option is not on.

#### ➤ *Note*

Since **select into** is a non-logged operation, you should use **dump database** to back up your database following a **select into**. Do not use **dump transaction**, since a dump of the log following a non-logged operation is not usable with **load transaction**.

Unlike a view that displays a portion of a table, a table created with **select into** is a separate, independent entity. See Chapter 8 for details on views.

The new table is based on the columns you specify in the select list, the tables you name in the **from** clause, and the rows you choose in the **where** clause. The name of the new table must be unique in the database, and must conform to the rules for identifiers.

A **select** statement with an **into** clause allows you to define a table and put data into it, based on existing definitions and data, without going through the usual data definition process.

The following example shows a **select into** statement and its results. A table called *newtable* is created, using two of the columns in the fourcolumn table *publishers*. Because this particular statement includes no **where** clause, data from all of the rows (but only two of the columns) of *publishers* is copied into *newtable*.

```
select pub_id, pub_name
into newtable
from publishers
```
(3 rows affected)

SQL Server's message "3 rows affected" refers to the three rows inserted into *newtable*. Here's what *newtable* looks like:

#### **select \* from newtable**

pub\_id pub\_name ------ ------------------------------------ 0736 New Age Books 0877 Binnet & Hardley 1389 Algodata Infosystems

```
(3 rows affected)
```
The new table contains the results of the **select** statement. It becomes part of the database, just like its parent table. The **into** clause is useful for creating test tables, new tables as copies of existing tables, and for making several smaller tables out of one large table.You can also use **select into** to create a skeleton table with no data by putting a false condition in the **where** clause. For example:

```
select *
into newtable2
from publishers
where 1=2
(0 rows affected)
select *
from newtable2
pub_id pub_name city state
------ ------------- ------- -----
```

```
(0 rows affected)
```
No rows are inserted into the new table, because 1 never equals 2.

You can also use **select into** with aggregate functions to create tables with summary data:

```
select type, "Total_amount" = sum(advance)
into #whatspent
from titles
group by type
(6 rows affected)
```
**select \* from #whatspent**

| type              | Total_amount |           |
|-------------------|--------------|-----------|
|                   |              |           |
| UNDECIDED         |              | NULL      |
| business          |              | 25,125.00 |
| mod cook          |              | 15,000.00 |
| popular comp      |              | 15,000.00 |
| psychology        |              | 21,275.00 |
| trad cook         |              | 19,000.00 |
| (6 rows affected) |              |           |

You must always supply a column name for any column in **select into** result table that results from an aggregate function or any other expression, such as performing arithmetic (amount  $*$  2), concatenation (lname + fname), or use of SQL Server built-in functions (lower(lname)). Here's an example using concatenation:

```
select au_id,
    "Full_Name" = au_fname + ' ' + au_lname
into #g_authortemp
from authors
where au_lname like "G%"
(3 rows affected)
select * from #g_authortemp
 au id Full Name
  ----------- -------------------------
  213-46-8915 Marjorie Green
  472-27-2349 Burt Gringlesby
  527-72-3246 Morningstar Greene
(3 rows affected)
```
**Selecting an IDENTITY Column**

To select an IDENTITY column into a new table, include the column name (or the **syb\_identity** keyword) in the select statement's column list. The new column inherits the IDENTITY property unless any of the following conditions is true:

- The IDENTITY column is selected more than once
- The IDENTITY column is selected as part of an expression
- The **select** statement contains a **group by** clause, aggregate function, **union** operator, or join

# **Adding a New IDENTITY Column with** *select into*

To define a new IDENTITY column in a **select into** statement, add the column definition before the **into** clause. Note that the definition includes the column's precision but not its scale:

```
select column_list
identity_column_name = identity(precision)
into table_name
from table_name
```
You cannot use **select into** to create a new table with multiple IDENTITY columns. If the **select** statement includes both an existing IDENTITY column and a new IDENTITY specification, the statement fails.

For more information about IDENTITY columns, see ''select'' and ''IDENTITY Columns'' in Volume 1 of the *SQL Server Reference Manual*.

# **Dropping Tables**

The command to remove a table from a database is **drop table**. Its syntax is:

```
drop table [[database.]owner.] table_name
      [, [[database.]owner.] table_name]...
```
When you issue this command, SQL Server removes the specified tables from the database, together with their contents and all the indexes and privileges associated with them. Rules or defaults bound to the table are no longer bound, but are otherwise not affected.

You must be the owner of a table in order to drop it. However, no one can drop a table while it is in use—being read or written by a user or a front end program. The **drop table** command cannot be used on any of the system tables, either in the *master* database or in a user database.

As the syntax indicates, you can drop a table in another database as long as you are the table owner.

If you **delete** all the rows in a table or use the **truncate table** command on it, the table still exists until you **drop** it.

**drop table** and **truncate table** permission cannot be transferred to other users.

# **Altering Existing Tables**

If you change your mind about a table's structure after you have used it for a while and decide you need to modify the way the table is put together, you have these options:

- You can add columns and constraints, drop constraints, or change column default values using the **alter table** command.
- You can change the name of a table, a column, or any other database object with the system procedure **sp\_rename**.

# **Changing Table Structures:** *alter table*

The **alter table** command allows you to make these changes to existing tables:

- Add columns (except *bit* datatype columns)
- Add constraints
- Drop constraints
- Replace the defaults defined for its columns

Here is the **alter table** syntax:

```
alter table [database.[owner].]table_name
  {add column_name datatype
       [default {constant_expression | user | null}]
       {[{identity | null}]
       | [[constraint constraint_name]
           {{unique | primary key}
               [clustered | nonclustered]
               [with fillfactor = x] [on segment_name]
           | references [[database.]owner.]ref_table
               [(ref_column)]
           | check (search_condition)}]}...
       {[, next_column]}...
   | add {[constraint constraint_name]
       {unique | primary key}
           [clustered | nonclustered]
           (column_name [{, column_name}...])
```

```
[with fillfactor = x] [on segment_name]
    | foreign key (column_name [{, column_name}...])
       references [[database.]owner.]ref_table
            [(ref_column [{, ref_column}...])]
    | check (search_condition)}
| drop constraint constraint_name
| replace column_name
   default {constant_expression | user | null}}
```
The number of columns in a table cannot exceed 250, whether they are added with an **alter table** statement or defined with the original **create table** statement.

A table can have only one IDENTITY column with a datatype of *numeric* and a scale of zero. When you add an IDENTITY column with the **alter table** statement, SQL Server assigns a unique, sequential value to each existing row.

All other columns that you add must allow null values. This is because when the new column is added to the existing rows, there must be some value for it. Specify **null** when adding any column other than the IDENTITY column.

```
➤ Note
```
If stored procedures using **select \*** reference a table that has been altered, the procedure, even if you use the **with recompile** option, will not pick up any new columns you may have added to the table. You must drop the procedure and recreate it.

For example, you can add a column to the *friends\_etc* table as follows:

```
alter table friends_etc
    add country varchar(20) null
```
You can later add one or more integrity constraints on the new column (or any other column) of *friends\_etc*:

```
alter table friends_etc
    add constraint no_old_country
        check (country not in ("GDR", "E. Germany",
                     "East Germany"))
```
When you no longer need a constraint, you can drop it:

```
alter table friends_etc
   drop constraint no_old_country
```
To drop constraints, you must specify the *constraint\_name*. To determine the names of constraints defined for a table, use the **sp\_helpconstraint** system stored procedure. **sp\_helpconstraint** is described at the end of this chapter.

**alter table** also allows you to change the default value defined for a column (or add a column default if one doe not exist). For example:

```
alter table friends_etc
    replace country default "USA"
```
For information about column defaults and integrity constraints, see the section ''Defining Integrity Constraints for Tables'' on page 6-32.

## **Renaming Tables and Other Objects**

To rename tables and other database objects—views, indexes, rules, defaults, procedures, and triggers—use the system procedure **sp\_rename**. You must be the owner of an object in order to rename it. To rename the database, use the system procedure **sp\_renamedb**. See Volume 2 of the *SQL Server Reference Manual* for information about **sp\_renamedb**.

The syntax of **sp\_rename** is:

**sp\_rename objname, newname**

For example, to change the name of *friends\_etc* to *infotable*, type this:

```
sp_rename friends_etc, infotable
```
You can use **sp\_rename** to rename other objects as well: columns, defaults, rules, procedures, views, triggers, check constraints, referential integrity constraints, and user datatypes. If you are renaming a column, use this syntax:

**sp\_rename "table.column", newcolumnname**

Note that you must leave off the table name prefix from the new column name, or the new name won't be accepted. Here is how to change the name of the user datatype *tid* to *t\_id*:

```
exec sp_rename tid, "t_id"
```
You cannot change the name of system objects or system datatypes. The object whose name you are changing must be in the current database. You may change the names only of those objects you own. However, the Database Owner may change the name of any user's objects.

### *Effect of Renaming on Dependent Objects*

Procedures, triggers, and views that depend on an object whose name has been changed work fine until they are recompiled. However, recompilation takes place for many reasons and without notification to the user, for example, if a database is loaded, or if a user drops and recreates a table or drops an index.

When SQL Server recompiles the procedure, trigger, or view, it will no longer work. The user must change its text to reflect the new object name. Also, the old object name will appear in query results until the procedure, trigger, or view has been changed and recompiled. The safest course is to change the definitions of any dependent objects when you execute **sp\_rename**. You can get a list of dependent objects using the **sp\_depends** system procedure.

## **Getting Information about Databases and Tables**

SQL Server provides several system stored procedures to get information about databases, tables, and other database objects. This section describes four of them: **sp\_help**, **sp\_helpdb**, **sp\_helpconstraint**, and **sp\_spaceused**.

For complete information on the system procedures, see Volume 2 of the *SQL Server Reference Manual*.

## **Using** *sp\_help* **on Database Objects**

The system procedure **sp\_help** reports information about a specified database object (that is, any object listed in *sysobjects*), about a specified datatype (listed in *systypes*), or about all objects and datatypes in the current database.

The syntax of **sp\_help** is:

#### **sp\_help [objname]**

Here is the output for the *publishers* table:

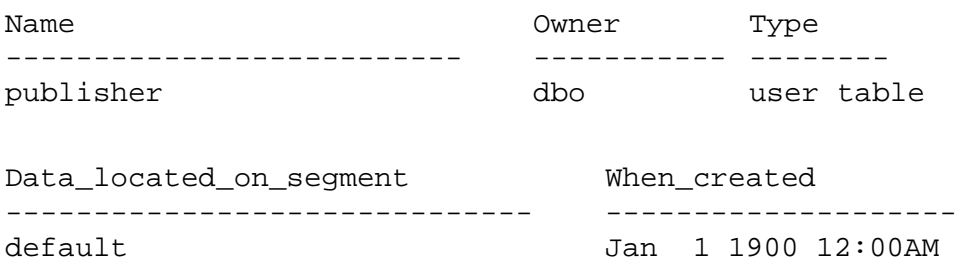

```
Column_name Type Length Prec Scale
---------- ------- ------ ----- -----
pub_id char 4 NULL NULL
pub_name varchar 40 NULL NULL
city varchar 20 NULL NULL
state char 2 NULL NULL
Nulls Default_name Rule_name Identity
----- ------------- --------- --------
 0 NULL NULL 0
1 NULL NULL NULL 0
 1 NULL NULL 0
    1 NULL NULL 0
index_name index_description index_keys
-------------- -------------------------------------- -------
pubind clustered, unique located on default pub_id
(1 row affected)
keytype object related_object object_keys
related_keys
------- ---------- -------------- -----------------------------
--------------------------
primary publishers -- none -- pub_id, *, *, *, *, *, *, *
*, *, *, *, *, *, *, *
foreign titles publishers pub_id, *, *, *, *, *, *, *
pub_id, *, *, *, *, *, *, *
(\text{return status = 0})
```
If you execute **sp\_help** without supplying an object name, the resulting report shows a brief listing of each object in *sysobjects*, giving its name, owner, and object type. Also shown is each userdefined datatype in *systypes* and its name, storage type, length, whether null values are allowed, and the names of any defaults or rules bound to it. The report also notes whether any primary or foreign key columns have been defined for a table or view with the system procedures **sp\_primarykey** or **sp\_foreignkey**.

**sp\_help** lists any indexes on a table, including indexes created by defining unique or primary key constraints of the **create table** or **alter table** statements. However, it does not describe any information about the integrity constraints defined for a table. You must use **sp\_helpconstraint** for information about any integrity constraints.
## **Using** *sp\_helpdb* **on Databases**

The system procedure **sp\_helpdb** reports information about a specified database, or about all the databases on SQL Server. It reports on the name, size, and usage of each fragment you have assigned to the database with **create** or **alter database**. Its syntax is:

**sp\_helpdb [dbname]**

Here is how you would get a report on *pubs2*:

#### **sp\_helpdb pubs2**

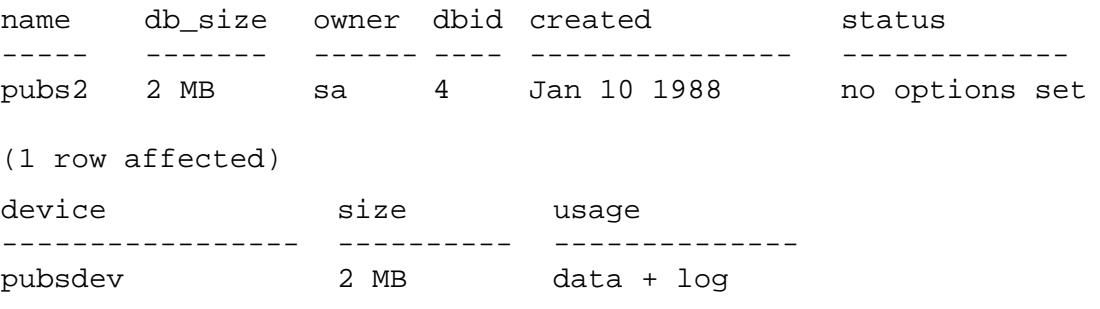

(1 row affected)

## **Using** *sp\_helpconstraint* **on Tables**

The system procedure **sp\_helpconstraint** reports information about any integrity constraints specified for a table. This information includes the constraint name and the definition of the default, unique/primary key constraint, referential constraint, or check constraint. Its syntax is:

```
sp_helpconstraint tabname [, detail]
```
By default, **sp\_helpconstraint** prints just the name and definition of the integrity constraint. If you specify the **detail** option with this system procedure, it also returns information about the constraint's user or error messages.

For example, assume table *states* is defined as follows:

```
create table states
(rank smallint,
abbrev char(2),
name varchar(20) null,
population int check (population > 1000000),
constraint stateconstr primary key (rank, abbrev))
```
#### You can execute **sp\_helpconstraint** to report its constraints:

#### **sp\_helpconstraint states**

```
name defn
------------------------ -------------------------------------------
states_popula_1088006907 CHECK (population > 1000000)
stateconstr PRIMARY KEY INDEX (rank, abbrev): CLUSTERED,
                     FOREIGN REFERNCE
(3 rows affected, return status = 0)
```
#### **Using** *sp\_spaceused* **on Tables**

You can find out how much space a table uses with the system procedure **sp\_spaceused**. (It also works for indexes which are described in Chapter 10, ''Creating Indexes on Tables''.) Its syntax is:

```
sp_spaceused [objname]
```
This procedure computes and displays the number of rows and data pages used by a table or a clustered or nonclustered index. Here is how to get a report on the space used by the *titles* table:

#### **sp\_spaceused titles**

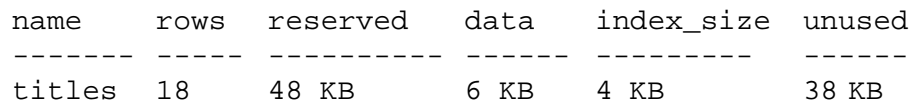

(0 rows affected)

If no object name is given as a parameter, **sp\_spaceused** displays a summary of space used by all database objects.

# Adding, Changing, and Deleting Data

Once you have created a database, tables, and indexes, you'll want to put data into the tables and work with it—adding, changing, and deleting data as necessary.

This chapter discusses:

- A general overview of the ways to modify data
- The rules associated with entering data for certain datatypes
- How to add new data to tables
- How to change data that already exists in tables
- How to change *text* data
- How to delete data from tables
- How to delete (or truncate) all rows from a table

# **What Choices Are Available to Modify Data?**

7

The **insert** command lets you add new rows to the database. The **update** command lets you change existing rows in the database. The **delete** command lets you remove rows from the database. The **writetext** command lets you add or change *text* and *image* data without writing lengthy changes in the system's transaction log.

Such operations are collectively called data modification statements. The **truncate table** command, which deletes all the rows in a table, is also discussed in this chapter. Another method of adding data to a table is to transfer it from a file using the bulk copy utility program **bcp**. For information about these facilities, see the *SQL Server Reference Manual* and the *SQL Server Utility Programs* for your operating system.

You can modify data, using the **insert**, **update**, or **delete** statements, in only one table per statement. However, the modifications you make can be based on data in other tables, even those in other databases. This is a Transact-SQL enhancement to standard versions of SQL.

The data modification commands work on views as well as on tables, with some restrictions. See Chapter 8, ''Views: Limiting Access to Data'', for details.

## **Permissions**

Data modification commands are not necessarily available to everyone. The Database Owner and the owners of database objects use the **grant** and **revoke** commands to decide who has access to which data modification functions.

Permissions or privileges can be granted to individual users, groups, or the public for any combination of the data modification commands. Permissions are discussed in Chapter 17, ''Granting Permissions on Objects and Commands'', and in greater detail in the *System Administration Guide*.

# **Referential Integrity**

**insert**, **update**, **delete**, **writetext**, and **truncate table** all allow you to change the data in the database. However, if you change data in one table without changing related data in other tables, disparities may develop.

For example, if you discover that the *au\_id* entry for Sylvia Panteley is incorrect and change it in the *authors* table, you must also change it in the *titleauthor* table, and in any other table in the database with a column containing that value. If you do not, you will never be able to find information such as the names of Ms. Panteley's books, because it will be impossible to make joins on her *au\_id* column.

The general problem of keeping data modifications consistent throughout all tables in a database is called referential integrity. One way to deal with it is to create special procedures called triggers that automatically go into effect when you give **insert**, **update**, and **delete** commands for particular tables or columns (the **truncate table** command is not caught by a trigger). Another way is to define referential integrity constraints for the table. Triggers are discussed in Chapter 14, ''Triggers: Enforcing Referential Integrity''; integrity constraints are discussed in Chapter 6, ''Creating Databases and Tables''.

## **Transactions**

A copy of the old and new state of each row affected by each data modification statement, except for **writetext**, is written to the transaction log. This means that if you begin a transaction by issuing the **begin transaction** command, realize you have made a mistake, and roll the transaction back, the database can be restored to its previous condition.

➤ *Note*

Changes made on a remote SQL Server by means of a remote procedure call (RPC) cannot be rolled back.

The default mode of operation for **writetext** does **not** log the transactions. This avoids filling up the transaction log with the extremely long blocks of data that *text* and *image* fields may contain. The **with log** option to the **writetext** command must be used to log changes made with this command.

A fuller discussion of transactions appears in Chapter 16, ''Transactions: Maintaining Data Consistency and Recovery''.

## **Using the Sample Database**

If you follow the examples in this chapter on your own screen, you will probably want to start with a clean copy of the *pubs2* database and return it to that state when you are finished. See a System Administrator for help in getting a clean copy of the *pubs2* database.

If you are starting with a "fresh" *pubs2* database, you can prevent any changes you make from becoming permanent by enclosing all the statements you enter inside a transaction, and then aborting the transaction when you're finished with this chapter. Start the transaction by typing:

**begin tran ch9**

This transaction is named *ch9* for Chapter 9. You can cancel the transaction at any time and return the database to the condition it was in before you began the transaction by typing:

```
rollback tran ch9
```
# **Datatype Entry Rules**

Several of the SQL Server-supplied datatypes have special rules for entering and searching for data. These rules are reviewed in the following subsections. For more information on datatypes, see Chapter 6, ''Creating Databases and Tables''.

# *char***,** *nchar***,** *varchar***,** *nvarchar* **and** *text*

Don't forget that all character, text, and datetime data must be enclosed in single or double quotes when it's input and when you're searching for it. Use single quotes if the **quoted\_identifier** option is set **on**; if you use double quotes, SQL Server treats the text as an identifier. See Volume 1 of the *SQL Server Reference Manual* for details on inserting text data.

If you enter strings that are longer than the specified length of a *char*, *nchar, varchar*, or *nvarchar* column, the entry is truncated. Set the **string\_rtruncation** option **on** to receive a warning message when this occurs.

There are two ways to specify literal quotes within a character entry. The first method is to use two quotes. For example, if you have begun a character entry with a single quote and wish to include a single quote as part of the entry, use two single quotes: 'I don"t understand.' With double quotes: "He said, ""It's not really confusing."""

The second method is to enclose a quote in the opposite kind of quote mark. In other words, surround an entry containing a double quote with single quotes, or vice versa. For example: 'George said, "There must be a better way." '

 Or, if you mix the two methods: "Isn't there a better way?" Or: 'George asked, "Isn"t there a better way?" '

To enter a character string longer than the width of your screen, enter a backslash  $\Diamond$  before going to the following line.

The **like** keyword and wildcards, described in Chapter 2, ''Queries: Selecting Data From a Table'', can be used when searching for character, text, and datetime data.

See "Datatypes" in Volume 1 of the *SQL Server Reference Manual* for information about trailing blanks in character data.

## *datetime* **and** *smalldatetime*

Display and entry formats for *datetime* data provide a wide range of date output formats, and recognize a wide variety of input formats as well. The display and entry formats are controlled separately. The default display format provides output that looks like "Apr 15 1987 10:23PM". The **convert** command provides options to display seconds and milliseconds and to display the date with other date-part orderings. See Chapter 9, ''Using the Built-In Functions in Queries'', for more information on displaying date values.

SQL Server recognizes a wide variety of data entry formats for dates. Case is always ignored, and spaces can occur anywhere between date parts. When you enter *datetime* and *smalldatetime* values, always enclose them in single or double quotes. (Use single quotes if the **quoted\_identifier option** is set **on**; if you use double quotes SQL Server treats the entry as an identifier.)

 SQL Server recognizes the two date and time portions of the data separately, so the time can precede or follow the date. Either portion can be omitted; SQL Server provides defaults, also described below. If both portions are omitted, the default date is January 1, 1900, 12:00:00:000AM.

For *datetime,* the earliest date you can use is January 1, 1753; the latest is December 31, 9999. For *smalldatetime*, the earliest date you can use is January 1, 1900; the latest is June 6, 2079. Dates earlier or later than these dates must be entered, stored, and manipulated as *char* or *varchar* values. SQL Server rejects all values it cannot recognize as dates between those ranges.

## *Entering Times*

The order of time components is significant for the time portion of the data. Enter hours; then minutes; then seconds; then milliseconds; then AM, am, PM, or pm. 12AM is midnight, 12PM is noon. To be recognized as time, a value must contain either a colon or an AM/PM signifier. Note that *smalldatetime* is accurate only to the minute.

Milliseconds can be preceded either with a colon or a period. If preceded by a colon, the number means thousandths of a second. If preceded by a period, a single digit means tenths of a second, two digits mean hundredths of a second, and three digits mean thousandths of a second. For example, '12:30:20:1' means twenty and one-thousandth of a second past 12:30; '12:30:20.1' means twenty and one-tenth of a second past 12:30.

Among the acceptable formats for time data are:

```
14:30
14:30[:20:999]
14:30[:20.9]
4am
4 PM
[0]4[:30:20:500]AM
```
# *Entering Dates*

The **set dateformat** command allows a user to specify the order of the date parts (month, day, and year) when dates are entered as strings of numbers with separators. Changing the language with **set language** can also affect the format for dates, depending on the default date format for the language. The default language is *us\_english*, and the default date format is *mdy*. See the **set** command in Volume 1 of the *SQL Server Reference Manual* for more information.

## ➤ *Note*

**dateformat** only affects those dates entered as numbers-with-separators, such as "4/15/90" or "20.05.88". It does not affect dates where the month is provided in alphabetic format, such as "April 15, 1990", or those where there are no separators, such as "19890415".

SQL Server recognizes three basic styles of date input. Each of the date formats shown below must be enclosed in quotes when it is used, and may be preceded or followed by a time specification, as described above.

- The month is entered in alphabetic format.
	- Month can be a 3-character abbreviation, or the full month name, as given in the specification for the current language.
	- Commas are optional.
	- Case is ignored.
	- If you specify only the last two digits of the year, values less than 50 are interpreted as "20yy", and values of 50 or greater are interpreted as "19yy".
	- You must type the century only when the day is omitted, or when you need a century other than the default, as described above.
	- If the day is missing, it defaults to the first day of the month.

- When you specify the month in alphabetic form, the **dateformat** (see the **set** command) setting is always ignored.

- Valid formats for specifying the date alphabetically are:

```
Apr[il] [15][,] 1988
Apr[il] 15[,] [19]88
Apr[il] 1988 [15]
[15] Apr[il][,] 1988
15 Apr[il][,] [19]88
15 [19]88 apr[il]
[15] 1988 apr[il]
1988 APR[IL] [15]
[19]88 APR[IL] 15
1988 [15] APR[IL]
```
- The month is entered in numeric format, in a string with slash  $($ hyphen (-) or period (.) separators.
	- The month, day, and year must be specified.
	- The strings must be in the form:

**<num> <sep> <num> <sep> <num> [ <time spec> ]**

or:

**[ <time spec> ] <num> <sep> <num> <sep> <num>**

- The interpretation of the values of the date parts depends on the **dateformat** setting. If the ordering does not match the setting, either the values will not be interpreted as dates, because values are out of range, or the values will be misinterpreted. For example, "12/10/08" could be interpreted as one of six different dates, depending on the **dateformat** setting. See the **set** command for more information.
- To enter "April 15, 1988" in *mdy* **dateformat**, you can use these formats:

```
[0]4/15/[19]88
[0]4-15-[19]88
[0]4.15.[19]88
```
• The other entry orders are shown below with "/" as separators; hyphens or periods can also be used:

```
15/[0]4/[19]88 (dmy)
[19]88/[0]4/15 (ydm)
[19]88/15/[0]4 (ymd)
[0]4/[19]88/15 (myd)
15/[19]88/[0]4 (dym)
```
- The date is given as an unseparate 4–, 6–, or 8–digit string, or as an empty string, or only the time value, but no date value, is given.
	- The **dateformat** is always ignored with this entry format.
	- If 4 digits are given, the string is interpreted as the year, and the month is set to January, the day to the first of the month. The century cannot be omitted.
	- 6– or 8–digit strings are always interpreted as *ymd*; the month and day must always be 2 digits. This format is recognized: [19]880415
	- An empty string ("") or missing date is interpreted as the base date, January 1, 1900. For example, a time value like "4:33" without a date is interpreted as "January 1, 1900, 4:33AM''.

#### *Searching for Dates and Times*

You can use the **like** keyword and wildcard characters with *datetime* and *smalldatetime* data as well as with *char*, *nchar, varchar*, *nvarchar*, and *text*. When you use **like** with *datetime* or *smalldatetime* values, Server converts the dates to the standard *datetime* format, and then to *varchar*. Since the standard display format doesn't include seconds or milliseconds, you cannot search for seconds or milliseconds with **like** and a match pattern. Use the type conversion function, **convert**, to search for seconds and milliseconds.

It is a good idea to use **like** when you search for *datetime* or *smalldatetime* values, since *datetime* or *smalldatetime* entries may contain a variety of date parts. For example, if you insert the value "9:20" into a column named *arrival\_time*, the clause:

```
where arrival time = '9:20'
```
would not find it because SQL Server converts the entry into "Jan 1, 1900 9:20AM." However, the following clause would find it:

```
where arrival_time like '%9:20%'
```
If you are using **like**, and the day of the month is less than 10, you must insert two spaces between the month and day to match the *varchar* conversion of the datetime value. Similarly, if the hour is less than 10, the conversion places two spaces between the year and the hour. The clause *'***like May 2%***'* with one space between "May" and "2", will find all dates from May 20 through May 29, but not May 2. You do not need to insert the extra space with other date comparisons, only with **like**, since the datetime values are converted to *varchar* only for the **like** comparison.

## *binary***,** *varbinary* **and** *image*

When *binary*, *varbinary*, or *image* data is entered or searched for, it must be preceded with "0x." For example, to enter "FF", type "0xFF".

If you enter strings that are longer than the specified length of a *binary* or *varbinary* column, the entry is truncated without warning.

A length of 10 for a *binary* or *varbinary* column means 10 bytes, each storing 2 hexadecimal digits.

When you create a default on a *binary* or *varbinary* column, precede it with *"0x"*.

See "Datatypes" in Volume 1 of the *SQL Server Reference Manual* for information on trailing zeroes in hexadecimal values.

## *money* **and** *smallmoney*

Monetary values entered with E notation are interpreted as *float*. This may cause an entry to be rejected or to lose some of its precision when it is stored as a *money* or *smallmoney* value.

*money* and *smallmoney* values can be entered with or without a preceding currency symbol, such as a dollar sign (\$). To enter a negative value, place the minus sign after the currency symbol. Do not include commas in your entry.

You cannot enter *money* or*smallmoney* values with commas, although the default print format for *money* or*smallmoney* data places a comma after every three digits. When *money* or *smallmoney* values are displayed, they are rounded up to the nearest cent. All the arithmetic operations except modulo are available with *money*.

## *float, real,* **and** *double precision*

You enter the approximate numeric types—*float*, *real*, and *double precision*—as a mantissa followed by an optional exponent. The mantissa can include a positive or negative sign and a decimal point. The exponent, which begins after the character *"e"* or *"E"*, can include a sign but not a decimal point.

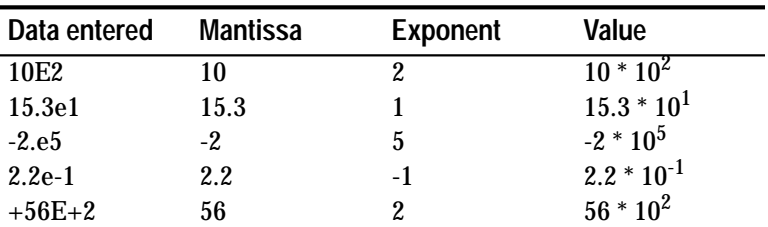

To evaluate approximate numeric data, SQL Server multiplies the mantissa by 10 raised to the given exponent. Here are some examples of *float*, *real*, and *double precision* data:

*Table 7-1: Evaluating Numeric Data*

The column's binary precision determines the maximum number of binary digits allowed in the mantissa. For *float* columns, you can specify a precision of up to 48 digits; for *real* and *double precision* columns, the precision is machine dependent. If a value exceeds the column's binary precision, SQL Server flags the entry as an error.

## *decimal* **and** *numeric*

The exact numeric types—*dec*, *decimal*, and *numeric*—begin with an optional positive or negative sign and can include a decimal point. The value of exact numeric data depends on the column's decimal precision and scale.

- The decimal precision determines the maximum number of decimal digits that can be represented. You can specify a precision of 1 to 38 digits. The default precision is 18 digits.
- The scale determines the maximum number of digits to the right of the decimal point. You can specify a scale of 0 to 38 digits. Note that the scale must be less than or equal to the precision. The default scale is 0.

If a value exceeds the column's precision or scale, SQL Server flags the entry as an error. Here are some examples of valid *dec* and *numeric* data:

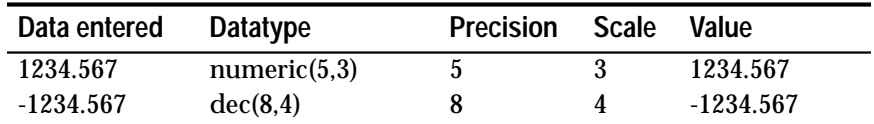

*Table 7-2: Valid Precision and Scale for Numeric Data*

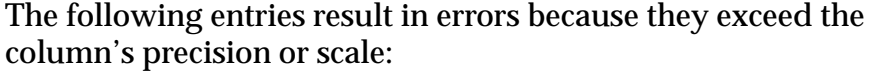

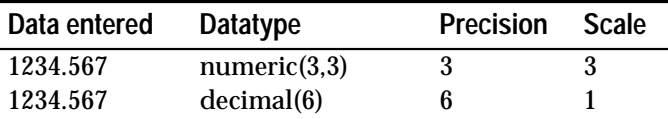

*Table 7-3: Invalid Precision and Scale for Numeric Data*

#### *int***,** *smallint***, and** *tinyint*

You can insert numeric values into *int*, *smallint*, and *tinyint* columns with the E-notation described in the preceding section.

#### *timestamp*

You cannot insert data into a *timestamp* column. You must either insert an explicit null, by typing "NULL" in the column, or use an implicit null, by providing a column list that skips the *timestamp* column. SQL Server automatically updates the timestamp value after each insert or update. See the discussion on inserting data into specific columns, later in this chapter.

## **Adding New Data**

You can use the **insert** command to add rows to the database in two ways: with the **values** keyword or with a **select** statement.

The **values** keyword is used to specify values for some or all of the columns in a new row. A simplified version of the syntax for the **insert** command using the **values** keyword is:

```
insert table_name
  values (constant1, constant2, ...)
```
You can use a **select** statement in an **insert** statement to pull values from one or more other tables. A simplified version of the syntax for the **insert** command using a **select** statement is:

```
insert table_name
  select column_list
     from table_list
     where search_conditions
```
Here is the full syntax for the **insert** command:

```
insert [into] [database.[owner.]]{table_name |
  view_name} [(column_list)]
  {values (constant_expression
   [, constant_expression]...) | select_statement}
```
#### ➤ *Note*

When text and image values are added with **insert**, all of the data is written to the transaction log. The **writetext** command allows you to add these values without logging the long chunks of data that may comprise text or image values. See ''Inserting Data into Specific Columns'' on page 7-12, and ''Changing text and image Data'' on page 7-23.

## **Adding New Rows with** *values*

This **insert** statement adds a new row to the *publishers* table, giving a value for every column in the row:

```
insert into publishers
values ('1622', 'Jardin, Inc.', 'Camden', 'NJ')
```
Notice that the data values are typed in the same order as the column names in the original **create table** statement that is, first the ID number, then the name, the city, and finally the state. The **values** data is surrounded by parentheses and all character data is enclosed in single or double quotes.

Use a separate **insert** statement for each row you add.

#### **Inserting Data into Specific Columns**

You can add data to some, but not all, of the columns in a row, by specifying those columns and the data for just those columns. All other columns that aren't included in the column list must be defined to allow null values. The skipped columns can accept defaults. If you skip a column that has a default bound to it, the default will be used.

You may especially wish to use this form of the command to insert all of the values in a row except the *text* or *image* values, and then use **writetext** to insert the long data values, so that these values won't be stored in the transaction log. Also, this form of the command can be used to skip over *timestamp* data.

Adding data in only two columns, say *pub\_id* and *pub\_name*, requires a command like this:

**insert into publishers (pub\_id, pub\_name) values ('1756', 'The Health Center')**

The order in which you list the column names must match the order in which you list the values. The following example produces the same results as the previous one:

```
insert publishers (pub_name, pub_id)
values('The Health Center', '1756')
```
Either of the **insert** statements would put "1756" in the identification number column and "The Health Center" in the publisher name column. Since the *pub\_id* column in *publishers* has a unique index, you cannot execute both of these **insert** statements; the second attempt to insert a *pub\_id* value of "1756" produces an error message.

The following **select** statement shows the row that was added to *publishers*:

```
select *
from publishers
where pub_name = 'The Health Center'
pub_id pub_name city state
------- ----------------- ------ -------
1756 The Health Center NULL NULL
```
SQL Server enters null values in the *city* and *state* columns because no value was given for these columns in the **insert** statement, and the *publisher* table allows null values in these columns.

#### *Server-Generated Values for IDENTITY Columns*

When you insert a row into a table with an IDENTITY column, SQL Server automatically generates the column value. Do not include the name of the IDENTITY column in the column list, or its value in the values list.

This **insert** statement adds a new row to the *sales\_daily* table. Notice that the column list does not include the IDENTITY column, *row\_id*:

```
insert sales_daily (stor_id)
values ("7896")
```
The following statement shows the row that was added to *sales\_daily*. SQL Server automatically generated the next sequential value, 2, for *row\_id*:

```
select * from sales_daily
where stor_id = "7896"
row_id stor_id
------ -------
    2 7896
```
#### *Null Values, Defaults, IDENTITY Columns, and Errors*

When you specify values for only some of the columns in a row, one of four things can happen to the columns with no values:

- A default value is entered if one exists for the column or userdefined datatype. See Chapter 11, ''Defining Defaults and Rules for Data'', or the **create default** entry in Volume 1 of the *SQL Server Reference Manual* for details.
- NULL is entered if NULL was specified for the column when the table was created and no default value exists for the column or datatype. See also the **create table** entry in Volume 1 of the *SQL Server Reference Manual*.
- A unique, sequential value is entered if the column has the IDENTITY property.
- An error message is displayed and the row is not added if NULL was not specified and no default exists.

Here is a chart showing what you would see under these circumstances:

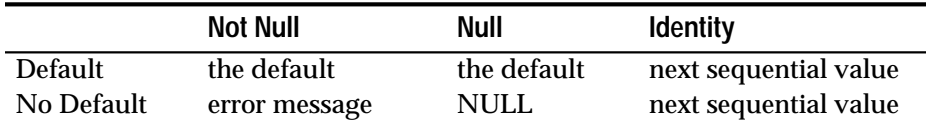

*Table 7-4: Columns with No Values*

You can use the system procedure **sp\_help** to get a report on a specified table or default or on any other object listed in the system table *sysobjects*. To see the definition of a default, use the system procedure **sp\_helptext**.

## *Explicitly Inserting Data into an IDENTITY Column*

There may be times when you want to insert a specific value into an IDENTITY column, rather than accepting a server-generated value. For example, you may want the first row inserted into the table to have an IDENTITY value of 101, rather than 1. Or you may need to reinsert a row that was deleted by mistake.

Only the table owner, the Database Owner, or the System Administrator can explicitly insert a value into an IDENTITY column. Before inserting the data, the user must set the **identity\_insert** option **on** for the table. A user can **set identity\_insert on** for only one table at a time in a database.

This example specifies a "seed" value of 101 for the IDENTITY column:

```
set identity_insert sales_daily on
insert into sales_daily (syb_identity, stor_id)
values (101, '13-J-9')
```
Notice that the **insert** statement lists each column, including the IDENTITY column, for which a value is specified. When the **identity\_insert** option is turned on, each **insert** statement for the table must specify an explicit column list. The values list must specify an IDENTITY column value, since IDENTITY columns do not allow nulls.

#### ➤ *Note*

SQL Server does not enforce the uniqueness of the inserted value. You can specify any positive integer within the range allowed by the column's declared precision. To ensure that only unique column values are accepted, you must create a unique index on the IDENTITY column before inserting any rows.

#### *Restricting Column Data: Rules*

You can create a rule and bind it to a column or user-defined datatype. Rules govern the kind of data that can or cannot be added.

The *pub\_id* column of the *publishers* table is an example: a rule called *pub\_idrule*, which specifies acceptable publisher identification numbers, is bound to the column. The acceptable IDs are "1389", "0736", "0877", "1622", and "1756", or any four-digit number the first two digits of which are "99". If you try to enter any other number, you get an error message.

When you get this kind of error message, you may want to look at the definition of the rule. Use the system procedure **sp\_helptext**:

```
sp_helptext pub_idrule
```

```
---------
        1
(1 row affected)
text
---------------------------------------------------
create rule pub_idrule
as @pub_id in ("1389", "0736", "0877", "1622", "1756")
or @pub_id like "99[0-9][0-9]"
(1 row affected)
```
For more general information on a specific rule, use **sp\_help**. Or use **sp\_help** with a table and column name as parameters in order to find out whether the specified column has a rule. Chapter 11, ''Defining Defaults and Rules for Data'', describes rules in more detail.

## **Adding New Rows with** *select*

To pull values into a table from one or more other tables, use a **select** clause in the **insert** statement. The **select** clause can insert values into some or all of the columns in a row.

Inserting values for only some columns can come in handy when you want to take some values from an existing table. Then you can use **update** to add the values for the other columns.

Before inserting values for some but not all of the columns in a table, make sure that a default exists or NULL has been specified for the columns for which you are not inserting values. Otherwise, you'll get an error message.

When you insert rows from one table into another, the two tables must have compatible structures—that is, the matching columns must be either the same datatypes or datatypes between which SQL Server automatically converts.

➤ *Note*

You cannot insert data from a table that allows null values into a table that does not, if any of the data being inserted is null.

If the columns are in the same order in their **create table** statements, you don't need to specify column names in either table. Suppose you had a table *newauthors* which contained some rows of author information in the same format as *authors*. To add to *authors* all the rows in *newauthors*:

```
insert authors
select *
from newauthors
```
To insert rows into a table based on data in another table, the columns in the two tables do not have to be listed in the same sequence in their respective **create table** statements. You can use either the **insert** or the **select** statement to order the columns so that they match.

For example, say the **create table** statement for the *authors* table contained the columns *au\_id*, *au\_fname*, *au\_lname*, and *address* in that order, while *newauthors* contained *au\_id*, *address*, *au\_lname*, and *au\_fname*. You'd have to make the column sequence match in the **insert** statement. You could do this in either of these two ways:

```
insert authors (au_id, address, au_lname, au_fname)
select * from newauthors
insert authors
select au_id, au_fname, au_lname, address
    from newauthors
```
If the column sequence in the two tables fails to match, SQL Server cannot complete the **insert** operation, or completes it "incorrectly," putting data in the wrong column. For example, you might get address data in the *au\_lname* column.

## *Computed Columns*

You can use computed columns in a **select** statement inside an **insert** statement. For example, imagine that a table named *tmp* contains some new rows for the *titles* table with some out-of-date data; the *price* figures need to be doubled. A statement to increase the prices and insert the *tmp* rows into *titles* looks like this:

```
insert titles
select title_id, title, type, pub_id, price*2,
   advance, total_sales, notes, pubdate, contract
from tmp
```
When you perform computations on a column, you cannot use the **select \*** syntax. Each column must be named individually in the select list.

*Inserting Data into Some Columns*

You can use the **select** statement to add data to some, but not all, of the columns in a row just as you do with the **values** clause. Simply specify the columns to which you want to add data in the **insert** clause.

For example, there are some authors in the *authors* table that do not have titles and hence do not have entries in the *titleauthor* table. To pull their *au\_id* numbers out of the *authors* table and insert them into the *titleauthor* table as place-holders, you might try to use this statement:

```
insert titleauthor (au_id)
select au_id
   from authors
   where au_id not in
    (select au_id from titleauthor)
```
However, this statement is not legal, because a value is required for the *title\_id* column. Null values are not permitted and no default is specified. You can put in the dummy value *"xx1111*" for *titles\_id* by using a constant, as follows:

```
insert titleauthor (au_id, title_id)
select au_id, "xx1111"
   from authors
   where au_id not in
    (select au_id from titleauthor)
```
The *titleauthor* table now contains four new rows with entries for the *au\_id* column, dummy entries for the *title\_id* column, and null values for the other two columns.

# *Inserting Data from the Same Table*

You can insert data into a table based on other data in the same table. Essentially, this means copying all or part of a row.

For example, you can insert a new row in the *publishers* table that is based on the values in an already existing row in the same table. Make sure you follow the rule on the *pub\_id* column. Here's how:

```
insert publishers
select "9999", "test", city, state
   from publishers
   where pub_name = "New Age Books"
(1 row affected)
```
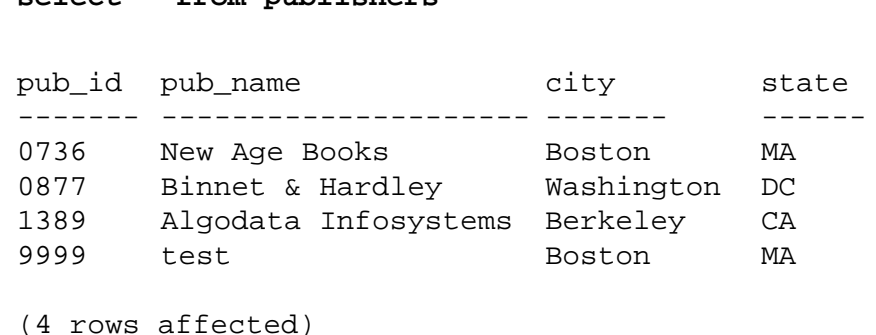

**select \* from publishers**

The example inserts the two constants ("9999" and "test") and the values from the *city* and *state* columns in the row that satisfied the query.

# **Changing Existing Data**

You can use the **update** command to change single rows, groups of rows, or all the rows in a table. The **update** command is followed by the name of the table or view. As in all the data modification statements, you can change the data in only one table at a time.

The **update** command specifies the row or rows you want changed, and the new data. The new data can be a constant or expression that you specify, or data pulled from other tables.

If an update statement violates an integrity constraint, the update does not take place and an error message is generated. The update is cancelled, for example, if it affects the table's IDENTITY column, or one of the values being added is the wrong datatype, or it violates a rule that has been defined for one of the columns or datatypes involved.

SQL Server does not prevent you from issuing an **update** command that updates a single row more than once. However, because of the way that **update** is processed, updates from a single statement do not accumulate. That is, if an **update** statement modifies the same row twice, the second update is not based on the new values from the first update but on the original values. The results are unpredictable since they depend on the order of processing.

See Chapter 8, ''Views: Limiting Access to Data'', for restrictions on updating views.

#### ➤ *Note*

The **update** command is logged; if you are changing large blocks of text or image data, you may wish to use the **writetext** command, which is not logged. Also, you are limited to approximately 125K per **update** statement. See the discussion of **writetext** later in this chapter.

# *update* **Syntax**

Here's a simplified version of the **update** syntax for updating specified rows with an expression:

```
update table_name
  set column_name = expression
  where search_conditions
```
For example, if Reginald Blotchet-Halls decides to change his name to Goodbody Health in order to boost his visualization processes, here's how to change his row in the *authors* table:

```
update authors
set au_lname = "Health", au_fname = "Goodbody"
where au_lname = "Blotchet-Halls"
```
This simplified syntax statement updates a table based on data from another table:

```
update table_name
   set column_name = expression
     from table_name
     where search_conditions
```
Here's an example that updates the *total\_sales* column of the *titles* table to reflect the most recent sales recorded in the *salesdetail* table:

```
update titles
set total_sales = total_sales + qty
from titles, sales, salesdetail
where titles.title_id = salesdetail.title_id
and salesdetail.stor_id = sales.stor_id
and sales.date in (select max(sales.date) from sales)
```
The preceding example assumes that only one set of sales is recorded for a given title on a given date, and that updates are up to date! The full syntax for **update** is:

```
update [[database.]owner.]{table_name | view_name}
     set [[[database.]owner.]{table_name. |
           view_name.}] column_name1 =
           {expression1 | null | (select_statement)}
           [, column_name2 = {expression2 | null |
           (select_statement)}]...
   [from [[database.]owner.]{table_name | view_name}
           [, [[database.]owner.]{table_name |
           view_name}]]...
    [where search_conditions]
```
**Using the** *set* **Clause with** *update*

The **set** clause specifies the columns and the changed values. The **where** clause determines which row or rows will be updated. Note that if you don't have a **where** clause, the specified columns of **all** the rows will be updated with the values given in the **set** clause.

#### ➤ *Note*

Before trying the examples in this section, make sure you know how to reinstall the pubs2 database.

For example, if all the publishing houses in the *publishers* table move their head offices to Atlanta, Georgia, this is how you update the table:

```
update publishers
set city = "Atlanta", state = "GA"
```
In the same way, you can change the names of all the publishers to NULL with this statement:

```
update publishers
set pub_name = null
```
You can also use computed column values in an update. To double all the prices in the *titles* table, use this statement:

```
update titles
set price = price * 2
```
Since there is no **where** clause, the change in prices is applied to every row in the table.

# **Using the** *where* **Clause with** *update*

The **where** clause specifies which rows are to be updated. For example, in the unlikely event that northern California is renamed Pacifica (abbreviated PC) and the people of Oakland vote to change the name of their city to something exciting, like Big Bad Bay City, here is how you can update the *authors* table for all former Oakland residents whose addresses are now out of date:

```
update authors
set state = "PC", city = "Big Bad Bay City"
where state = "CA" and city = "Oakland"
```
You need to write another statement to change the name of the state for residents of other northern California cities.

# **Using the** *from* **Clause with** *update*

Use the **from** clause to pull data from one or more tables into the table you're updating.

For example, earlier in this chapter, an example was given for inserting some new rows into the *titleauthor* table for authors without titles, filling in the *au\_id* column and giving dummy or null values for the other columns. When one of these authors, Dirk Stringer, writes a book, *The Psychology of Computer Cooking*, a title identification number is assigned to his book in the *titles* table. You can modify his row in the *titleauthor* table by adding a title identification number for him:

```
update titleauthor
set title_id = titles.title_id
from titleauthor, titles, authors
    where titles.title =
    "The Psychology of Computer Cooking"
    and authors.au_id = titleauthor.au_id
    and au_lname = "Stringer"
```
Note that an **update** without the *au\_id* join changes all the *title\_ids* in the *titleauthor* table so that they are the same as *The Psychology of Computer Cooking*'s identification number. If two tables are identical in structure except that one has NULL fields and some null values and the other has NOT NULL fields, it is impossible to insert the data from the NULL table into the NOT NULL table with a **select**. In other words, a field that does not allow nulls cannot be updated by selecting from a field that does, if any of the data is NULL.

## **Changing** *text* **and** *image* **Data**

The **writetext** command is used to change *text* or *image* values when you don't want to store the long text values in the database transaction log. **update** commands, which can also be used for *text* or *image* columns, are always logged. In its default mode, **writetext** commands are not logged.

➤ *Note*

To use **writetext** in its default, non-logged state, a System Administrator must use **sp\_dboption** to set **select into/bulkcopy** on. This permits the insertion of nonlogged data. After using **writetext**, it is necessary to **dump database**. A transaction dump which is done after unlogged changes to the database is not usable in a **load transaction** operation.

The **writetext** command completely overwrites any existing data in the column it affects. For **writetext** to work, the column must already contain a valid text pointer. There are 2 ways to create a text pointer:

- **insert** actual data into the *text* or *image* column
- **update** the column with data or a NULL

Since an "initialized" text column uses 2K of storage, even to store a couple of words, SQL Server saves space by not initializing text columns when explicit or implicit null values are placed in text columns with **insert**. This command will **not** initialize a text column:

```
insert blurbs
values ("172-32-1176", NULL)
```
After an **insert** like the one above, you can use this **update** statement to initialize the text column:

```
update blurbs
set copy=NULL
where au_id="172-32-1176"
```
Once you have initialized the pointer, you can use **writetext**. The following **writetext** example adds a text to an existing row in the *blurbs* table:

```
declare @val varbinary(16)
select @val = textptr(copy) from blurbs
where au_id="172-32-1176"
writetext blurbs.copy @val
"This book is a must for true data junkies."
```
This example puts the text pointer into the local variable *@val*, then **writetext** places the new text string into the row pointed to by *@val*.

# **Deleting Data**

Like **insert** and **update**, **delete** works for single-row as well as multiplerow operations, but is more suitable for the latter. As for the other data modification statements, you can delete rows based on data in other tables.

For example, if you decide to remove one row from *publishers*—the row added for Jardin, Inc.—type:

**delete publishers where pub\_name = "Jardin, Inc."**

## *delete* **Syntax**

A simplified version of **delete** syntax is:

```
delete table_name
  where column_name = expression
```
Here is the complete syntax statement, which shows that you can remove rows either on the basis of specified expressions or based on data from other tables:

```
delete [from] [[database.]owner.]{table_name |
          view_name}
     [from [[database.]owner.]{table_name | view_name}
          [, [[database.]owner.]{table_name |
          view_name}]...]
      [where search_conditions]
```
The optional **from** immediately after the **delete** keyword is included for compatibility with other versions of SQL. The **from** on the second line is a SQL Server enhancement that allows you to make deletions based on data in other tables.

**Using the** *where* **Clause with** *delete*

The **where** clause specifies which rows are to be removed. When no **where** clause is given in the **delete** statement, **all** rows in the table are removed.

# **Using the** *from* **Clause with** *delete*

The **from** clause in the second position of a **delete** statement is a special Transact-SQL feature that allows you to select data from a table or tables and delete corresponding data from the first-named table. The rows you select in the **from** clause specify the conditions for the **delete**.

Suppose that a complex corporate deal results in the acquisition of all the Big Bad Bay City, formerly Oakland, authors and their books by another publisher. You need to remove all these books from the *titles* table right away, but you don't know their titles or identification numbers. The only information you have is the author's names and addresses.

You can delete the rows in *titles* by finding the author identification numbers for the rows that have Big Bad Bay City as the town in the *authors* table and using these numbers to find the title identification numbers of the books in the *titleauthor* table. In other words, a threeway join is required to find the rows you want to delete in the *titles* table.

The three tables are all included in the **from** clause of the **delete** statement. However, only the rows in the *titles* table that fulfill the conditions of the **where** clause are deleted. You would have to do separate deletes to remove relevant rows in tables other than *titles*.

Here is the statement you need:

```
delete titles
from authors, titles, titleauthor
where titles.title_id = titleauthor.title_id
and authors.au_id = titleauthor.au_id
and city = "Big Bad Bay City"
```
The *deltitle* trigger in the *pubs2* database prevents you from actually performing this deletion, since it won't allow you to delete any titles that have sales recorded in the *sales* table.

# **Deleting All Rows from a Table**

Use **truncate table** as a fast method of deleting all the rows in a table. It's almost always faster than a **delete** statement with no conditions, because the **delete** logs each change, while **truncate table** just logs the deallocation of whole data pages. **truncate table** immediately frees all the space that the table's data and indexes had occupied. The freed space can then be used by any object. The distribution pages for all indexes are also deallocated. Remember to run **update statistics** after adding new rows to the table.

As with **delete**, a table emptied with the **truncate table** command remains in the database, along with its indexes and other associated objects, unless you enter a **drop table** command.

*truncate table* **Syntax**

The syntax of **truncate table** is:

**truncate table [[database.]owner.]table\_name**

For example, to remove all the data in *sales*, type:

**truncate table sales**

Permission to use the **truncate table** command, like **drop table**, defaults to the table owner and cannot be transferred.

A **truncate table** command is not caught by a **delete** trigger. See Chapter 14, ''Triggers: Enforcing Referential Integrity'', for details on triggers.

# 8. Views: Limiting Access to Data

You can use views to focus, simplify, and customize each user's perception of the database. Views also provide a security mechanism by allowing users to access only the data they require. These and other advantages are described in this chapter.

This chapter discusses:

- A general overview of using views
- How to create views
- How to retrieve data through views
- How to update data through views
- How to generate information about views

# **What Are Views?**

A **view** is an alternative way of looking at the data in one or more tables. You can think of a view as a frame through which you can see the particular data in which you're interested. That is why one speaks of looking at data or changing data "through" a view.

A view is derived from one or more real tables whose data is physically stored in the database. The tables from which a view is derived are called its base tables or underlying tables. A view can also be derived from another view.

The definition of a view, in terms of the base tables from which it is derived, is stored in the database. No separate copies of data are associated with this stored definition. The data that you view is stored in the underlying tables.

A view looks exactly like any other database table. You can display it and operate on it almost exactly as you can any other table. Transact-SQL has been enhanced so that there are no restrictions at all on querying through views, and fewer than usual on modifying them. The exceptions are explained later in this chapter.

When you modify the data you see through a view, you are actually changing the data in the underlying base tables. Conversely, changes to data in the underlying base tables are automatically reflected in the views derived from them.

## **Advantages of Views**

The examples in this chapter demonstrate that views can be used to focus, simplify, and customize each user's perception of the database. Views also provide an easy-to-use security measure. In addition, they can be helpful when changes are made to the structure of the database and users prefer to work with the database in the style to which they have become accustomed.

## *Focus*

Views allow users to focus in on the particular data that interests them and on the particular tasks for which they're responsible. Data that is not of interest to a particular user or for a particular task can be left out of the view.

## *Simpler Data Manipulation*

Not only the users' perception of the data, but also their manipulation of it, can be simplified with views. Frequently used joins, projections, and/or selections can be defined as views so that users don't have to specify all the conditions and qualifications each time a further operation on that data is performed.

## *Customization*

Views allow different users to see the same data in different ways, even when they're using the same data at the same time. This advantage is particularly important when users of many different interests and skill levels share the same database.

# *Security*

Through a view, users can query and modify only the data they can see. The rest of the database is neither visible nor accessible.

With the **grant** and **revoke** commands, each user's access to the database can be restricted to specified database objects—including views. If the view and all the tables and views from which it was derived are owned by the same user, that owner can grant permission to others to use the view while denying permission to use its underlying tables and views. This is a simple but effective security mechanism. See Chapter 17, ''Granting Permissions on Objects and Commands'', or the *System Administration Guide* for details on the **grant** and **revoke** commands.

By defining different views and selectively granting permissions on them, a user or any combination of users can be restricted to different subsets of data. The following examples illustrate the use of views for security purposes:

- Access can be restricted to a subset of the rows of a base table, that is, a value-dependent subset. For example, you might define a view that contains only the rows for business and psychology books, in order to keep information about other types of books hidden from some users.
- Access can be restricted to a subset of the columns of a base table, that is, a value-independent subset. For example, you might define a view that contains all the rows of the *titles* table, but omits the *royalty* and *advance* columns, since this information is sensitive.
- Access can be restricted to a row-and-column subset of a base table.
- Access can be restricted to the rows that qualify for a join of more than one base table. For example, you might define a view that joins the *titles*, *authors*, and *titleauthor* table in order to display the names of the authors and the books they have written. This view would hide personal data about authors and financial information about the books.
- Access can be restricted to a statistical summary of data in a base table. For example, through the view *category\_price*, defined earlier in this chapter, users can access only the average price of each type of book.
- Access can be restricted to a subset of another view, or of some combination of views and base tables. For example, through the view *hiprice\_computer*, defined earlier in this chapter, users can access the title and price of computer books that meet the qualifications in the view definition of *hiprice*.

In order to create a view, a user must be granted **create view** permission by the Database Owner, and must have appropriate permissions on any tables or views referenced in the view definition.

If a view references objects in different databases, users of the view must be valid users or guests in each of the databases.

As the owner of an object on which other users have created views, you must be aware of who can see what data through what views. Consider this situation: The Database Owner has granted *"*harold*"* **create view** permission, and a user named *"*maude*"* has granted

*"*harold*"* permission to **select** from a table she owns. Given these permissions, *"*harold*"* can create a view that selects all columns and rows from the table owned by *"*maude*."* If *"*maude*"* subsequently revokes permission for *"*harold*"* to **select** from her table, he can still look at her data through the view he has created.

#### *Logical Data Independence*

Views help to shield users from changes in the structure of the real tables if such changes become necessary.

For example, say the database is restructured by using **select into** to split the *titles* table into these two new base tables and dropping *titles*:

```
titletext (title_id, title, type, notes)
titlenumbers (title_id, pub_id, price, advance,
royalty, total_sales, pub_date)
```
Notice that the old *titles* table can be "regenerated" by joining on the *title\_id* columns of the two new tables. To shield the changed structure of the database from users, you can create a view that is the join of the two new tables. You can even name it *titles*.

Any query or stored procedure that previously referred to the base table *titles* now refers to the view *titles*. As far as the users are concerned, **select** operations continue to work exactly as before. Users who only retrieve from the new view need not even know that the restructuring has occurred.

Unfortunately, views provide only partial logical independence. Some data modification statements on the new *titles* will not be allowed because of the restrictions explained earlier in this chapter.

#### **View Examples**

The first example is a view derived from the *titles* table. Suppose you are interested only in books priced higher than \$15.00 and for which an advance of more than \$5000 was paid. This straightforward **select** statement would find the rows that qualify:

```
select *
from titles
where price > $15
   and advance > $5000
```
Now suppose you have a lot of retrieval and update operations to do on this collection of data. You could, of course, combine the conditions shown in the previous query with any command that you issue. However, for convenience, you can create a view in which just the records of interest are visible:

```
create view hiprice
as select *
from titles
where price > $15
   and advance > $5000
```
When SQL Server receives this command, it does not actually execute the **select** statement that follows the keyword **as**. Instead, it stores the **select** statement, which is in fact the definition of the view *hiprice*, in the system table *syscomments*. Entries are also made in *sysobjects* and in *syscolumns* for each column included in the view.

Now, when you display or operate on *hiprice*, SQL Server combines your statement with the stored definition of *hiprice*. For example, you can change all the prices in *hiprice* just as you can change any other table:

```
update hiprice
set price = price * 2
```
SQL Server actually finds the view definition in the system tables and converts this update command into the statement:

```
update titles
set price = price * 2
where price > $15
   and advance > $5000
```
In other words, SQL Server knows from the view definition that the data to be updated is in *titles*. It also knows that it should increase the prices only in those rows that meet the conditions on the *price* and *advance* columns given in the view definition and those in the update statement.

Having issued the first update statement—the update to *hiprice* you can see its effect either in the view or in the *titles* table. Conversely, if you had created the view and then issued the second update statement, which operates directly on the base table, the changed prices would also be visible through the view.

Updating a view's underlying table in such a way that different rows qualify for the view affects the view. For example, say you increase the price of the book *You Can Combat Computer Stress* to \$25.95. Since

this book now meets the qualifying conditions in the view definition statement, it is considered part of the view.

However, if you alter the structure of a view's underlying table by adding columns, the new columns will **not** appear in a view defined with a **select \*** clause unless the view is dropped and redefined. This is because the asterisk shorthand is interpreted and expanded when the view is first created.

# **Creating Views**

View names must be unique for each user among the already existing tables and views. If you have **set quoted\_identifier on**, you can use a delimited identifier for the view. Otherwise, the view name must follow the rules for identifiers given in Chapter 1, ''Introduction''.

You can build views on other views and procedures that reference views. You can define primary, foreign, and common keys on views. You cannot associate rules, defaults, or triggers with views or build indexes on them. Temporary views cannot be created, nor can views be created on temporary tables.

#### *create view* **Syntax**

Here is the full syntax for creating a view:

```
create view [[database.]owner.]view_name
          [(column_name [, column_name]...)]
  as select [distinct] select_statement
  [with check option]
```
As illustrated in the example given in the previous section, you need not specify any column names in the **create** clause of a view definition statement. SQL Server gives the columns of the view the same names and the same datatypes as the columns referred to in the select list of the **select** statement. The select list can be an "**\***", as in the example, or a full or partial list of the column names in the base tables.

You can build views which do not contain duplicate rows. Use the **distinct** keyword of the **select** statement to ensure that each row in the view is unique.

**distinct** views cannot be updated.

It is always legal to specify column names. However, column names **must** be specified in the **create** clause for **every** column in the view if any of the following are true:

- Any of the view's columns are derived from an arithmetic expression, a built-in function, or a constant.
- Two or more of the view's columns would otherwise have the same name. This usually happens because the view definition includes a join, and the columns being joined have the same name.
- You wish to give any column in the view a different name than the column from which it is derived. You can also rename columns in the **select** statement. Whether or not you rename a view column, it inherits the datatype of the column from which it is derived.

Here is a view definition statement that makes the name of a column in the view different from its name in the underlying table:

```
create view pub_view (Publisher, city, state)
as select pub_name, city, state
from publishers
```
Here is an alternate method of creating the same view but renaming the columns in the **select** statement:

```
create view pub_view2
as select Publisher = pub_name, city, state
from publishers
```
The examples of view definition statements given in a later section illustrate the rest of the rules for including column names in the **create** clause.

The next section discusses the **select** statement, use of the **distinct** keyword, and the **with check option** clause of view definitions. The **drop view** command is discussed after that.

# **Using the** *select* **Statement with** *create view*

The **select** statement in the **create view** statement defines the view. You must have permission to **select** from any objects referenced in the **select** statement of a view you are creating.

A view need not be a simple subset of the rows and columns of one particular table, as in our example. You can create a view using more than one table and/or other views, with a **select** statement of any complexity.

There are a few restrictions on the **select** statements in a view definition:

- You cannot include **order by** or **compute** clauses.
- You cannot include the **into** keyword.
- You cannot reference a temporary table.

#### *View Definition with Projection*

To create a view with all the rows of the *titles* table, but with only a subset of its columns, type the statement:

```
create view titles_view
as select title, type, price, pubdate
from titles
```
Note that no column names are included in the **create view** clause. The view *titles\_view* will inherit the column names given in the select list.

#### *View Definition with a Computed Column*

Here is a view definition statement that creates a view with a computed column generated from the columns *price*, *royalty*, and *total\_sales*:

```
create view accounts (title, advance, amt_due)
as select titles.title_id, advance, (price *
royalty /100 ) * total_sales
from titles, roysched
where price > $15
and advance > $5000
and titles.title_id = roysched.title_id
and total_sales between lorange and hirange
```
In this example, a list of columns must be included in the **create** clause, since there is no name that can be inherited by the column computed by multiplying together *price*, *royalty*, and *total\_sales*. The computed column is given the name *amt\_due*. It must be listed in the same position in the **create** clause as the expression from which it is computed is listed in the **select** clause.

#### *View Definition with a Built-in Function*

Similarly, a view definition that includes a built-in function must include column names in the **create** clause.
```
create view categories (category, average_price)
as select type, avg(price)
from titles
group by type
```
#### *View Definition with a Join*

You can create a view derived from more than one base table. Here's an example of a view derived from both the *authors* and the *publishers* tables. The view contains the names and cities of the authors that live in the same city as a publisher, along with each publisher's name and city.

```
create view cities (authorname, acity,
publishername, pcity)
as select au_lname, authors.city, pub_name,
publishers.city
from authors, publishers
where authors.city = publishers.city
```
#### *Views Derived from Other Views*

You can define a view in terms of another view, as in this example:

```
create view hiprice_computer
as select title, price
from hiprice
where type = 'popular_comp'
```
#### *distinct Views*

You can ensure that the rows contained in a view are unique, as in this example:

```
create view author_codes
as select distinct au_id
from titleauthor
```
A row is a duplicate of another row if all of its columns' values exactly match the same columns' values contained in another row. Two null values are considered to be identical.

SQL Server applies the **distinct** requirement to the view's definition when it accesses the view for the first time, and before it does any projecting or selecting. Views look and act like any database table. If you select a projection of the distinct view (that is, you select some of the view's columns, but all of its rows), you can get results which appear to be duplicates. However, each row in the view itself is still

unique. For example, suppose that you create a **distinct** view, *myview*, with three columns, *a, b,* and *c*, which contains these values:

| a | þ                | C                |
|---|------------------|------------------|
| 1 | 1                | $\boldsymbol{2}$ |
| 1 | $\boldsymbol{2}$ | 3                |
|   |                  | $\bf{0}$         |

*Table 8-1: distinct View myview Sample Values*

When you enter this query:

**select a, b from myview**

the results look like this:

```
a b
--- ---
1 1
1 2
1 1
```
The first and third rows appear to be duplicates. However, the underlying view's rows are still unique.

#### *Views That Include IDENTITY Columns*

You can define a view that includes an IDENTITY column, as in this example:

```
create view sales_view
as select syb_identity, stor_id
from sales_daily
```
You can select the IDENTITY column from the view using the **syb\_identity** keyword unless the view:

- Selects the IDENTITY column more than once, or
- Includes columns from more than one table, or
- Computes a new column from the IDENTITY column, or
- Includes an aggregate function.

If one or more of these conditions is true, SQL Server does not recognize the column as an IDENTITY column with respect to the view. When you execute the **sp\_help** system procedure on the view, the column displays an *Identity* value of 0.

#### **Using the** *with check option* **Keyword with** *create view*

Normally, SQL Server does not check **insert** and **update** statements on views to determine whether the affected rows are within the scope of the view. A statement can insert a row into the underlying base table but not into the view, or change an existing row so that it no longer meets the view's selection criteria.

When you create a view **with check option**, each **insert** and **update** through the view is validated against the view's selection criteria. All rows inserted or updated through the view must remain visible through the view, or the statement fails.

Here's an example of a view, *stores\_cal*, created **with check option**. This view includes information about stores located in California, but excludes information about stores located in any other state. The view is created by selecting all rows from the *stores* table for which *state* has a value of "CA":

```
create view stores_cal
as select * from stores
where state = "CA"
with check option
```
When you try to insert a row through *stores\_cal*, SQL Server verifies that the new row falls within the scope of the view. The following **insert** statement fails because the new row would have a *state* value of "NY", rather than "CA":

```
insert stores_cal
values ("7100", "Castle Books", "351 West 24 St.",
"New York", "NY", "USA", "10011", "Net 30")
```
When you try to update a row through *stores\_cal*, SQL Server verifies that the update will not cause the row to disappear from the view. The following **update** statement fails because it would change the value of *state* from "CA" to "MA". After the update, the row would no longer be visible through the view:

```
update stores_cal
set state = "MA"
where stor_id = "7066"
```
#### *Views Derived from Other Views*

If a view is created **with check option**, all views that are derived from the "base" view must satisfy its check option. Each row inserted through the derived view must be visible through the base view. Each row updated through the derived view must remain visible through the base view.

Consider the view *stores\_cal30*, which is derived from *stores\_cal*. The new view includes information about stores in California with payment terms of "Net 30":

```
create view stores_cal30
as select * from stores_cal
where payterms = "Net 30"
```
Because *stores\_cal* was created **with check option**, all rows inserted or updated through *stores\_cal30* must be visible through *stores\_cal*. Any row with a *state* value other than "CA" is rejected.

Notice that *stores\_cal30* does not have a **with check option** clause of its own. This means that it is possible to insert or update a row with a *payterms* value other than "Net 30" through *stores\_cal30*. The following **update** statement would be successful, even though the row would no longer be visible through *stores\_cal30*:

```
update stores_cal30
set payterms = "Net 60"
where stor_id = "7067"
```
**Limitations on Views Defined with Outer Joins**

Views defined with outer joins have some limitations that may lead to unexpected results when you retrieve data from them. Care should be taken when using such views.

If you define a view with an outer join, and then query the view with a qualification on a column from the inner table of the outer join, the results may be other than what you expect. The qualification in the query does not restrict the number of rows returned, but rather affects which rows contain the NULL value. For rows that do not meet the qualification, a NULL value appears in the inner table's columns of those rows. This is a result of the fact that in Transact-SQL, the internal representation of a query on a view is a combination of the view definition and the qualification on the view.

#### For example, suppose we have the following tables:

Table A:

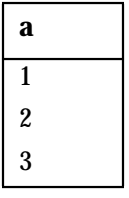

Table B:

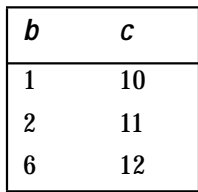

Then create a view on these two tables. The view definition contains an outer join:

create view A\_B as select a,b,c from A,B where A.a\*=B.b

Then run the following query, which produces the results shown:

```
select a, c from A_B where c = 10
a c
---- ----
 1 10 Joins and qualifies on c
 2 NULL Joins, but does not meet qualification
 3 NULL Does not join
(4 rows affected)
```
The qualification  $(c = 10)$  does not affect the number of rows returned. Rather, NULL appears in the inner table's column for each row that does not meet the qualification or does not join with rows in the outer table.

#### **Retrieving Data through Views**

When you retrieve data through a view, SQL Server checks to make sure that all the database objects referenced anywhere in the statement exist, and that they are valid in the context of the statement. If the checks are successful, SQL Server combines the statement with the stored definition of the view and translates it into a query on the view's underlying tables, as explained in an earlier section. This process is called view resolution.

Consider the view definition statement given earlier in this chapter and a query against it:

```
create view hiprice
as select *
from titles
where price > $15
and advance > $5000
select title, type
from hiprice
where type = 'popular_comp'
```
Internally, SQL Server combines the query of *hiprice* with its definition, converting the query to:

```
select title, type
from titles
where price > $15
and advance > $5000
and type = 'popular_comp'
```
You can query any view in any way just as if it were a real table. You can use joins, **group by** clauses, subqueries, and other query techniques on views, in any combination. Note, however, that if the view is defined with an outer join, **group by** clause, or aggregate function, you may get unexpected results when you query the view. See the "Limitations on View Definitions" section above.

#### ➤ *Note*

You can use **select** on text and image columns in views, but the **readtext** and **writetext** commands are not allowed.

#### **View Resolution**

When you define a view, SQL Server checks to make sure that all the tables or views listed in the **from** clause exist, and gives you an error message if there's a problem. Similar checks are performed when you query through the view.

Between the time a view is defined and the time it is used in a statement, things can change. For example, one or more of the tables or views listed in the **from** clause of the view definition may have been dropped. Or one or more of the columns listed in the **select** clause of the view definition may have been renamed.

In order to fully resolve a view, SQL Server checks to make sure that:

- All the tables, views, and/or columns from which the view was derived still exist.
- The datatype of each column on which a view column depends has not been changed to an incompatible type.
- If the statement is an **update**, **insert**, or **delete**, it does not violate the restrictions on modifying views. These are discussed in a later section of this chapter.

If any of these checks fail, SQL Server issues an error message.

#### **Redefining Views**

Unlike many other database management systems, SQL Server allows you to redefine a view without forcing you to redefine other views that depend on it, unless the redefinition makes it impossible for SQL Server to translate the dependent view.

As an example, the *authors* table and three possible views are shown here. Each succeeding view is defined using the view that preceded it: *view2* is created from *view1*, and *view3* is created from *view2*. In this way, *view2* depends on *view1* and *view3* depends on both of the preceding views.

Each view name is followed by the **select** statement used to create it.

*view1*:

**create view view1 as select au\_lname, phone from authors where postalcode like "94%"**

*view2*:

**create view view2 as select au\_lname, phone from view1 where au\_lname like "[M-Z]%"**

*view3*:

**create view view3 as select au\_lname, phone from view2 where au\_lname = "MacFeather"**

The *authors* table on which these views are based consists of the columns: *au\_id*, *au\_lname*, *au\_fname*, *phone*, *address*, *city*, *state*, *postalcode.*

You can drop *view2* and replace it with another view, also named *view2*, that contains slightly different selection criteria, such as *au\_lname*, *phone* from *view\_1* where *au\_lname* like "[M-P]". *View3*, which depends on *view2*, is still valid and need not be redefined. When you use a query that references either *view2* or *view3*, view resolution takes place as usual.

If you redefine *view2* so that *view3* cannot be derived from it, *view3* becomes invalid. For example, if another new version of *view2* contains a single column, *au\_lname*, rather than the two columns that *view3* expects, *view3* can no longer be used since it cannot derive the *phone* column from the object on which it depends.

However, *view3* still exists, and can be used again by dropping the offending *view2* and recreating *view2* with both the *au\_lname* and the *phone* columns.

In short, you can change the definition of an intermediate view without affecting dependent views so long as the **select** list of the dependent views remains valid. If this rule is violated, a query that references the invalid view will produce an error message.

#### **Renaming Views**

You can rename a view with the system procedure **sp\_rename**. Here is its syntax:

**sp\_rename objname, newname**

For example, to rename *titleview* to *bookview*:

**sp\_rename titles\_view, bookview**

Of course, the new name must follow the rules for identifiers. (You cannot use sp rename to specify a new, delimited identifier for a view.) You can change the name only of views that you own. The Database Owner can change the name of any user's view. The view must be in the current database.

#### **Altering or Dropping Underlying Objects**

Problems can arise if you change the name of a view's underlying object. Views that depend on a table or view whose name has been changed may work fine for a while. In fact, they work until SQL Server recompiles them. Recompilation takes place for many reasons and without notification to the user—for example, if a database is loaded, or if a user drops and recreates a table or drops an index. Because of this, attempts to query or modify the view may suddenly cause SQL Server to return error messages.

At that point, you must drop the view and recreate it, so that its text reflects the new name of the object on which it depends. To avoid such problems, the safest course is not to rename any tables or views that are referenced by a view, or to change the definitions of their dependent views when you rename them.

A similar situation arises if a view depends on a table or view that has been dropped. When someone tries to use the view, SQL Server produces an error message. However, if a new table or view is created to replace the one that was dropped, the view will again become usable.

If you define a view with a **select \*** clause, and then alter the structure of its underlying tables by adding columns, the new columns will not appear. This is because the asterisk shorthand is interpreted and expanded when the view is first created. To see the new columns through the view, drop the view and recreate it.

#### **Modifying Data through Views**

Although SQL Server places no restrictions at all on retrieving data through views, and although Transact-SQL places fewer restrictions on modifying data through views than other versions of SQL, there are several kinds of data modification operations not allowed through views:

- **update**, **insert**, or **delete** operations that refer to any column in the view that is a computation, that is, a computed column or a builtin function, are not allowed.
- **update**, **insert**, or **delete** operations that refer to a view that includes aggregates or row aggregates, that is, built-in functions and a **group by** clause or a **compute** clause, are not allowed.
- **insert, delete,** and **update** operations that refer to a **distinct** view are not allowed.
- **insert** statements are not allowed unless all NOT NULL columns in the underlying tables or views are included in the view through which you are inserting new rows. SQL Server has no way to supply values for NOT NULL columns in the underlying objects.
- If a view has a **with check option** clause, all rows inserted or updated through the view (or through any derived views) must satisfy the view's selection criteria.
- **delete** statements are not allowed on multi-table views.
- **insert** statements are not allowed on multi-table views created **with check option.**
- **updat**e statements are allowed on multi-table views **with check option**. The update fails if any of the affected columns appears in the **where** clause, in an expression that includes columns from more than one table.
- **insert** and **update** statements are not allowed on multi-table **distinct** views.
- **update** statements cannot specify a value for an IDENTITY column. The table owner, Database Owner, or a System Administrator can **insert** an explicit value into an IDENTITY column after setting **identity\_insert on** for the column's base table.
- **If you insert or update a row through a multi-table view, all affected columns must belong to the same base table.**
- **writetext** is not allowed on the *text* and *image* columns in a view.

When you attempt an **update**, **insert**, or **delete** for a view, SQL Server checks to make sure that none of the above restrictions is violated, and that no data integrity rules are violated.

Why can some views be updated and some not? You can best understand the restrictions by examining an example of each kind of view that cannot be updated.

#### **Restrictions on Updating Views**

#### *Computed Columns in View Definition*

The first restriction applies to columns of views that are derived from computed columns or built-in functions. For example, the *amt\_due* column in the view *accounts*, created earlier, is a computed column.

```
create view accounts (title, advance, amt_due)
as select titles.title_id, advance, (price *
royalty/100) * total_sales
from titles, roysched
where price > $15
   and advance > $5000
and titles.title_id = roysched.title_id
and total_sales between lorange and hirange
```
The rows visible through *accounts* are:

#### **select \* from accounts**

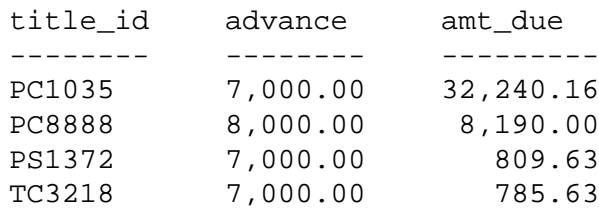

(4 rows affected)

**updates** and **inserts** to the *amt\_due* column are not allowed because there is no way to deduce the underlying values for price, royalty, or year-to-date sales from any value you might enter in the *amt\_due* column. **delete** operations don't make any sense because there is no underlying value to delete.

#### *group by or compute in View Definition*

The second restriction applies to all columns in views that contain aggregate values—that is, views whose definition includes a **group by** or **compute** clause. Here is a view defined with a **group by** clause, and the rows seen through it:

```
create view categories (category, average_price)
as select type, avg(price)
from titles
group by type
```
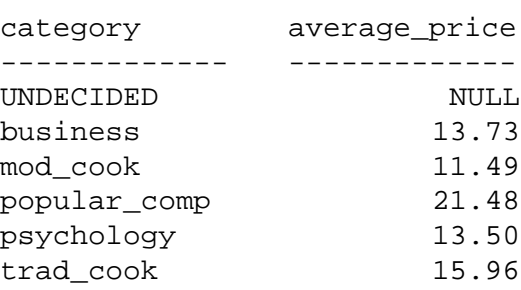

#### **select \* from categories**

(6 rows affected)

It would not make sense to **insert** rows into the view *categories*. To what group of underlying rows would an inserted row belong? Updates on the *average\_price* column cannot be allowed because there is no way to know from any value you might enter there how the underlying prices should be changed.

Theoretically, updates to the *category* column and deletes could be allowed, but SQL Server does not support them.

#### *Null Values in Underlying Objects*

The third restriction applies to **insert** statements if there are some NOT NULL columns in the tables or views from which the view is derived.

For example, suppose null values are not allowed in a column of a table that underlies a view. Normally, when you **insert** new rows through a view, any columns in underlying tables that are not included in the view are given null values. If null values are not allowed in one or more of these columns, no inserts can be allowed through the view.

Consider the view:

```
create view titleview
as select title_id, price, total_sales
from titles
where type = 'business'
```
Null values are not allowed in the *title* column of the underlying table *titles*, so no **insert** statements can be allowed through *titleview*. Although the *title* column doesn't even exist in the view, its prohibition of null values makes any inserts into the view illegal.

Similarly, if the *title\_id* column has a unique index, updates or inserts that would duplicate any values in the underlying table are rejected, even if the entry doesn't duplicate any value in the view.

#### *Views Created with check option*

The fourth restriction determines what types of modifications you can make through views with check options. If a view has a **with check option** clause, each row inserted or updated through the view must be visible within the view. This is true whether you insert or update the view directly, or indirectly through another derived view.

#### *Multi-Table Views*

The fifth restriction determines what types of modifications you can make through views that join columns from multiple tables. SQL Server prohibits **delete** statements on multi-table views, but does allow **update** and **insert** statements that would not be allowed in other systems.

You can insert or update a multi-table view if:

- The view has no **with check option** clause
- All columns being inserted or updated belong to the same base table

For example, consider the following view, which includes columns from both *titles* and *publishers* and has no **with check option** clause:

```
create view multitable_view
as select title, type, titles.pub_id, state
from titles, publishers
where titles.pub_id = publishers.pub_id
```
A single **insert** or update statement can specify values **either** for the columns from *titles* **or** for the column from *publishers.* The following **update** statement succeeds:

```
update multitable_view
set type = "user_friendly"
where type = "popular_comp"
```
But the statement below fails because it affects columns from both *titles* and *publishers*:

```
update multitable_view
set type = "cooking_trad",
state = "WA"
where type = "trad_cook"
```
#### *Views That Include IDENTITY Columns*

The last restriction determines what types of modifications you can make to views that include IDENTITY columns. By definition, IDENTITY columns are not updatable. Updates through a view cannot specify an IDENTITY column value.

Inserts to IDENTITY columns are restricted to the table owner, the Database Owner, and the System Administrator. To enable such inserts through a view, **set identity\_insert on** for the column's base table. It is not sufficient to **set identity\_insert on** for the view through which you are inserting.

#### **Dropping Views**

To delete a view from the database, use the **drop view** command. The syntax is:

**drop view [[database.]owner.]view\_name [, [[database.]owner.]view\_name]...**

As indicated, you can drop more than one view at a time. Only its owner (or the database owner) can drop a view.

Here is how to drop the view *hiprice*:

**drop view hiprice**

When you issue the **drop view** command, information about the named views is deleted from the system tables *sysprocedures*, *sysobjects*, *syscolumns*, *syscomments*, *sysprotects*, and *sysdepends*. All privileges on that view are also deleted.

If a view depends on a table or on another view that has been dropped, SQL Server produces an error message if anyone tries to use the view. If a new table or view is created to replace the one that has been dropped, with the same name, the view again becomes usable, as long as the columns referenced in the view definition exist.

#### **Getting Information about Views**

Several system procedures provide information from the system tables about views.

You can get a report on a view with the system procedure **sp\_help**. For example:

#### **sp\_help hiprice**

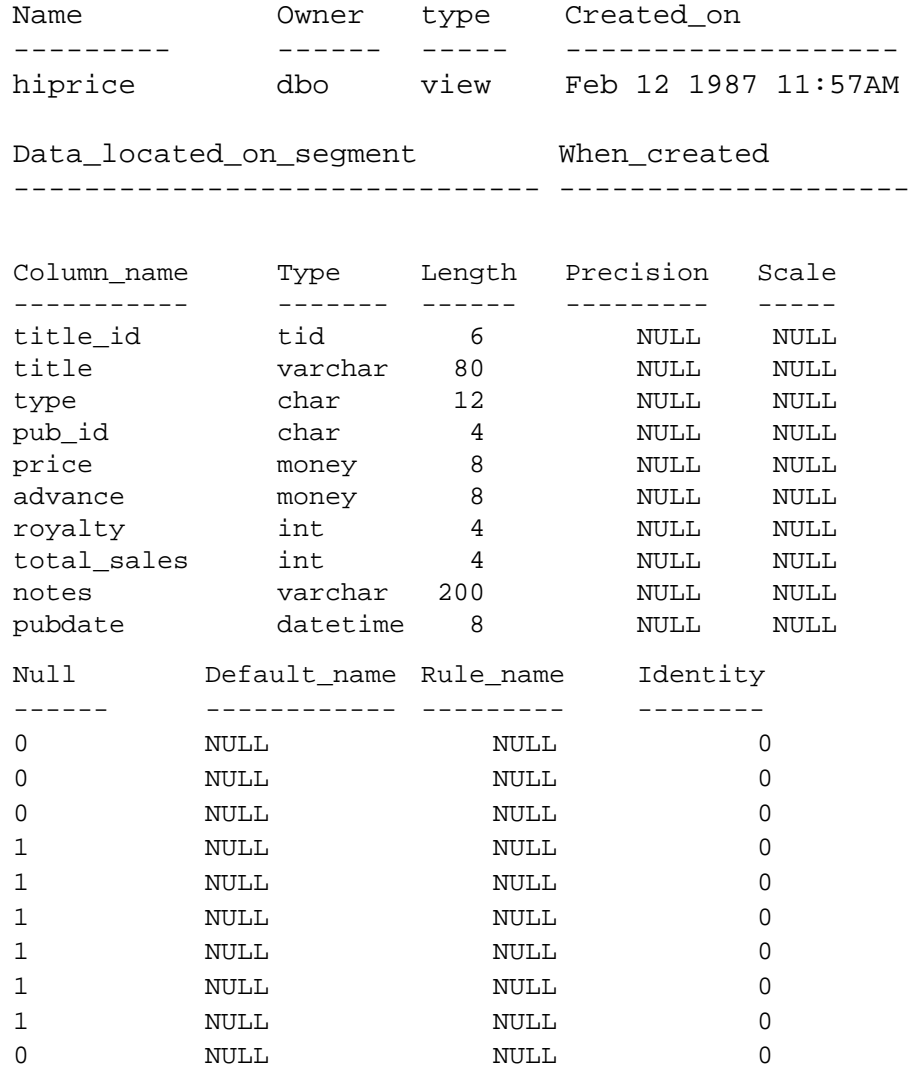

No defined keys for this object.

To display the text of the **create view** statement, execute the system procedure **sp\_helptext**:

```
sp_helptext hiprice
----------
 1
(1 row affected)
text
--------------------------------------------
create view hiprice
as select *
from titles
where price > $15
and advance > $5000
(1 row affected)
```
The system procedure **sp\_depends** lists all the objects that the view or table references in the current database, and it lists all the objects that reference that view or table. Here's an example:

#### **sp\_depends titles**

Things inside the current database that reference the object.

```
object type
------------- ---------------------------
dbo.hiprice view
dbo.titleview view
dbo.reptq1 stored procedure
dbo.reptq2 stored procedure
dbo.reptq3 stored procedure
```
(0 rows affected)

For complete information about the system procedures, see Volume 2 of the *SQL Server Reference Manual*.

## **Part II: Advanced Topics**

# 9

### 9. Using the Built-In Functions in Queries

Transact-SQL provides several different types of built-in functions that return different kinds of information from the database. These functions are Transact-SQL extensions to SQL.

You can use built-in functions in the **select list**, in the **where** clause, and anywhere else an expression is allowed. You can also be use them as part of a stored procedure or program. SQL Server provides a variety of built-in functions. They can be divided into the following categories:

- System functions, most of which return information from the system tables
- String functions for manipulating *char*, *nchar, varchar, nvarchar*, *binary*, and *varbinary* values
- Text functions for manipulating *text* and *image* values
- Mathematical functions for trigonometry, geometry, and other number handling
- Date functions, for manipulating *datetime* and *smalldatetime* values
- Datatype conversion functions for converting expressions from one datatype to another and for formatting dates in a wide variety of styles

Each category is described separately in this chapter.

#### **System Functions**

The system functions return special information from the database. Many of them provide a shorthand way of querying the system tables.

The general syntax of the system functions is:

**select function\_name(argument[s])**

The system functions can be used in the select list, in the **where** clause, and anywhere an expression is allowed.

For example, to find the user identification number of your coworker who logs in as *"harold*," type:

```
select user_id("harold")
```
Assuming that *"harold"*'s user ID is 13, the result is:

```
-------------
             13
```

```
(1 row affected)
```
Generally, the name of the function tells you what kind of information is returned.

The system function **user\_name** takes an ID number as its argument and returns the user's name:

```
select user_name(13)
---------
harold
(1 row affected)
```
To find the name of the current user, that is, your name, the argument is omitted:

```
select user_name()
---------
dbo
(1 row affected)
```
Note that the System Administrator becomes the Database Owner in any database they are using by assuming the server user ID 1. A guest user is always given the server user ID -1. Inside a database, the **user\_name** of the Database Owner is always "dbo"; his or her user ID is 1. Inside a database, the guest user ID is always 2.

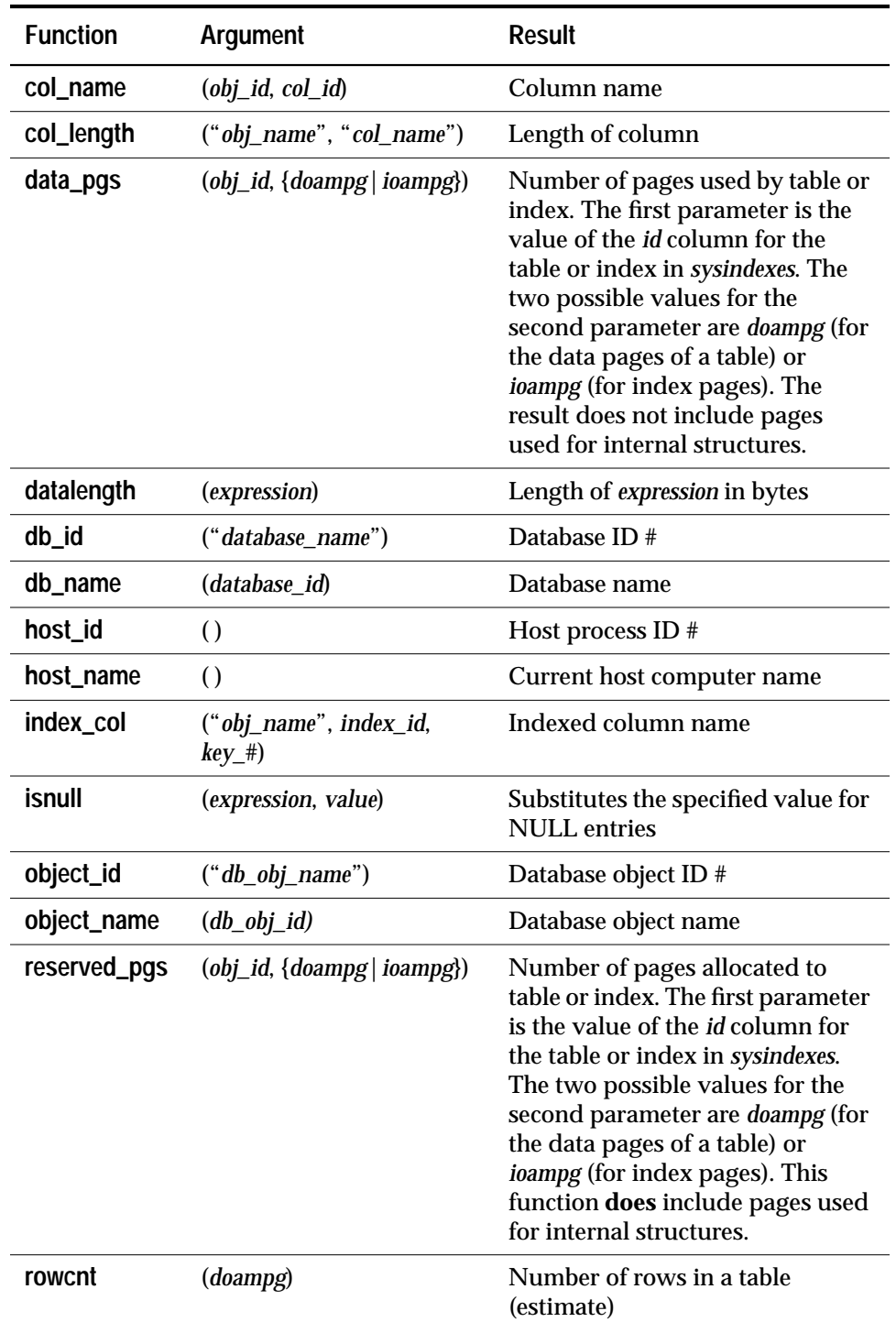

This list gives the name of each system function, the argument it takes, and the result it returns:

*Table 9-1: System Functions, Arguments, and Results*

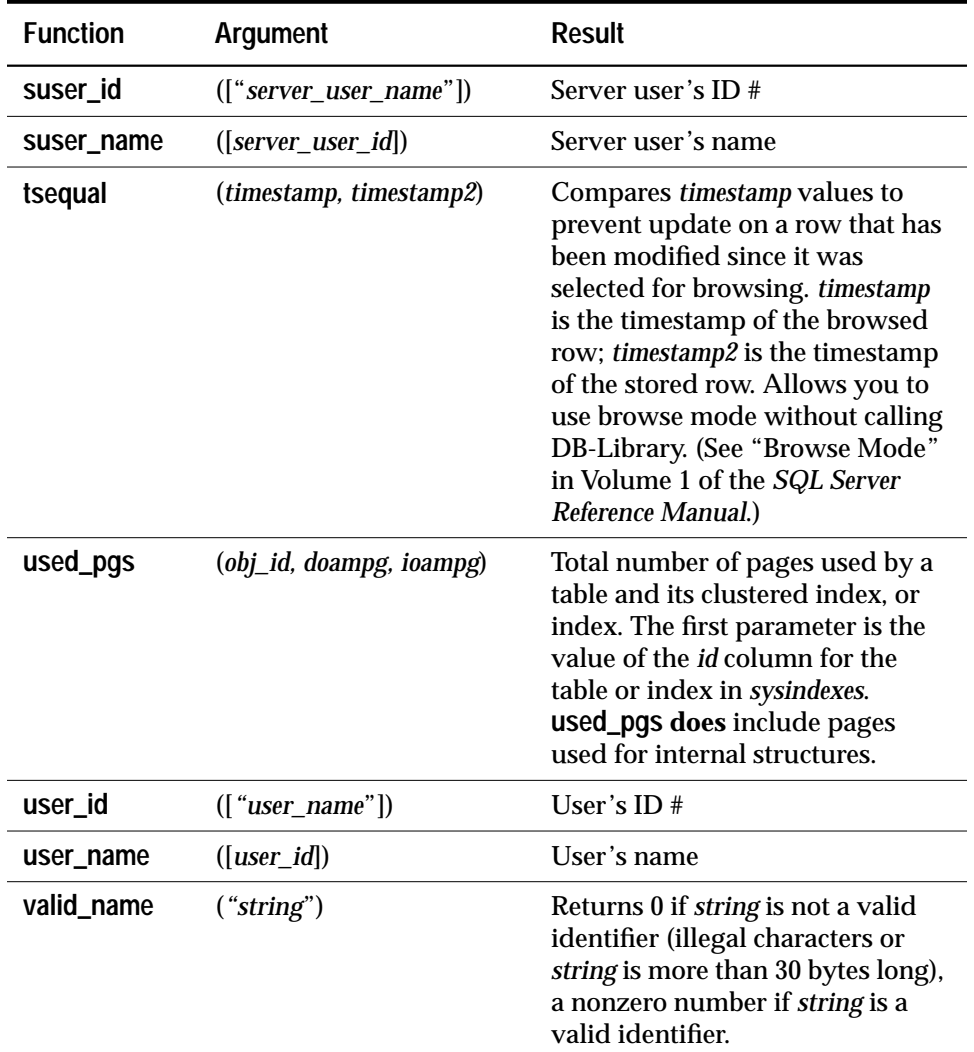

*Table 9-1: System Functions, Arguments, and Results (continued)*

When the argument to a system function is optional, the current database, host computer, server user, or database user is assumed. Built-in functions are always used with parentheses even if the argument is NULL.

#### **Examples of Using System Functions**

#### *col\_length*

This query finds the length of the *title* column in the *titles* table (the "x=" is included so that the result has a column heading):

```
select x = col_length("titles", "title")
 x
--------
       80
 (1 row affected)
```
#### *datalength*

In contrast to **col\_length**, which finds the defined length of a column, **datalength** reports the actual length, in bytes, of the data stored in each row. Use this function on *varchar*, *nvarchar*, *varbinary*, *text* and *image* datatypes, since they can store variable lengths. **datalength** of any NULL data returns NULL. All other datatypes report their defined length. Here's an example that finds the length of the *pub\_name* column in the *publishers* table:

```
select Length=datalength(pub_name), pub_name
from publishers
```
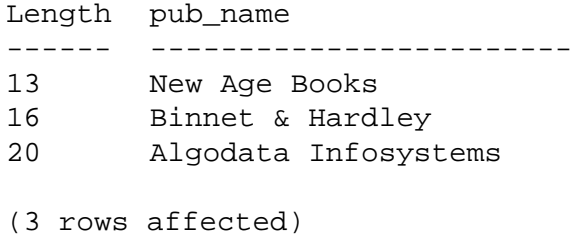

#### *isnull*

This query finds the average of the prices of all titles, substituting the value ''\$10.00'' for all NULL entries in *price*:

```
select avg(isnull(price,$10.00))
from titles
```
#### *user\_name*

This query finds all rows in *sysusers* where the name is equal to the result of applying the system function **user\_name** to user ID 1:

```
select name
from sysusers
where name = user_name(1)name
------------------------
dbo
(1 row affected)
```
#### **String Functions**

String functions are used for various operations on character strings or expressions. A few string functions can be used on binary data as well as on character data. You can also concatenate binary data or character strings or expressions.

String built-in functions return values commonly needed for operations on character data. String function names are not keywords.

The syntax for string functions takes the general form:

```
select function_name(arguments)
```
You can concatenate binary or character expressions like this:

```
select (expression + expression [+ expression]...)
```
When concatenating non-character, non-binary expressions, you must use the **convert** function:

```
select "The price is " + convert(varchar(12),price)
from titles
```
Most string functions can be used only on *char*, *nchar*, *varchar*, and *nvarchar* datatypes and on datatypes which implicitly convert to *char* or *varchar*. A few string functions can also be used on *binary* and *varbinary* data. **patindex** can be used on *text*, *char*, *nchar*, *varchar*, and *nvarchar* columns.

Concatenation can be used on *binary* and *varbinary* as well as *char*, *nchar*, *varchar*, and *nvarchar* columns.

String functions can be nested, and they can be used anywhere an expression is allowed. When you use constants with a string function, enclose them in single or double quotes.

*Table 9-2* lists the arguments used in string functions. If a function takes more than one expression of the same type, the arguments are numbered, as *char\_expr1*, *char\_expr2.*

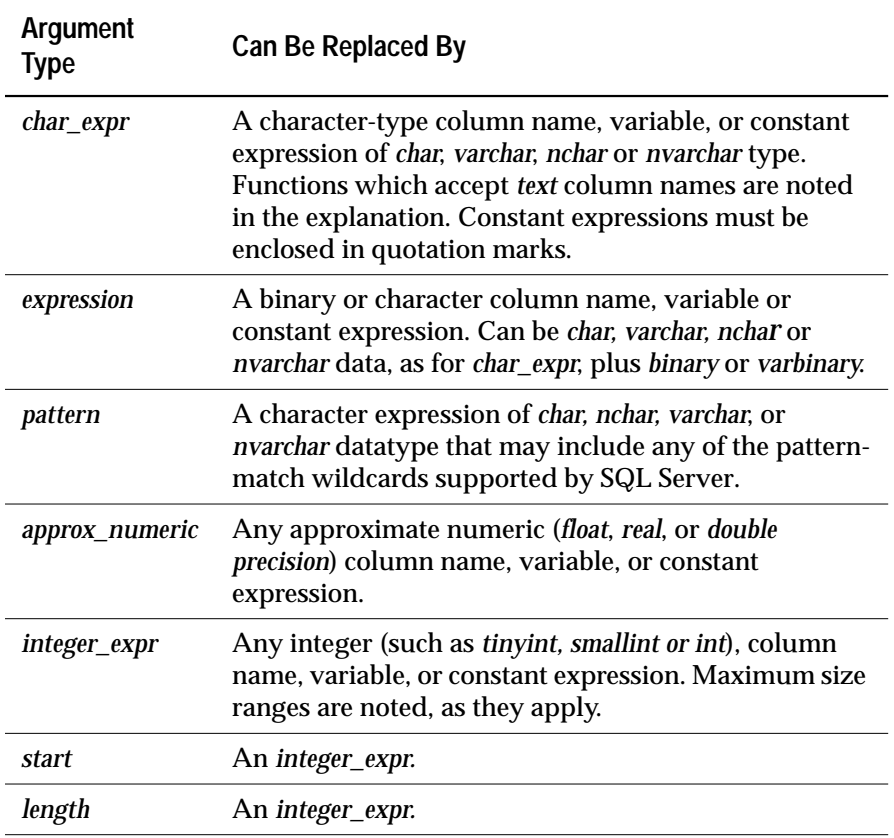

*Table 9-2: Arguments Used in String Functions*

Each function also accepts arguments that can be implicitly converted to the specified type. For example, functions that accept approximate numeric expressions also accept integer expressions. SQL Server automatically converts the argument to the desired type.

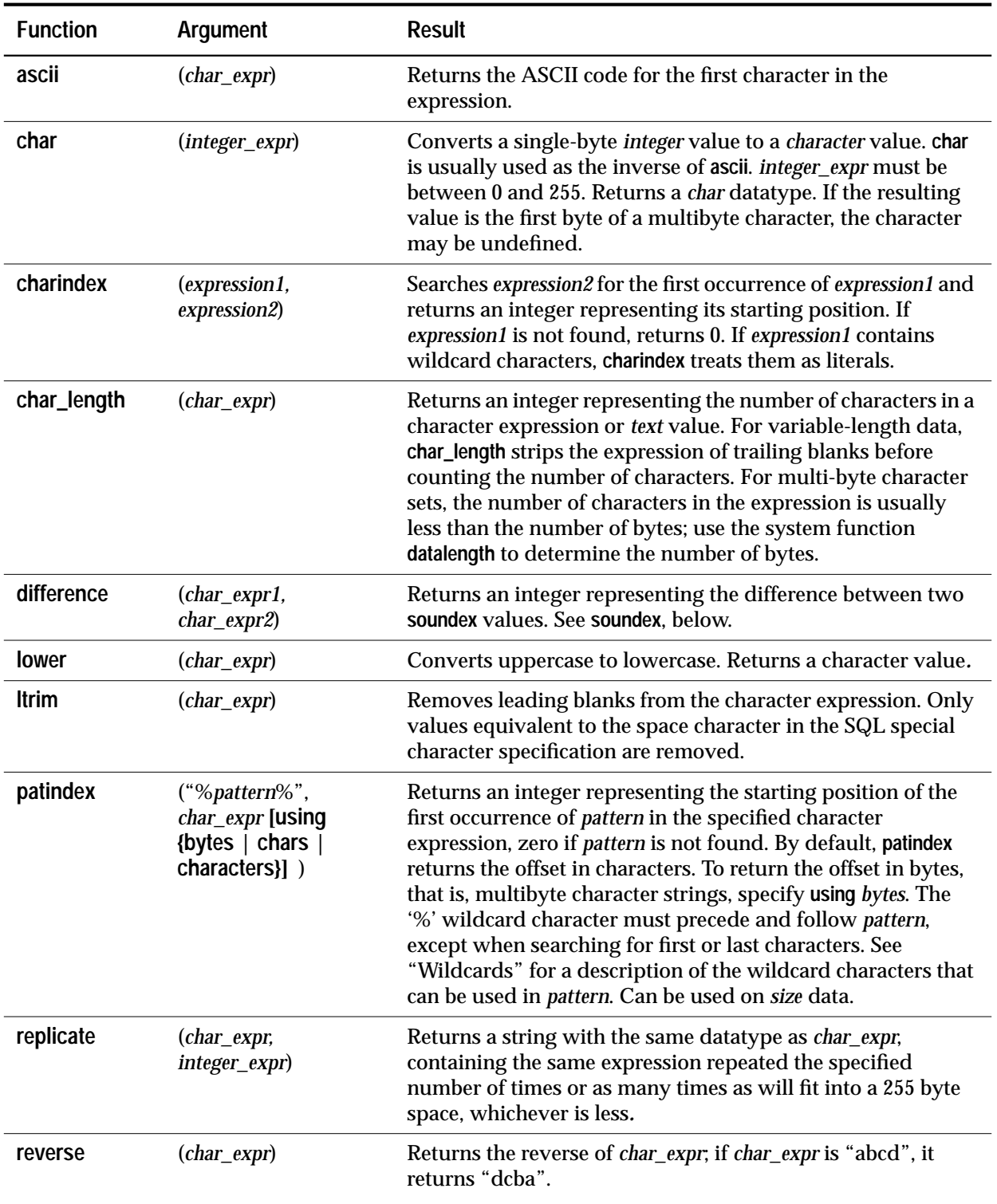

#### *Table 9-3* lists function names, arguments, and results.

*Table 9-3: String Functions, Arguments and Results*

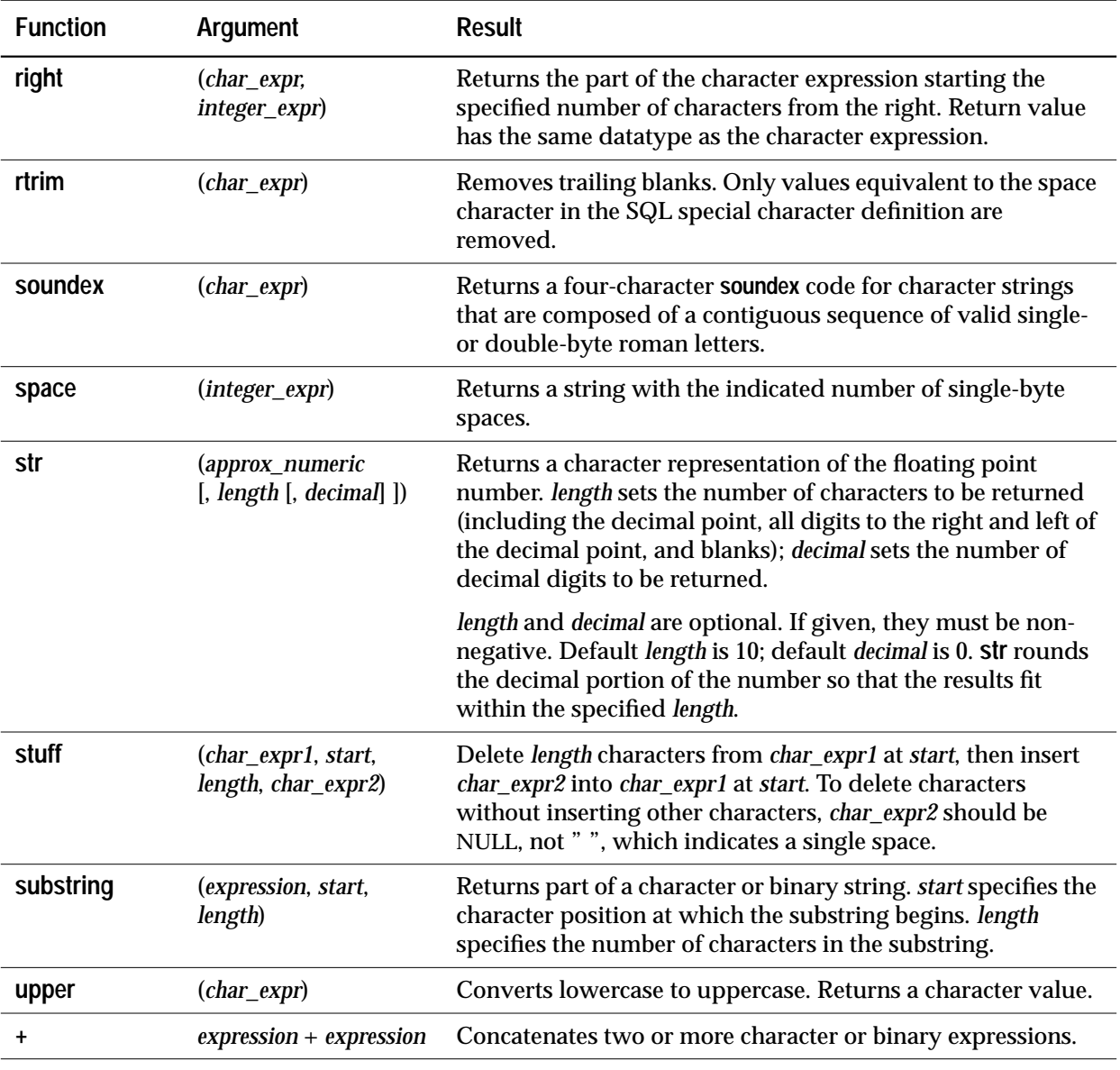

*Table 9-3: String Functions, Arguments and Results (continued)*

#### **Examples of Using String Functions**

#### *substring*

This example illustrates the **substring** function. It displays the last name and first initial of each author, for example, *"Bennet A*".

**select au\_lname, substring(au\_fname, 1, 1) from authors**

The **substring** function does what its name implies—it returns a portion of a character or binary string.

The **substring** function always takes three arguments. The first can be a character or binary string, a column name, or a string-valued expression that includes a column name. The second argument specifies the position at which the substring should begin. The third specifies the length, in number of characters, of the string to be returned.

The syntax of the **substring** function looks like this:

```
substring(expression, start, length)
```
For example, here is how to take the second, third, and fourth characters of the string constant "abcdef":

```
select x = substring("abcdef", 2, 3)
```

```
x
---------
bcd
```
#### *charindex and patindex*

The **charindex** and **patindex** functions return the starting position of a pattern you specify. Both take two arguments, but work slightly differently, since **patindex** can use wildcard characters, but **charindex** does not. **charindex** can be used only on *char*, *nchar*, *varchar*, and *nvarchar* columns; **patindex** works on these columns plus *text* columns.

Both functions take two arguments. The first is the pattern whose position you want. With **patindex**, you must include percent signs before and after the pattern, unless you're looking for the pattern as the first (omit the preceding %) or last (omit the trailing %) characters in a column. For **charindex**, the pattern cannot include wildcard characters. The second argument is a character expression, usually a column name, in which SQL Server searches for the specified pattern.

To find the position at which the pattern "wonderful" begins in a certain row of the *notes* column of the *titles* table using both functions, type this query:

```
select charindex("wonderful", notes),
     patindex("%wonderful%", notes)
from titles
where title_id = "TC3218"
```
------------- ------------- 46 46 (1 row affected)

If you do not restrict the rows to be searched, the query returns all rows in the table and reports zero values for those rows which don't contain the pattern. In the following example, **patindex** finds all the rows in *sysobjects* which start with *"sys"* and whose fourth character is a, b, c, or d:

```
select name
from sysobjects
where patindex("sys[a-d]%", name) > 0
name
------------------------------
syscolumns
syscomments
sysalternates
sysdepends
(4 rows affected)
```
*str*

The **str** function converts numbers to characters, with optional arguments for specifying the length of the number (including sign, decimal point, and digits to the right and left of the decimal point), and the number of places after the decimal point.

Length and decimal arguments to **str** (if supplied) must be positive. The default length is 10. The default decimal is 0. The length should be long enough to accommodate the decimal point and the number's sign. The decimal portion of the result is rounded to fit within the specified length. If the integer portion of the number does not within the length, however, string returns a row of asterisks of the specified length.

For example:

```
select str(123.456, 2, 4)
-**
(1 row affected)
```
A short *approx\_numer* is right justified in the specified length, and a long *approx\_numer* is truncated to the specified number of decimal places.

#### *stuff*

The **stuff** function inserts a string into another string. It deletes a specified length of characters in *expr1* at the start position. It then inserts *expr2* string into *expr1* string at the start position. If the start position or the length is negative, a NULL string is returned.

If the start position is longer than *expr1*, a NULL string is returned. If the length to delete is longer than *expr1*, it is deleted through the last character in *expr1*. For example:

```
select stuff("abc", 2, 3, "xyz")
---axyz
(1 row affected)
```
To use **stuff** to delete a character, replace *expr2* with NULL, not with empty quotation marks. Using " " to specify a null character replaces it with a space.

```
select stuff("abcdef", 2, 3, null)
- -aef
(1 row affected)
select stuff("abcdef", 2, 3, "")
----
a ef
(1 row affected)
```
#### *soundex and difference*

The **soundex** function converts a character string to a four digit code for use in a comparison. Vowels are ignored in the comparison. Nonalphabetic characters terminate the **soundex** evaluation. This function always returns some value. These two names have identical **soundex** codes:

```
select soundex ("smith"), soundex ("smythe")
----- -----
S530 S530
```
The **difference** function compares the **soundex** values of two strings and evaluates the similarity between them, returning a value from 0 to 4. A value of 4 is the best match. For example:

```
select difference("smithers", "smothers")
---------
        4
(1 row affected)
select difference("smothers", "brothers")
 ---------
 2
(1 row affected)
```
Most of the remaining string functions are easy to use and to understand. For example:

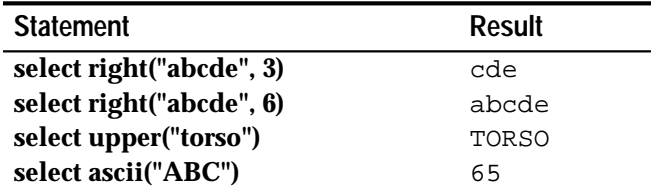

*Table 9-4: String Function Examples*

#### **Concatenation**

You can concatenate binary or character expressions—combine two or more character or binary strings, character or binary data, or a combination of them.

If you're concatenating character strings, enclose each character expression in single or double quotes.

The concatenation syntax is:

```
select (expression + expression [+ expression]...)
```
Here's how to combine two character strings:

```
select ("abc" + "def")
-------
abcdef
(1 row affected)
```
This query displays California author names under the column heading *Moniker* in last name-first name order, with a comma and space after the last name:

```
select Moniker = (au_lname + ", " + au_fname)
from authors
where state = "CA"
Moniker
-------------------------------------------------
White, Johnson
Green, Marjorie
Carson, Cheryl
O'Leary, Michael
Straight, Dick
Bennet, Abraham
Dull, Ann
Gringlesby, Burt
Locksley, Chastity
Yokomoto, Akiko
Stringer, Dirk
MacFeather, Stearns
Karsen, Livia
Hunter, Sheryl
McBadden, Heather
```
(15 rows affected)

To concatenate numeric or *datetime* datatypes, you must use the **convert** function:

```
select "The due date is " + convert(varchar(30),
    pubdate)
from titles
where title_id = "BU1032"
---------------------------------------
The due date is Jun 12 1985 12:00AM
(1 row affected)
```
#### *Concatenation and the Empty String*

The empty string ("" or '') is evaluated as a single space. This statement:

**select "abc" + "" + "def"**

produces:

abc def

#### **Nested String Functions**

The string functions can be nested. For example, to display the last name and the first initial of each author, with a comma after the last name and a period after the first name, you can type:

```
select (au_lname + "," + " " + substring(au_fname,
1, 1) + ".")
from authors
where city = "Oakland"
--------------------------------------------
Green, M.
Straight, D.
Stringer, D.
MacFeather, S.
Karsen, L.
(5 rows affected)
```
To display the *pub\_id* and the first two characters of each *title\_id* for books over \$20, type:

```
select substring(pub_id + title_id, 1, 6)
from titles
where price > $20
--------------
1389PC
0877PS
0877TC
(3 rows affected)
```
#### **Text Functions**

Text built-in functions are used for operations on *text* and *image* data. Text function names, arguments, and results are listed in *Table 9-5* .

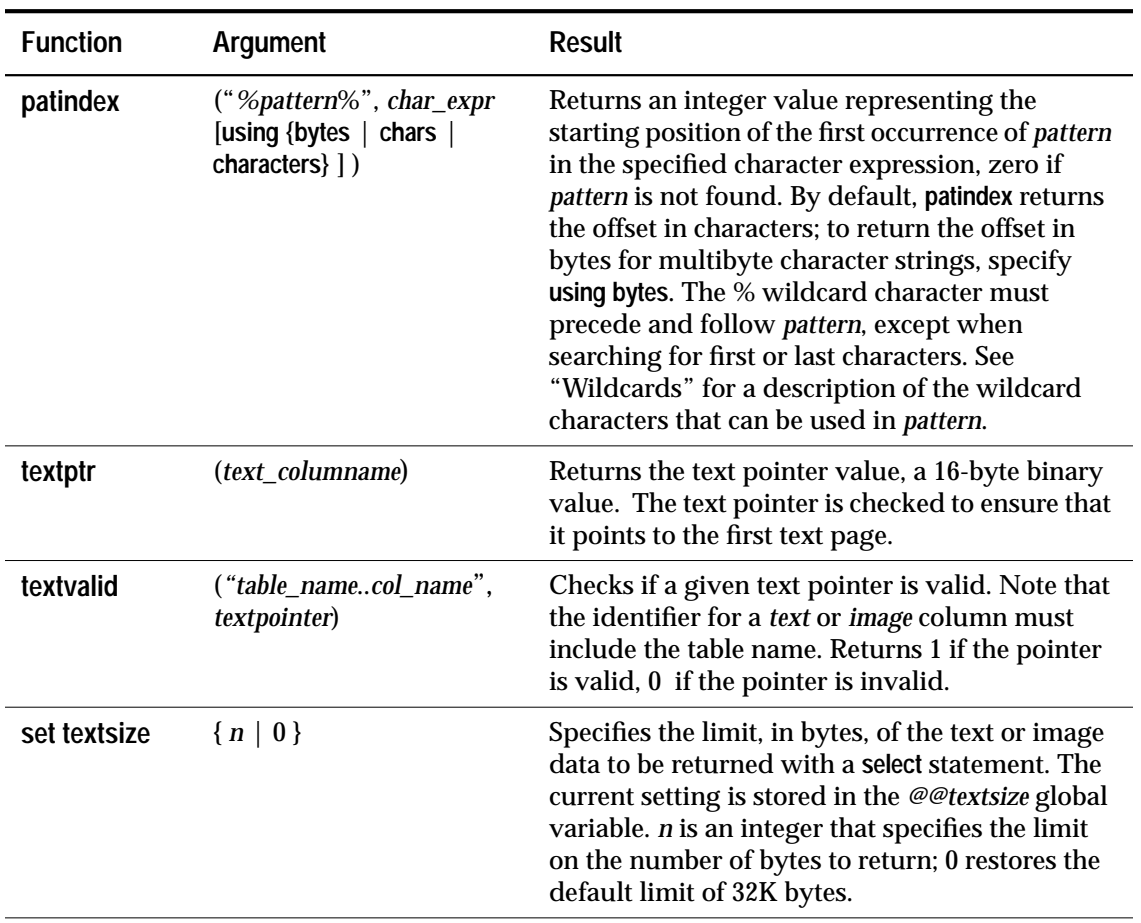

*Table 9-5: Built-In Text Functions for text and image Data*

In addition to these functions, **datalength** (under "System Functions") works on *text* columns.

#### **Examples of Using Text Functions**

This example uses the **textptr** function to locate the *text* column, *blurb*, associated with *title\_id* BU7832 in table *texttest*. The text pointer, a 16 byte binary string, is put into a local variable, *@val*, and supplied as a parameter to the **readtext** command. **readtext** returns 5 bytes starting at the second byte, with an offset of 1.

```
create table texttest
(title_id varchar(6),blurb text null, pub_id
    char(4))
insert texttest values ("BU7832", "Straight Talk
    About Computers is an annotated analysis of
    what computers can do for you: a no-hype guide
    for the critical user", "1389")
declare @val varbinary(16)
select @val = textptr(blurb) from texttest
where title_id = "BU7832"
readtext texttest.blurb @val 1 5
```
The **textptr** function returns a 16-byte binary string. It is a good idea to put this string into a local variable, as in the preceding example, and use it by reference.

Explicit conversion using the **convert** function is supported from *text* to *char*, *nchar*, *varchar* or *nvarchar*, and from *image* to *varbinary* or *binary*, but the text or image data is truncated to 255 bytes. Conversion of *text* or *image* to datatypes other than these is not supported, implicitly or explicitly.

#### **Mathematical Functions**

Mathematical built-in functions return values commonly needed for operations on mathematical data.

The mathematical functions take the general form:

**function\_name(arguments)**

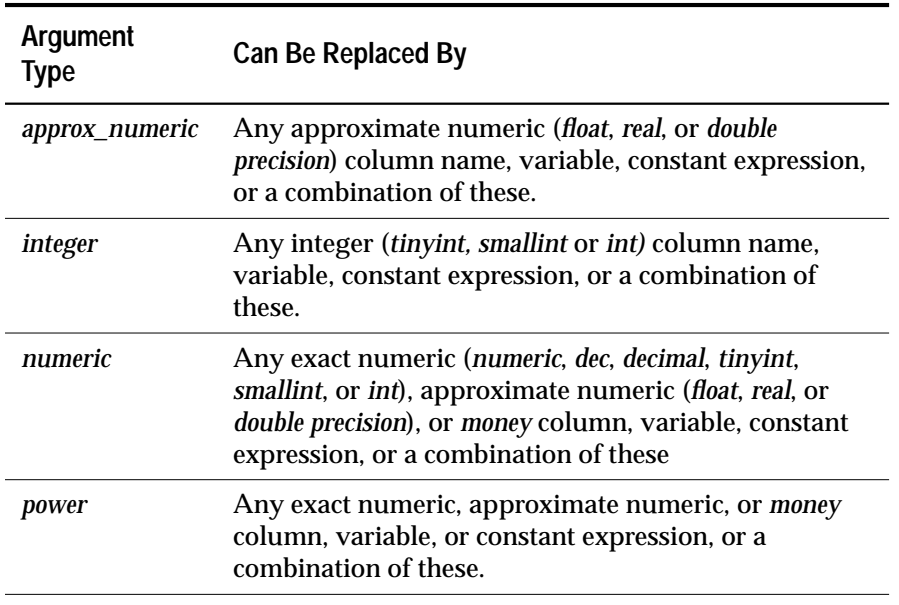

The chart below lists the types of arguments that are used in the built-in mathematical functions:

*Table 9-6: Arguments Used in Mathematical Functions*

Each function also accepts arguments that can be implicitly converted to the specified type. For example, functions that accept approximate numeric types also accept integer types. SQL Server automatically converts the argument to the desired type.

If a function takes more than one expression of the same type, the expressions are numbered (for example, *approx\_numeric1*, *approx\_numeric2*).

Following are the mathematical functions, their arguments, and the results they return:

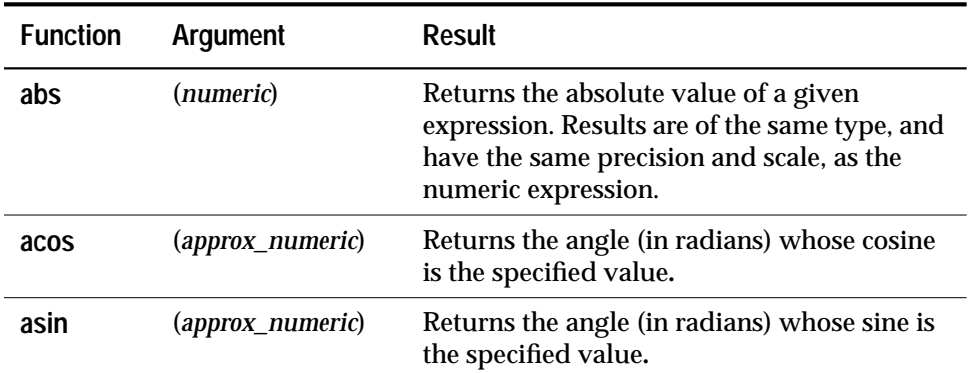

*Table 9-7: Mathematical Functions*
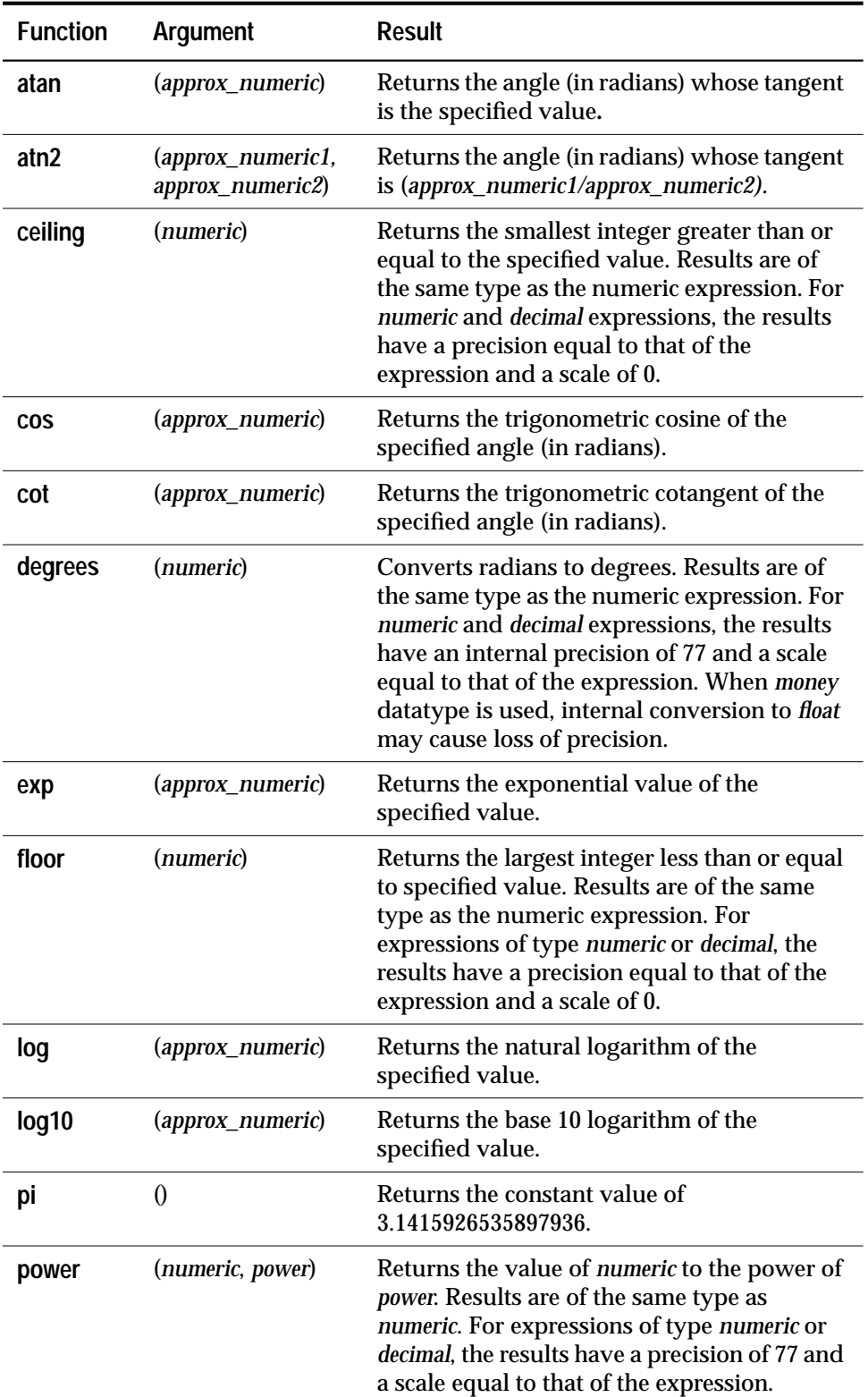

*Table 9-7: Mathematical Functions (continued)*

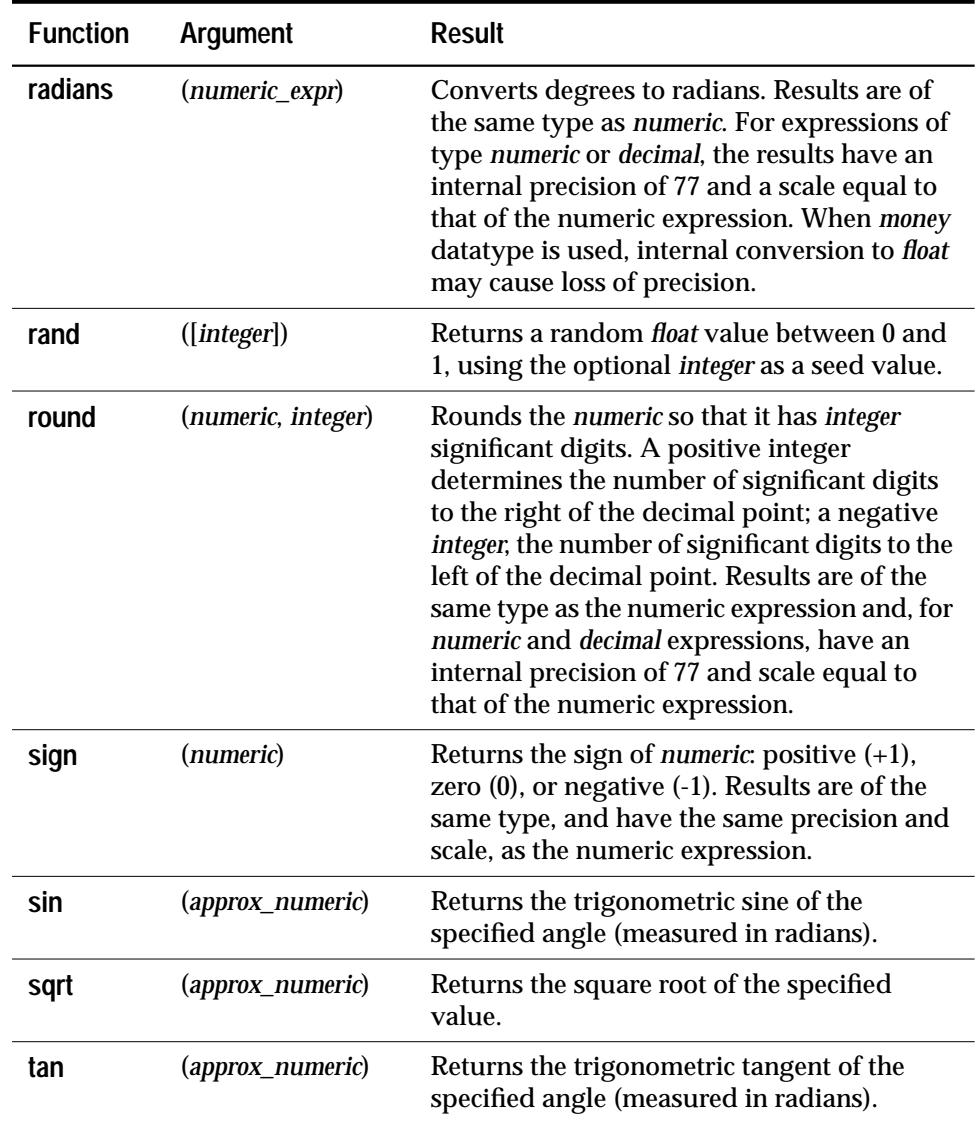

*Table 9-7: Mathematical Functions (continued)*

# **Examples of Using Mathematical Functions**

The mathematical built-in functions operate on numeric data. Certain functions require integer data and others approximate numeric data. A number of functions operate on exact numeric, approximate numeric, *money*, and *float* types. The precision of built-in operations on *float* type data is 6 decimal places by default.

Error traps are provided to handle domain or range errors of the mathematical functions. Users can **set** the **arithabort** and **arithignore** options to determine how domain errors are handled. For more information about these options, see the section ''Conversion Errors'' on page 9-32.

Some simple examples of mathematical functions follow:

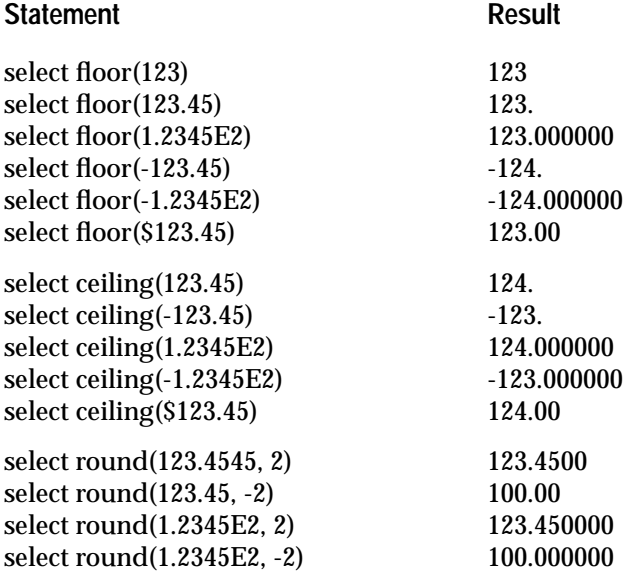

The **round** function always returns a value. If *integer* is negative and exceeds the number of significant digits in *numeri*c, SQL Server returns a result of zero. (This is expressed in the form 0.00, where the number of zeros to the right of the decimal point is equal to the scale of *numeric*.) For example:

```
select round(55.55, -3)
```
returns a value of 0.00.

# **Date Functions**

The date built-in functions are used to display information about dates and times. They manipulate *datetime* and *smalldatetime* values, performing arithmetic operations on them.

The date functions can be used in the **select** list, in the **where** clause, or wherever an expression can be used.

Values with the *datetime* datatype are stored internally by SQL Server as two 4-byte integers. The first 4 bytes store the number of days before or after the base date, January 1, 1900. The base date is the system's reference date. Datetime values earlier than January 1, 1753 are not permitted. The other 4 bytes of the internal datetime representation store the time of day to an accuracy of 1/300th of a second.

The *smalldatetime* datatype stores dates and times of day with less precision than *datetime*. *smalldatetime* values are stored as two 2-byte integers. The first 2 bytes store the number of days after January 1, 1900. The other 2 bytes store the number of minutes since midnight. Dates range from January 1, 1900 to June 6, 2079, with accuracy to the minute.

The default display format for dates looks like this:

Apr 15 1987 10:23PM

See the section on **convert**, later in this chapter, for information on changing the display format for *datetime* or *smalldatetime*. When you enter *datetime* or *smalldatetime* values, enclose them in single or double quotes. SQL Server recognizes a wide variety of datetime data entry formats. For more information about *datetime* and *smalldatetime* values, see Chapter 6, ''Creating Databases and Tables'' and Chapter 7, ''Adding, Changing, and Deleting Data''.

The following table lists the date functions and the results they produce:

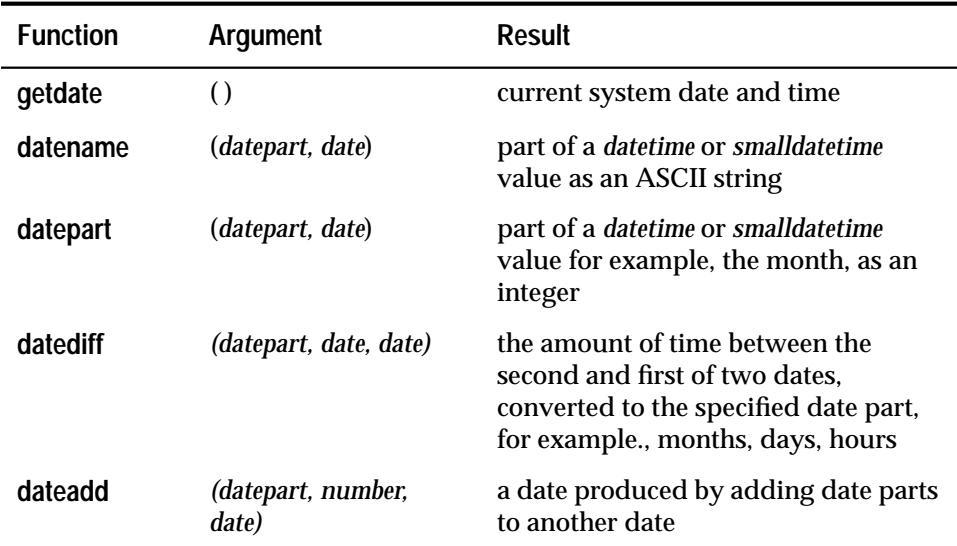

*Table 9-8: Date Functions*

The **datename**, **datepart**, **datediff**, and **dateadd** functions take as arguments a **date part**—the year, month, hour, and so on. The following table lists each date part, its abbreviation if there is one, and the possible integer values for that date part. The **datename** function produces ASCII values where appropriate, such as for day of week.

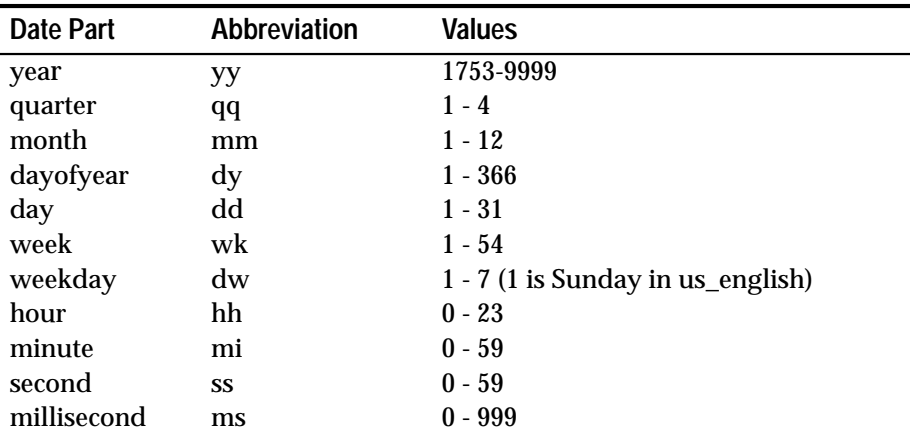

*Table 9-9: Date Parts*

Note that the values of the weekday date part are affected by the language setting.

### **Get Current Date:** *getdat***e**

The **getdate** function produces the current date and time in SQL Server internal format for *datetime* and *smalldatetime* values. **getdate** takes the NULL argument, ().

To find the current system date and time, type:

```
select getdate()
--------------------------
Jul 29 1991 2:50 PM
(1 row affected)
```
You might use **getdate** in designing a report, so that the current date and time are printed every time the report is produced. **getdate** is also useful for functions such as logging the time a transaction occurred on an account.

### **Find Date Parts As Numbers or Names**

The **datepart** and **datename** functions produce the specified part of a *datetime* or *smalldatetime* value—the year, quarter, day, hour, and so on— as either an integer or an ASCII string. Since *smalldatetime* is accurate only to the minute, when a *smalldatetime* value is used with either of these functions, seconds and milliseconds are always zero.

The following examples assume the July 29 date shown in the preceding example.

```
select datepart(month, getdate())
--------------
 7
(1 row affected)
select datename(month, getdate())
-------------
July
(1 row affected)
```
### **Calculate Intervals or Increment Dates**

The **datediff** function calculates the amount of time in date parts between the second and first of two dates you specify—in other words, it finds an interval between two dates. The result is a signed integer value equal to *date2* - *date1*, in dateparts.

This query uses the date November 30, 1985 and finds the number of days that elapsed between *pubdate* and that date:

```
select newdate = datediff(day, pubdate,
    "Nov 30 1985")
from titles
```
For the rows in titles having a *pubdate* of October 21, 1985, the result produced by the previous query is 40, the number of days between October 21 and November 30. To calculate an interval in months, the query is:

```
select interval = datediff(month, pubdate,
    "Nov 30 1985")
from titles
```
It produces a value of 1 for the rows with a *pubdate* in October, and a value of 5 for the rows with a *pubdate* in June. When the first date in the **datediff** function is later than the second date specified, the

resulting value is negative. Since two of the rows in titles have values for *pubdate* that are assigned using the **getdate** function as a default, these values are set to the date that your *pubs* database was created, and return negative values in the two preceding queries.

If one or both of the date arguments is a *smalldatetime* value, they are converted to *datetime* values internally for the calculation. Seconds and milliseconds in *smalldatetime* values are automatically set to 0 for the purpose of the difference calculation.

### **Add Date Interval:** *dateadd*

The **dateadd** function adds an interval to a date you specify. For example, if the publication dates of all the books in the *titles* table slipped three days, you could get the new publication dates with this statement:

```
select dateadd(day, 3, pubdate)
from titles
-------------------
Jun 15 1985 12:00AM
Jun 12 1985 12:00AM
Jul 3 1985 12:00AM
Jun 25 1985 12:00AM
Jun 12 1985 12:00AM
Jun 21 1985 12:00AM
Sep 11 1986 11:02AM
Jul 3 1985 12:00AM
Jun 15 1985 12:00AM
Sep 11 1986 11:02AM
Oct 24 1985 12:00AM
Jun 18 1985 12:00AM
Oct 8 1985 12:00AM
Jun 15 1985 12:00AM
Jun 15 1985 12:00AM
Oct 24 1985 12:00AM
Jun 15 1985 12:00AM
Jun 15 1985 12:00AM
```
(18 rows affected)

If the date argument is given as a *smalldatetime*, the result is also a *smalldatetime*. You can use **dateadd** to add seconds or milliseconds to a *smalldatetime*, but it is only meaningful if the result date returned by **dateadd** changes by at least one minute.

# **Datatype Conversion Functions**

Datatype conversions change an expression from one datatype to another and reformat date/time information. SQL Server performs certain datatype conversions automatically. These are called **implicit conversions**. For example, if you compare a *char* expression and a *datetime* expression, or a *smallint* expression and an *int* expression, or *char* expressions of different lengths, SQL Server automatically converts one datatype to another.

You must request other datatype conversions explicitly, using one of the built-in datatype conversion functions. For example, before concatenating numeric expressions, you must convert them to character expressions.

SQL Server provides three datatype conversion functions, **convert**, **inttohex**, and **hextoint**. You can use these functions in the select list, in the **where** clause, and anywhere else an expression is allowed.

SQL Server does not allow you to convert certain datatypes to certain other datatypes, either implicitly or explicitly. For example, you cannot convert *smallint* data to *datetime*, or *datetime* data to *smallint*. Unsupported conversions result in error messages.

# **Supported Conversions**

*Table 9-10: Implicit, Explicit, and Unsupported Datatype Conversions* summarizes the datatype conversions supported by SQL Server:

- Conversions that are marked "I" are handled implicitly. They do not require a datatype conversion function, although you can use the **convert** function on them without error.
- Conversions marked "E" must be done explicitly, with the appropriate datatype conversion function.
- Conversions marked "I/E" are handled implicitly when there is no loss of precision or scale and the **arithabort numeric\_truncation** option is on, but require an explicit conversion otherwise.
- Conversions marked "U" are unsupported. If you attempt such a conversion, SQL Server generates an error message.

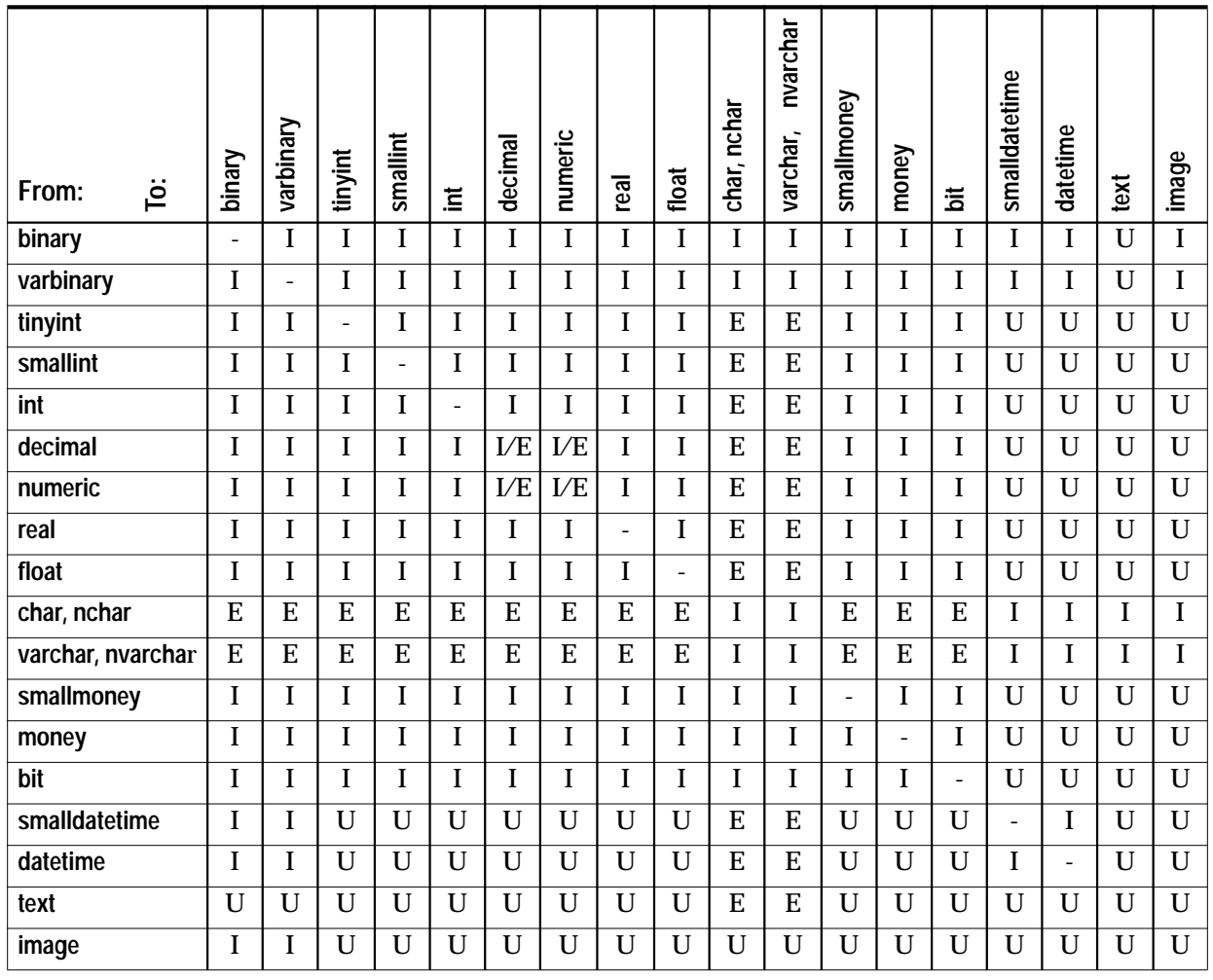

• Conversions of a type to itself are marked "-" . In general, SQL Server does not prohibit you from explicitly converting a type to itself, but such conversions are meaningless.

*Table 9-10: Implicit, Explicit, and Unsupported Datatype Conversions*

# **Using the General Purpose Conversion Function:** *convert*

The general conversion function, **convert**, is used to convert between a wide variety of datatypes and to specify a new display format for date/time information. Its syntax is:

```
convert(datatype, expression [, style])
```
Here is an example that uses **convert** in the select list:

```
select title, convert(char(5), total_sales)
from titles
where type = "trad_cook"
title
------------------------------------ -----
Onions, Leeks, and Garlic: Cooking
   Secrets of the Mediterranean 125
Fifty Years in Buckingham Palace
   Kitchens 15096
Sushi, Anyone? 5405
(3 rows affected)
```
In this example, the *total\_sales* column, an *int* column, is converted to a *char(5)* column so that it can be used with the **like** keyword:

```
select title, total_sales
from titles
where convert(char(5), total_sales) like "15%"
   and type = "trad_cook"
title
--------------------------------- -----
Fifty Years in Buckingham Palace
   Kitchens 15096
(1 row affected)
```
Certain datatypes expect either a length or a precision and scale. If you do not specify a length, SQL Server uses the default length of 30 for character and binary data. If you do not specify a precision or scale, SQL Server uses the defaults of 18 and 0, respectively.

### **Conversion Rules**

The following sections describe the rules SQL Server observes when converting different types of information:

### *Converting Character Data to a Non-Character Type*

Character data can be converted to a non-character type—such as a money, date/time, exact numeric, or approximate numeric type—if it consists entirely of characters that are valid for the new type. Leading blanks are ignored.

Syntax errors are generated when the data includes unacceptable characters. Following are some examples of characters that cause syntax errors:

- Commas or decimal points in integer data
- Commas in monetary data
- Letters in exact or approximate numeric data or bit stream data
- Misspelled month names in date/time data

### *Converting from One Character Type to Another*

When converting from a multibyte character set to a single-byte character set, characters with no single-byte equivalent are converted to blanks.

*text* columns can be explicitly converted to *char, nchar*, *varchar,* or *nvarchar*. You are limited to the maximum length of the character datatypes, 255 bytes. If you do not specify the length, the converted value has a default length of 30 bytes.

### *Converting Numbers to a Character Type*

Exact and approximate numeric data can be converted to a character type. If the new type is too short to accommodate the entire string, an insufficient space error is generated. For example, the following conversion tries to store a 5-character string in a 1-character type:

```
select convert(char(1), 12.34)
Insufficient result space for explicit conversion
of NUMERIC value '12.34' to a CHAR field.
```
### *Rounding During Conversion to or from Money Types*

The *money* and *smallmoney* types store four digits to the right of the decimal point, but round up to the nearest hundredth (.01) for display purposes. When data is converted to a money type, it is rounded up to four places.

Data converted from a money type follows the same rounding behavior if possible. If the new type is an exact numeric with less than three decimal places, the data is rounded to the scale of the new type. For example, when \$4.50 is converted to an integer, it yields 4:

```
select convert(int, $4.50)
 -----------
 4
```
Data converted to *money* or *smallmoney* is assumed to be in full currency units, such as dollars, rather than in fractional units, such as cents. For example, the integer value of 4 would be converted to the money equivalent of 4 dollars, not 4 cents, in us\_english.

# *Converting Date and Time Information*

Data that is recognizable as a date can be converted to *datetime* or *smalldatetime*. Incorrect month names lead to syntax errors. Dates that fall outside the acceptable range for the datatype lead to arithmetic overflow errors.

When *datetime* values are converted to *smalldatetime*, they are rounded up to the nearest minute.

# *Converting between Numeric Types*

Data can be converted from one numeric type to another. If the new type is an exact numeric whose precision or scale is not sufficient to hold the data, errors can occur. Use the **arithabort** and **arithignore** options to determine how these errors are handled.

➤ *Note*

The **arithabort** and **arithignore** options have been redefined for Release 10.0. If you use these options in your applications, examine them to make sure they are still functioning correctly.

# **Converting Binary-Like Data**

SQL Server *binary* and *varbinary* data is platform-specific; the type of hardware you are using determines how the data is stored and interpreted. Some platforms consider the first byte after the 0x prefix to be the most significant; others consider the first byte to be the least significant.

The **convert** function treats SYBASE binary data as though it were a string of characters, rather than numeric information. **convert** takes no account of byte order significance when converting a binary expression to an integer or an integer expression to a binary value. Because of this, conversion results can vary from one platform to another.

Before converting a binary string to an integer**, convert** strips it of its 0x prefix. If the string consists of an odd number of digits, SQL Server inserts a leading zero. If the data is too long for the integer type, **convert** truncates it. If the data is too short, **convert** right justifies and zero-pads it.

Suppose you want to convert the string 0x00000100 to an integer. On some platforms, this string represents the number 1; on others, the number 256. Depending on which platform executes the function, **convert** returns either 1 or 256 on others.

### *Converting Hexadecimal Data*

For conversion results that are reliable across platforms, use the **hextoint** and **inttohex** functions.

**hextoint** accepts literals or variables consisting of digits and the upperand lowercase letters A through F, with or without a 0x prefix. The following are all valid uses of **hextoint**:

```
hextoint("0x00000100FFFFF")
hextoint("0x00000100")
hextoint("100")
```
**hextoint** strips it of the 0x prefix. If the data exceeds eight digits, **hextoint** truncates it. If the data is less than eight digits, **hextoint** right-justifies and zero-pads it. Then **hextoint** returns the platform-independent integer equivalent. The expressions above all return the same value, 256, regardless of the platform that executes the **hextoint** function.

The **inttohex** function accepts integer data and returns an 8-character hexadecimal string without a 0x prefix. **inttohex** always returns the same results regardless of which platform you are using.

### *Converting image Data to binary or varbinary*

You can use the **convert** function to convert an *image* column to *binary* or *varbinary*. You are limited to the maximum length of the *binary* datatypes, 255 bytes. If you do not specify the length, the converted value has a default length of 30 characters.

### **Conversion Errors**

The following sections describe the types of errors that can occur during datatype conversions.

### *Arithmetic Overflow and Divide-by-Zero Errors*

Divide-by-zero errors occur when SQL Server tries to divide a numeric value by zero. Arithmetic overflow errors occur when the new type has too few decimal places to accommodate the results. This happens during

- Explicit or implicit conversions to exact types with a lower precision or scale
- Explicit or implicit conversions of data that falls outside the acceptable range for a money or datetime type
- Conversions of strings longer than 4 bytes using **hextoint**

Both arithmetic overflow and divide-by-zero errors are considered serious, whether they occur during implicit or explicit conversions. Use the **arithabort arith\_overflow** option to determine how SQL Server handles these errors. The default setting, **arithabort arith\_overflow on**, rolls back the entire transaction or batch in which the error occurs. If you set **arithabort arith\_overflow off**, SQL Server aborts the statement that causes the error but continues to process other statements in the transaction or batch.You can use the *@@error* global variable to check statement results.

Use the **arithignore arith\_overflow** option to determine whether SQL Server displays a message after these errors. The default setting, **off**, displays a warning message when a divide-by-zero error or a loss of precision occurs. Setting **arithignore arith\_overflow on** suppresses warning messages after these errors. The optional **arith\_overflow** keyword can be omitted without any effect.

### *Scale Errors*

When an explicit conversion results in a loss of scale, the results are truncated without warning. For example, when you explicitly convert a *float*, *numeric*, or *decimal* type to an *integer*, SQL Server assumes you really want the result to be an integer and truncates all numbers to the right of the decimal point.

During implicit conversions to *numeric* or *decimal* types, loss of scale generates a scale error. Use the **arithabort numeric\_truncation** option to determine how serious such an error is considered. The default setting, **arithabort numeric\_truncation on**, aborts the statement that causes the error but continues to process other statements in the transaction or batch. If you set **arithabort numeric\_truncation off**, SQL Server truncates the query results and continues processing.

### *Domain Errors*

The **convert()** function generates a domain error when the function's argument falls outside the range over which the function is defined. This should happen very rarely.

### **Conversions between Binary and Integer Types**

The *binary* and *varbinary* types store hexadecimal-like data consisting of a 0x prefix followed by a string of digits and letters. These strings are interpreted differently by different platforms. For example, the string 0x0000100 represents 65536 on machines that consider byte 0 most significant, and 256 on machines that consider byte 0 least significant.

### *The convert Function and Implicit Conversions*

The binary types can be converted to integer types either explicitly, using the **convert** function, or implicitly. The data is stripped of its 0x prefix then zero-padded if it is too short for the new type or truncated if it is too long.

Both **convert** and the implicit datatype conversions evaluate binary data differently on different platforms. Because of this, results may vary from one platform to another. Use the **hextoint** function for platform-independent conversion of hexadecimal strings to integers, and the **inttohex** function for platform-independent conversion of integers to hexadecimal values.

### *The hextoint Function*

Use the **hextoint** function for platform-independent conversions of hexadecimal data to integers. **hextoint** accepts a valid hexadecimal string, with or without a 0x prefix, enclosed in quotes, or the name of a character type column or variable.

**hextoin**t returns the integer equivalent of the hexadecimal string. The function always returns the same integer equivalent for a given hexadecimal string, regardless of the platform on which it is executed.

# *The inttohex Function*

Use the inttohex function for platform-independent conversions of integers to hexadecimal strings. **inttohex** accepts any expression that evaluates to an integer. It always returns the same hexadecimal equivalent for a given expression, regardless of the platform on which it is executed.

# *Converting Image Columns to Binary Types*

You can use the **convert** function to convert an *image* column to *binary* or *varbinary*. You are limited to the maximum length of the *binary* datatypes, 255 bytes. If you do not specify the length, the converted value has a default length of 30 characters.

# *Converting Other Types to bit*

Exact and approximate numeric types can be converted to the bit type implicitly. Character types require an explicit **convert** function.

The expression being converted must consist only of digits, a decimal point, a currency symbol, and a plus or minus sign. The presence of other characters generates syntax errors.

The *bit* equivalent of 0 is 0. The *bit* equivalent of any other number is 1.

# *Changing the Display Format for Dates*

The *style* parameter of **convert** provides a wide variety of date display formats when converting *datetime* or *smalldatetime* data to *char* or *varchar*. The number argument you supply as the *style* parameter determines how the data is displayed. The year can be displayed in either two digits or four digits. Add 100 to a *style* value to get a fourdigit year, including the century (yyyy).

Following is a table of the possible values for *style* and the variety of date formats you can use. When you use *style* with *smalldatetime*, those styles that include seconds or milliseconds will show zeros in those positions.

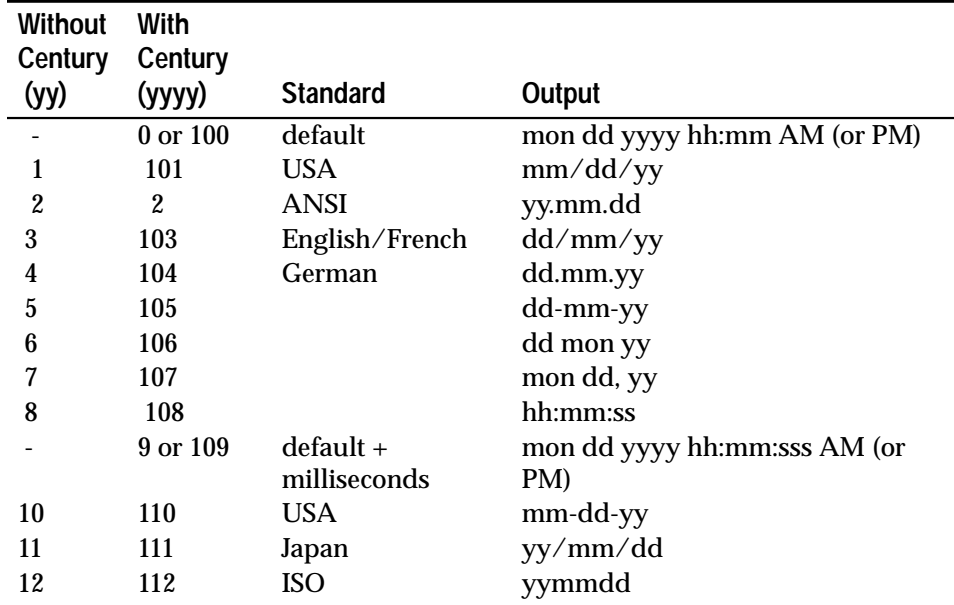

*Table 9-11: Converting Date Formats with the style Parameter*

The default values, style 0 or 100, and 9 or 109, always return the century (yyyy).

Following is an example of the use of **convert**'s *style* parameter:

```
select convert(char(12), getdate(), 3)
```
This converts the current date to style ''3'', *dd/mm/yy*.

# **Creating Indexes on Tables** 10

You can create one or more indexes on a table to speed up the data retrieval process. Indexes are transparent to users accessing data from that table; SQL Server automatically decides when to use the indexes created for tables.

This chapter discusses:

- A general overview of indexes and some guidelines on when to use them
- How to create indexes for a table
- When to use clustered or nonclustered indexes
- How to specify index options
- How to drop indexes
- How to determine what indexes exist on a table

# **What Are Indexes?**

Indexes help SQL Server locate data. They speed up data retrieval by pointing SQL Server to where a table column's data is stored on disk. Tables may have more than one index.

Indexes are transparent to users. SQL includes no syntax for referring to an index in a query. You can only create or drop indexes from a table; SQL Server decides whether or not to use the indexes for each query submitted for that table. As the data in a table changes over time, SQL Server may change the table's indexes to reflect those modifications. Again, these changes are transparent to users, SQL Server handles this task on its own.

SQL Server supports the following types of indexes:

- **Composite indexes** These indexes involve more than one column. Use this type of index when two or more columns are best searched as a unit because of their logical relationship.
- **Unique indexes** These indexes do not permit any two rows in the specified columns from having the same value. SQL Server checks for duplicate values when the index is created (if data already exists) and each time data is added.

• **Clustered** or **nonclustered indexes** – Clustered indexes force SQL Server to continually sort and re-sort the rows of a table so that their physical order is always the same as their logical (or indexed) order. You can have only one clustered index per table. Nonclustered indexes do not require the physical order of rows to be the same as their indexed order. Each nonclustered index can provide access to the data in a different sort order.

These types of indexes are described in more detail later in this chapter.

# **Comparing the Two Ways to Create Indexes**

You can create indexes on tables either by using the **create index** statement (described in this chapter) or by using the **unique** or **primary key** integrity constraints of the **create table** command. However, these integrity constraints are limited in the following ways:

- You cannot create non-unique indexes.
- You cannot use the options provided by the **create index** command to tailor how indexes work.
- You can only drop these indexes as a constraint using the **alter table** statement.

If your application requires these features, you should create your indexes using **create index**. Otherwise, the **unique** or **primary key** integrity constraints offer a simpler way to define an index for a table. For information about the **unique** and **primary key** constraints, see Chapter 6, ''Creating Databases and Tables''.

# **Guidelines for Using Indexes**

Indexes speed the retrieval of data. Putting an index on a column often makes the difference between a nearly immediate response to a query and a long wait.

So why not index every column? The most significant reason is that building an index takes time and storage space.

For example, note that nonclustered indexes are automatically recreated when a clustered index is rebuilt.

A second reason is that inserting, deleting, or updating data in indexed columns takes a little longer than in unindexed columns. But this cost is usually outweighed by the extent to which indexes improve retrieval performance.

Here are some general guidelines on when to index:

- If you plan to do manual insertions into the IDENTITY column, create a unique index to ensure that the inserts do not assign a value that has already been used.
- A column that is often accessed in sorted order, that is, specified in the **order by** clause, probably should be indexed so that SQL Server can take advantage of the indexed order.
- Columns that are regularly used in joins should always be indexed, since the system can perform the join faster if the columns are in sorted order.
- The column that stores the primary key of the table often has a clustered index, especially if it is frequently joined to columns in other tables. (Remember, there is only one clustered index per table.)
- A column that is often searched for ranges of values might be a good choice for a clustered index. Once the row with the first value in the range is found, rows with subsequent values are guaranteed to be physically adjacent. A clustered index does not offer as much of an advantage for searches on single values.

There are some cases where indexes are not useful:

- Columns that are seldom or never referenced in queries don't benefit from indexes, since the system seldom or never has to search for rows on the basis of values in these columns.
- Columns that can have only two or three values, for example, male and female or yes and no, get no real advantage from indexes.

If the system does have to search an unindexed column, it does so by looking at the rows one by one. The length of time it takes to perform this kind of scan is directly proportional to the number of rows in the table.

# **Creating Indexes to Speed Up Data Retrieval**

Indexes are created on columns in order to speed retrieval of data. The simplest form of the **create index** command is:

```
create index index_name
  on table_name (column_name)
```
To create an index on the *au\_id* column of the *authors* table, the command is:

```
create index au_id_ind
on authors(au_id)
```
The index name must conform to the rules for identifiers. The column and table name specify the column you want indexed and the table that contains it.

You cannot create indexes on columns with *bit*, *text* or *image* datatypes.

You must be the owner of a table in order to **create** or **drop** an index. The owner of a table can **create** or **drop** an index at any time, whether or not there is data in the table. Indexes can be created on tables in another database by qualifying the table name.

*create index* **Syntax**

The complete syntax of the **create index** command is:

```
create [unique] [clustered | nonclustered]
      index index_name
  on [[database.]owner.]table_name (column_name
       [, column_name]...)
  [with {fillfactor = x, ignore_dup_key, sorted_data,
       [ignore_dup_row | allow_dup_row]}]
  [on segment_name]
```
The following subsections explain the various options to the **create index** command.

➤ *Note*

The **on** *segment \_name* extension to **create index** allows you to place your index on a segment, which points to a specific database device or a collection of database devices. Before creating an index on a segment, see a System Administrator or the Database Owner for a list of segments that you can use. Certain segments may be allocated to specific tables or indexes for performance reasons, or for other considerations.

### **Indexing More Than One Column: Composite Indexes**

You can specify two or more column names if you want to create a composite index on the combined values in all the specified columns.

Composite indexes are used when two or more columns are best searched as a unit. For example, the *friends\_etc* table has a composite index on *pname* and *sname*. List all the columns to be included in the composite index in sort-priority order inside the parentheses after the table name, like this:

```
create index nmind
on friends_etc(pname, sname)
```
The columns in a composite index don't have to be in the same order as the columns in the **create table** statement. The order of *pname* and *sname* could be reversed in the preceding index creation statement.

Up to 16 columns can be combined into a single composite index. All the columns in a composite index must be in the same table. The maximum allowed size of the combined index values is 256 bytes. That is, the sum of the lengths of the columns that make up the composite index cannot exceed 256.

### **Using the** *unique* **Option**

A unique index is one in which no two rows are permitted to have the same index value, including NULL. The system checks for duplicate values when the index is created, if data already exists, and checks each time data is added with an **insert** or **update**.

Specifying a unique index makes sense only when uniqueness is a characteristic of the data itself. For example, you would not want a unique index on a *last\_name* column since there is likely to be more than one "Smith" or "Wong" in tables of even a few hundred rows.

On the other hand, a unique index on a column holding social security numbers is a good idea. Uniqueness is a characteristic of the data—each person has a different social security number. Furthermore, a unique index serves as an integrity check: a duplicate social security number probably reflects some kind of error in data entry or on the part of the government.

If you try to create a unique index on existing data that includes duplicate values, the command is aborted and SQL Server displays an error message that gives the first duplicate. You cannot create a unique index on a column that contains null values in more than one row; these are treated as duplicate values for indexing purposes.

If you try to change data on which there is a unique index, the results depend on whether you have used the **ignore\_dup\_key** option. See the discussion of index options later in this chapter.

You can use the **unique** keyword on composite indexes. This was not done for the *friends\_etc* index we just created.

# **Using the** *fillfactor* **Option**

It is seldom necessary to include the **fillfactor** option in your **create index** statement. This option is provided for very fine tuning of performance. It is useful only when you are creating a new index on existing data, and even then only when you can accurately predict future changes in that data.

With the **fillfactor** option, the user can specify how full SQL Server should make each index page. The amount of empty space on an index page is a matter of concern because when an index page fills up after enough rows are added, the system must take the time to split it in order to make room for new rows.

The default is 0, and this value is used when you don't specify a fillfactor. A System Administrator can change the default with the system procedure **sp\_configure**. See the *System Administration Guide* for more information about **fillfactor**.

Legal user-specified **fillfactor** values are between 1 and 100.

Here is a **create index** statement that uses the **fillfactor** option:

```
create index postalcode_ind
on friends_etc(postalcode)
with fillfactor = 100
```
A **fillfactor** of 100 fills every page completely, and makes sense only when you know that no index values in the table will ever change.

# **Using Clustered or Nonclustered Indexes**

With a clustered index, SQL Server sorts rows on an ongoing basis so that their physical order is the same as their logical, that is, indexed, order. The bottom or leaf level of a clustered index contains the actual data pages of the table. Create the clustered index before creating any non-clustered indexes, since non-clustered indexes are automatically rebuilt when a clustered index is created.

By definition, there can be only one clustered index per table. It is often created on the **primary key**—the column or columns that uniquely identify the row.

Logically, a primary key is determined by the design of the database. However, you can explicitly define primary keys, foreign keys, and common keys (pairs of keys that are frequently joined) with the system procedures **sp\_primarykey**, **sp\_foreignkey**, and **sp\_commonkey**. You can display information about keys with **sp\_helpkey** and about frequently joined columns with **sp\_helpjoins**.

Alternatively, you can specify **primary key** constraints with the **create table** or **alter table** statements to create an index and enforce the primary key attributes for table columns. You can display information about constraints with **sp\_helpconstraint**.

For a definition of primary and foreign keys, see Chapter 14, ''Triggers: Enforcing Referential Integrity''. For complete information on the system procedures, see Volume 2 of the *SQL Server Reference Manual*.

With a nonclustered index, the physical order of the rows is not the same as their indexed order. The leaf level of a nonclustered index contains pointers to rows on data pages. More precisely, each leaf page contains an indexed value and a pointer to the row with that value. In other words, a nonclustered index has an extra level between the index structure and the data itself.

Each of the up to 249 nonclustered indexes permitted on a table can provide access to the data in a different sorted order.

Finding data using a clustered index is almost always faster than using a nonclustered index. In addition, a clustered index is advantageous when many rows with contiguous key values are being retrieved—that is, on columns that are often searched for ranges of values. Once the row with the first key value is found, rows with subsequent indexed values are guaranteed to be physically adjacent, and no further searches are necessary.

If neither the **clustered** nor the **nonclustered** keyword is used, a nonclustered index is created.

Here is how the index on the *title\_id* column of the *titles* table is created (if you want to try this command, you must drop the index first with **drop index**):

```
create clustered index titleidind
on titles(title_id)
```
Since you think you will often want to sort the people in *friends\_etc* by postal code, you should create a nonclustered index on the *postalcode* column like this:

```
create nonclustered index postalcodeind
on friends_etc(postalcode)
```
A unique index would not make sense here, since some of your contacts are likely to have the same postal code. A clustered index would not be appropriate either, since the postal code is not the primary key.

The clustered index in *friends\_etc* should be a composite index on the personal name and surname columns. In order to create this clustered index, you must drop the original nonclustered *nmind* index first:

**drop index friends\_etc.nmind**

Then create the clustered index:

**create clustered index nmind on friends\_etc(pname, sname)**

```
➤ Note
```
Since the leaf level of a clustered index and its data pages are the same by definition, creating a **clustered** index and using the **on** *segment\_name* extension effectively moves a table from the device on which it was created to the named segment.

See a System Administrator or the Database Owner before creating tables or indexes on segments; certain segments may be reserved for performance reasons.

# **Specifying Index Options**

The index options **ignore\_dup\_key, ignore\_dup\_row**, and **allow\_dup\_row** control what happens when a duplicate key or duplicate row is created with **insert** or **update**. Here is a chart of when these index options can be used:

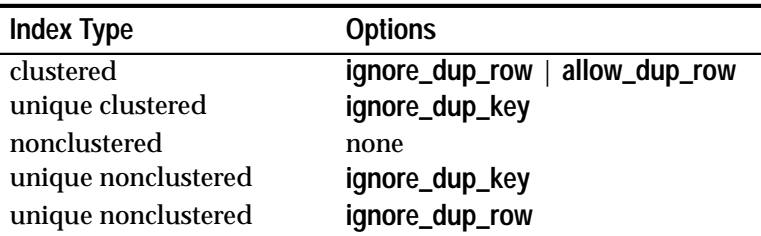

*Table 10-1: Index Options*

# **Using the** *ignore\_dup\_key* **Option**

If you try to insert a duplicate value into a column that has a unique index, the command is cancelled. You can avoid having a large transaction cancelled by including the **ignore\_dup\_key** option with a **unique** index.

The **unique** index can be either clustered or nonclustered. When you begin data entry, each attempt to insert a duplicate key is cancelled, with an error message. Non-duplicates are inserted normally.

➤ *Note*

If an attempted **update** would create a duplicate key, the update is cancelled. After the cancellation, any transaction that was active at the time may continue as though the **update** had never taken place.

You cannot create a unique index on a column that already includes duplicate values, whether or not **ignore\_dup\_key** is set. If you attempt to do so, SQL Server prints an error message and a list of the duplicate values. You must eliminate duplicates before you create a unique index on the column.

Here is an example of using the **ignore\_dup\_key** option:

```
create unique clustered index phone_ind
on friends_etc(phone)
with ignore_dup_key
```
# **Using the** *ignore\_dup\_row* **and** *allow\_dup\_row* **Options**

**ignore\_dup\_row** and **allow\_dup\_row** are options for creating a non-unique, clustered index. These options are not relevant when creating a nonunique, nonclustered index. Since a SQL Server nonclustered index attaches a unique row identification number internally, it never worries about duplicate rows—even for identical data values.

**ignore\_dup\_row** and **allow\_dup\_row** are mutually exclusive.

If **allow\_dup\_row** is set, you can create a new non-unique, clustered index on a table that includes duplicate rows, and you can subsequently create duplicate rows with **insert** or **update**.

If any index in the table is unique, the requirement for uniqueness the most stringent requirement—takes precedence over the **allow\_dup\_row** option. Thus, **allow\_dup\_row** applies only to tables with non-unique indexes: you cannot use this keyword if a unique clustered index exists on any column in the table.

The **ignore\_dup\_row** option is also used with a non-unique, clustered index. **ignore\_dup\_row** is used to eliminate duplicates from a batch of data. When you enter a duplicate row, that row is ignored and that particular **insert** is canceled, with an informational error message. Non-duplicate rows are inserted normally.

The **ignore\_dup\_row** applies only to tables with non-unique indexes: you cannot use this keyword if a unique index exists on any column in the table.

➤ *Note*

An attempted **update** that creates a duplicate row causes that **update** to be cancelled. After the cancellation, any transaction that may have been active at the time may continue as though the update had never taken place.

This table illustrates how **allow\_dup\_row** and **ignore\_dup\_row** affect attempts to create a non-unique index on a table that includes duplicate rows, and to enter duplicate rows into a table.

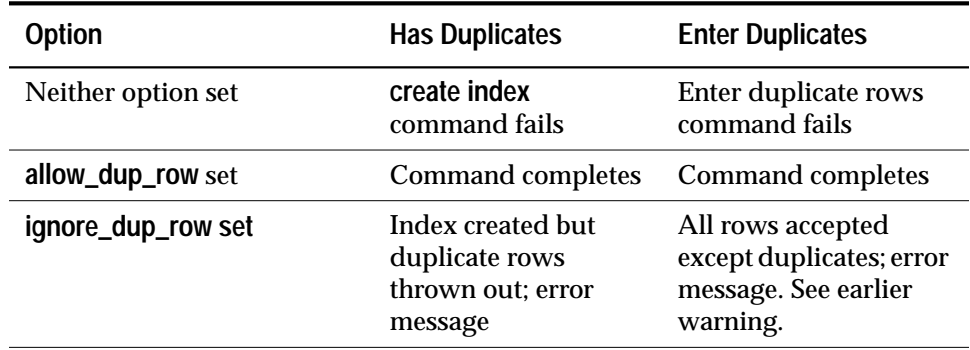

*Table 10-2: Duplicate Row Options in Indexes*

### **Using the** *sorted\_data* **Option**

The **sorted\_data** option speeds creation of an index when the data in the table is already in sorted order, for example, when you have used *bcp* to copy data that has already been sorted into an empty table. The speed increase becomes significant on large tables and increases to several times faster in tables larger than a gigabyte. This option can be used in conjunction with any other **create index** options with no effect on their operation.

If **sorted\_data** is specified but data is not in sorted order, an error message displays and the command is aborted.

This option speeds indexing only for clustered indexes or unique nonclustered indexes. Creating a non-unique nonclustered index will, however, be successful unless there are rows with duplicate keys. If there are rows with duplicate keys, an error message displays and the command is aborted.

**Using the** *on segment\_name* **Option**

The **on** *segment\_name* clause allows you to specify a database segment name on which the index is to be created. A nonclustered index can be created on a different segment than the data pages. For example:

```
create index titleind
on titles(title)
on seg1
```
# **Dropping Index***e***s**

The **drop index** command is used to remove an index from the database. Its syntax is:

```
drop index table_name.index_name
  [, table_name.index_name]...
```
When you issue this command SQL Server removes the specified indexes from the database, reclaiming their storage space.

Only the owner of the index can drop it. **drop index** permission cannot be transferred to other users. The **drop index** command cannot be used on any of the system tables in the *master* database or in the user database.

You might want to drop an index if it is not used for most or all of your queries.

To drop the index *phone\_ind* in the *friends\_etc* table, the command is:

```
drop index friends_etc.phone_ind
```
# **Determining What Indexes Exist on a Table**

To see the indexes that exist on a table, you can use the system procedure **sp\_helpindex**. Here's a report on the *friends\_etc* table:

### **sp\_helpindex friends\_etc**

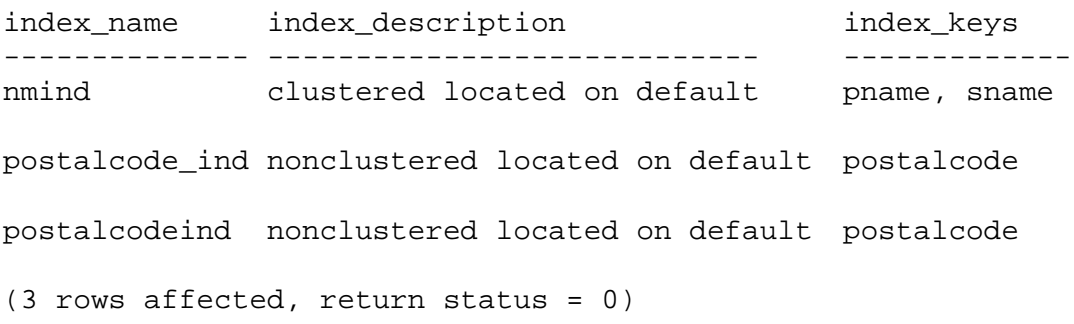

**sp\_help** also reports indexes on a table.

### **Updating Statistics about Indexes**

The **update statistics** command helps SQL Server make the best decisions about which indexes to use when it processes a query, by keeping it up to date about the distribution of the key values in the indexes. It should be used when a large amount of data in an indexed column has been added, changed, or deleted.

Permission to issue the **update statistics** command defaults to the table owner, and is not transferable. Its syntax is:

```
update statistics table_name [index_name]
```
If you do not specify an index name, the command updates the distribution statistics for all the indexes in the specified table. Giving an index name updates statistics for that index only.

You can find the names of indexes by using the **sp\_helpindex** system procedure. This procedure takes a table name as a parameter.

Here is how to list the indexes for the *authors* table:

```
sp_helpindex authors
```
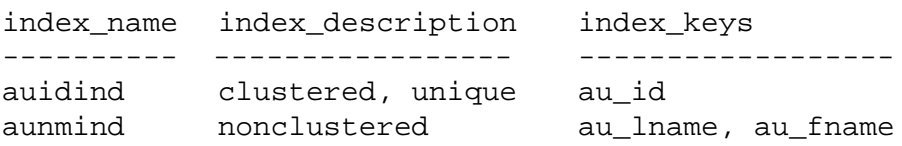

```
(2 rows affected)
```
To update the statistics for all of the indexes, type:

**update statistics authors**

To update the statistics only for the index on the *au\_id* column, type:

```
update statistics authors auidind
```
Since Transact-SQL does not require index names to be unique in a database, you must give the name of the table with which the index is associated. SQL Server runs **update statistics** automatically when you create an index on existing data.

# **11. Defining Defaults and Rules** for Data 11

You can define a default value for a table column or user-defined datatype to automatically insert a value if a user does not explicitly enter a value for it. You can also define rules for that table column or datatype to restrict the types of values users can enter for it.

This chapter discusses:

- A general overview of defaults and rules
- How to create and drop defaults
- How defaults can affect null values
- How to create and drop rules
- How to get information about defaults and rules

# **What Are Defaults and Rules?**

A **default** is a value that SQL Server inserts into a column if the user does not explicitly enter one. In the world of database management, a **rule** specifies what you are or are not allowed to enter in a particular column or in any column with a given user-defined datatype. You can use defaults and rules to help maintain the integrity of data across the database.

In a relational database management system, every data element, that is, a particular column in a particular row, must contain some value—even if that value is NULL. As discussed in Chapter 6, ''Creating Databases and Tables'', some columns do not accept the null value: some other value must be entered, either a value explicitly entered by the user, or a default entered by SQL Server.

Defaults allow you to specify a value that SQL Server inserts if no explicit value is entered in either a NULL or NOT NULL column. For example, you can create a default that has the value "???" or the value "fill in later."

Rules enforce the integrity of data in ways not covered solely by a column's datatype. They can be connected to a specific column, to several specific columns, or to a specified user-defined datatype.

Every time a user enters a value with an **insert** or **update** statement, SQL Server checks it against the most recent rule that has been bound to the specified column. Data entered prior to the creation and binding of a rule is not checked.

### ➤ *Note*

You can bind a character type rule to a numeric type column even though it makes no sense to do so. Rules are checked when an **insert** or **update** is attempted, not at the time of binding.

This chapter explains how to create defaults and rules using **create default** and **create rule**, and how to associate defaults and rules with a column or with a user-defined datatype, using the system procedures **sp\_bindefault**, **sp\_bindrule**, **sp\_unbindefault**, and **sp\_unbindrule**.

# **Comparing Defaults and Rules with Integrity Constraints**

As an alternative to using defaults and rules, you can use the **default** clause and the **check** integrity constraint of the **create table** statement to accomplish some of the same tasks. However, they are specific for that table and cannot be bound to columns of other tables or to userdefined datatypes. For more information about integrity constraints, see Chapter 6, ''Creating Databases and Tables''.

# **Creating Defaults**

You can create or drop defaults at any time, before or after data has been entered in a table. Create a default with the **create default** command, and drop it with **drop default**.

A default can connect to a particular column, to a number of columns, or to all the columns in the database having a given userdefined datatype. Use the system procedure **sp\_bindefault** to associate a default with a column or user-defined datatype. Remove the association with **sp\_unbindefault**.

Here are some things you should check when you are creating and binding defaults:

- Make sure the column is large enough for the default. A *char(2)* column will not hold a 17-byte string like "Nobody knows yet."
- Be careful when you put different defaults on a user-defined datatype and on an individual column of that type. If you bind the user-defined datatype default first and then the column default, the column default replaces the user-defined datatype default for the named column only. The user-defined datatype default is bound to all the other columns having that datatype. However, once you bind another default to a column that had a

default because of its type, that column ceases to be influenced by defaults bound to its datatype. This issue is discussed in more detail later in this chapter.

- Watch out for conflicts between defaults and rules. Be sure that the default value is allowed by the rule; otherwise, the default can be eliminated by the rule.
- If a rule allows entries between 1 and 100, for example, and the default is set to 0, the rule will force the default entry to be rejected every time and you'll get an error, unless the column accepts NULL, in which case "NULL" will be entered. Either the default or the rule will have to be changed.

# *create default* **Syntax**

The syntax of the **create default** command is:

```
create default [owner.]default_name
   as constant_expression
```
Default names must follow the rules for identifiers. You can create a default in the current database only.

Within a database, default names must be unique for each user. You cannot create two defaults called *phonedflt*. However, as *"*guest*"*, you can create a *phonedflt* even if *dbo.phonedflt* already exists, because the owner names make each one distinct.

Here is how a default value of "Oakland" can be created that can be used with the *city* column of *friends\_etc* (the table whose creation was discussed in Chapter 6, ''Creating Databases and Tables'') and possibly with other columns or user datatypes. As you continue to follow this example, you can use any city name that works for the demographic distribution of the people you're planning to enter in your personal table. To create the default:

```
create default citydflt
as "Oakland"
```
After the **as**, you can use any constant. Enclose character and date constants in quotes; money, integer, and floating point constants do not require them. Binary data must be preceded with *0x*, and money data should be preceded by a dollar sign (\$). The default value must be compatible with the datatype of the column. You cannot use "none," for example, as a default for a numeric column, but 0 (zero) is appropriate.

If you specify NOT NULL when you create a column and do not associate a default with it, SQL Server will produce an error message whenever anyone fails to make an entry in that column.

Often, default values are created when a table is created. However, in a session in which you want to enter many rows having the same values in one or more columns, it may be convenient to create a default tailored to that session before you begin.

### **Binding Defaults**

After you have created a default, use the system procedure **sp\_bindefault** to bind the default to a column or user-defined datatype.

```
create default phonedflt as "UNKNOWN"
```
A default value has been defined. Now you need to bind it to the appropriate column or user-defined datatype with the **sp\_bindefault** system procedure.

```
sp_bindefault phonedflt, "authors.phone"
```
The default will take effect only if there is no entry in the *phone* column of the *authors* table. No entry is different from entering a null value.

#### ➤ *Note*

To get the default using **isql**, you must issue an **insert** or **update** command with a column list that does not include the column that has the default.

The default applies to new rows only. It does not retroactively change already existing rows. Of course, it only takes effect when no entry is made. If the user supplies any value for the column, including NULL, the default has no effect.

Here is how to bind *citydflt* to the *city* column in *friends\_etc*:

```
sp_bindefault citydflt, "friends_etc.city"
```
Notice that the table and column name are enclosed in quotes, because of the embedded punctuation, that is, the period.
#### ➤ *Note*

You cannot bind a default to a system datatype, because the target would be too broad. Also, you cannot bind a default to a timestamp column, because SQL Server generates values for timestamp columns. You can bind a default to an IDENTITY column, or to a user-defined datatype with the IDENTITY property, but such defaults are ignored. Each time you insert a row into a table without specifying a value for the IDENTITY column, SQL Server assigns a value one greater than the last value assigned.

If you create a special datatype for all city columns in every table in your database, you can bind *citydflt* to that datatype and rest secure in the conviction that "Oakland" will show up only where city names are appropriate. For example, if the user datatype is called *citytype*, here's how you'd bind *citydflt* to it:

#### **sp\_bindefault citydflt, citytype**

The **futureonly** parameter can be used when binding a default to a user datatype. This parameter prevents existing columns of that user datatype from inheriting the new default. It is never used when binding a default to a column. Here's how you create and bind the new default "Berkeley" to the datatype *citytype* for use by new table columns only. "Oakland" will continue to appear as the default for any existing table columns using *citytype*.

```
create default newcitydflt as "Berkeley"
```

```
sp_bindefault newcitydflt, citytype, futureonly
```
If most of the people in your table live in the same zip code area, you can create a default to save data entry time. Here's one that's appropriate for a section of Oakland along with its binding:

```
create default zipdflt as "94609"
```

```
sp_bindefault zipdflt, "friends_etc.postalcode"
```
Here's the complete syntax for the **sp\_bindefault** system procedure:

```
sp_bindefault defname, objname [, futureonly]
```
The *defname* is the name of the default created with **create default**. The *objname* is the name of the table and column, or of the user-defined datatype, to which the default is to be bound. If the parameter is not of the form *table.column*, it is assumed to be a user-defined datatype.

All columns of a specified user-defined datatype become associated with the specified default unless:

- You use the optional third parameter, **futureonly**, which prevents existing columns of that user datatype from inheriting the default; or
- The column's default has previously been changed, in which case the changed default is maintained.

You can bind a default to a column or datatype without unbinding an existing default. Defaults bound to columns always take precedence over defaults bound to user datatypes. Binding a default to a column will replace a default bound to the user-defined datatype of that column, but binding a default to a datatype will not replace a rule default to a column of that user-defined datatype. The following table indicates the precedence when binding defaults to columns and user datatypes where defaults already exist:

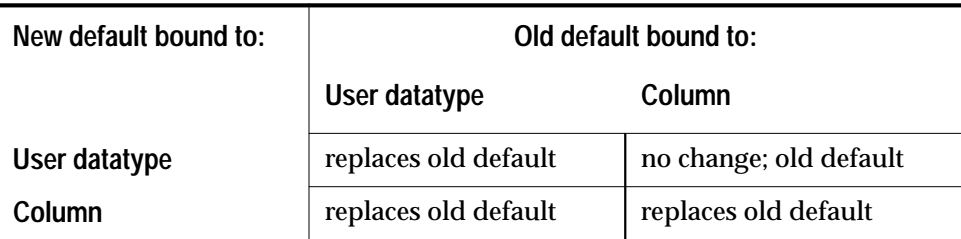

*Table 11-1: Default Precedence*

Existing columns of the user-defined datatype inherit the new default unless their default has previously been changed, or the value of the optional third parameter is **futureonly**. New columns of the user-defined datatype always inherit the default.

For example, you create a table called *foes* with a column named *city* of type *citytype*, a user-defined datatype. Initially, the user-defined datatype *citytype* has no default. After creating a default called *citydflt*, you bind it to the column *foes.city*. Now you bind another default, *newcitydflt*, to the user datatype *citytype*. Although *foes.city* is a *citytype* column, the new default does not bind to it, since its default has previously been changed.

➤ *Note*

Defaults cannot be bound to columns and used during the same batch. **sp\_bindefault** cannot be in the same batch as **insert** statements that invoke the default.

## **Unbinding Defaults**

Unbinding a default means disconnecting it from a particular column or user-defined datatype. An unbound default is still stored in the database and is available for future use.

There are two ways to unbind a default:

- Use the system procedure **sp\_unbindefault** to remove the binding between a default and a column or datatype.
- Use the system procedure **sp\_bindefault** to bind a new default to that column or datatype. The old one is automatically unbound.

Here is how you unbind the current default from the *city* column of the *friends\_etc* table:

**execute sp\_unbindefault "friends\_etc.city"**

At this point the default still exists, but it has no effect on the *city* column because it isn't connected to that column.

To unbind a default from the user-defined datatype *citytype*, give this command:

```
sp_unbindefault citytype
```
The complete syntax of the **sp\_unbindefault** system procedure is:

**sp\_unbindefault objname [, futureonly]**

If the *objname* parameter you give is not of the form *table.column*, Server assumes it is a user-defined datatype. When you unbind a default from a user-defined datatype, the default is unbound from all columns of that type unless:

- You give the optional second parameter **futureonly**, which prevents existing columns of that datatype from losing their binding with the default, or
- The default on a column of that user-defined datatype has been changed so that its current value is different from the default being unbound.

Here is an example that demonstrates the second case:

- 1. Create a user-defined datatype called *nm*.
- 2. Use *nm* in the **create** statements for the tables *friends\_etc* and *enemies*, to create the columns *friends\_etc.pname*, *friends\_etc.sname*, and *enemies.nickname.*
- 3. Create a default called *nmdflt* and bind it to *nm*.
- 4. Change the default on *enemies.nickname* by creating a new default called *nastydflt* and binding it to *enemies.nickname*.
- 5. Now, if you unbind *nmdflt* from *nm*, only *friends.pname* and *friends.sname* are affected. Since the original default on *enemies.nickname* has been changed, that column's default is not unbound, even though it is defined as type *nm*.

# **Dropping Defaults**

If you want to remove a default from the database entirely, use the **drop default** command. The default must be unbound from all columns and user datatypes before you can drop it. If you try to **drop** a default that is still bound, SQL Server displays an error message and the **drop default** command fails. However, you need not unbind and then **drop** a default in order to bind a new one. Simply bind another default in its place.

Here is how to remove *citydflt*:

**drop default citydflt**

The complete syntax of the **drop default** command is:

**drop default [owner.]default\_name [, [owner.]default\_name] ...**

A default can be dropped only by its owner.

## **How Defaults Affect Null Values**

If you specify NOT NULL when you create a column and do not create a default for it, SQL Server produces an error message whenever anyone inserts a row and fails to make an entry in that column.

When you drop a default for a NULL column, NULL is from then on inserted in that position by SQL Server when you add rows without entering any value for that column. When you drop a default for a NOT NULL column, you will get an error message when rows are added but no value for that column is explicitly entered.

The following table illustrates the relationship between the existence of a default and the definition of a column as NULL or NOT NULL. The entries in the table show the result:

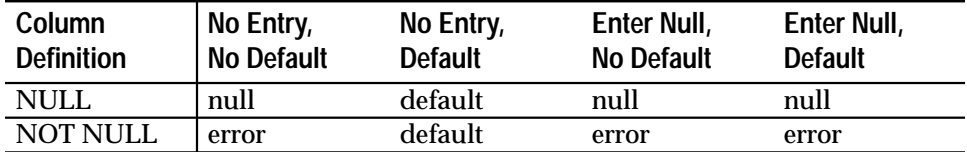

*Table 11-2: Defaults and Null Values*

## **Creating Rules**

Rules are created with the **create rule** command, and then bound to a column or user-defined datatype with the **sp\_bindrule** system procedure. You can unbind a rule from the column or datatype using the **sp\_unbindrule** system procedure or by binding a new rule to the column or datatype.

## *create rule* **Syntax**

The syntax of the **create rule** command is:

```
create rule [owner.]rule_name
  as condition_expression
```
Rule names must follow the rules for identifiers. You can create a rule in the current database only.

Within a database, rule names must be unique for each user. A user cannot create two rules called *socsecrule*. However, two different users can create a rule named *socsecrule*, because the owner names make each one distinct.

Here is how the rule permitting five different *pub\_id* numbers and one dummy value (99 followed by any two digits) was created:

```
create rule pub_idrule
as @pub_id in("1389", "0736", "0877", "1622",
"1756")
or @pub_id like "99[0-9][0-9]"
```
The **as** clause contains the name of the rule's argument, prefixed with @, and the definition of the rule itself. The argument refers to the column value that is affected by the **update** or **insert** statement.

In the preceding example, the argument is *@pub\_id*, a convenient name since this rule is to be bound to the *pub\_id* column. You can use **any** name for the argument, but the first character must be "@." Using the name of the column or datatype to which the rule will be bound can help you remember what it is for.

The rule definition can contain any expression that is valid in a **where** clause, and can include arithmetic operators, comparison operators, **like**, **in**, **between**, and so on. However, the rule definition cannot reference any column or other database object directly. Built-in functions that do not reference database objects **can** be included.

The following example creates a rule that forces the values you enter to comply with a particular "picture." In this case, each value entered in the column must begin with the digits "415" followed by seven more characters:

```
create rule phonerule
as @phone like '415_______'
```
To make sure that the ages you enter for your friends are between 1 and 120 but never 17 try this:

```
create rule agerule
as @age between 1 and 120 and @age !=17
```
## **Binding Rules**

After you've created a rule, use the system procedure **sp\_bindrule** to link the rule to a column or user-defined datatype.

Here is the complete syntax for **sp\_bindrule**:

**sp\_bindrule rulename, objname [, futureonly]**

The *rulename* is the name of the rule created with **create rule**. The *objname* is the name of the table and column, or of the user-defined datatype to which the rule is to be bound. If the parameter is not of the form *table.column*, it is assumed to be a user datatype.

The optional third parameter, **futureonly**, makes sense only when binding a rule to a user-defined datatype. All columns of a specified user-defined datatype become associated with the specified rule unless you specify **futureonly**, which prevents existing columns of that user datatype from inheriting the rule. If the rule associated with a given user-defined datatype has previously been changed the changed rule is maintained for existing columns of that user-defined datatype.

#### ➤ *Note*

You can't bind a rule to a *text, image, or timestamp* datatype column.

## *Rules Bound to Columns*

You bind a rule to a column by using the **sp\_bindrule** procedure with the rule name and the quoted table name and column name. This is how *pub\_idrule* was bound to *publishers.pub\_id*:

```
sp_bindrule pub_idrule, "publishers.pub_id"
```
As another example, here's a rule to ensure that all the postal codes you enter will have 946 as the first three digits:

```
create rule postalcoderule946
as @postalcode like "946[0-9][0-9]"
```
Bind it to the *postalcode* column in *friends\_etc* like this:

```
sp_bindrule postalcoderule946,
"friends_etc.postalcode"
```
Rules cannot be bound to columns and used during the same batch. **sp\_bindrule** cannot be in the same batch as **insert** statements which invoke the rule.

## *Rules Bound to User-Defined Datatypes*

You can't bind a rule to a system datatype, but you can bind one to a user-defined datatype. To bind *phonerule* to a user-defined datatype called *p#*, type:

**sp\_bindrule phonerule, "p#"**

## *Precedence of Rules*

Rules bound to columns always take precedence over rules bound to user datatypes. Binding a rule to a column will replace a rule bound to the user datatype of that column, but binding a rule to a datatype will not replace a rule bound to a column of that user datatype.

A rule bound to a user-defined datatype is activated only when you attempt to insert a value into, or update, a database column of the user-defined datatype. Because rules do not test variables, be careful not to assign a value to a user-defined datatype variable that would be rejected by a rule bound to a column of the same datatype.

The following chart indicates the precedence when binding rules to columns and user datatypes where rules already exist:

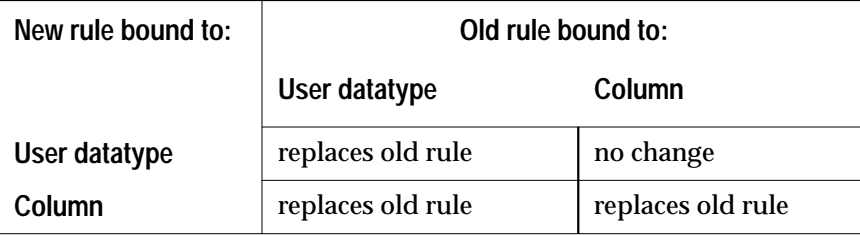

*Table 11-3: Precedence of Rules*

When you are entering data that requires special temporary constraints on some columns, you can create a new rule to help check the data. For example, suppose that you are adding data to the *debt* column of the *friends\_etc* table. You know that all the debts you want to record today are between \$5 and \$200. In order to avoid accidentally typing an amount outside these limits, create a rule like this one. (The rule definition allows for an entry of \$0.00 in order to maintain the default previously defined for this column.)

```
create rule debtrule
as @debt = $0.00 or @debt between $5.00 and $200.00
```
Bind it to the *debt* column like this:

**sp\_bindrule debtrule, "friends\_etc.debt"**

➤ *Note*

After you create and bind a rule, you should always test it by inserting data. Many errors in creating and binding rules can be caught only by testing with an **insert** or **update**.

# **Unbinding Rules**

Unbinding a rule means disconnecting it from a particular column or user-defined datatype. An unbound rule's definition is still stored in the database and is available for future use.

There are two ways to unbind a rule:

- Use the system procedure **sp\_unbindrule** to remove the binding between a rule and a column or user-defined datatype.
- Use the system procedure **sp\_bindrule** to bind a new rule to that column or datatype. The old one is automatically unbound.

Here is how to disassociate *debtrule* (or any other currently bound rule) from *friends\_etc.debt*:

```
sp_unbindrule "friends_etc.debt"
```
The rule is still in the database, but it has no connection to *friends\_etc.debt*.

To unbind a rule from the user-defined datatype *p#,* give this command:

```
sp_unbindrule "p#"
```
The complete syntax of the **sp\_unbindrule** system procedure is:

```
sp_unbindrule objname [, futureonly]
```
If the *objname* parameter you give is not of the form *"table.column"*, SQL Server assumes it is a user-defined datatype. When you unbind a rule from a user-defined datatype, the rule is unbound from all columns of that type unless:

- You give the optional second parameter **futureonly**, which prevents existing columns of that datatype from losing their binding with the rule; or
- The rule on a column of that user-defined datatype has been changed so that its current value is different from the rule being unbound.

# **Dropping Rules**

If you want to remove a rule from the database entirely, use the **drop rule** command. The rule must be unbound from all columns and user datatypes before you can drop it. If you try to drop a rule that is still bound, SQL Server displays an error message and the **drop rule** command fails. However, you need not unbind and then drop a rule in order to bind a new one. Simply bind a new one in its place.

Here is how to remove *phonerule* after unbinding it:

```
drop rule phonerule
```
The complete syntax for **drop rule** is:

```
drop rule [owner.]rule_name
      [, [owner.]rule_name] ...
```
After you drop a rule, new data entered into the columns that previously were governed by it goes in without these constraints. Already existing data is not affected in any way.

A rule can be dropped only by its owner.

# **Getting Information about Defaults and Rules**

The system procedure **sp\_help**, when used with a table name, displays the rules and defaults that are bound to columns. This example displays information about the *authors* table in the *pubs* database, including the rules and defaults:

**sp\_help authors**

The **sp\_help** procedure also reports on a rule bound to a user-defined datatype. To check whether a rule is bound to the user-defined datatype *p#*, give this command:

**sp\_help "p#"**

The **sp\_helptext** procedure reports the definition (the **create** statement) of a rule or default.

# **12. Using Batches and** Control-of-Flow Language 12

Transact-SQL allows you to group a series of statements as a batch, either interactively or from an operating system file. You can also use the control-of-flow constructs offered by Transact-SQL to connect the statements using programming-like constructs.

This chapter discusses:

- A general overview of batches and the control-of-flow language
- The rules associated with using statements in batches
- How to use the control-of-flow language

# **What Are Batches and Control-of-Flow Language?**

Up to this point, each example in the *Transact-SQL User's Guide* has consisted of an individual statement. You submit individual statements to SQL Server one at a time, entering statements and receiving results interactively. SQL Server can also process multiple statements submitted as a batch, either interactively or from a file.

A batch of SQL statements is terminated by an end-of-batch signal that instructs SQL Server to go ahead and execute the statements. The end-of-batch signal for the stand-alone SQL utility **isql** is the word "go" on a line by itself. For details, see the *SQL Server Utilities*.

Technically speaking, a single SQL statement can constitute a batch, but it is more common to think of a batch as containing multiple statements. Frequently, a batch of statements is written to an operating system file before being submitted to **isql**.

Transact-SQL provides special keywords called control-of-flow language that allow the user to control the flow of execution of statements. Control-of-flow language can be used in single statements, in batches, in stored procedures, and in triggers.

Without control-of-flow language, separate SQL statements are performed sequentially, as they occur. Correlated subqueries, discussed in Chapter 5, ''Subqueries: Using Queries Within Other Queries'', are a partial exception. Control-of-flow language permits statements to connect and to relate to each other using programming-like constructs.

Control-of-flow language—such as **if...else** for conditional performance of commands and **while** for repetitive execution—lets you refine and control the operation of SQL statements. Transact-SQL's control-of-flow language transforms standard SQL into a very high-level programming language.

## **Rules Associated with Batches**

There are rules governing which SQL statements can be combined into a single batch. These batch rules include the following:

- Certain database commands **cannot** be combined with other statements in a batch. These are:
	- **create procedure**
	- **create rule**
	- **create default**
	- **create trigger**
	- **create view**
- Commands that **can** be combined with other SQL statements in a batch include:
	- **create database**
	- **create table**
	- **create index**
- Rules and defaults cannot be bound to columns and used during the same batch. **sp\_bindrule** and **sp\_bindefault** cannot be in the same batch as **insert** statements that invoke the rule or default.
- **use** must be submitted in a prior batch before statements that reference objects in that database.
- You cannot **drop** an object and then reference or recreate it in the same batch.
- Any options set with a **set** statement take effect at the end of the batch. You can combine **set** statements and queries in the same batch, but the **set** options won't apply to the queries in that batch.

## **Examples of Using Batches**

The examples in this section illustrate batches using the format of the **isql** utility, which has a clear end-of-batch signal— the word "go" on a line by itself. Here's a batch that contains two **select** statements in a single batch:

```
select count(*) from titles
select count(*) from authors
go
-------------
           18
(1 row affected)
-------------
           23
(1 row affected)
```
You can create a table and reference it in the same batch. This batch creates a table, inserts a row into it, and then selects everything from it:

```
create table test
   (column1 char(10), column2 int)
insert test
  values ("hello", 598)
select * from test
go
(1 row affected)
column1 column2
------- -------
hello 598
```
(1 row affected)

A create view statement must be the only statement in a batch. This batch contains a single statement, which creates a view:

```
create view testview as
    select column1 from test
go
```
You can combine a use statement with other statements so long as objects you reference in subsequent statements are in the database in which you started. This batch selects from a table in the *master* database, and then opens the *pubs2* database. It assumes that you are in the *master* database at the beginning. After the batch is executed, *pubs2* is the current database.

```
select count(*) from sysdatabases
use pubs2
go
-------------
 9
(1 row affected)
```
You can combine a drop statement with other statements as long as you don't reference or re-create the dropped object in the same batch. The final batch example combines a drop statement with a **select** statement:

```
drop table test
select count(*) from titles
go
------------
         18
(1 row affected)
```
If there is a syntax error anywhere in the batch, none of the statements is executed. For example, here is a batch with a typing error in the last statement, and the results:

```
select count(*) from titles
select count(*) from authors
slect count(*) from publishers
go
Msg 156, Level 15, State 1:
SQL Server 'MAGOO', LIne 3:
Incorrect syntax near the keyword 'count'.
```
Batches that violate a batch rule also generate error messages. Here are some examples of illegal batches:

```
create table test
    (column1 char(10), column2 int)
insert test
    values ("hello", 598)
select * from test
create view testview as select column1 from test
go
Msg 111, Level 15, State 3:
Server 'hq', Line 6:
CREATE VIEW must be the first command in a
query batch.
```

```
create view testview as select column1 from test
insert testview values ("goodbye")
go
Msg 127, Level 15, State 1:
Server 'hq', Procedure 'testview', Line 3:
This CREATE may only contain 1 statement.
```
The next batch will work if you are already in the database you specify in the **use** statement. If you try it from another database such as *master*, however, you will get the error message.

```
use pubs2
select * from titles
go
Msg 208, Level 16, State 1:
Server 'hq', Line 2:
Invalid object name 'titles'.
drop table test
create table test
(column1 char(10), column2 int)
go
Msg 2714, Level 16, State 1:
Server 'hq', Line 2:
There is already an object named 'test' in the
database.
```
**Batches Submitted As Files**

You can submit one or more batches of SQL statements to **isql** from an operating system file. A file can include more than one batch—more than one collection of statements, each terminated by the word "go."

For example, an operating system file might contain the following three batches:

```
use pubs2
go
select count(*) from titles
select count(*) from authors
go
create table test
    (column1 char(10), column2 int)
insert test
   values ("hello", 598)
select * from test
go
```
Here are the results of submitting this file to the **isql** utility:

```
-------------
           18
(1 row affected)
-------------
           23
(1 row affected)
(1 row affected)
column1 column2
--------- ---------
hello 598
(1 row affected)
```
See the section on the **isql** utility in the *SQL Server Utilities* for environment-specific information on running batches stored in files.

## **Using Control-of-Flow Language**

Control-of-flow language can be used with interactive statements, in batches, and in stored procedures. The control-of-flow and related keywords and their functions are:

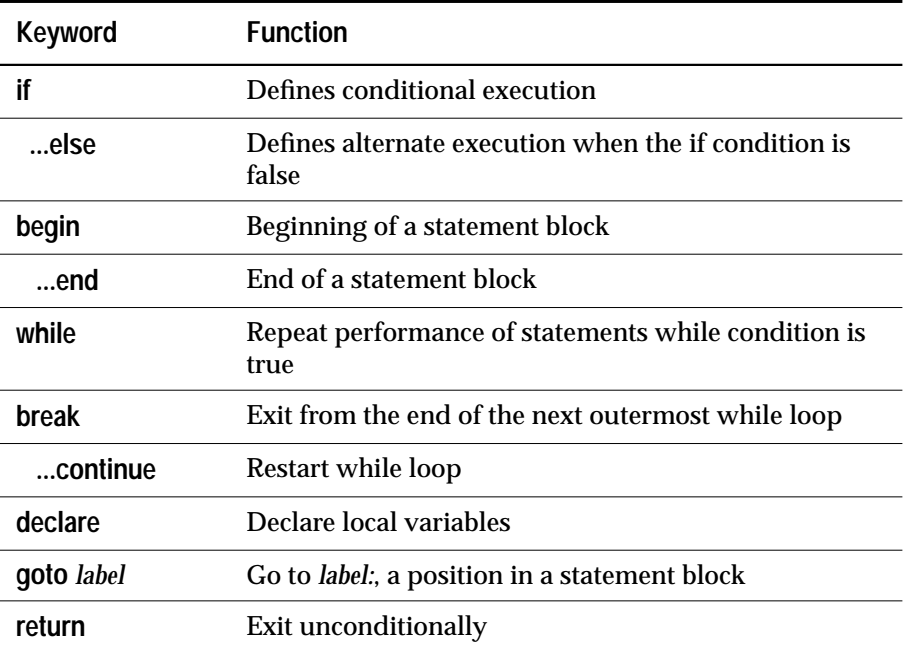

*Table 12-1: Control of Flow and Related Keywords*

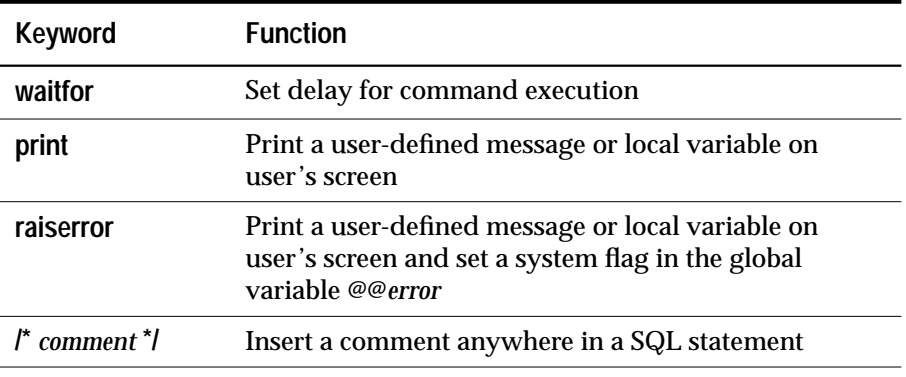

*Table 12-1: Control of Flow and Related Keywords (continued)*

## *if***...***else*

The keyword **if**, with or without its companion **else**, is used to introduce a condition that determines whether the next statement is executed. The SQL statement executes if the condition is satisfied, that is, if it returns TRUE.

The **else** keyword introduces an alternate SQL statement that executes when the **if** condition returns FALSE.

The syntax for **if** and **else** is:

```
if
```

```
boolean_expression
   statement
[else
    [if boolean_expression]
   statement ]
```
A boolean expression is an expression that returns TRUE or FALSE. It can include a column name, a constant, any combination of column names and constants connected by arithmetic or bitwise operators, or a subquery, as long as the subquery returns a single value. If the boolean expression contains a **select** statement, the **select** statement must be enclosed in parentheses, and it must return a single value.

Here's an example of using **if** alone:

```
if exists (select postalcode from authors
          where postalcode = '94705')
print "Berkeley author"
```
If one or more of the zip codes in the authors table has the value "94705", the message "Berkeley author" is printed. The **select** statement in this example returns a single value, either TRUE or FALSE, because it is introduced with the keyword **exists**. The **exists** keyword functions here just as it does in subqueries. See Chapter 5, ''Subqueries: Using Queries Within Other Queries''.

Here's an example, using both **if** and **else**, that tests for the presence of user-created objects, all of which have ID numbers that are larger than 50. If user objects exist, the **else** clause selects their names, types, and ID numbers.

```
if (select max(id) from sysobjects) < 50
   print "There are no user-created objects in
this database."
else
   select name, type, id from sysobjects
  where id > 50 and type = "U" (0 rows affected)
 name type id
------------ ----------
authors U 1088006907
 publishers U 1120007021
 roysched U 1152007135
sales U 1184007249
 titleauthor U 1216007363
titles U 1248007477
stores U 1280007591
 discounts U 1312007705
 test U 1648008902
(9 rows affected)
```
**if...else** constructs are frequently used in stored procedures where they test for the existence of some parameter.

**if** tests can nest within other **if** tests, either within another **if** or following an **else**. The expression in the **if** test can return only one value. Also, for each **if...else** construct, there can be one select statement for the **if** and one for the **else**. To include more than one select statement, use the **begin...end** keywords as described below.

## *begin...end*

The **begin** and **end** keywords are used to enclose a series of statements so that they are treated as a unit by control-of-flow constructs like **if...else**. A series of statements enclosed by **begin** and **end** is called a statement block.

The syntax of **begin...end** is:

```
begin
    statement block
end
Here's an example:
   if (select avg(price) from titles) < $15
  begin
       update titles
       set price = price * 2
       select title, price
       from titles
       where price > $28
   end
```
Without **begin** and **end**, the **if** condition would apply only to the first SQL statement. The second statement would execute independently of the first.

**begin**...**end** blocks can nest within other **begin...end** blocks.

## *while* **and** *break...continue*

**while** is used to set a condition for the repeated execution of a statement or statement block. The statements are executed repeatedly as long as the specified condition is true.

The syntax is:

```
while boolean_expression
  statement
```
In this example, the **select** and **update** statements are repeated as long as the average price remains less than \$30:

```
while (select avg(price) from titles) < $30
begin
   select title_id, price
   from titles
   where price > $20
   update titles
   set price = price * 2
end
(0 rows affected)
title_id price
------ -------
PC1035 22.95
PS1372 21.59
TC3218 20.95
(3 rows affected)
(18 rows affected)
(0 rows affected)
title_id price
------ -------
BU1032 39.98
BU1111 23.90
BU7832 39.98
MC2222 39.98
PC1035 45.90
PC8888 40.00
PS1372 43.18
PS2091 21.90
PS3333 39.98
TC3218 41.90
TC4203 23.90
TC7777 29.98
(12 rows affected)
(18 rows affected)
(0 rows affected)
```
**break** and **continue** control the operation of the statements inside a **while** loop. **break** causes an exit from the **while** loop. Any statements that appear after the **end** keyword that marks the end of the loop are executed. **continue** causes the **while** loop to restart, skipping any statements after **continue** but inside the loop. **break** and **continue** are often activated by an **if** test.

```
The syntax for break...continue is:
```

```
while boolean expression
  begin
       statement1
       statement2
       break
       continue
   end
```
Here is an example using **while**, **break**, **continue**, and **if** that reverses the inflation caused in the previous examples. As long as the average price remains more than \$20, the prices are all cut in half. The maximum price is then selected. If it is less than \$40, the **while** loop is exited; otherwise, it will try to loop again. The **continue** allows the **print** statement to execute only when the average is over \$20. After the **while** loop ends, a message and a list of the highest priced books are printed.

```
while (select avg(price) from titles) > $20
begin
    update titles
        set price = price / 2
    if (select max(price) from titles) < $40
        break
    else
        if (select avg(price) from titles) < $20
            continue
    print "Average price still over $20"
end
select title_id, price from titles
    where price > $20
print "Not Too Expensive"
(18 rows affected)
(0 rows affected)
(0 rows affected)
Average price still over $20
(0 rows affected)
(18 rows affected)
(o rows affected)
```
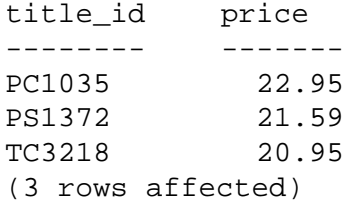

Not Too Expensive

If two or more **while** loops are nested, **break** exits to the next outermost loop. First all the statements after the **end** of the inner loop run. Then the outer loop restarts.

## *declare* **and Local Variables**

A variable is an entity that is assigned a value. This value can change during the batch or stored procedure in which the variable is used. SQL Server has two kinds of variables: local and global. Local variables are user-defined, and global variables are supplied by the system and pre-defined.

Local variables are declared, named, and typed using the **declare** keyword, and assigned an initial value with a **select** statement. They must be declared, assigned a value, and used all within the same batch or procedure.

Local variables are often used in a batch or stored procedure as counters for **while** loops or**if...else** blocks. When they are used in stored procedures, they are declared for automatic, non-interactive use by the procedure when it executes.

The names of local variables must begin with the "@" sign and then follow the rules for identifiers. Each local variable is given either a user-defined datatype or a system-supplied datatype other than *text*, *image*, or *sysname*.

Local variables are declared with this syntax:

```
declare @variable_name datatype
       [, @variable_name datatype]...
```
When you declare a variable, it has the value NULL. Values are assigned to local variables with a **select** statement. Here is the syntax:

```
select @variable_name = { expression |
  (select_statement) } [, @variable =
  { expression | (select_statement) } ...]
  [from clause] [where clause] [group by clause]
  [having clause] [order by clause] [compute clause]
```
Local variables must be declared and used in the same batch or procedure.

The **select** statement that assigns a value to the local variable usually returns a single value. A subquery that assigns a value to the local variable **must** return only one value. Here are some examples:

```
declare @veryhigh money
select @veryhigh = max(price)
   from titles
if @veryhigh > $20
   print "Ouch!"
declare @one varchar(18), @two varchar(18)
select @one = "this is one", @two = "this is two"
if @one = "this is one"
   print "you got one"
if @two = "this is two"
   print "you got two"
else print "nope"
declare @tcount int, @pcount int
select @tcount = (select count(*) from titles),
    @pcount = (select count(*) from publishers)
select @tcount, @pcount
```
**select** statements using expressions that return more than one value assign the last value that is returned to the variable.

It is more efficient in terms of both memory usage and performance to write:

**select @a = 1, @b = 2, @c = 3**

than to write:

```
select @a = 1
select @b = 2
select @c = 3
```
A similar rule applies to **declare** statements. It is more efficient to write:

**declare @a int, @b char(20), @c float**

than to write:

```
declare @a int
declare @b char(20)
declare @c float
```
The **select** statement that assigns values to variables has only that one mission. It cannot also be used to return data to the user. The first **select** statement in the following example assigns the maximum price to the local variable *@veryhigh*; the second **select** statement is needed to display the value:

```
declare @veryhigh money
select @veryhigh = max(price)
    from titles
select @veryhigh
```
If the **select** statement that assigns values to a variable returns more than one value, the last value that is returned is assigned to the variable. This query assigns the variable the last value returned by "select advance from titles":

```
declare @m money
select @m = advance from titles
select @m
(18 rows affected)
------------------------
               8,000.00
```
(1 row affected)

Note that the assignment statement indicates how many rows were affected (returned) by the **select.**

If a select statement that assigns values to a variable fails to return any values, the variable is left unchanged by the statement.

Local variables can be used as arguments to **print** or **raiserror**.

## *Variables and Null Values*

Local variables are assigned the value NULL when they are declared, and may be assigned the null value by a **select** statement. The special meaning of NULL requires that comparison between null-valued variables and other null values follows special rules.

This table shows the results of comparisons between null-valued columns and null-valued expressions using different comparison operators. An expression can be a variable, a literal, or a combination of variables and literals and arithmetic operators.

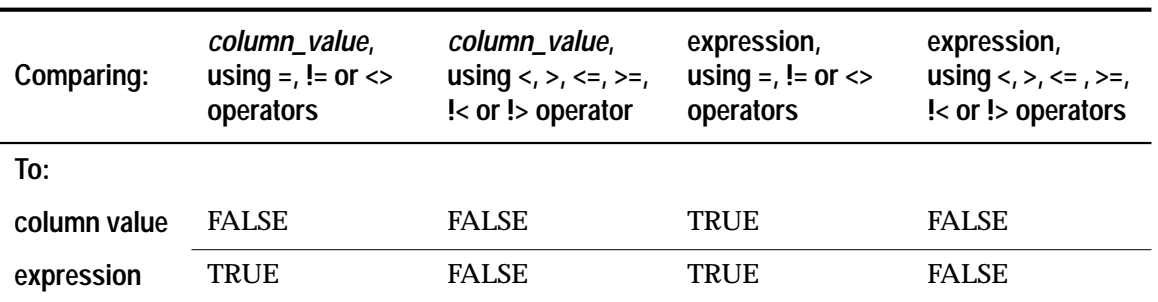

*Table 12-2: Comparing Null Values*

For example, this test:

```
declare @v int, @i int
if @v = @i select "null = null, true"
if @v > @i select "null > null, true"
```
shows that only the first comparison returns true:

---------------- null = null, true

(1 row affected)

This example returns all the rows from the *titles* table where the *advance* has the value NULL:

```
declare @m money
select title_id, advance
from titles
where advance = @m
title_id advance
-------- ----------------
MC3026 NULL
PC9999 NULL
```
## **declare** *and Global Variables*

Global variables are system-supplied, predefined variables. They are distinguished from local variables by having two "@" signs preceding their names—for example, *@@error*.

These are the global variables:

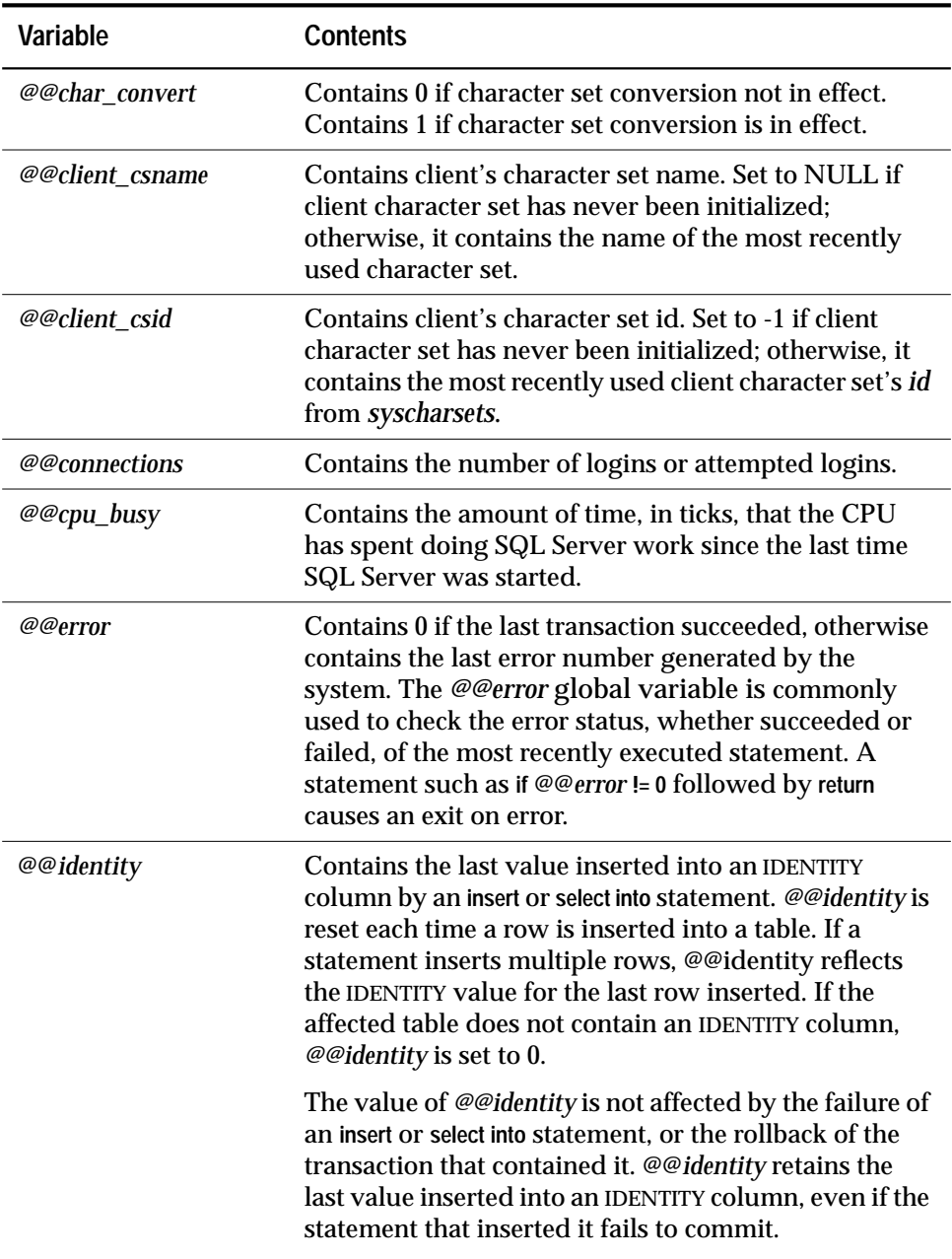

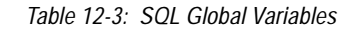

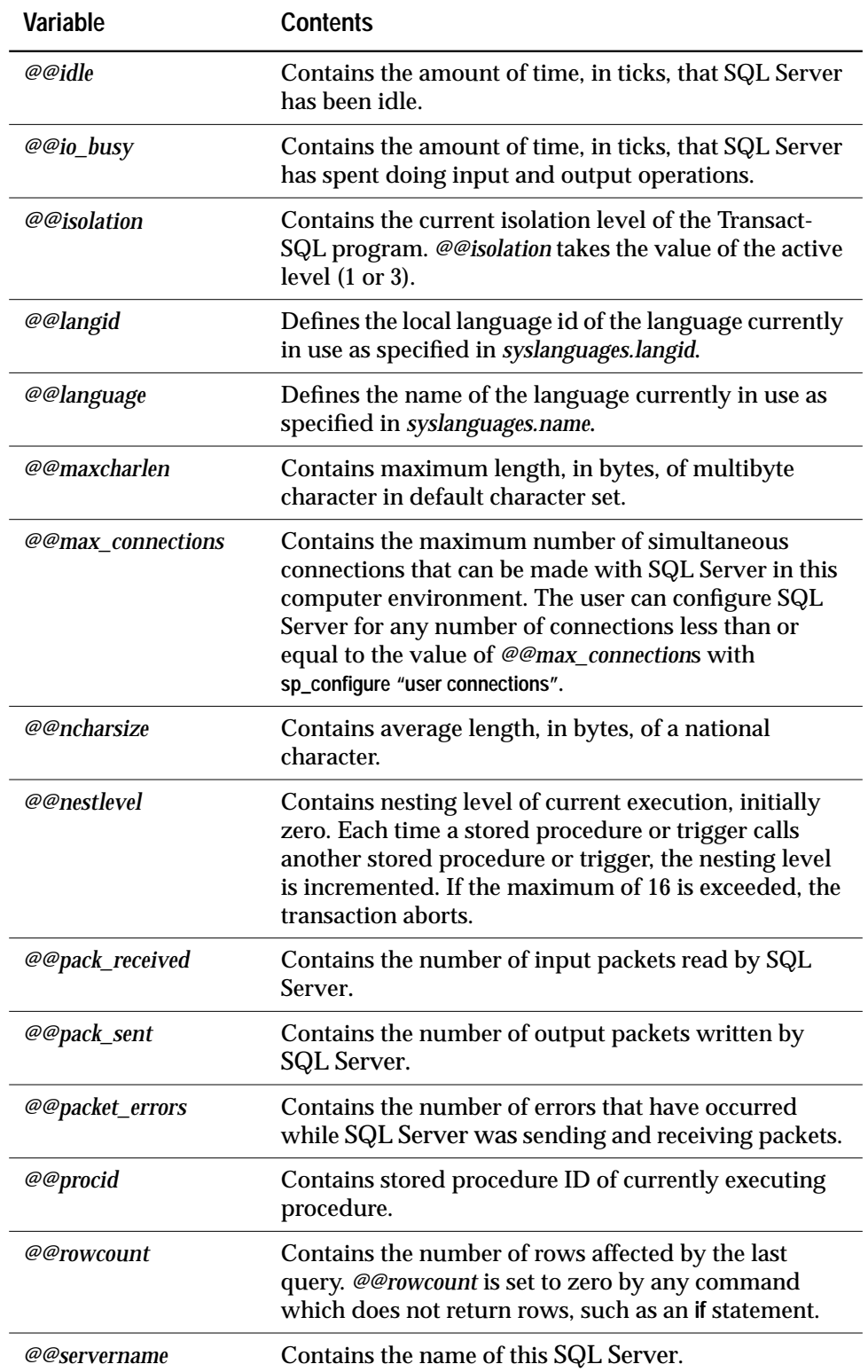

*Table 12-3: SQL Global Variables (continued)*

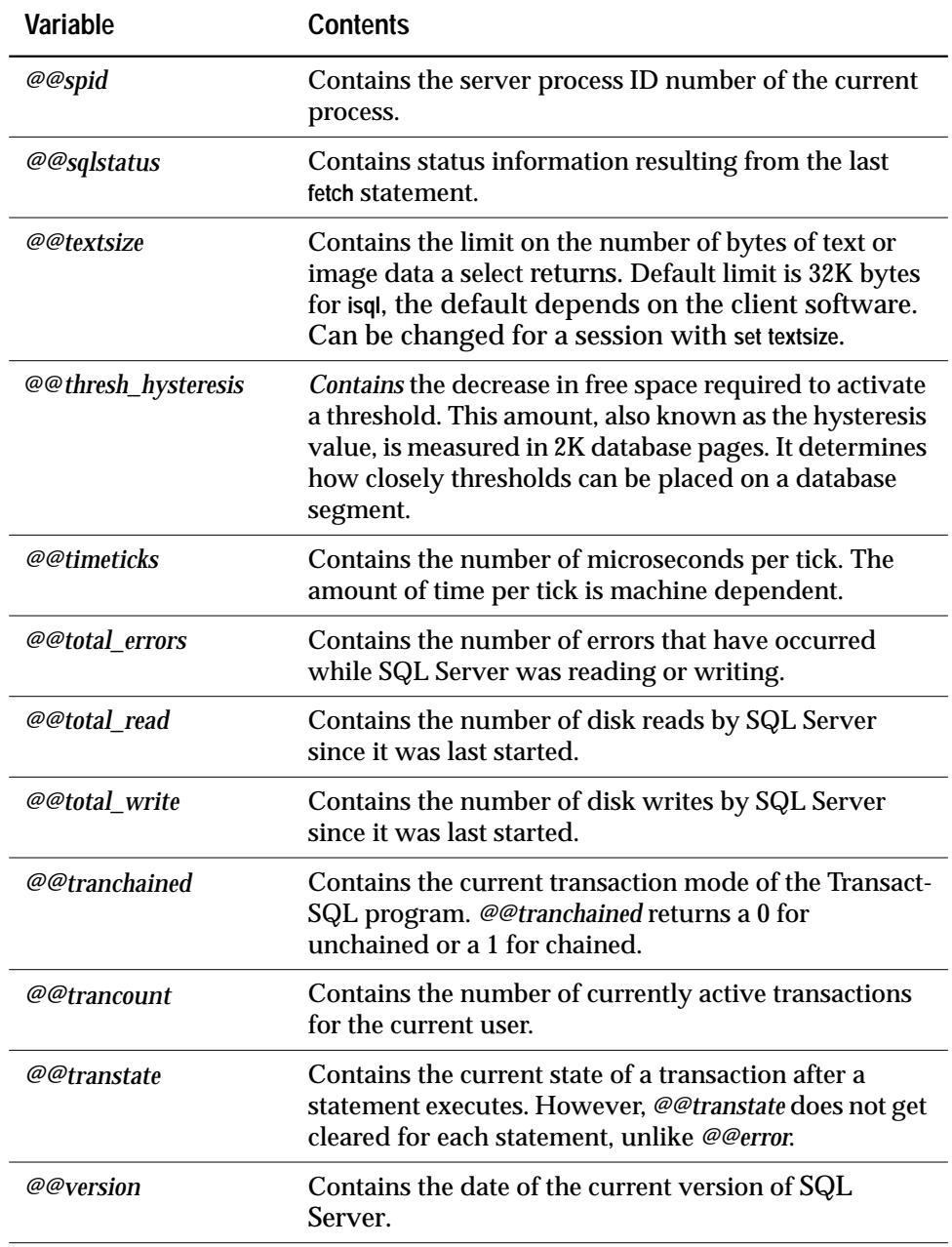

*Table 12-3: SQL Global Variables (continued)*

For information on the contents of many of these global variables, execute the system procedure **sp\_monitor**. For complete information on the system procedures, see Volume 2 of the *SQL Server Reference Manual*.

If a user declares a local variable that has the same name as a global variable, that variable is treated as a local variable.

#### *goto*

The **goto** keyword causes unconditional branching to a user-defined label. **goto** and labels can be used in stored procedures and batches. A label's name must follow the rules for identifiers and must be followed by a colon when it is first given. It is not followed by a colon when it is used with **goto**.

Here is the syntax:

```
label:
```

```
goto label
```
Here is an example that uses **goto** and a label, a **while** loop, and a local variable as a counter:

```
declare @count smallint
select @count = 1
restart:
print "yes"
select @count = @count + 1
while @count <=4
    goto restart
```
As in this example, **goto** is usually made dependent on a **while** or **if** test or some other condition, in order to avoid an endless loop between **goto** and the label.

#### *return*

The **return** keyword exits from a batch or procedure unconditionally. It can be used at any point in a batch or a procedure. When used in stored procedures, **return** can accept an optional argument to return a status to the caller. Statements after **return** are not executed.

The syntax is simply:

```
return [int_expression]
```
Here is an example of a stored procedure that uses **return** as well as **if...else** and **begin...end**:

```
create procedure findrules @nm varchar(30) = null
as
if @nm is null
begin
   print "You must give a user name"
   return
end
else
begin
    select sysobjects.name, sysobjects.id,
sysobjects.uid
    from sysobjects, master..syslogins
    where master..syslogins.name = @nm
    and sysobjects.uid = master..syslogins.suid
    and sysobjects.type = "R"
end
```
If no user name is given as a parameter when **findrules** is called, the **return** keyword causes the procedure to exit after a message has been sent to the user's screen. If a user name is given, the names of the rules owned by the user are retrieved from the appropriate system tables.

**return** is similar to the **break** keyword used inside **while** loops.

Examples using return values are included in Chapter 13, ''Using Stored Procedures''.

## *print*

The **print** keyword, used in the previous example, displays a userdefined message or the contents of a local variable on the user's screen. The local variable must be declared within the same batch or procedure in which it is used. The message itself can be up to 255 bytes long.

The syntax is:

**print {format\_string | @local\_variable | @@global\_variable} [,arg\_list]**

Here is another example:

```
if exists (select postalcode from authors
    where postalcode = '94705')
print "Berkeley author"
```
Here is how to use **print** to display the contents of a local variable:

```
declare @msg char(50)
select @msg = "What's up doc?"
print @msg
```
**print** recognizes placeholders in the character string to be printed out. Format strings may contain up to 20 unique place holders in any order. These placeholders are replaced with the formatted contents of any arguments that follow *format\_string* when the text of the message is sent to the client.

To allow reordering of the arguments when format strings are translated to a language with a different grammatical structure, the placeholders are numbered. A placeholder for an argument appears in this format: *%nn!*. The components are a percent sign, followed by an integer from 1 to 20, followed by an exclamation point. The integer represents the placeholder's position in the string in the original language. "%1!" is the first argument in the original version, "%2!" is the second argument, and so on. Indicating the position of the argument in this way makes it possible to translate correctly even when the order in which the arguments appear in the target language is different from their order in the source language.

For example, assume the following is an English message:

%1! is not allowed in %2!.

The German version of this message is:

```
%1! ist in %2! nicht zulässig.
```
The Japanese version of the message is:

%2! の中で %1! は許されません。

In this example, "%1!" in all three languages represents the same argument, and "%2!" also represents a single argument in all three languages. This example shows the reordering of the arguments that is sometimes necessary in the translated form.

You cannot skip placeholder numbers when using placeholders in a format string, although place holders do not have to be used in numerical order. For example, you cannot have place holders 1 and 3 in a format string without having placeholder 2 in the same string.

The optional *arg\_list* may be a series of either variables or constants. An argument can be any datatype except *text* or*image*; it is converted to the *char* datatype before it is included in the final message. If no argument list is provided, the format string must be the message to be printed, without any placeholders.

The maximum output string length of *format\_string* plus all arguments after substitution is 512 bytes.

*raiserror*

**raiserror** both displays a user-defined error or local variable message on the user's screen, and sets a system flag to record the fact that an error has occurred. As with **print**, the local variable must be declared within the same batch or procedure in which it is used. The message can be up to 255 characters long.

Here is the syntax for **raiserror**:

```
raiserror error_number
  [{format_string | @local_variable}] [, arg_list]
  [extended_value = extended_value [{,
  extended_value = extended_value}...]]
```
The *error\_number* is placed in the global variable *@@error*, which stores the error number most recently generated by SQL Server, whether it is associated with a system-supplied error message or a user-defined one. Error numbers for user-defined error messages must be greater than 20,000.

The length of the *format\_string* alone is limited to 255 bytes; the maximum output length of *format\_string* plus all arguments is 512 bytes. Local variables used for **raiserror** messages must be *char* or *varchar*. The *format\_string* or variable is optional. If one is not included, SQL Server uses the message corresponding to the *error\_number* from *sysusermessages* in the default language. As with **print**, you can substitute variables or constants defined by *arg\_list* in the *format\_string*.

As an option, you can define extended error data for use by Open-Client application (when you include *extended\_values* with **raiserror**). For more information about extended error data, see your Open-Client documentation or **raiserror** in Volume 1 of the *SQL Server Reference Manual*.

Use **raiserror** instead of **print** when you want an error number stored in *@@error*. For example, here is how you could use **raiserror** in the procedure **findrules**:

```
raiserror 99999 "You must give a user name"
```
The severity level of all user-defined error messages is 16. This level indicates that the user has made a a non-fatal mistake.

#### *User-Defined Messages for print and raiserror*

You can call messages from *sysusermessages* for use by either **print** or **raiserror** with the system procedure **sp\_getmessage**. Use the system procedure **sp\_addmessage** to create a library of messages.

The example that follows uses **sp\_addmessage**, **sp\_getmessage**, and **print** to install a message in *sysusermessages* in both English and German, retrieve it for use in a user-defined stored procedure, and print it.

```
/*
** Install messages
** First, the English (langid = NULL)
*/
set language us_english
go
sp_addmessage 25001,
   "There is already a remote user named '%1!' for
remote server '%2!'."
go
/* Then German*/
sp_addmessage 25001,
        "Remotebenutzername '%1!' existiert
bereits auf dem Remoteserver '%2!'.","german"
go
create procedure test_proc @remotename varchar(30),
            @remoteserver varchar(30)
as
        declare @msg varchar(255)
        declare @arg1 varchar(40)
        /*
        ** check to make sure that there is not
        ** a @remotename for the @remoteserver.
        */
        if exists (select *
            from master.dbo.sysremotelogins l,
                master.dbo.sysservers s
            where l.remoteserverid = s.srvid
                 and s.srvname = @remoteserver
                and l.remoteusername = @remotename)
        begin
            exec sp_getmessage 25001, @msg output
            select @arg1=isnull(@remotename,"null")
            print @msg, @arg1, @remoteserver
            return (1)
        end
return(0)
go
```
#### *waitfor*

The **waitfor** keyword specifies a specific time of day, a time interval, or an event at which the execution of a statement block, stored procedure, or transaction is to occur.

Here is the syntax:

```
waitfor {delay "time" | time "time" | errorexit |
  processexit | mirrorexit}
```
The **delay** keyword instructs SQL Server to wait until the specified amount of time has passed. **time** instructs SQL Server to wait until the specified time, given in one of the acceptable formats for *datetime* data.

However, you cannot specify dates—the date portion of the *datetime* value is not allowed. The time you specify with **waitfor time** or **waitfor delay** can include hours, minutes, and seconds—up to a maximum of 24 hours. Use the format "hh:mm:ss". For example, **waitfor time** *"16:23"* instructs SQL Server to wait for 4:23 pm. The statement **waitfor delay** *"01:30"* instructs SQL Server to wait one hour and 30 minutes. For a review of the acceptable formats for **time** values, see Chapter 7, ''Adding, Changing, and Deleting Data''.

**errorexit** instructs SQL Server to wait until a process terminates abnormally. **processexit** waits until a process terminates for any reason. **mirrorexit** waits until a read or write to a mirrored device fails.

You can use **waitfor errorexit** with a procedure that kills the abnormally terminated process in order to free system resources that would otherwise be taken up by an infected process. To find out which process is infected, check the *sysprocesses* table with the system procedure **sp\_who**.

This example instructs SQL Server to wait until 2:20 p.m. Then, it updates the *chess* table with the next move and executes a stored procedure called **sendmessage**, which inserts a message into one of Judy's tables notifying her that a new move now exists in the *chess* table. Here it is:

```
begin
waitfor time "14:20"
insert chess(next_move)
values('Q-KR5')
execute sendmessage 'judy'
end
```
To send the message to judy after 10 seconds instead of waiting until 2:20, substitute this **waitfor** statement in the preceding example:

```
waitfor delay "0:00:10"
```
After you give the **waitfor** command, you cannot use your connection to SQL Server until the time or event that you specified occurs.

## **Comments**

The comment notation is used to attach comments to statements, batches, and stored procedures. A comment looks like this:

```
/* text of comment */
```
There is no maximum length for comments, and they can be inserted anywhere, on a line by themselves or at the end of a line. Multipleline comments are fine, too, so long as each comment starts with a slash and an asterisk, and ends with an asterisk and a slash. Everything between "/\*" and "\*/" is treated as part of the comment. Comments can be nested.

A stylistic convention that's often used for multiple-line comments is to begin the first line with "/\*" and subsequent lines with "\*\*". The comment is ended with "\*/" as usual. Here is what it looks like:

```
select * from titles
/* A comment here might explain the rules
** associated with using an asterisk as
** shorthand in the select list.*/
where price > $5
```
Here is a procedure that includes a couple of comments:

```
/* this procedure finds rules by user name*/
create procedure findrules2 @nm varchar(30) = null
as if @nm is null /*if no parameter is given*/
print "You must give a user name"
else
begin
    select sysobjects.name, sysobjects.id,
        sysobjects.uid
    from sysobjects, master..syslogins
    where master..syslogins.name = @nm
    and sysobjects.uid = master..syslogins.suid
    and sysobjects.type = "R"
end
```
# **Using Stored Procedures** 13

You can group SQL statements and control-of-flow language in a stored procedure to improve the performance of SQL Server. Also, you can use a group of predefined procedures, called system stored procedures, to perform administrative tasks and to update the system tables.

This chapter discusses:

- A general overview of stored procedures
- How to create and execute stored procedures
- How to return information from stored procedures
- The rules associated with stored procedures
- How to drop and rename stored procedures
- How to use the system stored procedures
- How to get information about stored procedures

# **What Are Stored Procedures?**

Stored procedures are collections of SQL statements and control-offlow language. An execution plan is prepared when a procedure is run, so that subsequent execution is very fast. Stored procedures can:

- Take parameters
- Call other procedures
- Return a status value to a calling procedure or batch to indicate success or failure, and the reason for failure
- Return values of parameters to a calling procedure or batch
- Be executed on remote SQL Servers

The ability to write stored procedures greatly enhances the power, efficiency, and flexibility of SQL. Compiled procedures dramatically improve the performance of SQL statements and batches. In addition, stored procedures on other SQL Servers can be executed if your server and the remote server are both set up to allow remote logins. You can write triggers on your local SQL Server that execute procedures on a remote server whenever certain events, such as deletions, updates or inserts, take place locally.

Stored procedures differ from ordinary SQL statements and from batches of SQL statements in that they are pre-compiled. The first time you run a procedure, SQL Server's query processor analyzes it and prepares an execution plan that is ultimately stored in a system table. Subsequently, the procedure is executed according to the stored plan. Since most of the query processing work has already been performed, stored procedures execute almost instantaneously.

SQL Server supplies a variety of stored procedures as convenient tools for the user. These stored procedures are called system procedures.

You create stored procedures with the **create procedure** command. To execute a stored procedure, either a system procedure or a userdefined procedure, use the **execute** command. Or you can use the name of the stored procedure alone, as long as it is the first word of a statement or batch.

The syntax for creating a simple stored procedure, without special features such as parameters, is:

#### **create procedure procedure\_name as SQL\_statements**

Stored procedures are database objects, and their names must follow the rules for identifiers.

Any number and kind of SQL statements can be included with the exception of **create** statements. See ''Rules Associated with Stored Procedures'' on page 13-22. A procedure can be as simple as a single statement that lists the names of all the users in a database:

```
create procedure namelist
as select name from sysusers
```
To execute a stored procedure, use the keyword **execute** and the name of the stored procedure, or just give the procedure's name, as long as it is submitted to SQL Server by itself, or is the first statement in a batch. You can execute *namelist* in any of these ways:

```
namelist
execute namelist
exec namelist
```
To execute a stored procedure on a remote SQL Server, you must give the machine name. The full syntax for a remote procedure call is:

**execute**

**server\_name.[database\_name].[owner].procedure\_name**

The following examples all execute the procedure *namelist* in the *pubs2* database on the GATEWAY server:

```
execute gateway.pubs2..namelist
gateway.pubs2.dbo.namelist
exec gateway...namelist
```
The last example works only if *pubs2* is your default database.

The database name is optional only if the stored procedure is located in your default database. The owner name is optional only if the Database Owner (*"*dbo*"*) owns the procedure or if you own it. Of course, you must have permission to execute the procedure.

A procedure can include more than one statement.

```
create procedure showall as
select count(*) from sysusers
select count(*) from sysobjects
select count(*) from syscolumns
```
When the procedure is executed, the results of each command are displayed in the order that the statement appears in the procedure.

**showall**

```
------------
 5
(1 row affected)
------------
          88
(1 row affected)
------------
         349
(1 row affected)
```
When a **create procedure** command is successfully executed, the procedure's name is stored in *sysobjects*, and its text in *syscomments*. Display the text of a procedure with the system procedure **sp\_helptext**:

```
sp_helptext showall
```
text --------------------------------------- create procedure showall as select count(\*) from sysusers select count(\*) from sysobjects select count(\*) from syscolumns (1 row affected)

#### **Stored Procedures and Permissions**

Stored procedures can serve as security mechanisms, since a user can be granted permission to execute a stored procedure even if she or he does not have permissions on tables or views referenced in it, or permission to execute specific commands. The stored procedure must be owned by the same person who owns the table or view. For details, see Chapter 17, ''Granting Permissions on Objects and Commands''.

#### **Stored Procedures and Performance**

As a database changes, the original query plans used to access its tables must be re-optimized by recompiling them. The system procedure **sp\_recompile** saves you the work of having to find, drop, and recreate every stored procedure and trigger. This example marks every stored procedure and trigger that accesses the table *titles* to be recompiled the next time it is executed.

**sp\_recompile titles**

For details, see Volume 2 of the *SQL Server Reference Manual*.

#### **Creating and Executing Stored Procedures**

The complete syntax for **create procedure** is:

```
create procedure [owner.]procedure_name[;number]
  [[(]@parameter_name datatype [= default] [output]
  [, @parameter_name datatype [= default]
  [output]]...[)]] [with recompile]
  as sql_statements
```
You can create a procedure in the current database only.

Permission to issue **create procedure** defaults to the Database Owner, who can transfer it to other users.

Here is the complete syntax statement for **execute**:

```
[execute] [@return_status = ]
  [[[server.]database.]owner.]procedure_name[;number]
       [[@parameter_name =] value |
  [@parameter_name =] @variable[output]
  [,[@parameter_name =] value |
  [@parameter_name =] @variable [output]...]]
  [with recompile]
```
➤ *Note*

Remote procedure calls are not treated as part of a transaction. If you execute a remote procedure call after **begin transaction**, and then **rollback transaction**, any changes that the remote procedure call made on remote data are not rolled back. The stored procedure designer should be sure that all conditions which might trigger a rollback are checked before issuing a remote procedure call which will alter remote data.

#### **Parameters**

A parameter is an argument to a stored procedure. One or more parameters can optionally be declared in a create procedure statement. The value of each parameter named in a **create procedure** statement must be supplied by the user when the procedure is executed.

Parameter names must be preceded by the "@" symbol and must conform to the rules for identifiers. They must be given a system datatype or a user-defined datatype, and a length if required for the datatype. Parameter names are local to the procedure that creates them; the same parameter names can be used in other procedures. Parameter names, including the "@" symbol, can be a maximum of 30 bytes long.

Here is a stored procedure that is useful in the *pubs2* database. Given an author's last and first name, it displays the names of any books he or she has written and each book's publisher.

```
create proc au_info @lastname varchar(40),
  @firstname varchar(20) as
select au_lname, au_fname, title, pub_name
from authors, titles, publishers, titleauthor
where au_fname = @firstname
and au_lname = @lastname
and authors.au_id = titleauthor.au_id
and titles.title_id = titleauthor.title_id
and titles.pub_id = publishers.pub_id
```
Now we execute **au\_info**:

**au\_info Ringer, Anne**

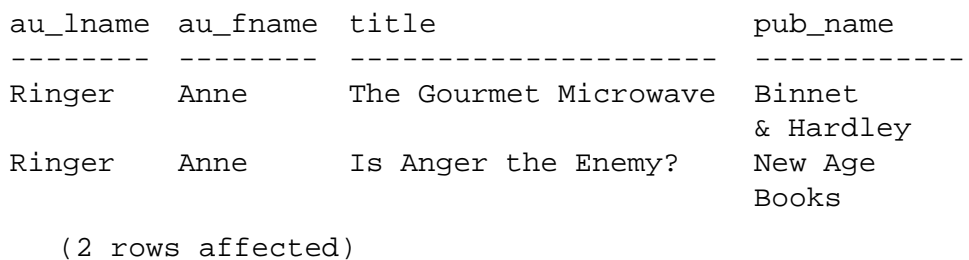

The following stored procedure queries the system tables. Given a table name as the parameter, the procedure shows the table name, index name, and index ID.

```
create proc showind @table varchar(30) as
select table_name = sysobjects.name,
index_name = sysindexes.name, index_id = indid
from sysindexes, sysobjects
where sysobjects.name = @table
and sysobjects.id = sysindexes.id
```
The column headings, for example*, table\_name*, were added to improve the readability of the results. Here are acceptable syntax forms for executing this or any stored procedure:

```
execute showind titles
exec showind titles
execute showind @table = titles
execute GATEWAY.pubs2.dbo.showind titles
showind titles
```
The last syntax form, without "**exec**" or "**execute**," is acceptable so long as the statement is the only one or first one in a batch.

Here are the results of executing **showind** in the *pubs2* database when *titles* is given as the parameter:

table\_name index\_name index\_id ---------- ---------- ----------<br>titles titleidind 1 titleidind 1 titles titleind 2 (2 rows affected)

➤ *Note*

If you supply the parameters in the form " $@$  parameter = value" you can supply them in any order. Otherwise, you must supply parameters in the order of their create procedure statement. If you supply one value in the form "@parameter"  $=$  value", then all subsequent parameters must be supplied this way.

#### **Default Parameters**

You can assign a default value for the parameter in the **create procedure** statement. This value, which can be any constant, is taken as the argument to the procedure if the user does not supply one.

Here's a procedure that displays the names of all the authors that have written a book published by the publisher given as a parameter. If no publisher name is supplied, the procedure shows the authors published by Algodata Infosystems.

```
create proc pub_info
   @pubname varchar(40) = "Algodata Infosystems" as
select au_lname, au_fname, pub_name
from authors a, publishers p, titles t,
titleauthor ta
where @pubname = p.pub_name
and a.au_id = ta.au_id
and t.title_id = ta.title_id
and t.pub_id = p.pub_id
```
Note that if the default value is a character string that contains embedded blanks or punctuation, it must be enclosed in single or double quotes.

When you execute *pub\_info*, you can give any publisher's name as the parameter value. If you do not supply any parameter, SQL Server uses the default, Algodata Infosystems.

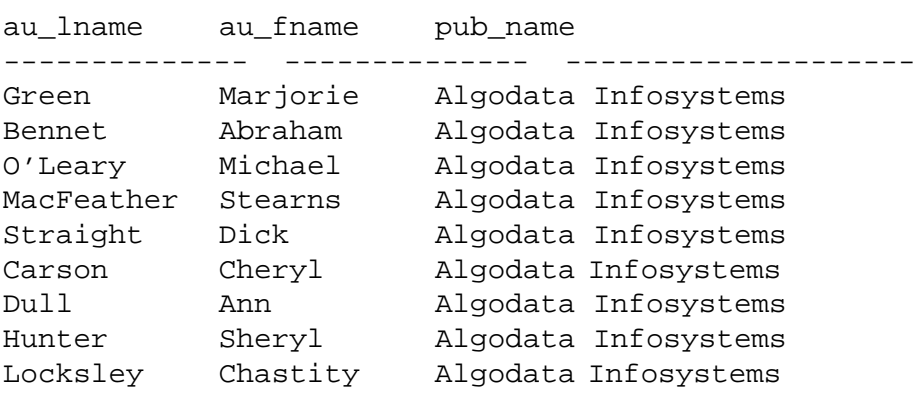

**exec pub\_info**

(9 rows affected)

You assign "titles" as the default value for the *@table* parameter in this procedure, *showind2***:**

```
create proc showind2 @table varchar(30) = titles
as
select table_name = sysobjects.name,
    index_name = sysindexes.name, index_id = indid
from sysindexes, sysobjects
where sysobjects.name = @table
and sysobjects.id = sysindexes.id
```
The column headings, for example*, table\_name*, clarify the results display. Here's what the procedure shows for the *authors* table:

#### **showind2 authors**

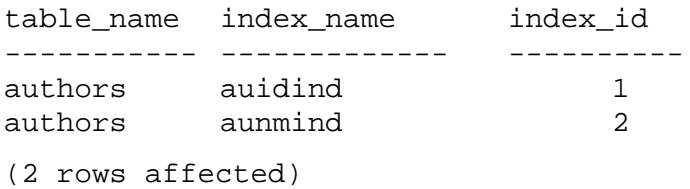

If the user does not supply a value, SQL Server uses the default, *titles*.

#### **showind2**

table\_name index\_name index\_id ----------- ----------- -------- titles titleidind 1 titles titleind 2 (2 rows affected)

If a parameter is expected but none is supplied, and a default value is not supplied in the **create procedure** statement, SQL Server displays an error message listing the parameters that the procedure expects.

**NULL** *As Default Parameter*

The default can be the value NULL. In this case, if the user does not supply a parameter, SQL Server executes the stored procedure without displaying an error message.

The procedure definition can specify an action be taken if the user does not give a parameter, by checking to see that the parameter's value is null. Here's an example:

```
create procedure showind3 @table varchar(30) = null
as
if @table is null
    print "Please give a table name"
else
    select table_name = sysobjects.name,
      index_name = sysindexes.name, index_id = indid
    from sysindexes, sysobjects
   where sysobjects.name = @table
    and sysobjects.id = sysindexes.id
```
If the user fails to give a parameter, SQL Server prints the message from the procedure on the screen.

For other examples of setting the default to NULL, examine the text of system procedures using **sp\_helptext**.

#### *Wildcard Characters in the Default Parameter*

The default can include the wildcard characters  $(\%$ ,  $\Box$  [and  $[\triangle]$ ] if the procedure uses the parameter with the **like** keyword.

For example, **showind** can be modified to display information about the system tables if the user does not supply a parameter, like this:

```
create procedure showind4 @table varchar(30)="sys%"
as
select table_name = sysobjects.name,
    index_name = sysindexes.name, index_id = indid
from sysindexes, sysobjects
where sysobjects.name like @table
and sysobjects.id = sysindexes.id
```
# **Using More Than One Parameter**

Here is a variant of the stored procedure *au\_info* that has defaults with wildcard characters for both parameters:

**create proc au\_info2 @lastname varchar(30) = "D%", @firstname varchar(18) = "%" as select au\_lname, au\_fname, title, pub\_name from authors, titles, publishers, titleauthor where au\_fname like @firstname and au\_lname like @lastname and authors.au\_id = titleauthor.au\_id and titles.title\_id = titleauthor.title\_id and titles.pub\_id = publishers.pub\_id**

If *au\_info2* is executed with no parameters, all the authors with last names beginning with "D" are displayed:

#### **au\_info2**

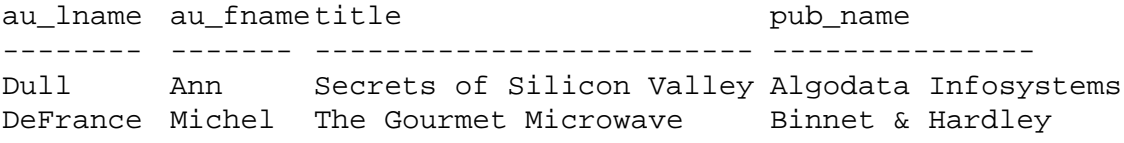

#### (2 rows affected)

If defaults are available for parameters, parameters can be omitted at execution, beginning with the last parameter. You cannot skip a parameter unless NULL is its supplied default.

#### ➤ *Note*

If you supply parameters in the form " $@parameter = value$ ", you can supply parameters in any order. You can also omit a parameter for which a default has been supplied.

If you supply one value in the form " $@parameter = value"$ , then all subsequent parameters must be supplied this way.

As an example of omitting the second parameter when defaults for two parameters have been defined, you can find the books and publishers for all authors with the last name "Ringer" like this:

#### **au\_info2 Ringer**

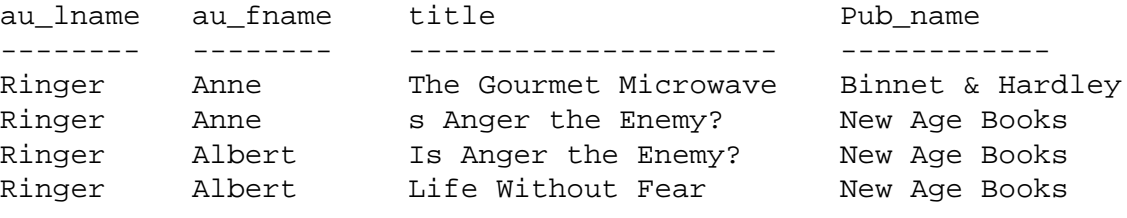

```
(4 rows affected)
```
#### **Procedure Groups**

The optional semicolon and integer number after the name of the procedure in the **create procedure** and **execute** statements allow you to group procedures of the same name so that they can be dropped together with a single **drop procedure** statement.

Procedures used in the same application are often grouped this way. For example, you might create a series of procedures called **orders;1**, **orders;2**, and so on. The following statement would drop the entire group:

#### **drop proc orders**

Once procedures have been grouped by appending a semicolon and number to their names, they cannot be dropped individually. For example, the following statement is not allowed:

**drop proc orders;2**

#### *with recompile* **in** *create procedure*

In the **create procedure** statement, the optional clause **with recompile** comes just before the SQL statements. It instructs SQL Server not to save a plan for this procedure. A new plan is created each time the procedure is executed.

In the absence of **with recompile**, SQL Server stores the execution plan that it created. Usually, this execution plan is satisfactory.

However, it's possible that a change in the data or a change in parameter values supplied for subsequent executions cause SQL Server to come up with an execution plan different from the one it created when the procedure was first executed. In such situations, SQL Server needs a new execution plan.

Use **with recompile** in a **create procedure** statement when you think you need a new plan. See Volume 1 of the *SQL Server Reference Manual* for more information.

# *with recompile* **in** *execute*

In the **execute** statement, the optional clause **with recompile** comes after any parameters. It instructs SQL Server to compile a new plan. The new plan is used for subsequent executions.

Use **with recompile** when you execute a procedure if your data has changed a great deal, or if the parameter you are supplying is atypical—that is, if you have reason to believe that the plan stored with the procedure might not be optimal for this execution of it.

➤ *Note*

If you use **select \*** in your **create procedure** statement, the procedure, even if you use the **with recompile** option to **execute**, does not pick up any new columns added to the table. You must drop the procedure and recreate it.

# **Nesting Procedures Within Procedures**

Nesting occurs when one stored procedure or trigger calls another. The nesting level is incremented when the called procedure or trigger begins execution and it is decremented when the called procedure or trigger completes execution. Exceeding the maximum of 16 levels of nesting causes the transaction to fail. The current nesting level is stored in the @@*nestlevel* global variable.

# **Using Temporary Tables in Stored Procedures**

You can create and use temporary tables in a stored procedure, but the temporary table exists only for the duration of the stored procedure that creates it. When the procedure completes, SQL Server automatically drops the temporary table. A single procedure can:

- Create a temporary table
- Insert, update or delete data
- Run queries on it
- Call other procedures that reference the temporary table

Since the temporary table must exist in order to create procedures that reference it, here are the steps to follow:

1. Create the temporary table you need with a **create table** statement or a **select into** statement. For example:

```
create table #tempstores
    (stor_id char(4), amount money)
```
2. Create the procedures that access the temporary table (but not the one that creates it).

```
create procedure inv_amounts
    as
   select stor_id, "Total Due" =sum(amount)
    from #tempstores
   group by stor_id
```
3. Drop the temporary table:

**drop table #tempstores**

4. Create the procedure that creates the table and calls the procedures created in Step 2:

```
create procedure inv_proc
as
create table #tempstores
(stor_id char(4), amount money)
```

```
insert #tempstores
select stor_id, sum(qty*(100-discount)/100*price)
from salesdetail, titles
where salesdetail.title_id = titles.title_id
group by stor_id, salesdetail.title_id
```
**exec inv\_amounts**

You can also create temporary tables without the # prefix, using **create table** *tempdb..tablename...* from inside a stored procedure. These table do not disappear when the procedure completes, so they can be referenced by independent procedures. Follow the above steps to create these tables.

# **Executing Procedures Remotely**

You can execute procedures on another SQL Server from your local SQL Server. Once both servers are properly configured, you can execute any procedure on the remote SQL Server simply by using the server name as part of the identifier. For example, to execute a procedure named **remoteproc** on a server named GATEWAY:

#### **exec gateway.remotedb.dbo.remoteproc**

See the *System Administration Guide* for information on how to configure your local and remote SQL Servers for remote execution of procedures. You can pass one or more values as parameters to a remote procedure from the batch or procedure that contains the **execute** statement for the remote procedure. Results from the remote SQL Server appear on your local terminal.

The return status from procedures, described in the following sections, can be used to capture and transmit information messages about the execution status of your procedures.

◆ *WARNING!*

**Remote procedure calls are not regarded as part of a transaction. Therefore, if you execute a remote procedure call as part of a transaction, and then roll back the transaction, any changes that the remote procedure call made on a remote SQL Server are not rolled back.**

# **Returning Information from Stored Procedures**

Stored procedures report a "return status" that indicates whether they completed successfully, or the reasons for failure. This value can be stored in a variable when a procedure is called, and used in future Transact-SQL statements. SQL Server-defined return status values for failure are in the range of -1 to -99; users can define their own return status values outside this range.

Another way that stored procedures can return information to the caller is through return parameters. Parameters designated as return parameters in the **create procedure** and the **execute** statement report the parameter values back to the caller. The caller can then use conditional statements to check the returned value.

Return status and return parameters allow you to modularize your stored procedures. A set of SQL statements that are used by several stored procedures can be created as a single procedure which returns its execution status or the values of its parameters to the calling procedure. For example, many of the SQL Server-supplied system procedures execute a procedure that verifies that certain parameters are valid identifiers.

Remote procedure calls, which are stored procedures run on a remote SQL Server, also return both kinds of information. All of the examples below could be executed remotely if the syntax of the execute statement included the server, database and owner names as well as the procedure name.

#### **Return Status**

Stored procedures can return an integer value called a **return status**. This status indicates that the procedure completed successfully or indicates the reason for failure. SQL Server has a defined set of return values; users can also define their own return values. Here's an example of a batch that uses the form of the **execute** statement that returns the status:

```
declare @status int
execute @status = pub_info
select @status
```
The execution status of the **pub\_info** procedure is stored in the variable *@status*. This example merely prints the value with a **select** statement; later examples use this return value in conditional clauses.

#### *Reserved Return Status Values*

SQL Server reserves 0 to indicate a successful return, and negative values in the range of -1 to -99 to indicate different reasons for failure. Numbers 0 and -1 to -14 are currently in use:

| Value | <b>Meaning</b>                        |
|-------|---------------------------------------|
|       | procedure executed without error      |
| $-1$  | missing object                        |
| $-2$  | datatype error                        |
| $-3$  | process was chosen as deadlock victim |
| -4    | permission error                      |
| $-5$  | syntax error                          |
| -6    | miscellaneous user error              |

*Table 13-1: Reserved Return Status Values*

| Value | <b>Meaning</b>                       |
|-------|--------------------------------------|
| $-7$  | resource error, such as out of space |
| $-8$  | non-fatal internal problem           |
| $-9$  | system limit was reached             |
| $-10$ | fatal internal inconsistency         |
| $-11$ | fatal internal inconsistency         |
| $-12$ | table or index is corrupt            |
| $-13$ | database is corrupt                  |
| $-14$ | hardware error                       |

*Table 13-1: Reserved Return Status Values (continued)*

Values -15 to -99 are reserved for future use by SQL Server.

If more than one error occurs during execution, the status with the highest absolute value is returned.

#### *User Generated Return Values*

You can generate your own return values in stored procedures by adding a parameter to the **return** statement. Numbers from 0 to -99 are reserved for use by SQL Server; all other integers can be used. The following example returns 1 when a book has a valid contract and returns 2 in all other cases:

```
create proc checkcontract @titleid tid
as
if (select contract from titles where
        title_id = @titleid) = 1
   return 1
else
   return 2
```
The following stored procedure calls *checkcontract*, and uses conditional clauses to check the return status:

```
create proc get_au_stat @titleid tid
as
declare @retvalue int
execute @retvalue = checkcontract @titleid
if (@retvalue = 1)
   print "Contract is valid"
else
     print "There is not a valid contract"
```
Here are the results when you execute *get\_au\_stat* with the *title\_id* of a book with a valid contract:

```
get_au_stat "MC2222"
Contract is valid
```
# **Checking Roles in Procedures**

If a stored procedure performs system administration or securityrelated tasks, you may wish to ensure that only users who have been granted a specific role can execute it. (See ''Special Roles in SQL Server'' on page 17-1 for information about roles.) The **proc\_role** function allows you to check roles when the procedure is executed. It returns 1 if the user possesses the specified role. The role names are **sa\_role, sso\_role,** and **oper\_role**.

Here is an example using **proc\_role** in the stored procedure *test\_proc* to require the invoker to be a System Administrator:

```
create proc test_proc
as
if (proc_role("sa_role") = 0)
begin
    print "You don't have the right role"
    return -1
end
else
    print "You have SA role"
    return 0
```
# **Return Parameters**

When a **create procedure** statement and **execute** statement both include the **output** option with a parameter name, the procedure returns a value to the caller. The caller can be a SQL batch or another stored procedure. The value returned can be used in additional statements in the batch or calling procedure. When return parameters are used in an **execute** statement that is part of a batch, the return values are printed with a heading before subsequent statements in the batch are executed.

This stored procedure performs multiplication on two integers. The third integer, *@result*, is defined as an **output** parameter:

```
create procedure mathtutor @mult1 int, @mult2 int,
  @result int output
as
select @result = @mult1 * @mult2
```
To use *mathtutor* to figure a multiplication problem, you must declare the *@result* variable and include it in the execute statement. Adding the **output** keyword to the **execute** statement displays the value of the return parameters.

```
declare @result int
exec mathtutor 5, 6, @result output
(return status = 0)
Return parameters:
-----------
        30
```
If you wanted to guess at the answer and execute this procedure by providing three integers, you wouldn't see the results of the multiplication. The **select** statement in the procedure assigns values, but doesn't print:

```
mathtutor 5, 6, 32
(return status = 0)
```
The value for the **output** parameter must be passed as a variable, not as a constant. This example declares the *@guess* variable to store the value to pass to *mathtutor* for use in @*result*. SQL Server prints the return parameters:

```
declare @guess int
select @guess = 32
exec mathtutor 5, 6, @result = @guess output
(1 row affected)
(return status = 0)
Return parameters:
@result
-----------
         30
```
The value of the return parameter is always reported, whether its value has changed or not. Note that:

- In the example above, the **output** parameter *@result* **must** be passed as "@*parameter* = @*variable*". If it were not the last parameter passed, subsequent parameters would have to be passed as "@*parameter* = *value*".
- *@result* does not have to be declared in the calling batch; it is the name of a parameter to be passed to *mathtutor*.
- Although the changed value of *@result* is returned to the caller in the variable assigned in the **execute** statement, in this case *@guess*, it is displayed under its own heading, that is, *@result*.

If you want to use the initial value of *@guess* in conditional clauses after the **execute** statement, you must store it in another variable name during the procedure call. The example below illustrates the last two points by using *@store* to hold the value of the variable during the execution of the stored procedure, and by using the "new" returned value of *@guess* in conditional clauses:

```
declare @guess int
declare @store int
select @guess = 32
select @store = @guess
execute mathtutor 5, 6, @result = @guess output
select Your_answer = @store, Right_answer = @guess
if @guess = @store
    print "Right-o"
else
    print "Wrong, wrong, wrong!"
(1 row affected)
(1 row affected)
(return status = 0)
Return parameters:
@result
-----------
          30
 Your_answer Right_answer
  ----------- ------------
          32 30
(1 row affected)
Wrong, wrong, wrong!
```
Here is a stored procedure that checks whether new book sales would cause an author's royalty percentage to change. The *@pc* parameter is defined as an *output* parameter:

```
create proc roy_check @title tid, @newsales int,
          @pc int output
as
declare @newtotal int
select @newtotal = (select titles.total_sales +
@newsales
                  from titles where title_id =
@title)
select @pc = royalty from roysched
   where @newtotal >= roysched.lorange and
           @newtotal < roysched.hirange
    and roysched.title_id = @title
```
The following SQL batch calls the *roy\_check* procedure, after assigning a value to the *percent* variable. The return parameters are printed before the next statement in the batch is executed:

```
declare @percent int
select @percent = 10
execute roy_check "BU1032", 1050, @pc = @percent
output
select Percent = @percent
go
(1 row affected)
(return status = 0)
Return parameters:
@pc
-----------
         12
 Percent
  -----------
           12
(1 row affected)
```
The following stored procedure calls the *roy\_check* procedure, and uses the return value for *percent* in a conditional clause:

```
create proc newsales @title tid, @newsales int
as
declare @percent int
declare @stor_pc int
select @percent = (select royalty from roysched,
titles
        where roysched.title_id = @title
        and total_sales >= roysched.lorange
        and total_sales < roysched.hirange
        and roysched.title_id=titles.title_id)
select @stor_pc = @percent
execute roy_check @title,@newsales,@pc =@percent
output
if
   @stor_pc != @percent
begin
   print "Royalty is changed"
   select Percent = @percent
end
else
   print "Royalty is the same"
```
If you execute this stored procedure with the same parameters used in the earlier batch, you see these results:

```
execute newsales "BU1032", 1050
Royalty is changed
Percent
-----------
          12
(1 row affected, return status = 0)
```
In the two examples above that call *roy\_check*, @*pc* is the name of the parameter that is passed to *roy\_check*, and *@percent* is the variable containing the output. When the *newsales* stored procedure executes *roy\_check*, the value returned in *@percent* may change depending on the other parameters that are passed. If you want to compare the returned value of *percent* with the initial value of *@pc*, you must store the initial value in another variable. The example above saved it in *stor\_pc*.

*Passing Values in Parameters*

The values passed in the parameters must be passed in the form:

**@parameter = @variable**

You cannot pass constants; there must be a variable name to "receive" the return value. The parameters can be of any SQL Server datatype except *text* and *image*.

➤ *Note*

If the stored procedure requires several parameters, either pass the return value parameter last in the **execute** statement, or pass all subsequent parameters in the form "@parameter = value".

# *The output Keyword*

The **output** keyword can be abbreviated to **out**, just as **execute** can be shortened to **exec**.

A stored procedure can return several values; each must be defined as an **output** variable in the stored procedure and in the calling statements:

**exec myproc @a = @myvara out, @b = @myvarb out**

If you specify **output** while you're executing a procedure, and the parameter is not defined using *output* in the stored procedure, you will get an error message. But it is not an error to call a procedure that includes return value specifications without requesting the return values with *output*. You just won't get the return values. The stored procedure writer has control over what information users can access, and users have control over their variables.

# **Rules Associated with Stored Procedures**

Some additional rules for creating stored procedures are:

• **create procedure** statements cannot be combined with other statements in a single batch.

- The **create procedure** definition itself can include any number and kind of SQL statements, with the exception of **use** and these **create** statements:
	- **create view create default create rule create trigger create procedure**
- Other database objects can be created within a procedure. You can reference an object you created in the same procedure, as long as it is created before it is referenced. The **create** statement for the object must come first in the actual order of the statements within the procedure.
- Within a stored procedure, you cannot create an object, drop it, and then create a new object with the same name.
- SQL Server actually creates objects defined in a stored procedure when the procedure is executed, not when it is compiled.
- If you execute a procedure that calls another procedure, the called procedure can access objects created by the first procedure.
- You can reference temporary tables within a procedure.
- If you create a temporary table inside a procedure, the temporary table exists only for the purposes of the procedure—it disappears when you exit the procedure.
- The maximum number of parameters in a stored procedure is 255.
- The maximum number of local and global variables in a procedure is limited only by available memory.

# **Qualifying Names Inside Procedures**

Inside a stored procedure, object names used with certain commands must be qualified with the object owner's name if other users are to make use of the stored procedure. These commands are: **alter table**, **create table**, **drop table**, **truncate table**, **create index**, **drop index**, **update statistics**, **dbcc**. Object names used with other statements, like **select** or **insert**, inside a stored procedure need not be qualified because the names are resolved when the procedure is compiled.

For example, user *"mary"*, who owns table *marytab*, should qualify the name of her table when it is used with one of these commands if she wants other users to be able to execute the procedure in which the table is used:

```
create procedure p1
as
create index marytab_ind
on mary.marytab(col1)
```
The reason for this rule is that object names are resolved when the procedure is run. If *marytab* is not qualified, and user "*john"* tries to execute the procedure, SQL Server looks for a table called *marytab* owned by John. The preceding example shows the correct usage: it tells SQL Server to look for a table called *marytab* owned by Mary.

# **Dropping Stored Procedures**

Procedures are removed with the **drop procedure** command. Its syntax is:

```
drop procedure [owner.]procedure_name
       [, [owner.]procedure_name]...
```
If a stored procedure that was dropped is called by another stored procedure, SQL Server displays an error message. However, if a new procedure of the same name is defined to replace the one that was dropped, other procedures that reference it can call it successfully.

A procedure group, that is, more than one procedure with the same name but different *number* suffixes, can be dropped with a single **drop procedure** statement. Once procedures have been grouped, procedures within the group cannot be dropped individually.

#### **Renaming Stored Procedures**

You can rename a stored procedure with the system procedure **sp\_rename**. Here is its syntax:

**sp\_rename objname, newname**

For example, to rename *showall* to *countall*:

```
sp_rename showall, countall
```
Of course, the new name must follow the rules for identifiers. You can change the name only of stored procedures that you own. The Database Owner can change the name of any user's stored procedure. The stored procedure must be in the current database.

# **Renaming Objects Referenced by Procedures**

You must drop and recreate a procedure if you rename any of the objects it references. A stored procedure that references a table or view whose name has been changed may seem to work fine for a while. In fact, it only works until SQL Server recompiles it. Recompilation takes place for many reasons and without notification to the user.

Use **sp\_depends** to get a report of the objects referenced by a procedure.

# **System Procedures**

The system procedures are provided for your convenience as:

- Shortcuts for retrieving information from the system tables
- Mechanisms for accomplishing database administration and other tasks that involve updating system tables

Most of the time, system tables are updated **only** through stored procedures. A System Administrator can allow direct updates of system tables by changing a configuration variable and issuing the **reconfigure with override** command. See the *System Administration Guide* for details.

The names of all system procedures begin with "sp\_". They are created by the **installmaster** script in the *sybsystemprocs* database during SQL Server installation.

You can run system procedures from any database. If a system procedure is executed from a database other than the *sybsystemprocs* database, any references to system tables are mapped to the database from which the procedure is being run. For example, if the Database Owner of *pubs2* runs **sp\_adduser** from *pubs2*, the new user is added to *pubs2..sysusers*.

When the parameter for a system procedure is an object name, and the object name is qualified by a database name or owner name, the entire name must be enclosed in single or double quotes.

Since system procedures are located in the *sybsystemprocs* database, their permissions are also set there. Some of the system procedures can be run only by Database Owners. These procedures make sure that the user executing the procedure is the owner of the database on which they are executed.

Other system procedures can be executed by any user who has been granted **execute** permission on them—but this permission must be granted in the *sybsystemprocs* database. This situation has two consequences:

- A user can either have permission to execute a system procedure in all databases or in none of them
- The owner of a user database cannot directly control permissions on the system procedures within his or her own database

See the *System Administration Guide* for details.

# **Security Administration**

This category includes procedures for:

- Adding, dropping, and reporting on logins on SQL Server
- Adding, dropping, and reporting on users, groups, and aliases in a database
- Changing passwords and default databases
- Changing the owner of a database

The procedures in this category are: **sp\_addlogin**, **sp\_addalias**, **sp\_addgroup**, **sp\_adduser**, **sp\_changedbowner**, **sp\_changegroup**, **sp\_defaultdb**, **sp\_droplogin**, **sp\_dropalias**, **sp\_dropgroup**, **sp\_dropuser**, **sp\_helpgroup**, **sp\_helprotect**, **sp\_helpuser**, **sp\_password**.

# **Remote Servers**

This category includes procedures for:

- Adding, dropping and reporting on remote servers that can access this SQL Server
- Adding the names of users from remote servers who can access this SQL Server

The procedures in the category are: **sp\_addremotelogin***,* **sp\_addserver***,* **sp\_dropremotelogin***,* **sp\_dropserver***,* **sp\_helpremotelogin***,* **sp\_helpserver***,* **sp\_remoteoption***,* **sp\_serveroption***.*

# **Data Definition and Database Objects**

This category includes procedures for:

- Binding and unbinding rules and defaults
- Adding, dropping, and reporting on primary keys, foreign keys, and common keys
- Adding, dropping, and reporting on user-defined datatypes
- Renaming database objects and user-defined datatypes
- Re-optimizing stored procedures and triggers
- Reporting on database objects, user-defined datatypes, dependencies among database objects, databases, indexes, and space used by tables and indexes

The procedures in this category are: **sp\_bindefault**, **sp\_bindrule**, **sp\_unbindefault**, **sp\_unbindrule**, **sp\_foreignkey**, **sp\_primarykey**, **sp\_commonkey**, **sp\_dropkey**, **sp\_depends**, **sp\_addtype**, **sp\_droptype**, **sp\_rename**, **sp\_spaceused**, **sp\_help**, **sp\_helpdb**, **sp\_helpindex**, **sp\_helpjoins**, **sp\_helpkey**, **sp\_helptext**, **sp\_indsuspect**, **sp\_recompile**.

# **User-Defined Messages**

This category includes procedures for:

- Adding user-defined messages to the *sysusermessages* table in a user database
- Dropping user-defined messages from *sysusermessages*
- Retrieving messages from either *sysusermessages* or *sysmessages* in the *master* database for use in **print** and **raiserror** statements

The procedures in this category are: **sp\_addmessage**, **sp\_dropmessage**, and **sp\_getmessage**.

# **System Administration**

This category includes procedures for:

- Adding, dropping, and reporting on database and dump devices
- Reporting on locks, the database options that are set, and the users currently running processes
- Changing and reporting on configuration variables
- Monitoring SQL Server activity

The procedures in this category are: **sp\_addumpdevice**, **sp\_dropdevice**, **sp\_helpdevice**, **sp\_helpsort sp\_logdevice**, **sp\_dboption**, **sp\_diskdefault**, **sp\_configure**, **sp\_monitor**, **sp\_lock, sp\_who**.

More information about the system procedures that accomplish these administrative tasks is given in *System Administration Guide*. For complete information about the system procedures, see Volume 2 of the *SQL Server Reference Manual*.

# **Getting Information about Stored Procedures**

Several system procedures provide information from the system tables about stored procedures.

# *sp\_help*

You can get a report on a stored procedure with the system procedure **sp\_help**. For example, you can get information on the stored procedure *byroyalty*, which is part of the *pubs2* database, like this:

#### **sp\_help byroyalty**

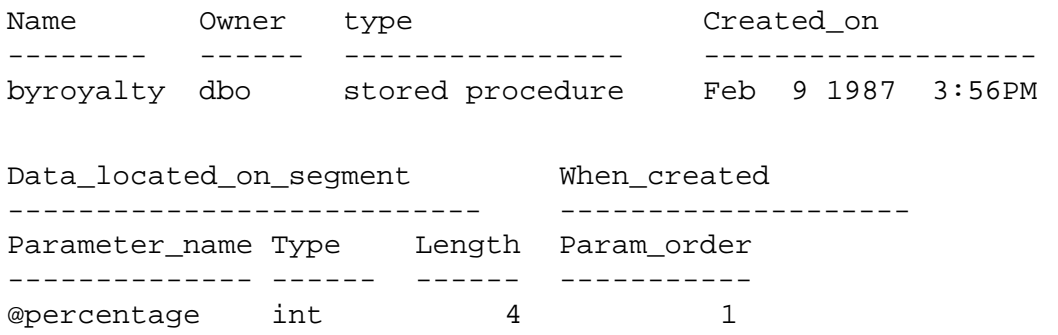

You can get help on a system procedure by executing *sp\_help* when using the *master* database.

# *sp\_helptext*

To display the text of the **create procedure** statement, execute the system procedure **sp\_helptext**:

```
sp_helptext byroyalty
-----------
 1
```

```
(1 row affected)
text
---------------------------------------------------
create procedure byroyalty @percentage int
as
select au_id from titleauthor
where titleauthor.royaltyper = @percentage
(1 row affected)
```
You can view the text of a system procedure by executing **sp\_helptext** when using the *sybsystemprocs* database.

#### *sp\_depends*

The system procedure **sp\_depends** lists all the stored procedures that reference the object you specify, or all the procedures that it is dependent upon. This command lists all the objects referenced by the user-created stored procedure *byroyalty*:

```
sp_depends byroyalty
```
Things the object references in the current database. object type updated selected ---------------- ----------- --------- ------- dbo.titleauthor user table no mo

The following statement uses **sp\_depends** to list all the objects that reference the table *titleauthor*:

**sp\_depends titleauthor**

Things inside the current database that reference the object.

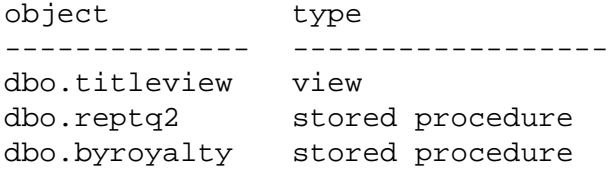

You must drop and recreate the procedure if any of the objects it references have been renamed.

The system procedures are briefly discussed in ''System Procedures'' on page 13-25. For complete information about the system procedures, see Volume 2 of the *SQL Server Reference Manual*.

# 14. Triggers: Enforcing Referential **Integrity** 14

You can use triggers to enforce the referential integrity of the data across the database. Triggers also allow you to "cascade" changes through related tables, to enforce column restrictions more complex than rules allow, and to compare the results of data modifications and take some resulting action.

This chapter discusses:

- A general overview of triggers
- How to create and drop triggers
- How triggers can enforce referential integrity of data across the database
- The rules associated with triggers
- How to get information about triggers

# **What Are Triggers?**

A trigger is a special kind of stored procedure that goes into effect when you insert, delete, or update data in a specified table. Triggers can help maintain the referential integrity of your data by maintaining consistency among logically related data in different tables. Referential integrity means that primary key values and corresponding foreign key values must match exactly.

The main advantage of triggers is that they are **automatic**: they work no matter what caused the data modification—a clerk's data entry or an application action. A trigger is specific to one or more of the data modification operations, **update**, **insert**, or **delete**. The trigger is executed once per SQL statement; it fires immediately after the data modification statements are completed. The trigger and the statement which "fires" it are treated as a single transaction that can be rolled back from within the trigger. If a severe error is detected, the entire transaction rolls back.

In what situations are triggers most useful?

• Triggers can "cascade" changes through related tables in the database. For example, a delete trigger on the *title\_id* column of the *titles* table could cause a corresponding deletion of matching rows in other tables, using the *title\_id* column as a unique key to locating rows in *titleauthor*, *sales*, and *roysched*.

- Triggers can disallow, or "roll back", changes that would violate referential integrity, canceling the attempted data modification transaction. Such a trigger might go into effect when you try to insert a foreign key that does not match its primary key. For example, you could create an insert trigger on *titleauthor.title\_id* that rolled back an insert if the new value did not match some value in *titles.title\_id*.
- Triggers can enforce restrictions much more complex than those defined with rules. Unlike rules, triggers can reference columns or database objects. For example, a trigger can roll back updates that attempt to increase a book's price by more than 1% of the advance.
- Triggers can perform simple "what if" analyses. For example, a trigger can compare the state of a table before and after a data modification, and take actions based on that comparison.

This chapter first summarizes trigger syntax. Then it discusses and gives examples of triggers for the typical uses listed here. You may want to use these examples as templates for your own triggers. The final section of this chapter describes rules that concern the use of triggers, and explains system procedures that provide help with triggers.

#### ➤ *Note*

Except for the trigger named *deltitle*, the triggers discussed in this chapter are not included in the pubs2 database shipped with your copy of SQL Server. To work with the examples shown in this chapter, create each trigger example by typing in the **create trigger** statement. Each new trigger for the same operation **insert**, **update** or **delete**—on a table or column overwrites the previous one without warning, and old triggers are dropped automatically.

# **Comparing Triggers with Integrity Constraints**

As an alternative to using triggers, you can use the referential integrity constraint of the **create table** statement to enforce referential integrity across tables in the database. However, referential integrity constraints differ from triggers in that they **cannot** perform the following tasks (as described above):

- "Cascade" changes through related tables in the database.
- Enforce complex restrictions by referencing other columns or database objects.
- Perform "what if" analyses.

In addition, referential integrity constraints do not roll back the current transaction as a result of enforcing data integrity. With triggers, you can have it roll back or continue the transaction depending on how you handle referential integrity. For information about transactions, see Chapter 16, ''Transactions: Maintaining Data Consistency and Recovery''.

If your application requires one of the above tasks, you should use triggers. Otherwise, referential integrity constraints offer a simpler way to enforce data integrity. Note that SQL Server checks referential integrity constraints before any triggers, so a data modification statement that violates the constraint does not also fire the trigger. For more information about referential integrity constraints, see Chapter 6, ''Creating Databases and Tables''.

# **Creating Triggers**

A trigger is a database object. When you create a trigger, you specify the table and the data modification commands that should "fire" or activate the trigger. Then you specify the action or actions the trigger is to take.

Here is a simple example. This trigger prints a message every time anyone tries to insert, delete, or update data in the *titles* table:

```
create trigger t1
on titles
for insert, update, delete
as
print "Now modify the titleauthor table the same
way."
```
*create trigger* **Syntax**

Here is the complete **create trigger** syntax:

```
create trigger [owner.]trigger_name
  on [owner.]table_name
  {for {insert , update , delete}
  as SQL_statements
```
Or, using the **if update** clause:

```
create trigger [owner.]trigger_name
  on [owner.]table_name
  for {insert , update}
  as
       [if update (column_name)
       [{and | or} update (column_name)]...]...
  SQL_statements}
```
The **create** clause creates the trigger and names it. A trigger's name must conform to the rules for identifiers.

The **on** clause gives the name of the table that activates the trigger. This table is sometimes called the **trigger table**.

A trigger is created in the current database, although it can reference objects in other databases. The owner name that qualifies the trigger name must be the same as the one on the table: no one except the table owner can create a trigger on a table. If the table owner is given with the table name in the **create trigger** clause or the **on** clause, it must also be specified in the other clause.

The **for** clause specifies which data modification commands on the trigger table activate the trigger. In the earlier example, an **insert**, **update** or **delete** to *titles* makes the message print.

The SQL statements specify trigger conditions and trigger actions. Trigger conditions specify additional criteria that determine whether the attempted **insert**, **delete**, or **update** will cause the trigger actions to be carried out. Multiple trigger actions in an **if** clause must be grouped with **begin** and **end**.

 An **if update** clause tests for an insert or update to a specified column. **if update** is not used with **delete**. More than one column can be specified, and you can use more than one **if update** clause in a **create trigger** statement. Since you specify the table name in the **on** clause, do not use the table name in front of the column name with **if update**.

#### *SQL Statements Not Allowed in Triggers*

Since triggers execute as part of a transaction, the following statements are not allowed in a trigger:

- All **create** commands, including **create database**, **create table**, **create index**, **create procedure**, **create default**, **create rule**, **create trigger**, and **create view**
- All **drop** commands
- **alter table** and **alter database**
- **truncate table**
- **grant** and **revoke**
- **update statistics**
- **reconfigure**
- **load database** and **load transaction**
- **disk init**, **disk mirror**, **disk refit**, **disk reinit**, **disk remirror**, **disk unmirror**
- **select into**

# **Dropping Triggers**

You can remove a trigger by dropping it or as a side effect of dropping the trigger table.

The **drop trigger** syntax is:

```
drop trigger [owner.]trigger_name
  [, [owner.]trigger_name]...
```
When a table is dropped any triggers associated with it are automatically dropped. **drop trigger** permission defaults to the trigger table owner and is not transferable.

# **Using Triggers to Maintain Referential Integrity**

Triggers are used to maintain referential integrity, which assures that vital data in your database—such as the unique identifier for a given piece of data—remains accurate and can be used as the database changes. Referential integrity is coordinated through the use of primary and foreign keys.

The primary key is the column or combination of columns that uniquely identifies a row. It cannot be null and it must have a unique index. A table with a primary key is eligible for joins with foreign keys in other tables. The primary key table can be thought of as the master table in a master-detail relationship. There can be many such master-detail groups in a database.

You can use the **sp\_primarykey** procedure to mark a primary key. This marks the key for use with **sp\_helpjoins** and adds it to the *syskeys* table. In the *pubs2* database, for example, the *title\_id* column is the primary key of *titles*. It uniquely identifies the books in *titles*, and joins with *title\_id* in *titleauthor*, *salesdetail*, and *roysched*. The *titles* table is the master table in relation to *titleauthor*, *salesdetail*, and *roysched*. The diagram at the end of Appendix A shows these relationships.

The foreign key is a column or combination of columns whose values match the primary key. A foreign key doesn't have to be unique. They are often in a many-to-one relationship to a primary key. Foreign key values should be copies of the primary key values: no value in the foreign key should ever exist unless the same value exists in the primary key. A foreign key may be null: if any part of a composite foreign key is null, the entire foreign key must be null. Tables with foreign keys are often called detail or dependent tables to the master table.

You can use the **sp\_foreignkey** procedure to mark foreign keys in your database. This flags them for use with **sp\_helpjoins** and other procedures that reference the *syskeys* table.

The *title\_id* columns in *titleauthor*, *salesdetail*, and *roysched* are foreign keys; these tables are detail tables.

# **How Triggers Work**

Referential integrity triggers keep the values of foreign keys in line with those in primary keys. When a data modification affects a key column, triggers compare the new column values to related keys by using temporary work tables called **trigger test tables**. When you write your triggers, you base your comparisons on the data that is temporarily stored in the trigger test tables.

# **Testing Data Modifications against the Trigger Test Tables**

Two special tables are used in trigger statements: the *deleted* table and the *inserted* table. These are temporary tables used in trigger tests. Use these tables to test the effects of some data modification and to set conditions for trigger actions. You cannot directly alter the data in the trigger test tables, but you can use the tables in **select** statements to detect the effects of an **insert**, **update** or **delete**.

• The *deleted* table stores copies of the affected rows during **delete** and **update** statements. During the execution of a **delete** or **update** statement, rows are removed from the trigger table and
transferred to the *deleted* table. The *deleted* table and the trigger table ordinarily have no rows in common.

• The *inserted* table stores copies of the affected rows during **insert** and **update** statements. During an **insert** or an **update**, new rows are added to *inserted* and the trigger table at the same time. The rows in *inserted* are copies of the new rows in the trigger table.

An **update** is, effectively, a delete followed by an insert; the old rows are copied to the *deleted* table first; then the new rows are copied to the trigger table and to the *inserted* table. The following illustration shows the condition of the trigger test tables during an **insert**, a **delete**, and an **update**:

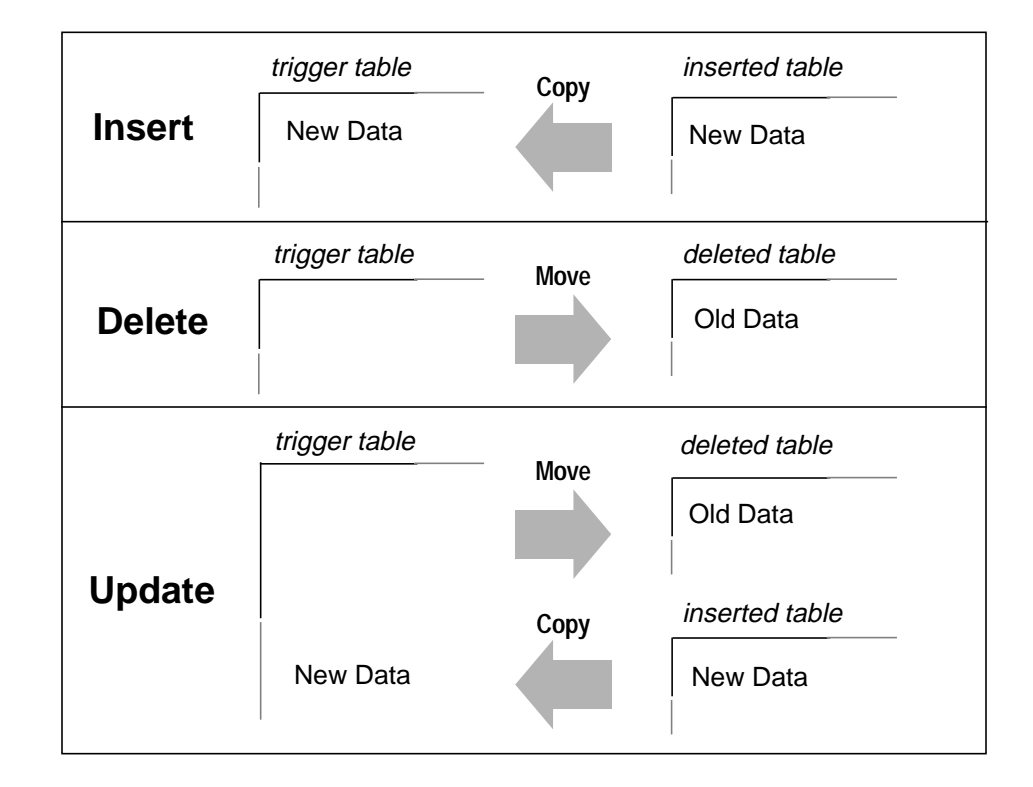

*Figure 14-1: Trigger Test Tables During insert, delete, or update*

When setting trigger conditions, use the trigger test tables that are appropriate for the data modification: while it is not an error to reference *deleted* while testing an **insert**, or *inserted* while testing a **delete**, these trigger test tables won't contain any rows in these cases.

#### ➤ *Note*

A given trigger fires only once per query. If trigger actions depend on the number of rows a data modification affects, you should use tests, such as an examination of @ @ rowcount, for multi-row data modifications and take appropriate actions.

The following trigger examples will accommodate multi-row data modifications where necessary. The *@@rowcount* variable, which stores the "number of rows affected" by the most recent data modification operation, tests for a multi-row insert, delete, or update. If any other **select** statement precedes the test on @@*rowcount* within the trigger, you should use local variables to store the value for later examination. All Transact-SQL statements that do not return values reset @@*rowcount* to 0.

# **An Insert Trigger Example**

When you insert a new foreign key row, you want to make sure the foreign key matches a primary key. The trigger should check for joins between the inserted row or rows and the rows in the primary key table, and then roll back any inserts of foreign keys that do not match a key in the primary key table. This example rolls back all changes caused by the **insert** statement; later examples show how to selectively reject certain data modifications.

On insert, new rows are added to the trigger table and to the *inserted* trigger test table. In order to see whether the new keys match some primary key, you check for joins between *inserted* and the primary key table.

The following trigger compares the *title\_id*'s from the *inserted* table with those from the *titles* table. It assumes that you are making some entry for the foreign key, that you are not inserting a null value. If the join fails, the transaction is rolled back.

```
create trigger forinsertrig1
on salesdetail
for insert
as
if (select count(*)
    from titles, inserted
    where
    titles.title_id = inserted.title_id) !=
@@rowcount
    begin /* cancel the insert and print a
message.*/
        rollback transaction
       print "No,some title_id does not exist in
titles"
    end /* Otherwise, allow it. */
else
    print "Added! All the title_id's exist in
titles."
```
In this example, *@@rowcount* refers to the number of rows added to the *salesdetail* table. This is also the number of rows added to the *inserted* table. The test of whether all the *title\_id*'s added to *salesdetail* exist in the *titles* table is performed by joining *titles* and *inserted*. If the number (**count(\*)**) of joined rows differs from *@@rowcount*, then one or more of the inserts is incorrect, and the entire transaction is canceled.

This trigger prints one message if the insert is rolled back and another if it is accepted.

## **A Delete Trigger Example**

When you delete a primary key row, you should delete corresponding foreign key rows in dependent tables. This preserves referential integrity by ensuring that detail rows are removed when their master row is deleted. If this were not done, you could end up with a database that had detail rows that could not be retrieved or identified. A trigger that performs a cascading delete is required.

Here is an example. When a **delete** statement on *titles* is executed, one or more rows leave the *titles* table and are added to *deleted*. A trigger can check the dependent tables—*titleauthor*, *salesdetail*, and *roysched*—to see if they have any rows with a *title\_id* that matches the *title\_id*s removed from *titles* and now stored in the *deleted* table. If the trigger finds any such rows, it removes them.

```
create trigger delcascadetrig
on titles
for delete
as
delete titleauthor
from titleauthor, deleted
where titleauthor.title_id = deleted.title_id
         /* Remove titleauthor rows
         ** that match deleted (titles) rows.*/
delete salesdetail
from salesdetail, deleted
where salesdetail.title_id = deleted.title_id
         /* Remove salesdetail rows
         ** that match deleted (titles) rows.*/
delete roysched
from roysched, deleted
where roysched.title_id = deleted.title_id
         /* Remove roysched rows
         ** that match deleted (titles) rows.*/
```
In actual practice, you may find that you want to keep some of the detail rows. This may be either for historical purposes (to check how many sales were made on discontinued titles while they were active) or because transactions on the detail rows are not yet complete. A well-written trigger should take these factors into consideration.

For example, the *deltitle* trigger supplied with the *pubs2* database **prevents** the deletion of a primary key if there are any detail rows for that key in the *salesdetail* table. This trigger preserves the ability to retrieve rows from *salesdetail*.

```
create trigger deltitle
on titles
for delete
as
if (select count(*)
     from deleted, salesdetail
     where salesdetail.title_id = deleted.title_id)
>0
    begin
        rollback transaction
       print "You can't delete a title with
sales."
    end
```
In this trigger, the row or rows deleted from titles are tested by being joined with the *salesdetail* table. If any join is found, the transaction is canceled.

#### **Update Trigger Examples**

Since a primary key is the unique identifier for its row and for foreign key rows in other tables, an attempt to update a primary key should be taken very seriously. In this case, you want to protect referential integrity by rolling back the update unless specified conditions are met.

Generally speaking, it's best to prohibit any editing changes to a primary key, for example by revoking all permissions on that column. But if you did want to prohibit updates only under certain circumstances, use a trigger.

This trigger prevents updates to *titles.title\_id* on the weekend. The **if update** clause in *stopupdatetrig* allows you to focus on a particular column, *titles.title\_id*. Modifications to the data in that column cause the trigger to go into action. Changes to the data in other columns do not. When this trigger detects an update that violates the trigger conditions, it cancels the update and prints a message. If you'd like to test this one, substitute in the correct day of the week.

```
create trigger stopupdatetrig
on titles
for update
as
if update (title_id)
    and datename(dw, getdate())
    in ("Saturday", "Sunday")
   begin
        rollback transaction
        print "We don't allow changes to"
        print "primary keys on the weekend!"
    end
/* If an attempt is made to change titles.title_id
** on Saturday or Sunday, cancel the update.
*/
```
#### *Updating a Foreign Key*

A change or update to a foreign key by itself is probably an error. A foreign key is just a copy of the primary key: the two should never be independent. If for some reason you want to allow updates of a foreign key, you might want to protect integrity by creating a trigger

that checks updates against the master table and rolls them back if they don't match the primary key.

In the following example, the trigger tests for two possible sources of failure: either the *title\_id* is not in the *salesdetail* table to begin with, or it's not in the *titles* table.

The example uses nested **if...else** statements. The first **if** statement is true when the value in the **where** clause of the **update** statement does not match any existing value in *sales*: the *inserted* table won't contain any rows, and the select returns a null value. If this test is passed, the next **if** statement ascertains whether the new row or rows in the *inserted* table join with any *title\_id* in the *titles* table. If any row does not join, the transaction is rolled back, and an error message is printed. If the join succeeds, a different message is printed.

```
create trigger forupdatetrig
on salesdetail
for update
as
declare @row int
/* save value of rowcount */
select @row = @@rowcount
if update (title_id)
begin
    if (select distinct inserted.title_id
        from inserted) is null
    begin
        rollback transaction
        print "No! Old title_id must be in
salesdetail"
    end
    else
        if (select count(*)
           from titles, inserted
           where titles.title_id =
           inserted.title_id) != @row
           begin
             rollback transaction
             print "No! New title_id not in titles"
           end
        else
           print "salesdetail table updated"
        end
```
#### **Multi-Row Considerations**

Multi-row considerations are particularly important when the function of a trigger is to automatically recalculate summary values, that is, on-going tallies.

Triggers used to maintain summary values should contain **group by** clauses, or subqueries which perform implicit grouping, to create summary values when more than one row is being inserted, updated or deleted. Since a **group by** clause imposes extra overhead, the following examples are written to test whether the value of @@rowcount is equal to one, meaning that only one row in the trigger table was affected. If @@*rowcount is* equal to one, the trigger actions take effect without a **group by** clause.

This insert trigger updates the *total\_sales* column in the *titles* table every time a new *salesdetail* row is added.

This trigger goes into effect whenever you record a sale by adding a row to the *salesdetail* table. It updates the *total\_sales* column in the *titles* table so that *total\_sales* is equal to its previous value plus the value added to *salesdetail.qty*. This keeps the totals up to date for inserts into *salesdetail.qty*.

```
create trigger intrig
on salesdetail
for insert as
    /* check value of @@rowcount */
if @@rowcount = 1
    update titles
       set total_sales = total_sales + qty
       from inserted
       where titles.title_id = inserted.title_id
else
    /* when rowcount is greater than 1,
        use a group by clause */
    update titles
       set total_sales =
        total_sales + (select sum(qty)
       from inserted
       group by inserted.title_id
       having titles.title_id = inserted.title_id)
```
The next example is a delete trigger that updates the *total\_sales* column in the *titles* table every time one or more *salesdetail* rows are deleted.

```
create trigger deltrig
on salesdetail
for delete
as
    /* check value of @@rowcount */
if @@rowcount = 1
    update titles
       set total_sales = total_sales - qty
       from deleted
       where titles.title_id = deleted.title_id
else
    /* when rowcount is greater than 1,
        use a group by clause */
    update titles
       set total_sales =
        total_sales - (select sum(qty)
       from deleted
       group by deleted.title_id
       having titles.title_id = deleted.title_id)
```
This trigger goes into effect whenever a row is deleted from the *salesdetail* table. It updates the *total\_sales* column in the *titles* table so that *total\_sales* is equal to its previous value minus the value subtracted from *sales.qty*.

The following update trigger updates the *total\_sales* column in the *titles* table every time the *qty* field in a *salesdetail* row is updated. Recall that an update is an insert followed by a delete. This trigger references both the *inserted* and the *deleted* trigger test tables.

```
create trigger updtrig
on salesdetail
for update
as
if update (qty)
begin
    /* check value of @@rowcount */
    if @@rowcount = 1
        update titles
           set total_sales = total_sales +
            inserted.qty - deleted.qty
           from inserted, deleted
           where titles.title_id = inserted.title_id
           and inserted.title_id = deleted.title_id
    else
    /* when rowcount is greater than 1,
        use a group by clause */
    begin
        update titles
```

```
 set total_sales = total_sales +
        (select sum(qty)
            from inserted
            group by inserted.title_id
            having titles.title_id =
            inserted.title_id)
    update titles
       set total_sales = total_sales -
        (select sum(qty)
            from deleted
            group by deleted.title_id
            having titles.title_id =
            deleted.title_id)
end
```
**A Conditional Insert Trigger**

**end**

The triggers examined so far have looked at each data modification statement as a whole: if one row of a four-row insert was unacceptable, the whole insert was unacceptable and the transaction was rolled back.

However, you do not have to roll back all data modifications simply because some of them are unacceptable. Using a correlated subquery in a trigger can force the trigger to examine the modified rows one by one. See Chapter 5, ''Subqueries: Using Queries Within Other Queries'', for more information on correlated subqueries. The trigger can then take different actions on different rows.

The trigger example that follows assumes the existence of a table called *newsales*. Here is its **create** statement:

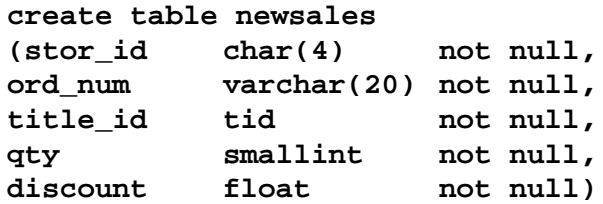

You should insert four rows in the *newsales* table, in order to test the conditional trigger. Two of the *newsales* rows have *title\_ids* that do not match any of those already in the *titles* table. Here is the data:

newsales

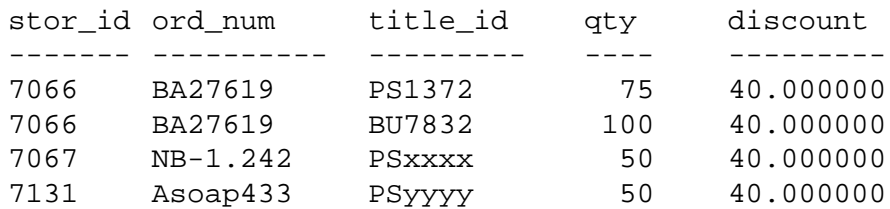

When you insert data from *newsales* into *salesdetail*, the statement looks like this:

```
insert salesdetail
select * from newsales
```
What if you want to examine each of the records you are trying to insert? The trigger *conditionalinsert* analyzes the insert row by row, and deletes the rows that do not have a *title\_id* in *titles*. Here's how:

```
create trigger conditionalinsert
on salesdetail
for insert as
if
(select count(*) from titles, inserted
where titles.title_id = inserted.title_id)
    ! = @@rowcount
begin
  delete salesdetail from salesdetail, inserted
    where salesdetail.title_id = inserted.title_id
       and inserted.title_id not in
        (select title_id from titles)
   print "Only records with matching title_ids
    added."
end
```
The trigger test is the same as the one in the *intrig* example, but the transaction is not rolled back. Instead, the trigger deletes the unwanted rows. This ability to delete rows that have just been inserted relies on the order in which processing occurs when triggers are fired: first the rows are inserted into the table and the *inserted* table; then the trigger fires.

# **Rolling Back Triggers**

You can roll back triggers using either the **rollback trigger** statement or the **rollback transaction** statement (if the trigger is fired as part of a transaction). However, **rollback trigger** rolls back only the effect of the trigger and the statement which caused the trigger to fire. **rollback transaction** rolls back the entire transaction. For example:

```
begin tran
insert into publishers (pub_id) values ('9999')
insert into publishers (pub_id) values ('9998')
commit tran
```
If the second **insert** statement causes the trigger on *publishers* to issue a **rollback trigger**, only that **insert** is affected; the first **insert** is not rolled back. If that trigger issues a **rollback transaction** instead, both **insert** statements are rolled back as part of the transaction.

The following is the syntax for **rollback trigger:**

```
rollback trigger
  [with raiserror_statement]
```
The syntax for **rollback transaction** is described in Chapter 16, ''Transactions: Maintaining Data Consistency and Recovery''.

The *raiserror\_statement* specifies a **raiserror** statement which prints a user-defined error message and sets a system flag to record that an error condition has occurred. This provides the ability to raise an error to the client when the **rollback trigger** is executed, so that the transaction state in the error reflects the rollback. For example:

```
rollback trigger with raiserror 25002
    "title_id does not exist in titles table."
```
For more information about **raiserror**, see Chapter 12, ''Using Batches and Control-of-Flow Language''.

When the **rollback trigger** is executed, SQL Server aborts the currently executing command and halts execution of the rest of the trigger. If the trigger that issues the **rollback trigger** is nested within other triggers, SQL Server rolls back all work done in these triggers up to and including the update which caused the first trigger to fire.

When triggers that include **rollback transaction** statements are executed from a batch, they abort the entire batch. In the following example, if the **insert** statement fires a trigger that includes a **rollback transaction**, the **delete** statement will not be executed, since the batch will be aborted:

```
insert salesdetail values ("7777", "JR123",
    "PS9999", 75, 40)
delete salesdetail where stor_id = "7067"
```
If triggers that include **rollback transaction** statements are fired from within a user-defined transaction, the **rollback transaction** rolls back the entire batch. In this example, if the **insert** statement fires a trigger that includes a **rollback transaction**, the **update** statement will also be rolled back:

```
begin tran
update stores set payterms = "Net 30"
    where stor_id = "8042"
insert salesdetail values ("7777", "JR123",
    "PS9999", 75, 40)
```
See Chapter 16, ''Transactions: Maintaining Data Consistency and Recovery'', for information on user-defined transactions.

SQL Server ignores a **rollback trigger** executed outside of a trigger and does not issue a **raiserror** associated with the statement. However, a **rollback trigger** executed outside of a trigger but inside a transaction generates an error which causes SQL Server to roll back the transaction and abort the current statement batch.

# **Nesting Triggers**

Triggers can nest to a depth of sixteen levels. Nesting is enabled at installation: a System Administrator can turn trigger nesting on and off with **sp\_configure**. To disable nesting:

```
sp_configure "nested triggers", 0
```
If nested triggers are enabled, a trigger that changes a table on which there is another trigger fires the second trigger, which can in turn fire a third trigger, and so forth. If any trigger in the chain sets off an infinite loop, the nesting level is exceeded and the trigger aborts. You can use nested triggers to perform useful housekeeping functions such as storing a backup copy of rows affected by a previous trigger.

For example, you could create a trigger on *titleauthor* that saved a backup copy of *titleauthor* rows that the *delcascadetrig* trigger deleted. With the *delcascadetrig* trigger in effect, deleting the *title\_id* "PS2091" from *titles* also deletes the corresponding row or rows from

*titleauthor*. In order to save the data, you could create a **delete** trigger on *titleauthor* that saved the deleted data in another table, *del\_save*:

```
create trigger savedel
on titleauthor
for delete
as
insert del_save
select * from deleted
```
It is not a good idea to use nested triggers in an order-dependent sequence. Use separate triggers to cascade data modifications, as in the earlier example of *delcascadetrig*.

➤ *Note*

When triggers are put into a transaction, a failure at any level of a set of nested triggers (including the error message that the nesting level has been exceeded) cancels the entire transaction. All data modifications are rolled back. Supply your triggers with **print** or **raiserror** statements in order to determine where the failure occurred.

A **rollback transaction** in a trigger at any nesting level rolls back the effects of each trigger and cancels the entire transaction. A **rollback trigger** affects only the nested triggers and the data modification statement that caused the initial trigger to fire.

#### **Trigger self recursion**

By default, a trigger does not call itself recursively: that is, an update trigger does not call itself in response to a second update to the same table within the trigger. If an update trigger on one column of a table results in an update to another column, the update trigger fires only once, rather than repeatedly. However, you can turn on the **self\_recursion** option of the **set** command to allow triggers to call themselves recursively. The **nested triggers** configuration variable must also be enabled for self recursion to occur.

The **self\_recursion** setting remains in effect only for the duration of a current client session. If the option is set as part of a trigger, its effect is limited by the scope of the trigger that sets it. If the trigger that sets **self\_recursion on** returns or causes another trigger to fire, this option reverts to **off**. Once a trigger turns on the **self\_recursion** option, it can repeatedly loop if its own actions cause itself to fire again, but it cannot exceed the 16 nesting levels limit.

For example, assume the following *new\_budget* table exists in *pubs2*:

```
select * from new_budget
```
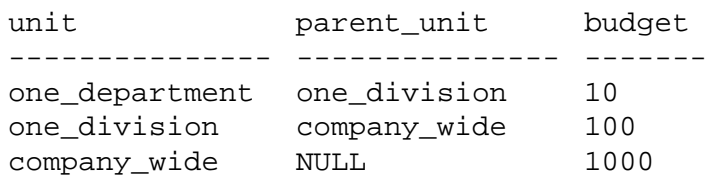

(3 rows affected)

You could create a trigger that recursively updates *new\_budget* whenever its *budget* column is changed as follows:

```
create trigger budget_change
on new_budget
for update as
if exists (select * from inserted
            where parent unit is not null)
begin
    set self_recursion on
    update new_budget
    set new_budget.budget = new_budget.budget +
        inserted.budget - deleted.budget
    from inserted, deleted, new_budget
    where new_budget.unit = inserted.parent_unit
        and new_budget.unit = deleted.parent_unit
end
```
If a user updates *new\_budget.budget* by increasing the budget of unit *one\_department* by 3, SQL Server behaves as follows (assuming nested triggers are enabled):

- 1. Increasing *one\_department* from 10 to 13 fires the *budget\_change* trigger.
- 2. The trigger updates the budget of the parent of *one\_department* (in this case *one\_division*) from 100 to 103 which fires the trigger again.
- 3. The trigger updates the parent of *one\_division* (in this case *company\_wide*) from 1000 to 1003 which causes the trigger to fire for the third time.
- 4. The trigger attempts to update the parent of *company\_wide*, but since none exists (null) the last **update** never occurs and the trigger is not fired, ending the self recursion. You could query *new\_budget* to see the final results as follows:

```
select * from new_budget
```
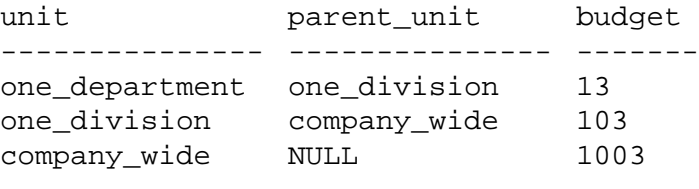

(3 rows affected)

A trigger can also be recursively executed in other ways: a trigger calls a stored procedure that performs actions which cause the trigger to fire again (it is only reactivated if nested triggers are enabled). Unless there are conditions within the trigger that limit the number of recursions, this causes a nesting-level overflow.

For example, if an update trigger calls a stored procedure that performs an update, the trigger and stored procedure execute exactly once if **nested triggers** is set off. If **nested triggers** is set on, and the number of updates is not limited to less than 16 by some condition in the trigger or procedure, this loop will continue until it exceeds the 16-level maximum nesting value.

#### **Rules Associated with Triggers**

Apart from anticipating the effects of a multi-row data modification, trigger rollbacks, and trigger nesting, there are some other factors to consider when writing triggers.

#### **Triggers and Permissions**

A trigger is defined on a particular table. Only the owner of the table has **create trigger** and **drop trigger** permissions for the table. These permissions cannot be transferred to others.

SQL Server will accept a trigger definition that attempts actions for which you do not have permission. The existence of such a trigger aborts any future attempt to modify the trigger table, since the trigger will fire and fail due to the incorrect permissions. The transaction will be canceled. You must rectify the permissions situation or drop the trigger.

For example, Jose owns *salesdetail* and creates a trigger on it. The trigger is supposed to update *titles.total\_sales* when *salesdetail.qty* is updated. However, Mary is the owner of *titles*, and has not granted Jose permission on *titles*. When Jose tries to update *salesdetail*, SQL Server detects the trigger and Jose's lack of permissions on *titles*, and rolls back the update transaction. Jose must either get update

permission on *titles.total\_sales* from Mary, or drop the trigger on *salesdetail*.

#### **Trigger Restrictions**

The following describes some of the limitations or restrictions imposed on triggers by SQL Server:

- A table can have a maximum of three triggers: one update trigger, one insert trigger, and one delete trigger.
- Each trigger can apply to only one table. However, a single trigger may apply to all three user actions: **update**, **insert**, and **delete**.
- You cannot create a trigger on a view or on a temporary table, though triggers can reference views or temporary tables.
- Although a **truncate table** statement is, in effect, like a **delete** without a **where** clause because it removes all rows, it cannot "fire" a trigger because individual row deletions are not logged.
- Triggers are not allowed on system tables. Although no error message appears if you create a trigger on a system table, the trigger will not be used.

#### **Implicit and Explicit Null Values**

**if update**(*column\_name***)** is true for an **insert** statement whenever the column is assigned a value in the select list or in the **values** clause. An explicit NULL or a default assigns a value to a column, and thus activates the trigger. An implicit NULL, however, does not.

These examples clarify the situation:

```
create table junk
(a int null,
 b int not null)
create trigger junktrig
on junk
for insert
as
if update(a) and update(b)
         print "FIRING"
/*"if update" is true for both columns.
       The trigger is activated.*/
insert junk (a, b) values (1, 2)
```

```
/*"if update" is true for both columns.
       The trigger is activated.*/
insert junk values (1, 2)
    /*Explicit NULL:
       "if update" is true for both columns.
       The trigger is activated.*/
insert junk values (NULL, 2)
    /* If default exists on column a,
       "if update" is true for either column.
       The trigger is activated.*/
insert junk (b) values (2)
    /* If no default exists on column a,
       "if update" is not true for column a.
       The trigger is not activated.*/
insert junk (b)values (2)
```
Exactly the same results would be produced using only the clause:

```
if update(a)
```
To create a trigger that disallows the insertion of implicit nulls, you could use:

**if update(a) or update(b)**

SQL statements in the trigger could then test to see if *a* is null.

#### **Triggers and Performance**

In performance terms, trigger overhead is usually very low. The time involved in running a trigger is spent mostly in referencing other tables, which may be either in memory or on the database device.

The *deleted* and *inserted* trigger test tables are always in active memory. The location of other tables referenced by the trigger determines the amount of time the operation takes.

*set* **Commands in Triggers**

You can use the **set** command inside a trigger. The **set** option you invoke remains in effect during the execution of the trigger, and then reverts to its former setting.

# **Renaming and Triggers**

If you change the name of an object referenced by a trigger, you must drop the trigger and recreate it, so that its text reflects the new name of the object it references. Use **sp\_depends** to obtain a report of the objects that a trigger references. The safest course of action is not to rename any tables or views that are referenced by a trigger.

# **Getting Information about Triggers**

As database objects, triggers are listed in *sysobjects* by name. The *type* column of *sysobjects* identifies triggers with the abbreviation "TR." This query finds the triggers that exist in a database:

```
select *
from sysobjects
where type = "TR"
```
The **create trigger** statement for each trigger is stored in *syscomments*. You can display the trigger definition with the system procedure **sp\_helptext**.

Execution plans for triggers are stored in *sysprocedures*. Several system procedures provide information from the system tables about triggers.

## *sp\_help*

You can get a report on a trigger with the system procedure **sp\_help**. For example, you can get information on *deltitle* like this:

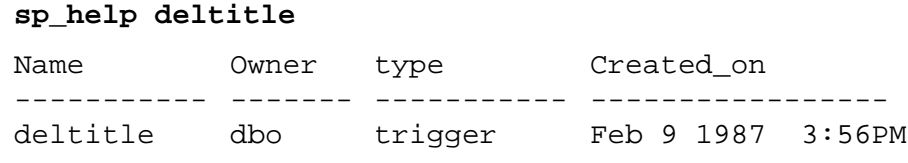

## *sp\_helptext*

To display the text of the **create trigger** statement, execute the system procedure **sp\_helptext**:

```
sp_helptext deltitle
```

```
-----------
          1
text
---------------------------------------------
create trigger deltitle
on titles
for delete
as
if (select count(*) from deleted, salesdetail
where salesdetail.title_id = deleted.title id) >0begin
rollback transaction
print "You can't delete a title with sales."
end
```
#### *sp\_depends*

The system procedure **sp\_depends** lists all the triggers that reference the object or all the tables or views that the trigger affects. This example shows how to use **sp\_depends** to get a list of all the objects referenced by the trigger *deltitle*:

#### **sp\_depends deltitle**

Things the object references in the current database.

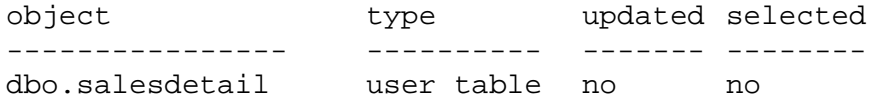

This statement lists all the objects that reference the *salesdetail* table:

#### **sp\_depends salesdetail**

Things inside the current database that reference the object.

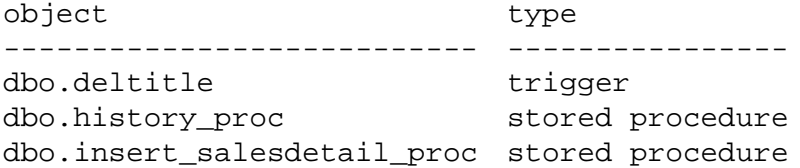

# Row by Row **15. Cursors: Accessing Data** 15

A **select** statement returns zero or more rows. If your **select** statement returns several rows, you can manipulate each row individually using cursors.

This chapter discusses:

- A general overview of cursors
- How to declare and open cursors
- How to get data using cursors
- How to update or delete data using cursors
- How to close and deallocate cursors
- An example of using cursors
- How locking affects cursors
- How to get information about cursors

## **What Are Cursors?**

A **cursor** is a symbolic name that is associated with a Transact-SQL **select** statement through a declaration statement. It consists of the following parts:

- **cursor result set** the set (table) of rows resulting from the execution of a query associated with the cursor
- **cursor position** a pointer to one row within the cursor result set

The cursor position indicates the current row of the cursor. You can explicitly modify or delete that row using **delete** or **update** statements with a clause naming the cursor. You change the current cursor position through an operation called a **fetch**. A fetch moves the current cursor position one or more rows down the cursor result set.

A cursor behaves much like a file pointer to a series of file records, where the cursor acts as a pointer to the query results. However, cursors only support forward (or sequential) movement through the query results. Once you fetch several rows, you cannot backtrack through the cursor result set to access them again. This process allows you to traverse the query results row by row, similar to how a programming language can access one file record at a time.

After you declare the cursor, it is in one of two states:

- Closed The cursor result set does not exist, so you cannot read information from it. Cursors are initially in this state. You must explicitly open the cursor before you can use it. Once it is opened, you can explicitly close it when you are finished. SQL Server can implicitly close a cursor for several reasons described later in this chapter.
- Open The rows within the cursor result set are available for reading or updating.

You can close a cursor and then reopen it. Reopening a cursor recreates the cursor result set and positions the cursor right before the first row. This allows you to process through a cursor result set as many times as needed. You can close the cursor at any time; you do not have go through the entire result set.

All cursor operations, like fetching or updating the row, are accomplished in reference to the current cursor position. Updating cursor rows involves changing data in the row or deleting the row completely. You cannot use cursors to insert rows. All updates through a cursor affects the corresponding base tables included in the cursor result set.

## **How SQL Server Processes Cursors**

When accessing data using cursors, SQL Server divides the process into the following operations:

• Declaring the cursor

SQL Server creates the cursor structure and compiles the query defined for that cursor. It stores the compiled query plan but does not execute it.

• Opening the cursor

SQL Server executes the query plan. It scans the base tables (as much as is needed, just like a normal **select**) and creates the cursor result set. It prepares any temporary tables generated by the query and allocates resources (such as memory) to support the cursor structure. It also positions the cursor before the first row of the cursor result set.

• Fetching from the cursor

SQL Server moves the cursor position one or more rows down the cursor result set. It retrieves the data from each row of the result set and stores the current position, allowing further fetches until it reaches the end of the result set.

• Updating or deleting through the cursor

SQL Server updates or deletes the data in the cursor result set (and corresponding base tables that derived the data) at the current cursor position after a fetch. This operation is optional.

• Closing the cursor

SQL Server closes the cursor result set, removes any remaining temporary tables, and releases the server resources held for the cursor structure. However, it keeps the query plan for the cursor so that it can be opened again.

• Deallocating the cursor

SQL Server dumps the query plan from memory and eliminates all trace of the cursor structure. You must declare the cursor again before using it.

# **Declaring Cursors**

You must declare a cursor before you can use it. The declaration specifies the query that defines the cursor result set. You can explicitly define a cursor as updatable or read-only by using the **for update** or **for read only** keywords. If you omit either one, SQL Server determines if the cursor is updatable based on the type of query that defines the cursor result set. You cannot use the **update** or **delete** statements on the result set of a read-only cursor.

## *declare cursor* **Syntax**

The syntax of the **declare cursor** statement is:

```
declare cursor_name cursor
  for select_statement
  [for {read only | update [of column_name_list]}]
```
The **declare cursor** statement must precede any **open** statement for that cursor. You cannot combine **declare cursor** with other statements in the same Transact-SQL batch.

The *select\_statement* is the query that defines the cursor result set for *cursor\_name*. In general, *select\_statement* may use the full syntax and semantics of a Transact-SQL **select** statement, including the **holdlock** keyword. However, it cannot contain a **compute**, **for browse**, or **into** clause.

For example, the following declare cursor statement defines a result set for the *authors\_crsr* cursor that contains all authors that do not reside in California:

```
declare authors_crsr cursor
for select au_id, au_lname, au_fname
from authors
where state != 'CA'
```
The *select\_statement* can contain references to Transact-SQL parameter names or local variables. However, the names can only reference parameters and local variables defined in a stored procedure that contains the **declare cursor** statement. If the cursor is used in a trigger, the *select\_statement* can also reference the *inserted* and *deleted* temporary tables that are used in triggers.

For information about how to use the **select** statement, see Chapter 2, ''Queries: Selecting Data From a Table''.

## **Cursor Scope**

A cursor is defined by its **scope** which determines the region in which the cursor is known. Once a cursor's scope no longer exists, its cursor name no longer exists. Cursor scopes are defined by the following regions:

- Session– this region starts when a client logs onto SQL Server and ends when it logs off. This region is distinct from regions defined by stored procedures or triggers.
- Stored procedure– this region starts when a stored procedure begins execution and ends when it completes execution. If a stored procedure calls another stored procedure, SQL Server starts a new region and treats it as a subregion of the first procedure.
- Trigger– this region starts when a trigger begins execution and ends when it completes execution.

A cursor name must be unique within a given scope. Since each scope is distinct, a cursor name defined in one region can also be defined in another region or in its own subregion. You cannot access a cursor defined in one region from another region. However, SQL

Server does allow access to a cursor in subregions if no other cursor with that same name exists in the subregion.

SQL Server detects name conflicts within a particular scope only during runtime. A stored procedure or trigger can define two cursors with the same name if only one is executed. For example:

```
create procedure proc1 (@flag int)
as
if (@flag)
    declare names_crsr cursor
    for select au_fname from authors
else
    declare names_crsr cursor
    for select au_lname from authors
return
```
This stored procedure works because only one *names\_crsr* cursor is defined in its scope.

#### **Cursor Scans and the Cursor Result Set**

Cursor result set rows may not reflect the values in the actual base table rows. For example, a cursor declared with an **order by** clause usually requires the creation of an internal table to order the rows for the cursor result set. SQL Server does not lock the rows in the base table that correspond to the rows in the internal table, which permits other clients to update these base table rows. In that case, the rows returned to the client from the cursor result set would not be in sync with the base table rows.

A cursor result set is generated as the rows are returned through a **fetch** of that cursor. This means that a cursor **select** query is processed like a normal **select** query. This process, known as **cursor scans**, provides a faster turnaround time and eliminates the need to read rows the application does not require.

SQL Server requires that cursor scans use a unique index of a table. However, you can still use cursors that reference tables without unique indexes, if none of those tables are updated by another process in the same page lock as that cursor. For example:

```
declare storinfo_crsr cursor
for select stor_id, stor_name, payterms
    from stores
    where state = 'CA'
```
The table *stores* specified with the above cursor does not have any indexes. SQL Server allows the declaration of cursors on tables

without unique indexes, but any attempt to update these tables in the same page lock closes all cursors on such tables.

#### **Making Cursors Updatable**

You can update or delete a row returned by a cursor if the cursor is updatable. If the cursor is read-only, you can only read the data; you cannot update or delete it. By default, SQL Server attempts to determine if a cursor is updatable before designating it as read-only.

You can explicitly specify whether a cursor is updatable using the **read only** or **update** keywords in the **declare** statement. For example, the following defines an updatable result set for the *pubs\_crsr* cursor:

```
declare pubs_crsr cursor
for select pub_name, city, state
from publishers
for update of city, state
```
The above example includes all the rows from the *publishers* table, but it explicitly defines only the *city* and *state* columns for update.

Unless you plan to update or delete rows through a cursor, you should declare a cursor as read-only. If you do not explicitly specify **read only** or **update**, the cursor is implicitly updatable when the **select** statement does **not** contain any of the following:

- **distinct** option
- **group by** clause
- Aggregate functions
- **union** operator

You cannot specify the **for update** clause if a cursor's *select\_statement* contains one of the above constructs. SQL Server also defines a cursor as read-only if you declare certain types of cursors that include an **order by** clause as part of their *select\_statement*. For more information, see "Cursors" in Volume 1 of the *SQL Server Reference Manual*.

If you do not specify a *column\_name\_list* with the **for update** clause, all the specified columns in the query are updatable. As described earlier for cursor scans, SQL Server attempts to use unique indexes for updatable cursors when scanning the base table. For cursors, SQL Server considers an index containing an IDENTITY column to be unique, even if it is not declared so.

SQL Server allows you to include columns in the *column\_name\_list* that are not specified in the list of columns of the cursor's *select\_statement*, but that are part of the tables specified in the *select\_statement*.

In the following example, SQL Server uses the unique index on the *pub\_id* column of *publishers* (even though *pub\_id* is not included in the definition of *newpubs\_crsr*):

```
declare newpubs_crsr cursor
for select pub_name, city, state
from publishers
for update
```
If you do not specify the **for update** clause, SQL Server chooses any unique index, although it can also use other indexes or table scans if no unique index exists for the specified table columns. However, when you specify the **for update** clause, SQL Server must use a unique index defined for one or more of the columns to scan the base table. If none exists, it returns an error.

Any columns of the base table you specify in the *column\_name\_list* of **for update** should include only those columns you need to update, and not any columns included in at least one unique index. This allows SQL Server to use that unique index for its cursor scan which helps prevent an update anomaly called the **Halloween Problem**.

This problem occurs when a client updates a column of a cursor result set row which defines the order in which the rows are returned from the base tables. For example, if SQL Server accesses a base table using an index and the index key is updated by the client, the updated index row can move within the index and be read again by the cursor. This is a result of an updatable cursor only logically creating a cursor result set. The cursor result set is actually the base tables that derive the cursor.

## **Opening Cursors**

After you declare the cursor, you must open it to **fetch**, **update**, or **delete** rows. Opening a cursor causes SQL Server to evaluate the **select** statement that defines the cursor and make the cursor result set available for processing. The syntax for **open** is:

#### **open cursor\_name**

After you open a cursor, it is positioned before the first row of the cursor result set. You must use **fetch** to access that first row.

SQL Server does not allow you to open a cursor if it is already open or if the cursor has not been defined with the **declare cursor** statement. You can re-open a closed cursor to reset the cursor position to the beginning of the cursor result set.

# **Fetching Data Rows Using Cursors**

After declaring and opening a cursor, you can fetch rows from that cursor's result set with the **fetch** command. A **fetch** returns one or more rows to the client which is responsible for extracting the column data from the row. Optionally, you can include Transact-SQL parameters or local variables with **fetch** to store column values.

## *fetch* **Syntax**

The syntax for the **fetch** statement is:

**fetch cursor\_name [into fetch\_target\_list]**

For example, after declaring and opening the *authors\_crsr* cursor, you can **fetch** the first row of its result set as follows:

#### **fetch authors\_crsr**

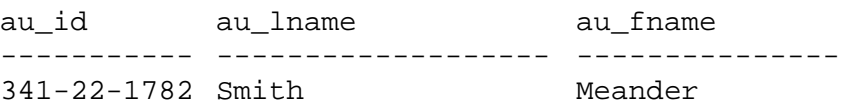

Each subsequent **fetch** retrieves another row from the cursor result set. For example:

**fetch authors\_crsr**

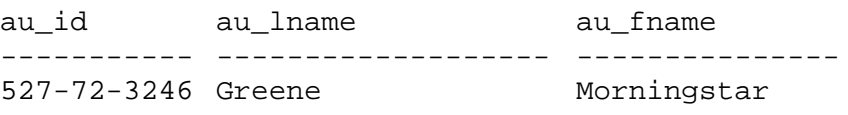

After you **fetch** all the rows, the cursor points to the last row of the result set. If you **fetch** again, SQL Server returns a warning through the *@@sqlstatus* variable (described below) indicating there is no more data. The cursor position remains unchanged.

You cannot **fetch** a row that has already been fetched. There is no way to backtrack through a cursor result set. You can close and re-open the cursor to generate the cursor result set again and start fetching from the beginning.

The **into** clause specifies that SQL Server returns column data into the specified variables. The *fetch\_target\_list* must consist of previously declared Transact-SQL parameters or local variables.

For example, after declaring the *@name*, *@city*, and *@state* variables, you can fetch rows from the *pubs\_crsr* cursor as follows:

**fetch pubs\_crsr into @name, @city, @state**

SQL Server expects a one-to-one correspondence between the variables in the *fetch\_target\_list* and the target list expressions specified by the *select\_statement* that defines the cursor. The datatypes of the variables or parameters must be compatible with the datatypes of the columns in the cursor result set.

#### **Checking the Cursor Status**

SQL Server returns a status value after each fetch. You can access the value through the global variable *@@sqlstatus*. The following table lists possible *@@sqlstatus* values and their meaning:

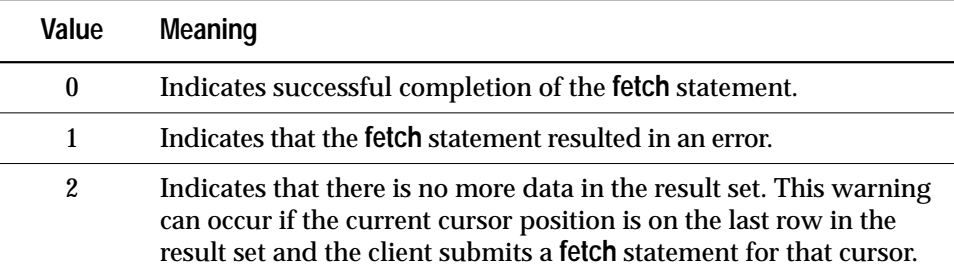

*Table 15-1: @@sqlstatus values*

The following example determines the *@@sqlstatus* for the currently open *authors\_crsr* cursor:

```
select @@sqlstatus
---------
         \Omega(1 row affected)
```
Only a **fetch** statement can set *@@sqlstatus*. All other statements have no effect on *@@sqlstatus*.

# **Checking the Number of Rows Fetched**

SQL Server also provides the *@@rowcount* global variable*. @@rowcount* allows you to monitor the number of rows of the cursor result set returned to the client up to the last fetch. In other words, it represents the total number of rows seen by the cursor at any one time.

Once all the rows are read from a cursor result set, *@@rowcount* represents the total number of rows in that result set. Each open cursor is associated with a specific *@@rowcount* variable The variable is dropped when you close the cursor. Checking *@@rowcount* after a **fetch** provides you with the number of rows read for the cursor specified in that **fetch**.

The following example determines the *@@rowcount* for the currently open *authors\_crsr* cursor:

```
select @@rowcount
---------
        1
(1 row affected)
```
# **Getting Multiple Rows with Each** *fetch*

By default, the **fetch** command only brings back one row at a time. You can use the **cursor rows** option of the **set** command to change the number of rows **fetch** returns. However, this option does not affect a **fetch** containing an **into** clause.

The syntax for **set** is:

**set cursor rows number for cursor\_name**

*number* specifies the number of rows for the cursor. The default setting is 1 for each cursor you declare. You can **set** the **cursor rows** option for a cursor whether it is open or closed.

For example, you can change the number of rows fetched for the *authors\_crsr* cursor as follows:

**set cursor rows 3 for authors\_crsr**

Afterwards, each **fetch** of *authors\_crsr* returns 3 rows from the cursor result set:

**fetch authors\_crsr**

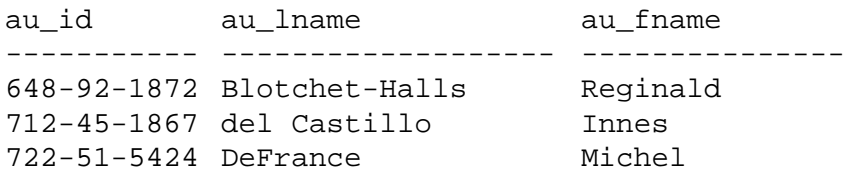

The cursor is positioned on the last row fetched (the author Michel DeFrance in the above example.)

Fetching several rows at a time works especially well for client applications. If you fetch more than one row, Open Client or Embedded SQL automatically buffer the rows sent to the client application. The client still sees a row by row access, but each **fetch** results in less calls to SQL Server, which improves performance.

# **Updating and Deleting Rows Using Cursors**

If the cursor is updatable, you can use the **update** and **delete** statements to update or delete rows. SQL Server determines if the cursor is updatable by checking the *select\_statement* that defines the cursor. You can also explicitly define a cursor as updatable with the **for update** clause of the **declare cursor** statement. See "Making Cursors Updatable" earlier in this chapter for more information.

#### **Deleting Cursor Result Set Rows**

Using the **where current of** clause of the **delete** statement, you can delete the row at the current cursor position. When you delete a row from the cursor's result set, the row is deleted from the underlying database table. You can delete only one row at a time using the cursor.

The syntax for **delete...where current of** is:

**delete [from] [[database.]owner.]{table\_name|view\_name} where current of cursor\_name**

The *table\_name* or *view\_name* specified with a **delete**...**where current of** must be the table or view specified in the first **from** clause of the **select** statement that defines the cursor.

For example, you can delete the row that the *authors\_crsr* cursor currently points to as follows:

```
delete from authors
where current of authors_crsr
```
The **from** clause in the above example is optional.

➤ *Note*

You cannot delete a row from a cursor defined by a **select** statement containing a join clause, even if the cursor is updatable.

After you delete a row from a cursor, SQL Server positions the cursor before the row following the deleted row in the cursor's result set. You must still use **fetch** to access that next row. If the deleted row is the last row in the cursor result set, SQL Server positions the cursor after the last row of the result set.

 For example, after deleting the current row in the above example (the author Michel DeFrance), you can fetch the next 3 authors in the cursor result set (assuming **cursor rows** is still set to 3):

#### **fetch authors\_crsr**

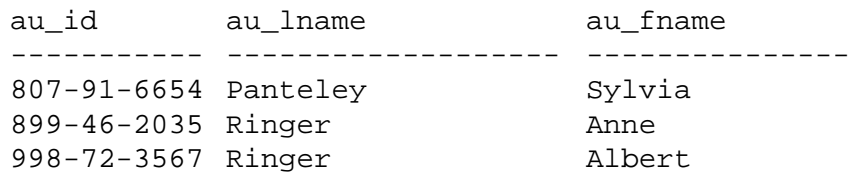

You can, of course, delete a row from the base table without referring to a cursor. The cursor result set changes as changes are made to the base table.

SQL Server allows you to update columns that are not specified in the list of columns of the cursor's *select\_statement*, but that are part of the tables specified in the *select\_statement*. However, when you specify a *column\_name\_list* with **for update**, you can only update those specific columns.

# **Updating Cursor Result Set Rows**

Using the **where current of** clause of the **update** statement, you can update the row at the current cursor position. Any update to the cursor result set also affects the base table row from which the cursor row is derived.

The syntax for **update...where current of** is:

```
update [[database.]owner.]{table_name | view_name}
  set [[[database.]owner.]{table_name.|view_name.}]
       column_name1 =
           {expression1|NULL|(select_statement)}
       [, column_name2 =
           {expression2|NULL|(select_statement)}]...
  where current of cursor_name
```
The **set** clause specifies the cursor's result set column name and assigns the new value. When more than one column name and value pair is listed, you must separate them with commas.

The *table\_name* or *view\_name* must be the table or view specified in the first **from** clause of the **select** statement that defines the cursor. If that **from** clause references more than one table or view (using a join), you can specify only the table or view actually being updated.

For example, you can update the row that the *pubs\_crsr* cursor currently points to as follows:

```
update publishers
set city = "Pasadena",
    state = "CA"
where current of pubs_crsr
```
After the update, the cursor position remains unchanged. You can continue to update the row at that cursor position as long as another SQL statement does not move the position of that cursor.

# **Closing and Deallocating Cursors**

When you are finished with the result set of a cursor, you can **close** it. The syntax for **close** is:

**close cursor\_name**

Closing the cursor does not change its definition. You can **open** the cursor again, and SQL Server creates a new cursor result set using the same query as before. For example:

**close authors\_crsr**

**open authors\_crsr**

You can then fetch from *authors\_crsr*, starting from the beginning of its cursor result set. Any conditions associated with that cursor (such as the number of rows fetched defined by **set cursor rows**) remain in effect.

For example:

**fetch authors\_crsr**

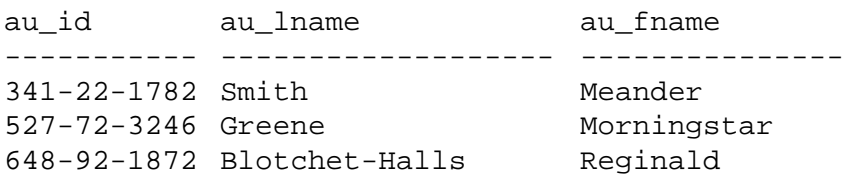

If you want to discard the cursor, you must **deallocate** it. The syntax for **deallocate** is:

#### **deallocate cursor cursor\_name**

Deallocating a cursor frees up any resources associated with the cursor, including the cursor name. You cannot reuse a cursor name until you deallocate it. If you deallocate an open cursor, SQL Server automatically closes it. Terminating a client connection to a server also closes and deallocates any open cursors.

# **An Example Using a Cursor**

The following cursor example uses this query:

**select author = au\_fname + " " + au\_lname, au\_id from authors order by au\_lname**

#### The results of the query are:

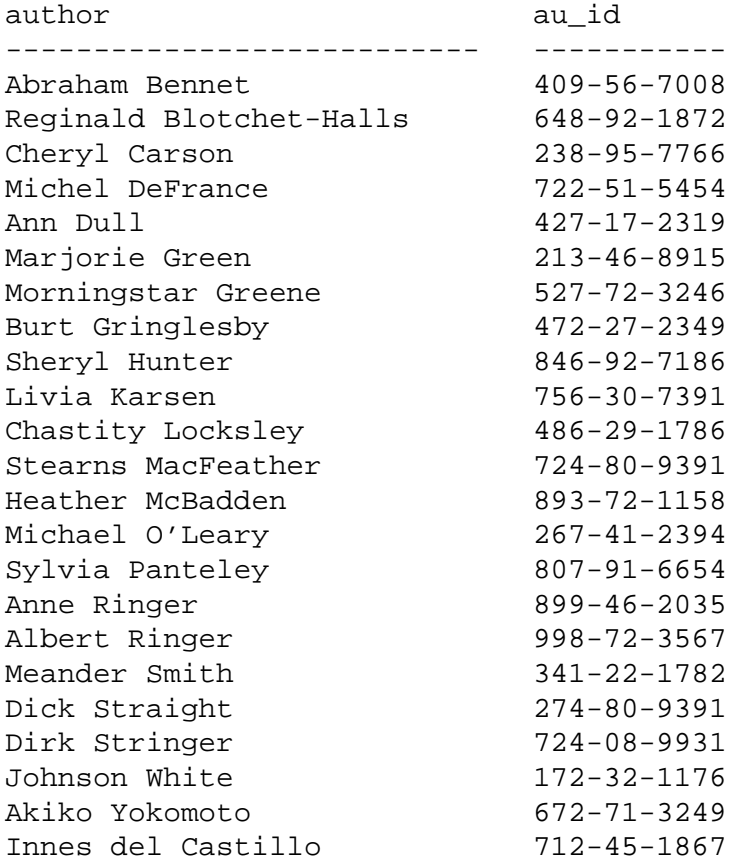

The following steps show how to use a cursor with the above query:

1. You must declare the cursor. This **declare cursor** statement defines a cursor using the **select** statement shown above:

```
declare newauthors_crsr cursor for
select author = au_fname + " " + au_lname, au_id
from authors
order by au_lname
```
2. Once you declare the cursor, you can open it:

**open newauthors\_crsr**

3. Now you can fetch rows using the cursor:

**fetch newauthors\_crsr**

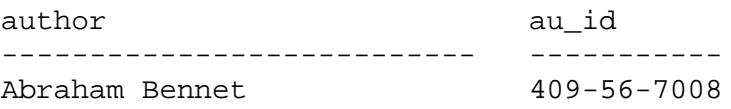

4. You can fetch more than one row at a time by specifying the number of rows with the **set** command:

**set cursor rows 5 for newauthors\_crsr fetch newauthors\_crsr**

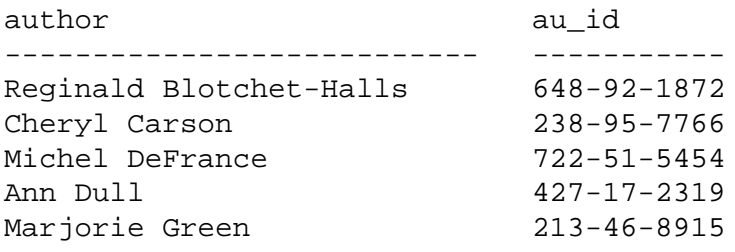

Each subsequent **fetch** brings back five more rows:

#### **fetch newauthors\_crsr**

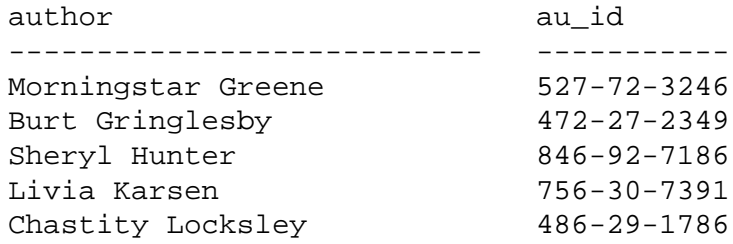

5. Once you are finished with the cursor, you can close it:

**close newauthors\_crsr**

Closing the cursor releases the result set, but the cursor is still defined. If you **open** the cursor again, SQL Server reruns the query and places the cursor before the first row in the result set. The cursor is still set to return 5 rows with each **fetch**.

6. Use the **deallocate** command to make the cursor undefined:

**deallocate cursor newauthors\_crsr**

You cannot reuse the cursor name until you **deallocate** it.

# **Using Cursors in Stored Procedures**

Cursors are particularly useful in stored procedures. They allow you to accomplish the same task using only one query that would otherwise require several queries. However, all cursor operations must execute within a single procedure. A stored procedure cannot **open**, **fetch**, or **close** a cursor that was not declared in the procedure. The cursor is undefined outside of the scope of the stored procedure.
For example, the following stored procedure *au\_sales* checks the *sales* table to see if any books by a particular author have sold well:

```
create procedure au_sales (@author_id id)
as
/* declare local variables used for fetch */
declare @title_id tid
declare @title varchar(80)
declare @ytd_sales int
declare @msg varchar(120)
/* declare the cursor to get each book written
    by given author */
declare author_sales cursor for
select ta.title_id, t.title, t.total_sales
from titleauthor ta, titles t
where ta.title_id = t.title_id
and ta.au_id = @author_id
open author_sales
fetch author_sales
        into @title_id, @title, @ytd_sales
if (@@sqlstatus = 2)
begin
    print "We do not sell books by this author."
    close author_sales
    return
end
/* if cursor result set is not empty, then process
    each row of information */
while (@@sqlstatus = 0)
begin
    if (@ytd_sales = NULL)
    begin
        select @msg = @title +
            " had no sales this year."
        print @msg
    end
    else if (@ytd_sales < 500)
    begin
        select @msg = @title +
            " had poor sales this year."
        print @msg
    end
```

```
else if (@ytd_sales < 1000)
       begin
           select @msg = @title +
                " had mediocre sales this year."
           print @msg
       end
       else
       begin
           select @msg = @title +
              " had good sales this year."
           print @msg
       end
       fetch author_sales into @title_id, @title,
       @ytd_sales
   end
   /* if error occurred, call a designated handler */
   if (@@sqlstatus = 1) exec error_handle
   close author_sales
  deallocate cursor author_sales
  return
For more information about stored procedures, see Chapter 13,
''Using Stored Procedures''.
```
# **Cursors and Locking**

Cursor locking methods are similar to the current locking methods for SQL Server. In general, statements that read data (such as **select** or **readtext**) use shared locks on each data page to avoid reading changed data from an uncommitted transaction. Update statements use exclusive locks on each page they change. To reduce deadlocks and improve concurrency, SQL Server often precedes an exclusive lock with an update lock, which indicates that the client intends to change data on the page.

For updatable cursors, SQL Server uses update locks by default when scanning tables or views referenced with the **for update** clause of **declare cursor**. If the **for update** list is empty, all tables and views references in the **from** clause of the *select\_statement* receive update locks by default. You can instruct SQL Server to use shared instead of update locks by adding the **shared** keyword to that **from** clause.

Specifically, you should add **shared** after each table name for which you prefer a shared lock.

For information about SQL Server locking, see the *System Administration Guide*. For more information about cursors and locking, see Volume 1 of the *SQL Server Reference Manual*.

# **Getting Information about Cursors**

SQL Server provides the system procedure **sp\_cursorinfo**, which displays information about the cursor name, its current status (such as open or closed), and its result columns. The following example displays information about the *authors\_crsr* cursor:

```
sp_cursorinfo 0, authors_crsr
```
Cursor name 'authors\_crsr' is declared at nesting level '0'. The cursor is not open. The cursor will remain open when a transaction is commited or rolled back. The number of rows returned for each FETCH is 1. The cursor is updatable. There are 3 columns returned by this cursor. The result columns are: Name = 'au\_id', Table = 'authors', Type = ID, Length = 11 (updatable) Name = 'au\_lname', Table = 'authors', Type = VARCHAR, Length = 40 (updatable) Name = 'au fname', Table = 'authors', Type = VARCHAR, Length = 20 (updatable)

For more information about **sp\_cursorinfo**, see Volume 2 of the *SQL Server Reference Manual*.

# Consistency and Recovery **Transactions: Maintaining Data** 16

Transactions provide a way to group Transact-SQL statements so that they are treated as a unit: either all statements in the group are executed or no statements are executed.

This chapter discusses:

- An overview of transactions
- How to use group statements in a transaction
- How to define transaction modes and isolation levels
- How stored procedures and triggers work with transactions
- How cursors work with transactions
- Backup and recovery of transactions

# **What Are Transactions?**

A transaction is a mechanism for ensuring that a set of one or more SQL statements is treated as a single unit of work. SQL Server automatically manages all data modification commands, including single-step change requests, as transactions. By default, each **insert**, **update**, and **delete** statement is considered a single transaction.

You can group a set of SQL statements into a user-defined transaction with the **begin transaction**, **commit transaction**, and **rollback transaction** commands. **begin transaction** marks the beginning of a transaction block. All subsequent statements, up to a **rollback transaction** or a matching **commit transaction**, are included as part of the transaction.

Transactions allow SQL Server to guarantee:

- Consistency—simultaneous queries and change requests cannot collide with each other, and users never see or operate on data that is part way through a change.
- Recovery—in case of system failure, database recovery is complete and automatic.

To support ANSI-compliant transactions, SQL Server provides options that allow you to select the mode and isolation level for your transactions. Applications that require ANSI-compliant transactions should set those options at the beginning of every session.

Transaction modes and isolation levels are described later in this chapter.

# **Transactions and Consistency**

In a multi-user environment, SQL Server must prevent simultaneous queries and data modification requests from interfering with each other. This is important because if the data being processed by a query could be changed by another user's update while the query runs, the results of the query would be ambiguous.

SQL Server automatically sets the appropriate level of locking for each transaction. You can make shared locks more restrictive on a query-by-query basis by including the **holdlock** keyword in a **select** statement.

User-defined transactions allow users to instruct SQL Server to process any number of SQL statements as a single unit. They are discussed in a later section.

# **Transactions and Recovery**

A transaction is both a unit of work and a unit of recovery. The fact that SQL Server handles single-step change requests as transactions means that the database can be recovered completely in case of failures.

SQL Server's recovery time is measured in seconds and minutes. You can specify the maximum acceptable recovery time.

The SQL commands related to recovery and backup are discussed in a later section.

# **Using Transactions**

**begin transaction** and **commit transaction** tell SQL Server to process any number of single commands as a single unit. **rollback transaction** undoes the transaction, either back to its beginning, or back to a savepoint. You define a **savepoint** inside a transaction with the **save transaction** command. Once a transaction reaches a savepoint, all work up to the savepoint is committed and cannot be rolled back.

User-defined transactions give you control over transaction management. They also improve performance: system overhead is incurred once per transaction, rather than once for each individual command.

#### ➤ *Note*

Grouping large numbers of Transact-SQL commands into one long-running transaction may affect recovery time. If SQL Server fails before the transaction commits, recovery is longer, because SQL Server must undo the transaction.

Any user can define a transaction: no permission is required for any of the transaction commands.

The following subsections discuss general transaction topics and the transaction commands, with examples. For more information about transactions, see Volume 1 of the *SQL Server Reference Manual*.

#### **Allowing Data Definition Commands in Transactions**

You can use certain data definition language commands in transactions by setting **sp\_dboption**'s **ddl in tran** option to true. If **ddl in tran** is true in a particular database, you can issue commands such as **create table**, **grant**, and **alter table** inside transactions in that database. If **ddl in tran** is true in the *model* database, you can issue the commands inside transactions in all databases created after **ddl in tran** was set to true in *model*.

◆ *WARNING!*

**The only scenario in which using data definition language commands inside transactions is justified is in create schema. Data definition language commands hold locks on system tables such as sysobjects. If you use data definition language commands inside transactions, keep the transactions short.**

**In particular, avoid using any data definition language commands on tempdb within transactions, lest your system grind to a halt. Always leave ddl in tran set to false in tempdb.**

To set **ddl in tran** to true, type:

**sp\_dboption "ddl in tran", true**

The following commands are allowed inside a user-defined transaction only if the **ddl in tran** option to **sp\_dboption** is set to true:

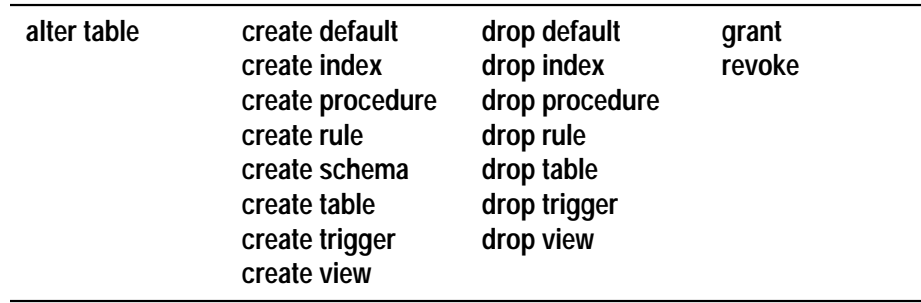

*Table 16-1: DDL Commands Allowed in Transactions*

System procedures that change the *master* database or create temporary tables cannot be used inside user-defined transactions.

Never use the following commands and stored procedures inside a user-defined transaction:

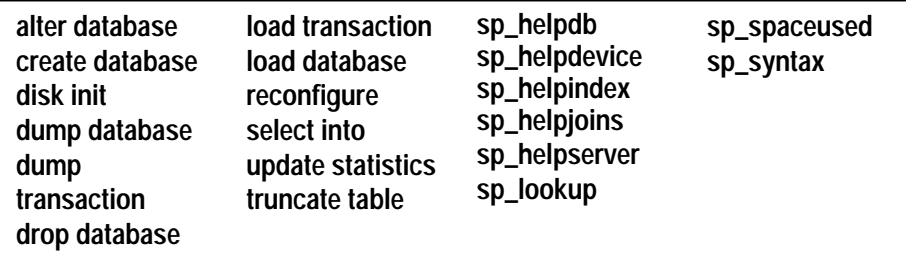

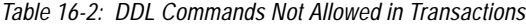

You can check the current setting of **ddl in tran** with **sp\_helpdb**.

#### **Beginning and Committing Transactions**

The **begin transaction** and **commit transaction** commands can enclose any number of SQL statements and/or stored procedures. The syntax for both statements are:

```
begin {transaction | tran} [transaction_name]
commit {transaction | tran | work} [transaction_name]
```
*transaction\_name* is the name assigned to the transaction. It must conform to the rules for identifiers.

The keywords **transaction**, **tran**, and **work** (in **commit transaction**) are synonymous; you can use one in the place of the others. However, **transaction** and **tran** are Transact-SQL extensions; only **work** is ANSIcompliant.

Here is a skeletal example:

```
begin tran
    statement
    procedure
    statement
commit tran
```
**commit transaction** does not affect SQL Server if a transaction is not currently active.

#### **Rolling Back and Saving Transactions**

If a transaction must be canceled before it is committed—either because of some failure or because of a change by the user—all of its completed statements or procedures must be undone.

You can cancel or roll back a transaction with the **rollback transaction** command at any time before the **commit transaction** command has been given. Using savepoints, you can cancel either an entire transaction or part of it. However, you cannot cancel a transaction after it has been committed.

The syntax of the **rollback transaction** command is:

```
rollback {transaction | tran | work}
  [transaction_name | savepoint_name]
```
A **savepoint** is a marker that the user puts inside a transaction to indicate a point to which it can be rolled back.

Savepoints are inserted by putting a **save transaction** command within the transaction. The syntax is:

**save {transaction | tran} savepoint\_name**

The savepoint name must conform to the rules for identifiers.

If no *savepoint\_name* or *transaction\_name* is given with the **rollback transaction** command, the transaction is rolled back to the first **begin transaction** in a batch.

Here is how you can use the **save transaction** and **rollback transaction** commands:

```
begin tran transaction_name
  statement
   statement
   procedure
save tran savepoint_name
  statement
rollback tran savepoint_name
  statement
   statement
rollback tran
```
The first **rollback transaction** command rolls the transaction back to the savepoint inside the transaction. The second **rollback transaction** rolls the transaction back to its beginning. If a transaction is rolled back to a savepoint, it must still proceed to completion or else be canceled altogether.

Until you issue a **commit transaction**, SQL Server considers all subsequent statements to be part of the transaction, unless it encounters another **begin transaction** statement. At that point, SQL Server considers all subsequent statements to be part of this new nested transaction. Nested transactions are described in the next section.

**rollback transaction** or **save transaction** do not affect SQL Server and do not return an error message if a transaction is not currently active.

#### **Checking the State of Transactions**

The global variable *@@transtate* keeps track of the current state of a transaction. SQL Server determines what state to return by keeping track of any transaction changes after a statement executes. *@@transtate* may contain the following values:

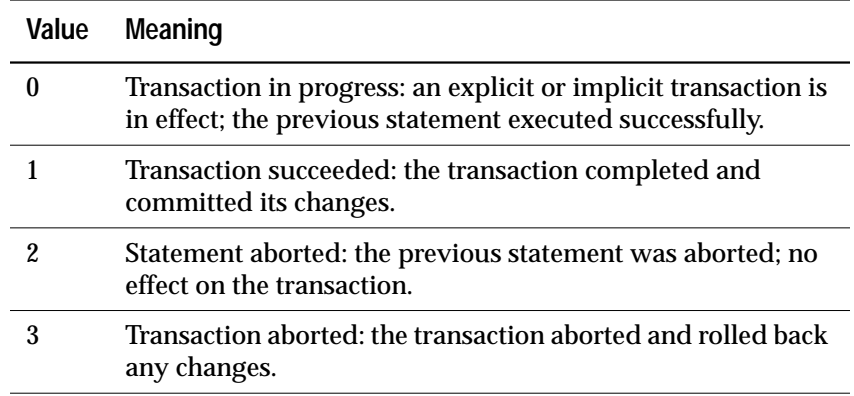

*Table 16-3: @@transtate Values*

In a transaction, you can use *@@transtate* after a statement (such as an **insert**) to determine whether it was successful or aborted and to determine its effect on the transaction. The following example checks *@@transtate* during a transaction (after a successful **insert**) and after the transaction commits:

```
begin transaction
insert into publishers (pub_id) values ('9999')
(1 row affected)
select @@transtate
----------
        \Omega(1 row affected)
commit transaction
select @@transtate
----------
        1
(1 row affected)
```
This next example checks *@@transtate* after an unsuccessful **insert** (due to a rule violation) and after the transaction rolls back:

```
begin transaction
insert into publishers (pub_id) values ('7777')
Msg 552, Level 16, State 1:
A column insert or update conflicts with a rule
bound to the column. The command is aborted. The
conflict occured in database 'pubs2', table
'publishers', rule 'pub_idrule', column 'pub_id'.
select @@transtate
----------
        2
(1 row affected)
```
**rollback transaction**

```
select @@transtate
----------
        3
(1 row affected)
```
Unlike *@@error*, however, SQL Server does not clear *@@transtate* after every statement. It changes *@@transtate* only in response to an action taken by a transaction.

#### **Nested Transactions**

You can nest transactions within other transactions. When you nest **begin transaction** and **commit transaction** statements, the outermost pair actually begin and commit the transaction. The inner pairs just keep track of the nesting level. SQL Server does not commit the transaction until the **commit transaction** that matches the outermost **begin transaction** is issued.

SQL Server provides a global variable, *@@trancount*, that keeps track of the current nesting level for transactions. A **begin transaction** increments *@@trancount*, and a **commit transaction** decrements it. Nested transactions are not committed until *@@trancount* equals 0.

For example, the following nested groups of statements are not committed by SQL Server until the final **commit transaction**:

```
begin tran
    select @@trancount
    /* @@trancount = 1 */
    begin tran
        select @@trancount
        /* @@trancount = 2 */
        begin tran
            select @@trancount
            /* @@trancount = 3 */
        commit tran
    commit tran
commit tran
select @@trancount
/* @@ trancount = 0 */
```
When you nest a **rollback transaction** statement without including a transaction or savepoint name, it always rolls back to the outermost **begin transaction** statement and cancels the transaction.

# **Example of a User-Defined Transaction**

This example shows how a user-defined transaction might be specified:

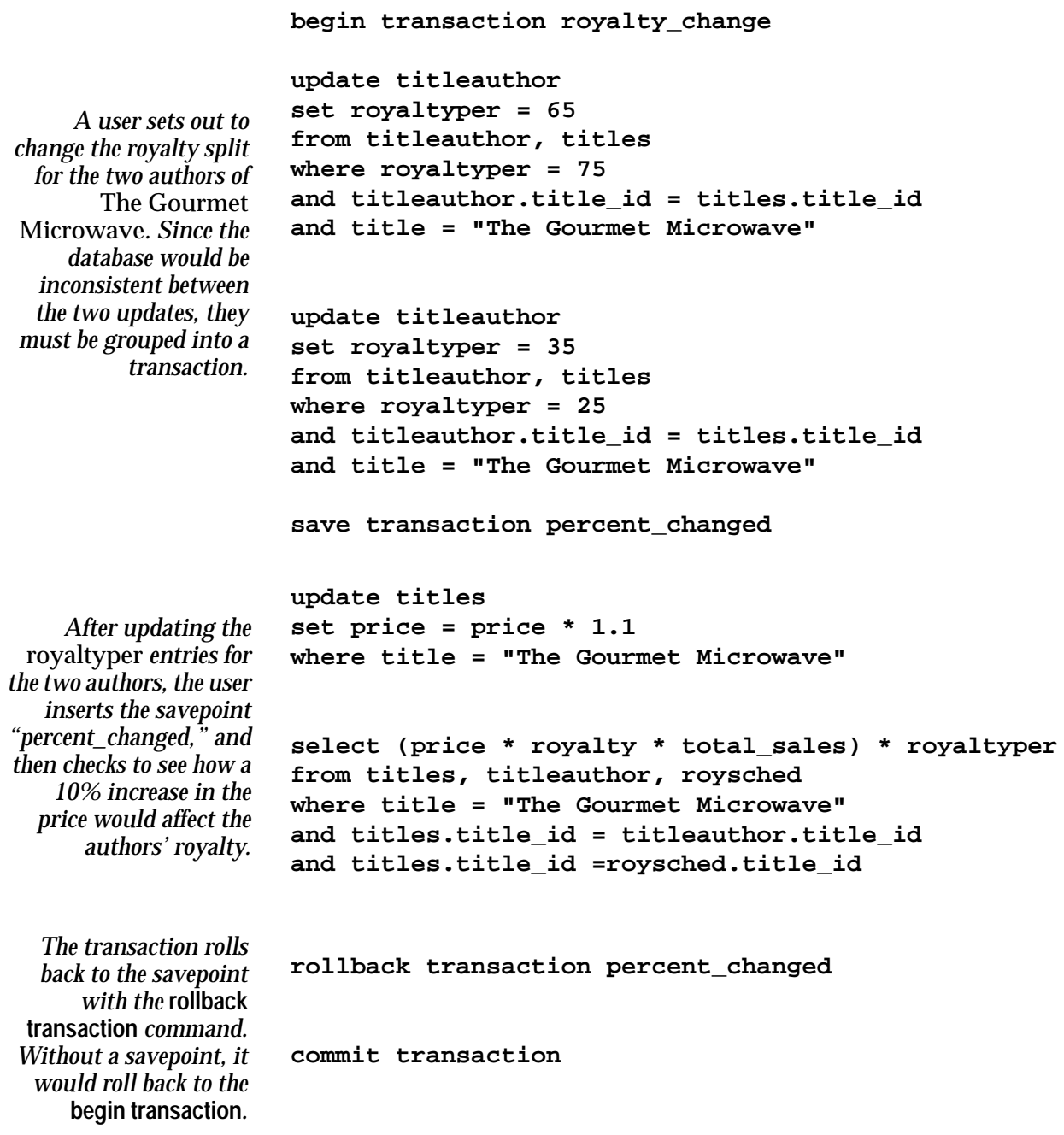

# **Selecting Transaction Mode and Isolation Level**

SQL Server provides two options you can set to support ANSIcompliant transactions. These options define the transaction mode and transaction isolation level. You should set these options at the beginning of every session that requires ANSI-compliant transactions.

SQL Server supports the following transaction modes:

- The default mode, called **unchained** or Transact-SQL mode, requires explicit **begin transaction** statements paired with **commit transaction** or **rollback transaction** statements to complete the transaction.
- The ANSI-compatible mode, called **chained** mode, implicitly begins a transaction before any data retrieval or modification statement. These statements include: **delete**, **insert**, **open**, **fetch**, **select**, and **update**. You must still explicitly end the transaction with **commit transaction** or **rollback transaction**.

You can set either mode using the **chained** option of the **set** command. However, you should not mix these transaction modes in your applications. The behavior of stored procedures and triggers can vary depending on the mode, and you may require special action to run a procedure in one mode that was created in the other.

SQL Server supports the following transaction isolation levels:

- Level 1 SQL Server ensures that data read by one transaction represents the actual data, not the data in the process of another uncommitted transaction. This is the default isolation level supported by SQL Server.
- Level 3 SQL Server ensures that data read by one transaction is valid until the end of that transaction. It supports this level through the **holdlock** keyword of the **select** statement which applies a read-lock on the specified data.

You can set either isolation level using the **transaction isolation level** option of the **set** command.

The following sections describe the options in more detail.

#### **Choosing a Transaction Mode**

The ANSI standard requires every SQL data-retrieval and datamodification statement to occur inside of a transaction. A transaction automatically starts with the first data-retrieval or data-modification statement after the start of a session or after the previous transaction commits or aborts. This is the chained transaction mode.

You can set this mode for your current session by turning on the **chained** option of the **set** statement. For example:

**set chained on**

However, you cannot execute the **set chained** command within a transaction. To return to the unchained transaction mode, set the **chained** option **off**. The default transaction mode is unchained.

In the chained transaction mode, SQL Server implicitly executes a **begin transaction** statement just before the following data retrieval or modification statements: **delete**, **insert**, **open**, **fetch**, **select**, and **update**. For example, the following group of statements produce different results depending on which mode you use:

```
insert into publishers
    values ('9999', null, null, null)
begin transaction
delete from publishers where pub_id = '9999'
rollback transaction
```
In unchained mode, the **rollback** affects only the **delete** statement, so *publishers* still contains the inserted row. In chained mode, the **insert** statement implicitly begins a transaction, and the rollback affects all statements up to the beginning of that transaction, including the **insert**.

Although chained mode implicitly begins transactions with data retrieval or modification statements, you can nest transactions only by explicitly using **begin transaction** statements. Once the first transaction implicitly begins, further data retrieval or modification statements no longer begin transactions until after the first transaction commits or aborts. For example, in the following query, the first **commit transaction** commits all changes in chained mode; the second commit is unnecessary:

```
insert into publishers
   values ('9999', null, null, null)
    insert into publishers
        values ('9997', null, null, null)
    commit transaction
commit transaction
```
#### ➤ *Note*

In chained mode, a data retrieval or modification statement begins a transaction whether or not it executes successfully. Even a **select** that does not access a table begins a transaction.

You can check the global variable *@@tranchained* to determine SQL Server's current transaction mode. **select***@@tranchained* returns a 0 for unchained mode or a 1 for chained mode.

# **Choosing a Transaction Isolation Level**

The ANSI standard defines three levels of isolation for transactions. Each isolation level specifies the kinds of actions which are not permitted while concurrent transactions execute. Higher levels include the restrictions imposed by the lower levels:

- Level 1 prevents **dirty reads**. "Dirty reads" occur when one transaction modifies a row, and then a second transaction reads that row before the first transaction commits the change. If the first transaction rolls back the change, the information read by the second transaction becomes invalid.
- Level 2 prevents **non-repeatable reads**. "Non-repeatable reads" occur when one transaction reads a row and then a second transaction modifies that row. If the second transaction commits its change, subsequent reads by the first transaction yield different results than the original read.
- Level 3 prevents **phantoms**. "Phantoms" occur when one transaction reads a set of rows that satisfy a search condition, and then a second transaction modifies the data (through an **insert**, **delete**, **update**, and so on). If the first transaction repeats the read with the same search conditions, it obtains a different set of rows.

By default, SQL Server's transaction isolation level is 1. You can enforce the other isolation levels using the **holdlock** keyword of the **select** statement. For more information about isolation levels and **holdlock**, see the *System Administration Guide*.

The ANSI standard requires a default transaction isolation level of 3. To enforce this default, Transact-SQL provides a **set** option, **transaction isolation level**. For example, you can make Level 3 the default isolation level as follows:

**set transaction isolation level 3**

This instructs SQL Server to automatically apply a **holdlock** to all **select** operations in a transaction. If you also use the chained transaction mode, the isolation level remains in effect for any data retrieval or modification statements that implicitly begin a transaction. This may lead to performance penalties for some applications since more locks may be held for longer periods of time.

You cannot change the isolation level within a transaction. You can change the default transaction isolation level back to Level 1 by specifying **transaction isolation level 1**. Check the global variable *@@isolation* to determine the current isolation level of your session.

# **Using Transactions in Stored Procedures and Triggers**

You can use transactions in stored procedures and triggers just as with statement batches. If a transaction in a batch or stored procedure invokes another stored procedure or trigger containing a transaction, that second transaction is nested into the first one.

The first explicit or implicit (using chained mode) **begin transaction** starts the transaction in the batch, stored procedure, or trigger. Each subsequent **begin transaction** increments the nesting level. Each subsequent **commit transaction** decrements the nesting level until it reaches 0. SQL Server then commits the entire transaction. A **rollback transaction** aborts the entire transaction up to the first **begin transaction** regardless of the nesting level or the number of stored procedures and triggers it spans.

In stored procedures and triggers, the number of **begin transaction** statements must match the number of **commit transaction** statements. This also applies to stored procedures that use chained mode: the first statement that implicitly begins a transaction must also have a matching **commit transaction**.

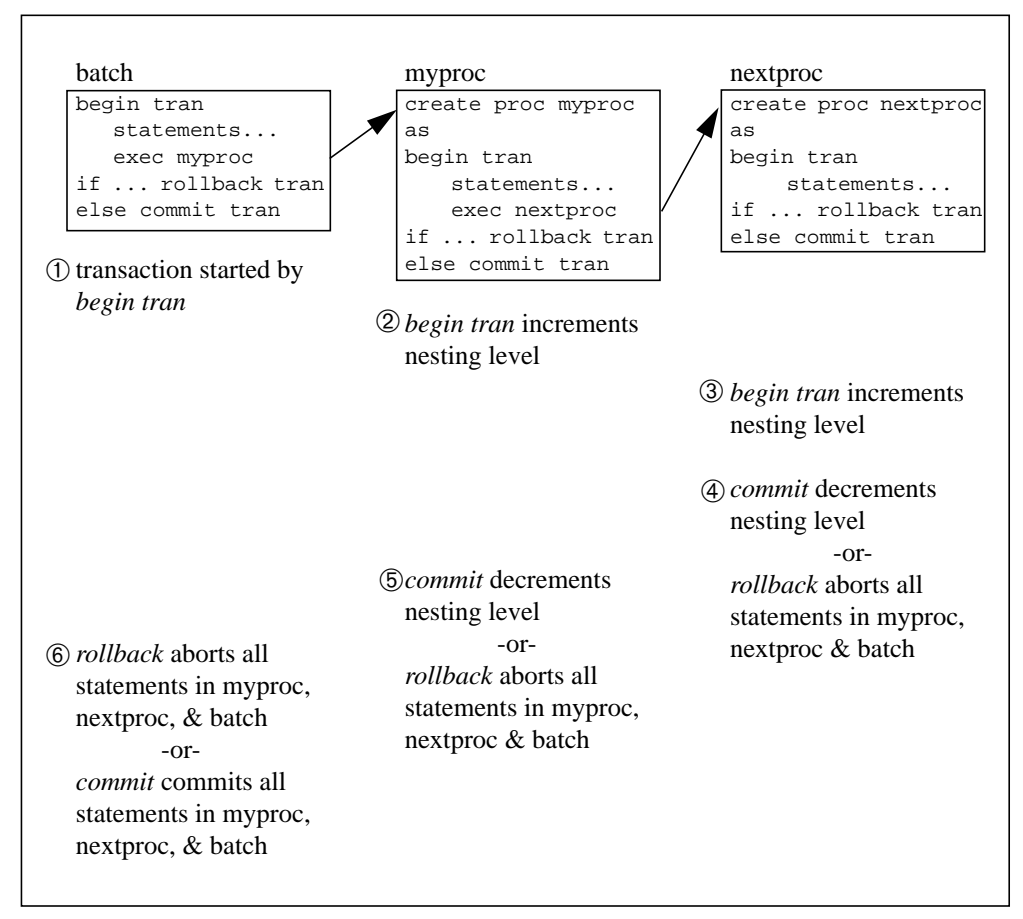

# The following illustration demonstrates what can happen when you nest transaction statements with stored procedures:

*Figure 16-1: Nesting Transaction Statements*

**rollback transaction** statements in stored procedures do not affect subsequent statements in the procedure or batch that originally called the procedure. SQL Server executes subsequent statements in the stored procedure or batch. However, **rollback transaction** statements in triggers do abort the batch so that subsequent statements are not executed.

For example, the following batch calls the stored procedure *myproc* which includes a **rollback transaction** statement:

```
begin tran
update titles set ...
insert into titles ...
execute myproc
delete titles where ...
```
The **update** and **insert** statements are rolled back and the transaction is aborted. SQL Server continues the batch and executes the **delete** statement. However, if there is an **insert** trigger on a table that includes a **rollback transaction**, the entire batch is aborted and the **delete** is not executed. For example:

```
begin tran
update authors set ...
insert into authors ...
delete authors where ...
```
Using different transaction modes or isolation levels for stored procedures have certain requirements which are described in the next section. Triggers are not affected by the current transaction mode since they are always called as part of a data modification statement.

#### **Transaction Modes and Isolation Levels in Stored Procedures**

Stored procedures written to use the unchained transaction mode may be incompatible with other transactions using chained mode, and vice-versa. For example, following is a valid stored procedure using chained transaction mode:

```
create proc myproc
as
insert into publishers
    values ('9999', null, null, null)
commit work
```
A program using unchained transaction mode would fail if it called this procedure because the **commit** does not have a corresponding **begin**. You may encounter other problems:

- Applications that start a transaction using chained mode may create impossibly long transactions, or may hold data locks for the entire length of their session. This behavior degrades SQL Server performance.
- Applications may nest transactions at unexpected times. This can produce different results depending on the transaction mode.

As a rule, applications using one transaction mode should call stored procedures written to use that same mode. This rule also applies for transaction isolation levels. The exceptions to that rule are SYBASE system stored procedures (not including **sp\_procxmode** described below), which can be invoked by sessions using any transaction mode.

SQL Server allows transactions using either isolation level to invoke system stored procedures. However, you should avoid executing system procedures with isolation level 3 since they lock the system tables for longer periods. If no transaction is active when you execute a system stored procedure, SQL Server turns off chained mode and sets the isolation level to 1 for the duration of the procedure. Before returning, it resets the mode and isolation level to their original settings.

SQL Server tags all procedures with the transaction mode ("chained" or "unchained") of the session in which they are created. This helps avoid problems associated with transactions using one mode invoking other transactions using the other mode. A stored procedure tagged as "chained" is not executable in sessions using unchained transaction mode, and vice versa.

# ◆ *WARNING!*

**When using transaction modes or isolation levels, be aware of the effects each setting can have on your applications.**

#### *Setting Transaction Modes for Stored Procedures*

You can use the **sp\_procxmode** system stored procedure to change the tag value associated with a stored procedure. SQL Server also provides a third tag, "anymode", which you can use with **sp\_procxmode** to indicate stored procedures that can run under either transaction mode. For example:

**sp\_procxmode byroyalty, "anymode"**

Use **sp\_procxmode** without any parameter values to get the transaction modes for all stored procedures in the current database:

#### **sp\_procxmode**

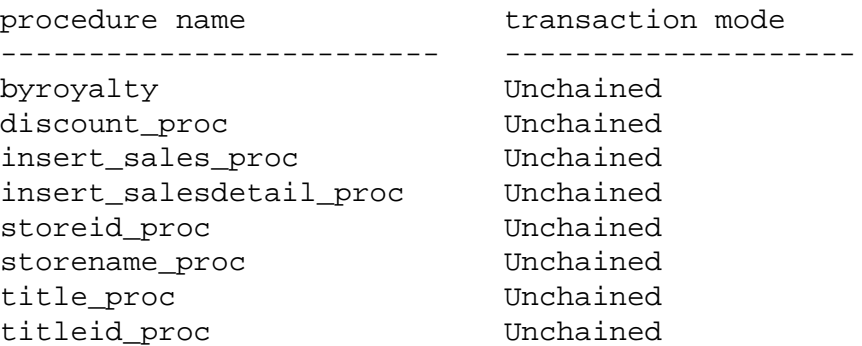

You can use **sp\_procxmode** only in unchained transaction mode.

# **Using Cursors in Transactions**

By default, SQL Server does not change a cursor's state (open or closed) when a transaction ends through a commit or roll back. The ANSI standard, however, associates an open cursor with its active transaction. Committing or rolling back that transaction automatically closes any open cursors associated with it.

To enforce this ANSI-compliant behavior, SQL Server provides the **close on endtran** option of the **set** command. In addition, if you set chained mode on, SQL Server starts a transaction when you open a cursor, and it closes that cursor when the transaction is committed or rolled back.

For example, the following sequence of statements produce an error by default:

**open cursor test commit tran open cursor test**

If you set either the **close on endtran** or **chained** options, the cursor's state changes from open to closed after the commit. This allows the cursor to be reopened.

Any exclusive locks acquired by a cursor in a transaction are held until the end of that transaction. This also applies to shared locks when using the **holdlock** keyword or the **set isol**a**tion level 3** option. However, if you do not set the **close on endtran** option, the cursor remains open past the end of the transaction, and its current page lock remains in effect. It could also continue to acquire locks as it fetches additional rows.

# **Backup and Recovery of Transactions**

Every change to the database, whether it is the result of a single update statement or a grouped set of SQL statements, is automatically recorded in the system table *syslogs*. This table is called the **transaction log.**

Some commands that change the database are not logged, such as **truncate table**, bulk copy into a table that has no indexes, **select into**, **writetext** and **dump transaction with no\_log**.

The transaction log records **update**, **insert**, or **delete** statements on a moment-to-moment basis. When a transaction begins, a **begin transaction** event is recorded in the log. As each data modification statement is received, it is recorded in the log.

The change is always recorded in the log before any change is made in the database itself. This type of log, called a write-ahead log, ensures that the database can be recovered completely in case of a failure.

Failures can be due to hardware or media problems, system software problems, application software problems, program-directed cancellations of transactions, or user decisions to cancel a transaction.

In case of any of these failures, the transaction log can be played back against a copy of the database restored from a backup made with the **dump** commands.

To recover from a failure, transactions that were in progress but not yet committed at the time of the failure must be undone, because a partial transaction is not an accurate change. Completed transactions must be redone if there is no guarantee that they have been written to the database device.

If there are active, long-running transactions that are not committed when SQL Server fails, undoing the changes may require as much time as the transaction has been running. Such cases include transactions that do not contain a **commit transaction** or**rollback transaction** to match a **begin transaction**. This prevents SQL Server from writing any changes and increases recovery time.

SQL Server's dynamic dump allows the database and transaction log to be backed up while use of the database continues. Make frequent backups of your database transaction log. The more often you back up your data, the smaller the amount of work is lost if a system failure should occur.

The owner of each database or a user with OPER authorization is responsible for backing up the database and its transaction log with the **dump** commands, though permission to execute them can be transferred to other users. Permission to use the **load** commands, however, defaults to the Database Owner and cannot be transferred.

Once the appropriate **load** commands are issued, SQL Server handles all aspects of the recovery process. SQL Server also automatically controls the checkpoint interval, which is the point at which all data pages that have been changed are guaranteed to have been written to the database device. Users can force a checkpoint if necessary with the **checkpoint** command.

For more information, see Volume 1 of the *SQL Server Reference Manual* and the *System Administration Guide*.

# 17. Granting Permissions on Objects<br>and Commands

The discussion of permissions in this chapter provides database object owners all the information they need to **grant** and **revoke** privileges on their objects to other users.

This chapter discusses:

- Special roles assigned to specific users in SQL Server
- Types of permissions assigned to users
- How to grant and revoke permissions from users
- How to use views and stored procedures as security mechanisms

A few SQL commands (most of which can be used only by System Administrators or System Security Officers) are not mentioned at all in this manual. They are discussed in the *System Administration Guide* and in Volume 1 of the *SQL Server Reference Manual*.

# **Special Roles in SQL Server**

Some users have been granted roles that give them specific privileges. It allows them to perform system administration and security management functions. Because roles are granted to individual login accounts, tasks performed by these users can be audited.

The special roles are:

- System Administrator—required for system administration tasks such as:
	- Manipulating disk space and memory usage
	- Dropping, modifying, and locking server login accounts
	- Granting and revoking permission to execute **create database** statements
	- Granting and revoking the System Administrator role
	- Running diagnostic and repair functions that read data pages or recover data and indexes
- System Security Officer—required for security-related tasks such as:
	- Creating server login accounts
- Granting and revoking the System Security Officer and Operator roles
- Changing the password of any account
- Setting the password expiration interval
- Audit management

System Security Officers are not exempt from permission checking, and are not automatically treated as Database Owners in any databases they use. They have exclusive permission to execute the system procedures required for their tasks, but they have no special status with regard to command and object permissions.

• Operator—used to perform server-wide database operations such as backing up and restoring databases. These operations can be performed in a single database by the Database Owner. The Operator role allows a single user to back up and restore multiple databases without having to be added as a user to each one.

More than one login account on a SQL Server can be granted any role, and one account can be granted more than one role.

System Security Officers can use the **sp\_role** system procedure to grant roles to other users. **sp\_displaylogin** displays information about your account, such as your server user ID, any roles granted to you, and the date you last changed your password.

Special roles are discussed in more detail in the *System Administration Guide*.

# **Assigning Permissions to Users**

The **grant** and **revoke** commands help to enforce database security. They specify which users can perform which operations on which tables, views, or columns. The terms "granting privileges" or "assigning permissions" are used to discuss the **grant** and **revoke** commands."

Permission for many SQL commands can be granted or revoked only by System Administrators, the Database Owner, or by a user who was granted a permission with the option to grant that permission to other users, as shown in the table that appears later in this chapter. This section focuses on the aspects of the permissions system that are of interest to other users, including the owners of database objects. For more information, see the *System Administration Guide*.

# **Object Permissions and Command Permissions**

There are two kinds of permissions assigned with **grant** and **revoke**: object permissions and command permissions.

**Object permissions** regulate the use of certain commands on certain database objects. For example, you must explicitly be granted permission to use the **select** command on the *authors* table. Object permissions are granted and revoked by the owner of the object, who can grant them to other users.

Object permissions apply to these commands and objects:

| Object               |
|----------------------|
| table, view, columns |
| table, view, columns |
| table, view          |
| table, view          |
| table                |
| stored procedure     |
|                      |

*Table 17-1: Commands and Objects Requiring Permissions*

Permissions for other commands are called **command permissions** because they are not object-specific. For example, you must be explicitly granted permission to execute the **create table** command. These permissions can be granted only by a System Administrator or a Database Owner.

Each database has its own independent protection system. In other words, being granted permission to use a certain command in one database has no effect in other databases.

If you try to use a command or database object for which you have not been assigned permission, SQL Server responds with an error message.

The commands to which the command permissions apply are:

- **create database** (can be granted only by System Administrators, and only to users in the *master* database)
- **create default**
- **create procedure**
- **create rule**
- **create table**
- **create view**

# **The Permission Hierarchy**

Permissions are assigned only by users with particular roles. SQL Server's object protection system recognizes these types of users:

- System Administrators
- Owners of databases
- Owners of database objects
- Other users, also known as the group "public"

The different types of users exist in a kind of hierarchy, with System Administrators at the top. This diagram illustrates the hierarchy:

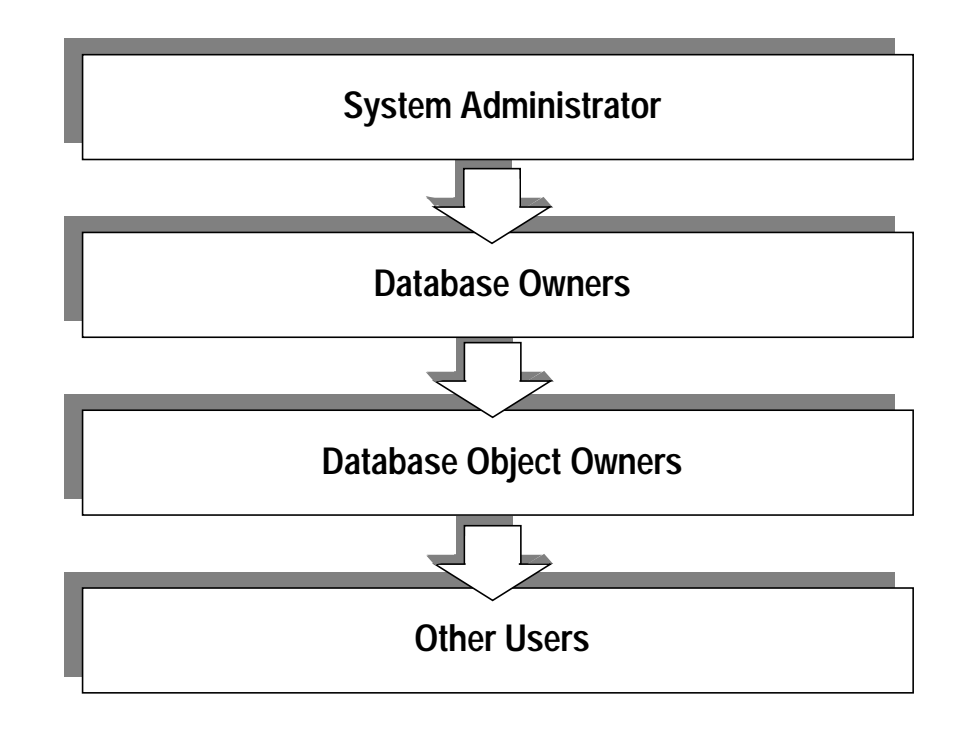

*Figure 17-1: The Permission Hierarchy*

At each level of the hierarchy, different permissions automatically accrue and different ones can be granted.

# *System Administrators*

System Administrators are recognized by SQL Server as super-users who have a broad range of privileges and who can assume the identity, and thus the privileges, of any other user. SQL Server does no permission checking on objects accessed by System Administrators.

In addition, System Administrators become the Database Owner in any database they are using by assuming user ID 1.

#### *Database Owners*

Database Owners are next in the hierarchy. Only System Administrators and Database Owners can grant command permissions to other users. A Database Owner is responsible for granting users access to his or her database with the system procedures **sp\_adduser** and **sp\_dropuser**, and for setting up user groups with **sp\_addgroup**, **sp\_changegroup**, and **sp\_dropgroup**. See Volume 2 of the *SQL Server Reference Manual* for details.

#### *Database Object Owners*

At the next level are the owners of database objects such as tables, views, and stored procedures, who control permission on those objects. For example, a user who creates, and therefore owns, a table automatically has all of the permissions that apply to that table **select**, **insert**, **update**, **references**, and **delete**. No other users have any permissions on the table until the owner specifically grants them with the **grant** command.

A user who creates a database object is its owner, and is automatically granted all object permissions on it. Users other than the object owner, including the owner of the database, are automatically denied all permissions on that object, unless they are explicitly granted by the owner or by a user who was granted permissions **with grant option**.

As an example, say that Mary is the owner of the *pubs2* database, and has granted Jose permission to create tables in it. Now Jose creates the table *authors*; he is the owner of this database object. Initially, object permissions on *authors* belong to Jose and Jose alone. Jose can grant object permissions for this table to other users, including to Mary, the Database Owner. However, as the Database Owner, Mary can access the table even if Jose does not issue a **grant** statement, by using the **setuser** command. **setuser** allows a Database Owner to impersonate any user in the same database.

These are the commands that default to the owner of a table, and that cannot be transferred to other users:

- **alter table**
- **drop table**
- **create index**
- **create trigger**
- **truncate table**
- **update statistics**

Permission to use the **grant** and **revoke** commands can be transferred with the **grant** command's option **with grant option**.

The owner of any object—a table, view, index, stored procedure, rule, or default—cannot transfer permission to use the **drop** command for that object.

# *Other Users*

At the bottom of the hierarchy is the "public"—other database users. Permissions are granted to or revoked from them by object owners, Database Owners, users who were granted permissions **with grant option**, and/or System Administrators. As a later section on **grant** and **revoke** syntax explains, these users are specified by user name, by group or role name, or by the keyword **public**.

# **Permission Summary**

The following table summarizes the protection system. The user listed under the *Defaults To* heading is the lowest level of user automatically granted permission to execute a command. This user can **grant** or **revoke** the permission to other users, if it is transferable. Users at higher levels are either automatically assigned the permission, or, in the case of Database Owners, can get it via the **setuser** command. System Administrators retain full permissions, even if they issue the **setuser** command.

For example, the owner of a database does not automatically receive permissions on objects owned by other users. But a Database Owner can always give himself or herself any permission by assuming the identity of the object owner with the **setuser** command and then writing the appropriate **grant** or **revoke** statements.

For permissions that default to **public**, no permission is required—that is, no **grant** or **revoke** statements need ever be written.

This table does not include System Security Officers. The System Security Officer does not have any special permissions on commands and objects, only on certain system procedures.

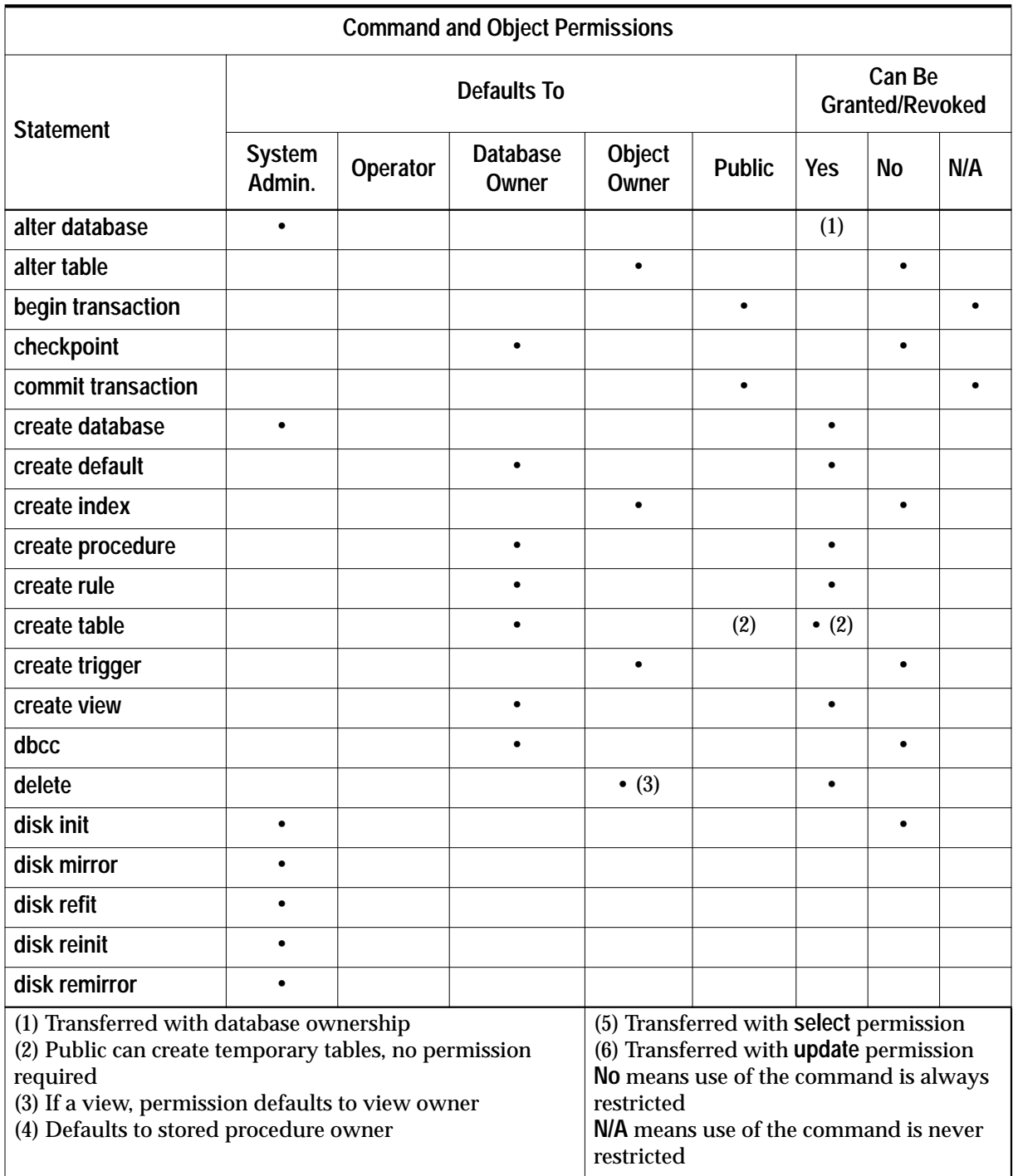

*Table 17-2: Command and Object Permissions*

| <b>Command and Object Permissions</b>                                                                                                    |                         |           |                                                                                                    |                 |               |                                  |           |           |  |
|----------------------------------------------------------------------------------------------------|-------------------------|-----------|----------------------------------------------------------------------------------------------------|-----------------|---------------|----------------------------------|-----------|-----------|--|
| <b>Statement</b>                                                                                                    | <b>Defaults To</b>      |           |                                                                                                    |                 |               | Can Be<br><b>Granted/Revoked</b> |           |           |  |
|                                                                                                    | <b>System</b><br>Admin. | Operator  | <b>Database</b><br>Owner                                                                                                    | Object<br>Owner | <b>Public</b> | <b>Yes</b>                       | <b>No</b> | N/A       |  |
| disk unmirror                                                                                                    | $\bullet$               |           |                                                                                                    |                 |               |                                  | $\bullet$ |           |  |
| drop (any object)                                                                                                    |                         |           |                                                                                                    | $\bullet$       |               |                                  | $\bullet$ |           |  |
| dump database                                                                                                    |                         | $\bullet$ | $\bullet$                                                                                                    |                 |               |                                  | $\bullet$ |           |  |
| dump transaction                                                                                                    |                         | $\bullet$ | $\bullet$                                                                                                    |                 |               |                                  | $\bullet$ |           |  |
| execute                                                                                                    |                         |           |                                                                                                    | $\bullet$ (4)   |               | $\bullet$                        |           |           |  |
| grant on object                                                                                                    |                         |           |                                                                                                    | $\bullet$       |               | $\bullet$                        |           |           |  |
| grant command                                                                                                    |                         |           | $\bullet$                                                                                                    |                 |               | $\bullet$                        |           |           |  |
| insert                                                                                                    |                         |           |                                                                                                    | $\bullet$ (3)   |               | $\bullet$                        |           |           |  |
| kill                                                                                                    | $\bullet$               |           |                                                                                                    |                 |               |                                  | $\bullet$ |           |  |
| load database                                                                                                    |                         | $\bullet$ | $\bullet$                                                                                                    |                 |               |                                  | $\bullet$ |           |  |
| load transaction                                                                                                    |                         | $\bullet$ | $\bullet$                                                                                                    |                 |               |                                  | $\bullet$ |           |  |
| print                                                                                                    |                         |           |                                                                                                    |                 | $\bullet$     |                                  |           |           |  |
| raiserror                                                                                                    |                         |           |                                                                                                    |                 | $\bullet$     |                                  |           |           |  |
| readtext                                                                                                    |                         |           |                                                                                                    | $\bullet$       |               | (5)                              |           |           |  |
| reconfigure                                                                                                    | $\bullet$               |           |                                                                                                    |                 |               |                                  | $\bullet$ |           |  |
| references                                                                                                    |                         |           |                                                                                                    | $\bullet$       |               | $\bullet$                        |           |           |  |
| revoke on object                                                                                                    |                         |           |                                                                                                    | $\bullet$       |               |                                  | $\bullet$ |           |  |
| revoke command                                                                                                    |                         |           | $\bullet$                                                                                                    |                 |               |                                  | $\bullet$ |           |  |
| rollback transaction                                                                                                    |                         |           |                                                                                                    |                 | $\bullet$     |                                  |           |           |  |
| save transaction                                                                                                    |                         |           |                                                                                                    |                 | $\bullet$     |                                  |           |           |  |
| select                                                                                                    |                         |           |                                                                                                    | $\bullet$ (3)   |               | $\bullet$                        |           |           |  |
| set                                                                                                    |                         |           |                                                                                                    |                 | $\bullet$     |                                  |           | $\bullet$ |  |
| setuser                                                                                                    |                         |           | $\bullet$                                                                                                    |                 |               |                                  | $\bullet$ |           |  |
| shutdown                                                                                                    |                         |           |                                                                                                    |                 |               |                                  |           |           |  |
| (1) Transferred with database ownership<br>(2) Public can create temporary tables, no permission<br>required<br>(3) If a view, permission defaults to view owner<br>(4) Defaults to stored procedure owner |                         |           | (5) Transferred with select permission<br>(6) Transferred with update permission<br>No means use of the command is always<br>restricted<br>N/A means use of the command is never<br>restricted |                 |               |                                  |           |           |  |

*Table 17-2: Command and Object Permissions (continued)*

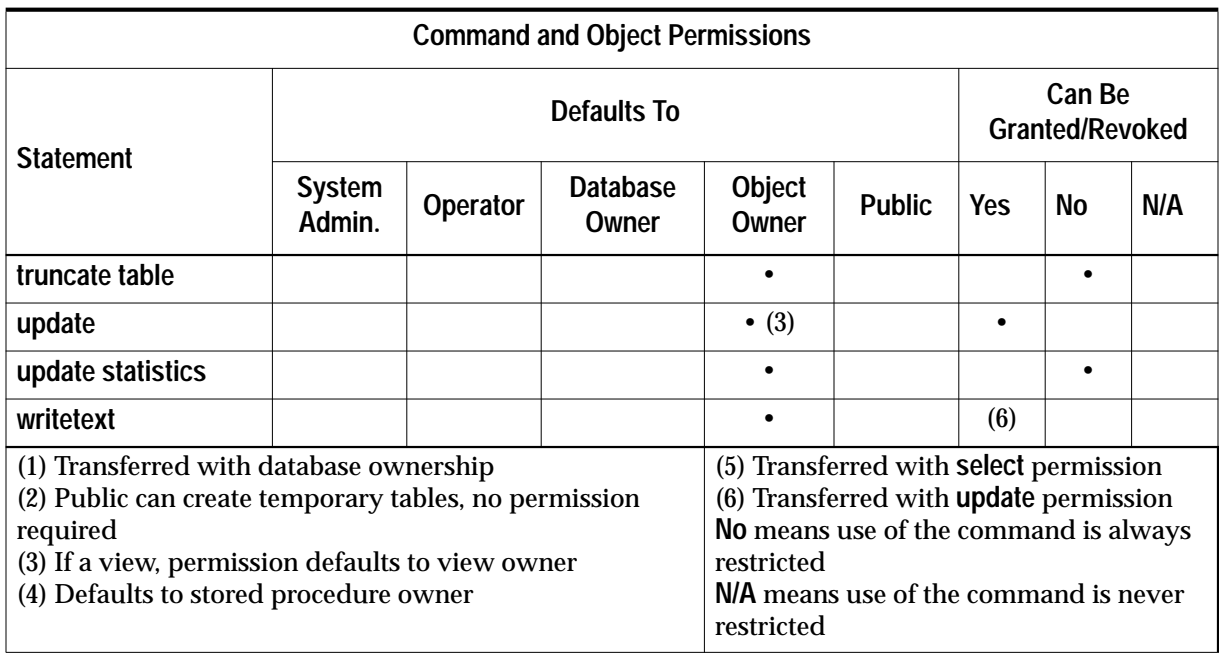

*Table 17-2: Command and Object Permissions (continued)*

# **Granting and Revoking Permissions**

The syntax statements for object and command permissions are slightly different. Here are a few statements that **grant** object permissions. This one grants permission to Mary and the *sales* group to **insert** and **delete** the *titles* table:

```
grant insert, delete
on titles
to mary, sales
```
This statement grants permission for Harold to use the stored procedure *makelist*:

```
grant execute
on makelist
to harold
```
This statement grants permission for all users who have been granted the role of System Administrator to execute the store procedure *sa\_only*:

```
grante execute
on sa_only
to sa_role
```
This statement grants permission for Mary to update and select from the price column of the titles table, with the option to grant these permissions to other users:

```
grant update, select
on titles (price)
to mary
with grant option
```
This statement revokes permission for all users except the object owner to **update** and **select** from the *price* and *total\_sales* columns of the *titles* table:

```
revoke update, select
on titles (price, total_sales)
from public
```
This statement revokes permission for Gordon to update the *authors* table, and simultaneously revokes that permission from all users he granted update permission to:

```
revoke grant option for
update on authors
from gordon
with cascade
```
These examples show how to **grant** and **revoke** command permissions:

```
grant create table, create view
to mary, jane, bob
grant dump database
to public
revoke create table, create rule
from mary
```
*grant* **and** *revoke* **Syntax**

Here are the full syntax statements for granting and revoking object permissions (to use tables, views, columns, and stored procedures):

```
grant {all | permission_list}
  on {table_name [(column_list)] |
     view_name [(column_list)] |
     stored_procedure_name}
  to {public | name_list | role_name}
  [with grant option]
```

```
revoke [grant option for]
  {all | permission_list}
  on {table_name [(column_list)] |
     view_name [(column_list)] |
     stored_procedure_name}
  from {public | name_list | role_name}
  [cascade]
```
The syntax statements for granting and revoking command permissions are:

```
grant {all | command_list}
  to {public | name_list | role_name}
revoke {all | command_list}
  from {public | name_list | role_name}
```
Only System Administrators can use the keyword **all** when granting command permissions, because these are the only users who can grant **create database** permission.

Whether you are granting object permissions or command permissions, you can include more than one command in the command list. Separate the commands with commas. If the keyword **all** is used in the statements for object permissions, every one of the commands applicable to the object is granted or revoked.

When the **grant** or **revoke** commands are being used to assign permissions on a table or a view, the command list can consist of any combination of these commands: **select**, **insert**, **delete**, **references**, and **update**.

When permissions are being granted on columns, the command list can include **select**, **update**, or both of them. In order to use a **select** \* statement, you must have **select** permission on all the columns in a table.

When permissions are being granted on stored procedures, the command list can include **execute** only.

The **on** clause specifies the object for which the permission is being granted or revoked. Privileges on tables, views, and stored procedures can be granted or revoked for only one object at a time. Privileges can be granted for more than one column at a time, but all the columns must be in the same table or view.

Use **with grant option** to allow specified user(s) to grant permissions to other users. Only individual users can be granted **grant** permissions, not groups or roles.

The **grant option for** clause revokes grant permission from the specified user(s). If the user has granted permissions to other users, you must use the **cascade** option, as well. The **cascade** option revokes grant permissions from the specified user(s), and from all users they granted the permissions to.

The keyword **public** refers to all the users of the system. If you **grant** permissions to **public**, you are included as well. If, however, you **revoke** permissions from **public**, you are not included, and users who have been granted those permissions individually are not included. For example, if you have granted **select** permission on a table to user "bob," and then you **revoke** all permissions on that table from **public**, both you and "bob" retain your permissions on the table.

The *name\_list* is a list of the names of user groups or the names of individual users, or any combination of them. Each name is separated from the following one by a comma.

The *role\_name is the name of a SQL Server role. This allows you to grant* permissions to all users who have been granted a specific role. The roles are **sa\_role** (System Administrator), **sso\_role** (System Security Officer), and **oper\_role** (Operator).

When you have **set ansi\_permissions on** additional permissions are required for **update** and **delete** statements. The following table summarizes the required permissions:

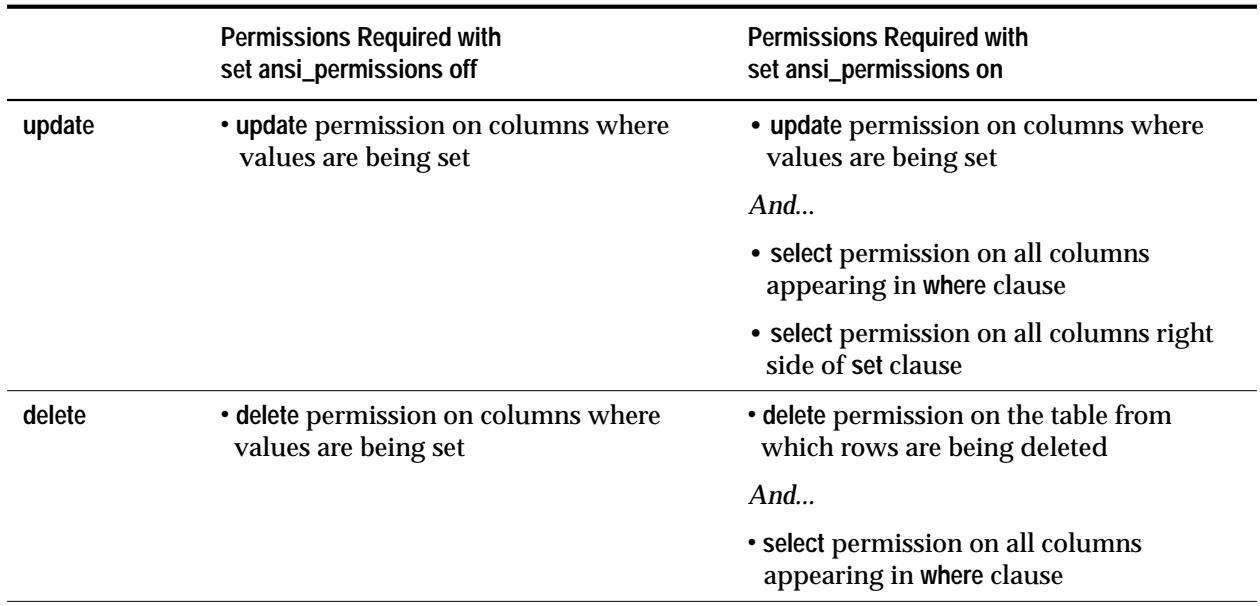

*Table 17-3: ANSI Permissions for* **update** *and* **delete**

If you attempt to **update** or **delete** without having all the required permissions an exception is generated, the transaction is rolled back, and you will see the following message:

permission\_type permission denied on object object\_name database database\_name, owner object\_owner

> If this occurs you need to be granted **select** permission on all relevant columns by the column owner.

#### *grant* **and Roles**

You can use the **grant** command to grant permission on objects to all users who have been granted a specified role. This allows you to restrict use of an object to users who are System Administrators, System Security Officers, or Operators.

However, **grant** permission does not prevent users who do **not** have the specified role from being granted execute permission on a stored procedure. If you want to ensure, for example, that no users who are not System Administrators can ever be granted permission to execute a stored procedure, you can use the **proc\_role** system function within the stored procedure itself. It checks to see whether the invoking user has the correct role to execute the procedure. See ''Checking Roles in Procedures'' on page 13-17 for more information.

Permissions granted to roles override permissions granted to users or groups. For example, say John has been granted the System Security Officer role, and **sso\_role** has been granted permission on the *sales* table. If John's individual permission on *sales* is revoked, he is still able to access *sales* because his role permissions override his individual permissions.

#### **Combining** *grant* **and** *revoke* **Statements**

**grant** and **revoke** statements are order-sensitive: in case of a conflict, the most recently issued statement supersedes all others.

There are two basic styles of setting up permissions in a database or on a database object. The most straightforward is to assign specific permissions to specific users.

However, if most users are going to be granted most privileges, it's easier to assign all permissions to all users and then revoke specific permissions from specific users.

For example, a Database Owner can grant all permissions on the *titles* table to all users by issuing the following statement:

```
grant all
on titles
to public
```
Then the Database Owner can issue a series of **revoke** statements, for example:

```
revoke update
on titles (royalty, advance)
from public
revoke delete
on titles
from mary, sales, john
```
**Conflicting** *grant* **and** *revoke* **Statements**

As mentioned in the previous section, **grant** and **revoke** statements are sensitive to the order in which they are issued. For example, if Jose's group has been granted **select** permission on the *titles* table and then Jose's permission to **select** the *advance* column has been revoked, Jose can **select** all the columns except *advance*, while the other users in his group can still **select** all the columns.

A **grant** or **revoke** statement that applies to a group or role changes any conflicting permissions that have been assigned to any member of that group or role. For example, if the owner of the *titles* table has granted different permissions to various members of the *sales* group, and wants to standardize, he or she might issue the following statements:

```
revoke all on titles from sales
grant select on titles(title, title_id, type,
          pub_id)
    to sales
```
Similarly, a **grant** or**revoke** statement issued to **public** will change, for all users, all previously issued permissions that conflict with the new regime.

The same **grant** and **revoke** statements issued in different orders can create entirely different situations. For example, the following set of statements leaves Jose, who belongs to the **public** group, without any **select** permission on *titles*:

```
grant select on titles(title_id, title) to jose
revoke select on titles from public
```
In contrast, the same statements issued in the opposite order results in only Jose having **select** permission, and only on the *title\_id* and *title* columns:

```
revoke select on titles from public
grant select on titles(title_id, title) to jose
```
Remember that when you use the keyword **public** with **grant**, you are including yourself. With **revoke** on command permissions, you are included in **public** unless you are the Database Owner. With **revoke** on object permissions, you are included in **public** unless you are the object owner. You may wish to deny yourself permission to use your own table, while giving yourself permission to access a view built on it. To do this you must issue **grant** and **revoke** statements explicitly setting your permissions. (You can always change your mind and reinstitute the permission with a **grant** statement.)

# **Using Views As Security Mechanisms**

Permission to access the subset of data in a view must be explicitly granted or revoked, regardless of the set of permissions in force on the view's underlying tables. Data in an underlying table that is not included in the view is hidden from users who are authorized to access the view but not to access the underlying table.

For example, you might not want some users to be able to access the columns in the *titles* table that have to do with money and sales. You could create a view of the *titles* table that omits those columns, and then give all users permission on the view, but give only the Sales Department permission on the table. Here's how:

**revoke all on titles to public grant all on bookview to public grant all on titles to sales**

An equivalent way of setting up these privilege conditions, without using a view, is this series of statements:

**grant all on titles to public**

**revoke select, update on titles (price, advance, total\_sales) from public grant select on titles (price, advance, total\_sales) to sales**

These statements still allow **public** to insert and delete rows from the *titles* table; you would need this additional statement to deny them these permissions:

**revoke insert, delete on titles to public**

One possible problem with the second scheme is that users not in the sales group who enter the command:

**select \* from titles**

might be surprised to see a "permission denied" message. SQL Server expands the asterisk into a list of all the columns in the *titles* table, and since permission on some of these columns has been revoked from non-sales users, refuses access to them. The error message lists the columns for which the user does not have access. In order to see all the columns for which they do have permission, the non-sales users would have to name them explicitly.

For more information on views, see Chapter 8, ''Views: Limiting Access to Data''.

# **Using Stored Procedures As Security Mechanisms**

You can use stored procedures as security mechanisms to control access to information in tables and to control the ability to perform data modification. For example, you can deny other users permission to use the **select** command on a table that you own, and create a stored procedure that allows them to see only certain rows or only certain columns. You can also use stored procedures to limit **update**, **delete**, or **insert** statements.

The person who owns the stored procedure must own the table or view used in the procedure. Not even System Administrators can create a stored procedure to perform operations on another user's tables, if they have not been granted permission on those tables.

For information on stored procedures, see Chapter 13, ''Using Stored Procedures''.

# **Appendixes**

# Reserved Words A

Keywords are words that have a special meaning. This appendix lists Transact-SQL, APT-SQL, and SQL92 keywords.

# **Transact-SQL Reserved Words**

The following words are reserved by SQL Server as keywords (command verbs) and cannot be used for the names of database objects such as databases, tables, rules, and defaults. Reserved words can be used for the names of local variables and for stored procedure parameter names.

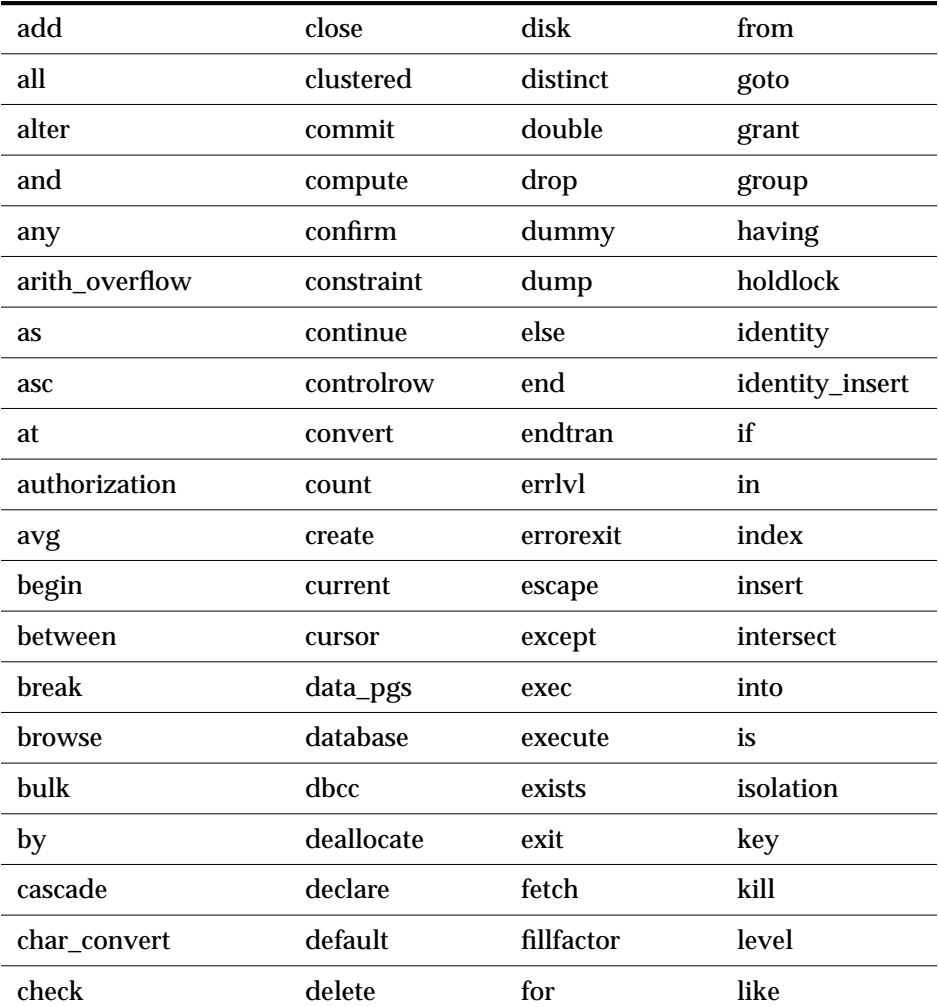

*Table A-1: Transact-SQL reserved words*

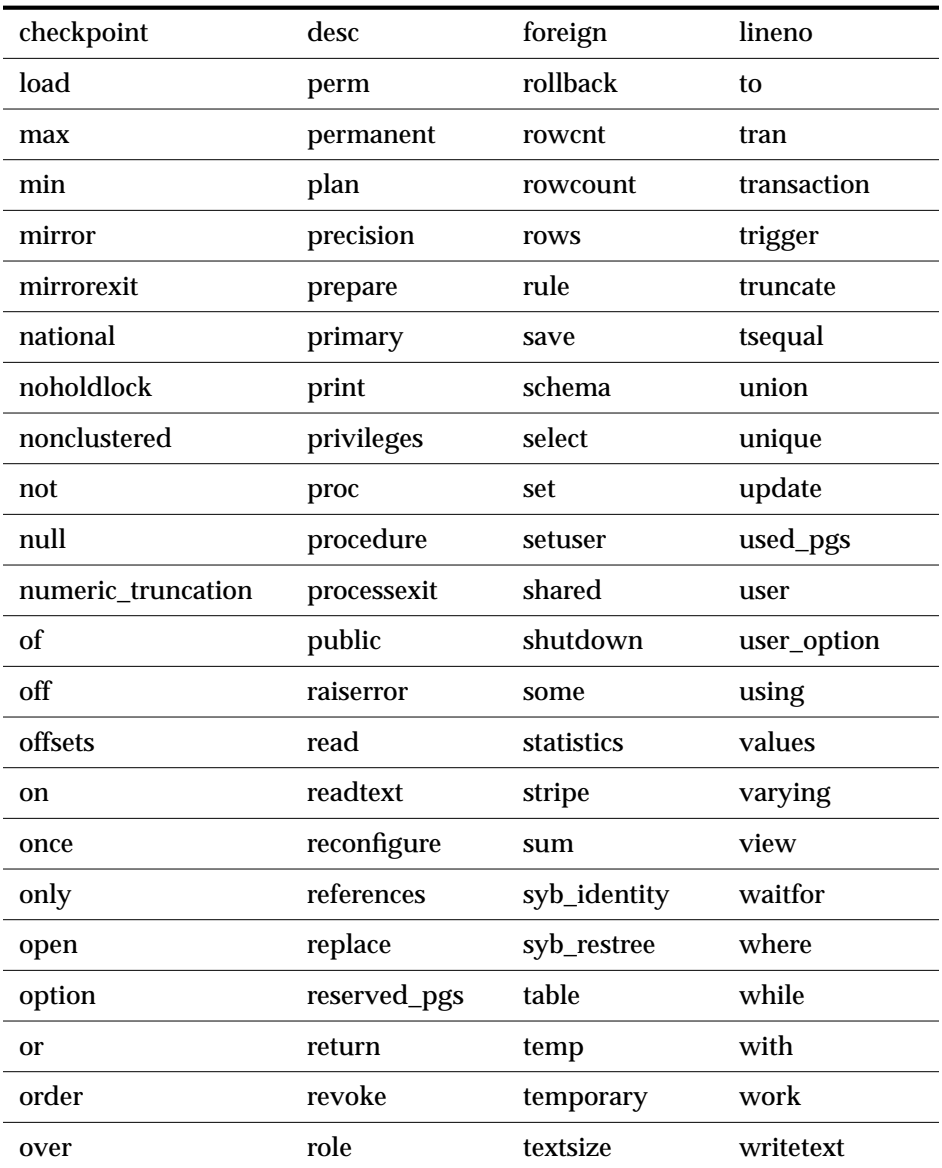

*Table A-1: Transact-SQL reserved words (continued)*

# **APT-SQL Keywords**

*Table A-2: APT-SQL keywords* lists the APT-SQL keywords which are not reserved words in Transact-SQL. If you are planning to use APT-SQL, avoid using these words as identifiers.

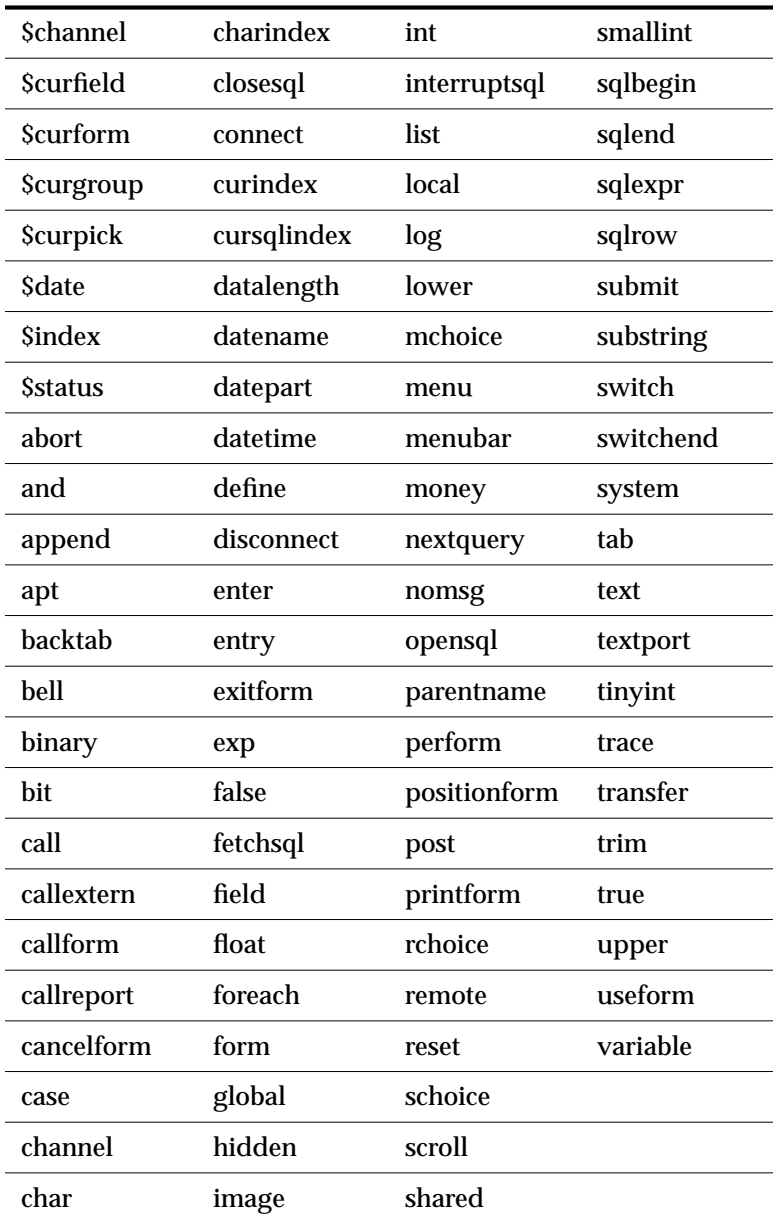

*Table A-2: APT-SQL keywords*

# **SQL92 Keywords**

SQL Server 10.0 includes entry-level SQL92 features. Full SQL92 implementation includes the words listed in the following tables as command syntax. Since upgrading identifiers can be a complex process, we are providing this list for your convenience. The publication of this information does not commit Sybase to providing all of these SQL92 features in subsequent releases, and in addition subsequent releases may include keywords not included in this list.

*Table A-3* lists the SQL92 keywords which are not reserved words in Transact-SQL.

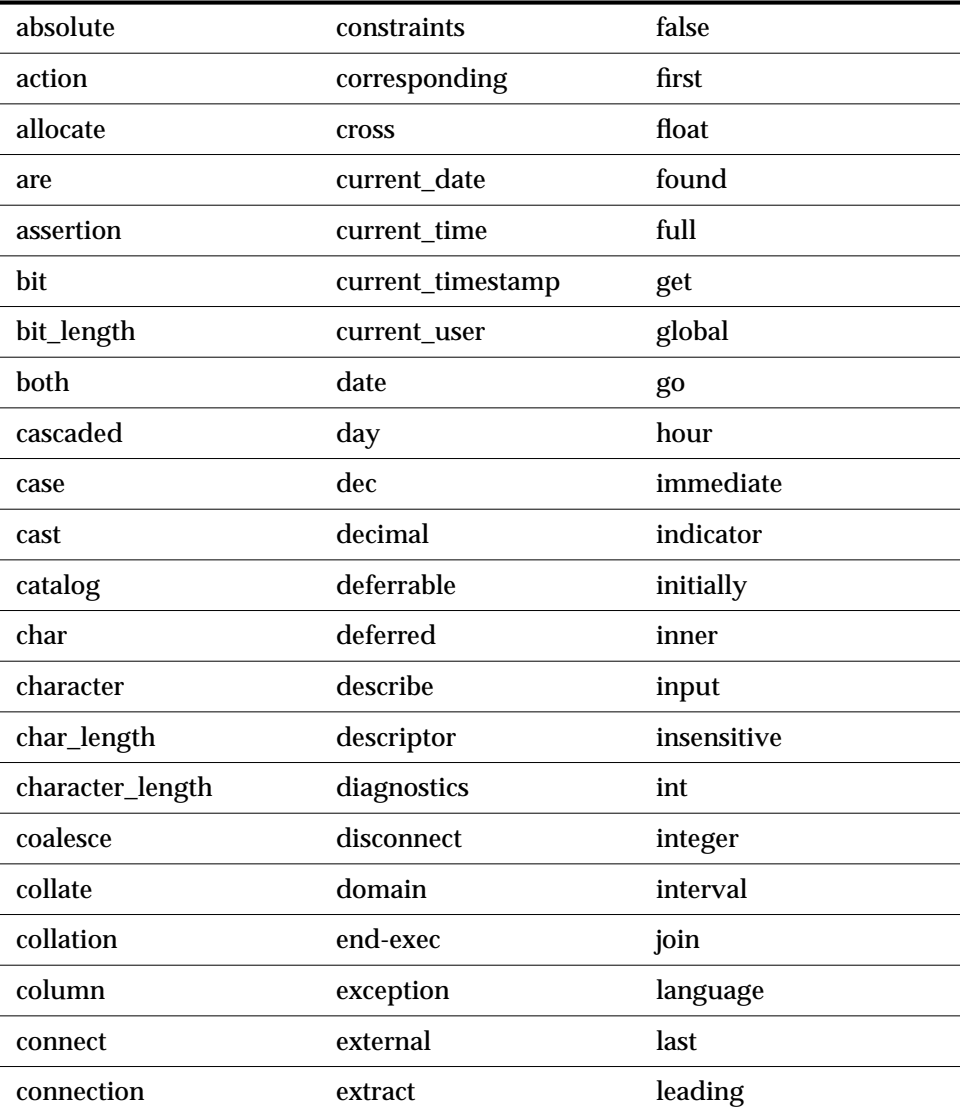

*Table A-3: SQL92 keywords that are not Transact-SQL reserved words*

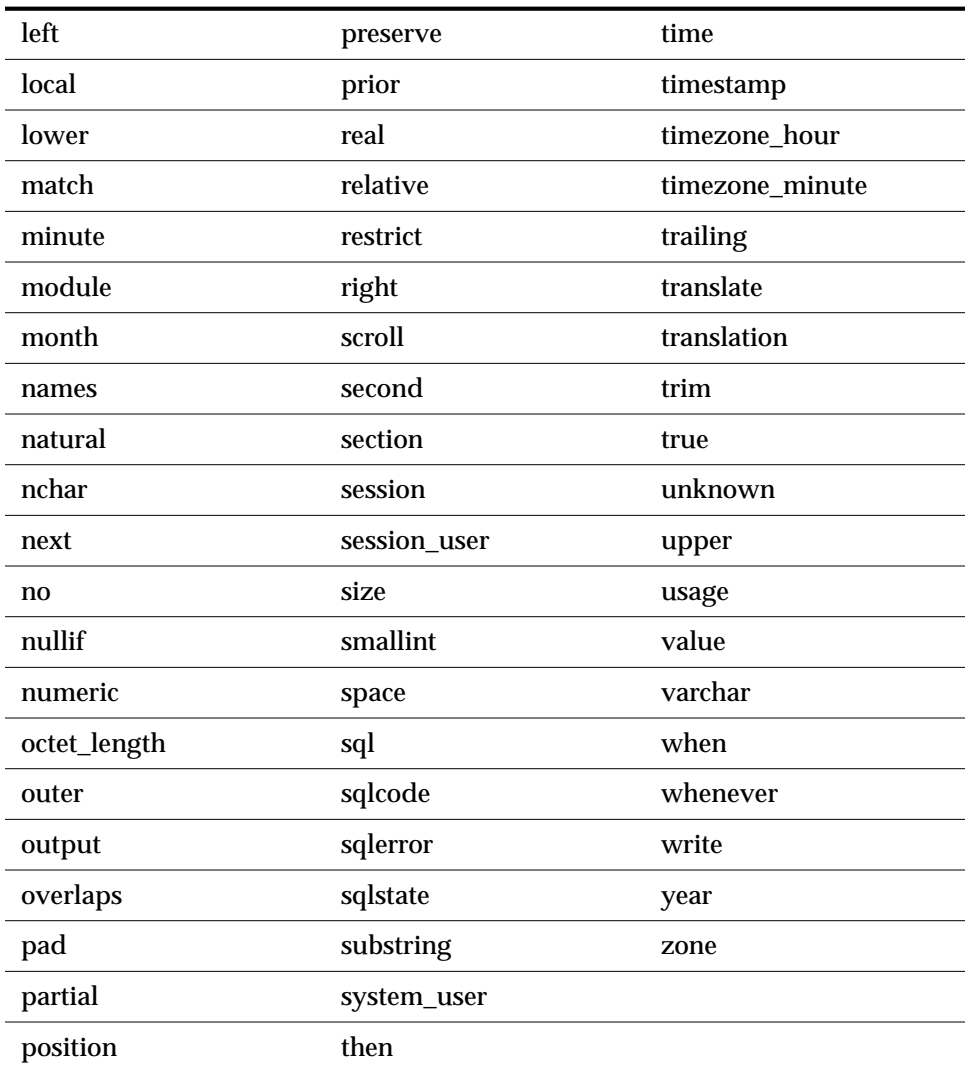

*Table A-3: SQL92 keywords that are not Transact-SQL reserved words (continued)*

# **Potential SQL92 Reserved Words**

If you are using the ISO/IEC 9075:1989 standard, also avoid using the words in *Table A-4: Potential reserved words*, as these words may become SQL92 reserved words in the future.

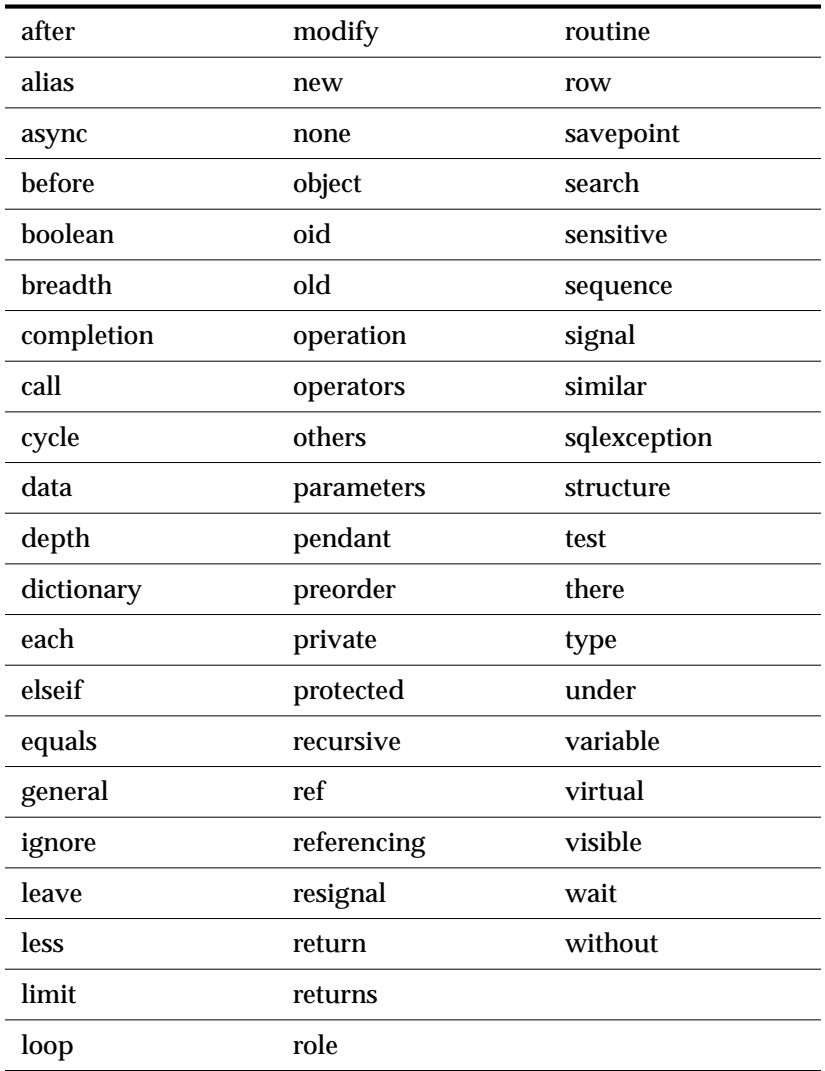

*Table A-4: Potential reserved words*

# Glossary

# **aggregate function**

A function that works on a set of cells to produce a single answer or set of answers, one for each subset of cells. The aggregate functions available in APT-SQL are: average of the set (**avg**), maximum in the set (**max**), minimum in the set (**min**), sum of the set (**sum**), count of the number of items in the set (**count**).

#### **alias**

An alias, created with **sp\_addalias**, allows a SQL Server user to be known in a database as another user.

# **allocation unit**

An allocation unit is a logical unit of SQL Server storage equal to 256 2Kb data pages, or 1/2 megabyte. The **disk init** command initializes a new database file for SQL Server and divides it into 1/2 megabyte pieces called allocation units.

#### **argument**

A value supplied to a function or procedure that is required to evaluate the function.

# **arithmetic expression**

An expression that contains only numeric operands and returns a single numeric value. In Transact-SQL, the operands can be of any SQL Server numeric datatype. They can be functions, variables, parameters, or they can be other arithmetic expressions. Synonymous with numeric expression.

# **arithmetic operators**

Addition  $(+)$ , subtraction  $(-)$ , division  $(')$ , and multiplication  $(*)$  are arithmetic operators that can be used with numeric columns. Modulo (%) can be used with *int*, *smallint*, and *tinyint* columns only.

#### **base date**

The reference date for SQL Server server, January 1, 1900. The default date if the user does not supply a date is the base date.

# **base tables**

The permanent tables on which a view is based. Also called "underlying" tables.

# **batch**

One or more Transact-SQL statements terminated by an end-of-batch signal, which submits them to the SQL Server for processing. The Report Workbench supplies endof-batch signals to SQL batches automatically.

# **Boolean expression**

An expression that evaluates to TRUE (1), FALSE (0). Boolean expressions are often used in control of flow statements, such as **if** or **while** conditions.

# **built-in functions**

A wide variety of functions that take one or more parameters and return results. The built-in functions include mathematical functions, system functions, string functions, text functions, date functions, and a type conversion function.

# **Cartesian product**

The first step in joining tables, it is all the possible combinations of the rows from each of the tables. The number of rows in the Cartesian product is equal to the number of rows in the first table times the number of rows in the second table. Once the Cartesian product has been formed, the rows that do not satisfy the join conditions are eliminated.

# **cascading delete**

A cascading delete operation is implemented with a trigger that deletes data from a table based on a deletion from another table. It is often performed in order to delete detail data when master data is deleted.

# **chained transaction mode**

Determines whether or not SQL Server automatically starts a new transaction on the next data retrieval or data modification statement. When **set chained** is turned **on** outside a transaction, the next data retrieval or data modification statement begins a new transaction. This mode brings Transact-SQL into compliance with the ANSI standard, which requires that every SQL data retrieval and data modification statement occur inside a transaction. Chained transaction mode may be incompatible with existing Transact-SQL programs. The default value is **off**. Applications such as the ESQL precompiler which require ANSI SQL should automatically set the **chained** option **on** at the beginning of each session.

# **character expression**

An expression that returns a single character-type value. It can include literals, concatenation operators, functions, and column identifiers.

# **check constraint**

A **check** constraint limits what values users can insert into a column of a table. A **check** constraint specifies a *search\_condition* which any value must pass before it is inserted into the table.

# **checkpoint**

The point at which all data pages that have been changed are guaranteed to have been written to the database device.

#### **client cursor**

A cursor declared through Open Client calls or Embedded-SQL. The Open Client keeps track of the rows returned from SQL Server and buffers them for the application. Updates and deletes to the result set of client cursors can only be done through the Open Client calls.

# **clustered index**

An index in which the physical order and the logical (indexed) order is the same. The leaf level of a clustered index represents the data pages themselves.

# **column**

A column is the logical equivalent of a field. It contains an individual data item within a row or record.

# **column constraint**

Column constraint usually operates on a single column, and it is declared in a column definition. However, a column check constraint can reference more than one column.

# **column-level constraint**

Limit the values of a specified column. Place column-level constraints after the column name and datatype, before the delimiting comma.

#### **command**

An instruction that specifies an operation to be performed by the computer. Each command or SQL statement begins with a keyword, such as **insert**, that names the basic operation performed. Many SQL commands have one or more keyword phrases, or clauses, that tailor the command to meet a particular need.

# **command permissions**

**Permissions** that apply to commands. See also **object permissions**.

# **command terminator**

A command terminator is the end-of-batch signal that sends the batch to SQL Server for processing.

# **comparison operators**

Equal to (=), greater than (>), less than (<), greater than or equal to (>=), less than or equal to  $(\leq)$ , not equal to  $(!=)$ , not greater than  $(!\leq)$ , and not less than  $(!\leq)$  can all be used in the format *expression comparison\_operator expression* where an expression is a column name or a constant or any combination of column names and constants.

# **concatenation**

Combining expressions to form longer expressions. The expressions can include binary or character strings, column names, or any combination.

# **constant expression**

An expression that always returns the same value, for example "3 + 5" each time the expression is used. In Transact-SQL syntax statements, *constant\_expression* does not include variables or column identifiers.

# **context-sensitive protection**

Context-sensitive protection provides certain permissions or privileges depending on the identity of the user. This type of protection can be provided by SQL Server using a view and the *user\_id* built-in function.

# **control-break report**

A report or data display that breaks data into groups and generates summary information for each break. The breaks control the generation of summary data.

# **control-of-flow language**

Programming-like constructs (**if**, **else**, **while**, **goto** label:, etc.) provided by Transact-so that the user can control the flow of execution of Transact-SQL statements.

# **correlated subquery**

A subquery that cannot be evaluated independently, but that depends on the outer query for its results. Also called a repeating subquery, since the subquery is executed once for each row that might be selected by the outer query. See also subqueries and nested subqueries.

# **correlation names**

Temporary names given to a table (in the **from** clause) when it is joined with itself in a **self join**. The temporary table names are then used to qualify the column names in the join. Here's an example of how the correlation names are assigned and used:

> **select au1.au\_fname, au2.au\_fname from authors au1, authors au2 where au1.zip = au2.zip**

# **cursor**

A symbolic name associated with a Transact-**select** statement through a declaration statement. Cursors consist of two parts: the cursor result set and the cursor position.

#### **cursor position**

Indicates the current row of the cursor. You can explicitly reference that row using statements designed to support cursors, such as **delete** or **update**. Change the current cursor position through **fetch**, which moves the current cursor position one or more rows down the cursor result set.

#### **cursor result set**

The set of rows resulting from the execution of the **select** statement associated with the cursor.

#### **cursor scope**

The region in which the cursor is known. The cursor name exists only so long as its scope exists. The scope is one of three types:

Session—the region starts when the client logs onto SQL Server and ends when the client logs off. This region does not include any regions defined by stored procedures or triggers

Stored procedure—the region starts when a stored procedure begins execution and ends when it completes.

Trigger—the region starts when a trigger begins execution and ends when it completes.

Cursor names must be unique within their scope. For example, a stored procedure cannot declare two cursors with the same name.

#### **cursor stability**

A locking or isolation level in which SQL Server has a shared lock on the base table pages which contain a current cursor row. The page remains locked until the cursor is no longer positioned on the page (as a result of fetches). If the base table has an index, the corresponding index pages are share locked as well.

#### **data definition**

The process of setting up databases and creating database objects such as tables, indexes, rules, defaults, procedures, triggers, and views.

#### **data dictionary**

1. In SQL Server, the system tables that contain descriptions of the **database objects** and how they are structured.

2. In SQL Toolset, a tool for inspecting database objects.

#### **data modification**

Adding, deleting, or changing information in the database with the **insert**, **delete**, and **update** commands.

# **database**

A set of related data tables and other database objects that are organized and presented to serve a specific purpose.

# **database object**

A database object is one of the components of a database: table, view, index, procedure, trigger, column, default, or rule.

# **Database Owner**

The user who creates a database becomes the Database Owner. A Database Owner has control over all the database objects in that database. The login name for the Database Owner is ''dbo''.

# **datatype**

Specifies what kind of information each column will hold, and how the data will be stored. Datatypes include *char*, *int*, *money*, and so on. Users can construct their own datatypes in SQL Server based on the SQL Server system datatypes. User-defined datatypes are not supported in SQL Toolset.

# **date function**

A function that displays information about dates and times, or manipulates date or time values. The five date functions are **getdate**, **datename**, **datepart**, **datediff** and **dateadd**.

# **deadlock**

A situation which arises when two users, each having a **lock** on one piece of data, attempt to acquire a lock on the other's piece of data. The SQL Server detects deadlocks, and kills one user's process.

# **default**

The option or property chosen by the system when none is specified.

# **default clause**

A default clause specifies the default value for a column in the **create table** statement.

# **default database**

The database that a user gets by default when he or she logs in.

# **demand lock**

A demand lock prevents any more shared locks from being set on a data resource (table or data page). Any new shared lock request has to wait for the demand lock request to finish.

#### **dependent**

Data is logically dependent on other data when master data in one table must be kept synchronized with detail data in another table in order to protect the logical consistency of the database.

#### **detail**

Data that logically depends on data in another table. For example, in the *pubs2* database, the *salesdetail* table is a detail table. Each order in the *sales* table can have many corresponding entries in *salesdetail.* Each item in *salesdetail* is meaningless without a corresponding entry in the *sales* table.

#### **dirty read**

A "dirty read" occurs when one transaction modifies a row, and then a second transaction reads that row before the first transaction commits the change. If the first transaction rolls back the change, the information read by the second transaction becomes invalid.

#### **disk allocation pieces**

Disk allocation pieces are the groups of allocation units from which SQL Server constructs a new database file. The minimum size for a disk allocation piece is one allocation unit, or 256 2KB pages.

#### **display precision**

The number of significant binary digits offered by the default display format for *real* and *float* values. Internally, *real* and *float* values are stored with a precision less than or equal to that of the platform-specific datatypes on which they are built. For display purposes, Sybase reals have 9 digits of precision; Sybase floats, 17.

#### **dynamic dump**

A dump made while the database is active.

#### **equijoin**

A join based on equality.

#### **error message**

A message that SQL Server issues, usually to the user's terminal, when it detects an error condition.

#### **error state number**

The number attached to an SQL Server error message that allows unique identification of the line of SQL Server code at which the error was raised.

# **exclusive locks**

Locks which prevent any other transaction from acquiring a lock until the original lock is released at the end of a transaction, always applied for update (**insert**, **update**, **delete**) operations.

# **execute cursor**

A cursor which is a subset of Client cursors whose result set is defined by a stored procedure which has a single **select** statement. The stored procedure can use parameters. The values of the parameters are sent through Open Client calls.

# **expression**

A combination of one or more constants, literals, functions, column identifiers and/or variables separated by operators that returns a single value. An expression can be arithmetic, relational, logical (Boolean), or a character string.

# **fatal errors**

Fatal errors are those with severity levels of 19 and above. They terminate the user's work session, so that it is necessary to log in again.

# **field**

1. In SQL Server, a data value that describes one characteristic of an entity. Also called "column".

2. A form object that consists of a **prompt** and a **data area**.

3. A Report Workbench object that displays either SQL Server data or trim text.

# **FIPS flagger**

Setting the FIPS (Federal Information Processing Standards) flagger requires that all non-standard enhancements should be flagged. FIPS recognizes SQL-89 as the base standard.

# **foreign key**

A key column in a table that logically depends on a primary key column in another table. A column (or combination of columns) whose values are required to match a primary key in some other table.

# **functions**

See **built-in functions**.

# **global variable**

1. In APT-SQL, a variable declared with **global variable**. The value of a global variable is available to any APT-SQL routine that declares it.

2. In SQL Server, global variables are system-defined variables that SQL Server updates on an ongoing basis. For example, *@@error* contains the last error number generated by the system.

#### **guest**

If the user name "guest" exists in the *sysusers* table of a database, any user with a valid SQL Server login can use that database, with limited privileges.

#### **Halloween problem**

An anomaly associated with cursor updates whereby a row seems to appear twice in the result set. This happens when the index key is updated by the client and the updated index row moves farther down in the result set.

#### **hexadecimal string**

A hexadecimal-encoded binary string that begins with the prefix 0x and can include the digits 0 through 9 and the upper- and lowercase letters A through F. The interpretation of hexadecimal strings is platform specific. For some systems, the first byte after the prefix is the most significant; for others, the last byte. For example, the string 0x0100 is interpreted as 1 on some systems and as 256 on others.

#### **identifier**

1. A string of characters used to identify a database object, such as a table name or column name.

2. In APT-SQL, any string of characters which identifies an object in a routine. Includes, but is not limited to: variables, fields, groups, menu actions, forms, sqlrows, channels, and routine names.

#### **inner query**

Another name for a subquery.

#### **int**

A signed 32-bit integer value.

#### **integrity constraints**

"Integrity constraints" form a model to describe the database integrity in the **create table** statement. Database integrity has two complementary components: *validity*, which guarantees that all false information is excluded from the database, and *completeness*, which guarantees that all true information is included in the database.

#### **intent lock**

An intent lock indicates the intention to acquire a share or exclusive lock on a data page.

# **isolation level**

Also called "locking level," "isolation level" specifies the kinds of actions which are not permitted while the current transactions execute. The ANSI standard defines 3 levels of isolation for SQL transactions. Level 1 prevents **dirty reads**, and level 2 also prevents **non-repeatable reads**. Level 3 prevents both types of reads and **phantoms**; it is equivalent to doing all **select**s with **holdlock**. The user controls the isolation level with the **set** option **transaction isolation level**; the default is isolation level 1.

# **join**

A basic operation in a relational system. A join links the rows in two or more tables by comparing the values in specified columns.

# **key**

A field used to identify a record, often used as the index field for a table.

# **key value**

Any value that is indexed.

# **keyword**

A word or phrase that is reserved for exclusive use by Transact-SQL. Also known as reserved word.

# **language cursor**

A cursor declared in SQL without using Open Client. As with SQL Server cursors, Open Client is completely unaware of the cursors and the results are sent back to the client in the same format as a normal **select**.

# **leaf level**

The bottom level of a clustered or non-clustered index. In a clustered index the leaf level contains the actual data pages of the table.

# **livelock**

A request for an **exclusive lock** that is repeatedly denied because a series of overlapping **shared locks** keeps interfering. The SQL Server detects the situation after four denials, and refuses further shared locks.

# **locking**

The process of restricting access to resources in a multi-user environment to maintain security and prevent concurrent access problems. SQL Server automatically applies locks to tables or pages.

# **locking level**

See "isolation level".

#### **logical expression**

An expression that evaluates to TRUE (1), FALSE (0) or UNKNOWN (NULL). Logical expressions are often used in control of flow statements, such as **if** or **while** conditions.

### **logical operators**

The operators **and**, **or**, and **not**. All three can be used in **where** clauses. The operator **and** joins two or more conditions and returns results when all of the conditions are true; **or** connects two or more conditions and returns results when any of the conditions is true.

#### **login**

The name a user uses to log in to SQL Server. A login is valid if SQL Server has an entry for that user in the system table *syslogins*.

# **Master Database**

Controls the user databases and the operation of SQL Server as a whole. Known as *master*, it keeps track of such things as user accounts, ongoing processes, and system error messages.

#### **master table**

A table that contains data on which data in another table logically depends. For example, in the *pubs2* database, the *sales* table is a master table. The *salesdetail* table holds detail data which depends on the master data in *sales*. The detail table typically has a foreign key that joins to the primary key of the master table.

#### **master-detail relationship**

A relationship between sets of data where one set of data logically depends on the other. For example, in the *pubs2* database, the *sales* table and *salesdetail* table have a master-detail relationship. See **detail** and **master table**.

#### **message number**

The number that uniquely identifies an error message.

#### **modulo**

An arithmetic operator represented by the percent (%) sign which gives the integer remainder after a division operation on two integers. For example,  $21\%9 = 3$ because 21 divided by 9 equals 2 with a remainder of 3.

#### **natural join**

A join in which the values of the columns being joined are compared on the basis of equality, and all the columns in the tables are included in the results, except that only one of each pair of joined columns is included.

# **nested queries**

**select** statements that contain one or more subqueries.

# **nested select statements**

See nested queries.

# **nonclustered index**

An index that stores key values and pointers to data. The leaf level points to data pages rather than containing the data itself.

# **non-repeatable read**

A "non-repeatable read" occurs when one transaction reads a row and then a second transaction modifies that row. If the second transaction commits its change, subsequent reads by the first transaction yield different results than the original read.

# **normalization rules**

The standard rules of database design in a relational database management system.

# **not-equal join**

A join on the basis of inequality.

# **null**

Having no explicitly assigned value. NULL is not equivalent to zero, or to blank. A value of NULL is not considered to be greater than, less than, or equivalent to any other value, including another value of NULL.

# **numeric expression**

An expression that contains only numeric values and returns a single numeric value. In Transact-SQL, the operands can be of any SQL Server numeric datatype. They can be functions, variables, parameters, or they can be other arithmetic expressions. Synonymous with arithmetic expression.

# **object permissions**

**Permissions** that regulate the use of certain commands (data modification commands, plus **select**, **truncate table** and **execute**) to specific tables, views or columns.

# **objects**

See **database objects**.

# **operating system**

A group of programs that translates your commands to the computer, helping you perform such tasks as creating files, running programs, and printing documents.

#### **operators**

Symbols that act on two values to produce a third. See **comparison operators**,**logical operators**, or **arithmetic operators**.

#### **outer join**

A join in which both matching and non-matching rows are returned. The operators \*= and =\* are used to indicate that all the rows in the first or second tables should be returned, regardless of whether or not there is a match on the join column.

#### **outer query**

Another name for the principal query in a statement containing a subquery.

#### **parameter**

1. An argument to a stored procedure. 2. A value passed between routines and/or forms.

#### **permission**

The authority to perform certain actions on certain database objects or to run certain commands.

#### **phantoms**

A "phantom" occurs when one transaction reads a set of rows that satisfy a search condition, and then a second transaction modifies the data (through an **insert**, **delete**, **update**, and so on). If the first transaction repeats the read with the same search conditions, it obtains a different set of rows.

#### **precision**

A positive integer that determines the maximum number of digits that can be represented in a *decimal*, *numeric*, or *float* column.

#### **primary key**

The column or columns whose values uniquely identify a row in a table.

#### **primary key constraint**

A **primary key** constraint is a **unique** constraint which does not permit null values for the component key columns. There can only be one **primary key** constraint per table. The **primary key** constraint creates a unique index on the specified columns to enforce this data integrity.

#### **privilege**

See **permission**.

# **projection**

One of the basic query operations in a relational system. A projection is a subset of the columns in a table.

# **qualified**

The name of a database objects can be qualified, or preceded by, the name of the database and the object owner.

# **query**

1. A request for the retrieval of data with a **select** statement. 2. Any SQL statement that manipulates data.

# **referential integrity**

The rules governing data consistency, specifically the relationships among the primary keys and foreign keys of different tables. SQL Server addresses referential integrity with user-defined triggers.

# **referential integrity constraint**

Referential integrity constraints require that data inserted into a "referencing" table which defines the constraint must have matching values in a "referenced" table. You cannot delete rows or update column values from a referenced table that match values in a referencing table. Also, you cannot drop the referenced table until the referencing table is dropped or the referential integrity constraint is removed.

# **relational expression**

A type of Boolean or logical expression of the form:

# **arith\_expression relational\_operator arith\_expression**

In Transact-SQL, a relational expression can return TRUE, FALSE or UNKNOWN. The results can evaluate to UNKNOWN if one or both of the expressions evaluates to NULL.

# **relational operator**

An operator that compares two operands and yields a truth value, such as "5 <7" (TRUE), "ABC" = "ABCD" (FALSE) or "@value > NULL" (UNKNOWN).

# **restriction**

One of the basic query operations in a relational system, also called **selection**. A restriction is a subset of the rows in a table.

# **rollback transaction**

A Transact-SQL statement used with a user-defined transaction (before a **commit transaction** has been received) that cancels the transaction and undoes any changes that were made to the database.

#### **row**

1. In SQL Server, a set of related **columns** that describes a specific entity. Also called **record**.

2. On a form, the fields associated with a single index in a group.

#### **row aggregate function**

Functions (**sum**, **avg**, **min**, **max**, and **count**) that generate a new row for summary data when used with **compute** in a **select** statement.

#### **rule**

1. In SQL Server, a specification that controls what data may be entered in a particular column, or in a column of a particular user-defined datatype.

2. In APT-Edit, an APT-SQL routine automatically created from a rule in SQL Server.

#### **savepoint**

A marker that the user puts inside a **user-defined transaction**. The user can later use the **rollback tran**saction command to cancel any subsequent commands, if needed, or **commit tran**saction to actually complete the commands.

#### **scalar aggregate**

An aggregate function that produces a single value from a **select** statement that does not include a **group by** clause. This is true whether the aggregate function is operating on all the rows in a table or on a subset of rows defined by a **where** clause. (See also **vector aggregate**.)

#### **scale**

A nonnegative integer that determines the maximum number of digits that can be represented to the right of the decimal point. The scale of a datatype cannot be greater than its precision.

#### **schema**

A persistent object in the database. It consists of the collection of objects associated with a particular schema name and user authorization identifier. The objects are tables, views, domains, constraints, assertions, privileges and so on. A schema is created by a **create schema** statement.

# **select list**

The columns specified in the main clause of a **select** statement. In a dependent view, the target list must be maintained in all underlying views if the dependent view is to remain valid.

#### **selection**

See **restriction**.

# **self-join**

A join used for comparing values within a column of a table. Since this operation involves a join of a table with itself, you need to give the table two temporary names, or **correlation names**. The correlation names are then used to qualify the column names in the rest of the query.

# **server cursor**

A cursor declared inside a stored procedure. The client executing the stored procedure is not aware of the presence of these cursors. Results returned to the client for a **fetch** appear exactly the same as the results from a normal **select**.

# **server user ID**

The ID number by which a user is known to SQL Server.

# **severity level number**

The severity of an error condition: errors with severity levels of 19 and above are fatal errors.

# **shared lock**

A **lock** created by non-update ("read") operations. Other users may read the data concurrently, but no transaction can acquire an **exclusive** lock on the data until all the shared locks have been released.

# **statement**

A statement begins with a keyword that names the basic operation or command to be performed.

# **statement block**

A series of Transact-SQL statements enclosed between the keywords **begin** and **end** so that they are treated as a unit.

# **stored procedure**

A collection of SQL statements and optional control-of-flow statements stored under a name. SQL Server-supplied stored procedures are called **system procedures**.

# **string function**

A function that operates on strings of characters or binary data. There are two Transact-SQL string functions, **substring** and **charindex**.

# **subquery**

A **select** statement that is nested inside another **select**, **insert**, **update** or **delete** statement, or inside another subquery.

### **System Administrator**

The user in charge of SQL Server system administration, including creating user accounts, assigning permissions, and creating new databases. The System Administrator's login name is *sa*.

#### **system databases**

The databases on a newly installed SQL Server: the *master* database, which controls user databases and the operation of the SQL Server; the temporary database (*tempdb*), used for temporary tables; the *sybsystemprocs* database, which stores the system procedures; and the *model* database, which is used as a template to create new user databases.

#### **system function**

A function that returns special information from the database, particularly from the system tables.

#### **system procedures**

Stored procedures that SQL Server supplies for use in system administration. These procedures are provided as shortcuts for retrieving information from the system tables, or mechanisms for accomplishing database administration and other tasks that involve updating system tables.

#### **system table**

One of the data dictionary tables. The system tables keep track of information about the SQL Server as a whole and about each user database. The *master* database contains some system tables that are not in user databases.

# **table**

A collection of rows (records) that have associated columns (fields). The logical equivalent of a database file.

#### **table constraint**

Table constraint operates on one or more columns of the table. The table constraints are unique, primary key, referential, and check constraints.

#### **table-level constraint**

Limit values on more than one column of a table. Enter table-level constraints as separate comma-delimited clauses. You must declare constraints that operate on more than one column as table-level constraints.

#### **theta join**

Theta joins use the comparison operators as the join condition. Comparison operators include equal  $(=)$ , not equal  $(!=)$ , greater than  $(>)$ , less than  $(<)$ , greater than or equal to  $(>=)$ , and less than or equal to  $(<=)$ .

# **transaction**

A mechanism for ensuring that a set of actions is treated as a single unit of work. See also **user-defined transaction**.

# **transaction log**

A system table (*syslogs*) in which all changes to the database are recorded.

# **trigger**

A special form of **stored procedure** that goes into effect when a user gives a change command such as **insert**, **delete**, or **update** to a specified table or column. Triggers are often used to enforce referential integrity.

# **trigger actions**

The action for which a trigger is specified.

# **trigger conditions**

The conditions that cause a trigger to take effect.

# **trigger table**

The table to which a trigger is attached.

# **type conversion function**

A function which is used to convert expressions of one datatype into another datatype, whenever these conversions are not performed automatically by the SQL Server.

# **unique constraint**

A **unique** constraint requires that all non-null values in the specified columns must be unique. No two rows in the table are allowed to have the same value in the specified column. The **unique** constraint creates a unique index on the specified columns to enforce this data integrity.

# **update**

An addition, deletion, or change to data, involving the **insert**, **delete**, **truncate table**, or **update** statements.

# **user authorization identifier**

"User authorization identifiers" are associated with each schema. All the objects are said to be owned by or to have been created by the associated user authorization identifier for the schema.

#### **user-defined datatype**

A definition of the type of data a column can contain, created by the user. These datatypes are defined in terms of the existing system datatypes. Rules and defaults can be bound to user-defined datatypes (but not to system datatypes).

### **user-defined transaction**

A method of allowing users to group any number of simple transactions as a single unit, which can be completed or canceled.

#### **variable**

1. An object that may assume any of a set of values.

2. In Report Workbench, a variable stores data of a specific type. See also **column variable**, **system variable**, and **parameter variable**.

3. In APT-SQL, a user-defined entity declared with **variable** or **global variable**.

#### **vector aggregate**

A value that results from using an aggregate function with a **group by** clause. (See also scalar aggregate.)

# **view**

An alternative way of looking at the data in one or more tables. Usually created as a subset of columns from one or more tables.

#### **view resolution**

In queries that involve a view, the process of verifying the validity of database objects in the query, and combining the query and the stored definition of the view.

#### **wildcard**

Special character used with the Transact-**like** keyword that can stand for one (the underscore, \_) or any number of (the percent sign, %) characters in patternmatching.

# The *pubs2* Database

This is the sample database *pubs2*. The names of the 11 tables are *publishers, authors, titles, titleauthor, sales, salesdetail, stores, discounts, roysched, au\_pix,* and *blurbs.*

The header for each column lists its datatype (including the userdefined datatypes) and its null/not null status. Defaults, rules, triggers, and indexes are noted where they apply.

# **Tables in the** *pubs2* **Database**

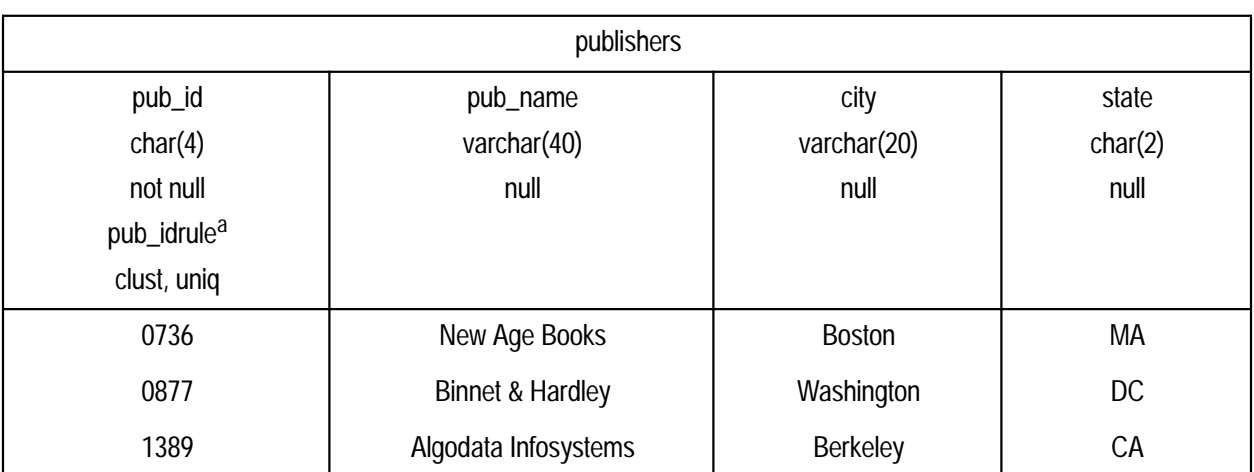

a. The pub\_id rule states that the data must be 1389, 0736, 0877, 1622, or 1756, or must match the pattern 99[0-9][0-9].

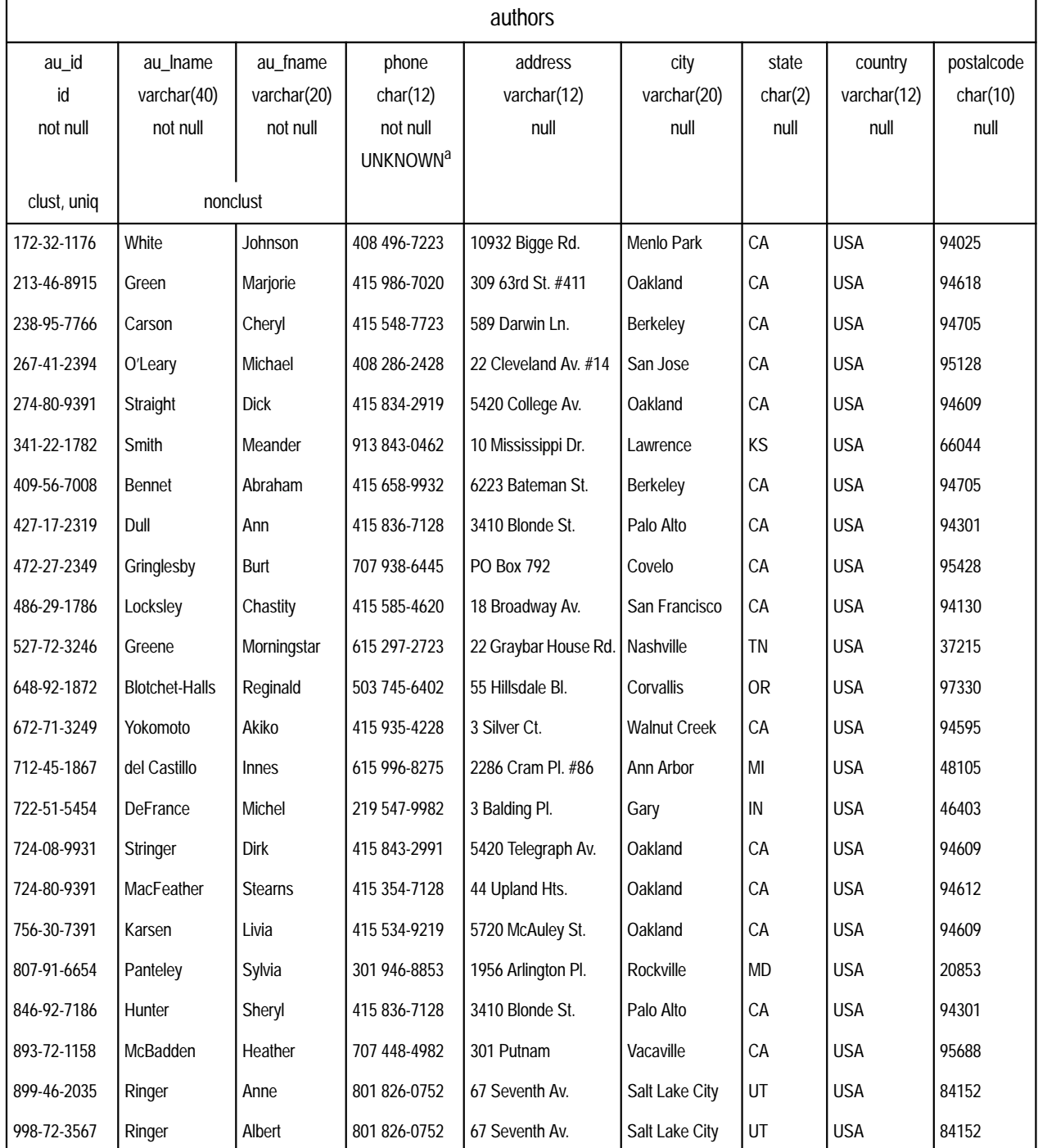

a. The default *UNKNOWN* is inserted if no data is entered.

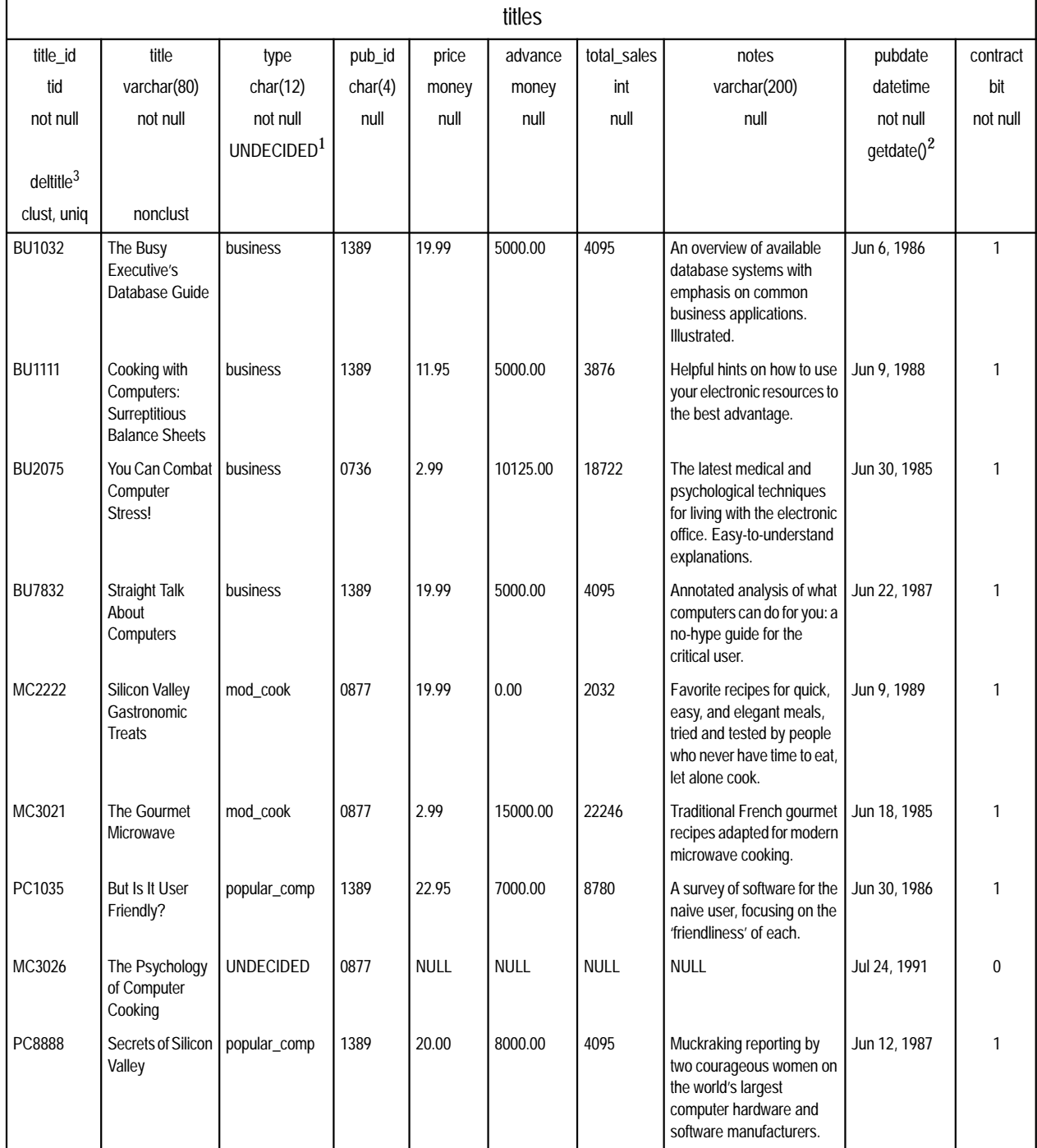

1. The default *UNDECIDED* is inserted if no data is entered in the column.

2. The *getdate* function inserts the current date as the default if no data is entered in the column.

3. The *deltitle* trigger prohibits deleting a title if the *title\_id* is listed in the *sales* table.

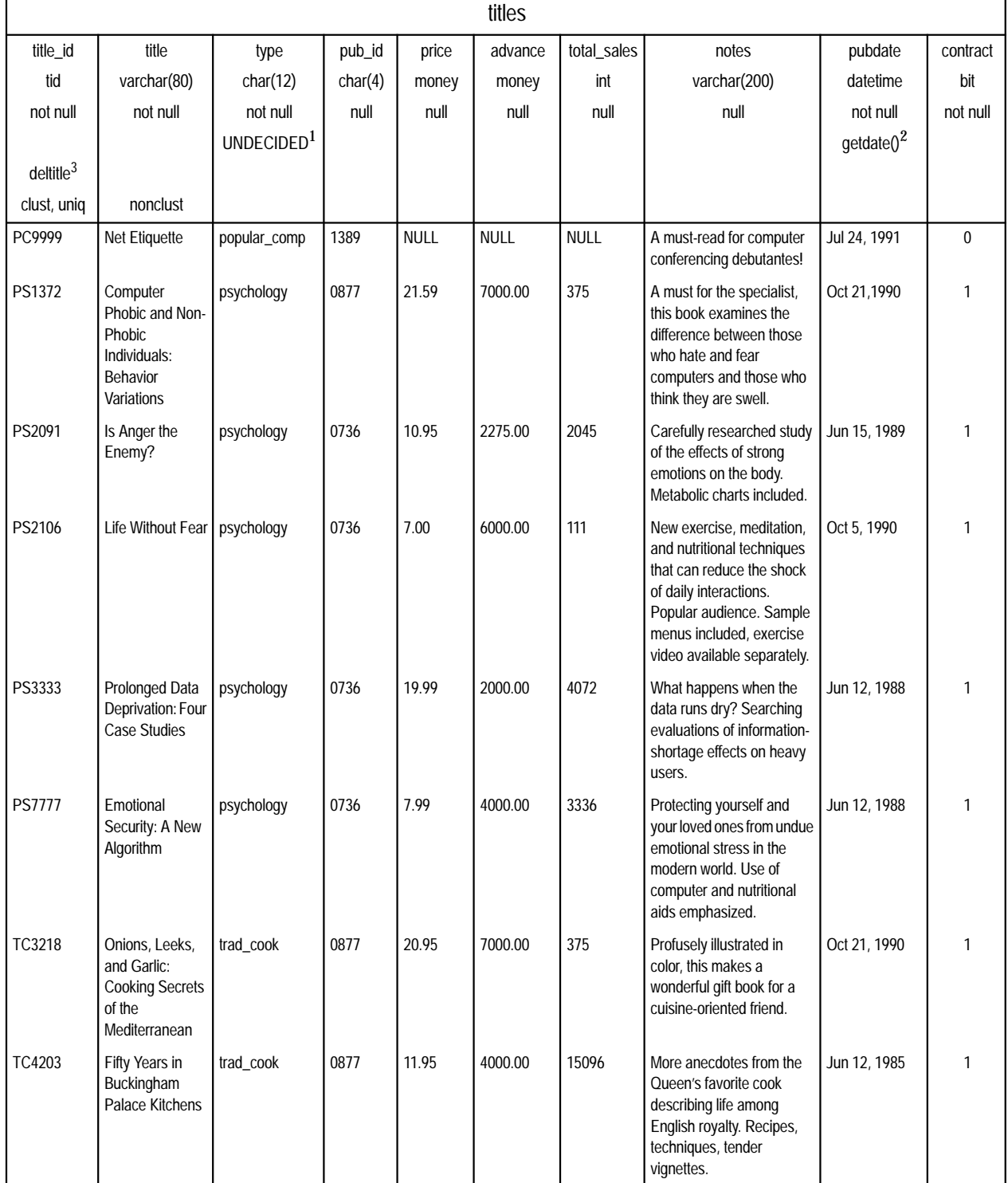

1. The default *UNDECIDED* is inserted if no data is entered in the column.

2. The *getdate* function inserts the current date as the default if no data is entered in the column.

3. The *deltitle* trigger prohibits deleting a title if the *title\_id* is listed in the *sales* table.

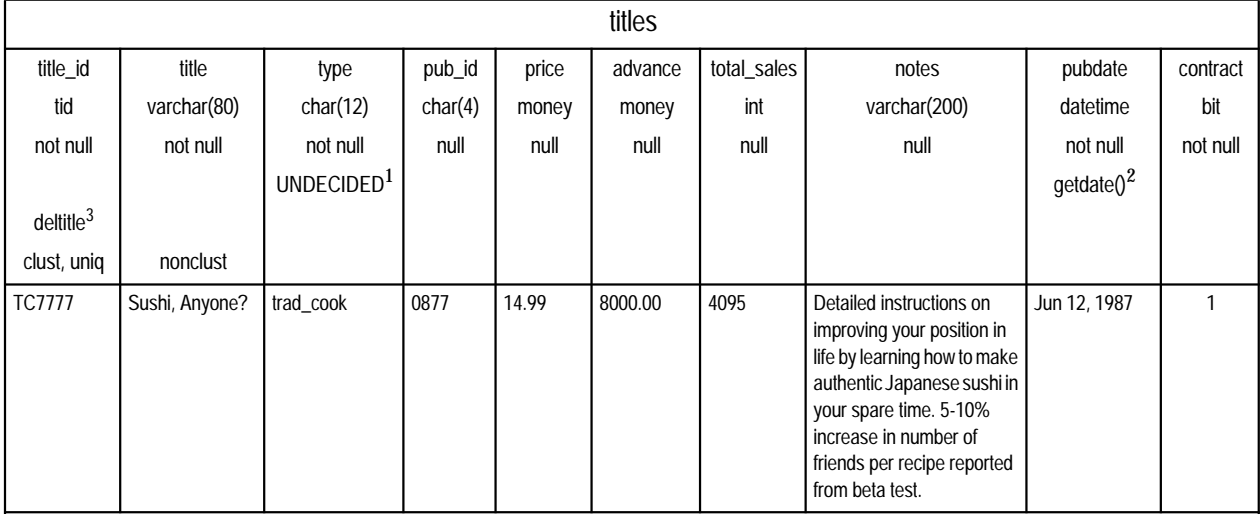

1. The default *UNDECIDED* is inserted if no data is entered in the column.

2. The *getdate* function inserts the current date as the default if no data is entered in the column.

3. The *deltitle* trigger prohibits deleting a title if the *title\_id* is listed in the *sales* table.

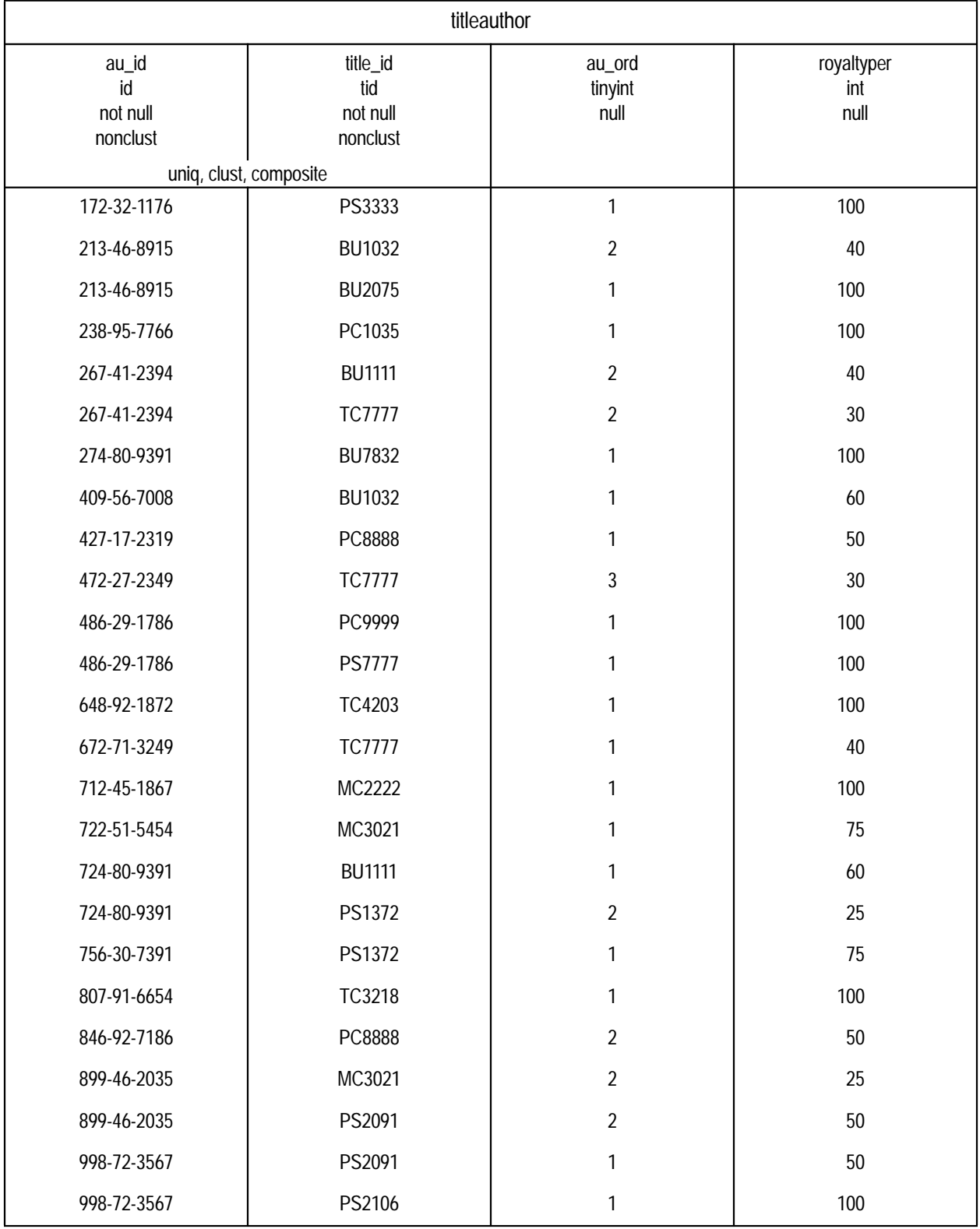
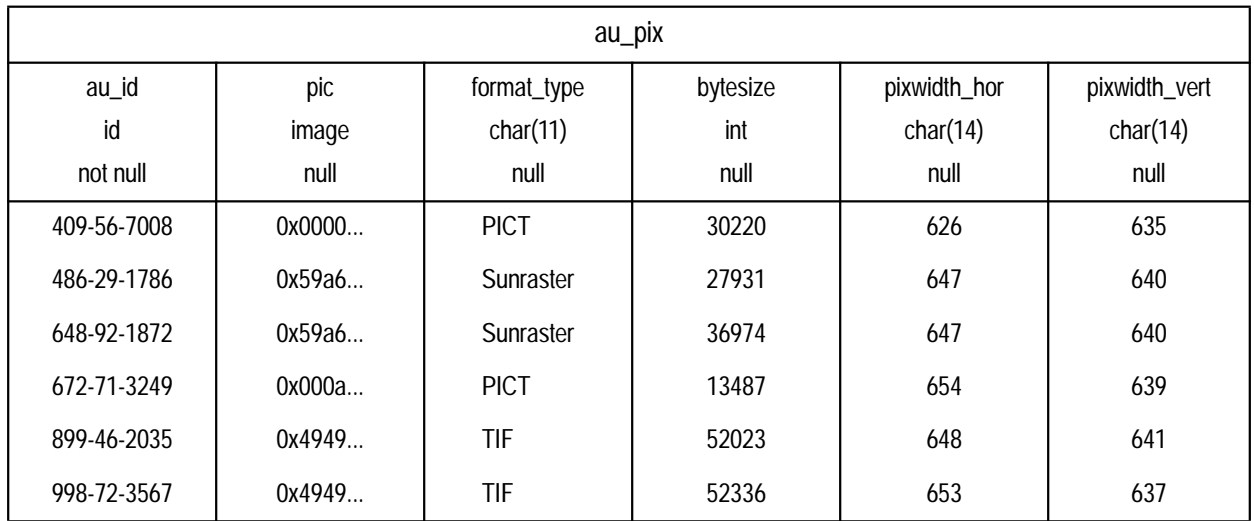

The *pic* column contains binary data, which is not reproduced in this table in its entirety. The pictures represented by this data are shown on the next page. Since the *image* data (six pictures, two each in PICT, TIF, and Sun raster file formats) is quite large, you should run the *installpix2* script **only** if you want to use or test the *image* datatype. The *image* data is supplied to show how SYBASE stores *image* data. Sybase does not supply any tools for displaying *image* data: you must use the appropriate screen graphics tools in order to display the images once you have extracted them from the database.

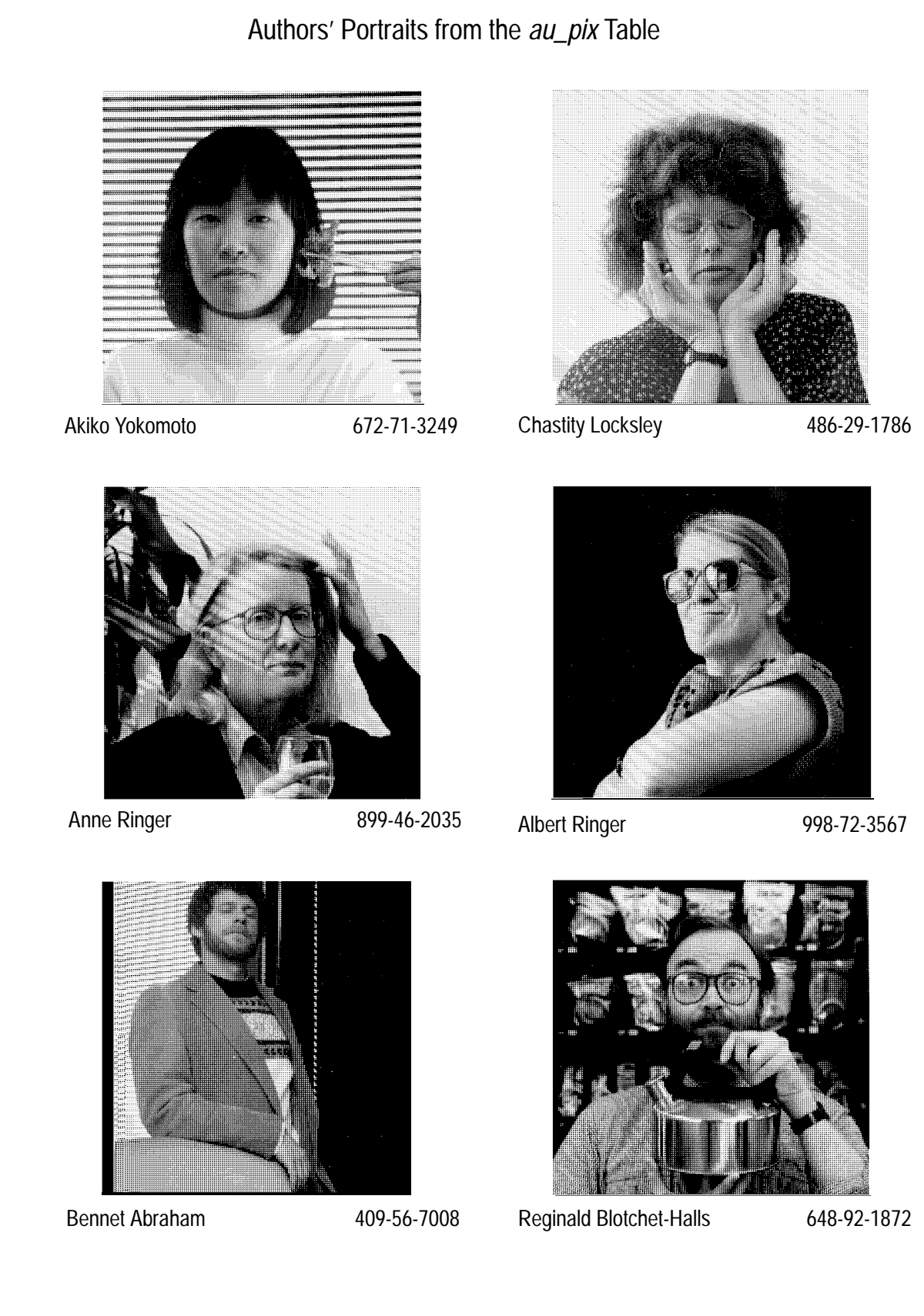

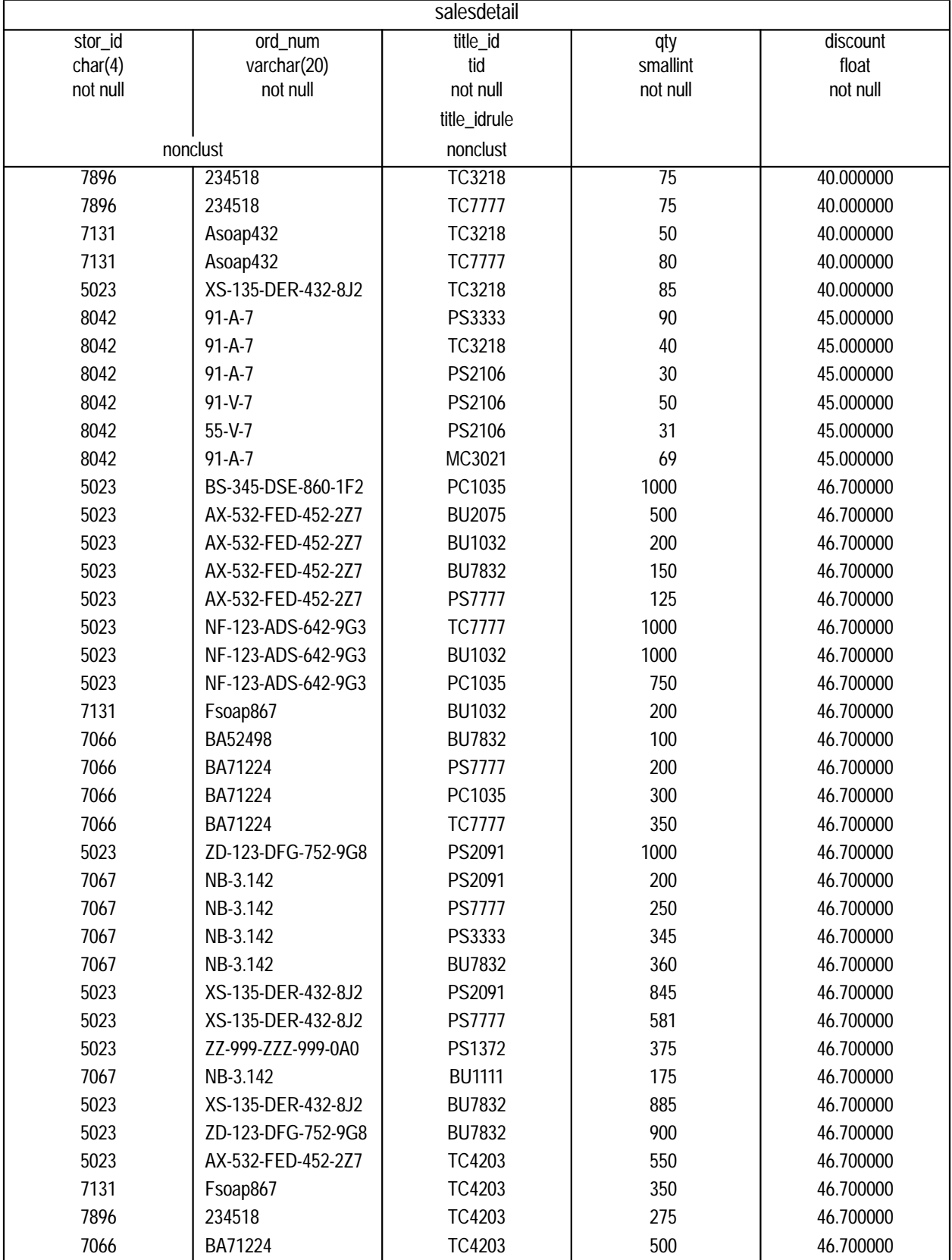

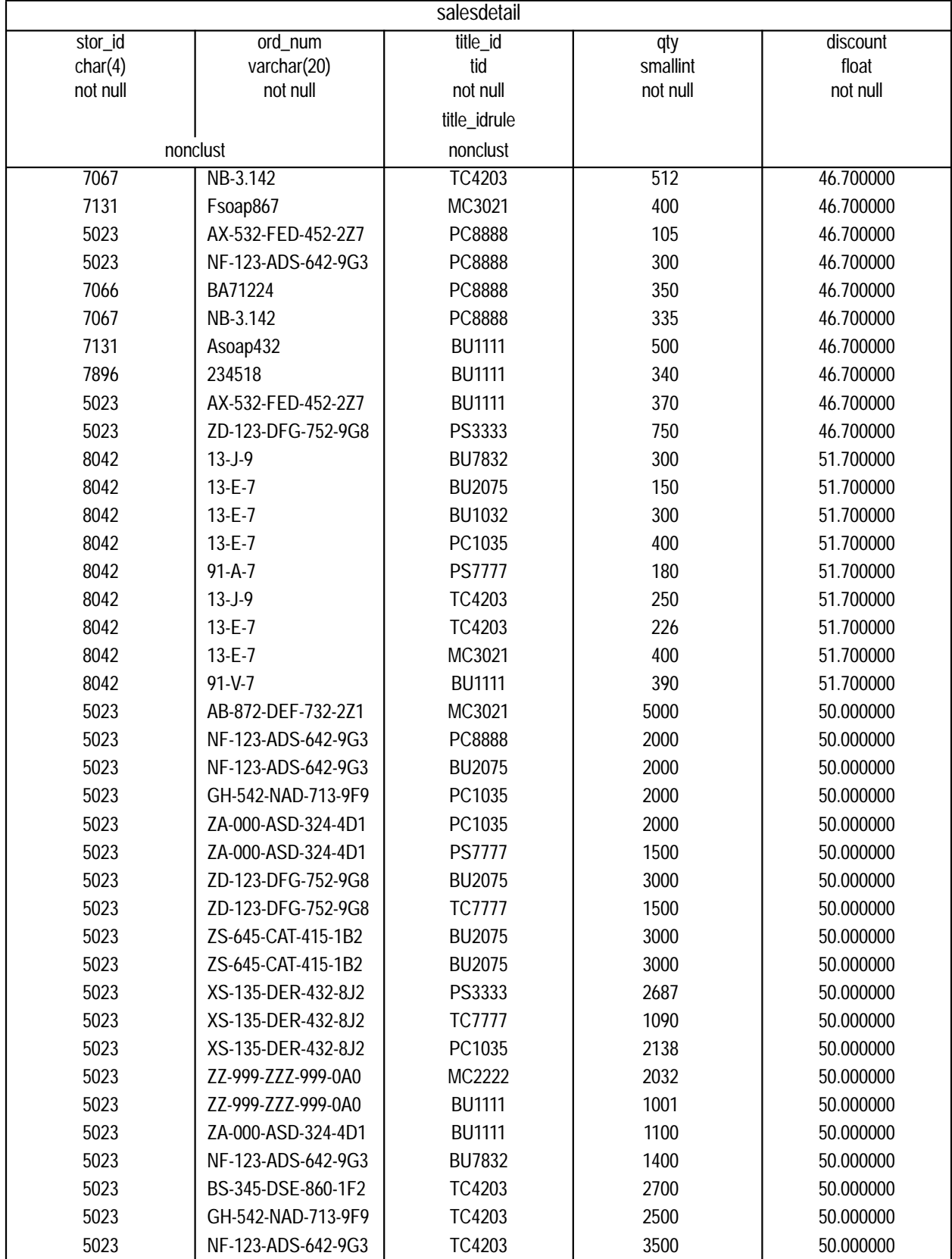

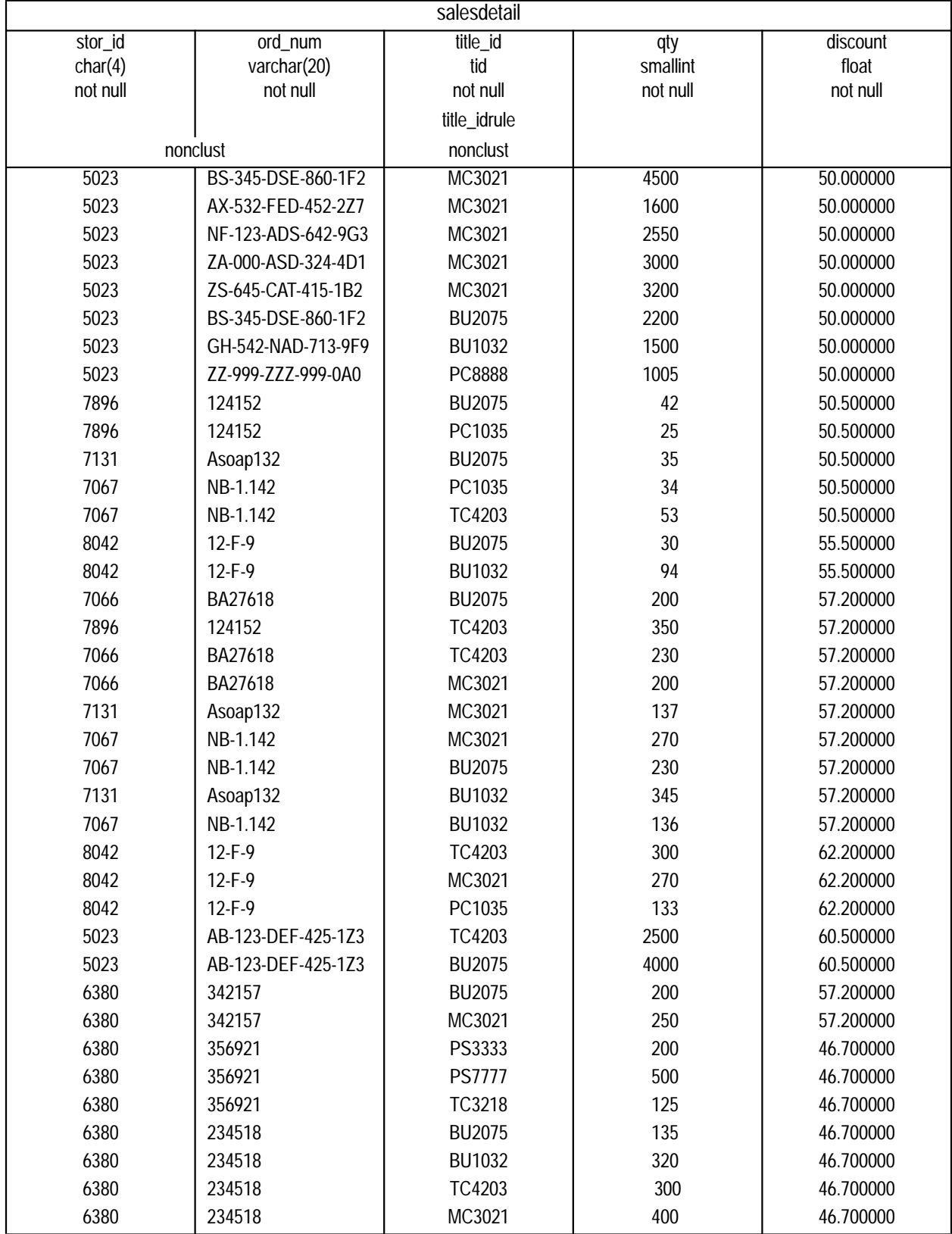

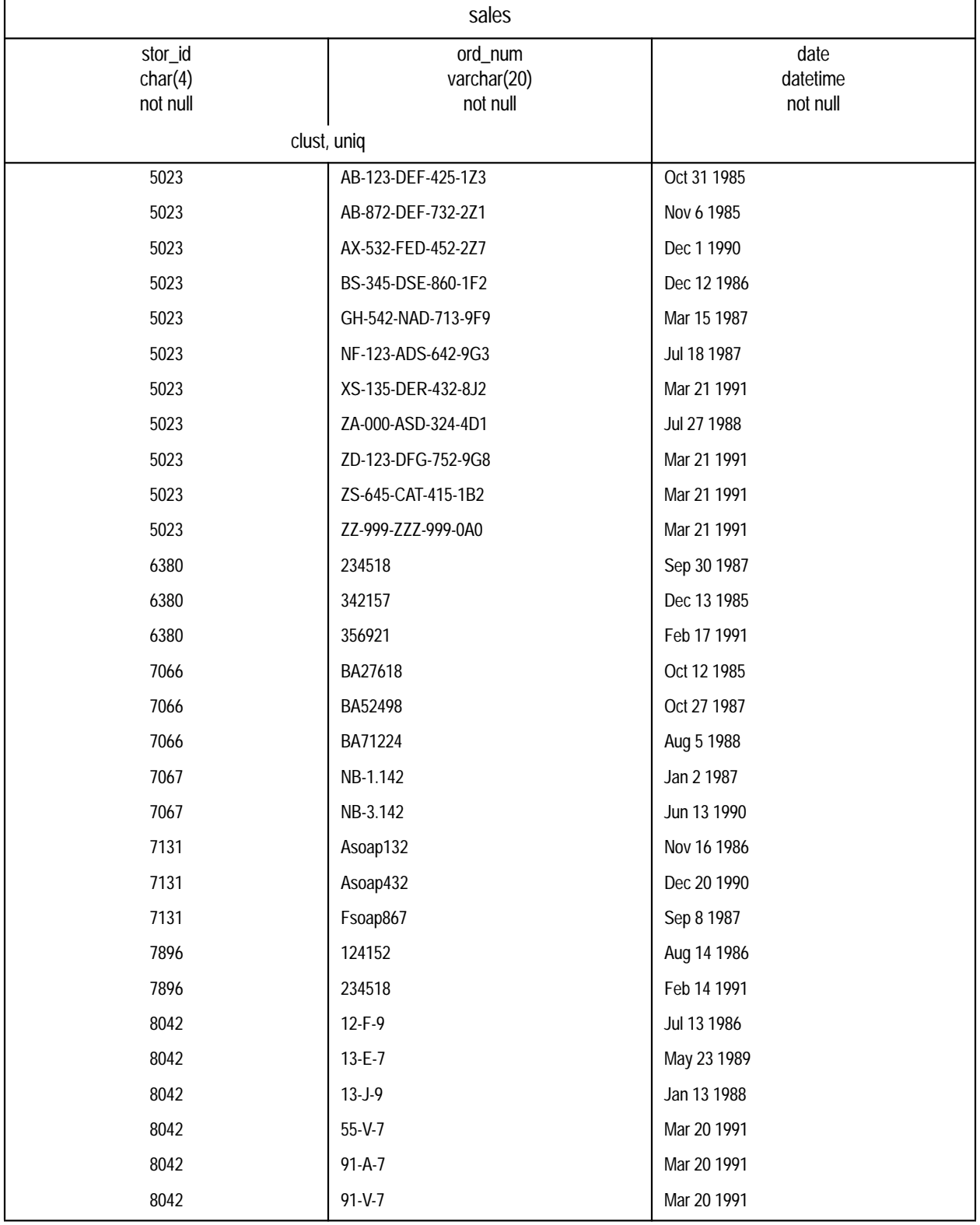

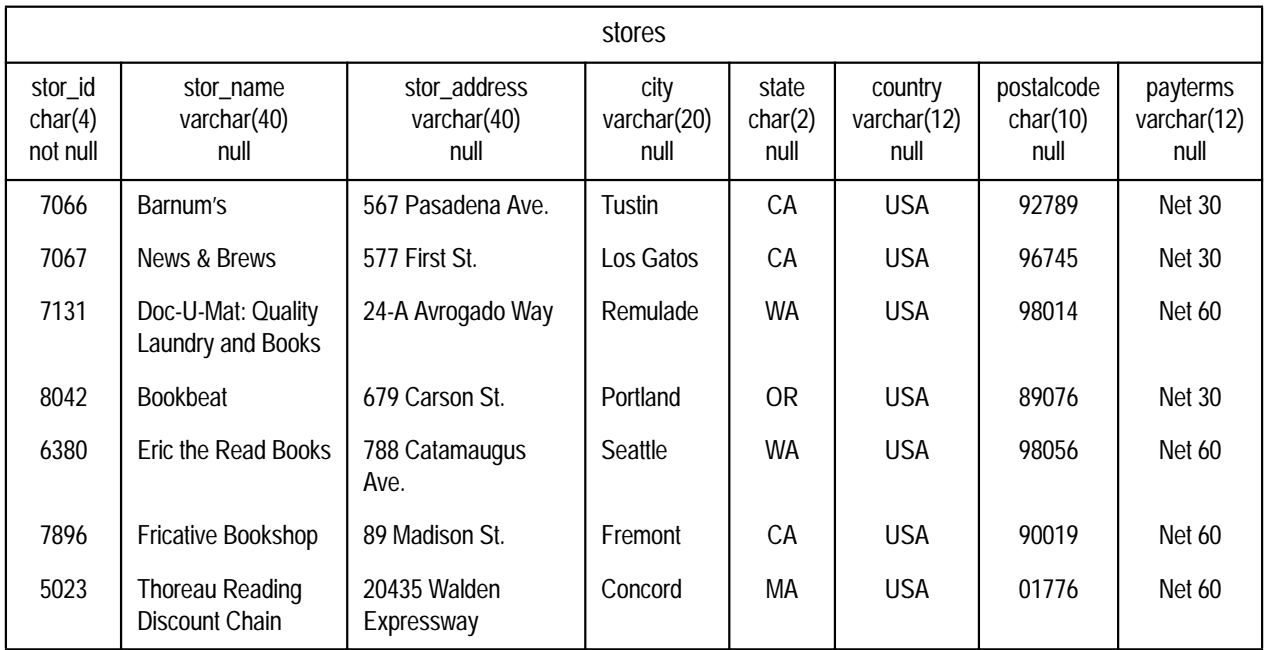

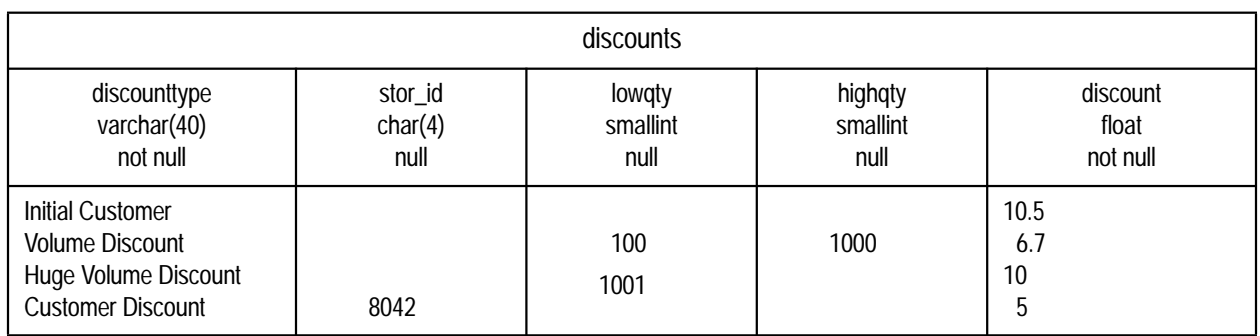

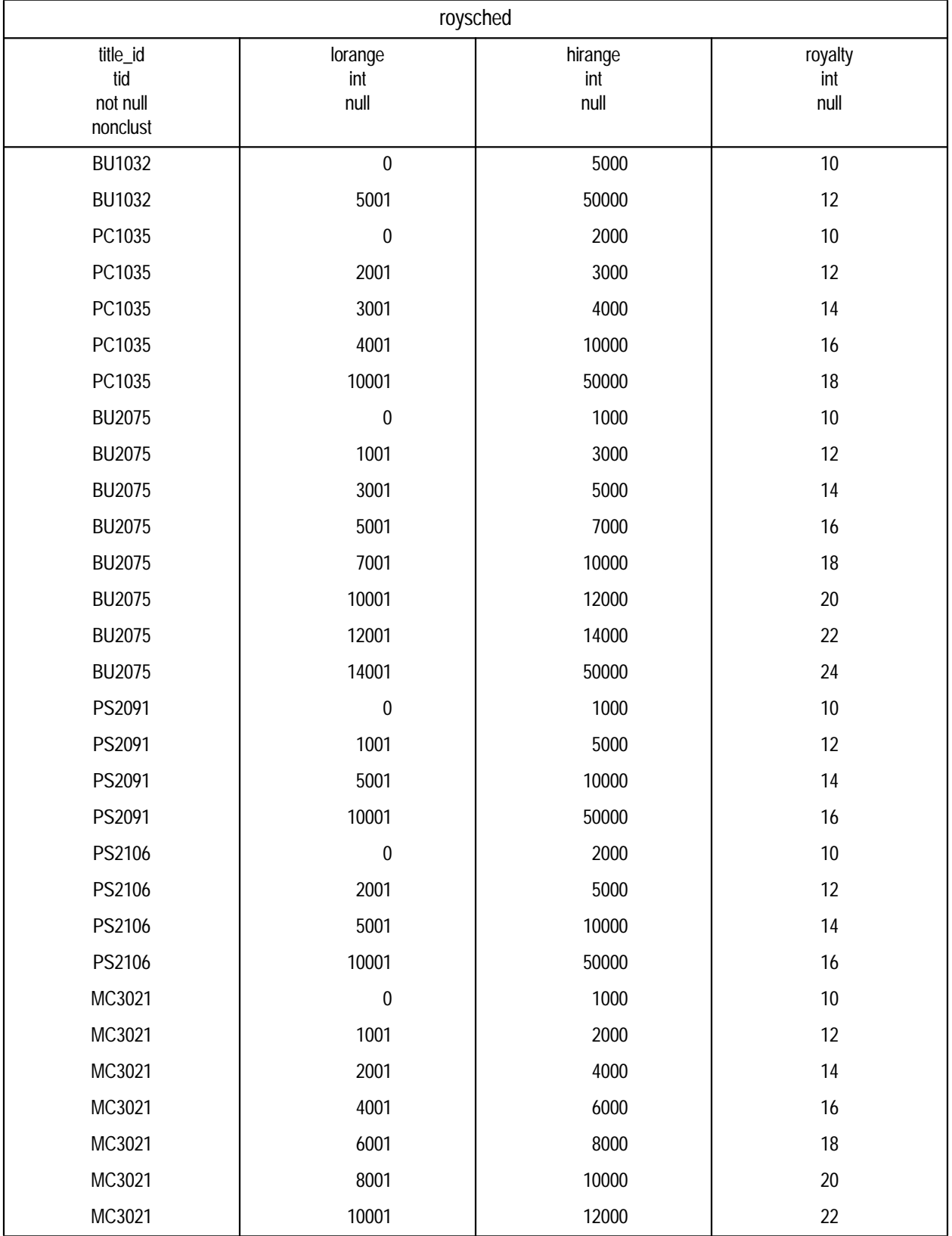

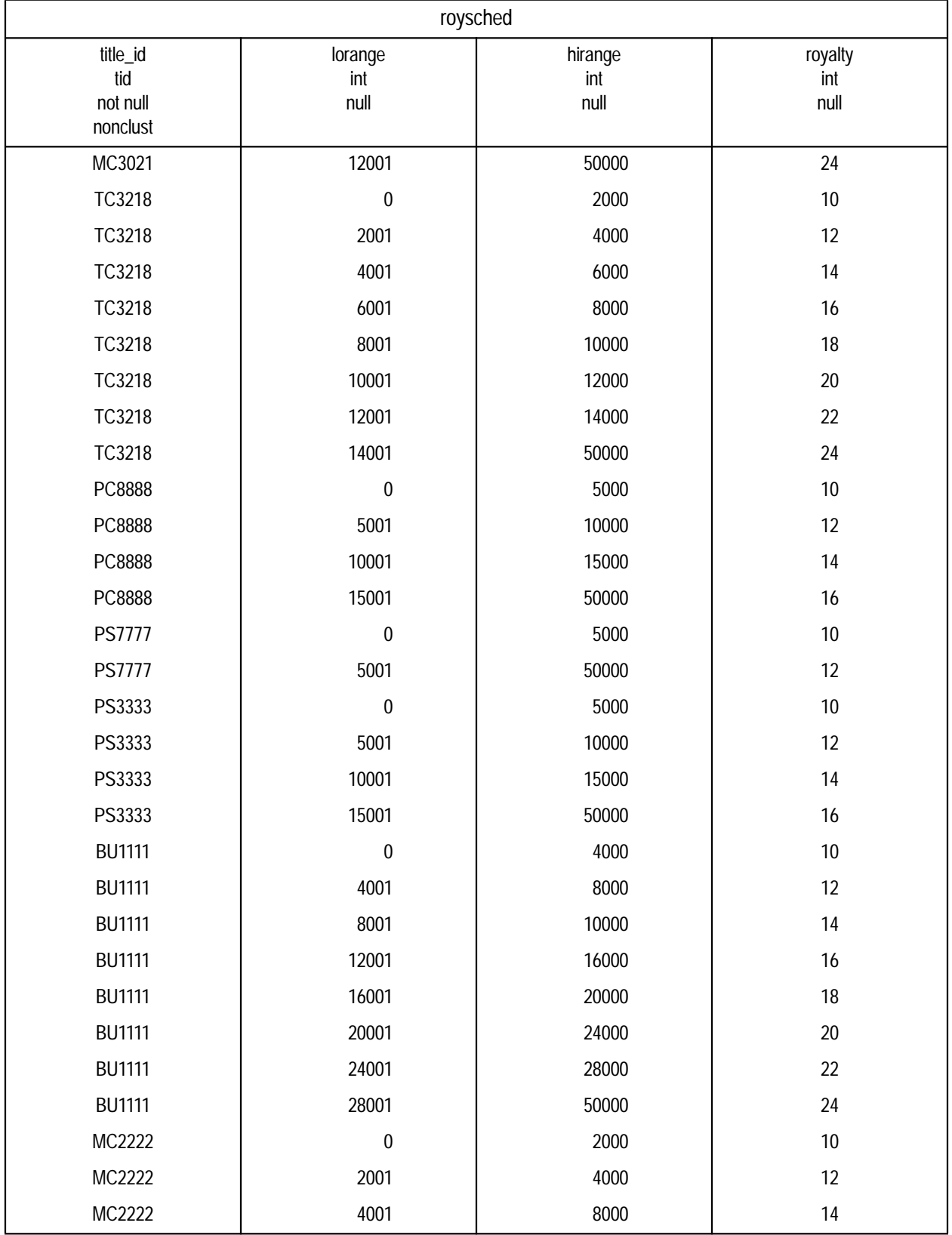

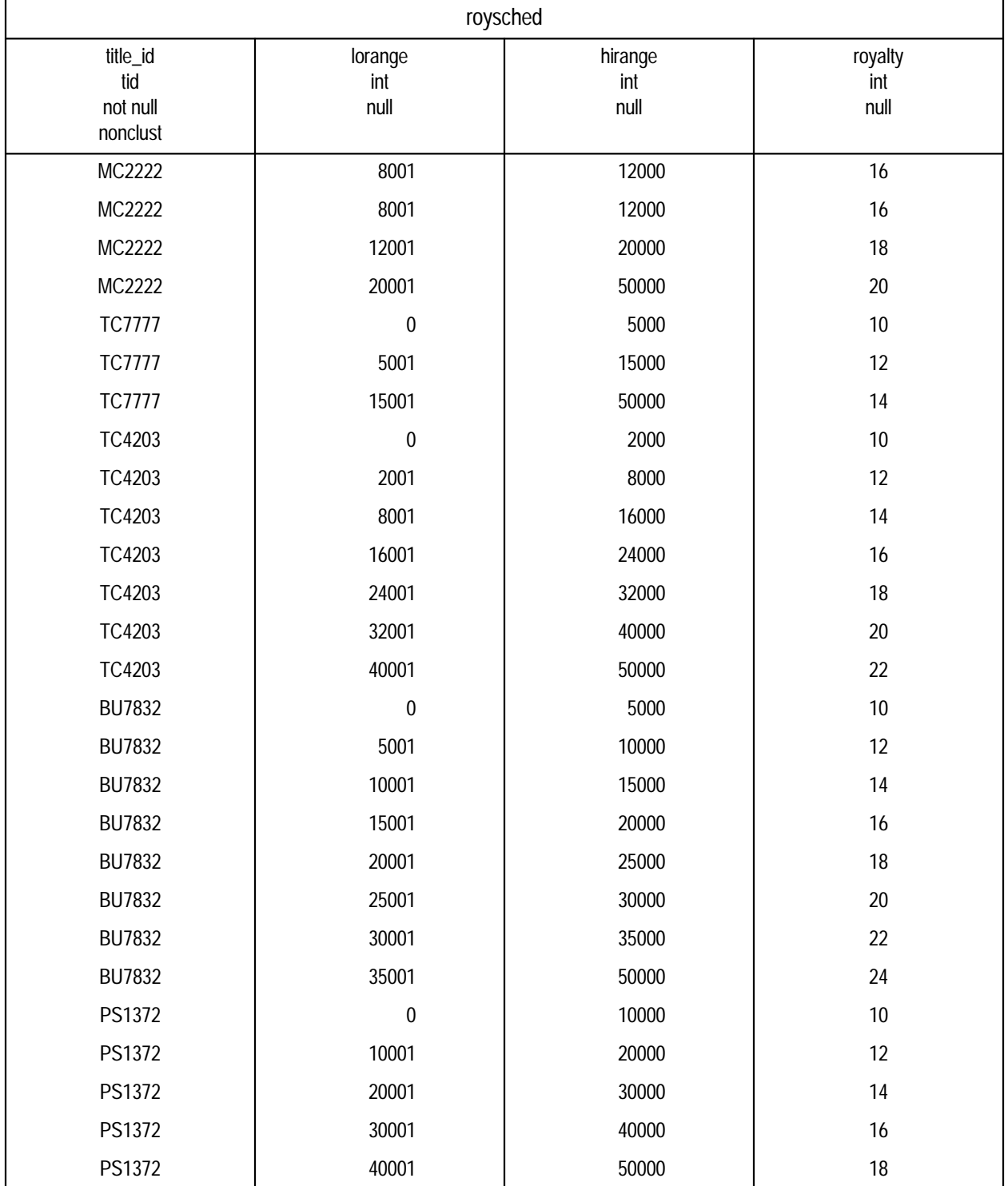

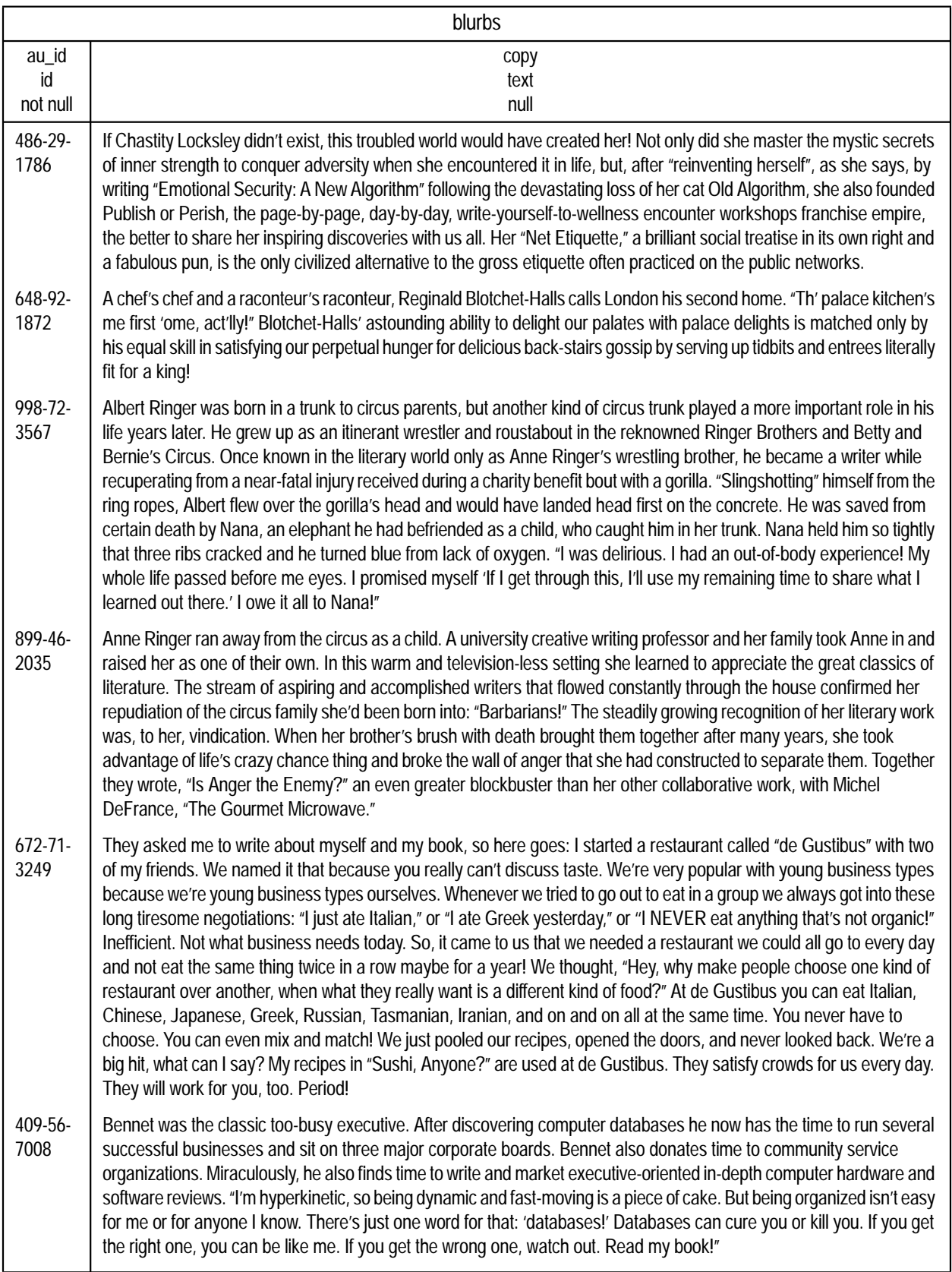

## **Primary and Foreign Keys in** *pubs2*

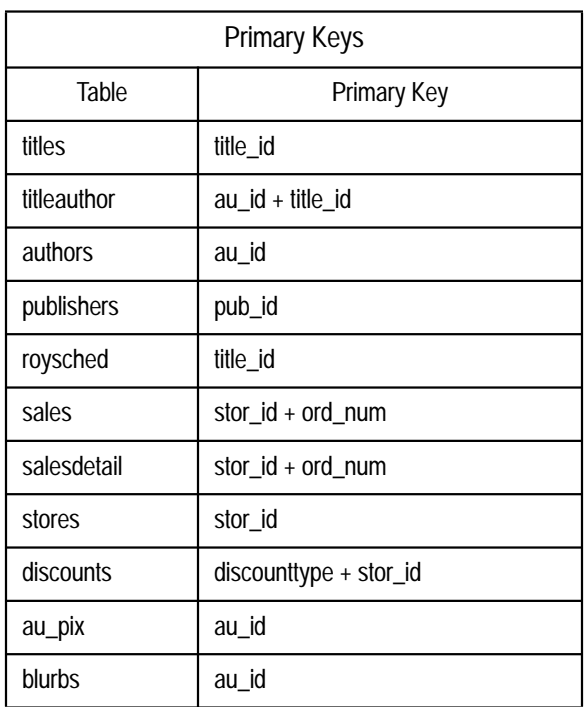

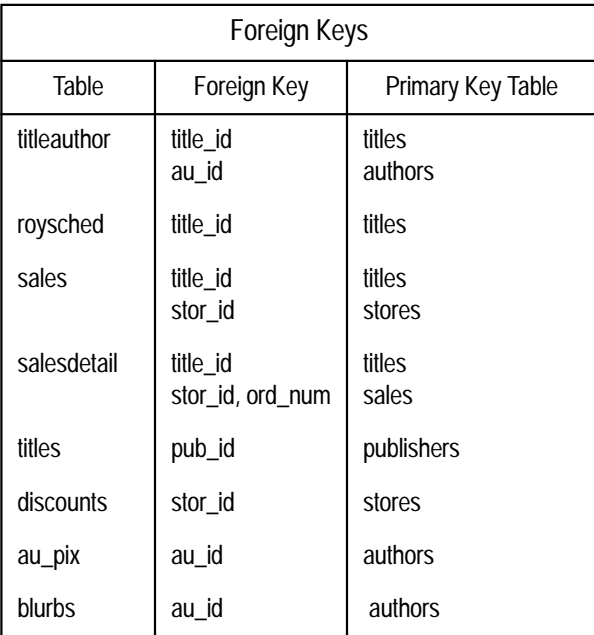

#### **Other Objects in** *pubs2*

#### **Rules**

*pub\_idrule*

```
create rule pub_idrule
as @pub_id in ("1389", "0736", "0877", "1622",
"1756")
or @pub_id like "99[0-9][0-9]"
```
#### *title\_idrule*

```
create rule title_idrule
as
@title_id like "BU[0-9][0-9][0-9][0-9]" or
@title_id like "[MT]C[0-9][0-9][0-9][0-9]" or
@title_id like "P[SC][0-9][0-9][0-9][0-9]" or
@title_id like "[A-Z][A-Z]xxxx" or
@title_id like "[A-Z][A-Z]yyyy"
/*valid values: BU, MC, TC, PS, PC + 4 digits or
**any two uppercase letters followed by x's or y's
*/
```
#### **Defaults**

*typedflt*

create default typedflt as "UNDECIDED"

#### *datedflt*

create default datedflt as getdate()

#### *phonedflt*

create default phonedflt as "UNKNOWN"

#### **View**

```
create view titleview
as
select title, au_ord, au_lname,
price, total_sales, pub_id
from authors, titles, titleauthor
where authors.au_id = titleauthor.au_id
and titles.title_id = titleauthor.title_id
```
#### **Diagram of the** *pubs2* **Database**

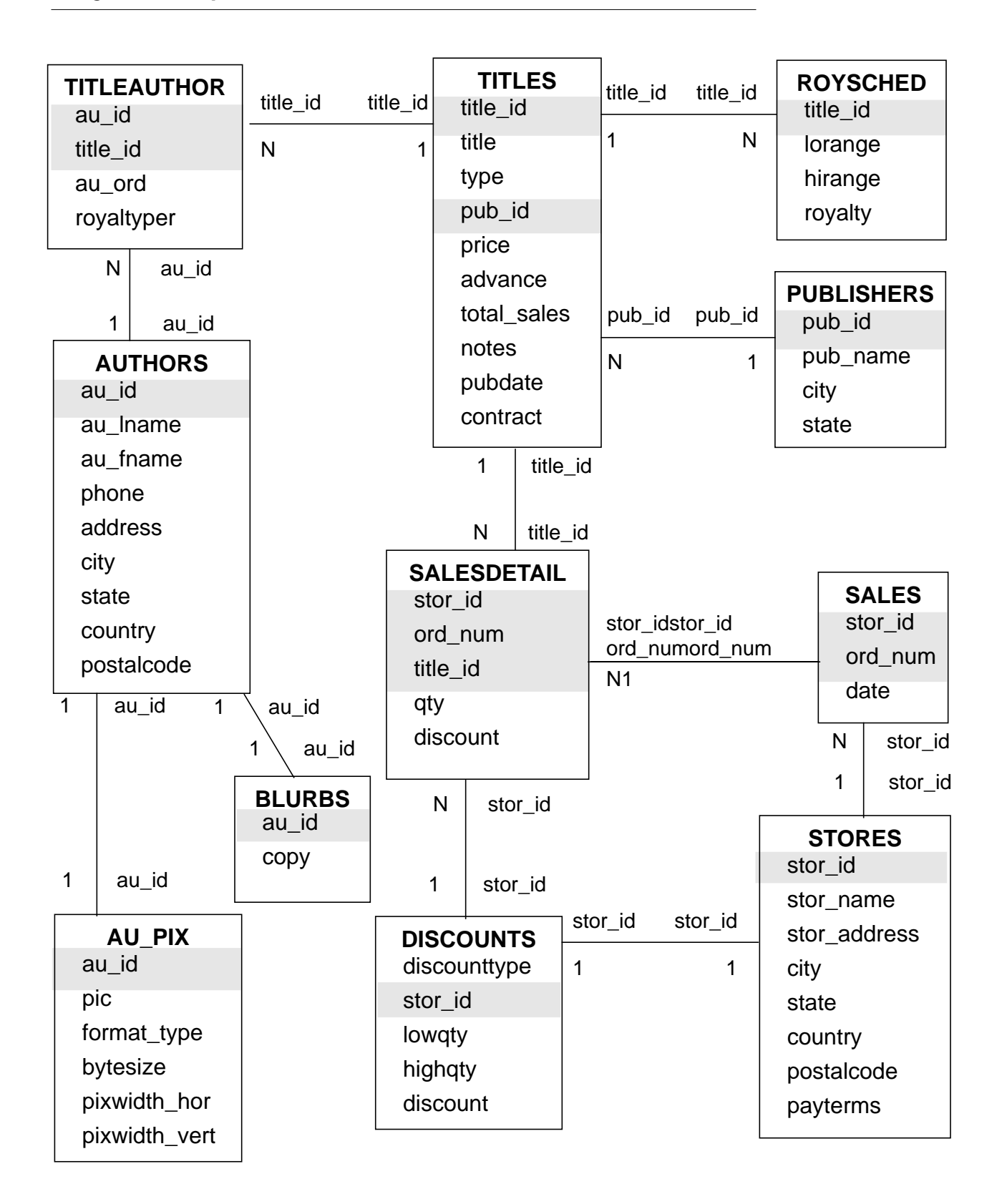

# **Index**

The index is divided into two sections:

• Symbols

Indexes each of the symbols used in SYBASE SQL Server documentation.

• Subjects

Indexes subjects alphabetically.

Page numbers in **bold** are primary references.

#### **Symbols**

-- (double hyphen) comments 1-14 - (minus sign) arithmetic operator 2-8 to 2-12 !< (not less than) comparison operator 2-19 != (not equal to) comparison operator 2-19 !> (not greater than) comparison operator 2-19 " " (quotation marks). *See* Quotation marks (" ") # (pound sign) 6-11, 6-30 % (percent sign) arithmetic operator (modulo) 2-8 to 2-12 () (parentheses) in arithmetic statements 2-11 to 2-12 in built-in functions 9-4 in SQL statements xxviii in matching lists 2-22 with **union** operators 3-29 \* (asterisk). *See* Asterisks (\*) \*/ (asterisk slash) comment keyword 12-25

+ (plus) arithmetic operator 2-8 to 2-12 string function 9-9 , (comma) in SQL statements xxviii ... (ellipsis) in SQL statements xxix / (slash), arithmetic operator (division) 2-8 to 2-12 /\* (slash asterisk) comment keyword 12-25 < (less than) comparison operator 2-19, 2-21 <= (less than or equal to) comparison operator 2-19 <> (not equal to) comparison operator 2-19 = (equal to) comparison operator 2-19 > (greater than) comparison operator 2-19, 2-21 >= (greater than or equal to) comparison operator 2-19 @ (at symbol) 11-9, 12-12, 13-5 @@ (at symbols), global variable name 12-16 [ ] (square brackets) in SQL statements xxvii

 $\setminus$  (backslash), character string continuation with 2-30 {} (curly braces) in SQL statements xxvii

## **A**

**abs** mathematical function 9-18 **acos** mathematical function 9-18 Adding column data with **insert** 7-12, 7-16 to 7-19 columns to a table 6-46 constraints to a table 6-46 dates 9-24 foreign keys 14-8 to 14-9 row data with **select** 7-11, 7-13, 7-16 to 7-19 rows to a table or view 7-11 to 7-19 user-defined datatypes 6-25 to 6-26, 6-31 users to a database 6-5 Addition operator (**+**) 2-8 to 2-12 Administrative instructions 1-2 Administrative system procedures 13-27 Aggregate functions **3-1** to **3-7**, 15-6 *See also* Row aggregates; *individual function names* **all** keyword and 3-2 **compute** clause and 1-9, 3-19 to 3-26 datatypes and 3-3 **distinct** keyword and 3-2, 3-5 **group by** clause and 3-3, 3-7 to 3-16 on multiple columns 3-23, 3-25 nesting 3-10 to 3-11 not permitted in **where** clause 3-3 null values and 3-6 to 3-7 **order by** clause and 3-19 results of 3-2 as row aggregates 3-19, 3-22 scalar aggregates 3-3, 3-7 subqueries using 5-13 syntax of 3-2 vector aggregates 3-7 views and 8-12, 8-17, 8-19

**where** clause and 3-3 **all** keyword aggregate functions and 3-2 comparison operators and 5-4, 5-12, 5-14, 5-24 **grant** 17-11 **group by** and **where** 3-13 to 3-14 **revoke** 17-11 **select** 2-15 to 2-16 subqueries using 5-4, 5-12, 5-14, 5-24 **union** 3-28 **allow\_dup\_row** option, **create index** 10-10 to 10-11 **alter database** command **6-9** to **6-10** *See also* **create database** command **alter table** command **6-46** to **6-47** stored procedures and 13-23 Altering. *See* Changing **and** (&) operator 2-33 to 2-34 *See also* Logical operators ANSI compatibility 1-13 **set** options for 1-13 **ansinull** option, **set** 1-16 **any** keyword subquery using 5-4, 5-12, 5-15 to 5-17, 5-24 Approximate numeric data 6-17 APT-SQL keywords list A-3 Arguments string function 9-7 to 9-9 system function 9-2 to 9-4 **arithabort** option, **set arith\_overflow** and 1-15, 9-32 **numeric\_truncation** and 9-33 **arithignore** option, **set arith\_overflow** and 1-15, 9-32 Arithmetic errors 1-15 Arithmetic operations mixed mode 6-23 to 6-25 Arithmetic operators 2-8 to 2-11 precedence of 2-11 to 2-12, 2-33 Ascending order, **asc** keyword 3-17 ASCII characters in SQL 1-4

string functions and 9-8, 9-13 **ascii** string function 9-8, 9-13 **asin** mathematical function 9-18 Asterisks (\*) multiplication operator 2-8 to 2-12 **select** and 2-4 At symbol (@) 11-9, 12-12, 13-5 **atan** mathematical function 9-19 *@@char\_convert* global variable 12-16 *@@client\_csid* global variable 12-16 *@@client\_csname* global variable 12-16 *@@connections* global variable 12-16 *@@cpu\_busy* global variable 12-16 *@@error* global variable 12-16 *@@identity* global variable 12-16 *@@idle* global variable 12-17 *@@io\_busy* global variable 12-17 *@@isolation* global variable 12-17 *@@langid* global variable 12-17 *@@language* global variable 12-17 *@@max\_connections* global variable 12-17 *@@maxcharlen* global variable 12-17 *@@ncharsize* global variable 12-17 *@@nestlevel* global variable 12-17, 13-12 *@@pack\_received* global variable 12-17 *@@pack\_sent* global variable 12-17 *@@packet\_errors* global variable 12-17 *@@procid* global variable 12-17 *@@rowcount* global variable 12-17, 14-8, 15-10 *@@servername* global variable 12-17 *@@spid* global variable 12-18 *@@sqlstatus* global variable 12-18 *@@textsize* global variable 2-13, 12-18 *@@thresh\_hysteresis* global variable 12-18 *@@timeticks* global variable 12-18 *@@total\_errors* global variable 12-18 *@@total\_read* global variable 12-18 *@@total\_write* global variable 12-18 *@@tranchained* global variable 12-18 *@@trancount* global variable 12-18 *@@transtate* global variable 12-18

*@@version* global variable 12-18 **atn2** mathematical function 9-19 *au\_pix* table, *pubs2* database C-7 Author *blurbs* table, *pubs2* database C-17 *authors* table, *pubs2* database C-2 Automatic transactions 16-11 **avg** aggregate function 3-2 *See also* Aggregate functions as row aggregate 3-22

#### **B**

Backing up. *See* Recovery Backslash  $(\setminus)$  for character string continuation 2-30 Base date 9-22 Base tables. *See* Tables Batch processing 12-1 control-of-flow language 1-10, 12-1 to 12-2, 12-6 to 12-25 errors in 12-4 to 12-5 local variables and 12-13 rules for 12-2 to 12-4 **set** options for 12-2 submitting as files 12-5 to 12-6 **begin transaction** command **16-4 begin...end** commands **12-9 between** keyword **2-20** to **2-21 check** constraint using 6-37 Binary data 6-19 to 6-20 *See also individual binary datatype names* concatenating 9-6, 9-13 to 9-14 *binary* datatype **6-19** to **6-20** *See also* Binary data; Datatypes entry format 7-9 **like** and 2-24 operations on 9-6 to 9-15 Binary expressions xxx Binding defaults 11-4 to 11-6 rules 11-10 to 11-12 *bit* datatype **6-22** *See also* Datatypes outer joins and 4-16

Bitwise operators 2-33 Blanks in comparisons 2-19, 2-28 trailing 2-28, 6-18 *blurbs* table, *pubs2* database C-17 Boolean expressions 12-7 Branching 12-19 **break** command **12-10** to **12-12** Browse mode and *timestamp* datatype 6-22 Built-in functions *See also individual function names* date 9-21 to 9-25 mathematical 9-17 to 9-21 string 9-6 to 9-15 system 9-1 to 9-6 text 9-16 to 9-17 type conversion 9-26 to 9-31 and views 8-8

#### **C**

Calculating dates 9-24 to 9-25 Cartesian product 4-6 Cascading changes (triggers) 14-1, 14-9 Case sensitivity in SQL xxviii Server 1-5 **ceiling** mathematical function 9-19 **chained** option, **set** 16-11 Chained transaction mode 1-14, 16-10 Changing *See also* Updating database size 6-9 to 6-10 default database 1-18 defaults 6-46 existing data 7-19 to 7-22 object names 6-48 to 6-49 passwords 1-17 rows 7-19 to 7-22 tables 6-46 to 6-49 views 8-15 Changing data. *See* Data modification

*char* datatype **6-17** to **6-18** *See also* Character data; Datatypes entry rules 7-4 **like** and 2-24 operations on 9-6 to 9-15 **char** string function 9-8 *@@char\_convert* global variable 12-16 **char\_length** string function 9-8 Character data 6-17 *See also individual character datatype names* inputting 2-29 to 2-30 searching for 2-29 to 2-30 trailing blanks in 6-18 Character sets Server 1-3 Character strings matching 2-24 select list using 2-8 truncation 1-15 **Characters** special 1-4 SQL data 1-4 wildcard 2-25 to 2-29, 13-9 Character-type expressions xxx **charindex** string function 9-8, 9-10 to 9-11 Check constraints 6-33, 6-37 **checkpoint** command 16-18 Clauses 1-2 *@@client\_csid* global variable 12-16 *@@client\_csname* global variable 12-16 **close** command 15-14 **close on endtran** option, **set** 16-17 Closing cursors 15-3 **clustered** constraint **create index** 10-7 Clustered indexes 10-6 to 10-8 *See also* Indexes integrity constraints 6-35 **col\_length** system function 9-3, 9-5 **col\_name** system function 9-3 Column defaults 6-34 Column-level constraints 6-33

Columns 1-2 *See also* Database objects; **select** command adding data with **insert** 7-12, 7-16 to 7-19 adding to tables 6-46 binding defaults to 11-4 to 11-6 binding rules to 11-11 to 11-12 datatypes 6-13 **group by** list 3-7, 3-10 indexing more than one 10-5 initializing text 7-23 joins and  $4-3$ ,  $4-5$ maximum number 6-47 naming 1-6, 6-10 order in **insert** statements 7-13, 7-17 order in **select** statements 2-5, 4-3 permissions on 17-11 renaming 6-48 rules 11-10 sizes of (list)  $6-14$  to  $6-15$ specifying names for views 8-6 Comma (,) in SQL statements xxviii Command permissions **17-2** to **17-9** *See also* Object permissions; Permissions Command terminator 1-17 Commands 1-1 to 1-2 *See also individual command names* Comments ANSI style 1-14 in SQL statements 12-25 **commit** command **16-4** Common keys 10-7 *See also* Foreign keys; Joins; Primary keys Comparing null values 2-31, 12-14 to 12-15 Comparison operators **2-19** to **2-20** correlated subqueries and 5-21 to 5-23 modified, in subqueries 5-14 null values and 2-31, 12-14 to 12-15 unmodified, in subqueries 5-12 to 5-14 Composite indexes 10-5 Computations. *See* Computed columns **compute** clause 1-9, **3-19** to **3-27**, 3-31, 15-4 different aggregates in same 3-25 to 3-26 grand totals 3-26 to 3-27 multiple columns and 3-23, 3-25 row aggregates and 3-22 to 3-26 subgroups and 3-23 using more than one 3-24 Computed columns 2-8 to 2-12, 8-19 **insert** 7-17 with null values 2-9 **update** 7-21 and views 8-8, 8-19 Computing dates 9-24 to 9-25 Concatenation **9-13** to **9-14** binary data 9-6 expressions 9-6 strings 9-6 using **+** string function 9-9 Conflicting permissions 17-14 to 17-15 *@@connections* global variable 12-16 **Consistency** transactions and 16-2 Constants xxx, 1-3 Constraints 6-3, **6-32 check** 6-33, 6-37 column-level 6-33 **default** 6-33 **primary key** 6-33, 6-35 referential integrity 6-33, 6-36 table-level 6-33 unique 6-33, 6-35 **continue** command **12-10** to **12-12** Control-break report 3-19 Control-of-flow language 1-10, 1-11, **12-6** to **12-25** Conventions naming 1-3 to 1-9 used in manuals xxvii **convert** function 6-23, **9-27** to **9-35** concatenation and 9-6, 9-14 date styles 9-34

length default 9-28 results 9-17 *style* parameter 9-34 truncating values 9-28 Converting datatypes. *See* **convert** function Copying rows 7-18 Correlated subqueries **5-19** to **5-20** *See also* Subqueries comparison operators in 5-21 to 5-23 correlation names and 5-21 **exists** and 5-24 **having** clause in 5-23 triggers and 14-15 to 14-16 Correlation names subqueries using 5-11, 5-21 table name 2-17, 4-9 **cos** mathematical function 9-19 **cot** mathematical function 9-19 **count** aggregate function 3-2 *See also* Aggregate functions on columns with null values 3-6 to 3-7, 3-12 as row aggregate 3-22 **count(\*)** aggregate function 3-2, **3-4**, 3-22 *See also* Aggregate functions on columns with null values 3-6, 3-12 *@@cpu\_busy* global variable 12-16 **create database** command **6-5** to **6-10** batches using 12-2 **create default** command **11-3** to **11-4** batches and 12-2 **create procedure** with 13-23 **create index** command **10-3** to **10-13** batches using 12-2 **fillfactor** option 10-6 **ignore\_dup\_key** 10-6 stored procedures and 13-23 **create procedure** command 13-2 to 13-4, **13-4** to **13-14** *See also* Stored procedures batches using 12-2 **output** keyword 13-17 to 13-22

rules for 13-22 **with recompile** option 13-11 **create rule** command **11-9** batches using 12-2 **create procedure** with 13-23 **create table** command **6-10** to **6-13** batches using 12-2 composite indexes and 10-5 constraints and 6-32 in different database 6-32 example 6-13, 6-38 null types and 6-28 in stored procedures 13-23 user-defined datatypes and 6-27 **create trigger** command **14-3** to **14-5** batches using 12-2 **create procedure** with 13-23 displaying text of 14-24 **create view** command **8-6** batches using 12-2 **create procedure** with 13-23 syntax 8-6 **union** operator in 3-31 **Creating** databases 6-5 to 6-8 defaults 11-3 to 11-4, 11-8 indexes 10-3 to 10-8 new tables 6-38 to 6-41 rules 11-9 stored procedures 13-2 to 13-4, 13-4 to 13-14, 13-22 tables (example) 6-10 to 6-13 temporary tables 6-11, 6-30 to 6-31, 6-42 to 6-43 triggers 14-3 to 14-5 Curly braces ({}) in SQL statements xxvii Current date 9-23 Cursor result set 15-1, 15-5 **cursor rows** option, **set** 15-10 Cursors 15-1 to 15-3 buffering client rows 15-11 closing 15-14 deallocating 15-14 declaring 15-3 to 15-7

deleting rows 15-11 example of 15-14 fetching 15-8 to 15-11 fetching muliple rows 15-10 locking 15-18 name conflicts 15-4 number of rows fetched 15-10 opening 15-7 position 15-1 read-only 15-6 scans 15-5 scope 15-4 states 15-2, 16-17 status 15-9 stored procedures 15-16 updatable 15-6 updating rows 15-13 variables 15-9 Custom datatypes. *See* User-defined datatypes

#### **D**

Data definition 6-1, 13-27 Data dependency. *See* Dependencies, database object Data dictionary. *See* System tables Data integrity 1-10, 6-2, 11-9 *See also* Data modification; Referential integrity methods 6-32 Data modification 1-1 to 1-2, 7-2, 8-1 remote procedure calls and 13-5 and views 8-17 **data\_pgs** system function 9-3 Database devices 6-6 Database integrity. *See* Data integrity; Referential integrity Database object owners *See also* Database Owners names in stored procedures 13-24 permissions 17-5 Database objects 6-1 *See also individual object names*

dropping 12-2 naming 1-5 to 1-8 permissions on 17-8 *pubs2* database C-19 renaming 6-48 to 6-49 stored procedures and 13-23, 13-25 system procedures and 13-27 temporary tables and 6-31 Database Owners *See also* Database object owners adding users 6-5 permissions of 17-5 transferring ownership 6-5 user ID 9-2 Databases 6-4 *See also* Database objects adding users 6-5 choosing 6-4 creating 6-5 to 6-8 dropping 6-8 help on 6-51 joins and design 4-2 naming 6-6 object names 1-5 ownership 6-5 size 6-7, 6-9 to 6-10 user 6-4 **datalength** system function 9-3, 9-5, 9-16 Datatype conversion function. *See* **convert** function Datatype conversions bit information 9-34 character information 9-28, 9-29 date/time information 9-30 domain errors 9-33 hexadecimal-like information 9-33 **hextoint** function 9-33 image information 9-34 **inttohex** function 9-34 money information 9-29 numeric information 9-29, 9-30 overflow errors 9-32 rounding during 9-29 scale errors 9-32

supported (chart) 9-27 Datatypes *See also individual datatype names* aggregate functions and 3-3 approximate numeric 6-17 binary 6-19 to 6-20 binding defaults to 6-27 binding rules to 6-27, 11-10 to 11-12 *char* datatype 6-17 character 6-17 converting 4-6, 6-23, 9-26 to 9-31 **create table** and 6-11, 6-28, 10-5 defaults and 6-27, 11-4 to 11-6 defining 6-25 to 6-27 entry rules 6-16, 7-4 to 7-11 hierarchy of 6-23 to 6-25 integer 6-15 joins 4-5 length 6-27 local variables and 12-12 *pubs2* database C-20 rules and 6-27, 11-10 to 11-12 Server supplied 6-13 to 6-22 summaries of 6-14 to 6-15 system-supplied 6-13, 9-27 temporary tables and 6-31 **union** 3-27 and views 8-6 Datatypes, custom. *See* User-defined datatypes Date functions *See also individual function names* date part arguments 9-23 examples 9-23 list 9-22 use of 9-21 to 9-22 Date parts 7-6, 9-23 to 9-24 **dateadd** function 9-22, **9-25 datediff** function 9-22, **9-24** to **9-25 dateformat** option, **set** 7-6 to 7-8 **datename** function 9-22 to 9-24 **datepart** function 9-22 to 9-24 **Dates** *See also* Time values

acceptable range of 7-5 adding date parts 9-25 calculating 9-24 to 9-25 comparing 2-19 current 9-23 display formats 6-21, 9-22, 9-34 entry formats 6-21, 7-5 to 7-8, 9-22 functions for 9-21 to 9-25 inputting 2-29 **like** and 7-8 searching for 2-29, 7-8 storage 9-22 *datetime* datatype **6-21**, 7-5, 9-21 *See also* Dates; *datetime* datatype; *timestamp* datatype concatenating 9-14 entry format 7-5, 9-22 **like** and 2-24 operations on 9-21 storage 9-22 **db\_id** system function 9-3 **db\_name** system function 9-3 **dbcc** (Database Consistency Checker) stored procedures and 13-23 **deallocate cursor** command 15-14 Deallocating cursors 15-3, 15-14 Debugging aids 1-11 *dec* datatype, entry format 7-10 *decimal* datatype, entry format 7-10 to 7-11 **declare** command global variables and 12-16 to 12-18 local variables and 12-12 to 12-15 **declare cursor** command 15-3 Declaring cursors 15-2, 15-3 to 15-7 parameters 13-5 to 13-6 variables 12-12 to 12-18 **default** keyword 6-34 **create database** 6-7 Defaults 1-11, 11-2 to 11-3 *See also* Database objects in batches 12-2 binding 6-27, 11-4 to 11-6

column values 7-14, 11-1, 11-4 creating 11-3 to 11-4, 11-8 data entry and 11-4 database device 6-6 databases 1-18 datatypes and 6-27, 11-4 to 11-6 dropping 11-8 **insert** statements and 7-12 language 7-6 naming 11-3 null values and 6-28 to 6-29, 6-41, 11-8 parameters 13-7 to 13-9 precedence of 11-6 *pubs2* database C-19 unbinding 11-7 to 11-8 and views 8-6 Defining variables 12-12 to 12-18 **degrees** mathematical function 9-19 Delayed execution (**waitfor**) 12-24 to 12-25 **delete** command **7-24** to **7-25**, 8-19 *See also* Dropping cursors and 15-11 and multi-table views 8-18 subqueries and 5-10 triggers and 14-4, 14-6 to 14-7, 14-9 to 14-11 and views 8-17, 8-18 *deleted* table 14-6 to 14-7, 15-4 Deleting cursor rows 15-11 cursors 15-3 views 8-22 Dependencies, database object 13-29 Dependencies, display 8-24 Dependent tables 14-9 Dependent views 8-15 Descending order (**desc** keyword) 3-17 Designing tables 6-38 Detail tables 14-6 **Devices** database 6-6 Diagram, *pubs2* database C-20 Difference (set operation) 5-27 to 5-28 **difference** string function 9-8, 9-12

Dirty reads 16-12 *discounts* table, *pubs2* database C-13 Disk crashes. *See* Recovery **distinct** keyword 2-15 to 2-17, 3-2, **3-5**, 15-6 row aggregates and 3-22 subqueries using 5-16 to 5-17 Distribution pages for indexes 7-25 Division operator (**/**) 2-8 to 2-12 *double precision* datatype **6-17** entry format 7-9 Double-precision floating point values 6-17 **drop** commands in batches 12-2 **drop database** command **6-8 drop default** command **11-8 drop index** command **10-12** stored procedures and 13-23 **drop procedure** command 13-11, 13-24 **drop rule** command **11-13 drop table** command **6-45** stored procedures and 13-23 **drop trigger** command **14-5 drop view** command 8-22 Dropping *See also* **delete** command; individual **drop** *commands* constraints from a table 6-46 databases 6-8 defaults 11-8 indexes 10-12 objects 12-2 primary keys 14-9 to 14-11 procedures 13-24 rows from a table 7-24 to 7-25 rules 11-13 system tables 6-45 tables 6-45, 8-17 triggers 14-5 views 8-17, 8-22 Dump, database dynamic 16-18

Duplicate rows 3-28 to 3-29, 4-10, 10-10 to 10-11 Dynamic dumps 16-18

## **E**

Ellipsis (...) in SQL statements xxix **else** keyword. *See* **if...else** conditions Empty string (" ") or (' ') 6-18, 9-14 **end** keyword **12-9** Enhancements to SQL 1-9 to 1-12 Equijoins 4-5, 4-7 *@@error* global variable 12-16 Error messages constraints and 6-33 numbering of 12-22 severity levels of 12-22 **errorexit** keyword 12-24 Errors arithmetic overflow 9-32 in batches 12-4 to 12-5 **convert** function 9-29 to 9-33 divide-by-zero 9-32 domain 9-33 handling 1-11 return status values 13-14 to 13-22 scale 9-32 trapping mathematical 9-21 triggers and 14-19 Escape characters 2-27 **execute** command 1-8, 13-2, **13-5 output** keyword 13-17 to 13-22 **with recompile** option 13-12 Executing stored procedures 13-2 **exists** keyword 5-4, **5-27** to **5-28**, 12-8 **exp** mathematical function 9-19 Explicit transactions 16-11 Expressions 2-19, 3-2 concatenating 9-6, 9-13 to 9-14 converting datatypes 9-26 to 9-31 replacing with subqueries 5-28 types of xxx Extensions Transact-SQL 1-4, 1-11 to 1-12

#### **F**

**fetch** command 15-8 Fetching cursors 15-3 Fields, data. *See* Columns Files batch 12-5 to 12-6 **fillfactor** option **create index** 10-6 FIPS flagger 1-13 **fipsflagger** option, **set** 1-13 *float* datatype **6-17** *See also* Datatypes computing with 9-20 entry format 7-9 Floating point data xxx, 7-9 *See also float* datatype; *real* datatype **floor** mathematical function 9-19 **for browse** option, **select** 3-31, 15-4 **for load** option **alter database** 6-9 **create database** 6-8 **for read only** option, **declare cursor** 15-6 **for update** option, **declare cursor** 15-6 **foreign key** constraint 6-36 Foreign keys 6-50, 10-7, **14-6** inserting 14-8 to 14-9 *pubs2* database C-18 updating 14-11 to 14-12 **from** keyword 2-17 **delete** 7-24 joins 4-4 subqueries using 5-8 **update** 7-22 Functions and views 8-8 Functions. *See* Built-in functions; Aggregate functions **futureonly** option defaults 11-5, 11-6, 11-7 rules 11-10, 11-13

#### **G**

**getdate** date function **9-22** to **9-23**

Global variables 12-16 to 12-18, 13-23 *See also individual variable names* **go** command terminator 1-17 **goto** keyword **12-19** Grand totals **compute** 3-26 to 3-27 **grant** command 17-2, 17-5, **17-9** to **17-15** and roles 17-13 **group by** clause **3-8** to **3-11**, 15-6 aggregate functions and 3-7 to 3-16, 3-20 **all** and 3-13 to 3-14 **having** clause and 3-14 to 3-16 multiple columns in 3-10 nesting 3-10 to 3-11 null values and 3-11 to 3-12 **order by** and 3-19 **select** 3-8 subqueries using 5-4, 5-14, 5-22 to 5-23 triggers using 14-13 to 14-15 **union** and 3-31 views and 8-12 **where** clause and 3-12 to 3-13 without aggregate functions 3-7, 3-9 Grouping procedures of the same name 13-11 Groups *See also* "public" group conflicting permissions and 17-14 to 17-15 Guest users 6-3, 6-5, 9-2

#### **H**

Halloween problem 15-7 **having** clause 3-14 to 3-17 difference from **where** clause 3-14 **group by** and 3-14 logical operators and 3-15 subqueries using 5-4, 5-14, 5-23 **union** and 3-31 without aggregates 3-15 without **group by** 3-16

Headings, column 2-6 to 2-7 Help Technical Support xxx Help reports *See also individual system procedures* columns 11-14 database devices 6-6 database object 6-49 to 6-50 databases 6-51 datatypes 6-49 to 6-50 defaults 11-14 indexes 10-12 procedures 13-28 rules 11-14 triggers 14-24 **hextoint** function 6-23, 9-33 Hierarchy datatype 6-23 to 6-25 Hierarchy of permissions. *See* Permissions **holdlock** keyword 15-4, 16-2 **readtext** 2-14 **host\_id** system function 9-3 **host\_name** system function 9-3

## **I**

Identifiers 1-3 to 1-8 delimited 1-6, 1-14 double quotes and 1-6 quoted 1-14 IDENTITY columns 6-29 to 6-30 **alter table** and 6-47 creating 6-29 datatype of 6-29 gaps in values 6-30 **insert** and 7-13 inserting 8-22 inserting data into 7-15 maximum value of 6-29 **select** and 6-44 to 6-45 selecting 6-30 system-generated values 6-30, 7-13 unique values for 7-15

updating 8-22 user-defined datatypes and 6-29 views and 8-10, 8-22 *identity* configuration variable 6-30 *@@identity* global variable 12-16 **identity** keyword 6-29 *@@idle* global variable 12-17 **if update** clause, **create trigger** 14-4, 14-22 to 14-23 **if...else** conditions **12-7** to **12-8**, 12-10 **ignore\_dup\_key** option, **create index** 10-6, 10-9 **ignore\_dup\_row** option, **create index** 10-10 to 10-11 *image* datatype **6-20** *See also* Datatypes changing with **writetext** 7-23 entry format 7-9 inserting 7-12 prohibited actions on 3-18, 4-6 selecting 2-13 to 2-14 selecting in views 8-14 subqueries using 5-4 updating 7-20 updating in views 8-18 Implicit transactions 16-11 **in** keyword **2-22** to **2-24 check** constraint using 6-37 subqueries 5-5 to 5-7, 5-17 **index\_col** system function 9-3 Indexes *See also* Clustered indexes; Database objects composite 10-5 creating 10-3 to 10-8 distribution pages 7-25 dropping 10-12 duplicate values and 10-9 guidelines on 10-2 to 10-3 integrity constraints 6-35 on joined columns 10-3 leaf level 10-6, 10-8 on multiple columns 10-5 naming 1-6

non-clustered 10-6 to 10-8 options 10-9 to 10-11 page fill 10-6 on presorted data 10-11 on primary keys 10-3, 10-7 retrieval speed and 10-2, 10-3, 10-7 searching 10-3 space used by 6-52 unique 10-5 to 10-6, 10-9 views and 8-6 Infected processes 12-24 Information messages (Server). *See* Error messages; Severity levels Information. *See* Help reports; Technical Support Inner queries. *See* Subqueries **insert** command **7-11** to **7-19**, 8-19 batches using 12-2 IDENTITY columns and 7-13 *image* data and 6-20 rules and 11-1 **select** 7-11 subqueries and 5-10 *text* data and 6-19 triggers and 14-4, 14-7, 14-8 to 14-9 **union** operator in 3-31 views and 8-17 *inserted* table 14-7, 15-4 Inserting rows 7-11 to 7-19 **installmaster** script 13-25 *int* datatype **6-16** *See also* Integer data; *smallint* datatype; *tinyint* entry format 7-11 Integer data 6-15 *See also individual datatype names* converting 9-31 in SQL xxx Integrity constraints 6-32 Integrity of data 6-2 Integrity. *See* **dbcc** (Database Consistency Checker); Referential integrity Interactive SQL 12-6 to 12-25

Intersection (set operation) 5-27 to 5-28 **into** clause, **select**. *See* **select into** command **into** keyword **fetch** 15-9 **inttohex** function 6-23, 9-34 *@@io\_busy* global variable 12-17 **isnull** system function 9-3, 9-5 *@@isolation* global variable 12-17, 16-13 Isolation levels 1-14, 16-10, 16-12 **isql** utility command xxvi, 1-16 to 1-18 batch files for 12-5 to 12-6 **go** command terminator 1-17

## **J**

Japanese character sets 6-18 Joins 1-3 column names in 4-5 column order in results 4-3 comparison operators 4-8 **correlation names** and 4-9 datatypes in 4-5 equijoins 4-5, 4-7 **from** clause in 4-4 help for 4-20 indexes and 10-3 logical operators and 4-15 more than two tables 4-13 to 4-15 natural 4-7 not-equal 4-8, 4-11 to 4-13 null values and 4-19 operators for 4-4, 4-5, 4-8, 4-15 outer 4-5, 4-15 to 4-18 process of 4-1 to 4-2, 4-6 relational model and 4-2 relational operators and 4-5 select list in 4-3 to 4-4 selection criteria for 4-8 self-joins 4-9 to 4-11, 5-11 subqueries compared to 5-6 to 5-8 theta 4-5 views and 8-9 **where** clause in 4-4 to 4-6, 4-8

## **K**

Keys, table *See also* Common keys; Foreign keys; Primary keys *pubs2* database primary and foreign C-18 and views 8-6 Keywords 1-3 to 1-4, **A-1** to **A-6** APT-SQL A-3 control-of-flow 12-6 to 12-25 new 1-16 phrases 1-2 Transact-SQL A-1 to A-2

#### **L**

Labels 12-19 *@@langid* global variable 12-17 Language defaults 7-6 *@@language* global variable 12-17 **language** option, **set** 7-6 Languages, alternate effect on date parts 7-6, 9-23 Leaf levels of indexes 10-6, 10-8 **like** keyword **2-24** to **2-29 check** constraint using 6-37 searching for dates with 7-8 Lines (text), entering long 2-30 List matching in **select** 2-22 to 2-24 Listing datatypes with types 6-24 **load transaction** command unlogged changes and 7-23 Local variables 12-12 to 12-15 displaying on screen 12-20 to 12-22 Locking cursors and 15-18 transactions and 16-2 **log** mathematical function 9-19 **log on** option **create database** 6-6, 6-7 Logical expressions xxx

Logical operators 2-33 to 2-34 **having** clauses 3-15 Login process 1-16 Logs. *See* Transaction logs **log10** mathematical function 9-19 Loops **while** 12-9 to 12-12 **lower** string function 9-8 **ltrim** string function 9-8

#### **M**

*master* database 6-4, 6-5 Master tables 14-5 Mathematical functions *See also individual function names* examples 9-20 list 9-18 to 9-20 syntax 9-17 to 9-18 **max** aggregate function 3-2 *See also* Aggregate functions as row aggregate 3-22 *@@max\_connections* global variable 12-17 *@@maxcharlen* global variable 12-17 Messages 12-20 to 12-23, 13-27 **min** aggregate function 3-2 *See also* Aggregate functions as row aggregate 3-22 **mirrorexit** keyword 12-24 Mixed datatypes, arithmetic operations on 6-23 to 6-25 *model* database 6-4, 6-26, 6-31 Modifying data. *See* Data modification Modulo operator (**%**) 2-9 to 2-12 *money* datatype **6-20**, 6-25 *See also smallmoney* datatype entry format 7-9 Multibyte character sets converting 9-29 datatypes for 6-18 Multi-column index 10-5 Multiple SQL statements. *See* Batch processing

Multiplication (**\***) operator 2-8 to 2-12 Multi-table views **insert** and 8-21 **update** and 8-21

#### **N**

Naming *See also* Renaming columns 1-6, 6-10 conventions 1-3 to 1-8 database objects 1-5 to 1-8 databases 6-6 defaults 11-3 indexes 1-6 labels 12-19 local variables 12-12 parameters in procedures 13-5 to 13-6 rules 11-9 savepoints 16-5 stored procedures 1-7 to 1-9 tables 6-11 to 6-12, 6-48 to 6-49 temporary tables 1-5, 6-11 transactions 16-5 triggers 14-4 views 1-7 to 1-9 Natural joins 4-7 *nchar* datatype **6-17** to **6-18** entry rules 7-4 **like** and 2-24 operations on 9-6 to 9-15 *@@ncharsize* global variable 12-17 Nested queries. *See* Nesting; Subqueries **nested triggers** configuration variable 14-18 to 14-21 Nesting aggregate functions 3-10 to 3-11 **begin...end** blocks 12-9 **group by** clauses 3-10 to 3-11 groups 3-10 **if...else** conditions 12-8 levels 13-12 sorts 3-17 stored procedures 13-12

string functions 9-6, 9-15 subqueries 5-9 transactions 16-13 triggers 13-12, 14-18 to 14-21 vector aggregates 3-10 **while** loops 12-12 *@@nestlevel* global variable 12-17, 13-12 **nonclustered** constraint **create index** 10-7 Non-clustered indexes 10-6 to 10-8 integrity constraints 6-35 Non-repeatable reads 16-12 Non-sharable temporary tables 6-31 Normalization rules 4-2 **not between** keyword 2-20 **not exists** keyword 5-26 to 5-28 *See also* **exists** keyword **not in** keyword **2-22** to **2-24** subqueries using 5-8, 5-17 **not like** keyword **2-25 not** logical operator 2-20, 2-33 to 2-34 *See also* Logical operators **not null** keyword 6-26, 6-29, 6-40 *See also* Null values Not-equal joins 4-11 to 4-13, 5-8 **null** keyword 2-30, 6-34 *See also* Null values defaults and 6-28, 11-9 in user-defined datatypes 6-26 Null values 2-30 to 2-32, 6-27 to 6-29, 8-20 aggregate functions and 3-6 to 3-7 **alter table** and 6-47 built-in functions and 9-4 comparing 2-31, 12-14 to 12-15 in computed columns 2-9 defaults and 6-28 to 6-29, 6-41, 11-8 **distinct** keyword and 2-17 **group by** and 3-11 to 3-12 **insert** and 7-14 joins and 2-31, 4-19 parameter defaults as 13-9, 13-10 rules and 6-41 selecting 2-31 to 2-32

sort order of 3-17 triggers and 14-22 to 14-23 variables and 12-12, 12-14 to 12-15 Number (quantity of) tables allowed in a query 2-17, 4-4 Numeric data *See also* Floating point data; Integer data concatenating 9-14 operations on 9-20 *numeric* datatype, entry format 7-10 to 7-11 Numeric expressions xxx *nvarchar* datatype **6-18** *See also* Character data; Datatypes entry rules 7-4 **like** and 2-24 operations on 9-6 to 9-15

#### **O**

Object permissions 17-3, 17-6 to 17-9 *See also* Command permissions; Permissions **object\_id** system function 9-3 **object\_name** system function 9-3 Objects. *See* Database objects; *individual object names* **on** keyword **alter database** 6-9 **create database** 6-6 **create index** 10-4, 10-8, 10-11 **create table** 6-13 **grant** 17-11 **revoke** 17-11 **open** command 15-7 Opening cursors 15-2 Operators 1-3 arithmetic 2-8 to 2-11 comparison 2-19 to 2-20 join 4-4 to 4-5, 4-15 to 4-18 logical 2-33 to 2-34 precedence 2-11, 2-33 to 2-34 relational 4-5

**or** (|) bitwise operator 2-33 to 2-34 *See also* Logical operators **order by** clause 10-3 **compute by** and 3-22 to 3-23 **group by** and 3-19 **select** 3-17 to 3-19 **union** and 3-30 Order of commands **grant** and **revoke** statements 17-14 to 17-15 Outer joins 4-15 to 4-18 *See also* Joins operators 4-5, 4-15 to 4-18 restrictions on 4-18 views and 8-12 **output** option 13-17 to 13-22 Owners. *See* Database object owners; Database Owners

## **P**

*@@pack\_received* global variable 12-17 *@@pack\_sent* global variable 12-17 *@@packet\_errors* global variable 12-17 Parameters, procedure 1-6, 13-5 to 13-10, 13-23 Parentheses ( ). *See Symbols section of this index* Passwords 1-17 choosing secure 1-17 **patindex** string function 9-6, 9-8, 9-10 to 9-11, 9-16 *See also* Wildcard characters Pattern matching 9-12 Percent sign (%) modulo operator 2-9 to 2-12 Performance log placement and 6-7 queries with **not in** 5-8 stored procedures and 13-4 transactions and 16-3 triggers and 14-23 variable assignment and 12-13

Permissions 1-18, 6-3, 6-5 columns 17-11 command 17-2 to 17-3, **17-7** to **17-9 create procedure** 13-4 data modification 7-2 database object owner 7-26, 17-5 Database Owners 17-5 granting 17-2, 17-5 to 17-6, 17-9 to 17-15 hierarchy of 17-13 hierarchy of user 17-4 to 17-6 object 17-3, 17-6 to 17-9 "public" group 17-6 to 17-9, 17-15 referential integrity 6-37 revoking 17-2, 17-9 to 17-15 stored procedures 13-4, 17-11, 17-16 summary of 17-6 to 17-9 System Administrator 17-4 system procedures 13-25 to 13-26 tables 17-11 triggers and 14-5, 14-21 to 14-22 views 8-2, 8-7, 17-15 to 17-16 Phantoms in transactions 16-12 **pi** mathematical function 9-19 Pictures, in rules 11-10 Place holders 12-21 Plus (**+**) arithmetic operator 2-8 to 2-12 string function 9-9 Pointers, *text* or *image* column 7-23 Positioning cursors 15-1 Pound sign (#) 6-11, 6-30 **power** mathematical function 9-19 Primary keys 6-50, **14-5** to **14-6** constraints 6-35 dropping 14-9 to 14-11 indexing on 10-3, 10-7 *pubs2* database C-18 referential integrity and 14-5, 14-9 updating 14-11 **print** command **12-20** to **12-22**, 12-23 **privileges** keyword 1-16 Privileges. *See* Permissions **proc\_role** system function 13-17

Procedures. *See* Remote procedure calls; Stored procedures; System procedures Processes (Server tasks) infected 12-24 **processexit** keyword 12-24 Processing cursors 15-2 *@@procid* global variable 12-17 Projection *See also* **select** command distinct views 8-9 queries 1-3 views 8-8 "public" group permissions 17-6 to 17-9, 17-12, 17-15 **public** keyword 17-12 *publishers* table, *pubs2* database C-1 *pubs2* database xxvi, 1-18, 6-3, 7-3, **C-1** to **C-20** defaults C-19 diagram C-20 objects C-19 organization chart C-20 primary and foreign keys C-18 rules C-19 table names C-1 view C-19 Punctuation enclosing in quotation marks 6-26

## **Q**

Queries 1-1, 1-2, 1-3 batches using 12-2 nesting subqueries 5-9 optimizing 13-4 projection 1-3 Query processor 13-2 Quotation marks (" ") entry of 2-29 to 2-30, 6-17, 7-4 in parameter values 13-7 **select** 2-7, 2-29 to 2-30

## **R**

**radians** mathematical function 9-20 **raiserror** command **12-22 rand** mathematical function 9-20 Range **select** 2-20 to 2-21 Read-only cursors 15-6 **readtext** command **2-13** to **2-14** and views 8-14 *real* datatype **6-17** *See also* Datatypes; Numeric data entry format 7-9 Records, table. *See* Rows, table Recovery 16-17 to 16-18 backing up databases 6-42 log placement and 6-7 temporary tables and 6-31 transactions and 16-2 **references** constraint 6-36 Referencing 13-29, 14-25 Referential integrity 1-10, **7-2**, 14-1, 14-5 to 14-6 *See also* Data integrity; Triggers Referential integrity constraints 6-33, 6-36 Relational model, joins and 4-2 Relational operations 1-3 Relational operators 4-5 Relations. *See* Tables Remarks text. *See* Comments Remote procedure calls 1-8 to 1-9, 13-3, 13-5, 13-14 Remote servers 1-8 to 1-9, 13-3, 13-14, 13-26 Removing. *See* Dropping Renaming *See also* Naming database objects 6-48 to 6-49 stored procedures 13-24 tables 6-48 to 6-49, 8-17 views 8-16, 8-17 Repeating subquery. *See* Subqueries **replicate** string function 9-8 Repositioning cursors 15-2, 15-8

Reserved words **A-1** to **A-6** *See also* Keywords APT-SQL A-3 SQL92 A-4 to A-5 Transact-SQL A-1 to A-2 **reserved\_pgs** system function 9-3 Restoring sample database 1-18 Restrictions 1-3 *See also* **select** command Result set 15-1 Retrieving data. *See* Queries **return** command **12-19** to **12-20**, 13-16 Return parameters 13-14, 13-17 to 13-22 Return status 1-17, 13-14 to 13-16 **reverse** string function 9-8 **revoke** command 17-2, **17-9** to **17-15 right** string function 9-9, 9-13 Roles and **grant execute** 17-12 permissions and 17-13 stored procedures and 13-17, 17-13 **rollback** command **16-5** to **16-6** *See also* Transactions triggers and 14-17 **rollback trigger** command 14-17 **round** mathematical function 9-20 Rounding money values 6-20 Row aggregates 3-19 compared to aggregate functions 3-22 **compute** and 1-9, 3-22 **rowcnt** system function 9-3 *@@rowcount* global variable 12-17, 14-8, 15-10 Rows, table 1-2 *See also* Triggers adding 7-11 to 7-19 changing 7-19 to 7-22 choosing 2-1, 2-18 copying 7-18 dropping 7-24 to 7-25 duplicate 3-28 to 3-29, 4-10, 10-10 to 10-11

summary 3-19 to 3-21 unique 10-10 *roysched* table, *pubs2* database C-14 to C-16 **rtrim** string function 9-9 Rules 1-11, 7-15, 11-9 *See also* Database objects arguments to 11-9 batches using 12-2 binding 6-27, 11-10 to 11-12 creating new 11-9 dropping user-defined 11-13 naming user-created 11-9 null columns 6-41 precedence 11-11 *pubs2* database C-19 specifying values with 11-10 testing 11-12 triggers and 14-2 unbinding 11-12 and views 8-6

#### **S**

*sales* table, *pubs2* database C-12 *salesdetail* table, *pubs2* database C-9 to C-11 Sample database. *See pubs2* database **save transaction** command **16-5** to **16-6** *See also* Transactions Savepoints 16-5 Scalar aggregates 3-3, 3-7, 3-10 Scope of cursors 15-4 Screen messages 12-20 to 12-23 **Security** *See also* Permissions stored procedures as 13-4, 17-16 views and 8-2, 17-15 to 17-16 Segments placing objects on 6-13, 10-4, 10-8, 10-11 **select** command 1-3, 2-1, **2-2** to **2-3** *See also* Joins; Subqueries; Views altered rows and 6-47

boolean expressions in 12-7 character data in 2-29 to 2-30 character strings in display 2-8 choosing columns 2-1 to 2-2 choosing rows 2-1, 2-18 column headings 2-6 to 2-7 column order in 2-5 combining results of 3-27 to 3-31 computing in 2-8 to 2-12 **create view** and 8-7 creating tables for results 6-41 to 6-43 database object names and 2-3 displaying results of 2-2 to 2-3, 2-5 to 2-8 with **distinct** 2-15 to 2-17 eliminating duplicate rows with 2-15 to 2-17 **if...else** keyword and 12-7 *image* data 2-13 to 2-14 inserting data with 7-11, 7-13, 7-16 to 7-19 matching character strings with 2-24 to 2-29 quotation marks in 2-7 reserved words in 2-7 **select \*** form 2-4 to 2-5, 4-4, 5-4 **select \*** form, limitations 7-17 to 7-18, 13-12 *text* data 2-13 to 2-14 variable assignment and 12-12 to 12-15 and views 8-17 wildcard characters in 2-25 to 2-27 **select into** command **6-41** to **6-43**, 15-4 **compute** and 3-22 **union** and 3-31 **select into/bulkcopy** database option 6-41, 7-23 Select list 2-4, 2-14, 4-3 to 4-4 subqueries using 5-4 **union** statements 3-27, 3-29 Selections. *See* **select** command Self-joins 4-9 to 4-11, 5-11 *@@servername* global variable 12-17

**set** command chained transaction mode 1-14 options 12-2 within **update** 7-21 **set string\_rtruncation** 1-15 Set theory operations 5-27 to 5-28 **setuser** command 6-5, 17-5 to 17-6 Severity levels, error user-defined message 12-22 Shareable temporary tables 6-30 **sign** mathematical function 9-20 **sin** mathematical function 9-20 Size database 6-7, 6-9 to 6-10 Size of columns approximate numeric datatype 6-17 by datatype 6-14 to 6-15 Slash (/) division operator 2-8 to 2-12 Slash-asterisk (/\*) comment keyword 12-25 *smalldatetime* datatype **6-21** *See also datetime* datatype; *timestamp* datatype converting 9-34 **dateadd** function and 9-25 **datediff** function and 9-25 entry format 7-5, 9-22 operations on 9-21 to 9-25 storage of 9-22 *smallint* datatype **6-16** *See also int* datatype; *tinyint* datatype entry format 7-11 *smallmoney* datatype **6-20**, 6-25 *See also money* datatype entry format 7-9 **some** keyword 1-16 Sort order *See also* **order by** clause **order by** and 3-17 **sorted\_data** option, **create index** 10-11 **soundex** string function 9-9, 9-12 **sp\_addmessage** system procedure 12-23 **sp\_addtype** system procedure 6-13, **6-26**, 6-31

**sp\_adduser** system procedure 6-4 **sp\_bindefault** system procedure 6-27, **11-4** to **11-6** batches using 12-2 **sp\_bindrule** system procedure 6-27, **11-10** to **11-12** batches using 12-2 **sp\_changedbowner** system procedure 6-5 **sp\_commonkey** system procedure 4-20 **sp\_depends** system procedure 8-24, 13-29, 14-25 **sp\_dropsegment** system procedure 6-10 **sp\_droptype** system procedure 6-28 **sp\_extendsegment** system procedure 6-10 **sp\_foreignkey** system procedure 4-20, 6-50, 14-6 **sp\_getmessage** system procedure 12-23 **sp\_help** system procedure **6-49** to **6-50**, 8-23 IDENTITY columns and 8-10 **sp\_helpconstraint** system procedure 6-51 **sp\_helpdb** system procedure **6-51 sp\_helpdevice** system procedure 6-6 **sp\_helpindex** system procedure 10-12 **sp\_helpjoins** system procedure **4-20**, 14-5 **sp\_helptext** system procedure defaults 11-14 procedures 13-3, 13-28 rules 11-14 triggers 14-24 **sp\_modifylogin** system procedure 6-5 **sp\_monitor** system procedure 12-18 **sp\_password** system procedure 1-17 **sp\_primarykey** system procedure 6-50, 14-5 **sp\_procxmode** system procedure 16-16 **sp\_recompile** system procedure 13-4 **sp\_rename** system procedure **6-48** to **6-49**, 8-16, 13-24 **sp\_spaceused** system procedure **6-52 sp\_unbindefault** system procedure **11-7** to **11-8 sp\_unbindrule** system procedure **11-13 sp\_who** system procedure 12-24

Space database storage 6-9 to 6-10 freeing with **truncate table** 7-25 for index pages 6-52 for tables 6-52 **space** string function 9-9 Special characters 1-4 *@@spid* global variable 12-18 SQL. *See* Transact-SQL *@@sqlstatus* global variable 12-18, 15-9 **sqrt** mathematical function 9-20 Square brackets [ ] in SQL statements xxvii Statement blocks 12-9 timed execution of 12-24 Statements 1-2, 1-4 Stored procedures 1-10, **13-1** to **13-4** *See also* System procedures; Triggers checking authorizations in 13-17 compiling 13-2 control-of-flow language 12-6 to 12-25 creating 13-2 to 13-4, **13-4** to **13-14**, 13-22 cursors and 15-16 database object owner names in 13-24 default parameters 13-7 to 13-9 dependencies 13-29 dropping 13-24 grouping 13-11 information on 13-28 to 13-29 isolation levels 16-15 local variables and 12-12 modes 16-15 naming 1-7 to 1-9 nesting 13-12 parameters 13-5, 13-10 permissions on 13-4, 17-11, 17-16 renaming 13-24 results display 13-3 return parameters 13-14, 13-17 to 13-22 return status 1-17, 13-14 to 13-16 rules for creating 13-22 as security mechanisms 13-4, 17-16

**set** commands in 17-5 storage 13-3 temporary tables and 13-23 timed execution of 12-24 **with recompile** 13-11 *stores* table, *pubs2* database C-13 **str** string function 9-9, 9-11 String functions **9-6** to **9-10** *See also individual function names* concatenating 9-13 to 9-14 examples 9-9 to 9-13 list 9-8 to 9-9 nesting 9-6, 9-15 testing similar 9-13 Strings concatenating 9-6, 9-13 to 9-14 empty 6-18, 9-14 matching with **like** 2-24 to 2-29 truncating 7-4 Structured Query Language (SQL) 1-1 **stuff** string function 9-9, 9-12 Subqueries 5-1 *See also* Joins aggregate functions and 5-13 **all** keyword and 5-4, 5-12, 5-14, 5-24 **any** keyword and 5-4, 5-12, 5-15, 5-24 column names in 5-9 comparison operators in 5-4, 5-12 to 5-19, 5-21 to 5-23, 5-24 correlated or repeating 5-19 to 5-23 correlation names in 5-11, 5-21 datatypes not allowed in 5-4 **delete** statements using 5-10 **distinct** keyword in 5-16 to 5-17 **exists** keyword in 5-4, 5-23 to 5-28 expressions, replacing with 5-28 **group by** clause in 5-4, 5-14, 5-22 to 5-23 **having** clause in 5-4, 5-14, 5-23 **in** keyword and 2-22, 5-5 to 5-7, 5-17, 5-24 **insert** statements using 5-10 joins compared to 5-6 to 5-8 manipulating results in 5-4 modified comparison operators

and 5-14, 5-24 nesting 5-9 **not exists** keyword and 5-26 to 5-28 **not in** keyword and 5-8, 5-17 not-equal joins and 4-12 to 4-13 **order by** and 3-19 repeating 5-19 to 5-23 restrictions on 5-4 **select** lists for 5-4 self-joins in 5-11 syntax 5-3 to 5-4 triggers and 14-15 to 14-16 types 5-4 unmodified comparison operators and 5-12 to 5-14 **update** statements using 5-10 **where** clause and 5-4, 5-7, 5-23 **substring** string function 9-9 to 9-10 Subtracting dates 9-24 Subtraction operator (-) 2-8 to 2-12 **sum** aggregate function 3-2 *See also* Aggregate functions as row aggregate 3-22 Summary rows 3-19 to 3-21 Summary values 1-9, 3-1, 3-7 aggregate functions and 3-19 triggers and 14-13 to 14-15 **suser\_id** system function 9-4 **suser\_name** system function 9-4 **syb\_identity** keyword 6-30, 8-10 IDENTITY columns and 6-30, 7-15 *sybsystemprocs* database 6-4, 13-25 Symbols *See also* Wildcard characters; *Symbols section of this index* arithmetic operator 2-8 comparison operator 2-19 matching character strings 2-25 SQL statement xxvii to xxx Synonymous keywords 1-15 Syntax conventions, Transact-SQL xxvii to xxx, 1-3 to 1-9 *syscolumns* table 6-22 *syscomments* table 13-3, 14-24

*sysdatabases* table 6-6 *sysdevices* table 6-6 *syskeys* table 4-20, 14-5 *syslogs* table 16-17 *sysname* custom datatype 6-22 *sysobjects* table 6-49 to 6-50 *sysprocedures* table 14-24 *sysprocesses* table 12-24 System Administrator database ownership 6-5 permissions 17-4, 17-6 user ID 9-2 System datatypes. *See* Datatypes System functions *See also individual function names* examples 9-2, 9-5 to 9-6 list 9-3 to 9-4 syntax 9-1, 9-4 System messages. *See* Error messages; Messages System procedures 1-10, 13-25 to 13-28 *See also* Stored procedures; *individual procedures* administrative 13-27 parameters 1-6 re-optimizing queries with 13-4 viewing text of 13-29 System tables 6-3, 8-5 *See also* Tables; *individual table names* dropping 6-45 system procedures and 13-25 triggers and 14-22, 14-24 to 14-25 *systypes* table 6-23, 6-49, 6-50 *sysusages* table 6-6 *sysusermessages* table 12-22, 12-23 *sysusers* table 6-3

#### **T**

Table-level constraints 6-33 Tables 1-2, 6-10 to 6-32 *See also* Database objects; Triggers; Views adding columns to 6-46

allowed in a **from** clause 2-17, 4-4 changing 6-46 to 6-49 correlation names 2-17, 4-10, 5-12, 5-21 creating new 6-38 to 6-41, 6-42 to 6-43 creation example 6-10 to 6-13 dependent 14-9 designing 6-38 dropping 6-45 IDENTITY column 6-29 to 6-30 names, in joins 4-4, 4-10 naming 1-5 to 1-8, 2-17, 6-11 to 6-12 permissions on 17-11 renaming 6-48 to 6-49 row copying in 7-18 space used by 6-52 Tables, temporary. *See* Temporary tables **tan** mathematical function 9-20 Technical Support xxx *tempdb* database 6-4, 6-31 Temporary tables 1-5, 2-17 *See also* Tables; *tempdb* database **create table** and 6-11, 6-30 to 6-31 naming 1-5, 6-11 **select into** and 6-41 to 6-43 stored procedures and 13-23 triggers and 6-31, 14-22 and views 8-6 views on 6-31 Text lines continuation with backslash  $(\setminus)$  2-30 *text* datatype **6-19** *See also* Datatypes changing with **writetext** 7-23 converting 9-29 entry rules 7-4 inserting 7-12 **like** and 2-24, 2-25 operations on 9-6, 9-16 to 9-17 prohibited actions on 3-18, 4-6 selecting 2-13 to 2-14 selecting in views 8-14 subqueries using 5-4
updating 7-20 updating in views 8-18 **where** clause and 2-18, 2-25 Text functions 9-16 to 9-17 Text pointer values 7-23 **textptr** function 2-13, 9-16, 9-17 *@@textsize* global variable 2-13, 12-18 **textsize** option, **set** 9-16 **textvalid** function 9-16 Theta joins 4-5 *See also* Joins *@@thresh\_hysteresis* global variable 12-18 Time interval execution 12-24 **time** option, **waitfor** 12-24 Time values *See also* Dates; *datetime* datatype; *smalldatetime* datatype display format 9-22 entry format 7-5 to 7-6 functions on 9-21 to 9-23 **like** and 7-8 searching for 7-8 storage 9-21 *timestamp* datatype **6-22** *See also datetime* datatype;*smalldatetime* datatype inserting data and 7-11 skipping 7-12 *@@timeticks* global variable 12-18 *tinyint* datatype **6-16** *See also int* datatype; *smallint* datatype entry format 7-11 *titleauthor* table, *pubs2* database C-6 *titles* table, *pubs2* database C-3 to C-5 *@@total\_errors* global variable 12-18 *@@total\_read* global variable 12-18 *@@total\_write* global variable 12-18 Totals grand 3-26 to 3-27 *@@tranchained* global variable 12-18 *@@trancount* global variable 12-18 **transaction isolation level** option 16-12

Transaction logs 16-17 on a separate device 6-7 size 6-8 **writetext** and 7-23 Transactions 7-3, **16-1** to **16-9** cursors 16-17 isolation levels 1-14, 16-10 locking 16-2 modes 1-14, 16-10 naming 16-5 nesting levels 16-13 performance and 16-3 recovery and 16-2, 16-18 states 16-6 stored procedures and triggers 16-13 timed execution 12-24 *@@transtate* global variable 16-6 triggers and 14-17 user-defined 16-2 to 16-3 Transact-SQL enhancements to 1-9 to 1-12 extensions 1-11 to 1-12 reserved words A-1 to A-2 *@@transtate* global variable 12-18 Trigger tables 14-4, 14-7 dropping 14-5 Trigger test tables 14-6 to 14-8 Triggers 1-10, **14-1** to **14-25** *See also* Database objects; Stored procedures correlated subqueries and 14-15 to 14-16 creating 14-3 to 14-5 dropping 14-5 help on 14-24 naming 14-4 nested 14-18 to 14-21 nested, and **rollback trigger** 14-17 null values and 14-22 to 14-23 object renaming and 14-24 performance and 14-23 permissions and 14-5, 14-21 to 14-22 recursion 14-19 restrictions on 14-4, 14-22

rolling back 14-17 rules and 14-2 self recursion 14-19 **set** commands in 14-23 storage 14-24 summary values and 14-13 to 14-15 system tables and 14-22, 14-24 to 14-25 temporary tables and 14-22 transactions and 14-17 **truncate table** command and 14-22 views and 8-6, 14-22 **truncate table** command **7-25** to **7-26** stored procedures using 13-23 triggers and 14-22 **Truncation** character string 1-15 **tsequal** system function 9-4

## **U**

Unbinding defaults 11-7 to 11-8 rules 11-12 Unchained transaction mode 16-10 **union** operator 3-27 to 3-31, 15-6 Unique constraints 6-33, 6-35 Unique indexes 10-5 to 10-6, 10-9 **unique** keyword 10-5 to 10-6 duplicate data from 10-10 Unknown values. *See* Null values Updatable cursors 15-6 **update** command **7-19** to **7-22**, 8-19 cursors and 15-13 duplicate data from 10-9, 10-10 *image* data and 6-20 multi-table views 8-18 rules and 11-1 subqueries using 5-10 *text* data and 6-19 triggers and 14-4, 14-6 to 14-7, 14-11 to 14-12, 14-22 views and 8-17 **update statistics** command **10-13**

stored procedures and 13-23 Updating *See also* Changing; **update** command cursor rows 15-13 cursors 15-3 foreign keys 14-11 to 14-12 *image* datatype 7-20 index statistics 10-13 primary keys 14-11 *text* datatype 7-20 **upper** string function 9-9, 9-13 **use** command **6-4** batches using 12-2 **create procedure** with 13-23 **used\_pgs** system function 9-4 User databases 6-4 User IDs 9-2 **user** keyword 6-34 **user\_id** system function 9-4 **user\_name** system function 9-2, 9-4 to 9-6 User-defined datatypes **6-25** to **6-26**, 6-31 adding to *tempdb* 6-31 defaults and 6-28, 11-4 to 11-6 IDENTITY columns and 6-29 rules and 6-26 to 6-27, 11-10 to 11-12 *sysname* as 6-22 *timestamp* as 6-22 User-defined transactions 16-2 to 16-3 Users adding 6-5 identification 13-26 **using** option, **readtext** 2-14

## **V**

**valid\_name** system function 1-6, 9-4 **values** option, **insert** 7-11 to 7-12 *varbinary* datatype **6-19** to **6-20** *See also* Binary data; Datatypes entry format 7-9 **like** and 2-24 operations on 9-6 to 9-15 *varchar* datatype **6-18** *See also* Character data; Datatypes

entry rules 7-4 **like** and 2-24 operations on 9-6 to 9-15 Variables comparing 12-14 to 12-15 declaring 12-12 to 12-18 global 12-16 to 12-18, 13-23 local 12-12 to 12-15, 13-23 Vector aggregates 3-7 nesting 3-10 *@@version* global variable 12-18 Views 8-1, 8-5 *See also* Database objects advantages 8-2 aggregate functions and 8-12, 8-17 aggregate value and 8-19 allowed in a **from** clause 2-17, 4-4 column names 8-6 computed columns and 8-19 creating 8-5 data modification and 8-17 datatypes and 8-6 defaults and 8-6 defining 8-1 deleting 8-22 dependent 8-15 **distinct** and 8-6 functions and 8-8 **group by** and 8-12 help 8-23 IDENTITY columns and 8-22 indexes and 8-6 **insert** and 8-11 to 8-12 joins and 8-9 keys and 8-6 limitations on definitions 8-12 naming 1-6 to 1-8 outer joins and 8-12 permissions on 8-2, 8-7, 17-7, 17-11, 17-15 to 17-16 projection of distinct 8-9 projections 8-8 *pubs2* C-19 querying 8-13

**readtext** and 8-14 redefining 8-15 references 8-24 removing 8-22 renaming 8-16 renaming columns 8-7 resolution 8-14 retrieving data through 8-13 rules and 8-6 security and 8-2 temporary tables and 6-31, 8-6 triggers and 6-31, 8-6, 14-22 **union** and 3-31 **update** and 8-11 to 8-12 updates not allowed 8-19 **with check option** 8-11 to 8-12, 8-18, 8-21 and **writetext** 8-14

## **W**

**waitfor** command **12-24** to **12-25 where** clause *See also* Built-in functions aggregate functions not permitted in 3-3 compared to **having** 3-14 **delete** 7-24 **group by** clause and 3-12 to 3-13 **join** and 4-8 joins and 4-4 to 4-6 **like** and 2-25 search conditions in 2-18 skeleton table creation with 6-43 subqueries using 5-4, 5-7, 5-23 *text* data and 2-18, 2-25 **update** 7-22 **where current of** clause 15-11, 15-13 **while** keyword 12-9 to 12-12 Wildcard characters default parameters using 13-9 in a **like** match string 2-25 to 2-29 searching for 2-26 **with check option** option views and 8-11 to 8-12

**with log** option, **writetext** 7-3 **with recompile** option **create procedure** 13-11 **execute** 13-12 **work** keyword (transactions) 1-16, 16-5 Write-ahead log 16-18 **writetext** command **7-23** and views 8-14, 8-18 **with log** option 7-3